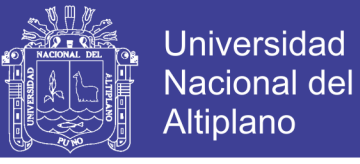

## **UNIVERSIDAD NACIONAL DEL ALTIPLANO**

**FACULTAD DE INGENIERÍA CIVIL Y ARQUITECTURA ESCUELA PROFESIONAL DE INGENIERÍA CIVIL**

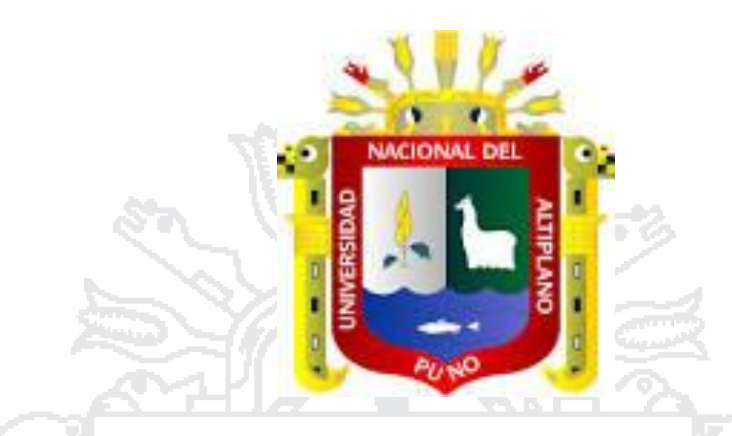

**"MODELACIÓN HIDROLÓGICA DE LA CUENCA BAJA DEL RÍO HUANCANÉ PARA DETERMINAR EL POTENCIAL HÍDRICO Y PUNTOS DE RIESGO, APLICANDO SISTEMAS DE INFORMACIÓN** 

**GEOGRÁFICA"**

# **TESIS**

**PRESENTADA POR: PALOMINO TITO RONALD LEONEL**

**PARA OPTAR EL TÍTULO PROFESIONAL DE:**

# **INGENIERO CIVIL**

**PROMOCIÓN 2012**

**PUNO – PERÚ**

**2017**

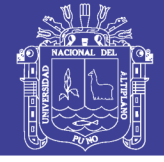

**Universidad Nacional del** Altiplano

UNIVERSIDAD NACIONAL DEL ALTIPLANO **FACULTAD DE INGENIERÍA CIVIL Y ARQUITECTURA** ESCUELA PROFESIONAL DE INGENIERÍA CIVIL

"MODELACIÓN HIDROLÓGICA DE LA CUENCA BAJA DEL RÍO HUANCANÉ PARA DETERMINAR EL POTENCIAL HÍDRICO Y PUNTOS DE RIESGO, APLICANDO SISTEMAS DE INFORMACIÓN GEOGRÁFICA"

### **TESIS**

PRESENTADA POR EL BACHILLER: PALOMINO TITO RONALD LEONEL

PARA OPTAR EL TÍTULO PROFESIONAL DE:

### **INGENIERO CIVIL**

APROBADO POR EL JURADO REVISOR CONFORMADO POR:

**PRESIDENTE** 

**PRIMER MIEMBRO** 

**SEGUNDO MIEMBRO** 

**DIRECTOR DE TESIS** 

Ing. MARIANO ROBERTO GARCÍA LOAYZA

Ing. EDGAR VIDAL HURTADO CHÁVEZ

ASMANI TEÓFILO VITULAS QUILLE

Ing. ZENÓN MELLADO VARGAS

**ASESOR DE TESIS** 

Ing. GUILLERMO MESTOR FERNÁNDEZ SILA

Área: Hidráulica Tema: Modelación Hidrológica Línea de Investigación: Planeamiento y gestión de cuencas

#### Repositorio Institucional UNA-PUNO

No olvide citar esta tesis

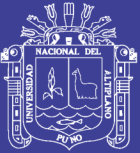

## **AGRADECIMIENTO**

ACIONAL

A Dios por haberme otorgado la vida, a mis padres por apoyarme y aconsejarme.

DEL

A mi alma Mater la Universidad Nacional del Altiplano, a mi Escuela Profesional, y en especial a todos los docentes que dieron lo mejor de sí para inculcarme el conocimiento necesario para desenvolverme en la vida profesional.

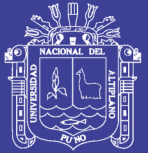

## **DEDICATORIA**

A todos mis familiares, que me apoyaron en todo momento, en especial a mis padres Leonel y Melchora, por su tolerancia y consejos a lo largo de mi vida.

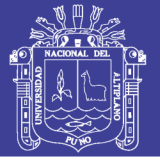

## ÍNDICE

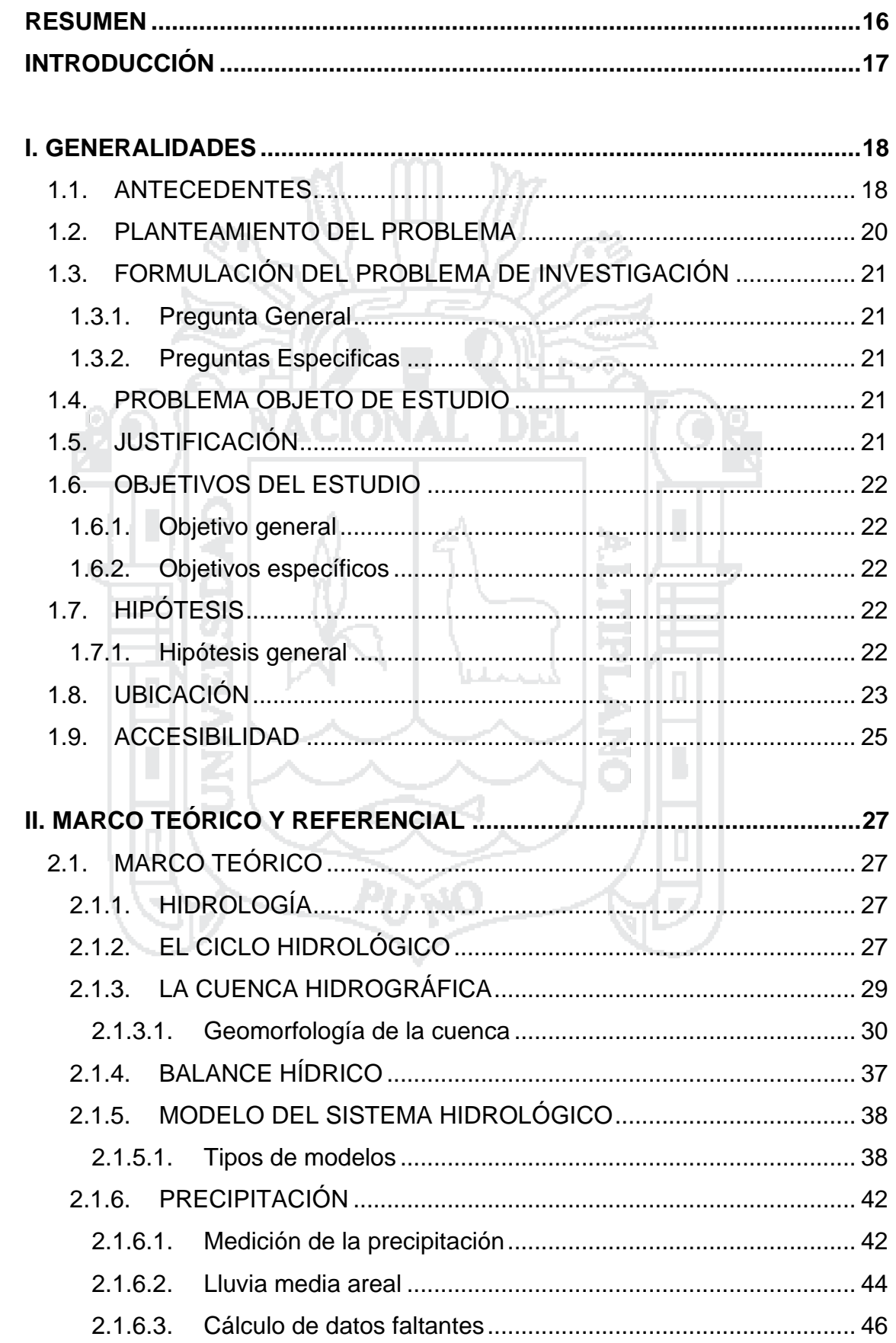

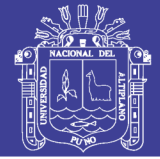

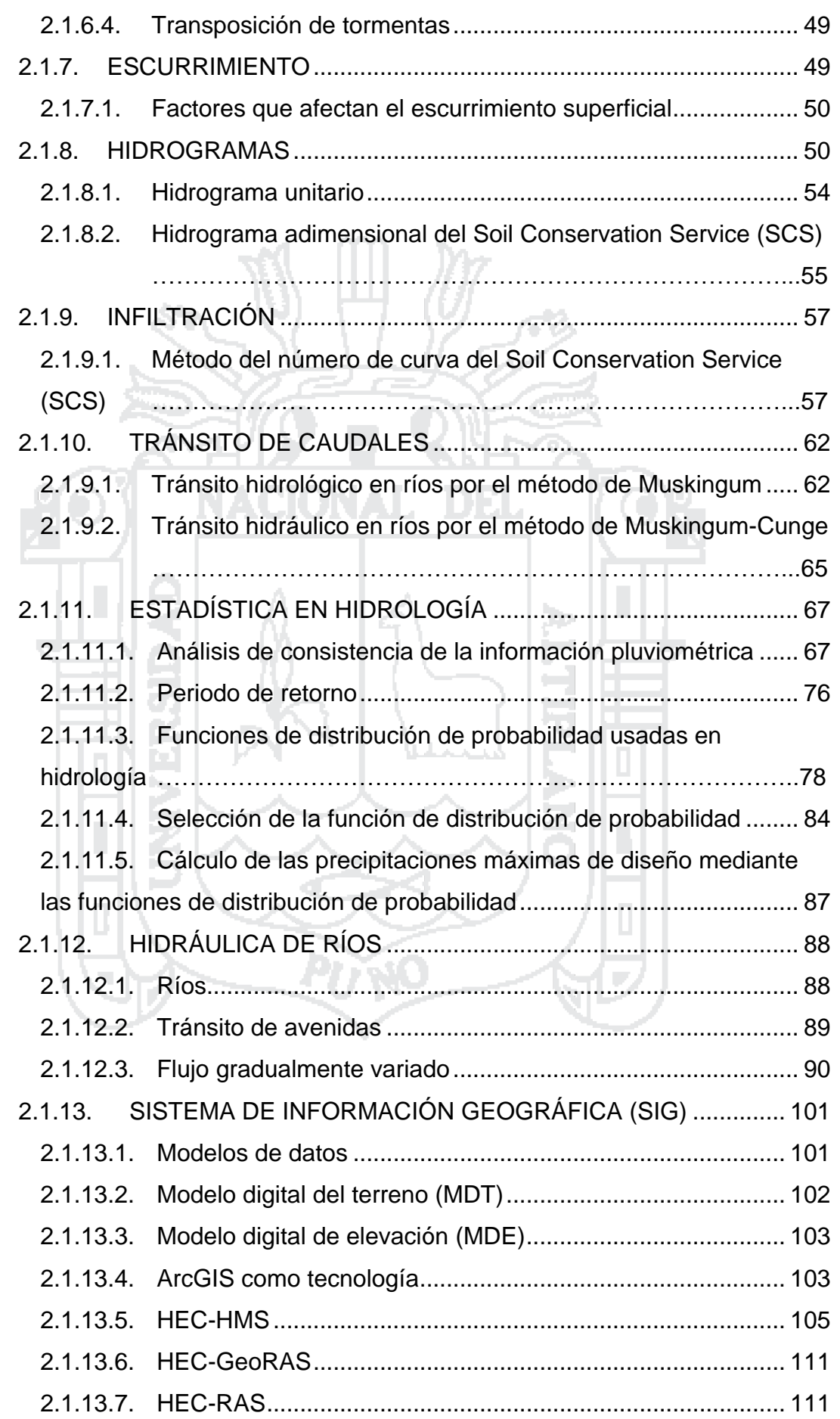

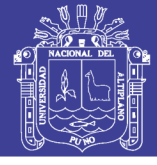

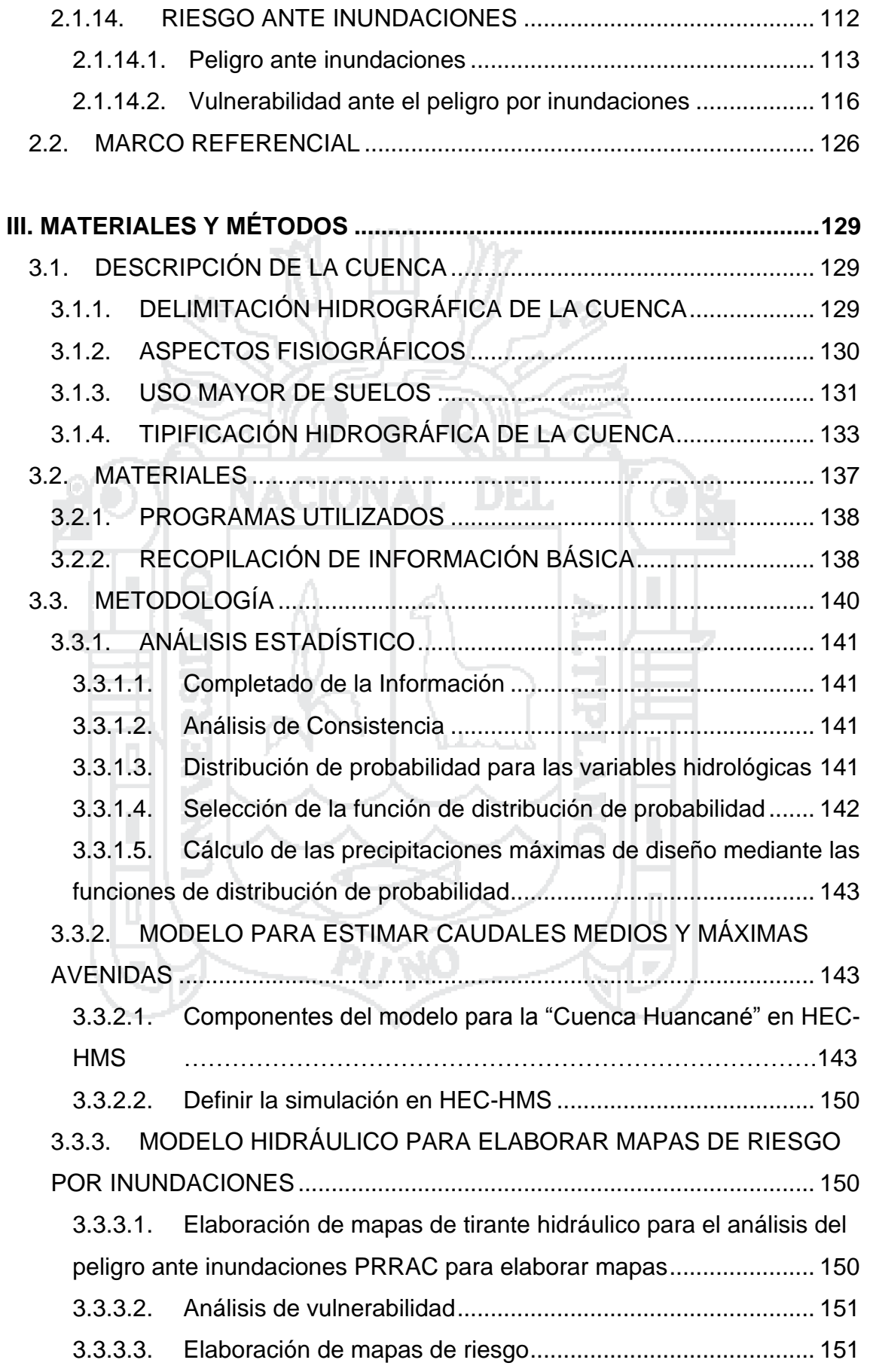

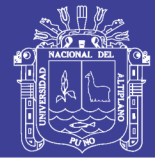

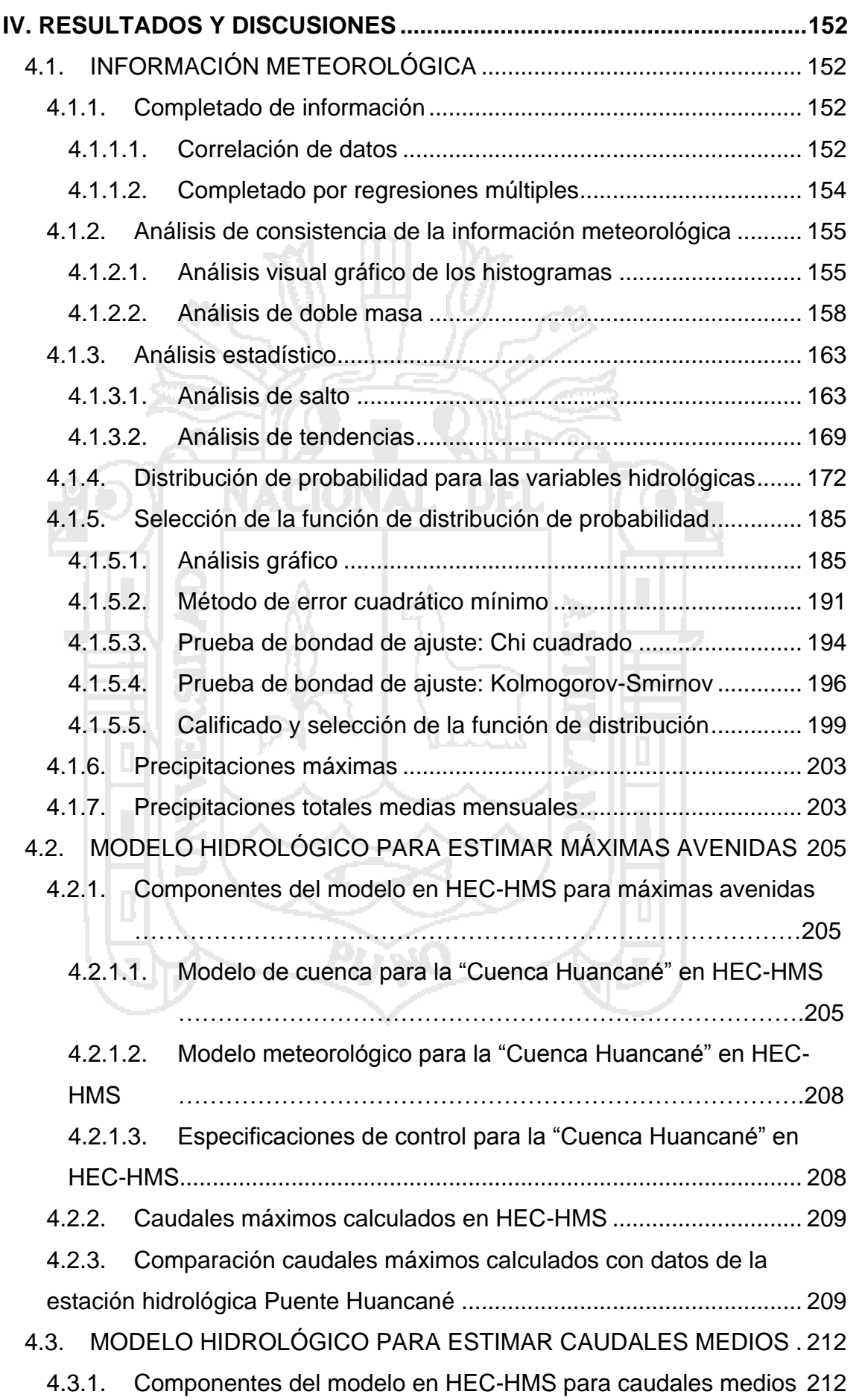

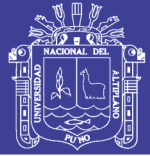

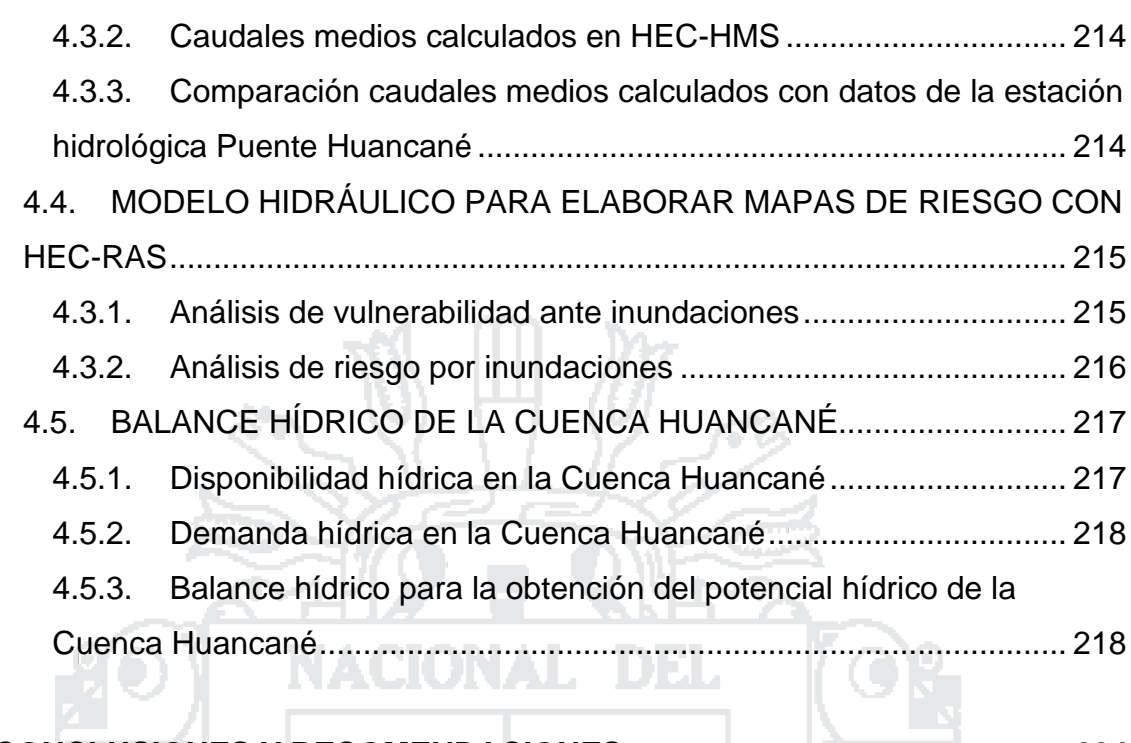

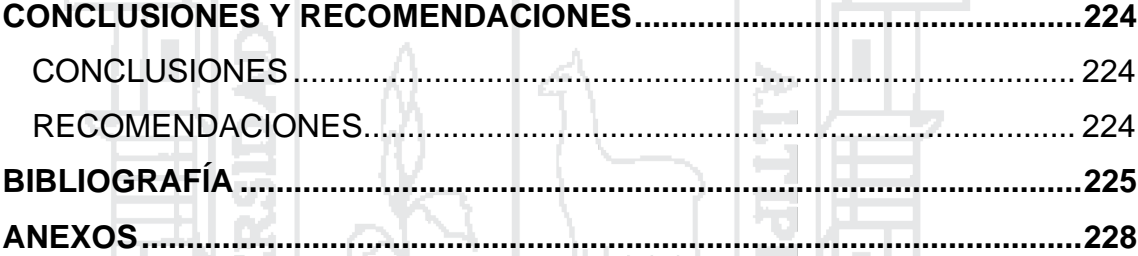

Þ,

ã

J

T,

Ζ

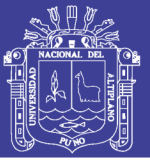

### **LISTA DE TABLAS**

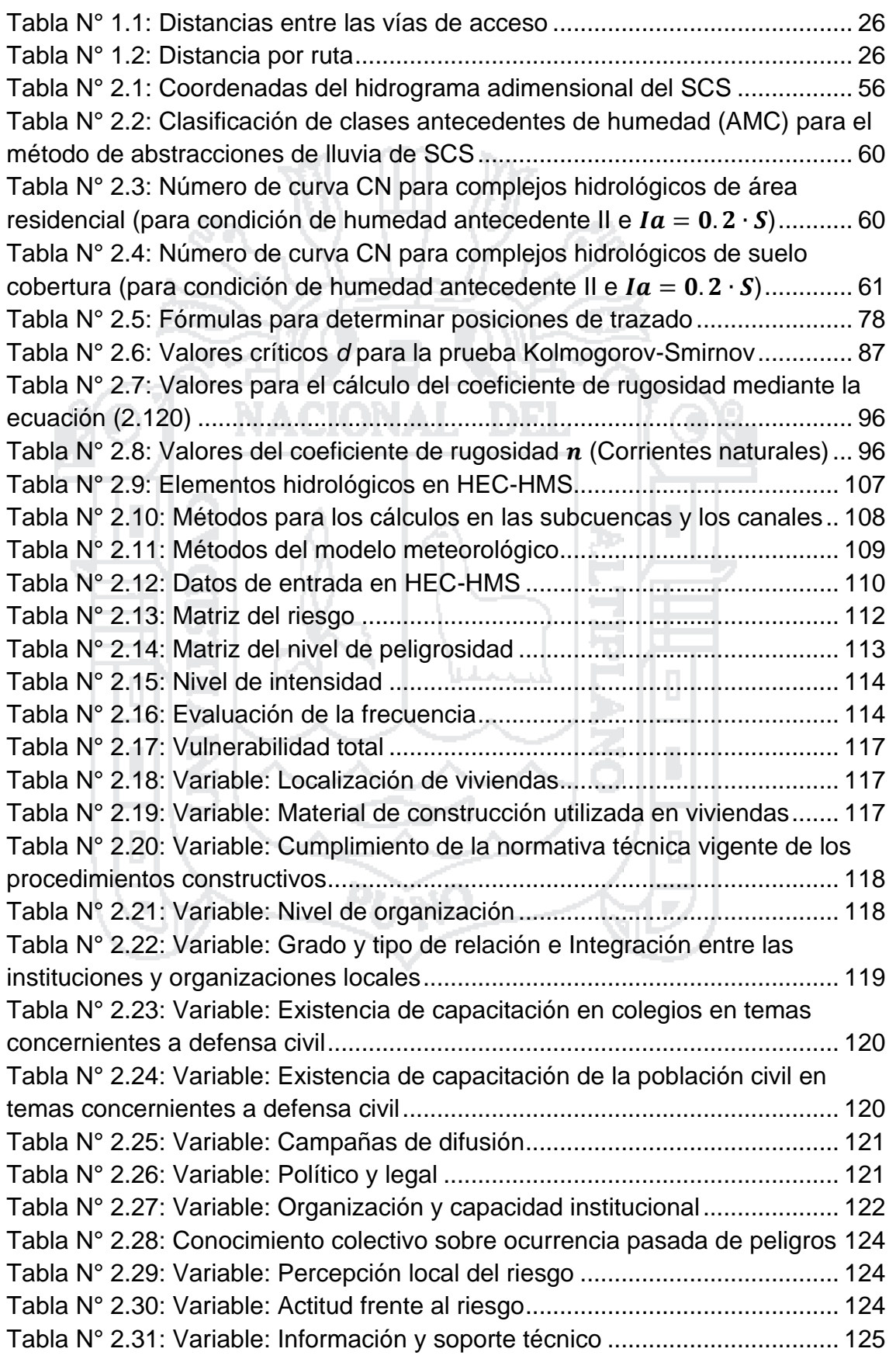

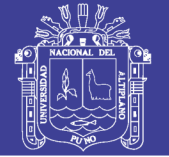

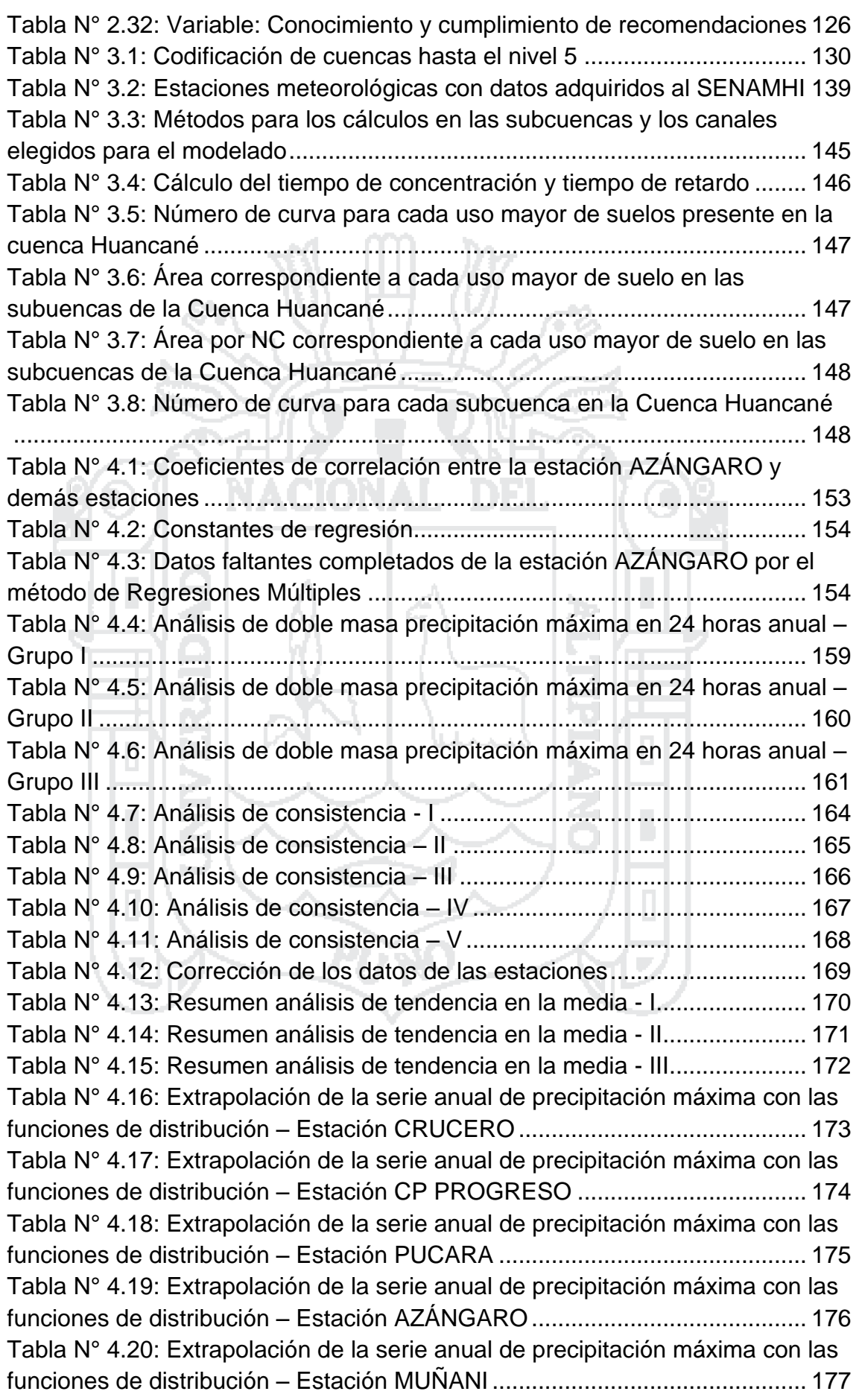

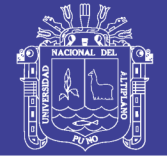

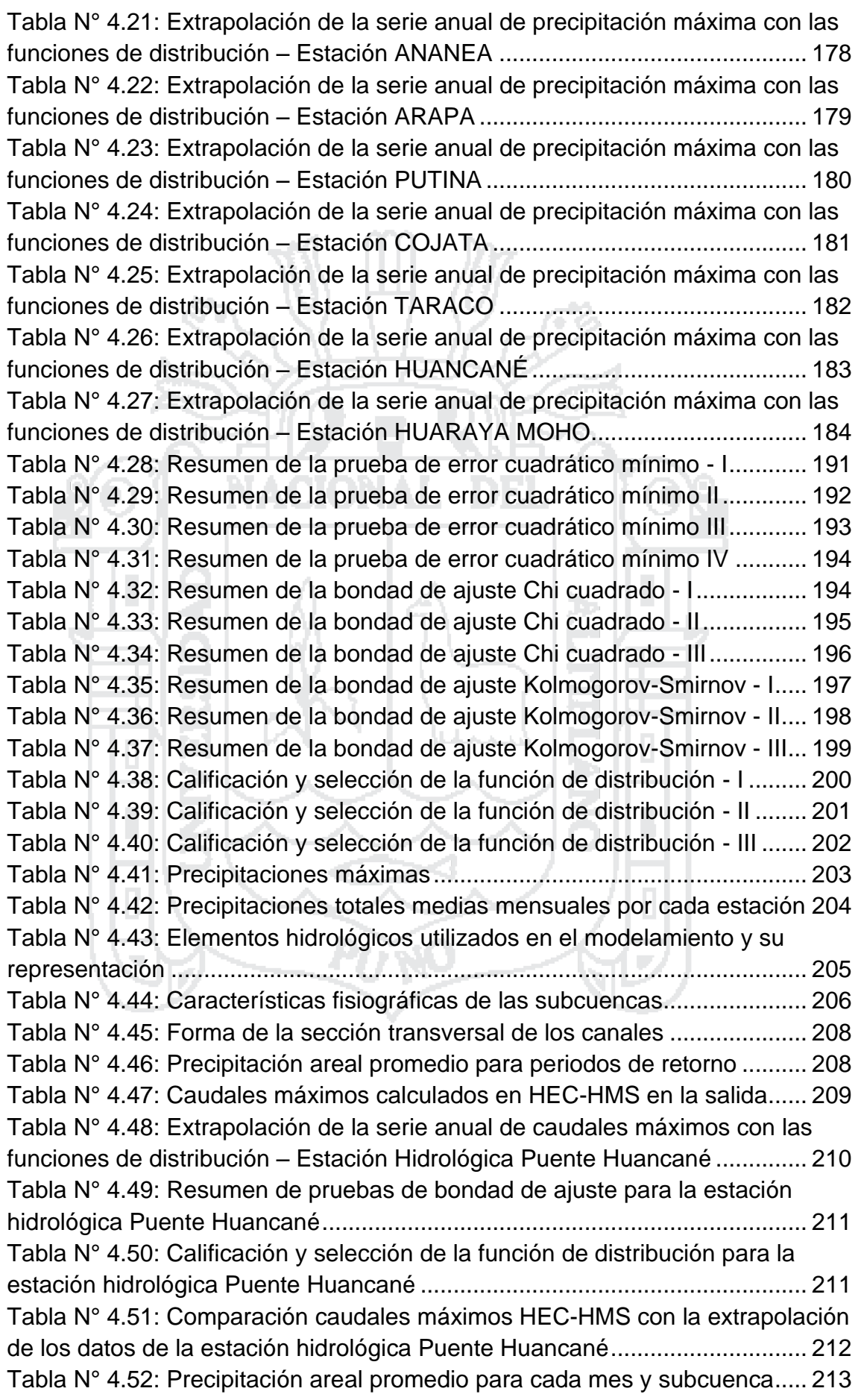

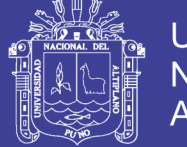

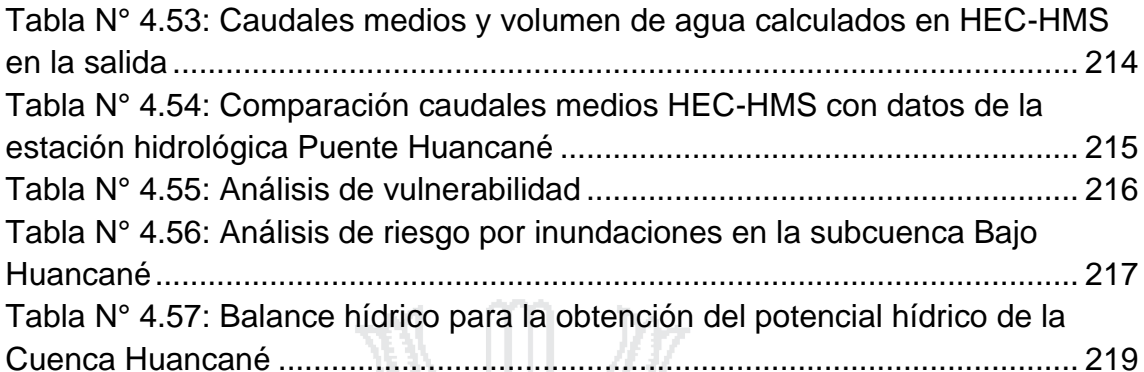

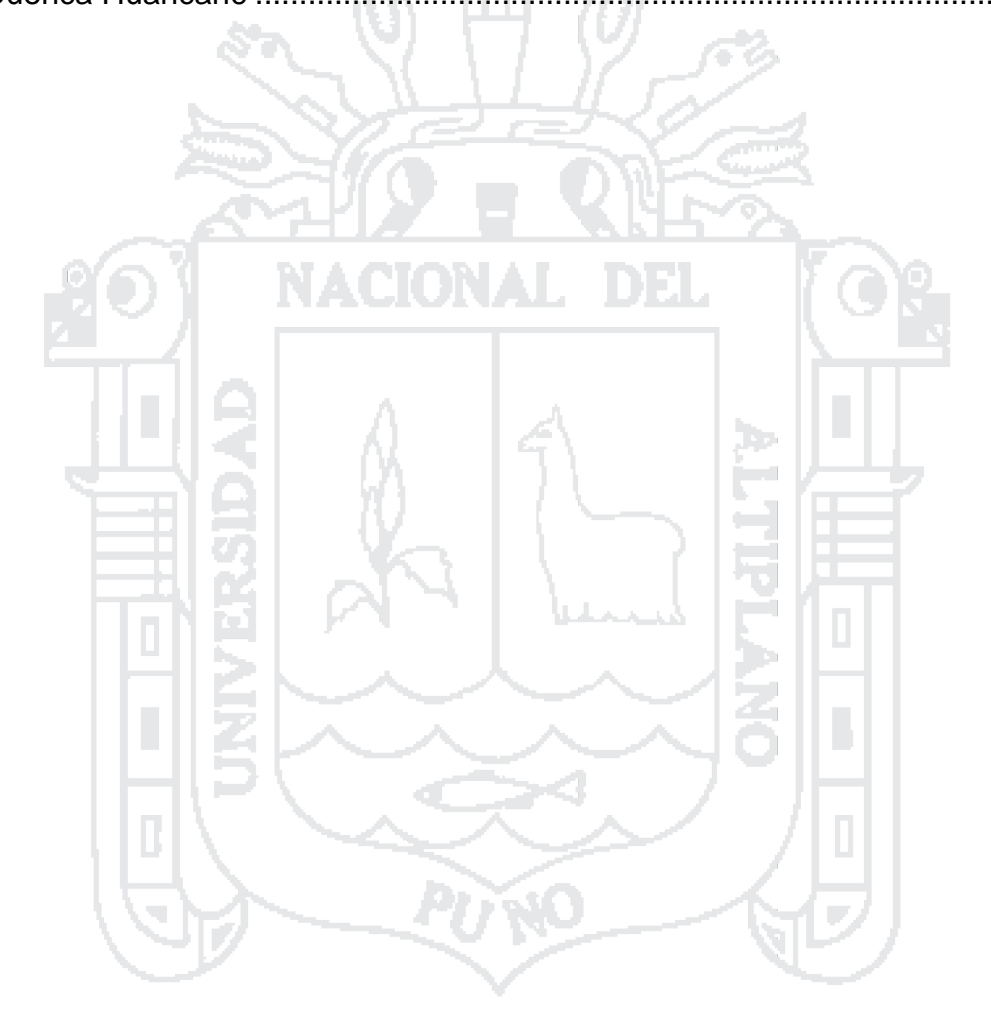

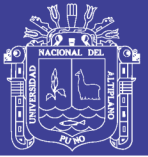

### **LISTA DE FIGURAS**

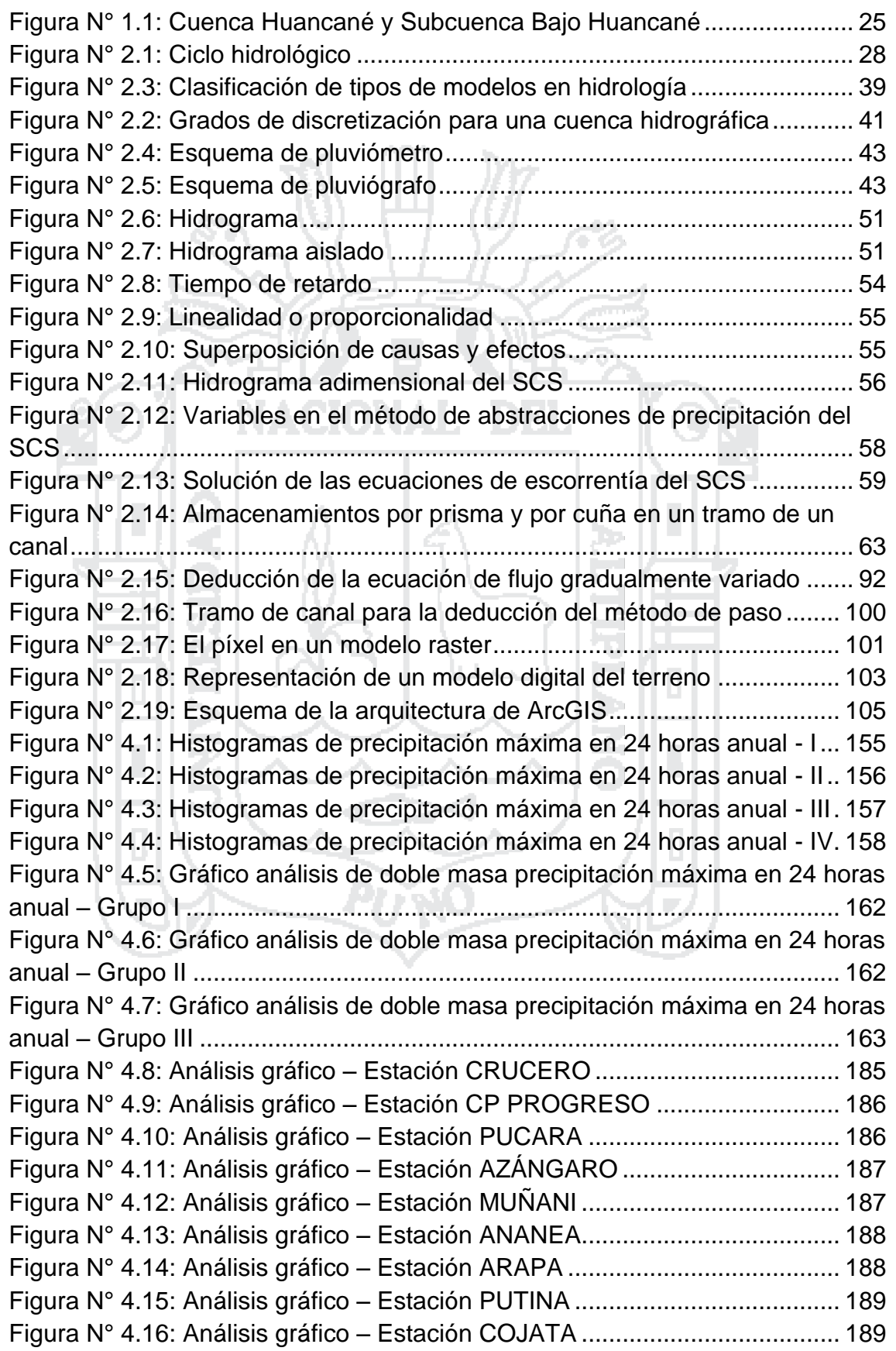

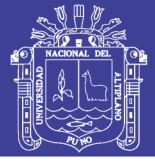

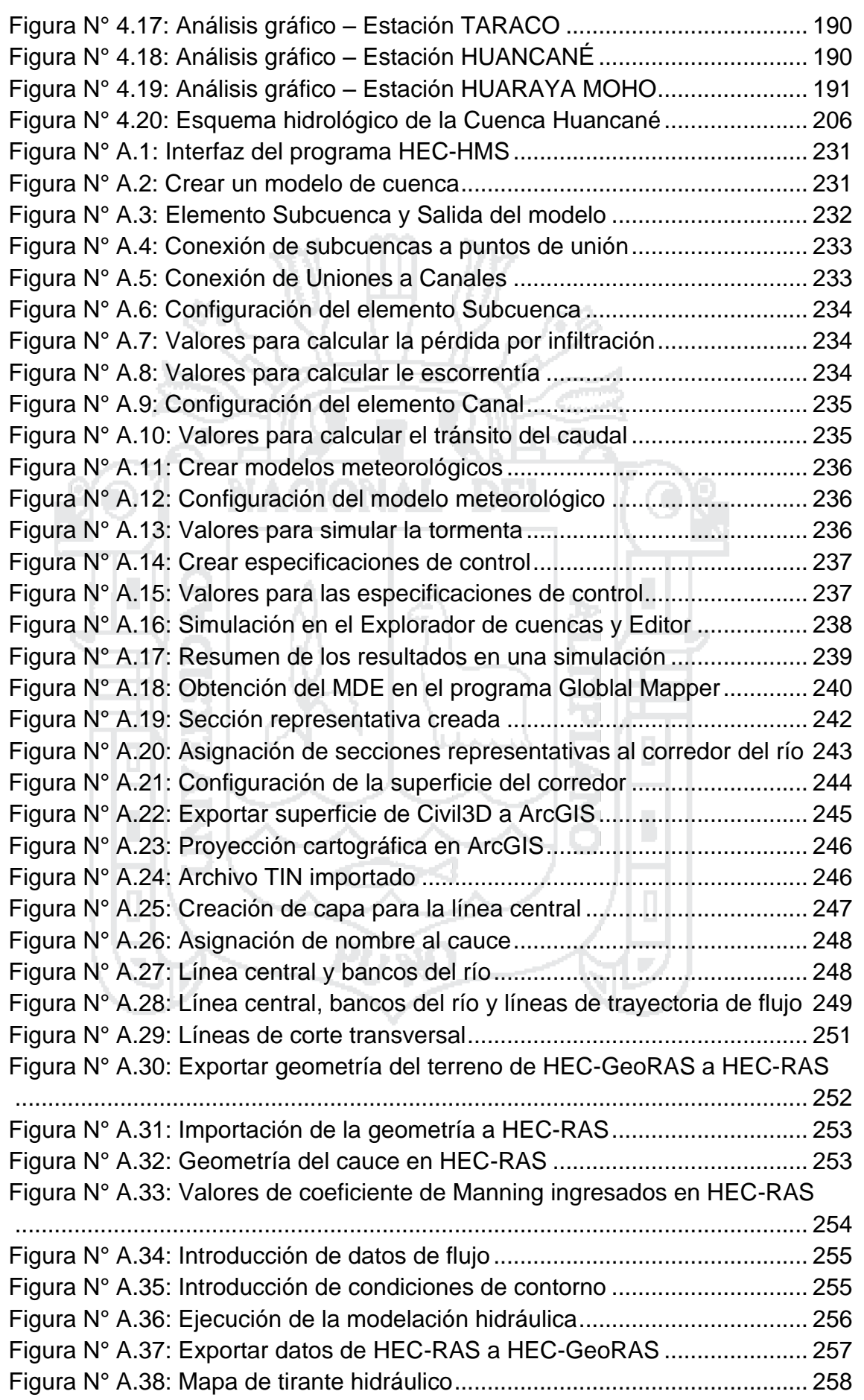

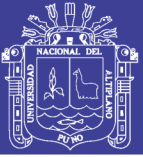

#### **RESUMEN**

<span id="page-15-0"></span>El presente estudio se realiza en la subcuenca Bajo Huancané, perteneciente a la cuenca Huancané ubicado en la Región Puno, provincias de Huancané, Moho, San Antonio de Putina y Azángaro; subcuenca en la que se presentan periódicamente inundaciones en la parte baja del río Huancané, requiriéndose una evaluación para proponer una solución, realizando una modelación hidrológica que nos permita conocer mejor lo que ocurre en la cuenca. Existiendo para ello diversas teorías y conceptos que permiten analizar el tema, como son: el ciclo hidrológico, la precipitación, hidrograma de tormentas, perdidas por infiltración, transito de caudales, análisis estadístico aplicado a la hidrología, manejo de Sistemas de Información Geográfico, uso y aplicación de programas de modelación hidrológica e hidráulica (HEC-HMS y HEC-RAS) y riesgo ante inundaciones. Como resultado del estudio se ha obtenido las precipitaciones máximas a periodos de retorno de 2, 5, 10, 25, 50 y 100 años, para las 12 estaciones meteorológicas utilizadas, además se realizó una modelación hidrológica mediante el programa HEC-HMS para obtener caudales máximos en el punto de salida de la subcuenca Bajo Huancané a distintos periodos de retorno, también se ha calculado los caudales y volúmenes medios por mes. Se realizó una modelación hidráulica con el programa HEC-RAS y junto con el manual del Instituto Nacional de Defensa Civil (INDECI) se obtuvieron mapas de riesgo ante inundaciones, de misma forma para conocer el potencial hídrico de la subcuenca Bajo Huancané se realizó el Balance Hídrico, considerando como disponibilidad hídrica el agua superficial.

PALABRAS CLAVE: CÁLCULO DE CAUDALES, RIESGO ANTE INUNDACIONES, CÁLCULO DEL TIRANTE HIDRÁULICO, APLICACIÓN DE HEC-HMS, APLICACIÓN DE HEC-RAS

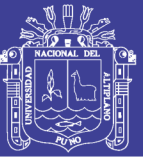

### **INTRODUCCIÓN**

<span id="page-16-0"></span>La presente tesis recolecta conceptos de hidrología, modelación hidrológica e hidráulica para aplicarlos en el ámbito de la cuenca baja del río Huancané, que según la delimitación hecha por la Autoridad Nacional del Agua (ANA) utilizando el método Pfafstetter se denominada Subcuenca Bajo Huancané, perteneciente a la Cuenca Huancané. Esta se encuentra ubicada políticamente en la Región de Puno, ocupa las provincias de Huancané, Moho, San Antonio de Putina y Azángaro, mientras que la subcuenca Bajo Huancané ocupa las provincias de Huancané y Azángaro. El objetivo del estudio es "Realizar una modelación hidrológica de la subcuenca Bajo Huancané, para determinar su potencial hídrico y prevenir riesgos y daños en la población ribereña".

El tipo de modelo hidrológico elegido es matemático, determinístico, según la discretización espacial cuasidistribuido; utilizando para tal fin el método de modelación del programa HEC-HMS. Para lo cual se utilizaron registros de precipitación máxima en 24 horas adquirido al Servicio Nacional de Meteorología e Hidrología del Perú (SENAMHI) e información geográfica obtenida de distintas fuentes. A partir de los datos de precipitación que fueron completados por presentar datos faltantes en una estación, se realizó un análisis estadístico para corroborar la consistencia de los datos y extrapolar los datos para hallar la precipitación máxima a los periodos de retorno de 2, 5, 10, 25, 50 y 100 años, con dichos datos y la información recopilada se realizó la modelación hidrológica para hallar los caudales máximos en dichos periodos de retorno. Posteriormente se realizó con esta información y la de un Modelo Digital de Elevación obtenido del radiómetro ASTER, un modelo hidráulico con el programa HEC-RAS, con la finalidad de hallar las zonas inundables y su riesgo.

También con la precipitación total media, se realizó la modelación hidrológica con el programa HEC-HMS, para obtener el volumen de agua en la subcuenca Bajo Huancané, que representa su disponibilidad hídrica, con esta información y la demanda hídrica obtenida de un estudio realizado por la ANA, es que se calculó el balance hídrico y determinó el potencial hídrico de la subcuenca.

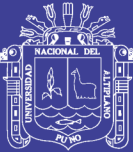

# **CAPÍTULO 1 GENERALIDADES**

#### <span id="page-17-1"></span><span id="page-17-0"></span>**1.1. ANTECEDENTES**

La modelación hidrológica comienza a principios del siglo XIX utilizándose para el diseño de canales, redes de drenaje, presas, puentes, diques y sistemas de distribución de agua. Hasta mediados de la década de los 60's, la modelación hidrológica se limitó a tratar de explicar los mecanismos individuales involucrados en el ciclo hidrológico. Así encontramos el Método Racional (1850), la teoría de infiltración de Horton (1933), los trabajos de Thornthwaite y Pennman para la estimación de la evapotranspiración (1948), la teoría de la onda cinemática de Lighthill y Whitham (1955) y la del hidrograma unitario instantáneo de Nash (1957).

En la década de los 60's con el advenimiento de la revolución digital, se realizó el primer intento por representar casi en su totalidad al ciclo hidrológico en una cuenca. Surge así el Standford Watershed Model-SWM (actualmente HSPF) de Crawford y Linsley (1966), en base al cual se desarrolló más adelante el Hydrocomp Simulation Program, HSP, que incorporaba el modelaje del transporte de sedimentos y la calidad del agua, y este se convirtió en el año 1976 en el modelo Hydrologic Simulation Program – Fortran, HSPF, que trabaja en entorno MS-DOS y que es gratuito. A partir de entonces, con el uso de las computadoras se hizo posible el desarrollo de los modelos utilizando métodos numéricos para la solución de las ecuaciones o bien, para la simulación estadística de los procesos. Una de estas es el Win HSPF distribuido como parte del BASINS de la US Environmental Protection Agency, EPA. Así como este modelo, una gran cantidad de otros modelos fueron desarrollados y actualizados a lo largo de estas seis décadas de modelaje hidrológico asistido

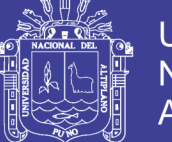

por computadora, como el HEC-HMS del Cuerpo de Ingenieros de la Armada de Estados Unidos, el TETIS de la Universidad Politécnica de Valencia y el SWAT del Servicio de Investigación de Agricultura de los Estados Unidos, entre otros.

En el Perú a partir de la década 1960, se han iniciado estudios hidrológicos para la evaluación y cuantificación de los recursos hídricos en cuencas de mayor y menor importancia para el desarrollo agropecuario.

En el año 1973, el Ministerio de Agricultura asumió oficialmente el estudio de la hidrología del Perú, creando en La Dirección General de Aguas una Subdirección de Manejo de Cuencas con tres unidades: Ordenación de Cuencas, Sistema de Conservación y Sistema de Protección.

Entre los años 1973 a 1974 como consecuencia de solicitudes dirigidas al Ministerio de Agricultura, por parte de usuarios e interesados por el uso del agua, se creó el Proyecto de Asistencia Técnica a cargo de la Dirección de Aguas, a través de la Subdirección de Manejo de Cuencas.

Desde el año 2001, la Intendencia de Recursos Hídricos (Dirección General de Aguas y Suelos) del ex Instituto Nacional de Recursos Naturales, actualmente la Autoridad Nacional del Agua (ANA) como ente rector y máxima autoridad técnico-normativa del Sistema Nacional de Gestión de los Recursos Hídricos en el país, viene desarrollando estudios hidrológicos en diversas cuencas del Perú, considerando la necesidad del Perú de disponer del conocimiento integral y homogéneo de la potencialidad de sus recursos hídricos que conlleven a un uso racional y planificado, desde los puntos de vista social, económico, ecológico y considerando la participación de todos los agentes consumidores de agua de las cuenca.

Además en el año 2008, mediante Resolución Ministerial N° 033-2008- AG, se aprueba la Metodología de Codificación de Unidades Geográficas de Pfafstetter, Memoria Descriptiva y el Plano de Delimitación y Codificación de

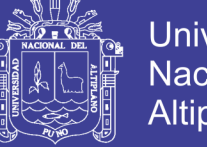

Universidad Nacional del Altiplano

las Unidades Hidrográficas del Perú, elaborados por la Intendencia de Recursos Hídricos del Instituto Nacional de Recursos Naturales (INRENA).

El río Huancané cuenta con una red hidrometeorológica que llega a un total de 5 estaciones, de las cuales 4 son climatológicas (Huancané, Putina, C.P. Progreso y Muñani) y 1 hidrológica; la estación hidrológica corresponde a HLG Puente Carretera Huancané. La única información hidrológica disponible de la cuenca del río Huancané es la que suministra el Servicio Nacional de Meteorología e Hidrología del Perú (SENAMHI) mediante esta estación y que es insuficiente a la hora de realizar proyectos de ingeniería y realizar la gestión y manejo del recurso hídrico en la cuenca.

#### <span id="page-19-0"></span>**1.2. PLANTEAMIENTO DEL PROBLEMA**

La región de Puno cuenta principalmente con la cuenca del Lago Titicaca, la cual, es alimentada por 6 cuencas principales: Cuenca del río Ilave, Cuenca del río Ramis, Cuenca del río Coata, Cuenca del río Suches, Cuenca del río Illpa y Cuenca del río Huancané; esta última es de la que se tratará el estudio, particularmente la cuenca baja. Los recursos hídricos son muy importantes para el desarrollo de la Región así como para el desarrollo económico, social y sostenido de las poblaciones que se encuentran dentro de la cuenca. Esta creciente demanda del recurso, puede causar una reducción en los caudales con graves consecuencias para usuarios y ecosistemas. La sobre explotación de acuíferos a tasas superiores a la reposición natural, los problemas de contaminación y degradación de la calidad de las aguas, las dificultades de acceso al recurso para satisfacer necesidades básicas de la población, además de la planificación y realización de obras que contribuyan con su desarrollo económico y social son desafíos que demandan con urgencia estrategias que permitan resolver las numerosas tareas pendientes en cuanto a la utilización de los recursos hídricos.

La cuenca baja del río Huancané, es la zona más conflictiva donde se generan permanentes problemas de desbordes e inundaciones que afectan a cultivos, ganado, viviendas, además de que también pueden poner en riesgo a las obras de ingeniería que se encuentren en su cauce o cercano a él. Esto

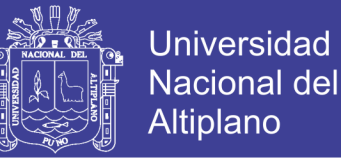

evidencia la necesidad de un estudio que determine los puntos en los que existe riesgo de inundaciones y que permita evaluar alternativas de solución.

#### <span id="page-20-0"></span>**1.3. FORMULACIÓN DEL PROBLEMA DE INVESTIGACIÓN**

#### <span id="page-20-1"></span>**1.3.1. Pregunta General**

¿Es posible realizar una modelación hidrológica de la subcuenca Bajo Huancané, para determinar el potencial hídrico y prever riesgos y daños en la población aledaña?

#### <span id="page-20-2"></span>**1.3.2. Preguntas Especificas**

- ¿Es posible que la modelación hidrológica permita determinar los puntos de riesgos de desbordes del río Huancané, en la subcuenca Bajo Huancané?
- ¿Es posible determinar el potencial hídrico del río Huancané, para prever desbordes y daños en la población ribereña de la subcuenca Bajo Huancané?

#### <span id="page-20-3"></span>**1.4. PROBLEMA OBJETO DE ESTUDIO**

Se centra en conocer el comportamiento hidrológico de la subcuenca Bajo Huancané e hidráulico del río Huancané, evaluando el potencial hídrico que ayude a proponer futuros proyectos de manejo y control del exceso y deficiencia de uso de dicho potencial y determinar las zonas críticas y puntos de riesgo, susceptibles a ser inundados.

#### <span id="page-20-4"></span>**1.5. JUSTIFICACIÓN**

La Cuenca del río Huancané según la Autoridad Nacional del Agua (ANA) cuenta con un área aproximada de 3631 km<sup>2</sup>, sus altitudes oscilan entre 3805 m.s.n.m., a los 5100 m.s.n.m., que corresponde a la cota mínima, desembocadura a la Intercuenca 0171 que lleva el agua al Lago Titicaca y al punto más elevado, Cerro Surupana.

El río principal, nace con el nombre de río Putina, luego de un largo recorrido confluye con el río Quellocarca - Tuyto, es a partir de este punto que toma el nombre de río Huancané, nombre con el cual desemboca. La longitud

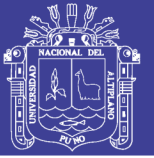

de este río principal desde sus nacientes hasta su desembocadura, llega a medir aproximadamente 125 km., a poca distancia de este punto, se ubica la estación hidrométrica del Servicio Nacional de Meteorología e Hidrología del Perú (SENAMHI), en la cual se mide el caudal que aporta esta cuenca al lago.

Su agua es útil, para los diferentes usos, tales como abastecimiento de agua, riego, etc., contribuyendo a reducir la dependencia que para estos usos se tiene en las poblaciones aledañas, además de contribuir a su desarrollo económico y social.

Esta como otras cuencas no cuenta con información hidrológica precisa, muchas veces sólo se tiene una descripción cualitativa de la red de drenajes. Esto implica que no se conoce con exactitud la disponibilidad de agua y no se cuenta con la información necesaria para la Gestión Integral de los Recursos Hídricos y la prevención de inundaciones.

#### <span id="page-21-0"></span>**1.6. OBJETIVOS DEL ESTUDIO**

#### <span id="page-21-1"></span>**1.6.1. Objetivo general**

Realizar una modelación hidrológica de la subcuenca Bajo Huancané, para determinar su potencial hídrico y prevenir riesgos y daños en la población ribereña.

#### <span id="page-21-2"></span>**1.6.2. Objetivos específicos**

- Realizar la modelación hidrológica de la subcuenca bajo Huancané, para determinar puntos de riesgo y prever desbordes del río.
- Determinar el potencial hídrico de la cuenca del río Huancané, para ubicar los puntos críticos de desbordes.

#### <span id="page-21-3"></span>**1.7. HIPÓTESIS**

#### <span id="page-21-4"></span>**1.7.1. Hipótesis general**

La modelación hidrológica de la subcuenca Bajo Huancané, determina el potencial hídrico y los puntos de riesgo de desbordes del río Huancané.

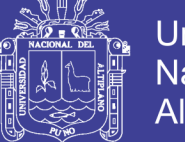

#### **Universidad Nacional del Altiplano**

#### <span id="page-22-0"></span>**1.8. UBICACIÓN**

#### **A. Ubicación Geográfica**

La cuenca Huancané se encuentra ubicada geográficamente entre las coordenadas:

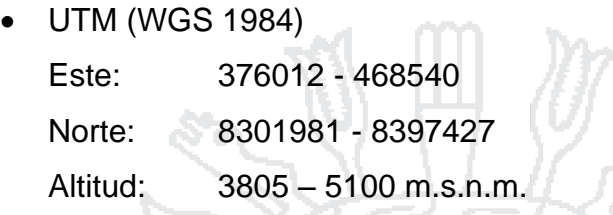

- Geográficas
	- Latitud: 14°29'45" S 15°21'21'' S
	- Longitud: 69°17'31" O 70°09'19'' O

La sub cuenca Bajo Huancané se encuentra ubicada geográficamente entre las coordenadas:

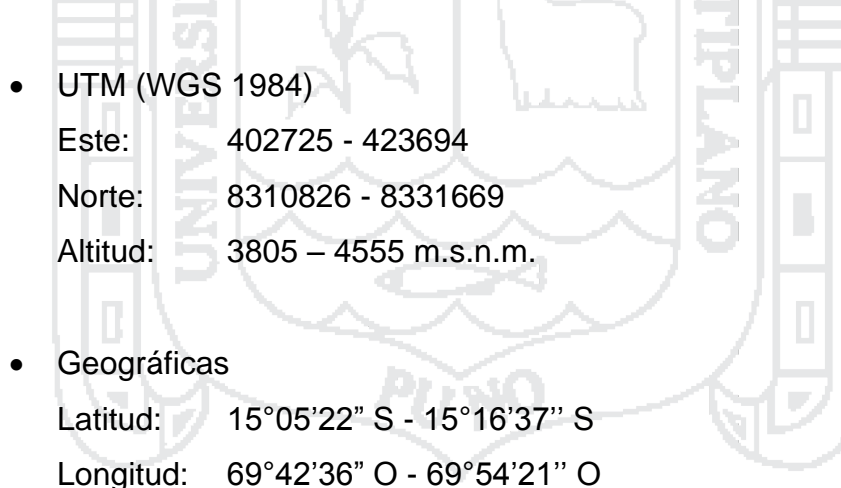

#### **B. Ubicación Hidrográfica**

La cuenca Huancané y sub cuenca Bajo Huancané, hidrográficamente se encuentran ubicadas en:

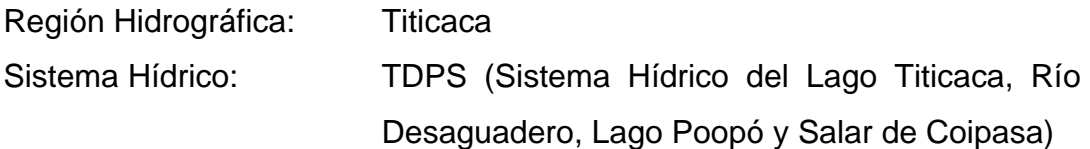

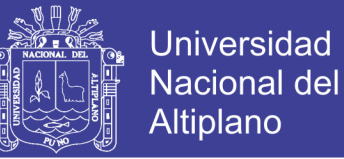

#### **C. Ubicación Política**

La cuenca Huancané y sub cuenca Bajo Huancané, políticamente se encuentran ubicadas en:

Cuenca Huancané

Región: Puno

Provincia: Huancané, Moho, San Antonio de Putina y Azángaro.

Distrito: Huancané, Moho, Huayrapata, Rosaspata, Vilque Chico, Cojata, Inchupalla, Huatasani, Pedro Vilca Apaza, Chupa, Quilcapuncu, Putina, Muñani, Ananea y Potoni.

 Sub Cuenca Bajo Huancané Región: Puno Provincia: Huancané y Azángaro. Distrito: Huancané, Vilque Chico y Chupa.

#### **D. Ubicación Administrativa**

La cuenca del río Huancané y sub cuenca Bajo Huancané, se enmarca dentro del ámbito jurisdiccional de la Administración Local de Agua Huancané, cuya dependencia técnica, funcional y administrativa es de la Autoridad Nacional del Agua (ANA), con sede en la ciudad de Lima.

#### **E. Límites Hidrográficos**

La cuenca Huancané y sub cuenca Bajo Huancané, limitan con las siguientes cuencas hidrográficas:

- Cuenca Huancané
	- Este: Cuenca Suches e Intercuenca 0171.

Oeste: Cuenca Azángaro e Intercuenca Ramis.

Norte: Cuenca Azángaro.

Sur: Intercuenca 0171 y Lago Titicaca

 Sub Cuenca Bajo Huancané Este: Sub Cuenca Tuyto e Intercuenca 0171.

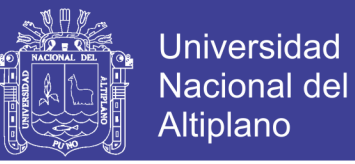

- Oeste: Intercuenca Ramis.
- Norte: Sub Cuenca Llache y Sub Cuenca Medio Bajo Huancané.
- Sur: Intercuenca 0171 y Lago Titicaca

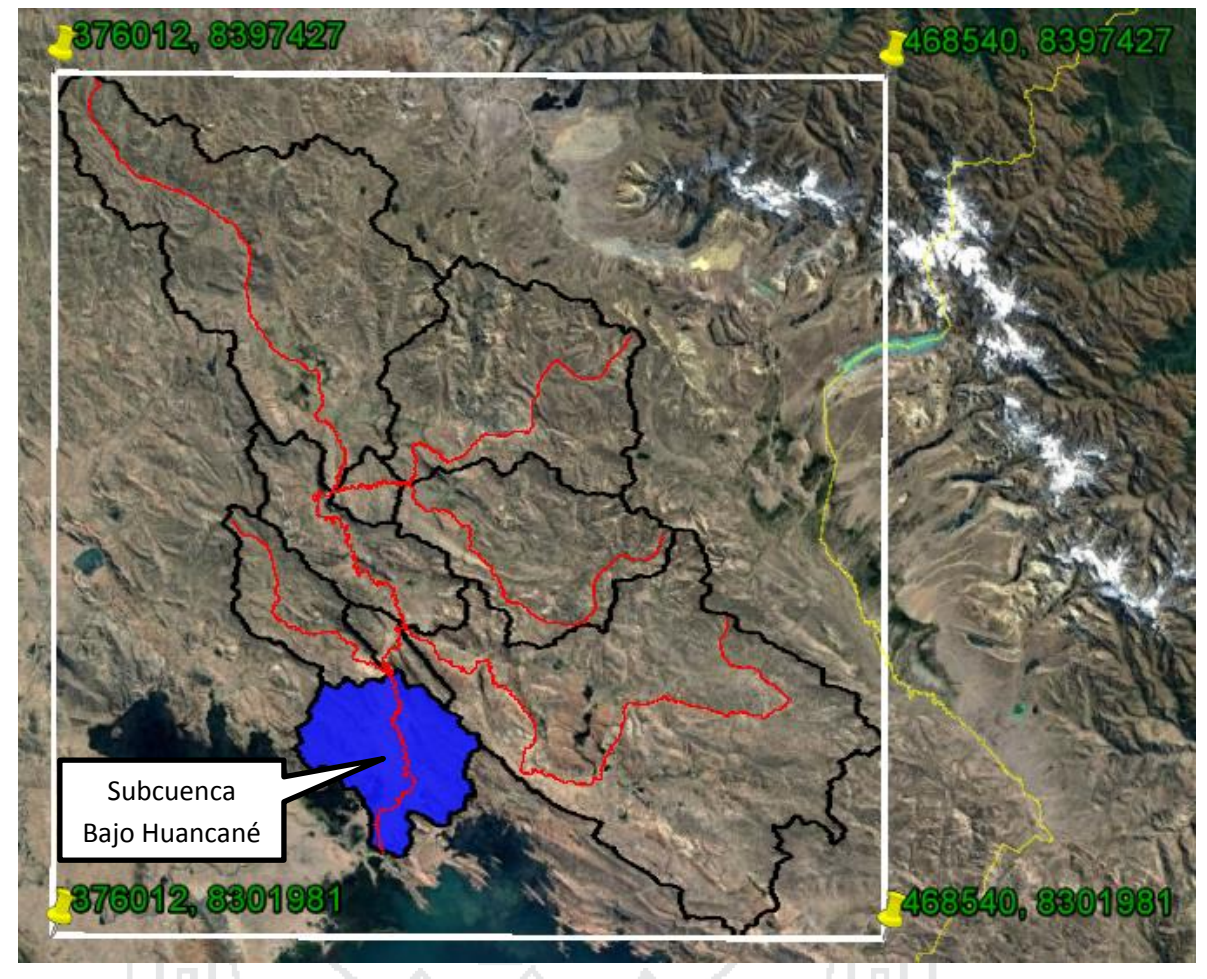

**Figura N° 1.1: Cuenca Huancané y Subcuenca Bajo Huancané** *Fuente: Elaboración Propia*

#### <span id="page-24-1"></span><span id="page-24-0"></span>**1.9. ACCESIBILIDAD**

Los centros urbanos más relevantes en la cuenca Huancané son las ciudades de Huancané, Putina, Huatasani, Muñani y Rosaspata. Los principales ejes de vías de acceso a la cuenca Huancané, desde la ciudad de Puno, son las siguientes:

- 1) Puno-Paucarcolla-Caracoto-Juliaca-Samán-Taraco-Huancané.
- 2) Puno-Paucarcolla-Caracoto-Juliaca-Samán-Taraco-Huancané-Huatasani.

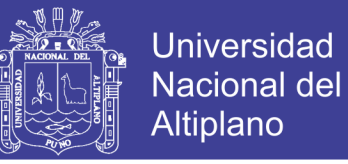

- 3) Puno-Paucarcolla-Caracoto-Juliaca-Samán-Taraco-Huancané-Huatasani-Putina.
- 4) Puno-Paucarcolla-Caracoto-Juliaca-Samán-Taraco-Huancané-Huatasani-Putina-Muñani.
- 5) Puno-Paucarcolla-Caracoto-Juliaca-Samán-Taraco-Huancané-Vilque Chico-Rosaspata.

Las distancias entre las vías de acceso se muestran en la Tabla 1.1, mientras que las distancias totales para cada ruta se muestran en la Tabla 1.2.

<span id="page-25-0"></span>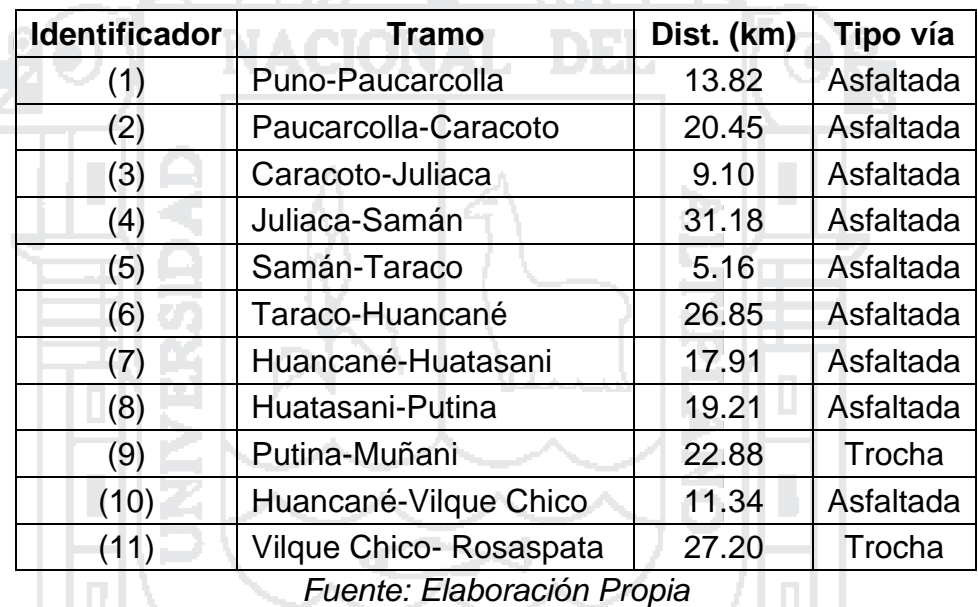

#### **Tabla N° 1.1: Distancias entre las vías de acceso**

**Tabla N° 1.2: Distancia por ruta**

<span id="page-25-1"></span>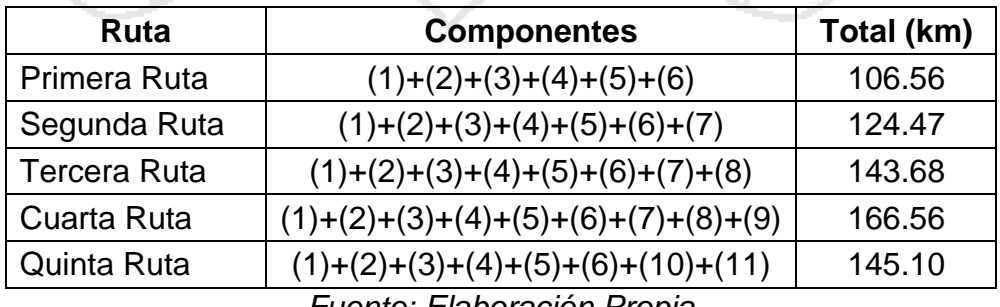

*Fuente: Elaboración Propia*

El mapa de que muestra las vías de acceso desde Puno a los centros urbanos más relevantes en la cuenca Huancané, se muestra en el Anexo IX.

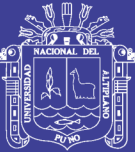

# **CAPÍTULO 2 MARCO TEÓRICO Y REFERENCIAL**

#### <span id="page-26-1"></span><span id="page-26-0"></span>**2.1. MARCO TEÓRICO**

#### <span id="page-26-2"></span>**2.1.1. HIDROLOGÍA**

**Según Aparicio (1989: pág. 13),** hidrología es la ciencia natural que estudia al agua, su ocurrencia, circulación y distribución en la superficie terrestre, sus propiedades químicas y físicas y su relación con el medio ambiente, incluyendo a los seres vivos.

Ωö

Una parte importante del trabajo del hidrólogo es la recolección y análisis de datos. La disposición de datos básicos adecuados es esencial en todas las ciencias, y la hidrología no es una excepción. De hecho, las características de los fenómenos naturales con que tiene que ver la hidrología hacen que este punto pueda ser especialmente delicado. Como ya se mencionó, es difícil tratar muchos de los problemas hidrológicos mediante un razonamiento deductivo riguroso, y no siempre es posible comenzar por una ley básica y determinar a partir de ésta el resultado hidrológico deseado. Con frecuencia es necesario partir de un conjunto de hechos observados y, mediante un análisis empírico, establecer las normas sistemáticas que gobiernan tales hechos. Así, el hidrólogo se encuentra en una difícil situación cuando no cuenta con los datos históricos adecuados para la zona particular del problema.

#### <span id="page-26-3"></span>**2.1.2. EL CICLO HIDROLÓGICO**

**Según Ordoñez (2011a: pág. 10),** el ciclo hidrológico es la sucesión de etapas que atraviesa el agua al pasar de la tierra a la atmósfera y volver a la tierra: evaporación desde el suelo, mar o aguas continentales, condensación de

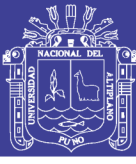

nubes, precipitación, acumulación en el suelo o masas de agua y reevaporación.

El ciclo hidrológico involucra un proceso de transporte recirculatorio e indefinido o permanente, este movimiento permanente del ciclo se debe fundamentalmente a dos causas: la primera, el sol que proporciona la energía para elevar el agua (evaporación); la segunda, la gravedad terrestre, que hace que el agua condensada descienda (precipitación y escurrimiento).

El ciclo hidrológico no es regular, presenta muchas variaciones a través de las distintas estaciones del año, e incluso de año en año. Presentándose sequias e inundaciones que son frecuentes en nuestro país y por lo tanto presentándose también en la región de Puno, siendo más frecuentes las inundaciones en temporadas de lluvia prácticamente todos los años. Al ser un ciclo no tiene principio ni fin y sus diversos procesos ocurren en forma continua. En la Figura 2.1 se muestra en forma esquemática este ciclo.

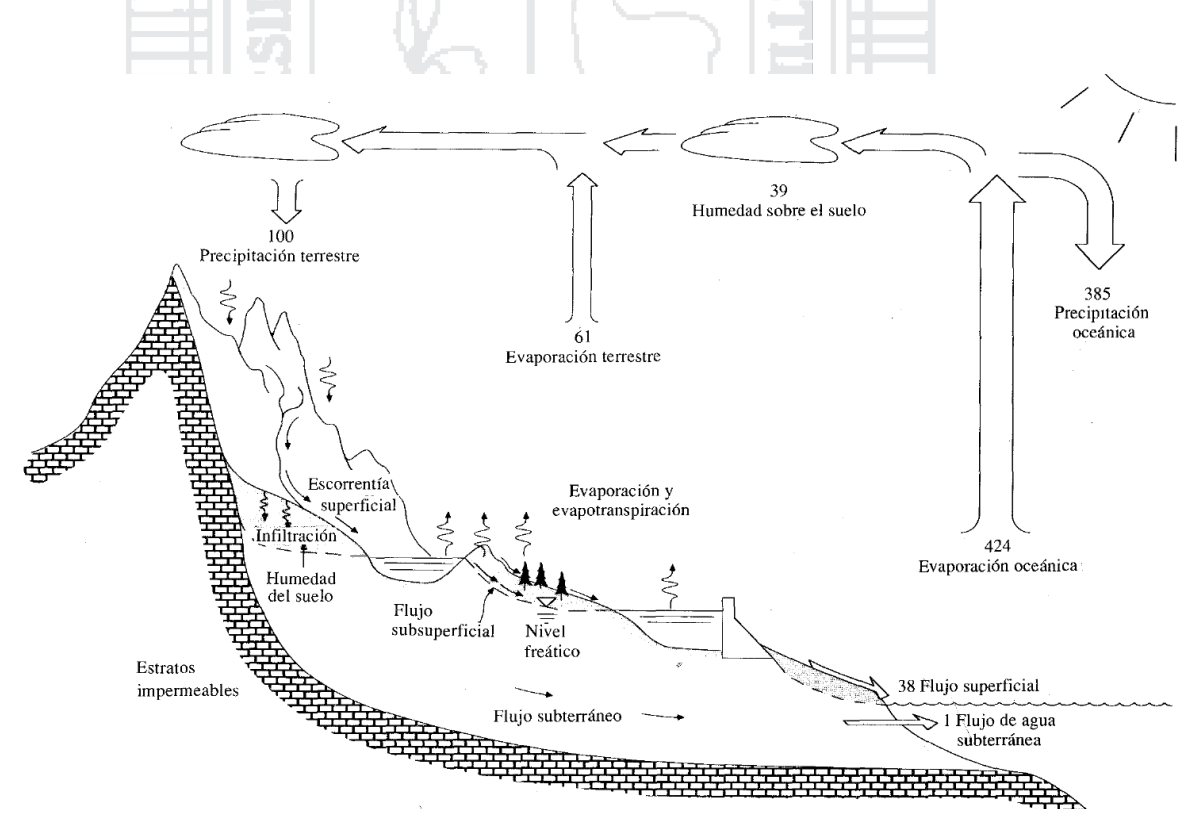

**Figura N° 2.1: Ciclo hidrológico**

<span id="page-27-0"></span>*Fuente: Hidrología Aplicada (Chow et al., 1994a)*

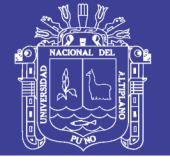

#### <span id="page-28-0"></span>**2.1.3. LA CUENCA HIDROGRÁFICA**

**Según Aparicio (1989: pág. 19),** una cuenca es una zona de la superficie terrestre en donde (si fuera impermeable) las gotas de lluvia que caen sobre ella tienden a ser drenadas por el sistema de corrientes hacia un mismo punto de salida.

La definición anterior se refiere a una cuenca superficial; asociada a cada una de éstas existe también una cuenca subterránea, cuya forma en planta es semejante a la superficial. De ahí la aclaración de que la definición es válida si la superficie fuera impermeable.

**Según Ordoñez (2011b: pág. 14),** los tipos de cuencas son:

- a) Por su tamaño geográfico. Las cuencas hidrográficas pueden ser :
	- Grandes
	- Medianas o
	- Pequeñas
- b) Por su ecosistema. Según el medio o el ecosistema en la que se encuentran, establecen una condición natural así tenemos:
	- Cuencas áridas, (Cuenca del río Cañete)
	- Cuencas tropicales (Cuenca del Canal de Panamá)
	- Cuencas frías (Cuenca del Lago Titicaca)
	- Cuencas húmedas
- c) Por su objetivo. Por su vocación, capacidad natural de sus recursos, objetivos y características, las cuencas pueden denominarse:
	- Hidroenergéticas
	- Para agua poblacional,
	- Agua para riego,
	- Agua para navegación
	- Ganaderas y
	- De uso múltiple

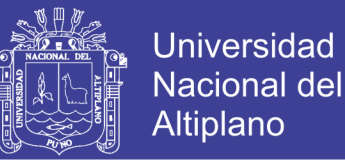

- d) Por su relieve. Considerando el relieve y accidentes del terreno, las cuenca pueden denominarse:
	- Cuencas planas,
	- Cuencas de alta montaña,
	- Cuencas accidentadas o quebradas
- e) Por la dirección de la evacuación de las aguas. Existen tres tipos de cuencas:
	- Exorreicas o abiertas: drenan sus aguas al mar o al océano. Un ejemplo es la cuenca del Río Rímac, en la Vertiente del Pacífico.
	- Endorreicas o cerradas: desembocan en lagos, lagunas o salares que no tienen comunicación fluvial al mar. Por ejemplo, la cuenca del río Huancané, en la Vertiente del Titicaca.
	- Arreicas: las aguas se evaporan o se filtran en el terreno antes de encauzarse en una red de drenaje. Los arroyos, aguadas y cañadones de la meseta patagónica central pertenecen a este tipo, ya que no desaguan en ningún río u otro cuerpo hidrográfico de importancia. También son frecuentes en áreas del desierto del Sáhara y en muchas otras pares.

Ξ,

#### <span id="page-29-0"></span>**2.1.3.1. Geomorfología de la cuenca**

**Según ANA (2010: pág. 41),** la geomorfología es la rama de la geografía física que estudia de manera descriptiva y explicativa el relieve de la Tierra, el cual es el resultado de un balance dinámico que evoluciona en el tiempo entre procesos constructivos y destructivos, dinámica que se conoce de manera genérica como ciclo geomorfológico.

La morfología de una cuenca queda definida por su forma, relieve y drenaje, para lo cual se han establecido una serie de parámetros, que a través de ecuaciones matemáticas, sirven de referencia para la clasificación y comparación de las cuencas. Para un mejor enfoque sobre el estudio de las cuencas se establece los parámetros de forma, parámetros de relieve y parámetros de la red hidrográfica, generalmente.

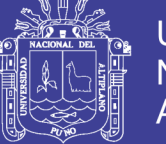

Las características físicas desempeñan un papel esencial en la respuesta hidrológica de una cuenca hidrográfica. Recíprocamente, el carácter hidrológico de la misma contribuye considerablemente a formar sus características físicas. Entonces, esta interrelación debería suministrar la base para predecir cuantitativamente la respuesta hidrológica, a partir de aquellos parámetros físicos que son fáciles de medir.

#### **2.1.3.1.1. Parámetros de forma de la cuenca**

**Según ANA (2010: pág. 45),** dada la importancia de la configuración de las cuencas, se trata de cuantificar estas características por medio de índices o coeficientes, los cuales relacionan el movimiento del agua y las respuestas de la cuenca a tal movimiento (hidrograma).

Existen varios índices para la determinación de la forma de una cuenca, relacionando sus parámetros y las características de la red de drenaje de la misma. Algunos de los principales factores de forma de la cuenca son:

#### **A. Parteaguas**

**Según Aparicio (1989: pág. 20),** el parteaguas es una línea imaginaria formada por los puntos de mayor nivel topográfico y que separa la cuenca de las cuencas vecinas.

#### **B. Área de la cuenca**

**Según ANA (2010: pág. 45),** es la superficie de la cuenca comprendida dentro de la curva cerrada de divortium aquarum (Divisoria de aguas) o parteaguas. La magnitud del área se obtiene mediante el planimetrazo de la proyección del área de la cuenca sobre un plano horizontal.

Dependiendo de la ubicación de la cuenca, su tamaño influye en mayor o menor grado en el aporte de escorrentía, tanto directa como de flujo de base o flujo sostenido.

Su importancia radica en las siguientes razones:

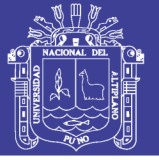

- Es un valor que se utilizará para muchos cálculos en varios modelos hidrológicos.
- Para una misma región hidrológica o regiones similares, se puede decir que a mayor área mayor caudal o viceversa.
- Bajo las mismas condiciones hidrológicas, cuencas con áreas mayores producen hidrógrafas con variaciones en el tiempo más suaves y más llanas. Sin embargo, en cuencas grandes, se pueden dar hidrógrafas picudas cuando la precipitación fue intensa y en las cercanías, aguas arriba, de la estación de aforo.
- El crecimiento del área actúa como un factor de compensación de modo que es más común detectar crecientes instantáneas y de respuesta inmediata en cuencas pequeñas que en las grandes cuencas.

#### **C. Longitud del río principal**

**Según ANA (2010: pág. 46),** es la longitud mayor de recorrido que realiza el río, desde la cabecera de la cuenca, siguiendo todos los cambios de dirección o sinuosidades, hasta un punto fijo de interés, puede ser una estación de aforo o desembocadura, expresado en unidades de longitud.

#### **2.1.3.1.2. Parámetros de relieve de la cuenca**

**Según ANA (2010: pág. 49),** el relieve posee una incidencia más fuerte sobre la escorrentía que la forma, dado que a una mayor pendiente corresponderá un menor tiempo de concentración de las aguas en la red de drenaje y afluentes al curso principal. Es así como a una mayor pendiente corresponderá una menor duración de concentración de las aguas de escorrentía en la red de drenaje y afluentes al curso principal.

Para describir el relieve de una cuenca existen numerosos parámetros que han sido desarrollados por varios autores; la que se utiliza en el presente estudio es:

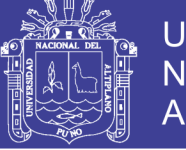

#### Universidad Nacional del Altiplano

#### **A. Pendiente media del cauce principal**

**Según Aparicio (1989: pág. 22),** uno de los indicadores más importantes del grado de respuesta de una cuenca a una tormenta es la pendiente del cauce principal. Dado que esta pendiente varía a lo largo del cauce, es necesario definir una pendiente media; para ello existen varios métodos, de los cuales se mencionan tres:

 La pendiente media es igual al desnivel entre los extremos de la corriente dividido entre su longitud medida en planta.

 $\mathcal{S}_{0}^{(n)}$  $\boldsymbol{H}$ L ά,

#### Dónde:

 $S_m$  = Pendiente media del cauce principal.

NACIONAL DEL

- $H =$  Desnivel total (cota en la parte más alta del cauce cota en la parte más baja del cauce).
- $L =$  Longitud del cauce principal.
- La pendiente media es la de una línea recta que, apoyándose en el extremo de aguas debajo de la corriente, hace que se tengan áreas iguales entre el perfil del cauce y arriba y debajo de dicha línea.
- Taylor y Schwarz proponen calcular la pendiente media como la de un canal de sección transversal uniforme que tenga la misma longitud y tiempo de recorrido que la corriente en cuestión, es decir, considera que en río está formado por n tramos de igual longitud, cada uno de ellos con pendiente uniforme.

$$
S_m = \left[\frac{n}{\frac{1}{\sqrt{S_1}} + \frac{1}{\sqrt{S_2}} + \dots + \frac{1}{\sqrt{S_n}}}\right]^2 \dots \dots \dots \dots \dots \dots \dots \dots (2.2)
$$

Dónde:

 $S_m$  = Pendiente media del cauce principal.

 $n = N$ úmero de tramos iguales, en los cuales se subdivide el perfil.

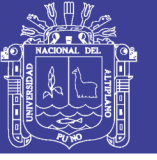

 $S_1, S_2, \ldots, S_n$  = Pendiente de cada tramo.

#### **2.1.3.1.3. Parámetros de la red hidrográfica de la cuenca**

**Según ANA (2010: pág. 56),** la red hidrográfica corresponde al drenaje natural, permanente o temporal, por el que fluyen las aguas de los escurrimientos superficiales, hipodérmicos y subterráneos de la cuenca.

Diversos autores coinciden en afirmar que mientras mayor sea el grado de bifurcación del sistema de drenaje de una cuenca, es decir, entre más corrientes tributarias presente, más rápida será la respuesta de la cuenca frente a una tormenta, evacuando el agua en menos tiempo. En efecto, al presentar una densa red de drenaje, una gota de lluvia deberá recorrer una longitud de ladera pequeña, realizando la mayor parte del recorrido a lo largo de los cauces, donde la velocidad del escurrimiento es mayor.

#### **A. Tipo de corriente**

**Según ANA (2010: pág. 57),** una manera comúnmente usada para clasificar el tipo de corriente es tomar como base la permanencia del flujo en el cauce del río. Los tipos de corriente en una cuenca es la siguiente:

- Ríos Perennes.- son ríos que contienen el agua permanentemente todo el año.
- Ríos Intermitentes.- son ríos que en general contienen el agua sólo durante épocas de lluvia y se secan en épocas de estiaje.
- Ríos Efímeros.- son ríos que contienen el agua, sólo cuando llueve, después se secan (quebradas).

#### **B. Número de orden de los ríos**

**Según ANA (2010: pág. 57),** es el grado de ramificación de las corrientes de agua, para su determinación se considera el número de bifurcaciones que tienen los tributarios, asignándoles un orden a cada uno de ellos en forma creciente desde su naciente hasta su desembocadura. De manera que el orden atribuido al curso nos indique el grado de ramificación del sistema de drenaje. Es decir, los ríos del primer orden son las corrientes que no tienen tributarios,

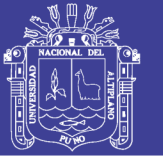

dos ríos del primer orden forman un río de segundo orden, dos ríos de segundo orden forman un río de tercer orden y así sucesivamente hasta llegar al curso principal y finalmente se obtiene el grado de ramificación del sistema de drenaje de una cuenca.

#### **C. Tiempo de concentración**

**Según Vélez (2010: pág. 59),** se atribuye muy comúnmente el tiempo de concentración al tiempo que tarda una gota de agua caída en el punto más alejado de la cuenca hasta el sitio de desagüe. Lo cual no siempre se corresponde con el fenómeno real, pues pueden existir lugares en la cuenca en los que el agua caída tarde más en llegar al desagüe que el más alejado. Además debe tenerse claro que el tiempo de concentración de una cuenca no es constante ya que depende ligeramente de las características de la lluvia.

A continuación, se presenta un resumen de las ecuaciones utilizadas en el presente estudio y tomadas de diferentes fuentes:

#### **1) La fórmula de Bransby-Williams**

 

Dónde:

- $t_c$  = Tiempo de concentración (min).
- $L =$  Longitud del cauce principal (km).
- $A = \hat{A}$ rea de la cuenca (km<sup>2</sup>).
- $S =$  Pendiente promedio del cauce principal (m/m).

#### **2) La fórmula de California Culvert Practice**

 \* + 

Dónde:

 $t_c$  = Tiempo de concentración (min).

 $L =$  Longitud del cauce principal (km).

 $H =$  Diferencia de nivel entre la divisoria de aguas y la salida.

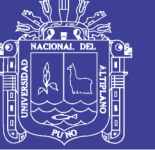

#### **3) La fórmula de Kirpich**

 $t_c = 0.0078 \cdot L_p^{0.77} \cdot S^{-1}$ 

Dónde:

 $t_c$  = Tiempo de concentración (min).

 $L_p =$  Longitud del cauce principal (pies).

 $S =$  Pendiente promedio del cauce principal (m/m).

#### **4) La fórmula de Témez**

$$
T_c = 0.3 \cdot \left[\frac{L}{S^{0.25}}\right]^{0.76} \dots (2.6)
$$

Dónde:

 $T_c$  = Tiempo de concentración (Hr).

- $L =$  Longitud del cauce principal (km).
- $S =$  Pendiente promedio del cauce principal (m/m).

#### **5) La fórmula de Rowe**

$$
T_c = \left[\frac{0.87 \cdot L^3}{H_c}\right]^{0.385}
$$
 (2.7)

Dónde:

 $T_c$  = Tiempo de concentración (Hr).

 $L =$  Longitud del cauce principal (km).

 $H_c$  = Diferencia de elevación entre los extremos del cauce principal (m).

#### **6) La fórmula de Californiana del U.S.B.R.**

$$
t_c = 0.066 \cdot \left[\frac{L}{\sqrt{S}}\right]^{0.77} \dots \dots \dots \dots \dots \dots \dots \dots \dots \dots \dots \dots (2.8)
$$

Dónde:

 $T_c$  = Tiempo de concentración (Hr).

 $L =$  Longitud del cauce principal (km).

 $S =$  Pendiente promedio del cauce principal (m/m).
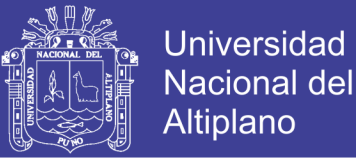

#### **D. Tiempo de retardo o rezago**

**Según Vélez (2010: pág. 63),** en cuanto al tiempo de rezago, se encuentran en la literatura la relación propuesta por el "Soil Conservation Service", SCS, quien propone que es 0.6 veces el tiempo de concentración.

 $T_r = 0.6 \cdot T_c$  ... where we have a set of the set of the set of  $(2.9)$ 

Dónde:

 $T<sub>r</sub>$  = Tiempo de retardo o rezago (Hr).

 $T_c$  = Tiempo de concentración (Hr).

### **2.1.4. BALANCE HÍDRICO**

**Según UNESCO (2006: pág. 12),** un balance hídrico es la cuantificación tanto de los parámetros involucrados en el ciclo hidrológico, como de los consumos de agua de los diferentes sectores de usuarios, en un área determinada, cuenca, y la interrelación entre ellos, dando como resultado un diagnóstico de las condiciones reales del recurso hídrico en cuanto a su oferta, disponibilidad y demanda en dicha área.

**Según Sokolov (1981: pág. 12),** el estudio del balance hídrico en hidrología se basa en la aplicación del principio de conservación de masas, también conocido como ecuación de la continuidad. Esta establece que, para cualquier volumen arbitrario y durante cualquier período de tiempo, la diferencia entre las entradas y salidas estará condicionada por la variación del volumen de agua almacenada. Por tanto, el balance hídrico para cualquier masa de agua y cualquier intervalo de tiempo, en su forma más general, vendrá representado por la siguiente ecuación:

$$
P + Q_{SI} + Q_{UI} - E - Q_{SO} - Q_{U0} - \Delta S - V = 0 \dots \dots \dots \dots \dots \dots (2.10)
$$

Dónde:

 $P =$ Precipitación.  $Q_{SI}$  = Caudal superficial recibido.

 $Q_{III}$  = Caudal subterráneo recibido.

 $E =$ Evaporación.

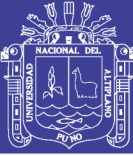

 $Q_{SO}$  = Caudal superficial de salida.

 $Q_{\text{HO}}$  = Caudal subterráneo de salida.

 $\Delta S =$  Volumen de agua almacenada.

 $V =$ Termino residual o de diferencia (debido a errores de estimación o medición)

### **2.1.5. MODELO DEL SISTEMA HIDROLÓGICO**

**Según Chow (1994a: pág. 8),** un modelo de sistema hidrológico es una aproximación al sistema real; sus entradas y salidas son variables hidrológicas mensurables y su estructura es un conjunto de ecuaciones que conectan las entradas y las salidas.

### **2.1.5.1. Tipos de modelos**

**Según Fernández (1997: pág. 306),** un modelo es una representación simplificada de la realidad manipulable para mejorar la visión que de esta se tiene. A partir de ahora nos vamos a centrar en un tipo determinado de modelos, los matemáticos, que representan el sistema real por medio de un conjunto de expresiones matemáticas, puesto que son los más utilizados en la actualidad (y de forma casi exclusiva en hidrología).

Además de estos, existen los modelos físicos y los analógicos. Los modelos físicos son reproducciones a escala del prototipo (realidad) manteniendo las reglas de la semejanza. Los analógicos, ya en desuso, se basan en el parecido entre las ecuaciones que rigen dos sistemas distintos, por ejemplo, con el montaje de determinados circuitos eléctricos se pueden simular acuíferos, ya que el modelo eléctrico se rige por las diferencias de potencial y el sistema real, de forma similar, por diferencias de gradiente hidráulico.

### **2.1.5.1.1. Tipos de modelos matemáticos hidrológicos**

**Según Fernández (1997: pág. 308),** en primer lugar, el tipo de modelo a desarrollar depende del tipo de proceso que deseemos modelar. Inicialmente se pueden hacer dos grandes grupos:

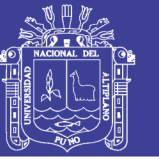

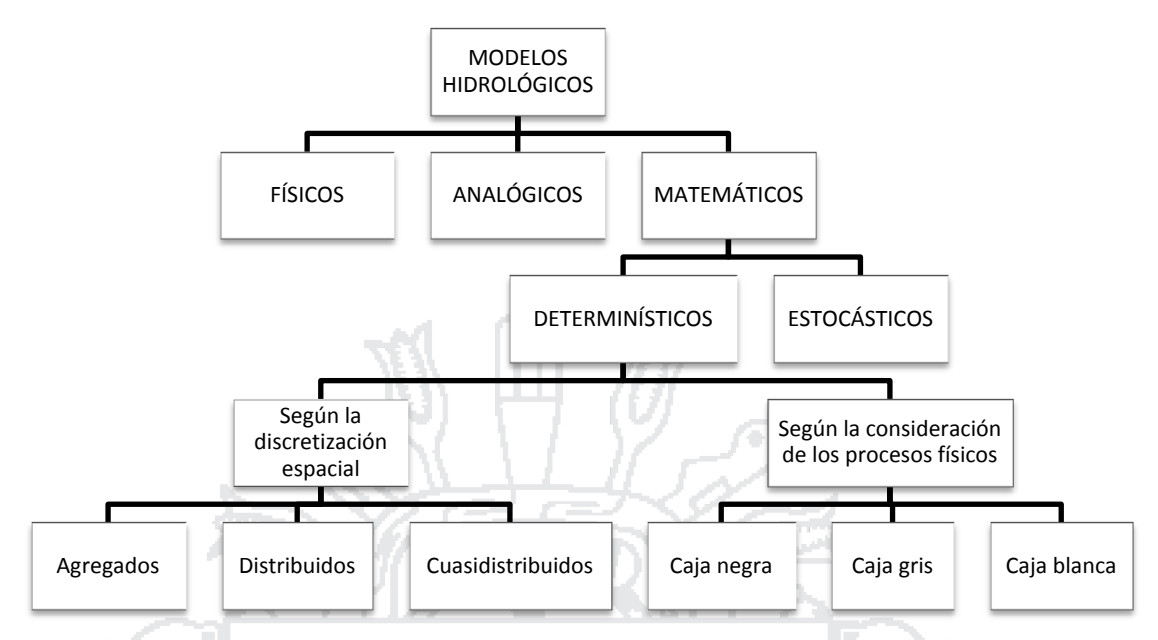

**Figura N° 2.2: Clasificación de tipos de modelos en hidrología** *Fuente: La Utilización de Modelos en Hidrología (Fernández M., 1997)*

ТÞ.

### **A. Modelos deterministas**

**Según Fernández (1997: pág. 309),** los tipos de modelos deterministas se definen según el grado de conocimiento que el modelador tenga de las leyes físicas que rigen el sistema estudiado.

Cuando este conocimiento es muy pequeño o incluso nulo se establecen relaciones matemáticas que a unos determinados valores de las variables de entrada hacen corresponder otros para las variables de salida. Las relaciones matemáticas se establecen por calibración sin que se conozca de qué forma pueden estar relacionadas las variables. Estos modelos reciben el nombre de **modelos empíricos o de caja negra**. La ventaja de este tipo de modelos es la facilidad de su uso, mientras que como inconvenientes principales tiene la imposibilidad de extrapolar un modelo empírico a zonas o condiciones distintas y el poco conocimiento que aporta del sistema.

El otro extremo del espectro es aquel en el que las leyes que rigen el comportamiento del sistema son perfectamente conocidas. A estos se les denomina modelos deterministas puros, de **caja blanca o conceptuales**.

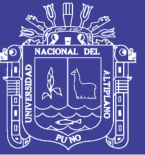

Sin embargo, en muchas ocasiones en hidrología no se puede conocer con exactitud todas las componentes del sistema y sus interrelaciones, aunque sí una buena parte de estas. Un ejemplo de estos son los modelos de lluviaescorrentía. En ellos la variable de entrada es la lluvia, la variable de salida es el caudal y ambas están relacionadas por una serie de ecuaciones que representan, con mayor o menor fidelidad, con los procesos que actúan en la cuenca como evapotranspiración, escorrentía, … Pero aunque estos fenómenos se conocen relativamente bien, no así las relaciones funcionales entre ellos. Estos modelos se denominan deterministas de **caja gris**.

Además, estos tres tipos de modelos deterministas admiten una segunda clasificación según se atienda a la variabilidad espacial de los parámetros y/o las variables. Así se distinguen entre:

- Modelos agregados. No se considera variabilidad espacial, o dicho de otro modo, son modelos con una sola celda. Supongamos una cuenca hidrográfica que vierte a un río. Al modelarla de forma agregada consideraremos por una parte las entradas por precipitación (INPUT), y por otra parte los caudales en un punto del río a la salida de la cuenca hidrográfica (OUTPUT). Los valores de los parámetro (evapotranspiración, infiltración…) son valores medios para toda la cuenca considerada. Las ventajas de estos modelos son que no necesitan de la calibración de demasiados parámetros y una expresión matemática más sencilla, pero por el contrario no dan más que valores medios.
- Modelos distribuidos. Se considera la variabilidad espacial de variables y de parámetros. Se realiza una discretización del medio físico a estudiar, esto es, se divide la zona a estudiar en celdas con diferentes valores para variables y parámetros. De esta forma, siguiendo con el caso anterior, para cada celda tendremos un determinado valor de la precipitación (INPUT), y como respuesta a este y a la interacción con las demás celdas unos determinados caudales circulantes por cada punto (OUTPUT). Este tipo de modelos es más versátil y recoge mejor la heterogeneidad del medio

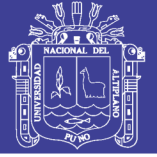

natural. Por el contrario, necesitan un aporte de datos mucho mayor y calibrar muchos parámetro, procesos que de no ser realizados correctamente pueden llevar a resultados aparentemente muy exactos, pero absolutamente alejados de la realidad.

 Modelos cuasidistribuidos. Intentan aprovechar las ventajas de los anteriores, evitando sus inconvenientes. En el caso de la cuenca hidrográfica que se está poniendo como ejemplo, un modelo cuasidistribuido abordaría el problema considerando diferentes subcuencas. Daría así un alto nivel de precisión sin necesitar una entrada de datos tan grande.

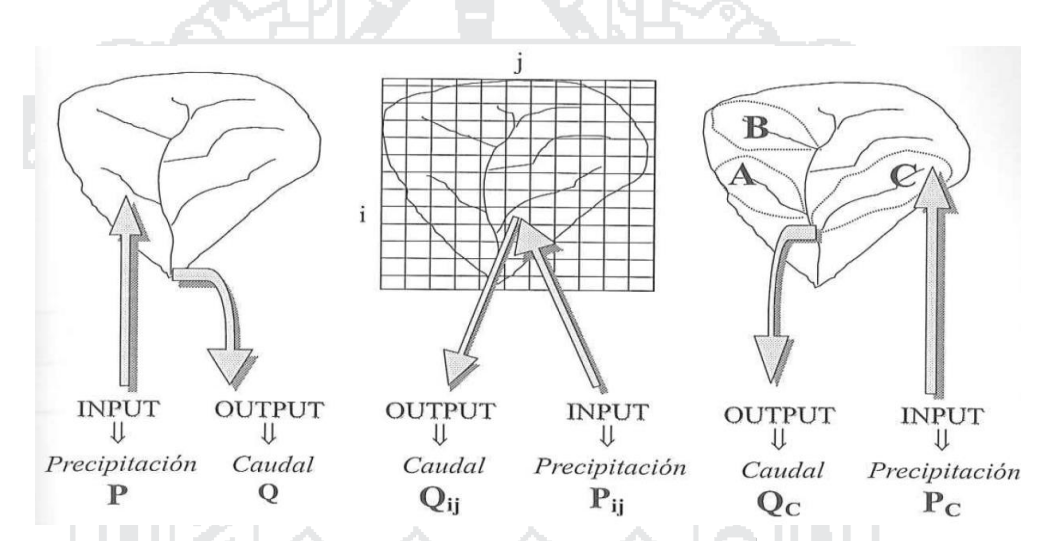

**Figura N° 2.3: Grados de discretización para una cuenca hidrográfica** *Fuente: La Utilización de Modelos en Hidrología (Fernández M., 1997)*

#### **B. Modelos estocásticos**

**Según Fernández (1997: pág. 311),** carecen de bases físicas, y expresan en términos de probabilidad el resultado de procesos altamente aleatorios. El desarrollo de la hidrología estocástica, aunque tiene algunos antecedentes a principios de siglo, se ha producido fundamentalmente a partir de los trabajos de Thomas y Fiering en 1962 con la aplicación de modelos autorregresivos para caudales anuales y estacionales. A partir de aquí ha ido apareciendo un gran número de modelos estocásticos de simulación que se pueden clasificar según el proceso generador y las hipótesis de base en:

Modelos de regresión lineal.

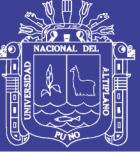

- Modelos autorregresivos.
- Modelos de ruido fraccionado (fractional noise).
- Modelos de línea segmentada (broken line).
- Modelos ARIMA.

#### **2.1.6. PRECIPITACIÓN**

**Según Chow (1994a: pág. 65),** la precipitación incluye la lluvia, la nieve y otros procesos mediante los cuales el agua cae a la superficie terrestre, tales como granizo y nevisca. La formación de precipitación requiere la elevación de una masa de agua en la atmósfera de tal manera que se enfríe y parte de su humedad se condense. Los tres mecanismos principales para la elevación de masas de aire son la elevación frontal, donde el aire caliente es elevado sobre aire frío por un pasaje frontal; la elevación orográfica, mediante la cual una masa de aire se eleva para pasar por encima de una cadena montañosa; y la elevación convectiva, donde el aire se arrastra hacia arriba por una acción convectiva, como ocurre en el centro de una celda de una tormenta eléctrica. Las celdas convectivas se originan por el calor superficial, el cual causa una inestabilidad vertical de aire húmedo, y se sostienen por el calor latente de vaporización liberado a medida que el vapor del agua sube y se condensa.

#### **2.1.6.1. Medición de la precipitación**

**Según Aparicio (1989: pág. 134),** los aparatos más usuales para medir la precipitación son los pluviómetros y los pluviógrafos.

Los pluviómetros están formados por un recipiente cilíndrico graduado de área transversal a al que descarga un embudo que capta el agua de lluvia, y cuya área de captación es *A* (Figura 2.4). Se acostumbra colocar en el embudo un par de mallas para evitar la entrada de basura u otros objetos. El área de captación *A* es normalmente diez veces mayor que el área del recipiente *a*, con el objeto de que, por cada milímetro de lluvia, se deposite un centímetro en el recipiente. De este modo, es posible hacer lecturas a simple vista hasta de una décima de milímetro de lluvia, que corresponde a un milímetro depositado en el recipiente.

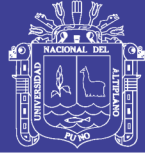

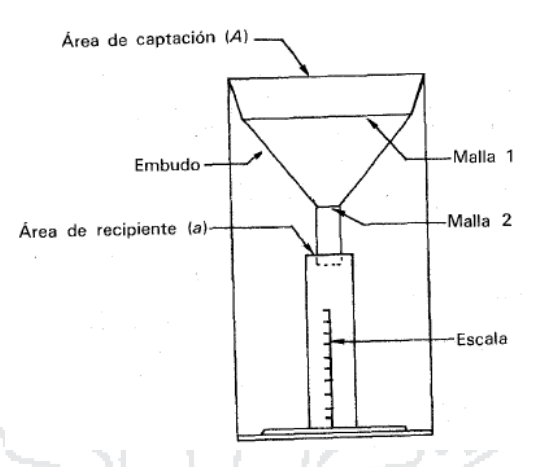

**Figura N° 2.4: Esquema de pluviómetro** *Fuente: Fundamentos de hidrología de superficie (Aparicio F., 1989)*

Los pluviógrafos son semejantes a los pluviómetros, con la diferencia de que tienen un mecanismo para producir un registro continuo de precipitación. Este mecanismo está formado por un tambor que gira a velocidad constante sobre el que se coloca un papel graduado especialmente. En el recipiente se coloca un flotador que se une mediante un juego de varillas a una plumilla que marca las alturas de precipitación en el papel (figura 2.5). El recipiente normalmente tiene una capacidad de 10 mm de lluvia y, al alcanzarse esta capacidad, se vacía automáticamente mediante un sifón. El pluviógrafo antes descrito es el de uso más común, aunque existen otros tipos en el mundo.

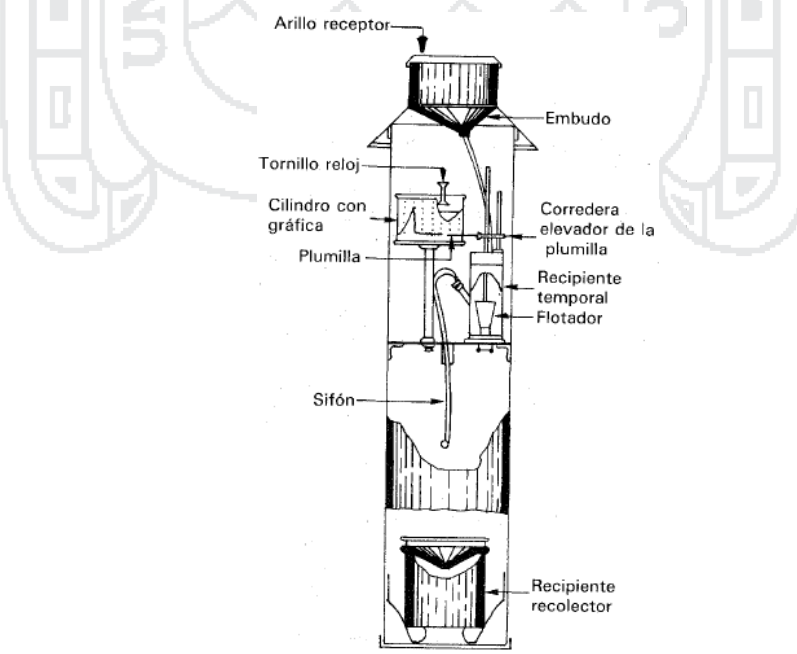

### **Figura N° 2.5: Esquema de pluviógrafo**

*Fuente: Fundamentos de hidrología de superficie (Aparicio F., 1989)*

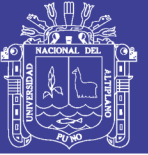

El registro que se obtiene de un pluviógrafo se llama pluviograma. Es frecuente que el pluviógrafo tenga alguna falla y por ello los registros resultan defectuosos. En ocasiones es posible recuperar los datos de un registro defectuoso y a veces no, dependiendo del tipo de falla. Tanto para comprobar que el pluviógrafo funciona correctamente como para recuperar los datos de un registro defectuoso, conviene ayudarse del registro del pluviómetro. A partir de una curva masa de precipitación es posible dibujar diagramas de barras que representen las variaciones de la altura de precipitación o de su intensidad en intervalos de tiempo previamente seleccionados. Estos diagramas de barras se llaman hietogramas.

#### **2.1.6.2. Lluvia media areal**

**Según Aparicio (1989: pág. 140),** en general, la altura de lluvia que cae en un sitio dado difiere de la que cae en los alrededores aunque sea en sitios cercanos. Los aparatos descritos anteriormente registran la lluvia puntual, es decir, la que se produce en el punto en que está instalado el aparato y, para los cálculos ingenieriles, es necesario conocer la lluvia media en una zona dada, como puede ser una cuenca. Para calcular la lluvia media de una tormenta dada, existen tres métodos de uso generalizado:

#### **A. Método aritmético**

**Según Aparicio (1989: pág. 140),** consiste simplemente en obtener el promedio aritmético de las alturas de precipitación registradas en cada estación usada en el análisis:

$$
\overline{h_p} = \frac{1}{n} \cdot \sum_{i=1}^{n} h_{pi} \dots \dots \dots \dots \dots \dots \dots \dots \dots \dots \dots (2.11)
$$

Dónde:

 $\overline{h_{n}}$  = Altura de precipitación media.

 $h_{ni}$  = Altura de precipitación registrada en la estación i.

 $n =$ Número de estaciones en análisis.

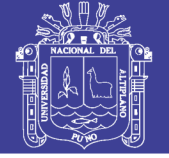

#### **B. Polígono de Thiessen**

**Según Aparicio (1989: pág. 140),** este método consiste en lo siguiente:

- 1) Unir, mediante líneas rectas dibujadas en un plano de la cuenca, las estaciones más próximas entre sí. Con ello se forman triángulos en cuyos vértices están las estaciones pluviométricas.
- 2) Trazar líneas rectas que bisectan los lados de los triángulos. Por geometría elemental, las líneas correspondientes a cada triángulo convergerán en un solo punto.
- 3) Cada estación pluviométrica quedará rodeada por las líneas rectas del paso 2, que forman los llamados polígonos de Thiessen y, en algunos casos, en parte por el parteaguas de la cuenca. El área encerrada por los polígonos de Thiessen y el parteaguas será el área de influencia de la estación correspondiente.
- 4) La lluvia media se calcula entonces como un promedio pesado de las precipitaciones registradas en cada estación, usando como peso el área de influencia correspondiente:

 ̅̅̅ ∑ 

#### Dónde:

 $\overline{h_{n}}$  = Altura de precipitación media.

 $A_T = \hat{A}$ rea total de la cuenca.

 $A_i = \hat{A}$ rea de influencia de la estación i.

 $h_{pi}$  = Altura de precipitación registrada en la estación i.

 $n =$  Número de estaciones en análisis.

#### **C. Método de las isoyetas**

**Según Aparicio (1989: pág. 142),** este método consiste en trazar, con la información registrada en las estaciones, líneas que unen puntos de igual altura de precipitación llamadas isoyetas, de modo semejante a como se trazan las curvas de nivel en topografía.

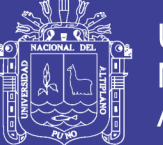

La precipitación media se calcula en forma similar a la ecuación (2.12), pero ahora el peso es el área  ${A'}_{i}$  entre cada dos isoyetas y el parteaguas de la cuenca y la cantidad que se pesa es la altura de precipitación promedio entre las dos isoyetas,  $\overline{h_{m}}$ :

 ̅̅̅ ∑ 

Dónde:

 $\overline{h_{\boldsymbol{\nu}}}$  = Altura de precipitación media.

- $A_T = \hat{A}$ rea total de la cuenca.
- ${A'}_{i}=\hat{\mathsf{Area}}$  i de influencia entre isoyetas.
- $h_{pi}$  = Altura de precipitación promedio i entre isoyetas.
- $n' = \mathsf{N}$ úmero de áreas  ${A'}_i$  cosnideradas.

#### **2.1.6.3. Cálculo de datos faltantes**

**Según Aparicio (1989: pág. 151),** es frecuente que en un registro de precipitación falten los datos de un cierto periodo, debido a la ausencia del operador o a fallas del aparato registrador. En estos casos se pueden estimar los datos faltantes si se tienen registros simultáneos de algunas estaciones situadas cerca de la estación en cuestión y uniformemente repartidas. Una manera de hacerla es mediante una gráfica, donde se correlacionan las precipitaciones medidas en una estación cercana o el promedio de las medidas en varias estaciones circundantes con la registrada en la estación en estudio.

Эz

Una vez obtenida esta gráfica, y si la correlación es aceptable, bastaría conocer la precipitación en la estación más cercana, o bien la precipitación media en las estaciones circundantes consideradas en los días en cuestión para deducir los datos faltantes. Cuando la correlación obtenida del análisis anterior no es aceptable, se puede usar otros métodos. De los métodos existentes se pueden citar:

- Método por análisis de regresión lineal.
- Método de la razón.

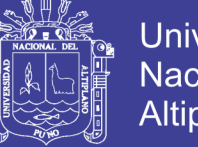

- Método de interpolación con otras estaciones de Paulhus y Kohler.
- Método de cociente normal de Paulhus y Kohler.
- Método de campos homogéneos.
- Método de regresiones múltiples.

#### **2.1.6.3.1. Coeficiente de correlación lineal de Pearson**

**Según Barrera (2004: pág. 12),** es una medida del grado de relación que guardan dos grupos de datos y una buena herramienta estadística para comprobar si, a priori, un conjunto de datos mantienen algún tipo de dependencia. Su expresión matemática es la siguiente:

$$
r = \frac{\sum_{i=1}^{n} [(x_i - \bar{x}) \cdot (y_i - \bar{y})]}{\sqrt{\sum_{i=1}^{n} (x_i - \bar{x})^2} \cdot \sqrt{\sum_{i=1}^{n} (y_i - \bar{y})^2}} \dots \dots \dots \dots \dots (2.14)
$$

Dónde:

 $r =$  Coeficiente de correlación lineal de Pearson

- $x_i$  = Dato de la primera serie de la que se quiere calcular su correlación con la segunda serie.
- $y_i$  = Dato de la segunda serie de la que se quiere calcular su correlación con la primera serie.
- $\bar{x}$  = Valor medio de la primera serie de datos.
- $\bar{y}$  = Valor medio de la segunda serie de datos.

El valor del coeficiente varía entre -1 y 1, cuando "r" toma el valor de 1, tiene una correlación completa positiva, es decir, que los puntos de datos describen una perfecta línea recta con pendiente positiva, con "x" e "y" aumentando conjuntamente; si "r" toma el valor de -1 los puntos de datos describen una perfecta línea recta con pendiente negativa; y si "r" toma el valor de cero indica que los datos de "x" e "y" no están correlacionados linealmente.

### **2.1.6.3.2. Método de regresiones múltiples**

**Según Barrera (2004: pág. 36),** este método consta de dos partes: una primera que consiste en un estudio de las posibles correlaciones entre pares de variables (cálculo de la correlación y su significancia estadística, véase

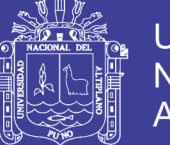

apartado 2.1.6.3.1) y una segunda cuyo empeño es la construcción de una recta de regresión lineal múltiple que ajuste el comportamiento de una variable dada. En el que se calculan los coeficientes de regresión de la ecuación lineal múltiple, la cual tiene el siguiente aspecto:

$$
y = \beta_0 + \beta_1 \cdot x_1 + \beta_2 \cdot x_2 + \beta_3 \cdot x_3 + \dots + \beta_n \cdot x_n \quad \dots \dots \dots \dots \dots (2.15)
$$

Dónde:

- $y =$  Valor de precipitación estimada, para la estación con carencia de información.
- $x_n$  = Valor de precipitación en estaciones con información completa.
- $\beta_n$  = Constantes de regresión.

**Según Campos (2015: pág. 298),** aceptado que se tienen n observaciones de Y,  $X_1, X_2, ..., X_n$ , la expresión anterior en notación matricial será: -176 1996

$$
Y = \begin{pmatrix} y_1 \\ y_2 \\ \vdots \\ y_n \end{pmatrix}, \quad X = \begin{pmatrix} 1 & x_{11} & \cdots & x_{k1} \\ 1 & x_{12} & \cdots & x_{k2} \\ \vdots & \vdots & \ddots & \vdots \\ 1 & x_{1n} & \cdots & x_{kn} \end{pmatrix}, \quad \beta = \begin{pmatrix} \beta_0 \\ \beta_1 \\ \vdots \\ \beta_k \end{pmatrix} \dots \dots \dots \dots \dots \dots \tag{2.16}
$$

La diferenciación del lado derecho de la ecuación (2.15) con respecto a  $\beta_0, \beta_1, \beta_2, ..., \beta_n$ , por separado e igualada a cero, produce n ecuaciones con n parámetros desconocidos, las cuales se conocen como ecuaciones normales, cuya solución es: n Vin

 

Dónde:

 $Y =$  Matriz de variables dependientes.

 $X =$  Matriz de variables independientes.

 $X^T =$  Matriz transpuesta de las variables independientes.

 $\beta$  = Matriz de constantes de regresión.

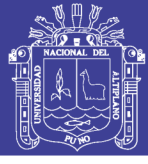

#### **2.1.6.4. Transposición de tormentas**

**Según Aparicio (1989: pág. 161),** cuando se cuenta con poca información sobre tormentas extremas ocurridas en una cuenca, o cuando se desea ampliar la información sobre las cantidades máximas de precipitación que se pueden presentar en la misma, puede resultar conveniente trasponer, a la cuenca en estudio, tormentas ocurridas en sitios diferentes. Esto tiene, desde luego, la limitación de que la tormenta traspuesta sea meteorológicamente factible de ocurrir en la cuenca en estudio, de manera que el sitio donde se presentó debe ser similar desde el punto de vista meteorológico. Así, por ejemplo, no es válido trasponer una tormenta ciclónica a una zona donde sólo se pueden presentar tormentas convectivas, ni una tormenta tropical a zonas polares.

#### **2.1.7. ESCURRIMIENTO**

**Según Villón (2002: pág. 135),** el escurrimiento es otra componente del ciclo hidrológico, y se define como el agua proveniente de la precipitación, que circula sobre o bajo la superficie terrestre, y que llega a una corriente para finalmente ser drenada hasta la salida de la cuenca (estación de aforo).

Si se analiza un corte esquemático de la superficie terrestre, se tiene que la precipitación cuando llega a la superficie, se comporta de la siguiente manera:

- 1) Una parte de la precipitación se infiltra. Una parte de ésta, satisface la humedad del suelo, de las capas que se encuentran sobre el nivel freático del agua. Una vez que estas capas se han saturado, el agua subterránea es recargada, por la parte restante del agua que se infiltra.
- 2) Otra parte de la precipitación, tiende a escurrir sobre la superficie terrestre; a la precipitación que ocasiona este escurrimiento, se llama altura de precipitación en exceso.
- 3) Una pequeña proporción se pierde.

Con base en lo anterior, el escurrimiento se clasifica en tres tipos:

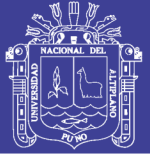

- Escurriendo superficial, es aquel que proviene de la precipitación no infiltrada y que escurre sobre la superficie del suelo. El efecto sobre el escurrimiento total es inmediato, y existirá durante la tormenta e inmediatamente después de que esta termine. La parte de la precipitación total que da lugar a este escurrimiento, se denomina precipitación en exceso.
- Escurrimiento subsuperficial, es aquel que proviene de una parte de la precipitación infiltrada. El efecto sobre el escurrimiento total, puede ser inmediato o retardado. Si es inmediato se le da el mismo tratamiento que al escurrimiento superficial, en caso contrario, como escurrimiento subterráneo.
- Escurrimiento subterráneo, es aquel que proviene del agua subterránea, la cual es recargada por la parte de la precipitación que se infiltra, una vez que el suelo se ha saturado.

### **2.1.7.1. Factores que afectan el escurrimiento superficial**

**Según Villón (2002: pág. 137),** el escurrimiento superficial, depende fundamentalmente de dos tipos de factores:

- Meteorológicos, se pueden considerar la forma, el tipo, la duración y la intensidad de la precipitación, la dirección y la velocidad de la tormenta, y la distribución de la lluvia en la cuenca.
- Fisiográficos, se pueden considerar las características físicas de la cuenca (superficie, forma, elevación, pendiente), tipo y uso del suelo, humedad antecedente del mismo.

#### **2.1.8. HIDROGRAMAS**

**Según Aparicio (1989: pág. 29),** si se mide el gasto (que se define como el volumen de escurrimiento por unidad de tiempo) que pasa de manera continua durante todo un año por una determinada sección transversal de un río y se grafican los valores obtenidos contra el tiempo, se obtendría una gráfica como la de la Figura 2.6.

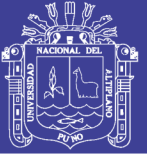

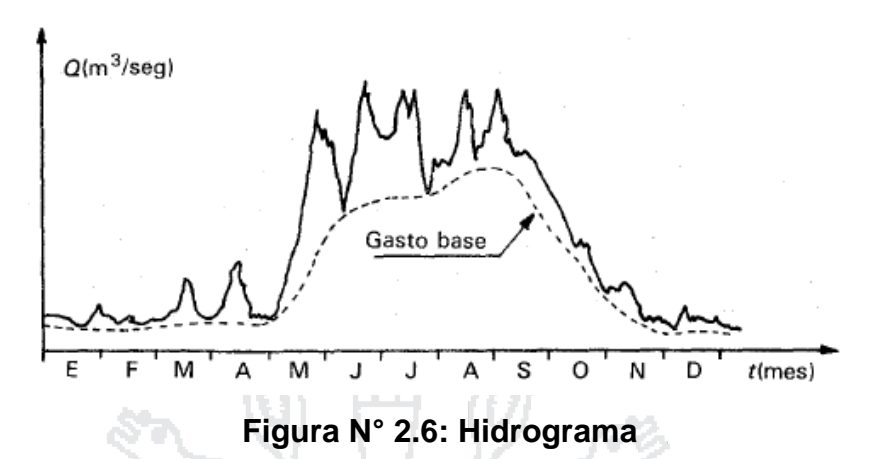

*Fuente: Fundamentos de hidrología de superficie (Aparicio F., 1989)*

Una gráfica como la anterior se denomina hidrograma, como cualquiera que relacione el gasto contra el tiempo. La Figura 2.6 representa un hidrograma anual; si la escala del tiempo se amplía de tal manera que se pueda observar el escurrimiento producido por una sola tormenta, se tendría una gráfica como la que se muestra en la Figura 2.7. Aunque la forma de los hidrogramas producidos por tormentas particulares varía no sólo de una cuenca a otra sino también de tormenta a tormenta, es posible, en general, distinguir las siguientes partes en cada hidrograma (Figura 2.7):

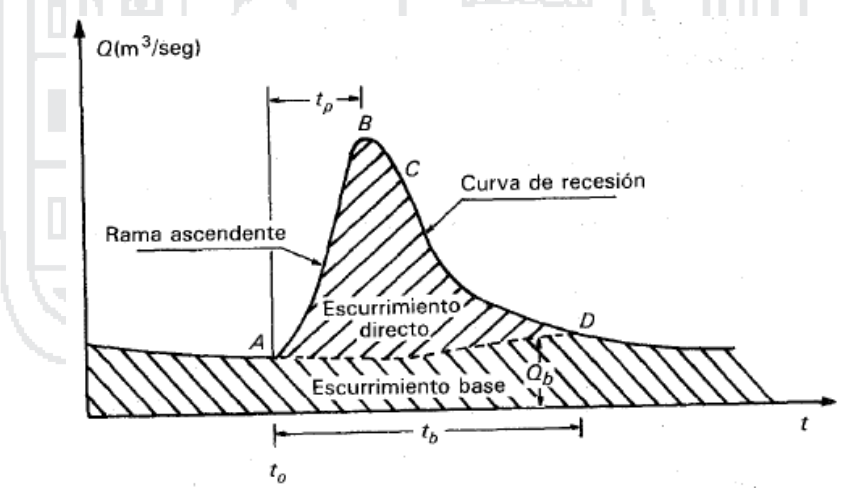

**Figura N° 2.7: Hidrograma aislado**

*Fuente: Fundamentos de hidrología de superficie (Aparicio F., 1989)*

 A: punto de levantamiento. En este punto, el agua proveniente de la tormenta bajo análisis comienza a llegar a la salida de la cuenca y se produce inmediatamente después de iniciada la tormenta, durante la misma o incluso cuando ha transcurrido ya algún tiempo después de que

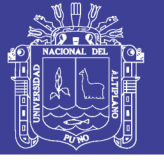

cesó de llover, dependiendo de varios factores, entre los que se pueden mencionar el tamaño de la cuenca, su sistema de drenaje y suelo, la intensidad y duración de la lluvia, etc.

- B: pico. Es el gasto máximo que se produce por la tormenta. Con frecuencia es el punto más importante de un hidrograma para fines de diseño.
- C: punto de inflexión. En este punto es aproximadamente cuando termina el flujo sobre el terreno, y de aquí en adelante, lo que queda de agua en la cuenca escurre por los canales y como escurrimiento subterráneo.
- D: final del escurrimiento directo. De este punto en adelante el escurrimiento es sólo de origen subterráneo. Normalmente se acepta como el punto de mayor curvatura de la curva de recesión, aunque pocas veces se distingue de fácil manera.
- Tp: tiempo de pico. Es el tiempo que transcurre desde el punto de levantamiento hasta el pico del hidrograma.
- Tb: tiempo base. Es el tiempo que transcurre desde el punto de levantamiento hasta el punto final del escurrimiento directo. Es, entonces, el tiempo que dura el escurrimiento directo.
- Rama ascendente. Es la parte del hidrograma que va desde el punto de levantamiento hasta el pico.
- Rama descendente o curva de recesión. Es la parte del hidrograma que va desde el pico hasta el final del escurrimiento directo. Tomada a partir del punto de inflexión, es una curva de vaciado de la cuenca.

El tiempo base de un hidrograma aislado puede ser desde algunos minutos hasta varios días, y el pico puede tener valores del orden de unos cuantos litros por segundo hasta miles de metros cúbicos por segundo. El área bajo el hidrograma,  $\int_{t o}^{\mathfrak{c}} Q dt$ , es el volumen total escurrido; el área bajo el hidrograma y arriba de la línea de separación entre gasto base y directo,  $\int_{to}^{\tau}(Q-Q_b)dt$ , es el volumen de escurrimiento directo.

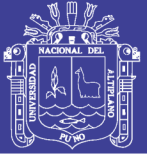

**Universidad** Nacional del Altiplano

Debido a que el escurrimiento directo proviene de la precipitación, casi siempre aporta un componente del gasto total en un hidrograma mucho mayor que el que genera el escurrimiento base. Por otra parte, el escurrimiento base está formado normalmente por agua proveniente de varias tormentas que ocurrieron antes de la considerada y es muy difícil determinar a cuáles pertenece. Para poder correlacionar la precipitación con los hidrogramas que genera es necesario antes separar el gasto base del directo. En vista de que rara vez es posible conocer con precisión la evolución de los niveles freáticos durante una tormenta y que el punto D de un hidrograma es generalmente difícil de distinguir, la tarea de separar el gasto base del directo no es sencilla en la mayoría de los casos. Existen varios métodos, dentro de los cuales se encuentra uno realizado de numerosos intentos de correlacionar el tiempo de vaciado del escurrimiento directo con algunas características de las cuencas. El método que mejores resultados ha tenido es el que relaciona dicho tiempo con el área de la cuenca. El punto D del hidrograma estará un tiempo de N días después del pico.

> $N = 0.827 \cdot A^0$  $...(2.18)$

Dónde:

 $N =$  Tiempo de vaciado del escurrimiento directo en días.  $A = \acute{\rm A}$ rea de la cuenca en km $^2$ .

**Según Villón (2002: pág. 201),** tiempo de retardo. Es el intervalo del tiempo comprendido entre los instantes que corresponden, respectivamente al centro de gravedad del hietograma de la tormenta, y al centro de gravedad del hidrograma (Figura 2.8). Algunos autores reemplazan el centro de gravedad por el máximo, ambas definiciones serian equivalentes si los diagramas correspondientes fueran simétricos.

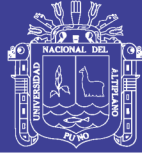

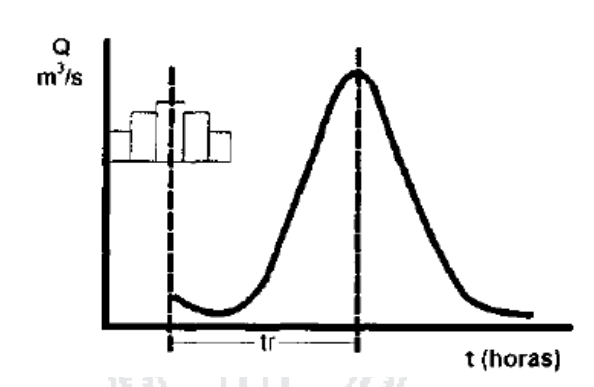

**Figura N° 2.8: Tiempo de retardo** *Fuente: Hidrología (Villón M., 2002)*

### **2.1.8.1. Hidrograma unitario**

**Según Aparicio (1989: pág. 209),** supóngase que se presenta una misma tormenta en dos cuencas con el mismo suelo y la misma área, pero de diferente forma; aunque el volumen escurrido sea el mismo, el gasto pico y las demás características del hidrograma varían de una cuenca a otra. El método del hidrograma unitario toma en cuenta este efecto, considerando, además de la altura total de precipitación y el área de la cuenca, su forma, pendiente, vegetación, etc., aunque no de forma explícita. El Hidrograma unitario. Se define como el hidrograma de escurrimiento directo que se produce por una lluvia efectiva o en exceso de lámina unitaria, duración en exceso y repartida uniformemente en la cuenca. El método del hidrograma unitario fue desarrollado originalmente por Sherman en 1932, y está basado en las siguientes hipótesis:

- a) Tiempo base constante. Para una cuenca dada, la duración total de escurrimiento directo o tiempo base es la misma para todas las tormentas con la misma duración de lluvia efectiva, independientemente del volumen total escurrido. Todo hidrograma unitario está ligado a una duración de la lluvia en exceso.
- b) Linealidad o proporcionalidad. Las ordenadas de todos los hidrogramas de escurrimiento directo con el mismo tiempo base, son directamente proporcionales al volumen total de escurrimiento directo, es decir, al volumen total de lluvia efectiva. Como consecuencia, las ordenadas de dichos hidrogramas son proporcionales entre sí (Figura 2.9).

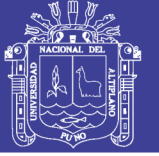

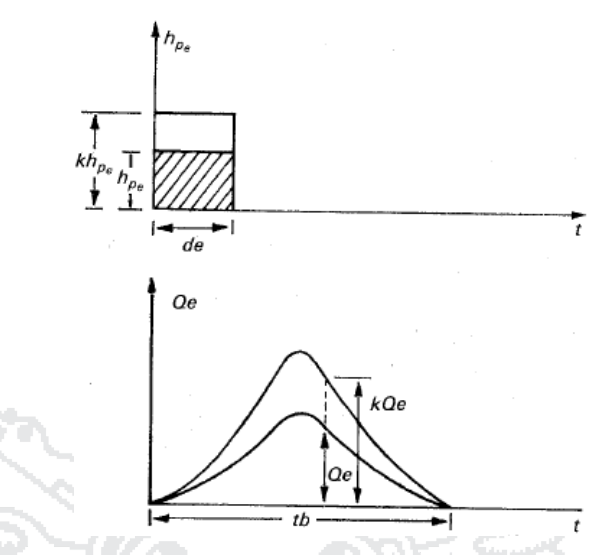

**Figura N° 2.9: Linealidad o proporcionalidad**

*Fuente: Fundamentos de hidrología de superficie (Aparicio F., 1989)*

c) Superposición de causas y efectos. El hidrograma que resulta de un periodo de lluvia dado puede superponerse a hidrogramas resultantes de periodos lluviosos precedentes (Figura 2.10).

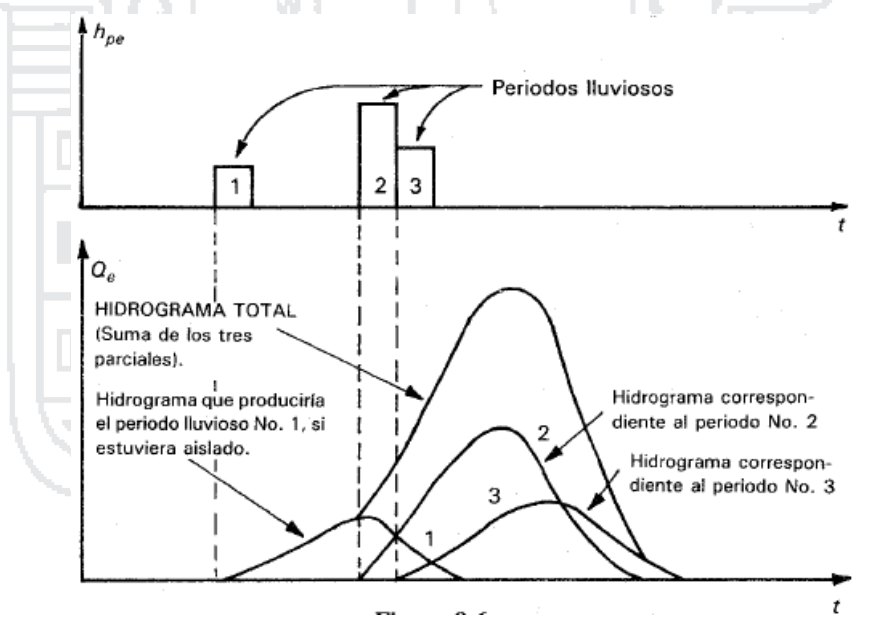

**Figura N° 2.10: Superposición de causas y efectos** *Fuente: Fundamentos de hidrología de superficie (Aparicio F., 1989)*

#### **2.1.8.2. Hidrograma adimensional del Soil Conservation Service (SCS)**

**Según Villón (2002: pág. 229),** del estudio de gran cantidad de hidrogramas, registrados en una gran variedad de cuencas se obtuvieron hidrogramas adimensionales, dividiendo la escala de caudales entre el caudal

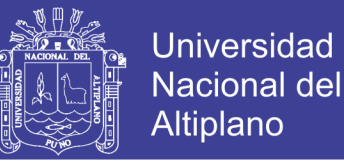

pico  $(Q_0)$  y la escala del tiempo entre el tiempo al que se presenta el pico  $(t_0)$ , se observó que se obtiene un hidrograma adimensional como el que se muestra en la Figura 2.11, cuyas coordenadas se muestran en la Tabla 2.1.

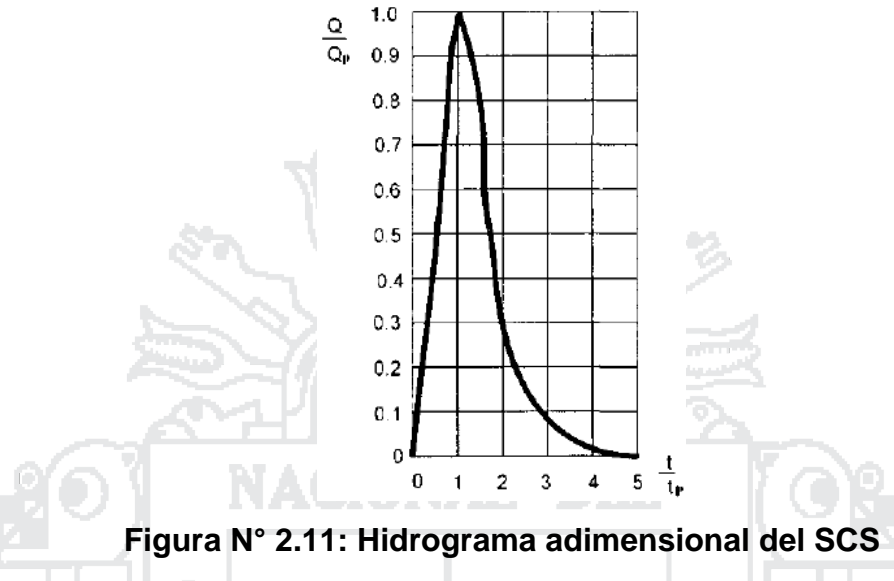

*Fuente: Hidrología (Villón M., 2002)*

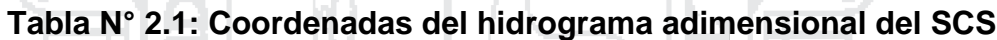

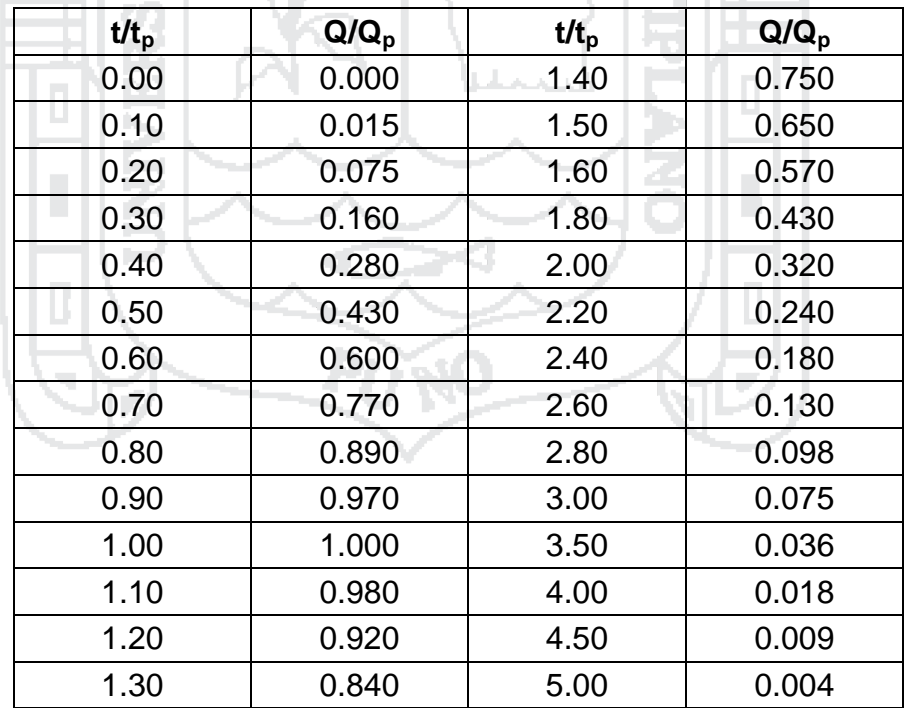

*Fuente: Hidrología (Villón M., 2002)*

Si se dispone de los datos del pico del hidrograma  $t_p$  y  $Q_p$ , a partir de la Tabla 2.1 se puede calcular el hidrograma resultante, multiplicando las coordenadas por  $t_p$  y  $Q_p$ .

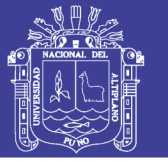

Esta técnica de los hidrogramas sintético, solamente son válidas para considerar los hidrogramas producidos por precipitaciones cortas y homogéneas. Para precipitaciones cuya intensidad varía a lo largo del hietograma considerado, es necesario utilizar el hidrograma unitario.

#### **2.1.9. INFILTRACIÓN**

**Según Aparicio (1989: pág. 177),** se define como el movimiento del agua, a través de la superficie del suelo y hacia adentro del mismo, producido por la acción de las fuerzas gravitacionales y capilares.

La diferencia entre el volumen de agua que llueve en una cuenca y el que escurre por su salida recibe el nombre genérico de pérdidas. En general, las pérdidas están constituidas por la intercepción en el follaje de las plantas y en los techos de las construcciones, la retención en depresiones o charcos (que posteriormente se evapora o se infiltra), la evaporación y la infiltración. Además de que en la práctica es difícil separar estos cuatro componentes, la porción más considerable de las pérdidas está dada por la infiltración, por lo que es costumbre calcularlas conjuntamente bajo este nombre.

### **2.1.9.1. Método del número de curva del Soil Conservation Service (SCS)**

**Según Chow (1994a: pág. 150),** el Soil Conservation Service (1972) desarrolló un método para calcular las abstracciones de la precipitación de una tormenta. Para la tormenta como un todo, la profundidad de exceso de precipitación o escorrentía directa  $P_e$  es siempre menor o igual a la profundidad de precipitación  $P$ ; de manera similar, después de que la escorrentía se inicia, la profundidad adicional del agua retenida en la cuenca  $F_a$  es menor o igual a alguna retención potencial máxima  $S$  (Figura 2.12). Existe una cierta cantidad de precipitación  $I_a$  (abstracción inicial antes del encharcamiento) para la cual no ocurrirá escorrentía, luego la escorrentía potencial es  $P - I_a$ .

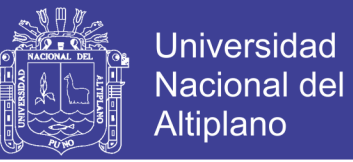

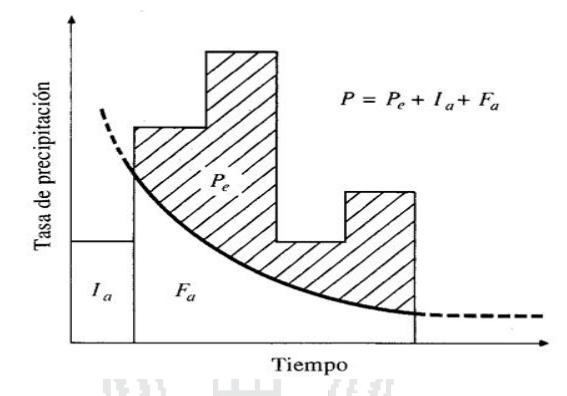

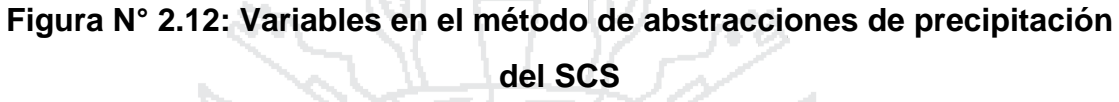

*Fuente: Hidrología Aplicada (Chow et al., 1994)*

La hipótesis del método del SCS consiste en que las relaciones de las dos cantidades reales y las dos cantidades potenciales son iguales, es decir:

$$
\frac{F_a}{S} = \frac{P_e}{P - I_a}
$$
................. (2.19)  
Del principio de continuidad.  

$$
P = P_e + I_a + F_a
$$
................. (2.20)  
Combinando (2.19) y (2.20) y resolviendo para  $P_e$  se encuentra.  

$$
P_e = \frac{(P - I_a)^2}{P - I_a + S}
$$
................. (2.21)

La cual es la ecuación básica para el cálculo de la profundidad de exceso de precipitación o escorrentía directa de una tormenta utilizando el método SCS. Al estudiar los resultados obtenidos para muchas cuencas experimentales pequeñas, se desarrolló una relación empírica.

$$
I_a = 0.2 \cdot S
$$
 ... ... ... ... ... ... ... ... ... ... ... ... ... (2.22)

Con base en esto:

$$
P_e = \frac{(P - 0.2 \cdot S)^2}{P + 0.8 \cdot S} \dots \dots \dots \dots \dots \dots \dots \dots \dots \dots \dots (2.23)
$$

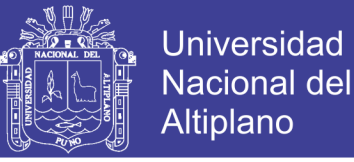

Al presentar en gráficas la información de  $P \, y \, P_e$  para muchas cuencas, el SCS encontró curvas como las que se muestran en la Figura 2.13. Para estandarizar estas curvas, se define un número adimensional de curva CN, tal que  $0 \leq CN \leq 100$ . Para superficies impermeables y superficies de agua  $CN = 100$ ; para superficies naturales  $CN < 100$ .

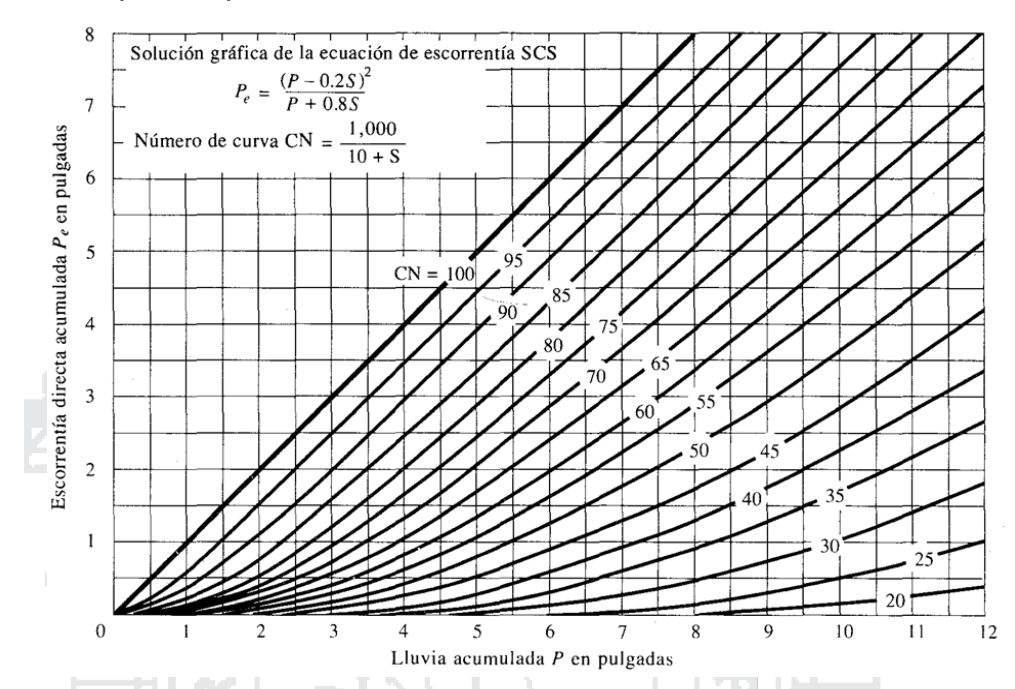

**Figura N° 2.13: Solución de las ecuaciones de escorrentía del SCS** *Fuente: Hidrología Aplicada (Chow et al., 1994)*

El número de curva y  $S$  se relacionan por:

$$
S = \frac{1000}{CN} - 10
$$
 (2.24)

Donde S está en pulgadas. Los números de curva que se muestran en la Figura 2.13 se aplican para condiciones antecedentes de humedad (AMC, por sus siglas en inglés) normales (AMC II). Para condiciones secas (AMC I) o condiciones húmedas (AMC III), los números de curva equivalentes pueden calcularse por.

 

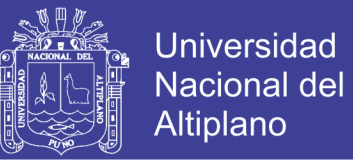

En la Tabla 2.2 se muestra el rango para las condiciones antecedentes de humedad por clase.

### **Tabla N° 2.2: Clasificación de clases antecedentes de humedad (AMC) para el método de abstracciones de lluvia de SCS**

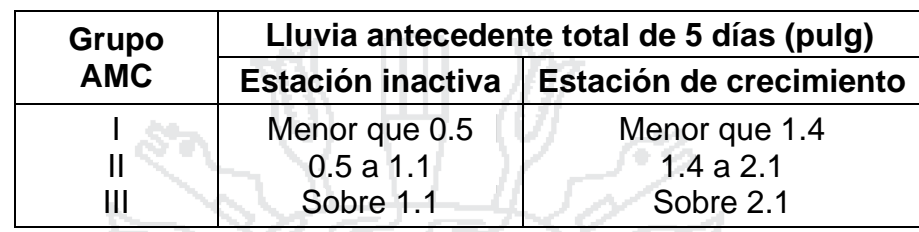

*Fuente: Hidrología Aplicada (Chow et al., 1994)*

Los números de curva han sido tabulados por el Soil Conservation Service con base en el tipo de suelo y el uso de la tierra. Se definen cuatro grupos de suelos:

- Grupo A: Arena profunda, suelos profundos depositados por el viento, limos agregados.
- Grupo B: Suelos poco profundos depositados por el viento, marga arenosa.
- Grupo C: Margas arcillosas, margas arenosas poco profundas, suelos con bajo contenido orgánico y suelos con altos contenidos de arcilla.
- Grupo D: Suelos que se expanden significativamente cuando se mojan, arcillas altamente plásticas y ciertos suelos salinos.

**Tabla N° 2.3: Número de curva CN para complejos hidrológicos de área**  residencial (para condición de humedad antecedente II e  $I_a = 0.2 \cdot S$ )

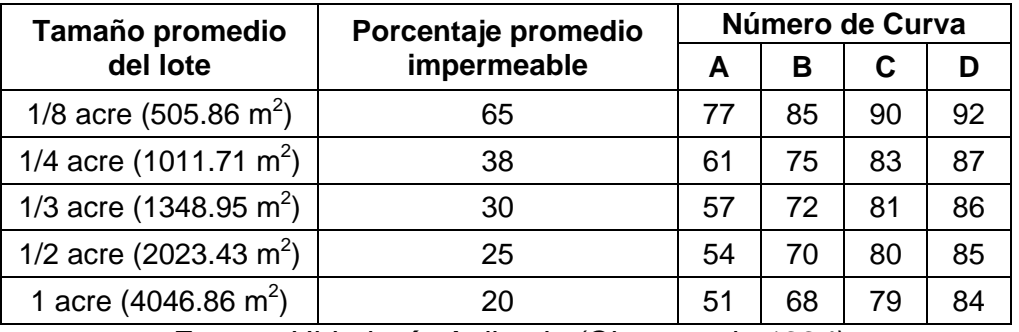

*Fuente: Hidrología Aplicada (Chow et al., 1994)*

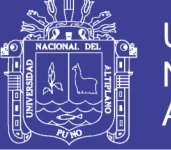

### **Tabla N° 2.4: Número de curva CN para complejos hidrológicos de suelo**

### cobertura (para condición de humedad antecedente II e  $I_a = 0.2 \cdot S$ )

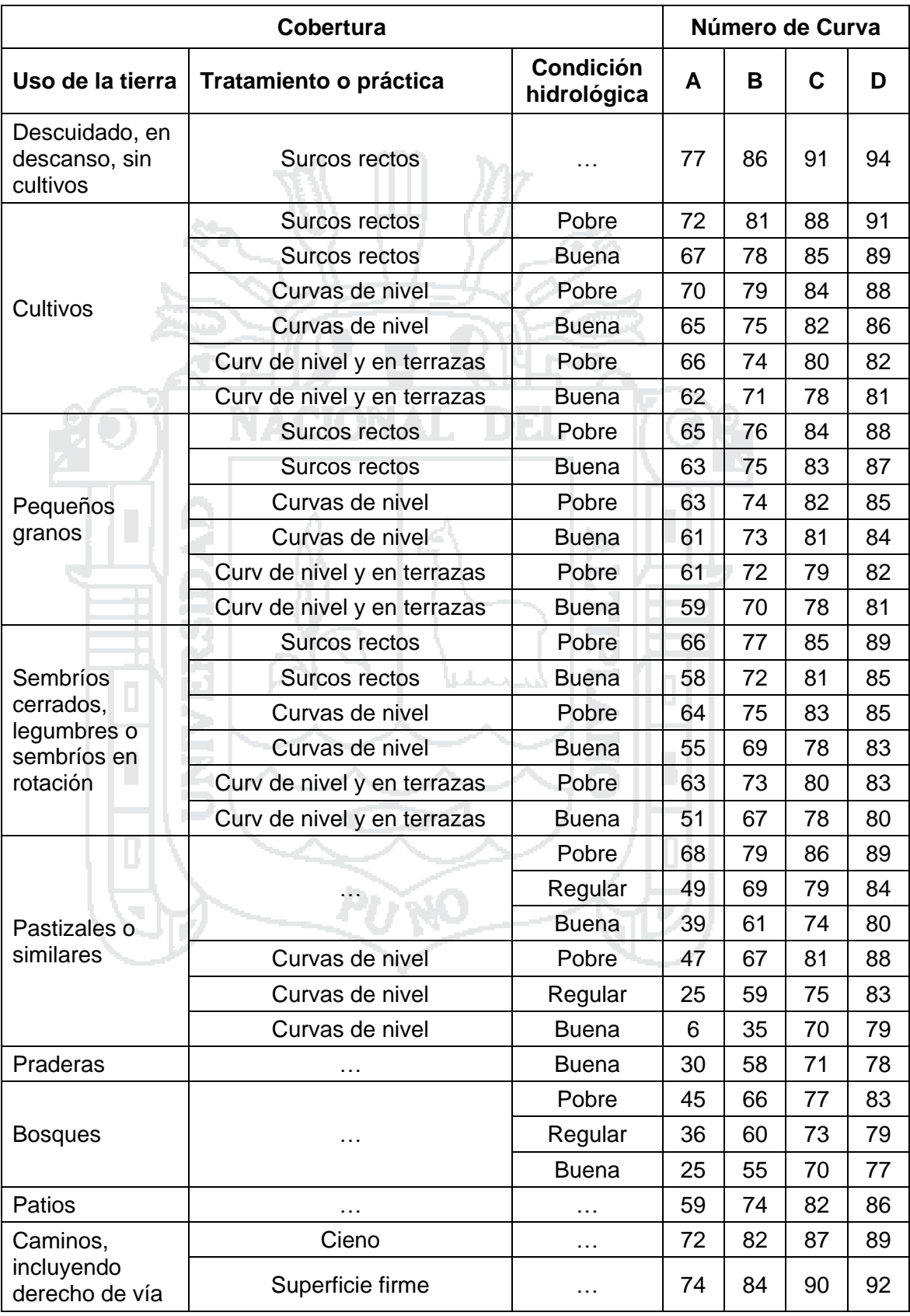

*Fuente: Hidrología (Villón M., 2002)*

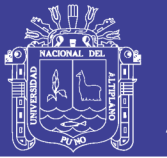

Los valores de CN para varios tipos de uso de la tierra en estos tipos de suelos se dan en las tablas 2.3 y 2.4. Para una cuenca hecha de varios tipos de suelos y con diferentes usos de la tierra, se puede calcular un CN compuesto.

#### **2.1.10. TRÁNSITO DE CAUDALES**

**Según Chow (1994a: pág. 249),** el tránsito de caudales es un procedimiento para determinar el tiempo y magnitud del caudal (es decir, el hidrograma de caudal) en un punto de un curso de agua utilizando hidrogramas conocidos o supuestos en uno o más puntos aguas arriba. En un sentido más amplio, el tránsito de caudales puede considerarse como un análisis para seguir el caudal a través de un sistema hidrológico, dada una entrada. La diferencia entre el tránsito de sistemas *agregados* y *distribuidos* es que en un modelo de sistema agregado, el flujo se calcula como una función del tiempo únicamente en un lugar particular, mientras que en un sistema de tránsito distribuido el flujo se calcula como una función del espacio y el tiempo a través del sistema. El tránsito por métodos de sistemas agregados se conoce algunas veces como tránsito hidrológico, y el tránsito por métodos distribuidos se conoce como tránsito hidráulico.

El flujo de agua a través del suelo y de los canales en una cuenca es un proceso distribuido porque el caudal, la velocidad y la profundidad varían en el espacio a través de la cuenca. Estimaciones de los caudales o niveles de agua en puntos importantes de sistemas de canales pueden obtenerse utilizando un modelo de tránsito distribuido de crecientes.

#### **2.1.9.1. Tránsito hidrológico en ríos por el método de Muskingum**

**Según Chow (1994a: pág. 264),** el método de Muskingum es un método de tránsito hidrológico que se usa comúnmente para manejar relaciones caudal-almacenamiento variables. Este método modela el almacenamiento volumétrico de creciente en un canal de un río mediante la combinación del almacenamiento de cuña y prisma (Figura 2.14).

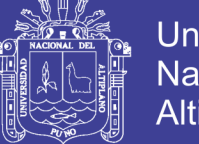

**Universidad** Nacional del Altiplano

Durante el avance de la onda de creciente, el caudal de entrada es mayor que el caudal de salida, siendo un almacenamiento de cuña. Durante la recesión, el caudal de salida es mayor que el caudal de entrada resultando en una cuña negativa. Adicionalmente, existe un almacenamiento por prisma que está formado por un volumen de sección transversal constante a lo largo de la longitud del canal prismático.

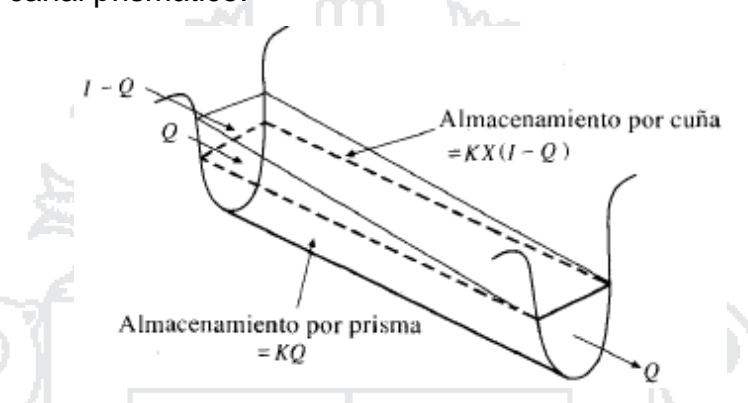

**Figura N° 2.14: Almacenamientos por prisma y por cuña en un tramo de** 

**un canal** *Fuente: Hidrología Aplicada (Chow et al., 1994)*

Suponiendo que el área de la sección transversal del flujo de creciente es directamente proporcional al caudal en la sección, el volumen de almacenamiento por prisma es igual a  $K \cdot Q$  donde K es un coeficiente de proporcionalidad, y el volumen de almacenamiento por cuña es igual a  $K \cdot X \cdot (1 - Q)$ , donde X es un factor de ponderación dentro del rango  $0 \le X \le$ . El almacenamiento total es por consiguiente la suma de dos componentes.

La cual puede reordenarse para dar la función de almacenamiento para el método de Muskingum.

$$
S = K \cdot [X \cdot I + (1 - X) \cdot Q] \quad \dots \quad \dots \quad \dots \quad \dots \quad \dots \quad \dots \quad (2.28)
$$

Y representa un modelo lineal para el tránsito de caudales en corrientes. El valor de X depende de la forma de almacenamiento por cuña modelado. El valor de X varía desde 0 para un almacenamiento tipo embalse hasta 0.5 para una cuña completamente desarrollada. Cuando X=0, no existe cuña y por consiguiente no existe curva de remanso; éste es el caso para un embalse de

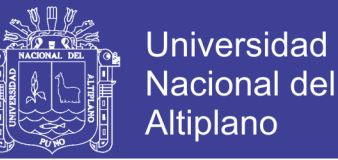

piscina nivelada. En este caso la ecuación (2.28) resulta en un modelo de embalse lineal  $S = K \cdot Q$ . En corrientes naturales, X se encuentre entre 0 y 0.3 con un valor medio cercano a 0.2. No se necesita una gran precisión en la determinación de X debido a que los resultados del método son relativamente insensibles al valor de este parámetro. El parámetro K es el tiempo de tránsito de una onda de creciente a través del tramo de canal. Para el tránsito hidrológico, los valores de K y X se suponen especificados y constantes para todo el rango de flujo.

Los valores de almacenamiento en el tiempo j y j+1 pueden escribirse, respectivamente, como:

 [ ] [ ]

Utilizando las ecuaciones (2.29) y (2.30), el cambio del almacenamiento durante el intervalo de tiempo  $\Delta t$  es:

$$
S_{j+1} - S_j = K \cdot \{ [X \cdot l_{j+1} + (1 - X) \cdot Q_{j+1}] - [X \cdot l_j + (1 - X) \cdot Q_j] \} \dots \dots (2.31)
$$

El cambio en el almacenamiento también puede expresarse, utilizando la ecuación:

$$
S_{j+1} - S_j = \frac{(l_j + l_{j+1})}{2} \cdot \Delta t - \frac{(Q_j + Q_{j+1})}{2} \cdot \Delta t
$$
 ....... (2.32)

Combinando las ecuaciones (2.31) y (2.32) y simplificando, se obtiene: 

Que es la ecuación de tránsito para el método de Muskingum, donde:

 

$$
C_3 = \frac{2 \cdot K \cdot (1 - X) - \Delta t}{2 \cdot K \cdot (1 - X) + \Delta t}
$$
 \dots \dots \dots \dots \dots \dots \dots \dots \dots \dots \dots \dots \dots (2.36)

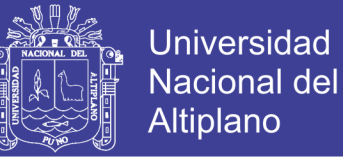

Si se encuentran disponibles hidrogramas de entrada y salida observados para un tramo de río, pueden determinarse los valores de K y X. Suponiendo varios valores de X y utilizando valores conocidos de caudal de entrada y caudal de salida, pueden calcularse valores sucesivos del numerador y denominador para la siguiente expresión para K, deducida de las ecuaciones (2.31) y (2.32).

 [( ) ] ( ) 

Los valores calculados de denominador y de numerador se grafican para cada intervalo de tiempo, con el numerador en la escala vertical y el denominador en la escala horizontal. Esto usualmente produce una gráfica en forma de bucle. El valor de X que produzca el bucle más parecido a una línea única se toma como el valor correcto para ese tramo, y K, de acuerdo con la ecuación (2.38), es igual a la pendiente de esa línea. Como K es el tiempo requerido para que la onda de creciente incremental atraviese el tramo, su valor también puede estimarse como el tiempo de tránsito observado del pico de flujo a través del tramo.

Si no se encuentran disponibles los hidrogramas de entrada y de salida para determinar K y X, sus valores pueden estimarse utilizando el método de Muskingum-Cunge.

### **2.1.9.2. Tránsito hidráulico en ríos por el método de Muskingum-Cunge**

**Según Chow (1994a: pág. 312),** se han propuesto algunas variaciones al método de tránsito de onda cinemática. Cunge (1969) propuso un método basado en el método de Muskngum, un método tradicionalmente aplicado al tránsito hidrológico de almacenamiento lineal. Con referencia a la malla computacional tiempo-espacio de diferencias finitas y la ecuación de tránsito de Muskingum (2.33) puede escribirse para el caudal en  $x = (i + 1) \cdot \Delta x$  y  $t =$  $(i + 1) \cdot \Delta t$ :

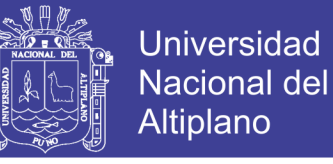

$$
Q_{i+1}^{j+1} = C_1 \cdot Q_i^{j+1} + C_2 \cdot Q_i^j + C_3 \cdot Q_{i+1}^j \dots \dots \dots \dots \dots \dots \dots \dots (2.39)
$$

En la cual  $C_1$ ,  $C_2$  y  $C_3$  están definidas en las ecuaciones (2.34), (2.35) y (2.36). En esas ecuaciones, K es una constante de almacenamiento que tiene dimensiones de tiempo y X es un factor que expresa la influencia relativa del caudal de entrada en los niveles de almacenamiento. Cunge demostró que cuando K y  $\Delta t$  se toman como constantes, la ecuación (2.39) es una solución aproximada de las ecuaciones de onda cinemática (2.40) y (2.41).

 

Dónde  $\partial Q/\partial x$  es la tasa de cambio de flujo en el canal con respecto a la distancia,  $\partial A/\partial t$  es la tasa de cambio del área de sección transversal en el canal con respecto al tiempo,  $q$  es el caudal de entrada lateral,  $S<sub>o</sub>$  es la pendiente del fondo del canal y  $S_f$  es la pendiente de fricción.

Adicionalmente demostró que la ecuación (2.39) puede considerarse como una solución aproximada de una ecuación de difusión modificada si:

 ( \* 

Dónde  $c_k$  es la celeridad correspondiente a Q y B, y B es el ancho de la superficie de agua. La parte derecha de la ecuación (2.42) representa el tiempo de propagación de un caudal dado a lo largo de un tramo de longitud  $\Delta x$ . Cunge (1969) demostró que para que exista estabilidad numérica se requiere que  $0 < X < 1/2$ .

El tránsito de Muskingum-Cunge se lleva a cabo resolviendo la ecuación algebraica (2.39). Los coeficientes en la ecuación (2.39) se calculan utilizando las ecuaciones (2.42) y (2.43) en conjunto con las ecuaciones (2.34), (2.35) y

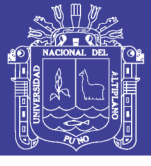

(2.36) para cada punto del espacio y del tiempo del cálculo, debido a que tanto K como X varían con respecto al tiempo y al espacio.

### **2.1.11. ESTADÍSTICA EN HIDROLOGÍA**

**Según Chereque (1989: pág. 159),** el objetivo básico de la aplicación de la estadística en Hidrología es el análisis de la información hidrológica en forma de muestras, a fin de inferir las características con que debe ser esperado en el futuro el fenómeno que se estudia. El avance en el campo de las computadoras y el desarrollo creciente de métodos numéricos han dado una importancia particular al uso de la estadística en todas las ciencias naturales, especialmente en Hidrología.

### **2.1.11.1. Análisis de consistencia de la información pluviométrica**

**Según ANA (2010: pág. 154),** el análisis de consistencia de la información hidrometeorológica es una técnica que permite detectar, identificar, cuantificar, corregir y eliminar los errores sistemáticos de la no homogeneidad e inconsistencia de una serie hidrometeorológica. Antes de proceder a efectuar el Modelamiento Matemático de cualquier serie hidrometeorológica es necesario efectuar el análisis de consistencia respectivo a fin de obtener una serie homogénea, consistente y confiable; porque la inconsistencia de datos puede producir un sobre y subdiseño de estructuras hidráulicas. El análisis de consistencia se realiza con tres métodos, tales como son:

- Análisis visual de hidrogramas.
- Análisis de doble masa.
- Análisis estadístico.

### **2.1.11.1.1. Análisis visual de hidrogramas**

**Según ANA (2010: pág. 154),** este análisis se realiza para detectar e identificar la inconsistencia de la información pluviométrica en forma visual, e indicar el período o los períodos en los cuales los datos son dudosos, lo cual se puede reflejar como "picos" muy altos o valores muy bajos, "saltos" y/o "tendencias", los cuales se deben comprobarse si son fenómenos naturales que efectivamente han ocurrido o son producidos por errores sistemáticos,

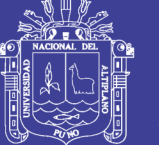

mediante un gráfico o hidrograma de las series de análisis, en coordenadas cartesianas ploteando la información histórica de la variable pluviométrica a nivel anual y mensual; en las ordenadas se ubica los valores anuales o mensuales de la serie pluviométrica en unidades respectivas y en las abscisas el tiempo en años y meses.

### **2.1.11.1.2. Análisis de doble masa**

**Según ANA (2010: pág. 158),** después de haber analizado los hidrogramas de las series respectivas se realiza el análisis de doble masa. El diagrama de doble masa se obtiene ploteando en el eje de las abscisas el volumen anual promedio acumulado de la variable pluviométrica de las estaciones en unidades respectivas y en el eje de las ordenadas los volúmenes anuales acumulados de la variable pluviométrica en unidades correspondientes de cada una de las estaciones consideradas en el estudio. De los gráficos de doble masa se selecciona una estación más confiable, la que presenta el menor número de quiebres, la cual se usará como estación base para el análisis de otras estaciones. En este análisis, los errores producidos por los fenómenos naturales y sistemáticos son detectados mediante los "quiebres" que se presentan en los diagramas y permite determinar el rango de los períodos dudosos y confiables para cada estación en estudio, la cual se debe corregirse utilizando ciertos criterios estadísticos.

### **2.1.11.1.3. Análisis estadístico**

**Según ANA (2010: pág. 167),** después de haber analizado los hidrogramas originales y los diagramas de doble masa se obtiene los períodos de posible corrección y los períodos de datos que se mantendrán con sus valores originales, se procede al análisis estadístico de saltos, en los parámetros como la media y la desviación estándar.

#### **A. Análisis de saltos**

**Según ANA (2010: pág. 167),** la consistencia en la media se realiza mediante la prueba estadística "T" de Students y para la desviación estándar el análisis estadístico consiste en probar, mediante la prueba estadística de "F" de Fisher. Si los parámetros la media y la desviación estándar de los períodos

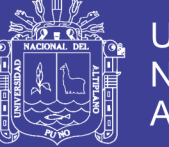

Universidad Nacional del Altiplano

considerados en el análisis son iguales estadísticamente, entonces no se corrige la información de lo contrario se debe corregirse. Después de todo el análisis respectivo la información es una serie homogénea, confiable y consistente al 95% de probabilidad.

#### **A.1. Consistencia de la Media**

**Según ANÁLISIS DE CONSISTENCIA (s.f.: pág. 10),** el análisis estadístico consiste en probar, mediante la prueba t (prueba de hipótesis), si los valores medios  $(\overline{x_1}, \overline{x_2})$  de las submuestas, son estadísticamente iguales o diferentes con una probabilidad del 95% o con 5% de nivel de significación, de la siguiente manera:

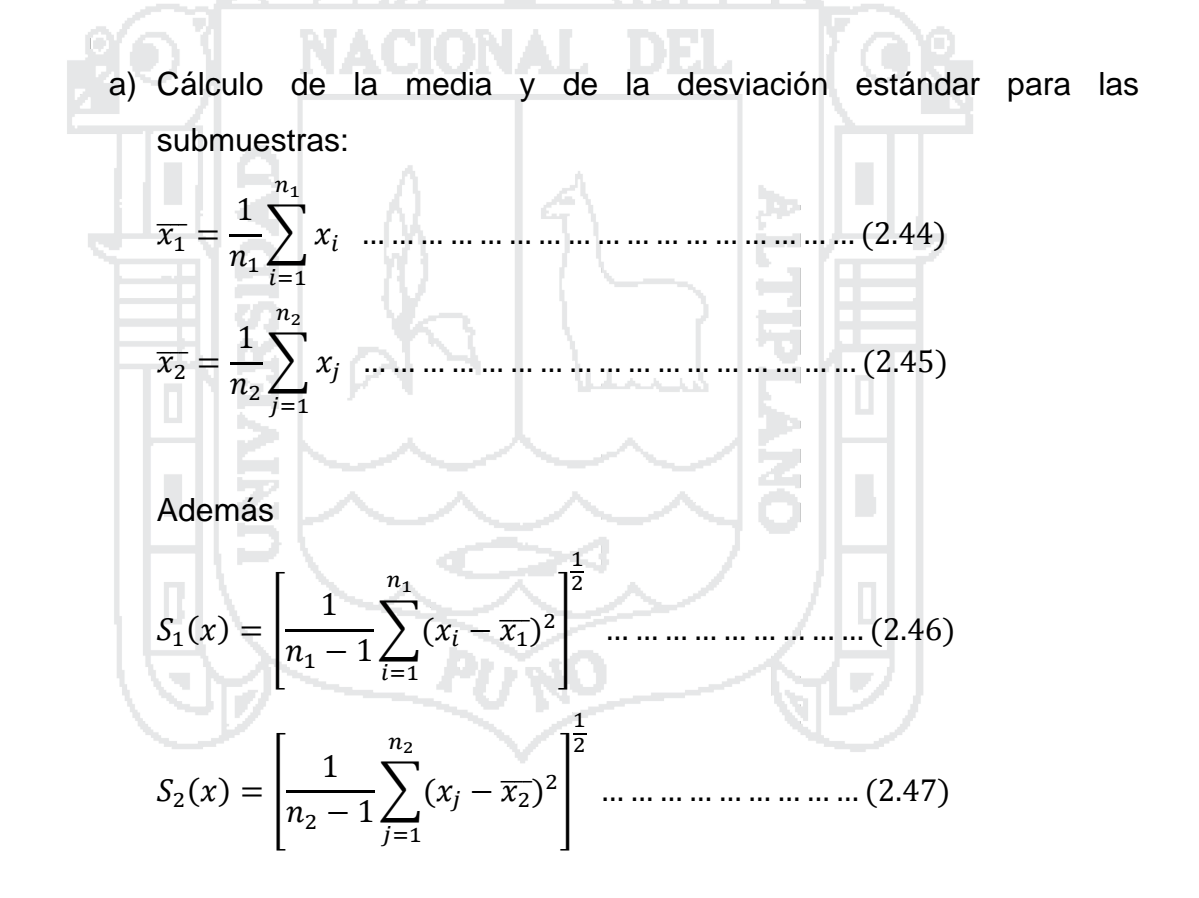

Dónde:

 $x_i$  = valores de la serie del período 1.

 $x_i$  = valores de la serie del período 2.

 $\overline{x_1}$ ,  $\overline{x_2}$  = media de los períodos 1 y 2 respectivamente.

 $S_1(x)$ ,  $S_1(x)$  = desviación estándar de los períodos 1 y 2 respectivamente.

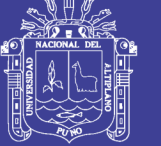

 $n =$  tamaño de la muestra.

 $n_1$ ,  $n_2$  = tamaño de las submuestras.

 $n = n_1 + n_2$ 

b) Hipótesis planteada, alternativa posible y su nivel de significancia.

 $H_p: \mu_1 - \mu_2 = 0$  (la hipótesis es que las medias poblacionales son iguales)

 $H_{\alpha}$ :  $\mu_1 - \mu_2 \neq 0$ 

- $\alpha = 0.05$
- c) Cálculo de la desviación estándar de la diferencia de los promedios y desviación estándar ponderada.

$$
S_a = S_p \sqrt{\frac{1}{n_1} + \frac{1}{n_2}}
$$
 (2.48)  

$$
S_p = \sqrt{\frac{(n_1 - 1)S_1^2 + (n_2 - 1)S_2^2}{n_1 + n_2 - 2}}
$$
 ....... (2.49)

Dónde:

 $S_d$  = desviación de las diferencias de los promedios.

 $S_p =$  desviación estándar ponderada.

d) Cálculo del Tc (calculado).

 ̅̅ ̅ ̅̅ ̅ 

e) Cálculo del Tt (tabla T de students).

Considerando un 95% de probabilidad y calculando los grados de libertad (G.L.).

 $\alpha/2 = 0.025$ 

- $\alpha$  = Nivel de significancia
- 
- f) Comparación del Tc con el Tt.
	- Si  $|T_c| \leq T_t$  (95%)  $\rightarrow \overline{x_1} = \overline{x_2}$  (estadísticamente). En este caso, siendo las medias iguales estadísticamente, no se debe realizar proceso de corrección.

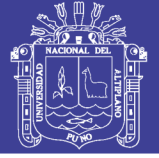

• Si  $|T_c| > T_t$  (95%)  $\rightarrow \overline{x_1} \neq \overline{x_2}$  (estadísticamente). En este caso, siendo las medias distintas estadísticamente, existe salto en la media y se debe evaluar la corrección de la información.

#### **A.2. Consistencia de la Desviación Estándar**

**Según ANÁLISIS DE CONSISTENCIA (s.f.: pág. 13),** el análisis estadístico consiste en probar, mediante la prueba F, si los valores de las desviaciones estándar de las submuestras son estadísticamente iguales o diferentes, con un 95% de probabilidad o con u 5% de nivel de significación, de la siguiente forma:

a) Cálculo de las varianzas de ambos periodos. ∑ ̅̅ ̅ ∑ ̅̅ ̅ b) Hipótesis planteada, alternativa posible y su nivel de significancia. (la hipótesis es que las medias poblacionales son iguales) c) Calculó de Fc. Si Si d) Cálculo del Ft (tabla F de Fisher).

Considerando un 95% de probabilidad y calculando los grados de libertad del numerador y denominador (G.L.N., G.L.D.),  $\alpha = 0.05$ .

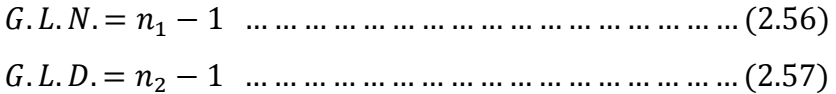

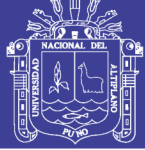

Dónde:

- $F_c$  = Valor de F calculado.
- $F_t$  = Valor de F tabular, de las tablas.
- $\alpha$  = Nivel de significancia
- G.L.N. = Grado de libertad del numerador.
- G.L.D. = Grado de libertad del denominador.
- e) Comparación del Fc con el Ft.
	- Si  $|F_c| \le F_t$  (95%)  $\rightarrow S_1(x) = S_2(x)$  (estadísticamente). En este caso, siendo la desviación estándar igual estadísticamente, no se debe realizar proceso de corrección.
	- Si  $|F_c| > F_t$  (95%)  $\rightarrow S_1(x) \neq S_2(x)$  (estadísticamente). En este caso, siendo la desviación estándar distinta estadísticamente, existe salto en la desviación estándar y se debe evaluar la corrección de la información.

#### **A.3. Eliminación de salto**

**Según ANÁLISIS DE CONSISTENCIA (s.f.: pág. 15),** en los casos en que los parámetros media y desviación estándar de las submuestras de las series de tiempo, resultan estadísticamente iguales, la información original no se corrige, por ser consistente con 95% de probabilidad, aun cuando en el doble masa se observe pequeños quiebres. En caso contrario, se corrigen los valores de las submuestras mediante las siguientes ecuaciones:

Modelo para corregir el primer periodo

 ̅̅̅ ̅̅̅

Modelo para corregir el segundo periodo

 ̅̅̅ ̅̅̅

Dónde:

 $X'(t)$  = Valor corregido de la información.
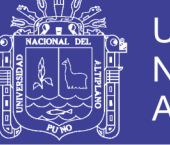

 $X_{(t)}$  = Valor a ser corregido.

 $\overline{X_1}$ ,  $\overline{X_2}$  = media de los períodos 1 y 2 respectivamente.

 $S_1(x)$ ,  $S_1(x)$  = desviación estándar de los períodos 1 y 2 respectivamente.

### **B. Análisis de tendencias**

**Según ANA (2010: pág. 168),** una vez analizado los saltos tanto en la media y desviación estándar de la información pluviométrica se procedió a evaluar las tendencias en los dos parámetros determinísticos. Para saber si la tendencia es significativa o no, se analiza el coeficiente de correlación "R" mediante la prueba estadística de T de Students. Generalmente la tendencia en la desviación se presenta en los datos semanales o mensuales pero no en datos anuales. NACIONAL DEL

#### **B.1. Tendencia en la media**

**Según ANÁLISIS DE CONSISTENCIA (s.f.: pág. 16),** la tendencia en la media Tm, puede ser expresada en forma general por la ecuación polinomial:

 $T_m = A_m + B_m t + C_m t^2 + D_m t^3$ 

En forma particular puede representarse por la ecuación de regresión lineal simple:

  $\dots(2.61)$ 

Dónde:

t = Tiempo en años, tomado como la variable independiente de la tendencia.

 $t = 1, 2, 3, \ldots, n$ 

 $T_m$  = Tendencia en la media, para este caso:

 $T_m = X'_{(t)}$  Valor corregido de saltos, es decir, datos a usarse para el cálculo de los parámetros.

 $A_m, B_m, C_m, D_m, ...$  = Coeficientes de los polinomios de regresión, que deben ser estimados con los datos.

a) Cálculo de los parámetros de la ecuación de simple regresión lineal.

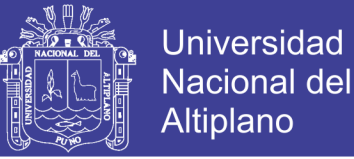

Los parámetros de regresión de estas ecuaciones, pueden ser estimados por el método de mínimos cuadrados, o por el método de regresión lineal múltiple. Para el caso particular de la ecuación (2.61), se realiza mediante el siguiente proceso:

 ̅̅̅̅ ̅ ̅̅̅̅̅̅̅ ̅ ̅̅̅̅ Dónde: ̅̅̅̅ ∑ ∑ 

 ̅ ∑ ̅̅̅̅̅̅̅ ∑ [ ∑ ( ̅̅̅̅) ] \* ∑ ̅ + Además:

 $\overline{\mathcal{I}_m}$  = Promedio de las tendencias T<sub>m</sub>, o promedio de las datos corregidos de saltos  $X'_{(t)}$ .

 $\bar{t}$  = Promedio del tiempo t.

 $S_{T_m}$  = Desviación estándar de la tendencia en la media T<sub>m</sub>.

 $S_t$  = Desviación estándar del tiempo t.

b) Evaluación de la tendencia  $T_m$ .

Para averiguar si la tendencia es significativa, se analiza el coeficiente de regresión  $B_m$  o el coeficiente de correlación R. El análisis de R según el estadístico t, es como sigue:

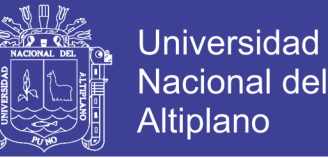

$$
T_c = \frac{R\sqrt{n-2}}{\sqrt{1-R^2}} \dots \dots \dots \dots \dots \dots \dots \dots \dots \dots \dots \dots (2.70)
$$

Dónde:

 $T_c$  = Valor del estadístico t calculado.

n = número total de datos.

R = coeficiente de correlación.

Considerando un 95% de probabilidad y calculando los grados de libertad.

$$
\alpha=0.05
$$

 $G.L = n - 2$ 

 $\alpha$  = Nivel de significancia

Comparación del  $T_c$  con el  $T_t$ .

- Si  $|T_c| \leq T_t (95\%) \rightarrow R$  no es significativo. En este caso, la tendencia no es significativa y no se debe realizar proceso de corrección.
- Si  $|T_c| > T_t$  (95%)  $\rightarrow R$  si es significativo. En este caso, siendo la tendencia es significativa y se debe evaluar la corrección de la información.

#### **B.2. Eliminación de la tendencia en la media**

**Según ANÁLISIS DE CONSISTENCIA (s.f.: pág. 20),** la tendencia en la media se elimina haciendo uso de la ecuación:

 ó 

Dónde:

 $X'(t)$  = Serie corregida de saltos.

 $T_m$  = Tendencias en la media.

 $Y_t$  = Serie sin tendencia en la media.

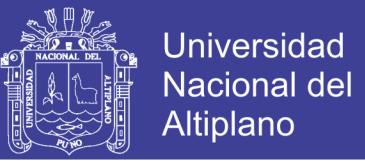

Para que el proceso Xt preserve la media constante, se devuelve el promedio de las  ${X'}_t$  ó  $\overline{T_m}.$  luego las ecuaciones (2.71) y (2.72), toman la forma:

̅̅̅̅ ̅̅̅̅ 

Dónde:

 $\overline{T_m}$  = Promedio de tendencia en la media o promedio de los valores corregidos de saltos.

#### **B.3. Tendencia en la desviación estándar**

**Según ANÁLISIS DE CONSISTENCIA (s.f.: pág. 21),** la tendencia en la desviación estándar, generalmente se presenta en los datos semanales o mensuales, no así en datos anuales. Por lo que, cuando se trabajan con datos anuales, no hay necesidad de realizar el análisis de la tendencia en la desviación estándar.

#### **2.1.11.2. Periodo de retorno**

**Según Chow (1994a: pág. 391),** supóngase que por definición un evento extremo ocurre si una variable aleatoria  $X$  es mayor o igual que un cierto nivel  $x_T$ . El *intervalo de recurrencia*  $\tau$  es el tiempo entre ocurrencias de  $X \ge x_T$ . El *periodo de retorno* T de un evento  $X \geq x_T$  es el valor esperado de  $\tau$ ,  $E(\tau)$ , su valor promedio medido sobre un número de ocurrencias suficientemente grande. Por consiguiente, el periodo de retorno de un evento con una magnitud dada puede definirse como el *intervalo de recurrencia promedio* entre eventos que *igualan o exceden* una magnitud especificada.

La probabilidad  $p = P(X \ge x_T)$  de ocurrencia del evento  $X \ge x_T$  en cualquier observación puede relacionarse con el periodo de retorno en la siguiente forma. Para cada observación existen dos resultados posibles: ya sea "éxito"  $X \ge x_T$  (probabilidad p) o "falla"  $X < x_T$  (probabilidad  $1-p$ ). Debido a que las observaciones son independientes, la probabilidad de un intervalo de recurrencia de duración  $\tau$  es el producto de las probabilidades de  $\tau$  – 1 fallas seguidas por un éxito, es decir.  $(1-p)^{\tau-1}$  y el valor esperado para  $\tau$  está dado por.

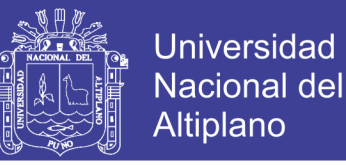

 ∑ [ ]

La expresión dentro de los corchetes tiene la forma de una expansión de series de potencia  $n = 1 + n \cdot x + [n \cdot (n-1)/2] \cdot x^2 + [n$  $(n-2)/6$  ·  $x^3 + \cdots$ , con  $x = -(1-p)$  y  $n = -2$ , luego (2.75) puede reescribirse como.

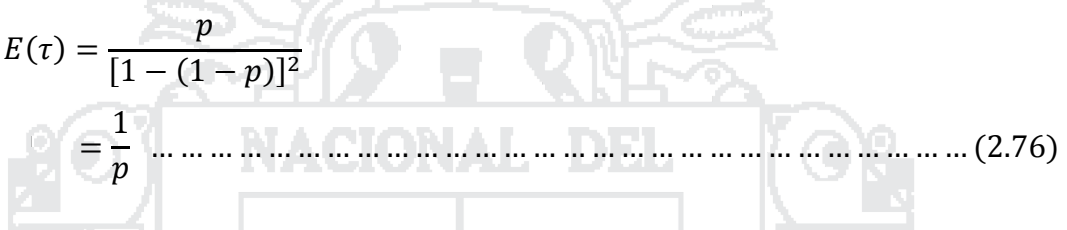

Luego  $E(\tau) = T = 1/p$ ; es decir, la probabilidad de ocurrencia de un evento en cualquier observación es el inverso de su periodo de retorno.

#### **2.1.11.2.1. Posiciones de trazado**

**Según Chereque (1989: pág. 162),** una vez seleccionada la serie con la que se va a realizar el análisis de frecuencia se ordenan los valores de mayor a menor, prescindiendo del año de ocurrencia.

Luego es necesario asignarle a cada valor una probabilidad de excedencia. Esta probabilidad de excedencia o frecuencia (P) que se asigna a cada valor de la serie es lo que se conoce como posición de trazado. Su inversa es el periodo de retorno (T).

A través del tiempo diferentes autores han desarrollado fórmulas para determinar posiciones de trazado (Tabla 2.5). De todas las fórmulas propuestas la que mejor aceptación ha tenido hasta el momento es la de Weibull.

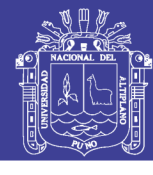

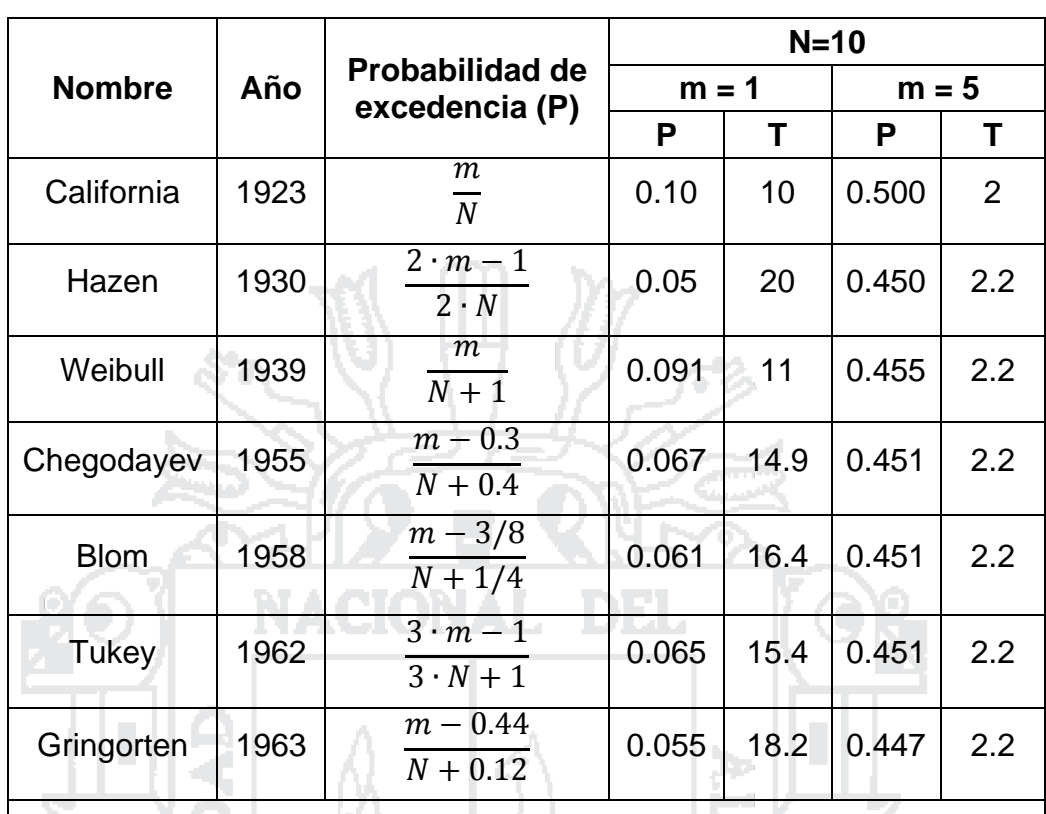

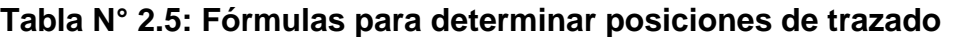

N = Número total de valores de la muestra.

m = Número de orden de los valores ordenados de mayor a menor.

*Fuente: Hidrología para Estudiantes de Ingeniería Civil (Chereque W., 1989)*

### **2.1.11.3. Funciones de distribución de probabilidad usadas en hidrología**

**Según Aparicio (1989: pág. 252),** una vez que se asigna un periodo de retorno al gasto de diseño de la obra en cuestión, generalmente es necesario, para conocer dicho gasto de diseño, hacer extrapolaciones a partir de los gastos máximos anuales registrados, pues rara vez este periodo es menor al periodo de datos.

Si los gastos máximos anuales registrados se dibujan contra sus respectivos periodos de retorno, generalmente se observa alguna tendencia más o menos definida. El problema radica en cómo extender esta tendencia hasta el periodo de retorno deseado. Una posibilidad es extrapolar los datos a ojo, es decir, gráficamente. Aunque este método puede dar muy buenos resultados si se aplica por una persona con experiencia, tiene la desventaja de la subjetividad.

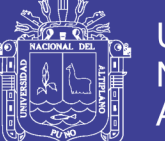

**Universidad** Nacional del Altiplano

Para eliminar esta subjetividad, se debe buscar entre las distintas funciones de distribución de probabilidad teóricas la que se ajuste mejor a los datos medidos, y usar esta función para la extrapolación. En la estadística existen decenas de funciones de distribución de probabilidad teóricas; de hecho, existen tantas como se quiera, y obviamente no es posible probarlas todas para un problema particular. Por lo tanto, es necesario escoger, de esas funciones, las que se adapten mejor al problema bajo análisis. Entre las funciones de distribución de probabilidad usadas en hidrología, se encuentran las siguientes:

- Normal.
- Lognormal.
- Pearson III.
- Log Pearson III
- Gumbel.
- Funciones para dos poblaciones.

#### **2.1.11.3.1. Distribución Log-Normal de II parámetros**

**Según Aparicio (1989: pág. 258),** en esta función los logaritmos naturales de la variable aleatoria se distribuyen normalmente. La función de densidad de probabilidad para esta distribución es:

D.

$$
f(x) = \frac{1}{x \cdot \beta \cdot \sqrt{2\pi}} e^{-\frac{1}{2} \left(\frac{\ln x - \alpha}{\beta}\right)^2}
$$
 ....... (2.77)

Dónde:

 $f(x)$  = Función de densidad.

 $\alpha$  = La media de los logaritmos naturales de la variable.

 $\beta$  = La desviación estándar de los logaritmos naturales de la variable.

 $\ln x =$  Logaritmo natural de la variable en estudio.

La función de distribución de probabilidad es:

$$
F(x) = \int_0^x \frac{1}{x \cdot \beta \cdot \sqrt{2\pi}} e^{-\frac{1}{2} \left(\frac{\ln x - \alpha}{\beta}\right)^2} dx \dots \dots \dots \dots \dots (2.78)
$$

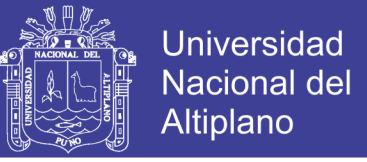

La variable estandarizada se define como:

$$
z = \frac{\ln x - \alpha}{\beta} \dots \dots \dots \dots \dots \dots \dots \dots \dots \dots \dots \dots \dots \dots (2.79)
$$

Para estimar los parámetros de distribución de probabilidades, se utilizarán dos métodos estos son:

#### **A. Método de los momentos**

**Según Condori (2012: pág. 143),** para estimar los parámetros de distribución mediante este método se hará uso de las siguientes relaciones:

$$
\alpha = \frac{1}{2} \ln \left( \frac{\mu^2}{C_v^2 + 1} \right)
$$
\n
$$
\beta = \left[ \ln \left( C_v^2 + 1 \right) \right]^{\frac{1}{2}}
$$
\n(2.80)\n(2.81)

Dónde:

 $\mu$  = Media de los datos observados.

 $C_n$  = Coeficiente de variación de los datos observados.

#### **B. Método de máxima verosimilitud**

**Según Condori (2012: pág. 144),** para estimar los parámetros de distribución mediante este método se hará uso de las siguientes relaciones:

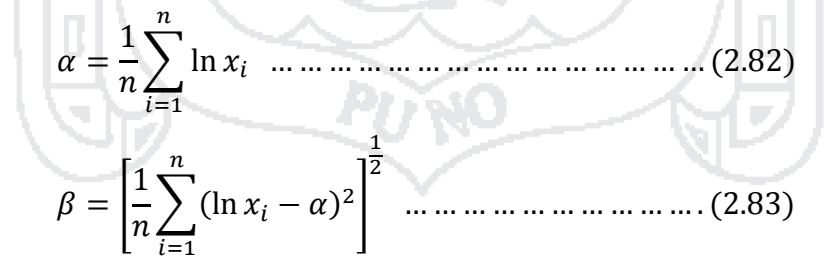

Dónde:

 $x_i = i$ -ésima variable hidrológica.

 $n =$ Número de datos de la serie.

#### **2.1.11.3.2. Distribución Gumbel**

**Según Aparicio (1989: pág. 263),** supóngase que se tienen N muestras, cada una de las cuales contiene n eventos. Si se selecciona el máximo x de los

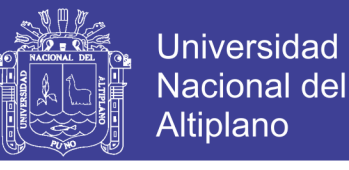

n eventos de cada muestra, es posible demostrar que, a medida que n aumenta, la función de distribución de probabilidad de x tiende a:

$$
F(x) = e^{-e^{-\beta(x-\alpha)}} \quad \dots \dots \dots \dots \dots \dots \dots \dots \dots \dots \dots \dots \dots (2.84)
$$

La función de densidad de probabilidad es entonces:

$$
f(x) = \beta \cdot e^{-\beta(x-\alpha) - e^{-\beta(x-\alpha)}} \dots \dots \dots \dots \dots \dots \dots \dots \dots (2.85)
$$

Dónde:

 $f(x)$  = Función de densidad.

 $\alpha$  = Parámetro de posición.

 $\beta$  = Parámetro de escala.

 $x =$  Variable en estudio.

Para estimar los parámetros de distribución de probabilidades, se utilizarán dos métodos estos son:

#### **A. Método de los momentos**

**Según Condori (2012: pág. 145),** para estimar los parámetros de distribución mediante este método se hará uso de las siguientes relaciones:

 

Dónde:

 $\mu$  = Media de los datos observados.

 $\sigma$  = Desviación estándar de los datos observados.

#### **B. Método de máxima verosimilitud**

**Según Condori (2012: pág. 146),** para estimar los parámetros de distribución mediante este método se hará uso de las siguientes relaciones:

 ( ∑ )

### Repositorio Institucional UNA-PUNO

No olvide citar esta tesis

El parámetro de escala  $\alpha$ , se calcula mediante un proceso de iteraciones sucesivas, a partir de la siguiente ecuación:

$$
\frac{1}{\beta} + \frac{\sum_{i=1}^{n} (x_i \cdot e^{-\beta \cdot x_i})}{\sum_{i=1}^{n} e^{-\beta \cdot x_i}} - \frac{\sum_{i=1}^{n} x_i}{n} = 0 \quad \dots \dots \dots \dots \dots \dots (2.89)
$$

Dónde:

 $x_i = i$ -ésima variable hidrológica.

 $n = N$ úmero de datos de la serie.

 $\mathbf{1}$ 

 $\mathbf{l}$ 

### **2.1.11.3.3. Distribución Log-Pearson Tipo III**

**Según Chow (1994a: pág. 386),** Si Ln X sigue una distribución Pearson tipo III, entonces se dice que X sigue una distribución log-Pearson tipo III. La función de densidad de probabilidad para esta distribución es:

l

β

 $\cdot e^{-}$ f  $\overline{\phantom{a}}$ ]  $\overline{a}$  $...(2.90)$  $\alpha$  $\alpha$ Dónde:  $f(x)$  = Función de densidad.  $\alpha$  = Parámetro de escala.  $\beta$  = Parámetro de forma.  $y =$  Parámetro de posición.  $\Gamma(\beta)$  = Función gamma.  $x =$  Variable en estudio.

La función de distribución de probabilidad es:

$$
F(x) = \frac{1}{\alpha \cdot \Gamma(\beta)} \int_0^x e^{-\left(\frac{\ln x - \gamma}{\alpha}\right)} \left(\frac{\ln x - \gamma}{\alpha}\right)^{\beta - 1} dx \dots \dots \dots \dots (2.91)
$$

Sustituyendo

 $\mathcal{Y}$ l  $\alpha$  $\ddotsc$ 

82

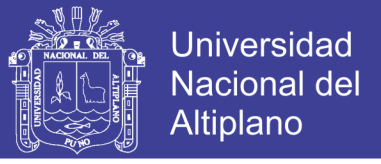

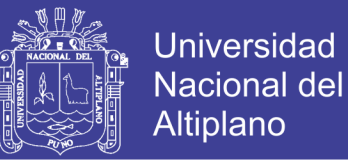

 ∫ 

Siendo esta una función de distribución Chi cuadrado con  $2\beta$  grados de libertad y  $x^2 = 2y$ .

$$
F(y) = F(x^2/v) = F_{x^2}(2y/2\beta) \quad \dots \dots \dots \dots \dots \dots \dots \dots \dots (2.94)
$$

Para estimar los parámetros de distribución de probabilidades, se utilizarán dos métodos estos son:

#### **A. Método de los momentos**

**Según Condori (2012: pág. 148),** para estimar los parámetros de distribución mediante este método se hará uso de las siguientes relaciones:

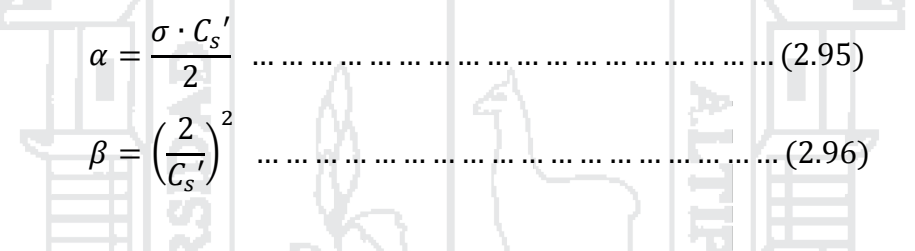

Para la distribución Pearson Tipo III el parámetro  $\gamma$ , depende de la asimetría de la información:

 √ √

Dónde:

. . . . .

 $\mu'$  = Media de los logaritmos naturales de los datos observados.

- $\sigma'$  = Desviación estándar de los logaritmos naturales de los datos observados.
- $C_s$  = Coeficiente de asimetría de los logaritmos naturales de los datos observados.

#### **B. Método de máxima verosimilitud**

**Según Condori (2012: pág. 149),** para estimar los parámetros de distribución mediante este método se hará uso de las siguientes relaciones:

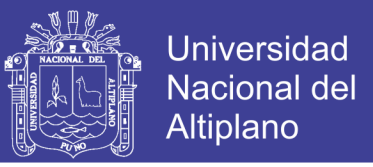

 [ ∑ ] [ ∑ ] ∑[ ] 

El parámetro de posición  $y$ , se calcula mediante un proceso de iteraciones sucesivas, a partir de la siguiente ecuación:

(∑ + 

ъ.

Dónde:

 $x_i = i$ -ésima variable hidrológica.

 $n =$  Número de datos de la serie.

#### **2.1.11.4. Selección de la función de distribución de probabilidad**

**Según Aparicio (1989: pág. 270),** una selección apresurada de cualquiera de las funciones podría traducirse en una estructura sobrediseñada y costosa o subdiseñada y peligrosa. Por ello, se debe seleccionar la función con cuidado. Enseguida se describen algunos métodos para hacerlo.

#### **2.1.11.4.1. Análisis gráfico**

**Según Aparicio (1989: pág. 270),** un primer método que se usa para seleccionar la función consiste simplemente en inspeccionar una gráfica donde se haya dibujado cada una de las diferentes funciones junto con los puntos medidos. La función de distribución de probabilidad que se seleccione será la que se apegue visualmente mejor a los datos medidos.

#### **2.1.11.4.2. Método de error cuadrático mínimo**

**Según Aparicio (1989: pág. 272),** este método es menos subjetivo que el anterior. Consiste en calcular, para cada función de distribución, el error cuadrático.

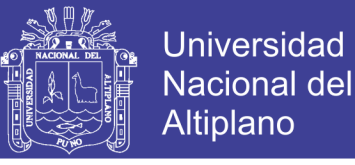

 [∑ ] 

Dónde:

 $C =$  Error cuadrático.

 $x_{ei} = i$ -ésimo dato estimado.

 $x_{oi}$  = i-ésimo dato calculado con la función de distribución.

### **2.1.11.4.3. Prueba de bondad de ajuste: Chi cuadrado**

Según Aparicio (1989: pág. 275), la prueba  $X^2$  es la más popular. Fue propuesta por Karl Pearson en 1900. Para aplicar la prueba, el primer paso es dividir los datos en un número  $k$  de intervalos de clase. Posteriormente se calcula el parámetro estadístico:

 ∑ 

Dónde:

 $D =$  Parámetro estadístico Chi cuadrado.

 $\theta_i$  = Número observado de eventos en el intervalo i.

 $\epsilon_i$  = Número esperado de eventos en el intervalo i.

Una forma de determinar los  $k$  intervalos de clase es utilizando la fórmula de Sturges:

#### Dónde:

 $k =$  Número de intervalos de clase.

 $N = N$ úmero de datos de la serie.

Además  $\epsilon_i$  se calcula como:

 $\epsilon_i = n[F(S_i) - F(I_i)]$  ...

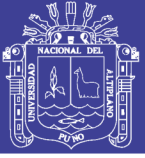

Dónde:

 $n =$ Número de eventos.

 $F(S_i)$  = Función de distribución en el límite superior del intervalo i.

 $F(I_i)$  = Función de distribución en el límite inferior del intervalo i

Una vez calculado el parámetro  $D$  para cada función de distribución considerada, se determina el valor de una variable aleatoria con distribución  $X^2$ para  $v = k - 1 - m$  grados de libertad y un nivel de significancia  $\alpha$ , donde m es el número de parámetros estimados a partir de los datos. Para aceptar una función de distribución dada, se debe cumplir:

 $D \leq X^2$ <sub>1</sub>

**NACIONAL DEL** 

El valor de  $X^2_{1-\alpha,k-1-m}$  se obtiene de tablas de la función de distribución  $X^2$ . Los valores de  $\alpha$  que se usan normalmente son del 10, 5 y 1%. El valor de  $\alpha$ , en la teoría estadística, es la probabilidad de rechazar la hipótesis nula. El valor más común de  $\alpha$  es de 0.05; para este nivel de significancia suelen aceptarse varias funciones de distribución de probabilidad. De ser el caso, y si se usa solamente este criterio para aceptar una función, se escogería la que tiene el menor valor de  $D$ .

### **2.1.11.4.4. Prueba de bondad de ajuste: Kolmogorov-Smirnov**

**Según Aparicio (1989: pág. 279),** esta prueba consiste en comparar el máximo valor absoluto de la diferencia  $D$  entre la función de distribución de probabilidad observada  $F<sub>o</sub>(x<sub>m</sub>)$  y la estimada  $F(x<sub>m</sub>)$ .

 $D_{MAX} = m\acute{a}x|F_o(x_m) - F(x_m)|$  ...

Con un valor crítico  $d$  que depende del número de datos y el nivel de significancia seleccionado (Tabla 2.6). Si  $D < d$ , se acepta la hipótesis nula. Esta prueba tiene la ventaja sobre la  $X^2$  de que compara los datos con el modelo estadístico sin necesidad de agruparlos. La función de distribución de probabilidad observada se calcula como.

$$
F_o(x_m) = 1 - \frac{m}{n+1} \dots \dots \dots \dots \dots \dots \dots \dots \dots \dots \dots \dots \dots \dots \dots (2.109)
$$

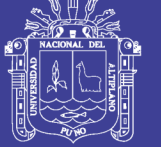

### Dónde:

- $m =$ Número de orden del dato.
- $n =$  Número total de datos.

| Tamaño de la muestra | $\alpha = 0.10$ | $\alpha = 0.05$ | $\alpha = 0.01$ |
|----------------------|-----------------|-----------------|-----------------|
| 5                    | 0.51            | 0.56            | 0.67            |
| 10                   | 0.37            | 0.41            | 0.49            |
| 15                   | 0.30            | 0.34            | 0.40            |
| 20                   | 0.26            | 0.29            | 0.35            |
| 25                   | 0.24            | 0.26            | 0.32            |
| 30                   | 0.22            | 0.24            | 0.29            |
| 40                   | 0.19            | 0.21            | 0.25            |
| $n$ grande           | $1.22/\sqrt{n}$ | $1.36/\sqrt{n}$ | $1.63/\sqrt{n}$ |

**Tabla N° 2.6: Valores críticos** *d* **para la prueba Kolmogorov-Smirnov**

*Fuente: Fundamentos de hidrología de superficie (Aparicio F., 1989)*

### **2.1.11.5. Cálculo de las precipitaciones máximas de diseño mediante las funciones de distribución de probabilidad**

### **2.1.11.5.1. Distribución Log-Normal de II parámetros**

**Según Aparicio (1989: pág. 260),** para el cálculo de las precipitaciones máximas mediante este método se usa la siguiente relación:

 $x_t = e^z$ 

Dónde:

 $x_t$  = Precipitación máxima anual en 24 horas.

- $z =$  Variable estandarizada par la distribución Log-Normal de II parámetros.
- $\alpha$  = La media de los logaritmos naturales de la variable.
- $\beta$  = La desviación estándar de los logaritmos naturales de la variable.

### **2.1.11.5.2. Distribución Gumbel**

**Según Aparicio (1989: pág. 265),** para el cálculo de las precipitaciones máximas mediante este método se hizo uso de la siguiente relación:

 [ ( \*]

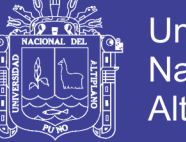

Universidad Nacional del **Altiplano** 

Dónde:

- $x_t$  = Precipitación máxima anual en 24 horas.
- $\alpha$  = Parámetro de posición.
- $\beta$  = Parámetro de escala.
- $T =$  Periodo de retorno.

### **2.1.11.5.3. Distribución Log-Pearson Tipo III**

**Según Condori (2012: pág. 160),** Para el cálculo de las precipitaciones máximas mediante este método se hizo uso de la siguiente relación:

 

**Según Aparicio (1989: pág. 261), Para el cálculo de la variable "y" se** considera la función de distribución de probabilidad:

 ∫ 

Siendo esta una función de distribución Chi cuadrado con  $2\beta$  grados de libertad y  $x^2 = 2 \cdot y$ , el valor de " $x^2$ " se obtendrá de la tabla de la función de distribución Chi cuadrado. Considerando además para tabular en las tablas:

 $P \rightarrow Si \alpha < 0$ 

 $1-P \rightarrow Si \alpha \ge 0$ 

Dónde:

P = Probabilidad de excedencia.

#### **2.1.12. HIDRÁULICA DE RÍOS**

#### **2.1.12.1. Ríos**

**Según Martín (2003: pág. 21),** el río es un elemento natural que recoge las aguas de una cuenca y las transporta en lámina libre hasta su desembocadura.

#### **2.1.12.1.1. Clasificación básica de los ríos**

**Según Martín (2003: pág. 25),** a este respecto se llaman ríos efímeros, por oposición a ríos perennes, aquellos que sólo llevan agua en episodios de

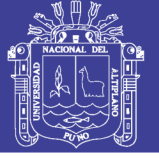

fuertes precipitaciones, mientras que se mantienen secos el resto del tiempo. Son típicos de climas áridos y semiáridos. Las ramblas, barrancos y algunas rieras mediterráneas son un ejemplo de este tipo especial de ríos.

Se llaman ríos aluviales aquellos que discurren por materiales sedimentarios modernos, generalmente aportados por el propio río. El lecho de estos ríos tiene un cierto espesor de material granular prácticamente suelto. Asimismo, es muy común que los materiales aluviales ocupen mucha más extensión horizontal que la del cauce actual, formando unas llanuras ocasionalmente inundables llamadas llanuras de inundación. Estos ríos pueden evolucionar a través de estas llanuras y causar cambios importantes de los cauces. Los problemas más importantes que afronta la ingeniería fluvial se refieren a ríos de estas características, porque frecuentemente en sus valles aluviales se asienta la mayor densidad de actividades humanas. Por el contrario, los ríos de lecho rocoso o cohesivo suelen ser ríos encajados o incisos en los valles, desde el punto de vista morfológico, y con menos interacción con los asentamientos de población.

La pendiente de un río establece la diferencia más importante en cuanto al régimen hidráulico. Se llaman ríos torrenciales los que tienen una pendiente mayor del 1.5 % y torrentes los cursos de agua de pendiente mayor que el 6 %. La llamada hidráulica torrencial estudia el flujo de los torrentes. Se usan mucho los términos río de montaña y río de llanura para aludir al contexto geográfico y a la pendiente del río, aunque sin una definición precisa. Según la composición del material aluvial se diferencia entre ríos de grava y ríos de arena.

#### **2.1.12.2. Tránsito de avenidas**

**Según Martín (2003: pág. 77),** la avenida es el fenómeno natural de la crecida de un río y por ello una de las manifestaciones del llamado movimiento variable en lámina libre (o no permanente en el tiempo). Su tránsito en el cauce significa el modo en que la venida viaja aguas abajo. Los lechos y los cauces fluviales así como las obras de ingeniería fluvial experimentan las mayores acciones y transformaciones durante las avenidas.

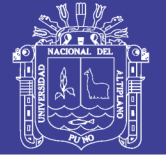

### **2.1.12.3. Flujo gradualmente variado**

**Según Chow (1994b: pág. 213),** es el flujo permanente cuya profundidad varía de manera gradual a lo largo de la longitud del canal. Esta definición establece dos condiciones: 1) el flujo es permanente; es decir, las características hidráulicas de flujo permanecen constantes para el intervalo de tiempo bajo consideración, y 2) las líneas de corriente son paralelas; es decir, prevalece la distribución hidrostática de presiones sobre la sección de canal. Todas las teorías así desarrolladas en general giran alrededor de la siguiente suposición básica:

a) La pérdida de altura en una sección es la misma que para un flujo uniforme que tiene la velocidad y el radio hidráulico de la sección. De acuerdo con esta suposición, la ecuación de flujo uniforme puede utilizarse para evaluar la pendiente de energía de un flujo gradualmente variado en una sección de canal determinada, y el correspondiente coeficiente de rugosidad desarrollado en principio para flujo uniforme se aplica al flujo variado.

Además de la anterior suposición básica, también se utilizan las siguientes suposiciones donde se necesite una simplificación adicional en los análisis subsecuentes:

- b) La pendiente del canal es baja; esto significa que la profundidad de flujo es la misma sin importar si se utiliza la dirección vertical o normal. El factor de corrección de presiones  $\cos \theta$  (aplicado a la profundidad de la sección de flujo) es igual a la unidad. No ocurre atrapamiento de aire. En caso de que exista un notable atrapamiento de aire, los cálculos deban llevarse a cabo, suponiendo que no existe atrapamiento y después deben corregirse.
- c) El canal es prismático; es decir, el canal tiene alineamiento y forma constantes.
- d) La distribución de velocidad en la sección de canal es fija. Luego los coeficientes de distribución de velocidades son constantes.

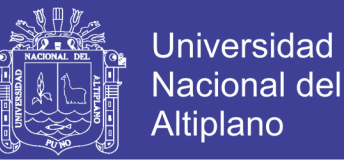

- e) La conductividad K y el factor de sección Z son funciones exponenciales de profundidad de flujo.
- f) El coeficiente de rugosidad es independiente de la profundidad de flujo y constante a través del tramo del canal bajo consideración.

#### **2.1.12.3.1. Ecuación dinámica de flujo gradualmente variado**

**Según Chow (1994b: pág. 214),** considere el perfil de flujo gradualmente variado en la longitud elemental  $dx$  de un canal abierto (Figura 2.15). La altura total de energía por encima del nivel de referencia en la sección 1 aguas arriba es:

$$
H = z + d \cdot \cos \theta + \alpha \cdot \frac{V^2}{2 \cdot g} \tag{2.114}
$$

Donde  $H$  es la altura total de energía en pies;  $z$  es la distancia vertical del fondo del canal por encima del nivel de referencia en pies;  $d$  es la profundidad de la sección de flujo en pies;  $\theta$  es el ángulo de la pendiente del fondo;  $\alpha$  es el coeficiente de energía; y  $V$  es la velocidad media del flujo a través de la sección en pies/s.

Se supone que  $\theta$  y  $\alpha$  son constantes a través del tramo del canal bajo consideración. Al tomar el fondo del canal como el eje  $x$  y al derivar la ecuación  $(2.114)$  con respecto a la longitud x del perfil de la superficie del agua, el cual se mide a lo largo del eje  $x$ , se obtiene la siguiente ecuación:

$$
\frac{dH}{dx} = \frac{dz}{dx} + \cos\theta \cdot \frac{dd}{dx} + \alpha \cdot \frac{d}{dx} \left(\frac{V^2}{2 \cdot g}\right) \dots \dots \dots \dots \dots \dots \dots \dots \dots \tag{2.115}
$$

Nótese que la pendiente se define como el seno del ángulo de la pendiente y se supone que es positiva si desciende en la dirección del flujo y negativa si asciende. Por consiguiente en la Figura 2.15, la pendiente de energía es  $S_f = dH/dx$  y al pendiente del fondo del canal es  $S_o = \text{sen } \theta =$  $-dz/dx$ . Al sustituir estas pendientes en la ecuación (2.115) y resolver para  $dd/dx$ .

$$
\frac{dd}{dx} = \frac{S_o - S_f}{\cos \theta + \alpha \cdot d \cdot (V^2/2 \cdot g)/dd}
$$
 ... ... ... ... ... (2.116)

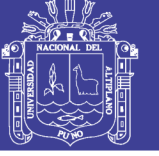

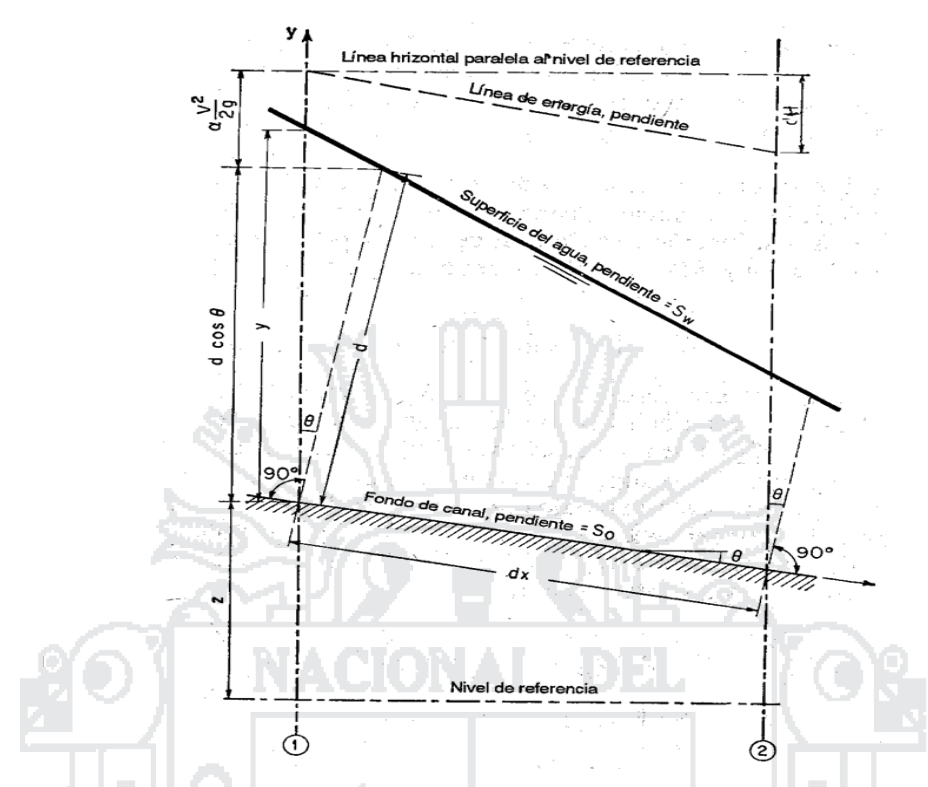

**Figura N° 2.15: Deducción de la ecuación de flujo gradualmente variado** *Fuente: Hidráulica de Canales Abiertos (Chow V. T., 1994b)*

Ésta es la ecuación diferencial general para flujo gradualmente variado, conocida como ecuación dinámica del flujo gradualmente variado, o simplemente como ecuación de flujo gradualmente variado. Ésta representa la pendiente de la superficie con respecto al fondo del canal. La profundidad  $d$  se mide desde el fondo del canal, y el fondo del canal se toma como el eje  $x$ . Luego la pendiente de la superficie del agua es igual a la pendiente  $S<sub>o</sub>$  del fondo del canal si  $dd/dx = 0$ , menor que  $S<sub>o</sub>$  si  $dd/dx$  es positiva, y mayor que  $S<sub>o</sub>$  si  $dd/dx$  es negativa. En otras palabras, la superficie del agua es paralela al fondo del canal cuando  $dd/dx = 0$ , aumenta cuando  $dd/dx$  es positivo y disminuye cuando  $dd/dx$  es negativo.

En la ecuación anterior el ángulo  $\theta$  de la pendiente se ha supuesto constante o independiente de  $x$ . De otra manera, debería añadirse un nuevo término,  $-d \cdot \text{sen } \theta(d\theta/dd)$ , donde  $\theta$  es una función de x, la cual debe sumarse al denominador. Para  $\theta$  pequeño,  $\cos \theta \approx y$  y  $dd/dx \approx dy/dx$ . Luego la ecuación (2.116) se convierte en.

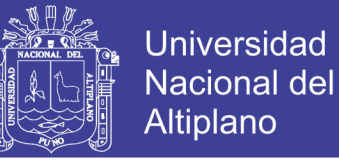

$$
\frac{dy}{dx} = \frac{S_o - S_f}{1 + \alpha \cdot d \cdot (V^2/2 \cdot g)/dy}
$$
 .... ... .... ... (2.117)

#### **2.1.12.3.2. La ecuación de Manning**

**Según Chow (1994b: pág. 96),** en 1889 el ingeniero irlandés Robert Manning presentó una ecuación, la cual se modificó más adelante hasta llegar a su bien conocida forma actual.

 

Donde  $V$  es la velocidad media en pies/s,  $R$  es el radio hidráulico en pies, S es la pendiente de la línea de energía y  $n$  es el coeficiente de rugosidad, específicamente conocido como  $n$  de Manning. Dentro de los rangos normales de pendiente y radio hidráulico, los valores del  $n$  de Manning y del  $n$  de Kutter son numéricamente muy parecidos. Al comparar la ecuación de Chézy con la ecuación de Manning, puede verse que:

> $\mathcal{C}_{0}^{2}$  $\mathbf{1}$  $\overline{n}$  $\cdot \overline{R^{\frac{1}{6}}}$  $\overline{6}$

#### **A. Factores que afectan el coeficiente de rugosidad de Manning**

**Según Chow (1994b: pág. 99),** los factores que ejercen la mayor influencia sobre el coeficiente de rugosidad tanto en canales artificiales como en canales naturales se escriben más adelante.

#### **A.1. Rugosidad superficial**

**Según Chow (1994b: pág. 99),** se representa por el tamaño y la forma de los granos de material que forman el perímetro mojado y que producen un efecto retardador del flujo. En general, granos finos dan como resultado un valor relativamente bajo de  $n$ , y granos gruesos, un valor alto de  $n$ .

#### **A.2. Vegetación**

**Según Chow (1994b: pág. 99),** reduce de manera notable la capacidad del canal y retarda el flujo. Este efecto depende por completo de la altura, la densidad, la distribución y del tipo de vegetación.

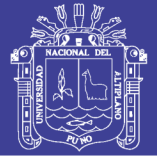

### **A.3. Irregularidad del canal**

**Según Chow (1994b: pág. 101),** en canales naturales, tales irregularidades por lo general son producidas por la presencia de barras de arena, ondas de arena, crestas y depresiones y fosos y montículos en el lecho del canal. En general, un cambio gradual y uniforme en la sección transversal o en su tamaño y forma no produce efectos apreciables en el valor de  $n$ , pero cambios abruptos o alternaciones de secciones pequeñas y grandes requieren el uso de un valor grande de  $n$ .

#### **A.4. Alineamiento del canal**

**Según Chow (1994b: pág. 101),** curvas suaves con radios grandes producirán valores de  $n$  relativamente bajos, en tanto que curvas bruscas con meandros severos incrementarán el  $n$ .

#### **A.5. Sedimentación y socavación**

**Según Chow (1994b: pág. 101),** en general, la sedimentación puede cambiar un canal muy irregular en un canal relativamente uniforme y disminuir el  $n$ , en tanto que la socavación puede hacer lo contrario e incrementar el  $n$ . El efecto de la socavación no es importante siempre y cuando la erosión en el lecho del canal causada por velocidades altas progrese igual y uniformemente.

### **A.6. Obstrucción**

**Según Chow (1994b: pág. 102),** la presencia de obstrucciones de troncos, pilas de puentes y estructuras similares tiende a incrementar el  $n$ . La magnitud de este aumento depende de la naturaleza de las obstrucciones, de su tamaño, forma, número y distribución.

#### **A.7. Tamaño y forma del canal**

**Según Chow (1994b: pág. 102),** no existe evidencia definitiva acerca del tamaño y la forma del canal como factores importantes que afecten el valor de  $n.$  Un incremento en el radio hidráulico puede aumentar o disminuir el  $n.$ 

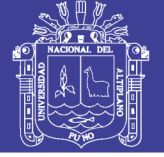

#### **A.8. Nivel y caudal**

**Según Chow (1994b: pág. 102),** en la mayor parte de las corriente el valor de  $n$  disminuye con el aumento en el nivel y en el caudal. Cuando el caudal es muy alto, la corriente puede rebosar sus bancas y una parte del flujo se localizará en la planicie de inundación. El valor de  $n$  para planicies de inundación por lo general es mayor que el del canal en sí y su magnitud depende de la condición superficial o de la vegetación.

#### **A.9. Cambio estacional**

**Según Chow (1994b: pág. 104),** debido al crecimiento estacional de plantas acuáticas, hierbas, malezas, sauces y árboles en el canal o en las bancas, el valor de  $n$  puede aumentar en la estación de crecimiento y disminuir en la estación inactiva.

#### **A.10. Material en suspensión y carga de lecho**

**Según Chow (1994b: pág. 104),** el material en suspensión y la carga de lecho, ya sea en movimiento o no, consumirá energía y causará una pérdida de altura e incrementará la rugosidad aparente del canal.

A partir del reconocimiento de varios factores primordiales que afectan el coeficiente de rugosidad, Cowan desarrolló un procedimiento, el valor de  $n$ puede calcularse por:

$$
n = (n_0 + n_1 + n_2 + n_3 + n_4) \cdot m_5 \dots \dots \dots \dots \dots \dots \dots \dots \dots (2.120)
$$

Donde  $n_0$  es un valor básico de n para un canal recto, uniforme y liso en los materiales naturales involucrados,  $n_1$  es un valor que debe agregarse al  $n_0$ para corregir el efecto de las rugosidades superficiales,  $n_2$  es un valor para considerar las variaciones en forma y tamaño de la sección transversal del canal,  $n_3$  es un valor para considerar las obstrucciones,  $n_4$  es un valor para considerar la vegetación y las condiciones de flujo, y  $m<sub>5</sub>$  es un factor de corrección de los efectos por meandros en el canal. Los valores apropiados de  $n_0$  a  $n_4$  y  $m_5$  pueden seleccionarse en la Tabla 2.7 de acuerdo con las condiciones dadas.

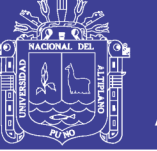

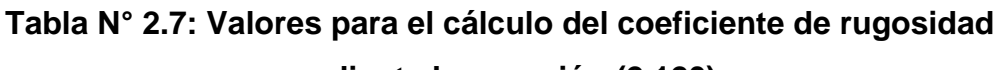

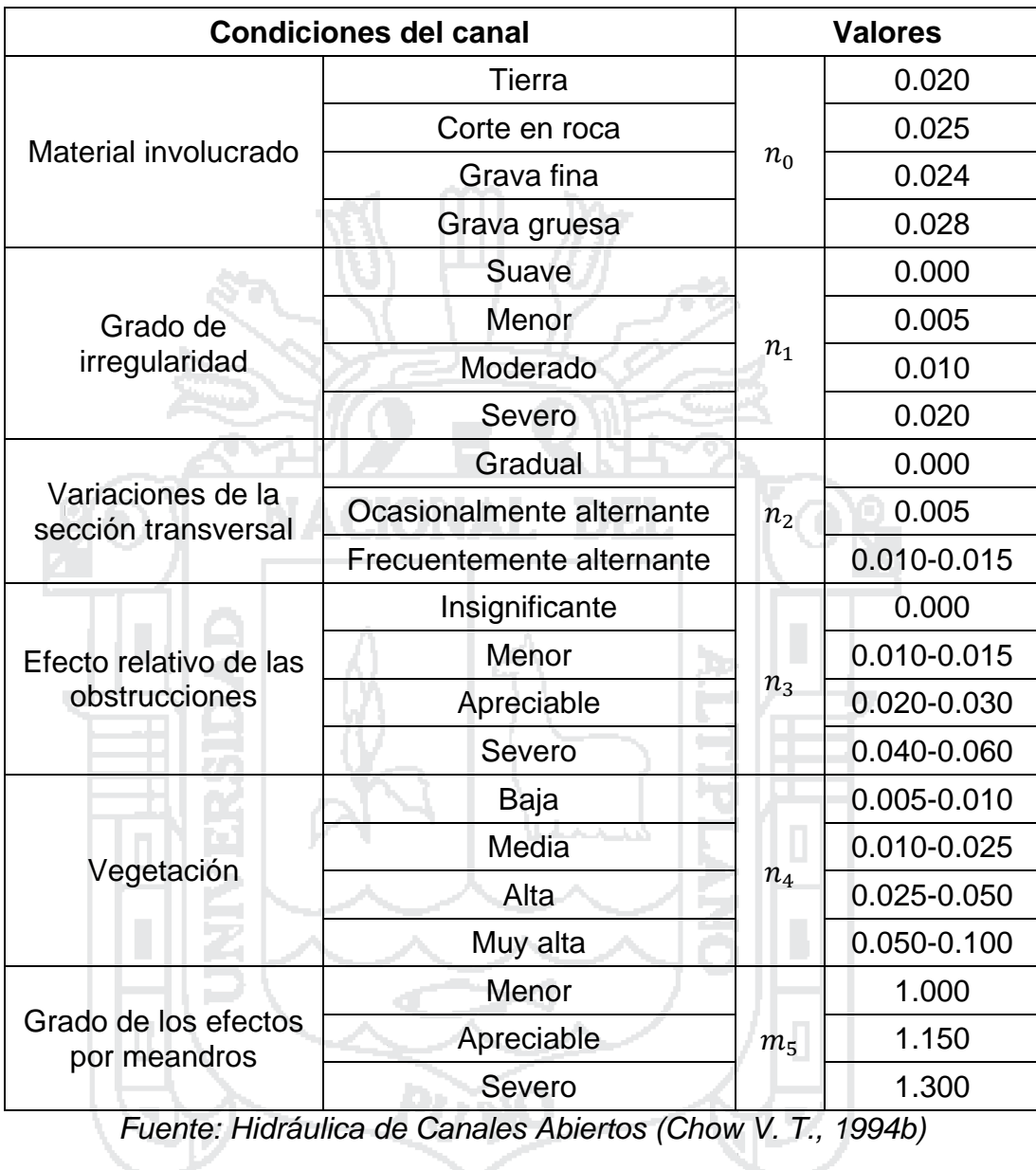

### **mediante la ecuación (2.120)**

### **B. Tabla del coeficiente de rugosidad de Manning**

### Tabla N° 2.8: Valores del coeficiente de rugosidad n (Corrientes naturales)

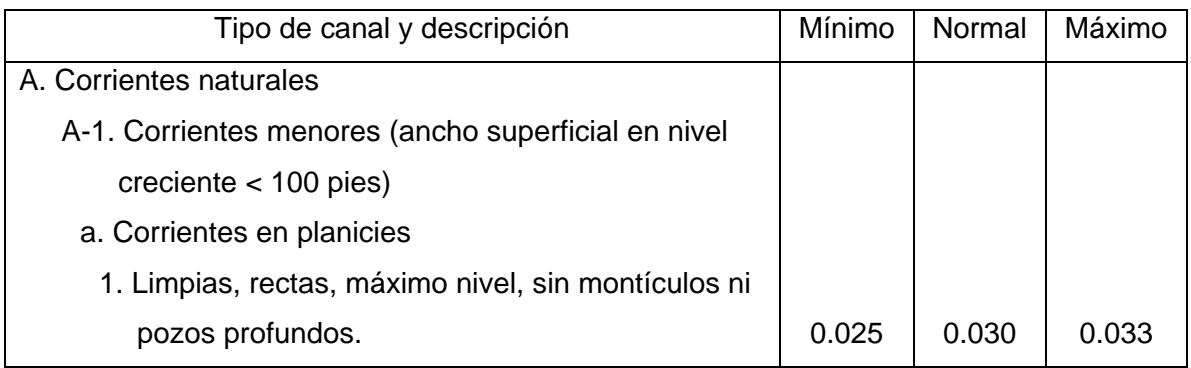

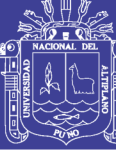

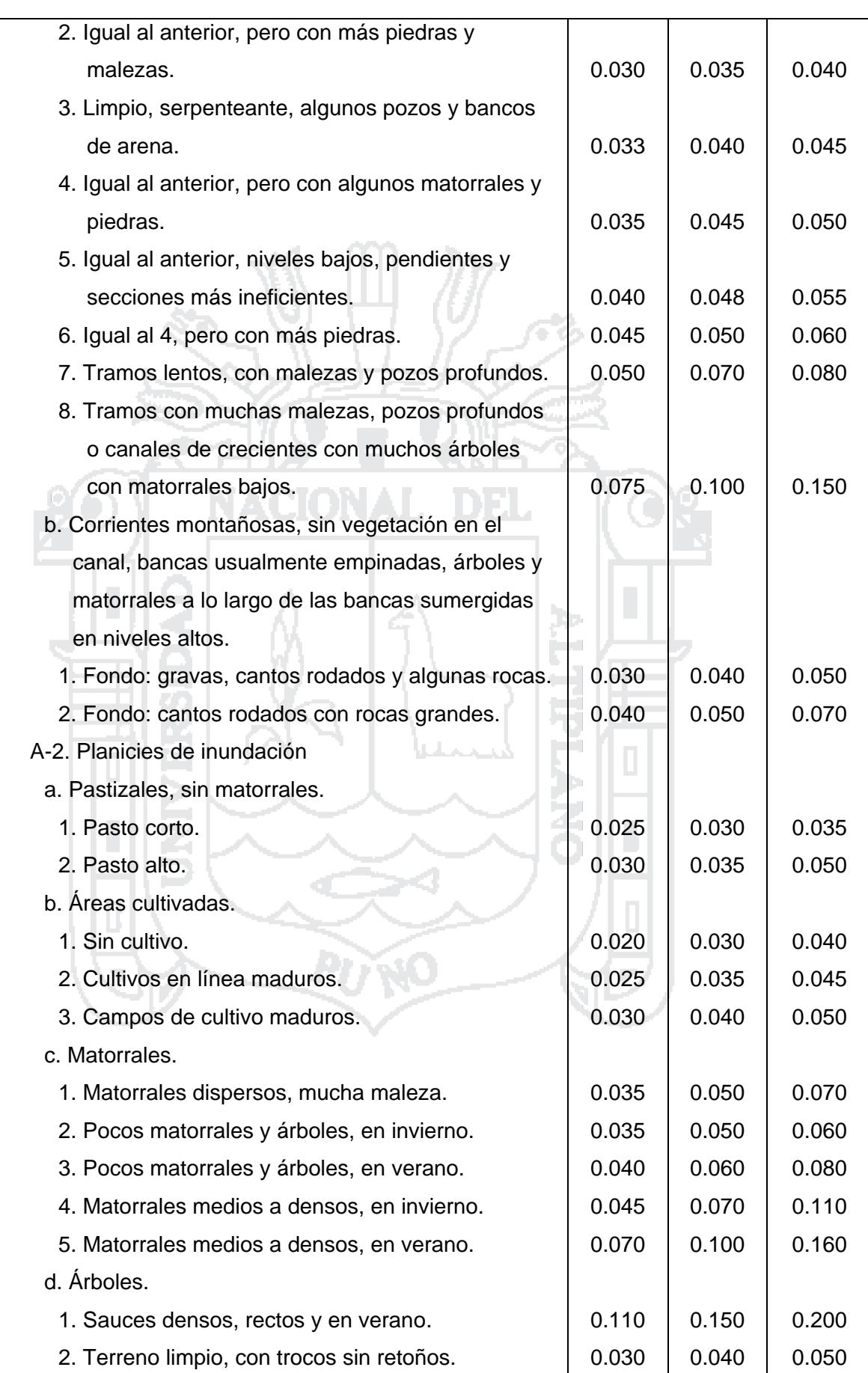

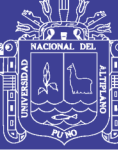

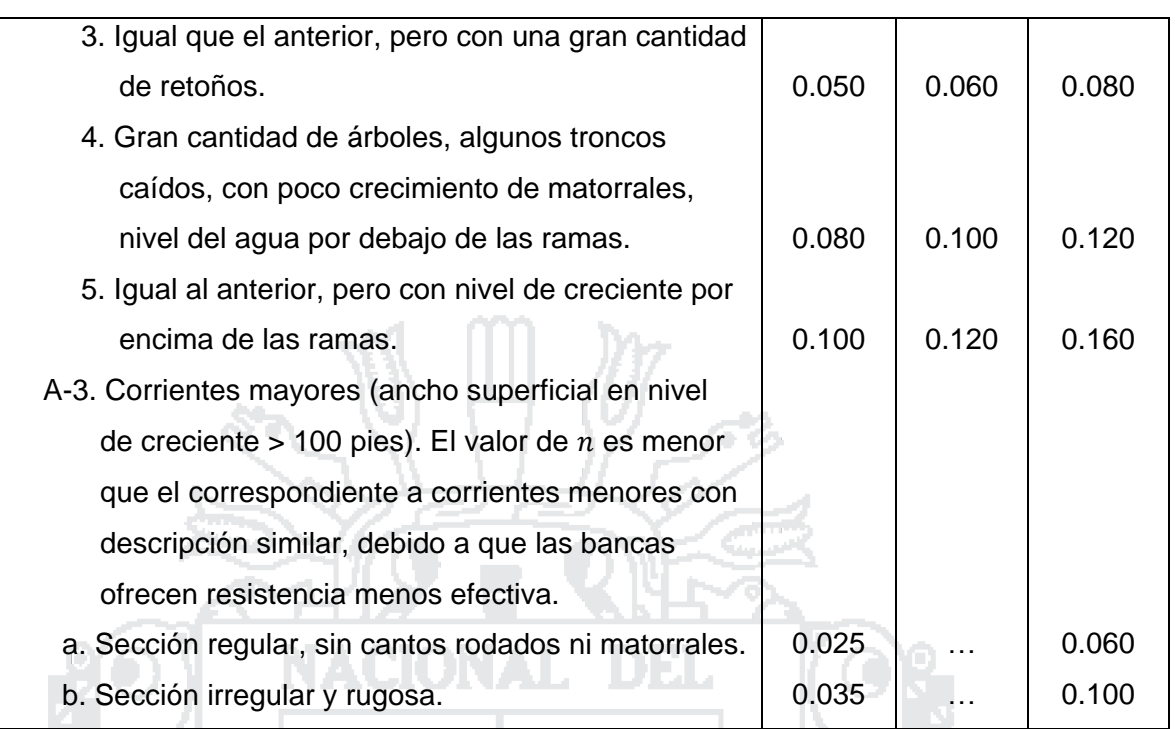

*Fuente: Hidráulica de Canales Abiertos (Chow V. T., 1994b)*

### **2.1.12.3.3. Conductividad de una sección de canal**

**Según Chow (1994b: pág. 126),** el caudal de flujo uniforme en un canal puede expresarse como el producto de la velocidad, y el área mojada, o:

> $Q = V \cdot A = C \cdot R^x \cdot S^y \cdot A = K \cdot S^y$  $K = C \cdot A \cdot R^x$

Donde  $V$  es la velocidad media en pies/s;  $R$  es el radio hidráulico en pies; S es la pendiente de energía;  $x \ y \ y$  son exponentes;  $y \ C$  es un factor de resistencia al flujo, el cual varía con la velocidad media, el radio hidráulico, la rugosidad del canal, la viscosidad y muchos otros factores.

El término  $K$  se conoce como conductividad de la sección de canal; es una medida de la capacidad de transporte de la sección de canal, debido a que es directamente proporcional a  $Q$ . Cuando se utiliza la ecuación de Manning o la ecuación de Chézy como ecuación de flujo uniforme, es decir, cuando  $y = 1/2$ , el caudal de la ecuación (2.121) se convierte en:

√

Y la conductividad es:

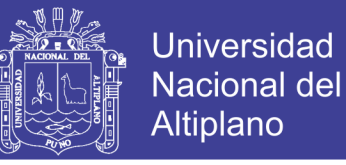

$$
K = \frac{Q}{\sqrt{S}} \dots \dots \dots \dots \dots \dots \dots \dots \dots \dots \dots \dots \dots \dots \dots \dots \dots (2.124)
$$

Esta ecuación puede utilizarse para calcular la conductividad cuando tanto el caudal como la pendiente del canal están determinados. Cuando se utiliza la ecuación de Chézy, la ecuación (2.122) se convierte en:

 

Typus

 $\frac{1}{2}$  (2.126)

 $\sim$  1

Donde  $C$  es el factor de resistencia de Chézy. De manera similar, cando se utiliza la ecuación de Manning.

# **IONAL DEL 2.1.12.3.4. Cálculo del perfil de flujo gradualmente variado por el método del paso estándar**

**Según Chow (1994b: pág. 262),** en canales no prismáticos los elementos hidráulicos no son independientes de la distancia a lo largo del canal. En canales naturales, por lo general es necesario llevar a cabo estudios de campo para recolectar los datos requeridos en todas las secciones consideradas en el cálculo. Este cálculo se lleva a cabo mediante pasos de estación a estación en las cuales se han determinado las características hidráulicas. En tales casos la distancia entre las estaciones es conocida y el procedimiento es determinar la profundidad de flujo en las estaciones. Tal procedimiento a menudo se lleva a cabo mediante un proceso de ensayo y error. Para explicar este método es conveniente referir la posición de la superficie del agua con respecto a un nivel de referencia horizontal. En la Figura 2.16 las superficies del agua por encima del nivel de referencia en las dos secciones extremas son:

$$
Z_1 = S_0 \cdot \Delta x + y_1 + z_2 \dots \dots \dots \dots \dots \dots \dots \dots \dots \dots \dots \dots (2.127)
$$
  

$$
Z_2 = y_2 + z_2 \dots \dots \dots \dots \dots \dots \dots \dots \dots \dots \dots \dots \dots \dots \dots (2.128)
$$

La pérdida por fricción es:

K

 $\mathbf{1}$  $\overline{n}$   $\cdot A \cdot R^{\frac{2}{3}}$ 3

$$
h_f = S_f \cdot \Delta x = \frac{1}{2} \cdot (S_1 + S_2) \cdot \Delta x \quad \dots \dots \dots \dots \dots \dots \dots (2.129)
$$

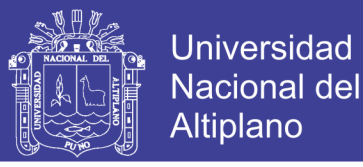

Dónde la pendiente de fricción  $S_f$  se toma como el promedio de las pendientes en las dos secciones extremas o como  $S_f$ . De la Figura 2.16, al igualar las alturas totales en los extremos de las secciones 1 y 2, puede escribirse lo siguiente:

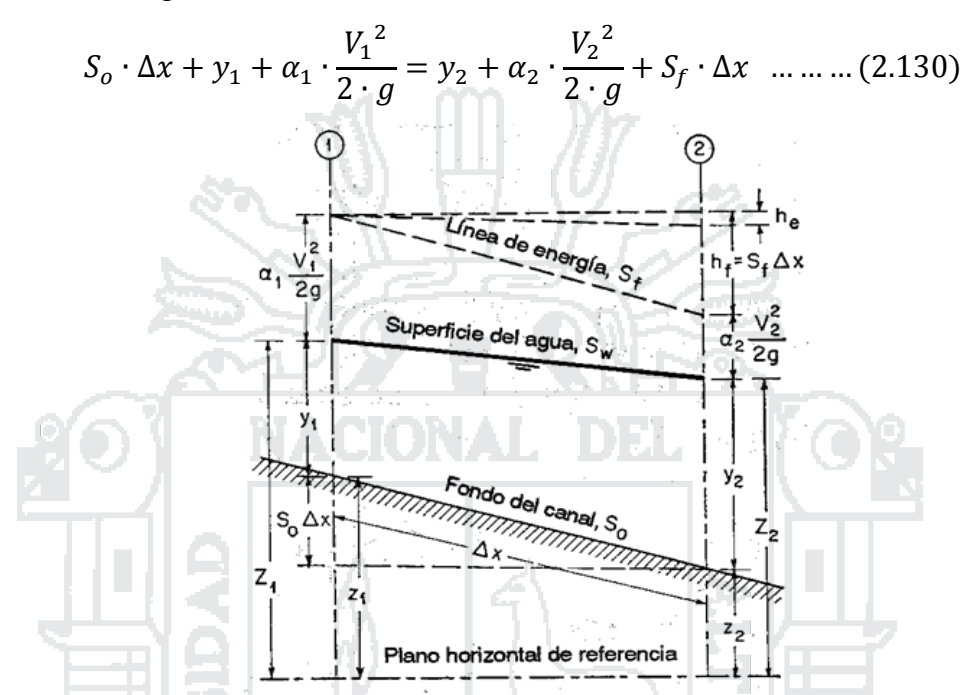

**Figura N° 2.16: Tramo de canal para la deducción del método de paso** *Fuente: Hidráulica de Canales Abiertos (Chow V. T., 1994b)*

Al sustituir las ecuaciones (2.127), (2.128) y (2.129) en la ecuación (2.130), puede escribirse lo siguiente:

$$
Z_1 + \alpha_1 \cdot \frac{V_1^2}{2 \cdot g} = Z_2 + \alpha_2 \cdot \frac{V_2^2}{2 \cdot g} + h_f + h_e \quad \dots \dots \dots \dots \dots \dots \dots \dots \dots \tag{2.131}
$$

Dónde  $h_e$  se añade para tener en cuenta las pérdidas por remolinos (eddies), las cuales pueden ser muy importantes en canales no prismáticos. No existe un método racional disponible para evaluar las pérdidas por remolino. Éstas dependen sobre todo del cambio en la altura de velocidad y pueden expresarse como parte de él, o  $k(\Delta \alpha V^2/2g)$ , donde k es un coeficiente. Para tramos gradualmente convergentes y divergentes,  $k = 0$  a 0.1 y 0.2, respectivamente. Para expansiones y contracciones abruptas,  $k$  es alrededor de 0.5. Para canales prismáticos y regulares, las pérdidas por remolino son prácticamente cero, o  $k = 0$ . Por conveniencia en el cálculo, algunas veces  $h_e$ 

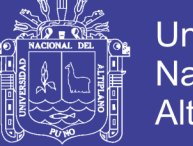

puede considerarse parte de la pérdida de fricción y el  $n$  de Manning debe incrementarse de manera apropiada para el cálculo de  $h_f$ , luego  $h_e$  es cero en el cálculo. Las alturas totales en las dos secciones extremas son:

$$
H_1 = Z_1 + \alpha_1 \cdot \frac{V_1^2}{2 \cdot g} \dots \dots \dots \dots \dots \dots \dots \dots \dots \dots \dots \dots \dots (2.132)
$$

 

Por consiguiente, la ecuación (2.131) se convierte en:

$$
H_1 = H_2 + h_f + h_e \quad \dots \quad \dots \quad \dots \quad \dots \quad \dots \quad \dots \quad \dots \quad \dots \quad (2.134)
$$

### **2.1.13. SISTEMA DE INFORMACIÓN GEOGRÁFICA (SIG)**

**Según Puerta (2011: pág. 8),** es un conjunto de "hardware", "software", datos geográficos y personal capacitado, organizados para capturar, almacenar, consultar, analizar y presentar todo tipo de información que pueda tener una referencia geográfica. Un SIG es una base de datos espacial.

### **2.1.13.1. Modelos de datos**

**Según Moreno (2008: pág. 8),** desde el punto de vista operativo, la representación del territorio se realiza adoptando unas fórmulas bien definidas, se trata de los llamados modelos de datos de un SIG, de los que existen varios.

### **2.1.13.1.1. Modelo raster**

**Según Moreno (2008: pág. 8),** se caracteriza por adoptar una unidad espacial estándar, el píxel, que no es sino un cuadrado, de tamaño elegible por el experto, que servirá para representar a un fragmento del espacio.

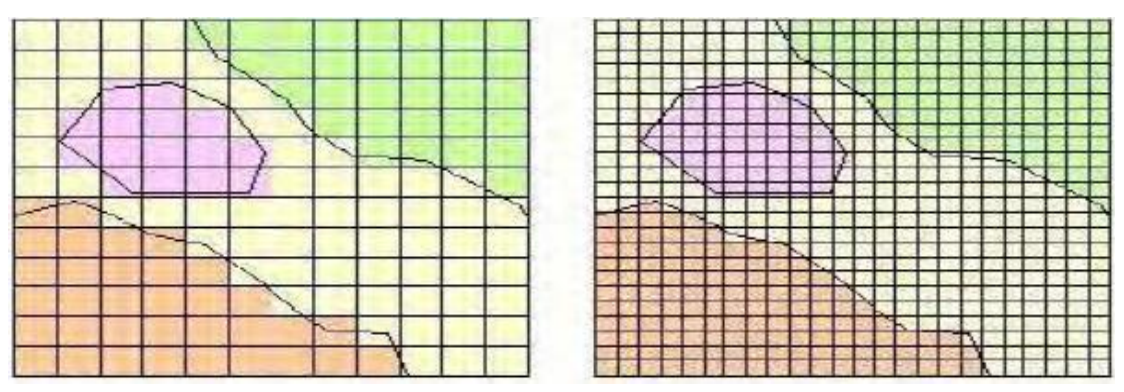

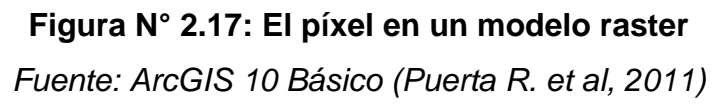

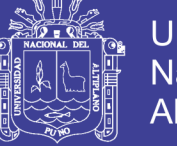

Es como si el territorio fuese cubierto por una cuadrícula regular, siendo cada una de las celdillas la unidad a la que se refiere la información.

#### **2.1.13.1.2. Modelo vectorial**

**Según Moreno (2008: pág. 8),** se define por usar las figuras de la geometría convencional, puntos, líneas, curvas, polígonos, círculos, elipses o volúmenes para representar las entidades del mundo real. No es ni más ni menos que la lógica que preside el diseño de mapas o atlas, en los cuales, por ejemplo, una ciudad está representada a veces por un punto o a veces por un polígono irregular aproximando su perímetro.

### **2.1.13.1.3. Modelo de datos orientado a objetos**

**Según Moreno (2008: pág. 8),** es una representación más avanzada de la realidad es la que ofrece el modelo de datos orientado a objetos (MDOO). Conceptualmente este modelo es heredero de la programación orientada a objetos, por lo que comparte buena parte de la lógica y la terminología de esa parcela de la informática. Un objeto se refiere a una entidad real, por ejemplo, una parcela, un río, un autobús, etc. cuya representación informática, aparte de vincularse a una determinada figura geométrica (por ejemplo, una línea), posee una capacidad de comportarse según un abanico más o menos grande de posibilidades.

### **2.1.13.2. Modelo digital del terreno (MDT)**

**Según Puerta (2013: pág. 24),** Es una representación estadística de una superficie continua del terreno mediante un conjunto infinito de puntos cuyos valores en X, Y y Z son conocidos y están definidos en un sistema de coordenadas arbitrario.

Este concepto es un tanto más generalista; ya que el eje Z incluye tanto el uso de elevaciones (Ejemplo: metros sobre el nivel del mar) como de alturas (Ejemplo: levantamiento topográfico); así como los accidentes típicos del paisaje (Ejemplo: ríos, riscos, cañadas, etc.). Para muchos usuarios el término incluye tanto los elementos planimétricos como hipsométricos propios del

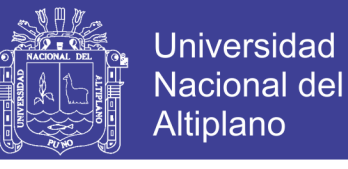

paisaje; así como la información derivada a partir del modelo (Ejemplo: pendiente, intervisibilidad y orientación, entre otros).

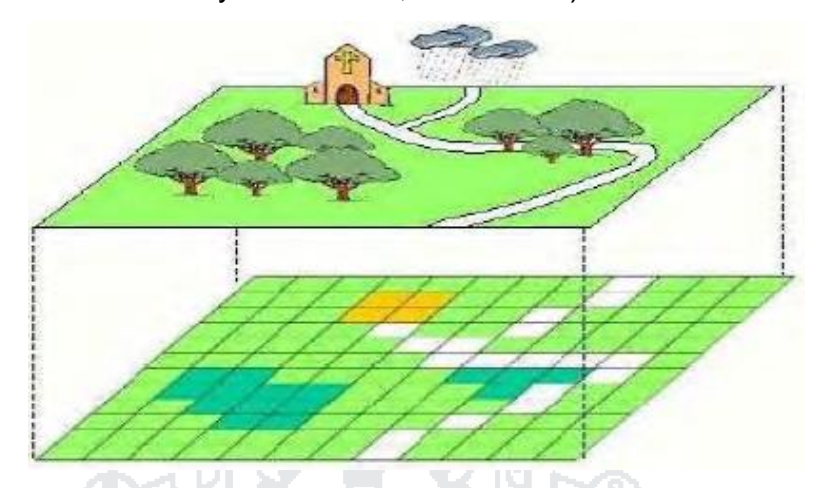

**Figura N° 2.18: Representación de un modelo digital del terreno** *Fuente: ArcGIS 10 Básico (Puerta R. et al, 2011)*

#### **2.1.13.3. Modelo digital de elevación (MDE)**

**Según Puerta (2013: pág. 24),** en este caso la palabra elevación enfatiza el concepto de medición de altura con respecto a un datum y la generación por parte del modelo de valores absolutos de altura. Este término se utiliza con frecuencia en los Estados Unidos para describir un arreglo rectangular o hexagonal de puntos con valores de elevación obtenidos por métodos fotogramétricos o cartográficos.

#### **2.1.13.4. ArcGIS como tecnología**

**Según Moreno (2008: pág. 15),** las aplicaciones de sobremesa (GIS Desktop) están integradas por la triada ArcView, ArcEditor y ArcInfo, que conforman el núcleo central del sistema y representan una jerarquía de productos con capacidades crecientes. En realidad, cada uno de los tres está compuesto por unos módulos básicos y otros opcionales (las llamadas extensiones). Entre los primeros hay que mencionar:

 ArcCatalog: Se destina a la organización, gestión, exploración, búsqueda y previsualización de los archivos de geodatos y de la metainformación o metadatos (información descriptiva sobre los geodatos), creación de bases de geodatos y de servicios de localización automática de direcciones postales.

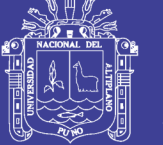

- ArcMap: Es el módulo principal y contiene las funciones de entrada, visualización, consultas y tratamientos de la información geográfica. La versión para ArcEditor incorpora la función de generar el MDOO.
- ArcToolbox: Realiza la importación, exportación y conversión de geodatos; así geoprocesamiento. La versión para ArcInfo contiene la totalidad de las herramientas, en tanto que ArcView y ArcEditor ofrecen subconjuntos algo menores de ellas.

De las extensiones (licenciadas separadamente) cabe reseñar, entre otras Spatial Analyst (visualización, análisis y modelado raster), 3D Analyst (visualización y tratamientos tridimensionales), Network Analyst (representación y técnicas aplicables a redes), Geostatistical Analyst (análisis geoestadístico), Tracking Analyst (captura, visualización y tratamiento de geodatos que cambian en el tiempo, tales como los generados y transmitidos desde unidades móviles), Image Analysis (análisis de imágenes remotas digitales), etc.

### **2.1.13.4.1. ArcInfo**

**Según Puerta (2011: pág. 14),** es el producto funcionalmente más rico en la familia de ArcGIS. Incluye todo el potencial que puede dar ArcView y ArcEditor, de forma adicional ArcInfo añade el entorno de geoprocesamiento de ArcGIS Desktop, más de 100 herramientas nuevas válidas para trabajar con cualquier formato vectorial de los soportados por ArcGIS, y unas 50 herramientas específicas para formato cobertura. Dispone de funcionalidades de conversión de datos a otros formatos y sistemas de proyección, así como toda la funcionalidad aportada por el entorno de comandos de ArcInfo Workstation.

### **2.1.13.4.2. ArcEditor**

**Según Puerta (2011: pág. 15),** Diseñado principalmente para crear y editar geodatabases. Se puede crear y modificar bases de datos y esquemas de bases de datos para ficheros shape, coberturas, geodatabases personales, y corporativas o multiusuario; así como la posibilidad de implementar topología basada en reglas.

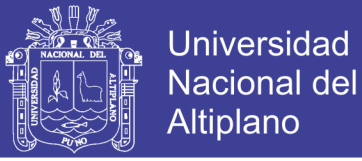

#### **2.1.13.4.3. ArcView**

**Según Puerta (2011: pág. 15),** Incorpora funciones avanzadas de visualización, análisis y consulta de datos, así como la capacidad de crear y editar datos geográficos y alfanuméricos. Asimismo, contiene ArcMap, ArcCatalog y ArcToolbox.

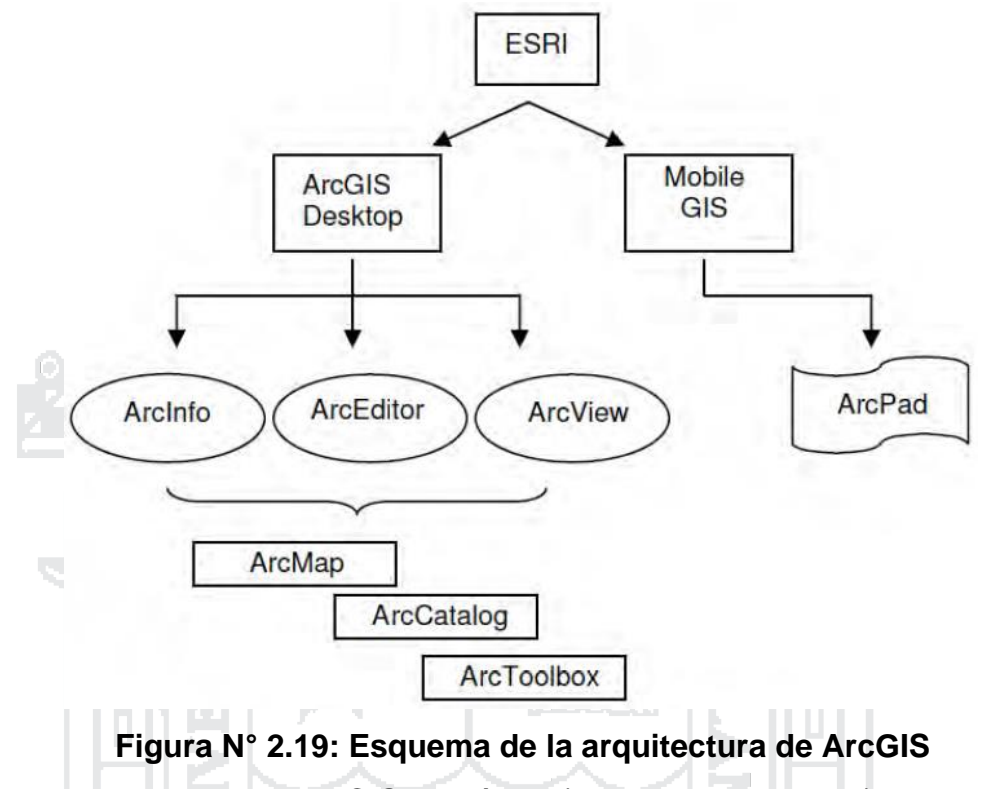

*Fuente: ArcGIS 10 Básico (Puerta R. et al, 2011)*

#### **2.1.13.5. HEC-HMS**

**Según HEC (2015: pág. ii),** el Hydrologic Engineering Center's Hydrologic Modeling System (HEC-HMS) está diseñado para simular los procesos hidrológicos completos de sistemas de cuencas hidrográficas dendríticas. En muchos incluye procedimientos tradicionales de análisis hidrológico, tales como la infiltración, hidrogramas unitarios, y el enrutamiento hidrológico. También incluye los procedimientos necesarios para la simulación continua incluyendo la evapotranspiración, la fusión de la nieve, y la contabilidad de la humedad del suelo. Simulación de la escorrentía en grilla también se puede realizar. Las herramientas de análisis suplementarios se ofrecen para la estimación de parámetros, análisis en profundidad de la zona, el flujo de pronóstico, la evaluación de la incertidumbre, la erosión y transporte de sedimentos, y la calidad del agua.

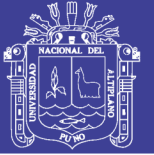

El programa cuenta con un entorno de trabajo integrado con la entrada de datos, motor de cálculo, y los resultados de las herramientas de reporte. Una interfaz gráfica de usuario permite el movimiento sin problemas entre las diferentes partes del programa. Los resultados de simulación se almacenan en el almacenamiento de datos del sistema HEC-DSS y se pueden utilizar en combinación con otros programas para los estudios de disponibilidad de agua, drenaje urbano, la previsión de flujo, impacto futuro de urbanización, el diseño de depósitos de vertederos, la reducción de daños por inundaciones, la regulación de una inundación y sistemas de operación.

#### **2.1.13.5.1. Componentes del modelo en HEC-HMS**

**Según HEC (2015: pág. 1),** los componentes del modelo son utilizados para simular la respuesta hidrológica en una cuenca. Estos incluyen; modelos de cuencas, modelos meteorológicos, especificaciones de control y datos de entrada. En una simulación se calcula la respuesta de la cuenca dada a una precipitación, una vez definido el modelo meteorológico, las especificaciones de control definen el tiempo, y el intervalo de tiempo para el cual se realizará la simulación. Y los datos de entrada tales como series de tiempo, datos de grilla son requeridos muchas veces como parámetros o condiciones de borde en la cuenca y el modelo meteorológico. - 1

#### **A. Modelo de cuenca**

**Según HEC (2015: pág. 2),** el modelo de cuenca es utilizado para representar la parte física de la cuenca. El usuario desarrolla un modelo de cuenca agregando y conectando elementos hidrológicos. Los elementos hidrológicos usan modelos matemáticos para describir los procesos físicos en la cuenca. La Tabla 2.9 muestra una lista y descripción de los elementos hidrológicos disponibles.

En el caso de las subcuencas, existen muchos modelos matemáticos para determinar las pérdidas de precipitación, transformar el exceso en caudal, añadir el gasto base. En la Tabla 2.10 se presenta la lista de los métodos disponibles para la subcuencas y los canales.

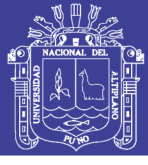

### **Tabla N° 2.9: Elementos hidrológicos en HEC-HMS**

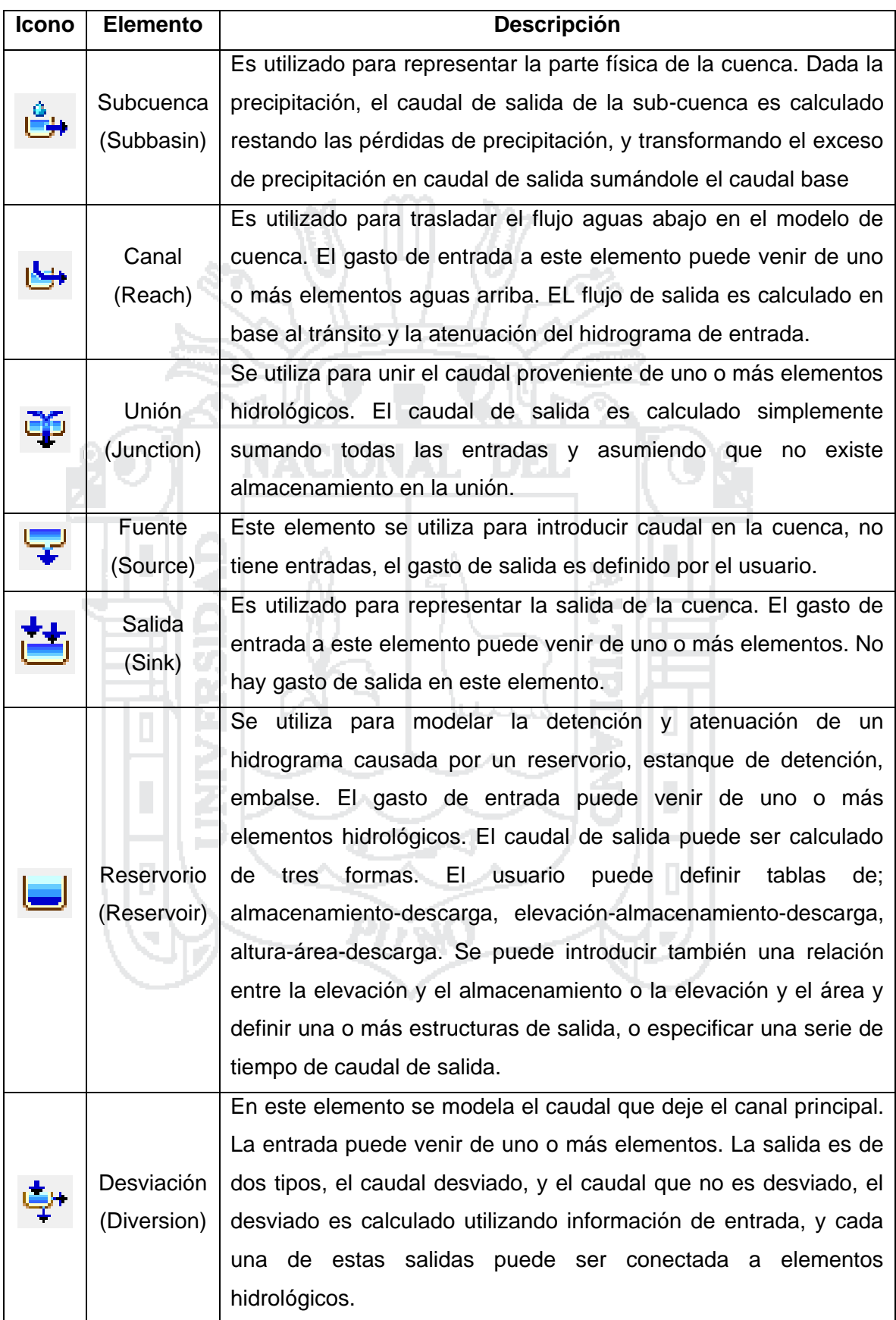

*Fuente: Hydrologic Modeling System HEC-HMS Quick Start Guide (HEC, 2015)*

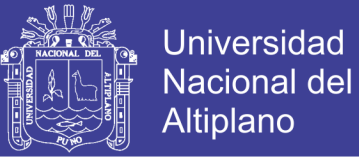

### **Tabla N° 2.10: Métodos para los cálculos en las subcuencas y los canales**

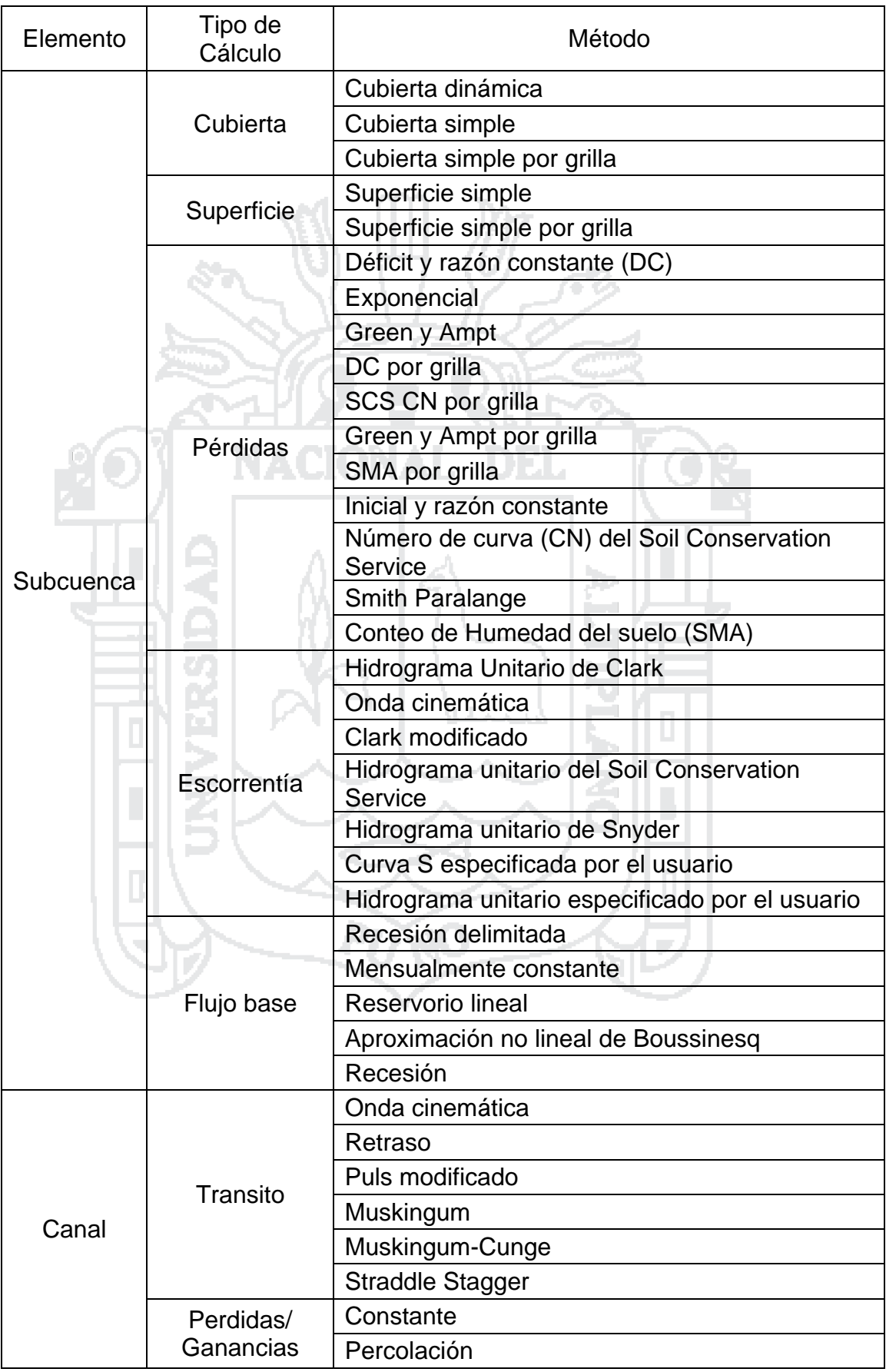

*Fuente: Hydrologic Modeling System HEC-HMS Quick Start Guide (HEC, 2015)*
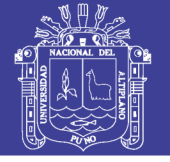

### **B. Modelo meteorológico**

**Según HEC (2015: pág. 5),** El modelo meteorológico calcula la precipitación requerida en una subcuenca. Se puede utilizar precipitación puntual o por grillas, tiene la capacidad de modelar precipitación sólida y liquida junto con evapotranspiración.

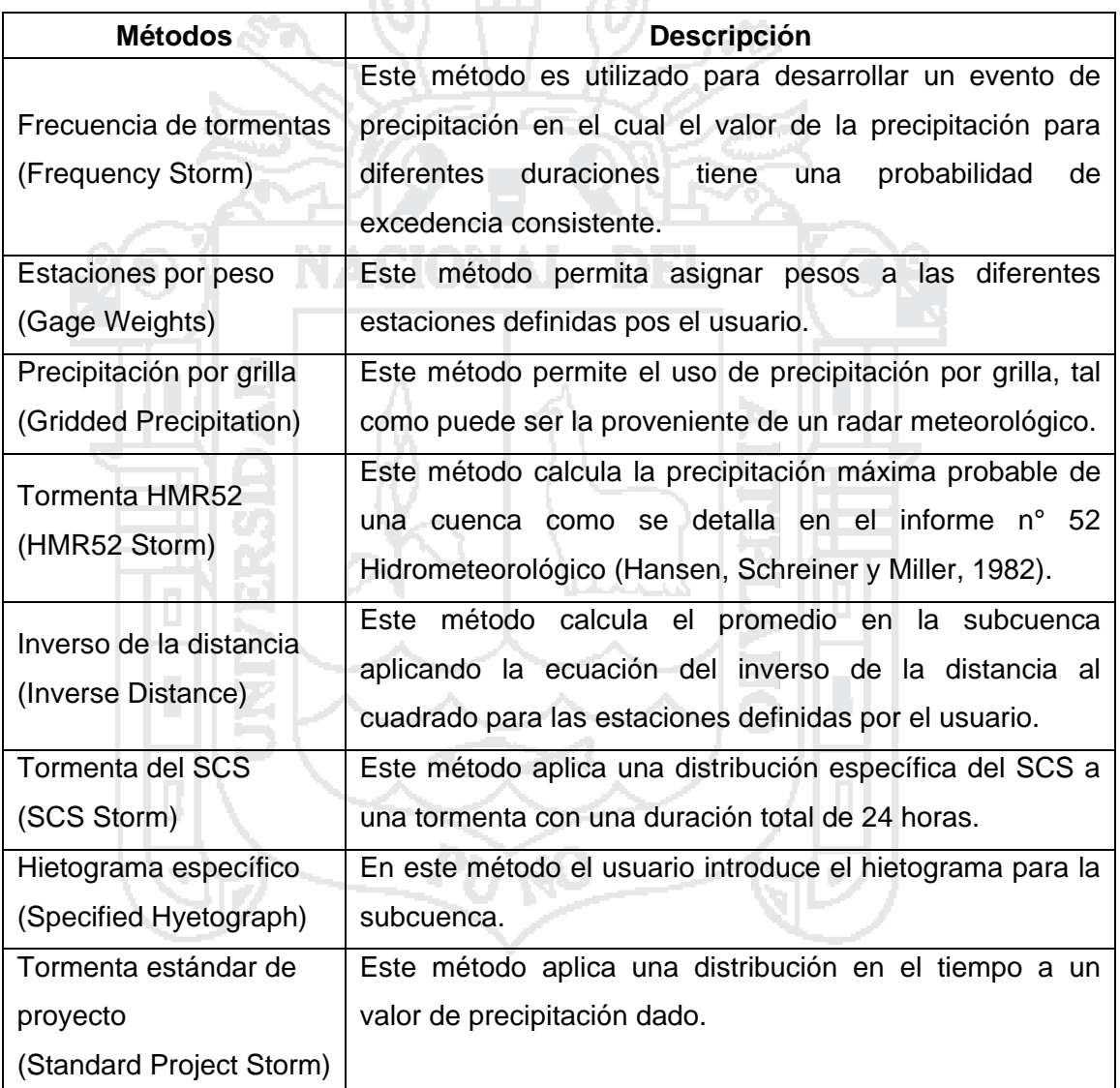

## **Tabla N° 2.11: Métodos del modelo meteorológico**

*Fuente: Hydrologic Modeling System HEC-HMS Quick Start Guide (HEC, 2015)*

También posee un método de cálculo de derretimiento de nieve utilizando un algoritmo de temperatura. Los métodos para la evapotranspiración incluyen el promedio mensual, el método de Priestel y Taylor, y el mismo método en forma de grilla. Un método de evapotranspiración es requerido solo cuando se

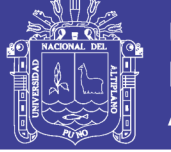

modelan respuestas hidrológicas en largos períodos de tiempo. Una breve descripción de los métodos disponibles para calcular la precipitación promedio o precipitación por grillas se presenta en la Tabla 2.11.

### **C. Especificaciones de control**

**Según HEC (2015: pág. 6),** Las especificaciones de control fijan el tiempo de duración de cada corrida de una simulación. La información en las especificaciones de control incluye una fecha de inicio, una fecha de finalización y el intervalo de tiempo de la simulación.

### **D. Datos de entrada**

**Según HEC (2015: pág. 6),** Las series de tiempo, las series de pares, los datos de las grillas son requeridos generalmente como condiciones de borde en los modelos de cuencas y meteorológicos. Una lista completa de los datos de entradas está incluida en la Tabla 2.12. La data de entrada puede ser introducida manualmente o como referencia a un record existente como un archivo HEC-DDS. Toda la data de grillas debe ser primero referenciada a un archivo HEC-DDS.

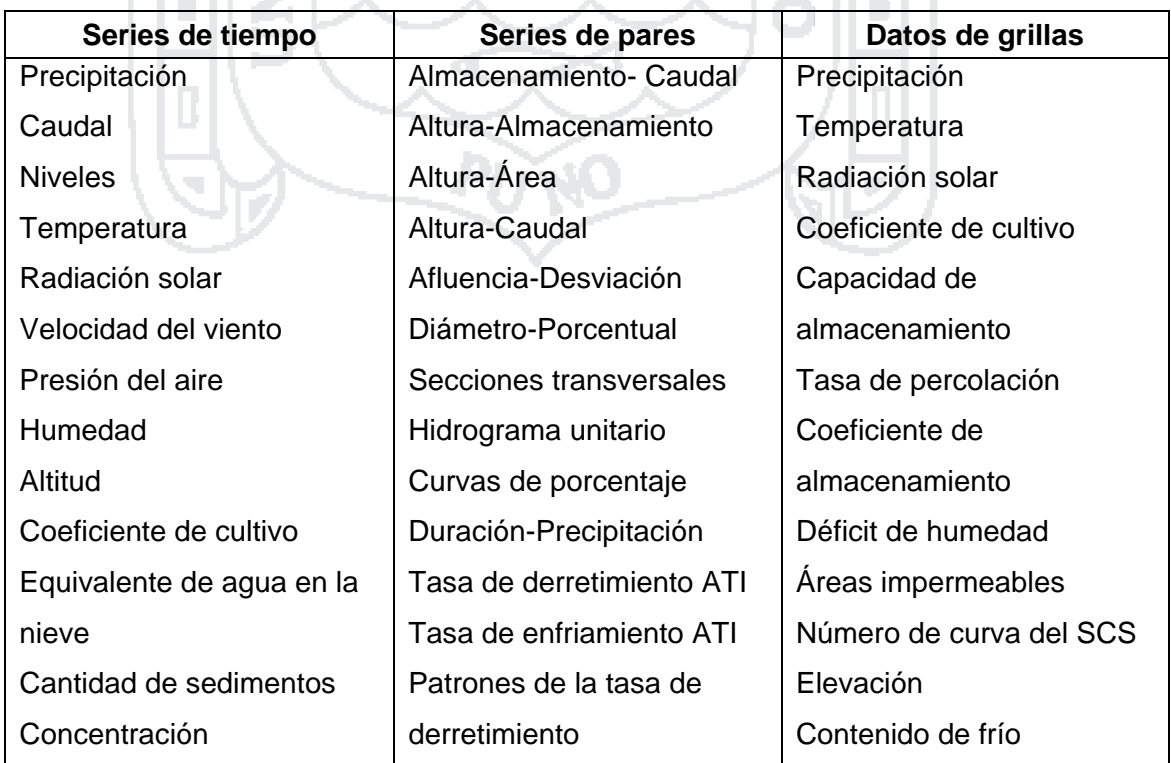

### **Tabla N° 2.12: Datos de entrada en HEC-HMS**

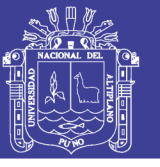

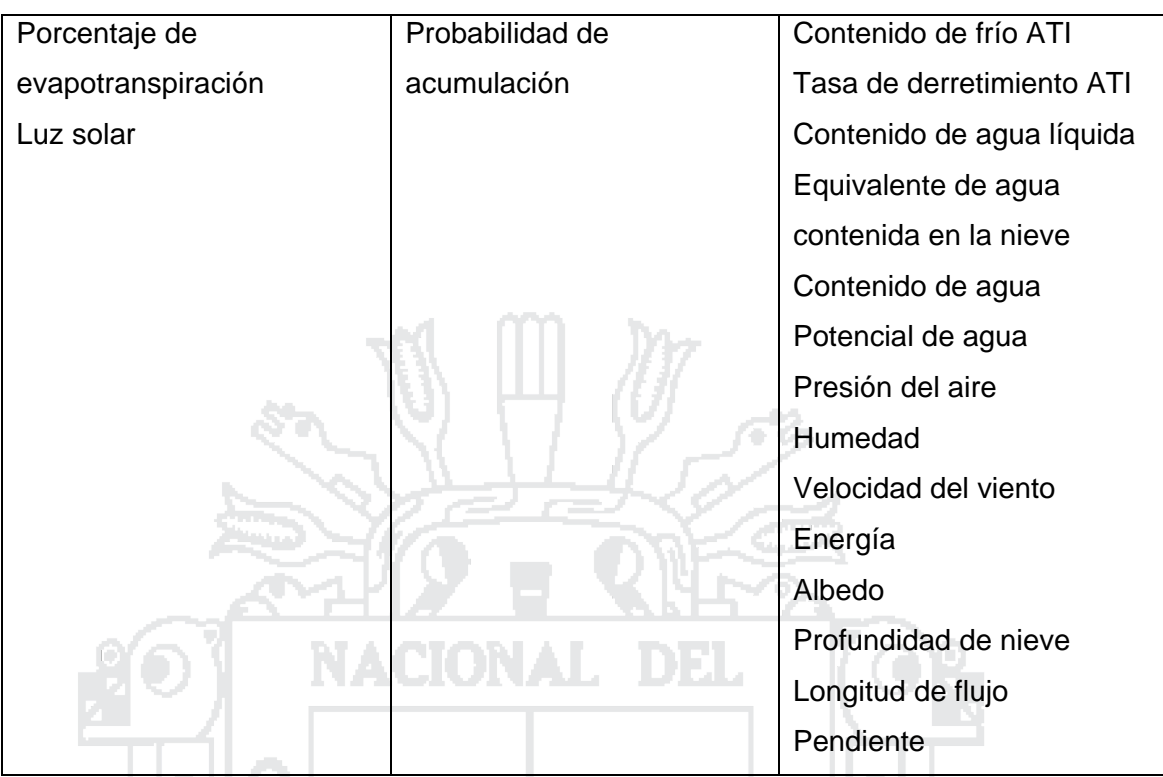

*Fuente: Hydrologic Modeling System HEC-HMS Quick Start Guide (HEC, 2015)*

### **2.1.13.6. HEC-GeoRAS**

**Según HEC (2012, pág. ii),** HEC-GeoRAS es un conjunto de herramientas de ArcGIS específicamente diseñados para procesar los datos geoespaciales para su uso con HEC-RAS (Hydrologic Engineering Center's River Analysis System). La extensión permite a los usuarios con experiencia limitada en SIG crear un archivo de importación a HEC-RAS que contiene datos geométricos existentes de un modelo digital del terreno (MDT) y conjuntos de datos complementarios. Resultados exportados de HEC-RAS también pueden ser procesados.

#### **2.1.13.7. HEC-RAS**

**Según Villón (2011: pág. 15),** el HEC-RAS es el nombre compuesto de las siglas en inglés, HEC (Hydrologic Engineering Center ó Centro de Ingeniería Hidrológica) y RAS (River Analisis System ó Sistema de Análisis de Ríos), es una aplicación que permite la modelación hidráulica en régimen permanente y no permanente, transporte de sedimentos y análisis de calidad del agua en cauces abiertos, ríos y canales artificiales, el mismo que ha sido

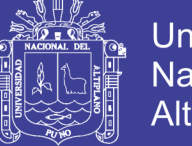

Universidad Nacional del Altiplano

desarrollado por el Centro de Ingeniería Hidrológica del Cuerpo de Ingenieros de la Armada de los EE. UU.

Con HEC-RAS se facilita el cálculo de los perfiles del agua y de los parámetros hidráulicos del cauce. El programa permite desarrollar el cálculo, de los niveles de la superficie del agua de un flujo gradualmente variado. El sistema que se modela puede sr un solo río o una red de ríos. El componente del estudio del flujo, puede hacer el estudio de régimen subcrítico, supercrítico o la mezcla de los dos.

### **2.1.14. RIESGO ANTE INUNDACIONES**

**Según INDECI (2011: pág. 53),** el cálculo del riesgo corresponde a un análisis y combinación de datos teórico empíricos con respecto a la probabilidad de ocurrencia del peligro identificado, es decir, la interrelación de las condiciones espacio-temporales del área en estudio representado en las distintas dimensiones de vulnerabilidad territorial. Para estratificar el nivel del riesgo se hará uso de una matriz de doble entrada: matriz del grado de peligro y matriz del grado de vulnerabilidad.

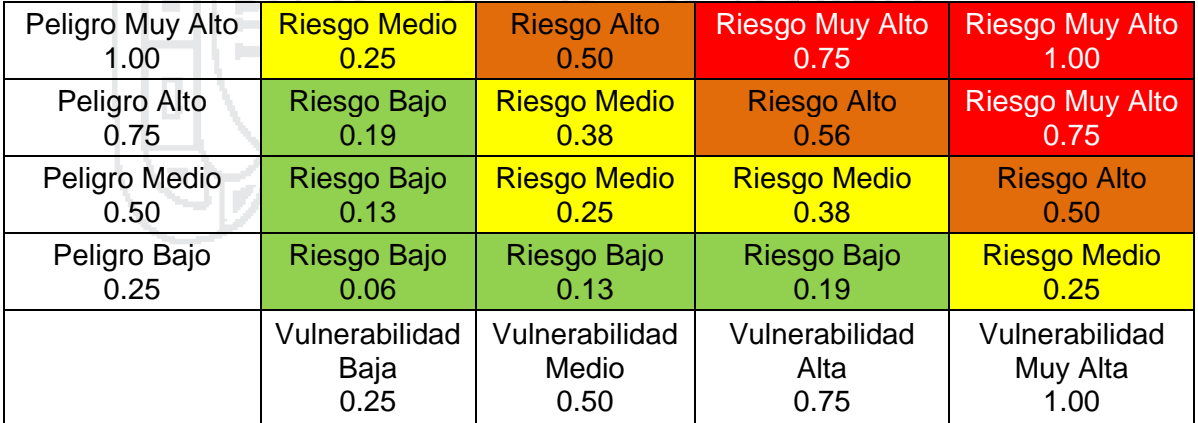

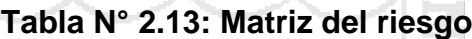

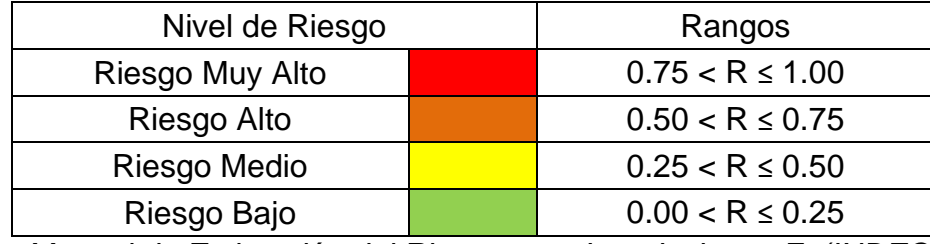

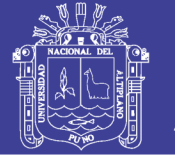

### **2.1.14.1. Peligro ante inundaciones**

**Según INDECI (2011: pág. 16),** los niveles de peligro por inundación de un área dada, resultan de la relación entre frecuencia de las inundaciones y su intensidad (es decir su profundidad, o el producto de la profundidad por la velocidad). Representándose gráficamente en la siguiente matriz: (Los valores numéricos de intensidad son para inundaciones estáticas)

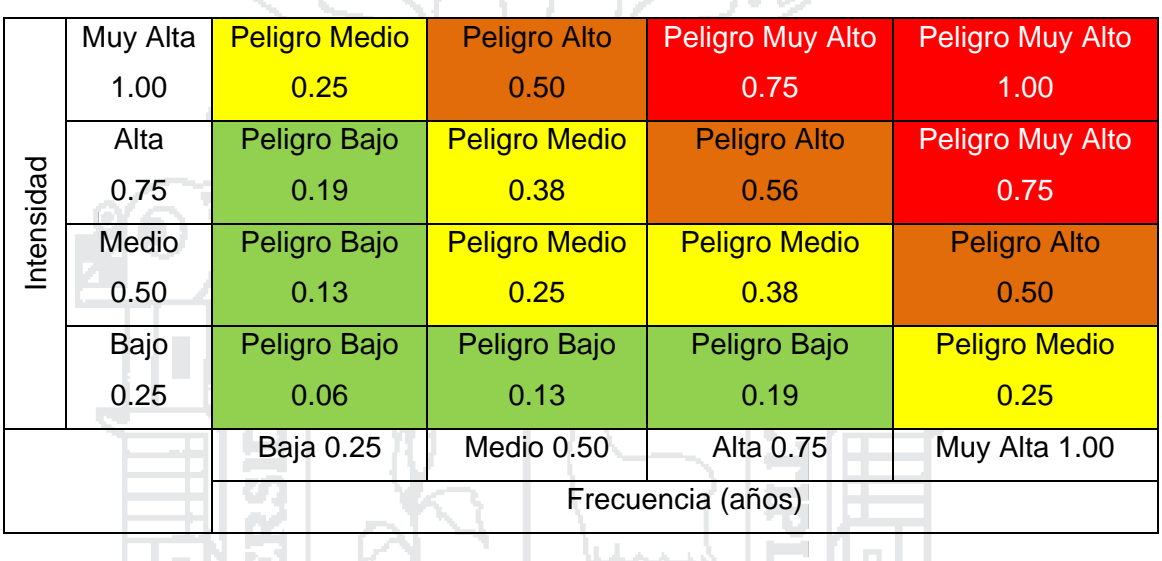

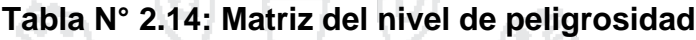

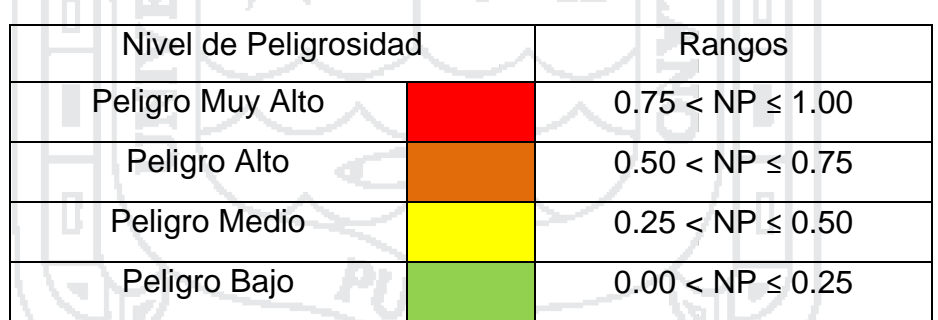

*Fuente: Manual de Estimación del Riesgo ante Inundaciones F. (INDECI, 2011)*

### **2.1.14.1.1. Nivel de intensidad o magnitud de la inundación**

**Según INDECI (2011: pág. 13),** para inundaciones estáticas se considera la profundidad o altura del flujo. Mientras que para inundaciones dinámicas se recomienda utilizar el producto de la velocidad por la profundidad del flujo. (Siempre y cuando esta fórmula arroje valores más altos, en términos de intensidad que la anterior). Los umbrales entre los niveles de intensidad muy alta, alta, media y baja, han sido definidos considerando la peligrosidad que

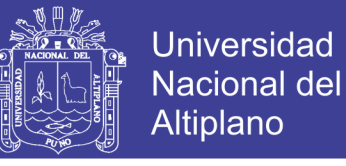

una determinada columna de agua puede significar para la infraestructura o las viviendas y la vida de los pobladores.

| Nivel de<br>intensidad | Profundidad del flujo<br>(H) (m) (inundaciones<br>estáticas) | Profundidad x velocidad<br>del flujo $(m^2/s)$<br>(inundaciones dinámicas) | Rangos               |
|------------------------|--------------------------------------------------------------|----------------------------------------------------------------------------|----------------------|
| Muy alta               | $H > 1.50$ m                                                 | $H^*V > 1.5$ m                                                             | $0.75 < NI \le 1.00$ |
| Alta                   | $0.50$ m $<$ H $<$ 1.50 m                                    | $0.50$ m < H <sup>*</sup> V < 1.50 m                                       | 0.50 < N < 0.75      |
| <b>Media</b>           | $0.25$ m $\lt$ H $\lt$ 0.50 m                                | $0.25$ m < H <sup>*</sup> V < 0.50 m                                       | 0.25 < N < 0.50      |
| Baja                   | < 0.25 m                                                     | $H^*V < 0.25$ m                                                            | 0.00 < N < 0.25      |

**Tabla N° 2.15: Nivel de intensidad**

*Fuente: Manual de Estimación del Riesgo ante Inundaciones F. (INDECI, 2011)*

### **2.1.14.1.2. Frecuencia o periodo de retorno de la inundación**

**Según INDECI (2011: pág. 15),** la frecuencia o recurrencia de inundaciones o cada cuanto se inunda una determinada zona dependerá esencialmente de la frecuencia de precipitaciones excepcionalmente fuertes.

### **Tabla N° 2.16: Evaluación de la frecuencia**

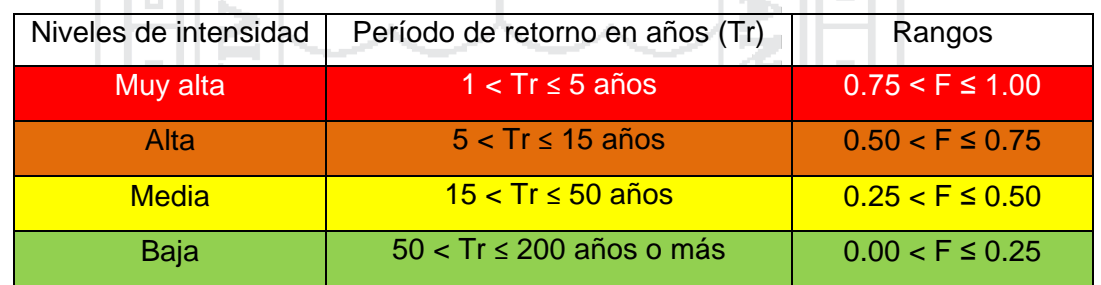

*Fuente: Manual de Estimación del Riesgo ante Inundaciones F. (INDECI, 2011)*

### **2.1.14.1.3. Método PRRANC para modelación hidráulica**

**Según INDECI (2011: pág. 19),** la metodología presentada ha sido retomada de la experiencia desarrollada en Nicaragua con el "Proyecto Elaboración de Mapas de Riesgos Naturales en Tres Zonas de Intervención del PRRAC", ejecutado por la Unión Europea y el INETER. Los caudales simulados con el modelo hidrológico calibrado se utilizan para modelar las condiciones de flujo en los cauces considerados en el área de estudio. Esto se realiza aplicando un modelo matemático de cálculo de flujo superficial. La

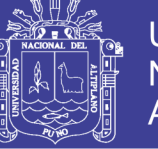

modelación hidráulica con un modelo matemático se subdivide en las siguientes tareas:

#### **A. Análisis preliminar del problema**

**Según INDECI (2011: pág. 21),** el primer paso consiste en revisar la información existente y definir conceptualmente, el problema que se quiere resolver. Y el tipo de modelo que se va a utilizar. Se considera la posibilidad de modelar diferentes tipos de condiciones de flujo (flujo permanente o no permanente) y se examina la necesidad de modelar el transporte de sedimentos en los cauces

#### **B. Inventario de la situación actual**

**Según INDECI (2011: pág. 21),** Esta tarea comprende la recopilación de todos los datos existentes del área de estudio necesarios para la modelación hidráulica: geometría de los cauces y del terreno en las zonas de las planicies de inundación. Existen distintas maneras de obtener estos datos. Un método usualmente empleado consiste en trabajar con un modelo digital del terreno (MDT) que se puede obtener a partir de fotografías aéreas.

#### **C. Concepción del modelo**

**Según INDECI (2011: pág. 22),** el análisis de la información recopilada y procesada en el paso anterior permitirá definir con exactitud el modelo matemático. Un aspecto importante en esta etapa es decidir qué tipo de modelo es el más adecuado para describir la configuración de flujo que se quiere modelar (dimensión del modelo). Por lo general, se trata de utilizar el modelo más simple que permita describir los procesos físicos con la precisión deseada.

#### **D. Armado del modelo**

**Según INDECI (2011: pág. 22),** en este paso se construye el modelo matemático con la ayuda de programas y herramientas de CAD o SIG se comienza por digitalizar en la pantalla la posición y la trayectoria de los cauces utilizando como información de fondo mapas topográficos digitales y las curvas de nivel del MDT. Los tramos de los cauces a considerar se vinculan definiendo

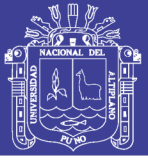

la red hidrológica del modelo. Luego se dibujan líneas perpendiculares a la dirección del flujo indicando la posición de las secciones transversales que se utilizarán para el cálculo hidráulico.

### **E. Ajuste de parámetros del modelo**

**Según INDECI (2011: pág. 23),** una vez construido el modelo se procede a fijar y a ajustar los parámetros del mismo. Este proceso se denomina calibración del modelo. Los parámetros de calibración de modelo son los coeficientes de rugosidad de los cauces y de las planicies de inundación. Dependiendo de las características de las planicies de inundación, podrá también ser necesario ajustar el ancho de las áreas de flujo efectivo de dichas secciones. NACIONAL DEL

### **F. Corridas en el modelo**

**Según INDECI (2011: pág. 23),** el objetivo de la modelación hidráulica es la determinación de los límites de las áreas de inundación. Por lo tanto, la variable a considerar y a variar en las simulaciones será el caudal. Para este tipo de estudios es común considerar caudales correspondientes a crecidas con período de retorno de 5, 10, 50, 100 y 200 años. En caso de considerar régimen permanente, los caudales utilizados para las simulaciones corresponden al valor pico de la crecida.

### **2.1.14.2. Vulnerabilidad ante el peligro por inundaciones**

**Según INDECI (2011: pág. 31),** ante la posible ocurrencia de Inundaciones Fluviales, los elementos potencialmente vulnerables serán identificados a través del análisis de las vulnerabilidades, las variables e indicadores correspondientes a cada vulnerabilidad.

Una vez culminado el proceso de identificación, evaluación y análisis de los diversos indicadores considerados para cada tipo de vulnerabilidad asociada ante la posible ocurrencia de peligro por inundación, se procederá a ponderar los resultados obtenidos por cada uno de ellos para luego ponderar y estratificar la vulnerabilidad total.

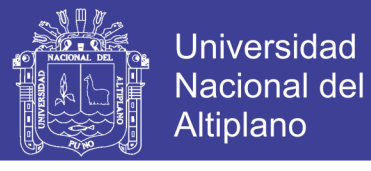

**Tabla N° 2.17: Vulnerabilidad total**

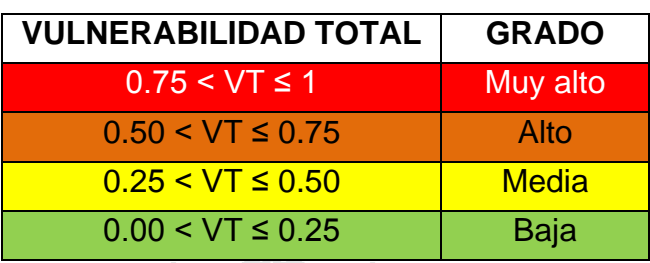

*Fuente: Manual de Estimación del Riesgo ante Inundaciones F. (INDECI, 2011)*

## **2.1.14.2.1. Vulnerabilidad Física**

### **Tabla N° 2.18: Variable: Localización de viviendas**

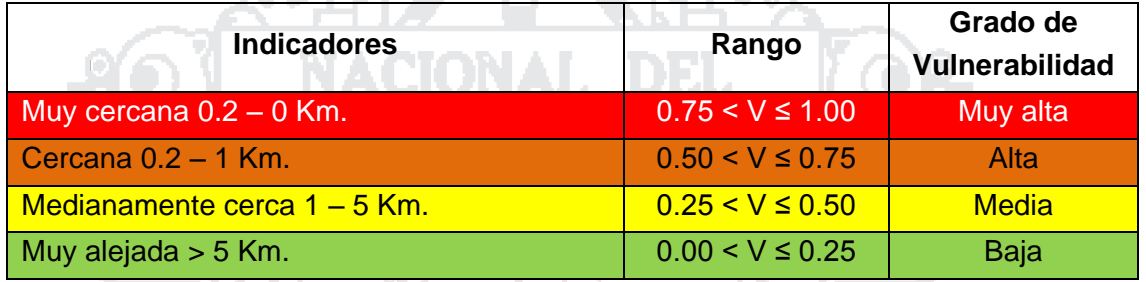

*Fuente: Manual de Estimación del Riesgo ante Inundaciones F. (INDECI, 2011)*

### **Tabla N° 2.19: Variable: Material de construcción utilizada en viviendas**

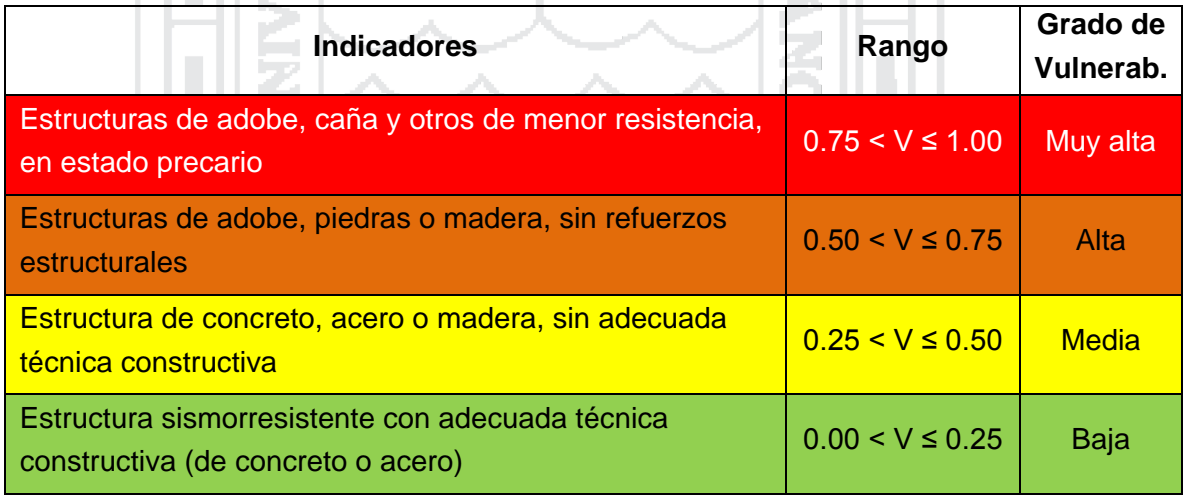

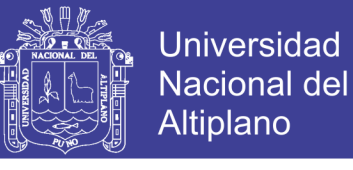

## **Tabla N° 2.20: Variable: Cumplimiento de la normativa técnica vigente de los procedimientos constructivos**

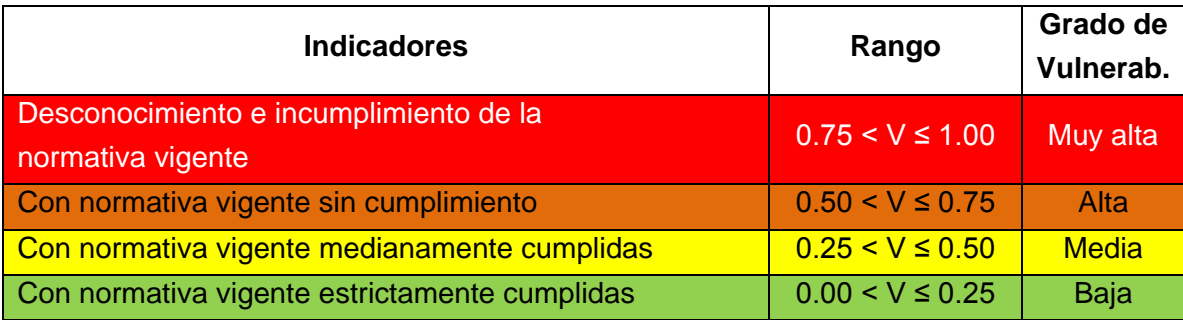

*Fuente: Manual de Estimación del Riesgo ante Inundaciones F. (INDECI, 2011)*

### **2.1.14.2.2. Vulnerabilidad Social**

# **Tabla N° 2.21: Variable: Nivel de organización**

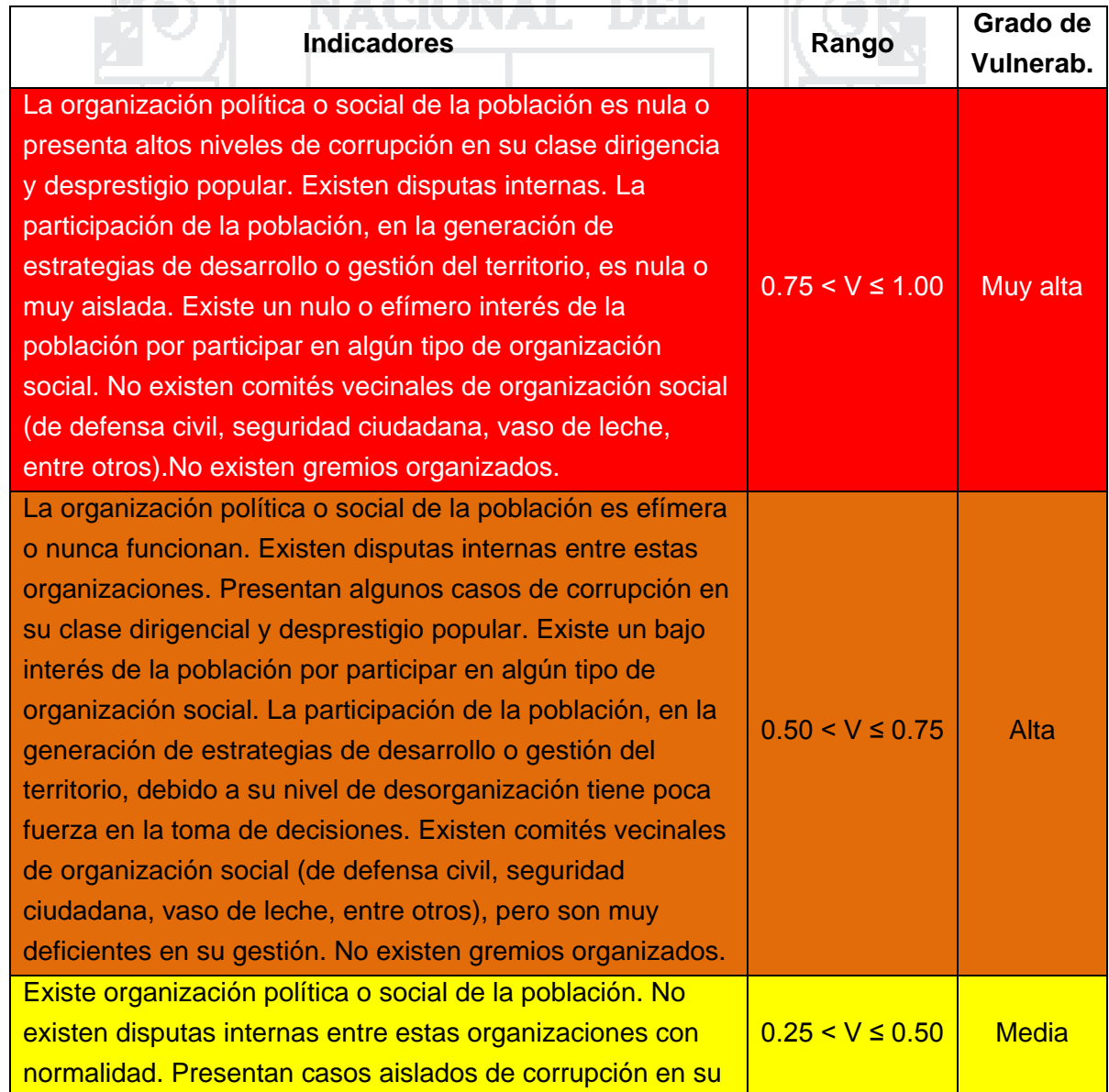

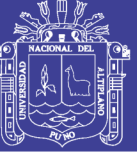

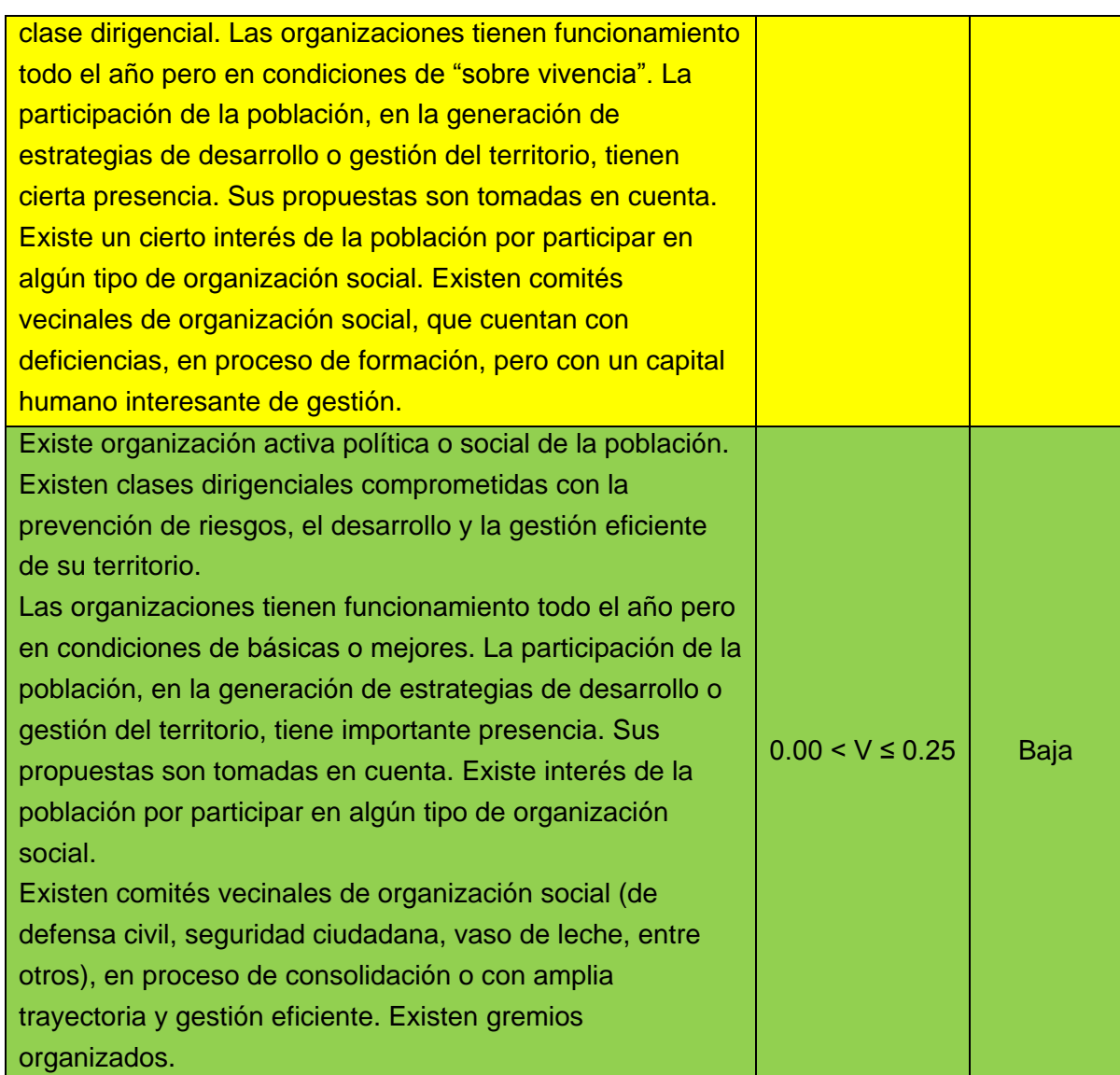

*Fuente: Manual de Estimación del Riesgo ante Inundaciones F. (INDECI, 2011)*

## **Tabla N° 2.22: Variable: Grado y tipo de relación e Integración entre las instituciones y organizaciones locales**

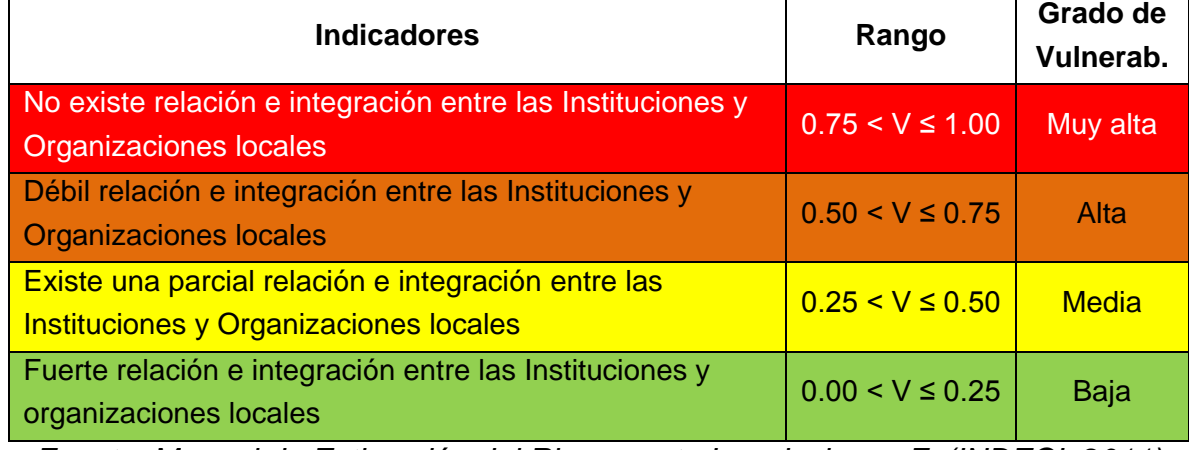

*Fuente: Manual de Estimación del Riesgo ante Inundaciones F. (INDECI, 2011)*

## Repositorio Institucional UNA-PUNO

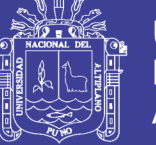

### **2.1.14.2.3. Vulnerabilidad Educativa**

## **Tabla N° 2.23: Variable: Existencia de capacitación en colegios en temas concernientes a defensa civil**

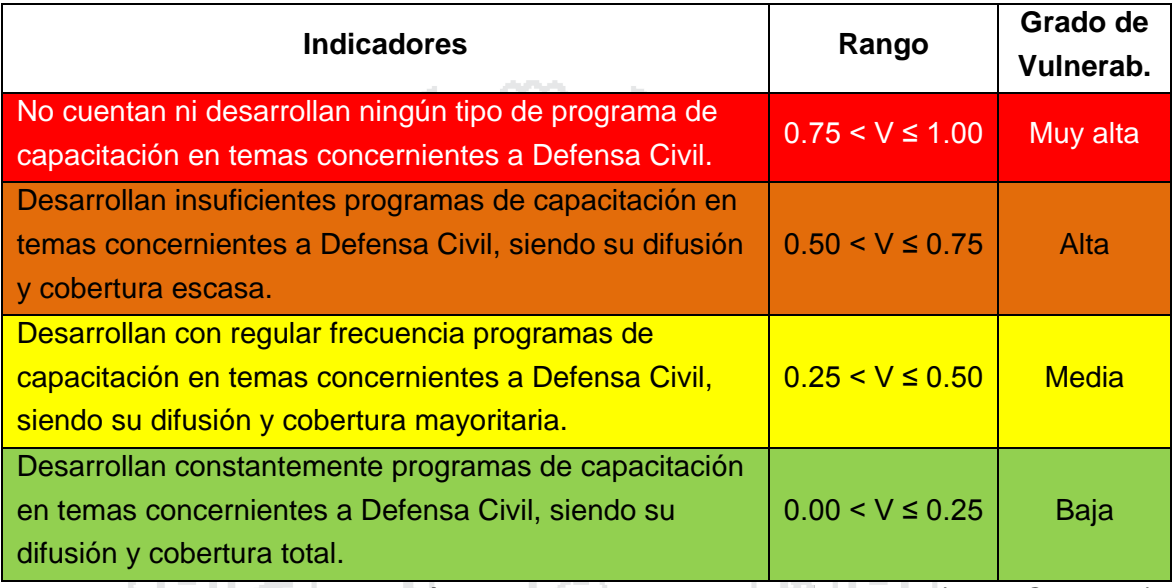

*Fuente: Manual de Estimación del Riesgo ante Inundaciones F. (INDECI, 2011)*

## **Tabla N° 2.24: Variable: Existencia de capacitación de la población civil en temas concernientes a defensa civil**

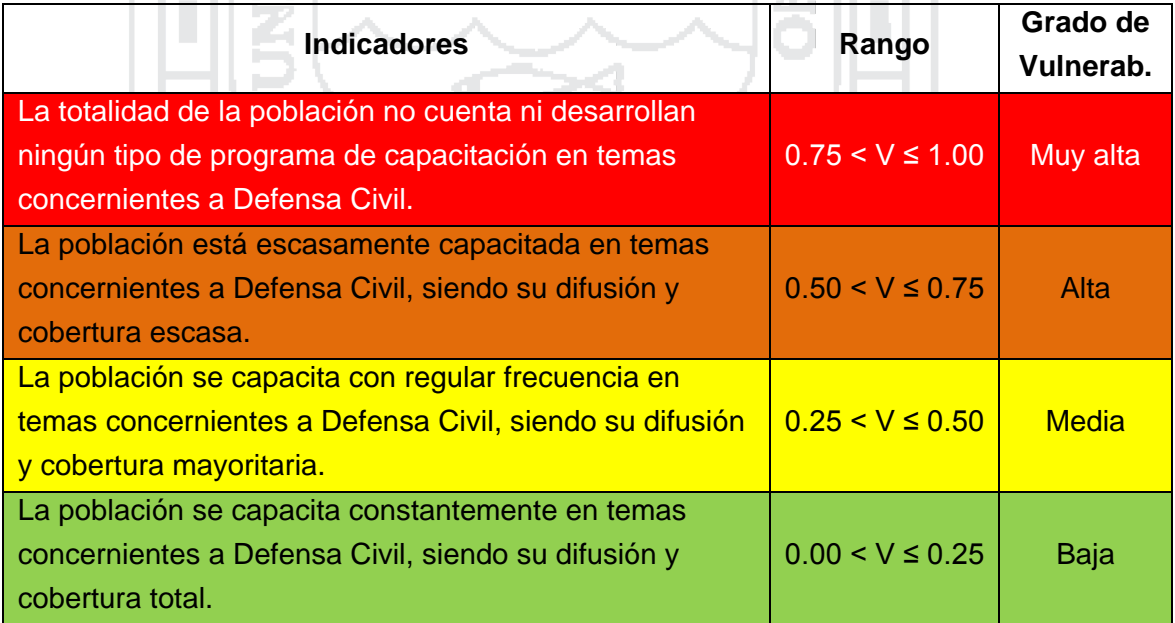

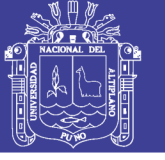

### **Tabla N° 2.25: Variable: Campañas de difusión**

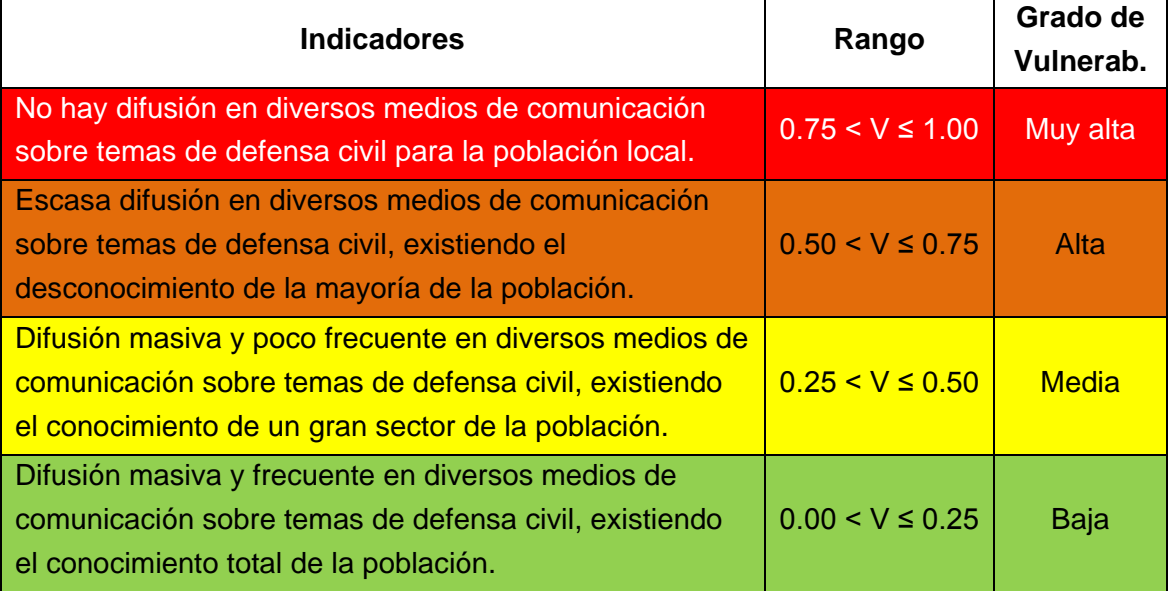

*Fuente: Manual de Estimación del Riesgo ante Inundaciones F. (INDECI, 2011)*

## **2.1.14.2.4. Vulnerabilidad Política e Institucional**

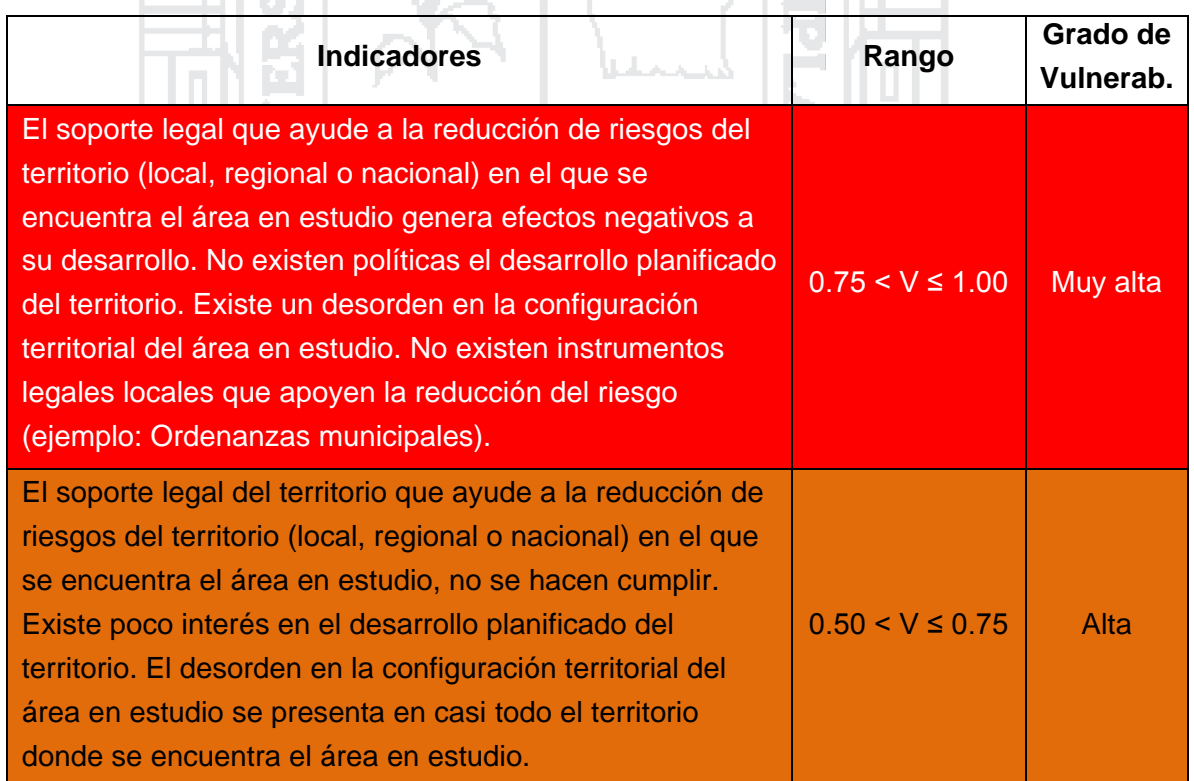

## **Tabla N° 2.26: Variable: Político y legal**

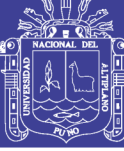

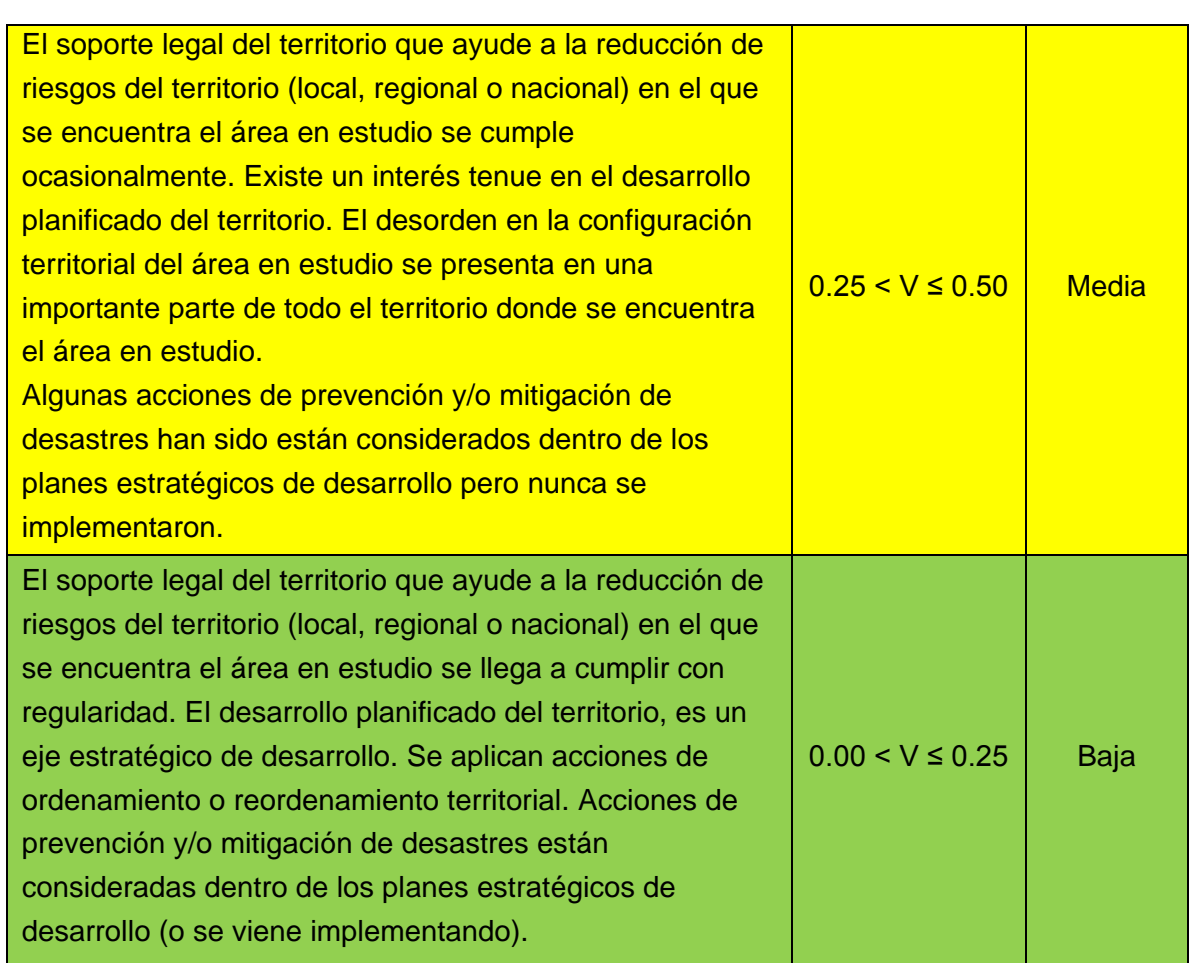

*Fuente: Manual de Estimación del Riesgo ante Inundaciones F. (INDECI, 2011)*

## **Tabla N° 2.27: Variable: Organización y capacidad institucional**

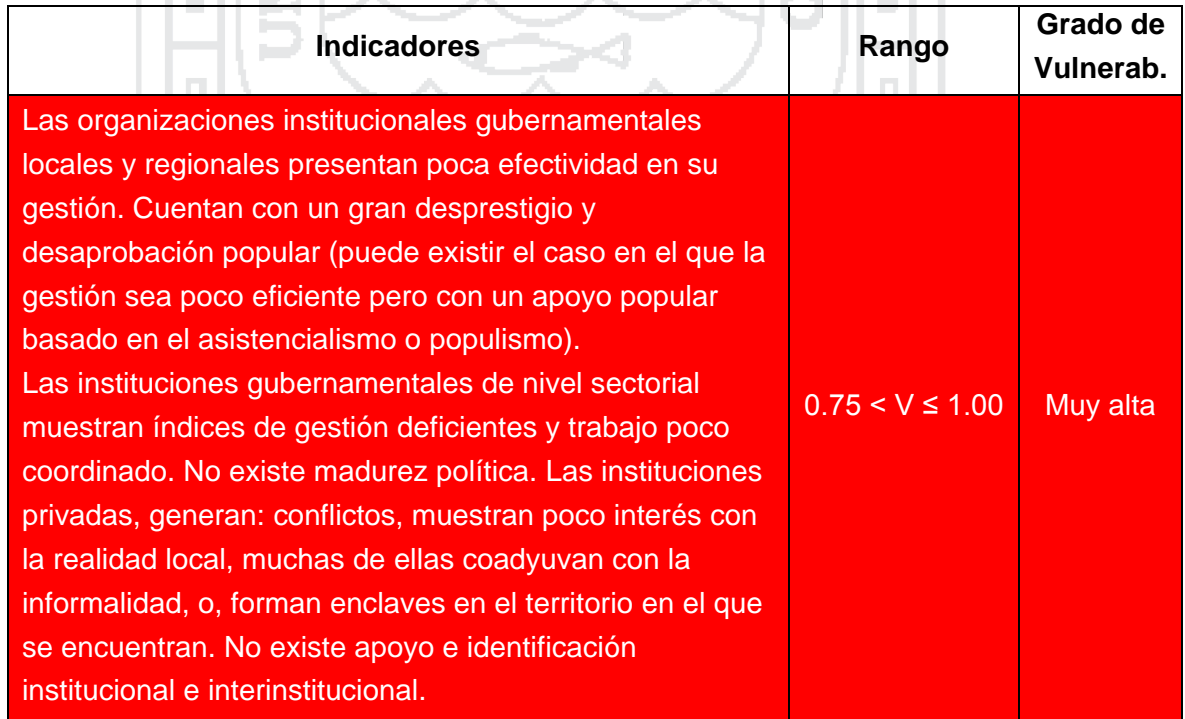

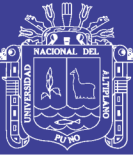

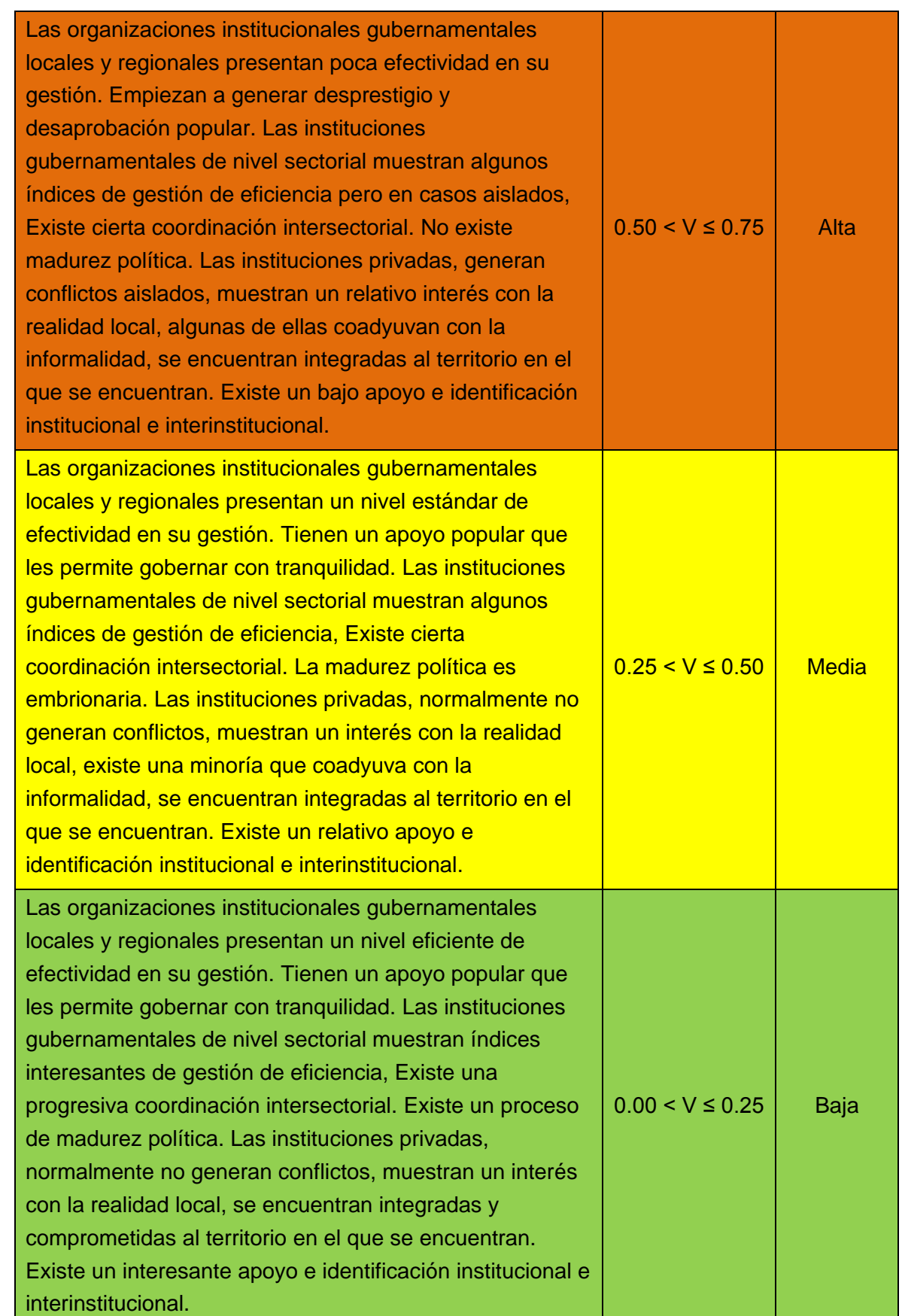

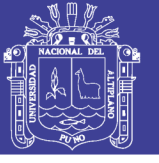

### **2.1.14.2.5. Vulnerabilidad Cultural e Ideológica**

### **Tabla N° 2.28: Conocimiento colectivo sobre ocurrencia pasada de**

### **peligros**

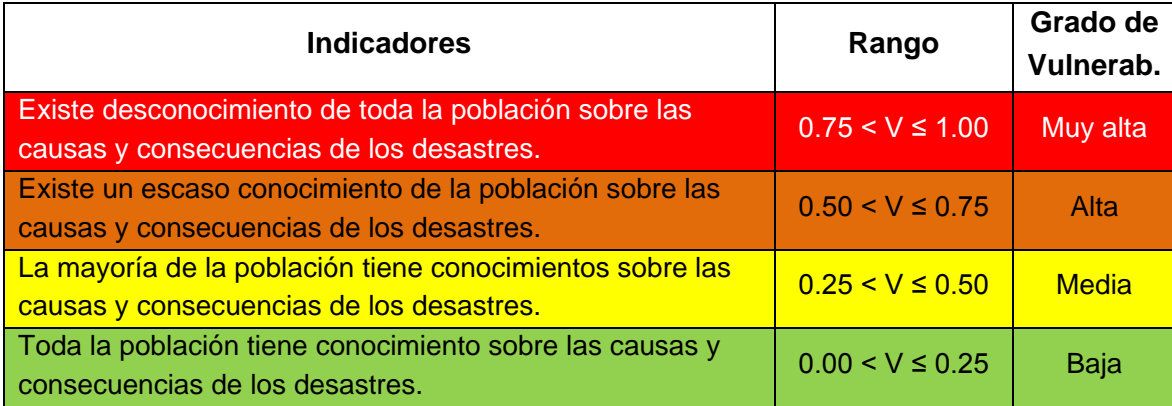

*Fuente: Manual de Estimación del Riesgo ante Inundaciones F. (INDECI, 2011)*

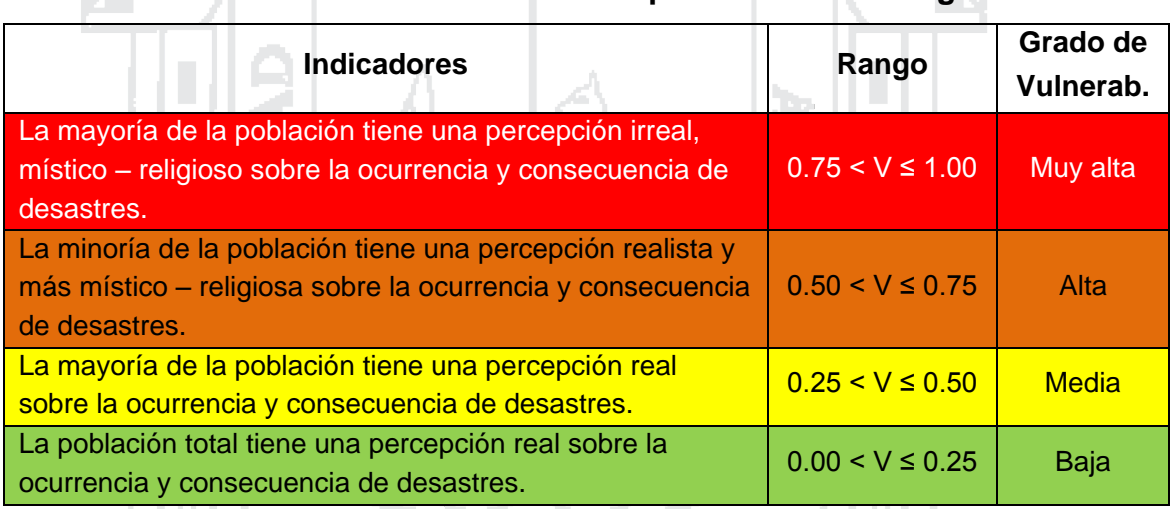

**Tabla N° 2.29: Variable: Percepción local del riesgo**

*Fuente: Manual de Estimación del Riesgo ante Inundaciones F. (INDECI, 2011)*

## **Tabla N° 2.30: Variable: Actitud frente al riesgo**

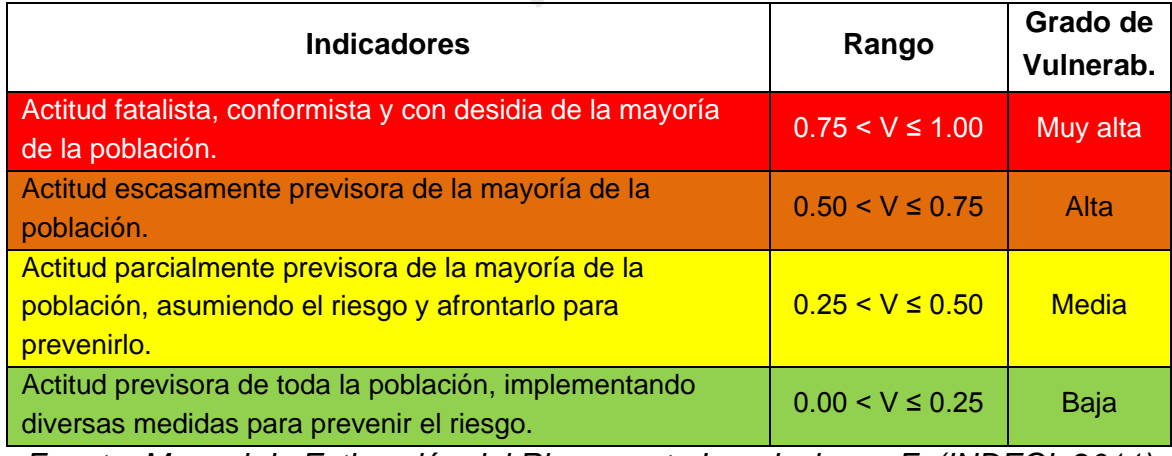

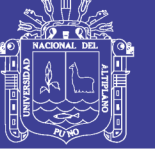

### **2.1.14.2.6. Vulnerabilidad Científica y Tecnológica**

### **Tabla N° 2.31: Variable: Información y soporte técnico**

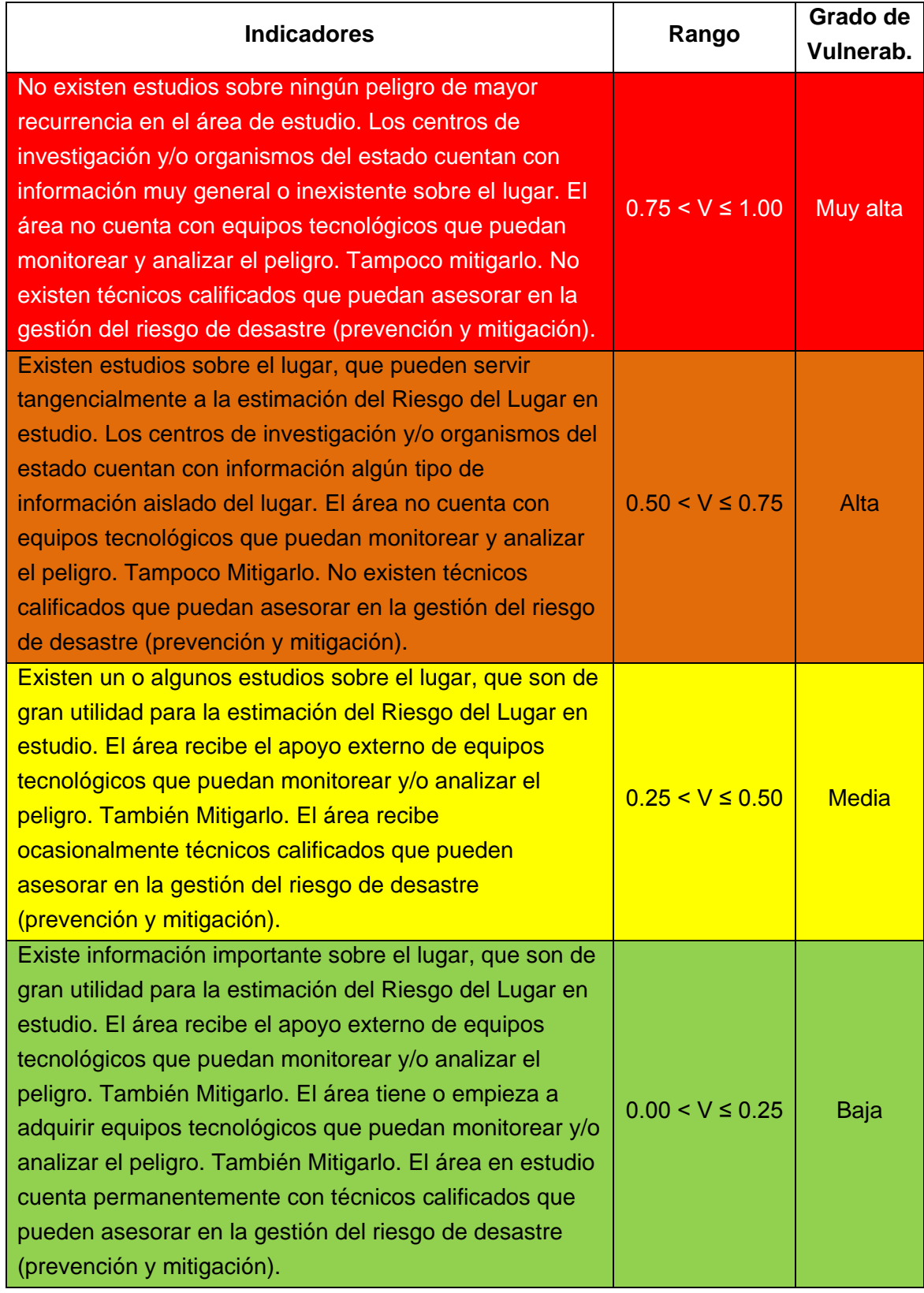

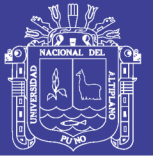

### **Tabla N° 2.32: Variable: Conocimiento y cumplimiento de**

#### **recomendaciones**

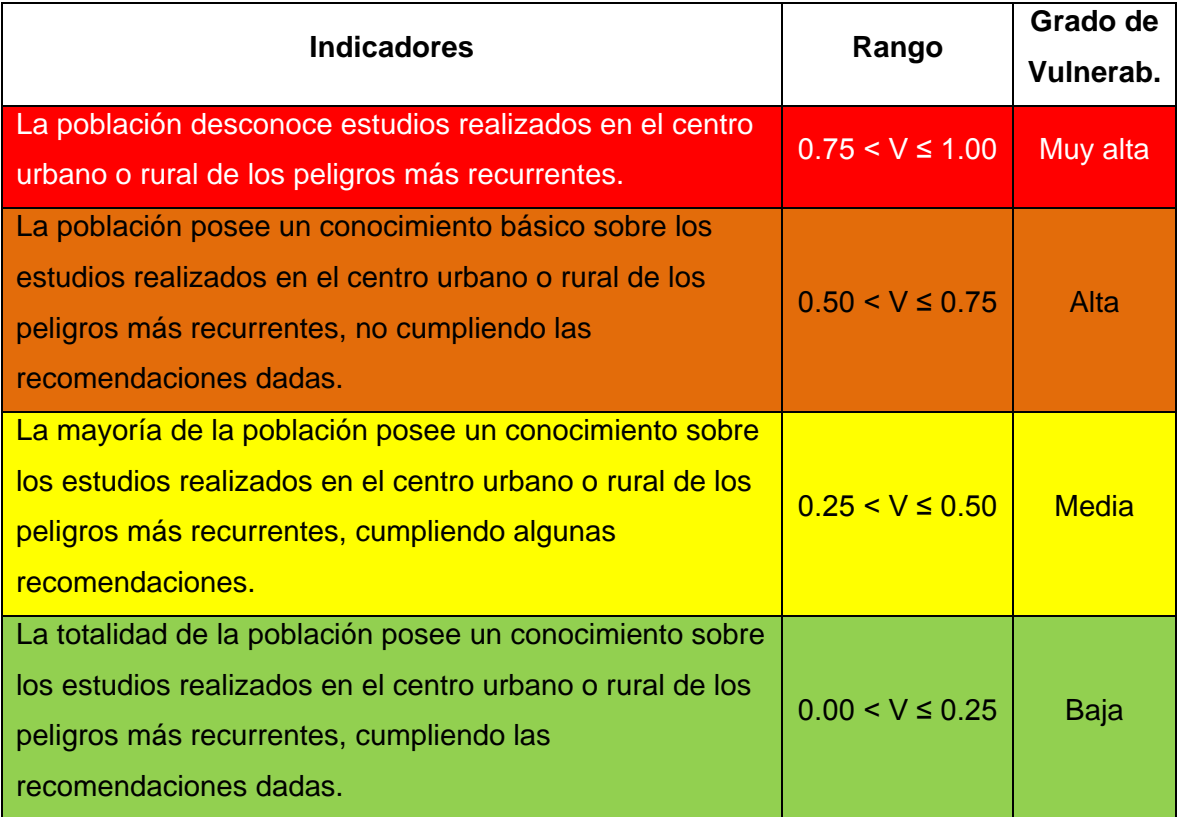

*Fuente: Manual de Estimación del Riesgo ante Inundaciones F. (INDECI, 2011)*

### **2.2. MARCO REFERENCIAL**

- En año 2010 la Autoridad Nacional del Agua (ANA) publicó como parte del proyecto "Evaluación de los Recursos Hídricos en las Cuencas de los Ríos Huancané y Suches" el documento titulado "Inventario de fuentes de agua superficiales de las cuencas Huancané y Suches", en el cual reporta el inventario de las fuentes de agua superficial en el ámbito de las cuencas de los ríos Huancané y Suches, para lo cual se utiliza el método propuesto por el Ing. Otto Pfafstetter para codificar las unidades hidrográficas, también obtiene el número de fuentes utilizada y sin uso y los manantiales existentes en el área de estudio.
- En año 2010 la Autoridad Nacional del Agua (ANA) publicó como parte del proyecto "Evaluación de los Recursos Hídricos en las Cuencas de los Ríos Huancané y Suches" el documento titulado "Estudio Hidrológico de las Cuencas Huancané y Suches", en este evalúa el comportamiento pluviométrico de las cuencas Huancané y Suches, analizando la

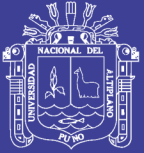

consistencia y completación de la información, para posteriormente realizar una modelación hidrológica de precipitación-escorrentía, mediante el modelo hidrológico de Lutz Scholz para la generación de las descargas medias en las subcuencas de interés. También realiza una modelación estocástica para la generación de series sintéticas de caudales medios mensuales con la información hidrométrica en ambas cuencas. También analiza la disponibilidad y demanda hídrica en ambas cuencas, para posteriormente desarrollar el balance hídrico. También analiza eventos hidrológicos extremos como son máximas avenidas y sequías.

- Bernabe Arias Colque en su tesis, "Modelamiento Hidrológico mediante HEC-HMS en la Subcuenca Azángaro-Puno", realizado en la UNA-PUNO-2009, determinó las máximas avenidas para periodos de retorno de 2, 5, 10, 25, 50, 100 y 200 años; para el cual transformó la precipitación en escorrentía, utilizando el modelo HEC-HMS; considerando una AMS II (Condiciones Antecedentes de Humedad) para el cálculo de Curva CN y el hidrograma unitario Sintético de SCS. Llegando a la conclusión de que el modelo generado se aproxima a los caudales generados en los estudios hidrológicos realizados por otras instituciones en la Subcuenca Azángaro.
- Piter César Condori Cañazaca y Ronald Huancapaza Yancachajlla en su Tesis, Modelación Hidrológica del Río Coata en la Subcuenca Bajo Coata, Aplicando Sistemas de Información Geográfica", realizado en la UNA-PUNO-2012, determinaron los caudales máximos para periodos de retorno de 2, 5, 10, 25, 50 y 100 años utilizando el modelo hidrológico HEC-HMS, basándose en los datos de precipitación máxima de 24 horas mensuales, que extrapoló a los periodos de retorno requerido por métodos probabilísticos utilizando funciones de distribución, cuyos parámetros halló por el método de los momentos y de máxima verosimilitud. Para el análisis hidráulico utilizó los programas Autocad Land, ArcGIS, HEC-GeoRAS y HEC-RAS, generando como resultado mapas de tirante hidráulico, velocidades y riesgo a inundaciones, para los distintos periodos de retorno. Llegando a las siguientes conclusiones; el modelo hidrológico realizado en el programa HEC-HMS, determina los Caudales Máximos de Diseño; y que gracias a la aplicación de HEC-GeoRAS se pueden combinar los datos de los sistemas de información geográfica (GIS) con HEC-RAS. Esta

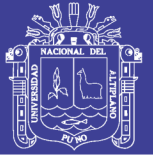

combinación facilita enormemente el trabajo y lo dota de una mejor calidad de presentación de resultados, con un esfuerzo mínimo en comparación con otros métodos tradicionales. Podemos alimentar a HEC-RAS con datos geométricos extraídos de un modelo digital del terreno y posteriormente utilizar los resultados hidráulicos para dibujar mapas de inundación en entrono GIS de forma automática.

- Paula Andrea Ausensi Tapia, en su tesis "Evaluación de Métodos Hidrológicos para la Completación de Datos Faltantes", realizado en la Universidad de Talca de Chile en el año 2005, analiza los métodos de correlación lineal, completación por razones de distancia, completación por promedios vecinales, completación por razones promedio, completación por correlación con estaciones vecinas y completación por regresiones múltiples con 2 y 3 estaciones cercanas. Llegando a la conclusión de que el método que presenta menores errores en todas las estaciones utilizadas para el análisis es el de regresiones múltiples. The S
- El Ing. Agrícola Yesid Carvajal Escobar, en su artículo de investigación "Estimación de caudales promedios mensuales por subcuencas hidrológicas mediante modelación con HEC-HMS", realizado para publicarse en la revista Tecnura de la Universidad Distrital Francisco Jose de Caldas de Colombia en el año 2007, utiliza en programa HEC-HMS como método de modelación hidrológica para estimar caudales promedios mensuales en la cuenca del río Yumbo, Valle del Cauca, Colombia. A partir de datos de lluvia, información morfométrica y de suelos. La aplicación del programa HEC-HMS comprendió cuatro etapas básicas: La creación de un Modelo de Cuenca en el cual define los elementos hidrológicos del sistema y los métodos de estimación de pérdidas, transformación lluvia-caudal y determinación del flujo base; la creación de un Modelo meteorológico correspondiente a incrementos de precipitación tomados del hietograma medio para cada mes y evaporación; la definición de unas especificaciones de control asignando fechas (arbitrarias), tiempos de lluvia e intervalos; y finalmente, la etapa de simulación y resultados. Llegando a la conclusión de que los resultados obtenidos presentan una aceptable calibración con los datos reales observados en la estación hidrométrica Pasoancho presente en la cuenca.

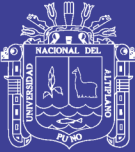

# **CAPÍTULO 3 MATERIALES Y MÉTODOS**

### **3.1. DESCRIPCIÓN DE LA CUENCA**

### **3.1.1. DELIMITACIÓN HIDROGRÁFICA DE LA CUENCA**

Para la delimitación de las unidades hidrográficas de la Cuenca Huancané y determinar la Cuenca Baja del Río Huancané, se utilizó como base la realizada por la Autoridad Nacional de Agua (ANA), dicho organismo empleó la metodología de Pfafstetter; aprobada en el año 2008 mediante Resolución Ministerial N° 033-2008-AG, para la delimitación y codificación de unidades hidrográficas del Perú. Dicha codificación para el presente estudio se muestra en el Anexo IX.

El Sistema de Codificación Pfafstetter fue desarrollado por Otto Pfafstetter en 1989, difundido a partir de 1997 por Verdin y adoptado a partir de entonces por la United State Geological Survey (USGS - Servicio Geológico de los Estados Unidos), como estándar internacional. Es una metodología para asignar Identificadores Ids a unidades de drenaje basado en la topología de la superficie del terreno; dicho de otro modo asigna Ids a una cuenca para relacionarla con sus cuencas vecinas, locales o internas.

El proceso de codificación consiste en subdividir una cuenca hidrográfica, cualquiera que sea su tamaño, identificando y delimitando los cuatro mayores afluentes del río principal, en función del área que comprenden sus respectivas unidades hidrográficas. Las cuencas correspondientes a esos tributarios son enumeradas o codificadas con los dígitos pares 2, 4, 6 y 8, en el sentido de aguas abajo hacia aguas arriba es decir desde la desembocadura hacia la naciente del río principal. Los otros tributarios del río principal son agrupados

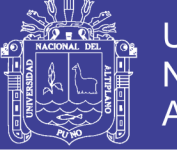

en las áreas restantes, denominadas intercuencas, que se codifican, en el mismo sentido, con los dígitos impares 1, 3, 5, 7 y 9.

De acuerdo a dicha codificación la Cuenca Baja del Río Huancané, es la subcuenca Bajo Huancané que pertenece a la Cuenca Huancané. Además de esta base se realizaron ajustes a la delimitación considerando la topografía y la desembocadura.

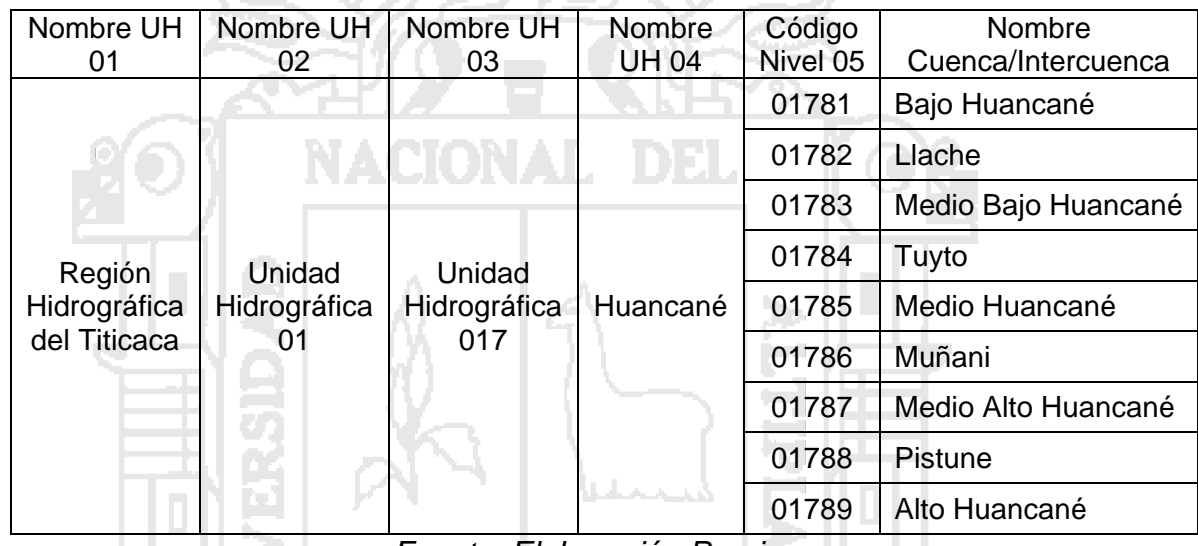

## **Tabla N° 3.1: Codificación de cuencas hasta el nivel 5**

*Fuente: Elaboración Propia*

### **3.1.2. ASPECTOS FISIOGRÁFICOS**

La superficie total de la cuenca del río Huancané es de 3631.21 km<sup>2</sup>. Sus características fisiográficas principales son las siguientes:

- Perímetro de la cuenca : 422.07 km.
- Longitud del cauce principal : 140.61 km.
- Cota máxima de la cuenca : 5100 m.s.n.m.
- Cota mínima de la cuenca : 3805 m.s.n.m.
- Pendiente media de la cuenca : 0.0067 m/m.
- Pendiente media del cauce principal : 0.0008 m/m.

Además, la Sub Cuenca Bajo Huancané tiene una superficie total de 246.43 km<sup>2</sup>. Sus características fisiográficas principales son las siguientes:

Perímetro de la cuenca  $\frac{1}{100}$  : 83.11 km.

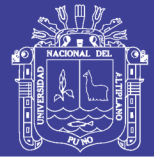

- Longitud del cauce principal : 30.17 km.
- Cota máxima de la cuenca : 4555 m.s.n.m.
- Cota mínima de la cuenca : 3805 m.s.n.m.
- Pendiente media de la cuenca  $\cdot$  0.0218 m/m.
- Pendiente media del cauce principal : 0.00015 m/m.

### **3.1.3. USO MAYOR DE SUELOS**

Para la clasificación de uso mayor de suelos en la cuenca Huancané, se ha utilizado el mapa elaborado por la Oficina Nacional de Evaluación de Recursos Naturales (ONERN), donde muestra la calidad y sus características principales de suelos significativos y los mapas cartográficos elaborados por el Instituto Geográficos Nacional Peruano, a partir del cual se elaboró un mapa de uso mayor de suelos para la cuenca Huancané que se muestra en el Anexo IX. A continuación se muestra una descripción en forma general, de cada uso mayor de suelo presente en la cuenca Huancané indicada por la ANA.

### 1) Cultivos en Limpio (A3c-P1c)

Se tratan de tierras aptas para cultivos en limpio con calidad agrologica baja y con limitaciones de clima, combinados con tierras aptas para pastos con calidad agrologica alta y con limitaciones de clima, se localiza en la zona baja de la cuenca Huancané, distribuida en las subcuencas Bajo Huancané, Llache, Tuyto, Medio Bajo Huancané y Pistune.

Esta clasificación de uso mayor de tierra ocupa una extensión de 428.16 km<sup>2</sup>, que representa el 11.79 % del área total de la cuenca, área que sirve para cultivo en limpio.

### 2) Aptas para Pastos (P1c)

Se tratan de tierras aptas para pastos con calidad agrologica alta y con limitaciones de clima, se localiza en la zona media de la cuenca Huancané, distribuida en las subcuencas Tuyto, Medio Bajo Huancané, Medio Huancané, Medio Alto Huancané, Muñani, Alto Huancané y Pistune.

- 
- 
- 
- 
- 

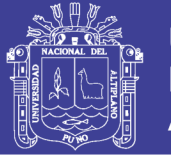

Esta clasificación de uso mayor de tierra ocupa una extensión de 544.84 km<sup>2</sup>, que representa el 15.00 % del área total de la cuenca, área que sirve para pastos destinados a forraje de animales de origen pecuario.

3) Aptas para Pastos (P2e)

Se tratan de tierras aptas para pastos con calidad agrologica media y con limitaciones de erosión, se localiza en la zona alta de la cuenca Huancané, distribuida en las subcuencas Muñani y Alto Huancané.

Esta clasificación de uso mayor de tierra ocupa una extensión de 25.36 km<sup>2</sup>, que representa el 0.70 % del área total de la cuenca, área que no es apta para fines agrícolas, pero es adecuado para pasturas naturales y pasturas cultivadas considerando medidas de protección por la posible erosión del suelo.

4) Tierras de Protección (X)

Se tratan de tierras de protección, inapropiadas para el desarrollo agropecuario y explotación forestal dentro de márgenes económicos, se localiza en la zona alta de la cuenca Huancané, distribuida en las subcuencas Muñani y Alto Huancané.

Esta clasificación de uso mayor de tierra ocupa una extensión de 169.73 km 2 , que representa el 4.67 % del área total de la cuenca, área con cobertura vegetal muy pobre y que pueden prestar gran valor económico para otros usos como el desarrollo de la actividad minera.

5) Tierras de Protección (X-P2e)

Se tratan de tierras de protección, combinados con tierras aptas para pastos con calidad agrologica media y con limitaciones de erosión, se localiza en la zona baja, media y alta de la cuenca Huancané, siendo el uso de suelo más abundante de la cuenca, distribuida en las subcuencas Bajo Huancané, Medio Bajo Huancané, Llache, Tuyto, Medio Huancané, Pistune, Medio Alto Huancané, Muñani y Alto Huancané.

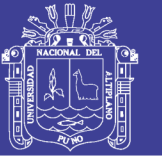

Esta clasificación de uso mayor de tierra ocupa una extensión de 2430.46 km<sup>2</sup>, que representa el 66.93 % del área total de la cuenca, área que cuenta con zonas de cobertura vegetal muy pobre y otras áreas que no son aptas para fines agrícolas, pero son adecuadas para pasturas naturales y pasturas cultivadas considerando medidas de protección por la posible erosión del suelo.

### **3.1.4. TIPIFICACIÓN HIDROGRÁFICA DE LA CUENCA**

Según la Autoridad Nacional del Agua (ANA) la cuenca Huancané en su extensión cuenta con nueve unidades hidrográficas básicas o subcuencas, dicha subdivisión se realizó utilizando el método de Pfafstetter. A continuación se describe cada unidad hidrográfica de la cuenca Huancané.

### **A. UNIDAD HIDROGRÁFICA BAJO HUANCANÉ**

Políticamente se encuentra ubicada en los distritos de Huancané, Chupa y Vilquechico, provincia de Huancané y Azangaro, región de Puno. Hidrográficamente se localiza en la parte baja de la cuenca del río Huancané; por sus características hidrográficas es una intercuenca, que recibe el aporte de agua de los ríos afluentes. La unidad hidrográfica Bajo Huancané abarca una superficie de 246.43 km² y representa el 6.79% de la cuenca del río Huancané. El curso principal es el tramo río Huancané y cuya longitud es de 30.17 km. El cauce del tramo río Huancané presenta una pendiente media de 0.015%. El cauce en su recorrido presenta formas meándricas a consecuencia de la baja pendiente del río. Las vías de acceso en esta subcuenca son ejes viales principales y secundarios que comunica el distrito de Huatasani y centros poblados del entorno con la ciudad de Huancané.

### **B. UNIDAD HIDROGRÁFICA LLACHE**

Políticamente se encuentra ubicada en los distritos de Pedro Vilca Apaza, Chupa, Huancané, Putina y Huatasani, provincias de San Antonio de Putina, Azangaro y Huancané, región de Puno. Hidrográficamente se localiza en la parte media baja de la cuenca del río Huancané; por sus características hidrográficas es uno de los tributarios que aporta sus aguas en forma directa a la cuenca Huancané; teniendo el principal afluente el río Pichacane por la margen izquierda. La unidad hidrográfica Llache abarca una superficie de

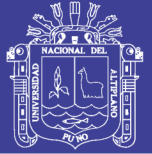

162.01 km² y representa el 4.46% de la cuenca del río Huancané. El curso principal nace de la quebrada Sasahuine - río Cala Cala - río Llache y cuya longitud es de 40.01 km, desde la naciente del cauce principal quebrada Sasahuine hasta la desembocadura al río Huancané. El cauce del río Llache presenta una pendiente media de 2.08%. El cauce en la parte media y baja de su recorrido presenta formas meándricas a consecuencia de la baja pendiente del río. Las vías de acceso en esta subcuenca son ejes viales principales y secundarios que comunican los distritos de Huatasani y Pedro Vilca Apaza, y centros poblados del entorno con la ciudad de Huancané.

### **C. UNIDAD HIDROGRÁFICA MEDIO BAJO HUANCANÉ**

Políticamente se encuentra ubicada en los distritos de Huatasani y Huancané, provincia de Huancané, región de Puno. Hidrográficamente se localiza en la parte media baja de la cuenca del río Huancané; por sus características hidrográficas es una intercuenca, que recibe el aporte de agua de los ríos afluentes. La unidad hidrográfica Medio Bajo Huancané abarca una superficie de 48.08 km² y representa el 1.32% de la cuenca del río Huancané. El curso principal es el tramo río Huancané y cuya longitud es de 10.85 km, desde la confluencia de los ríos Putina y Tuyto hasta la confluencia con el río Llache. El cauce del tramo río Huancané presenta una pendiente media de 0.02%. El cauce en su recorrido presenta formas meándricas a consecuencia de la baja pendiente del río. Las vías de acceso en esta subcuenca son ejes viales principales y secundarios que comunica el distrito de Huatasani y centros poblados del entorno con la ciudad de Huancané.

#### **D. UNIDAD HIDROGRÁFICA TUYTO**

Políticamente se encuentra ubicada en los distritos de Huancané, Inchupalla, Vilquechico, Rosaspata, Moho, Huayrapata y Cojata; provincias de Huancané y Moho, región de Puno. Hidrográficamente se localiza en la parte media baja de la cuenca del río Huancané; por sus características hidrográficas es uno de los tributarios principales que aporta sus aguas en forma directa a la cuenca Huancané; teniendo los principales afluentes los ríos Guitarrane y Huayllacuyo por la margen izquierda, los ríos, Despensane y Pacchacuyo por la margen derecha. La unidad hidrográfica Tuyto abarca una superficie de

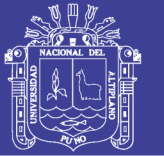

1107.37 km² y representa el 30.50% de la cuenca del río Huancané. El curso principal nace de la qubrada Chilluparje - río Achucachi - río Yaputira - río Quellocarca - río Osoca - río Tuyto y cuya longitud es de 92.27 km, desde la naciente del cauce principal hasta la confluencia con el río Putina. El cauce del río Tuyto presenta una pendiente media de 0.77%. El cauce en la parte media y baja de su recorrido presenta formas meándricas a consecuencia de la baja pendiente del río. Las vías de acceso en esta subcuenca son ejes viales principales y secundarios que comunican los distritos de Huatasani, Vilquechico, Rosaspata, Moho y Cojata, y centros poblados del entorno con la ciudad de Huancané.

### **E. UNIDAD HIDROGRÁFICA MEDIO HUANCANÉ**

Políticamente se encuentra ubicada en los distritos de Huatasani, Inchupalla, Putina, Pedro Vilca Apaza y Quilcapunco, provincias de Huancané y San Antonio de Putina, región de Puno. Hidrográficamente se localiza en la parte media de la cuenca del río Huancané; por sus características hidrográficas es una intercuenca, que recibe el aporte de agua de los ríos afluentes. La unidad hidrográfica Medio Huancané abarca una superficie de 231.10 km² y representa el 6.36% de la cuenca del río Huancané. El curso principal es el río Putina y cuya longitud es de 36.45 km, desde la confluencia de los ríos Pongongoni y Muñani hasta la confluencia con el río Tuyto. El cauce del río Putina presenta una pendiente media de 0.07%. El cauce en su recorrido presenta formas meándricas a consecuencia de la baja pendiente del río. Las vías de acceso en esta subcuenca son ejes viales principales y secundarios que comunican los distritos de Huatasani y Putina, y centros poblados del entorno con la ciudad de Huancané.

#### **F. UNIDAD HIDROGRÁFICA MUÑANI**

Políticamente se encuentra ubicada en los distritos de Putina, Muñani y Potoni; provincias de San Antonio de Putina y Azángaro, región de Puno. Hidrográficamente se localiza en la parte alta de la cuenca del río Huancané; por sus características hidrográficas es uno de los tributarios principales que aporta sus aguas en forma directa a la cuenca Huancané; teniendo los principales afluentes los ríos Palca y Tarucani por la margen izquierda. La

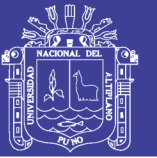

unidad hidrográfica Muñani abarca una superficie de 889.68 km² y representa el 24.50% de la cuenca del río Huancané. El curso principal nace de la quebrada Pujro Utcaña - quebrada Jalivaña - quebrada Huancollo – río Guanaco - río Mallquini - río Muñani y cuya longitud es de 70.57 km, desde la naciente del cauce principal hasta la confluencia con el río Pongongoni. El cauce del río Muñani presenta una pendiente media de 1.27%. El cauce en la parte baja de su recorrido presenta formas meándricas a consecuencia de la baja pendiente del río. Las vías de acceso en esta subcuenca son ejes viales principales y secundarios que comunican los distritos de Huatasani, Putina y Muñani, y centros poblados del entorno con la ciudad de Huancané.

### **G. UNIDAD HIDROGRÁFICA MEDIO ALTO HUANCANÉ**

Políticamente se encuentra ubicada en el distrito de Putina, provincia de San Antonio de Putina, región de Puno. Hidrográficamente se localiza en la parte media alta de la cuenca del río Huancané; por sus características hidrográficas es una intercuenca, que recibe el aporte de agua de los ríos afluentes. La unidad hidrográfica Medio Alto Huancané abarca una superficie de 42.31 km² y representa el 1.17% de la cuenca del río Huancané. El curso principal es el río Pongongoni y cuya longitud es de 16.15 km, desde la confluencia de los ríos Pistune y Puncune hasta la confluencia con el río Muñani. El cauce del río Pongongoni presenta una pendiente media de 0.04%. El cauce en su recorrido presenta formas meándricas a consecuencia de la baja pendiente del río. Las vías de acceso en esta subcuenca son ejes viales principales y secundarios que comunican los distritos de Huatasani y Putina, y centros poblados del entorno con la ciudad de Huancané.

### **H. UNIDAD HIDROGRÁFICA PISTUNE**

Políticamente se encuentra ubicada en los distritos de Putina, Quilcapunco e Inchupalla; provincias de San Antonio de Putina y Huancané, región de Puno. Hidrográficamente se localiza en la parte media de la cuenca del río Huancané; por sus características hidrográficas es uno de los tributarios principales que aporta sus aguas en forma directa a la cuenca Huancané; teniendo los principales afluentes los ríos Humajalso, Chejolla Jahuira, Chaullanetira y Combuco por la margen derecha. La unidad hidrográfica

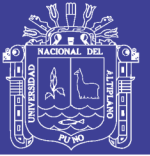

Pistune abarca una superficie de 379.53 km² y representa el 10.45% de la cuenca del río Huancané. El curso principal nace de la quebrada Machaypunco - río Humullo - río Inchupalla - río Achajahuira - río Pistune y cuya longitud es de 51.89 km, desde la naciente del cauce principal hasta la confluencia con el río Puncune. El cauce del río Pistune presenta una pendiente media de 1.64%. El cauce en la parte media y baja de su recorrido presenta formas meándricas a consecuencia de la baja pendiente del río. Las vías de acceso en esta subcuenca son ejes viales principales y secundarios que comunican los distritos de Huatasani, Putina, Inchupalla y Vilquechico, y centros poblados del entorno con la ciudad de Huancané.

### **I. UNIDAD HIDROGRÁFICA ALTO HUANCANÉ**

Políticamente se encuentra ubicada en los distritos de Putina, Quilcapunco y Ananea, provincia de San Antonio de Putina, región de Puno. Hidrográficamente se localiza en la parte alta de la cuenca del río Huancané; por sus características hidrográficas es uno de los tributarios principales que aporta sus aguas en forma directa a la cuenca Huancané; teniendo los principales afluentes los ríos Jarcapunco, Acuyo y Alvarizani por la margen izquierda, los ríos Choquene, Furcapunco y Larcamayo por la margen derecha. La unidad hidrográfica Alto Huancané abarca una superficie de 524.70 km² y representa el 14.45% de la cuenca del río Huancané. El curso principal nace de la quebrada Chiptane – quebrada Jarccapunco - río Toco Toco - río Ticani – río Puncune y cuya longitud es de 47.00 km, desde la naciente del cauce principal hasta la confluencia con el río Pistune. El cauce del río Principal presenta una pendiente media de 1.98%. El cauce en la parte baja de su recorrido presenta formas meándricas a consecuencia de la baja pendiente del río. Las vías de acceso en esta subcuenca son ejes viales principales y secundarios que comunican los distritos de Huatasani, Putina, Quilcapunco, Ananea, Cojata y Vilque Chico, y centros poblados del entorno con la ciudad de Huancané.

### **3.2. MATERIALES**

Para la ejecución de la tesis se utilizaron los siguientes programas e información:

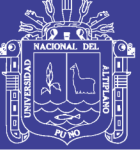

### **3.2.1. PROGRAMAS UTILIZADOS**

- Microsoft Office 2010.
- Autocad 2014.
- Autodesk Civil 3d 2014.
- Global Mapper 16.
- Google Earth Pro 7.1.4.
- $-$  Hec Hms 4.1
- $-$  Hec Ras 4.1
- Hec GeoRas 10.2
- Arc Gis 10.2.1

### **3.2.2. RECOPILACIÓN DE INFORMACIÓN BÁSICA**

- Mapas de la Carta Nacional elaborados por el Instituto Geográfico Nacional Peruano (IGN), digitalizados bajo el entorno de GIS con equidistancia de curvas de nivel de 50 m.
- Mapa de Capacidad de Uso Mayor de las Tierras del Perú a escala 1/1'000,000 elaborado por la Oficina Nacional de Evaluación de Recursos Naturales (ONERN), publicado en 1981.
- Mapa de Cuencas Hidrográficas elaborado por la Autoridad Nacional del Agua (ANA), digitalizados bajo el entorno de GIS, publicado en 2007.
- Mapas de límites departamentales, provinciales y distritales elaborados por el Instituto Nacional de Estadística e Informática (INEI), digitalizados bajo el entorno de GIS, publicado en 2007.
- Imágenes satelitales de Google Earth con fecha del 2013.
- Modelo Digital de Elevación con resolución de 1 arc-second (30 m aproximadamente) construidos por el radiómetro ASTER (Advanced Spaceborne Thermal Emission and Reflection), perteneciente a la alianza entre la NASA y el Ministerio de Economía, Comercio e Industria de Japón, que pusieron en marche en 1999.
- Información de datos meteorológicos, correspondiente a 12 estaciones, recolectados y presentados por el Servicio Nacional de Meteorología e Hidrología (SENAMHI) entre los años 1985 – 2014 para precipitaciones

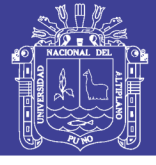

máximas en 24 horas mensual. La lista de las estaciones con datos adquiridos se muestran en la Tabla N° 3.2.

- Información de precipitación total mensual como promedio multimensual entre los años 1956 – 2009, correspondientes a 11 estaciones, obtenido del "Estudio Hidrológico de las Cuencas Huancané y Suches", publicado por la ANA y que fue elaborado con datos recolectados por el SENAMHI en dicho periodo. Las estaciones usadas son las mismas que se muestran en la Tabla N° 3.2 a excepción de la estación PUCARA.
- Información de la demanda hídrica en la Cuenca Huancané obtenido del "Estudio Hidrológico de las Cuencas Huancané y Suches" que utiliza la información proporcionada por la Administración Local de Agua (ALA) Huancané, para determinar la demanda agrícola, poblacional y minera.

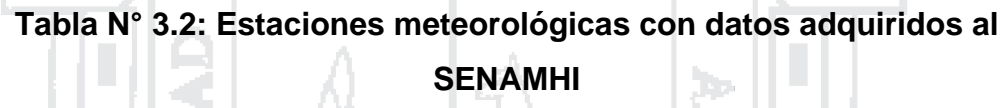

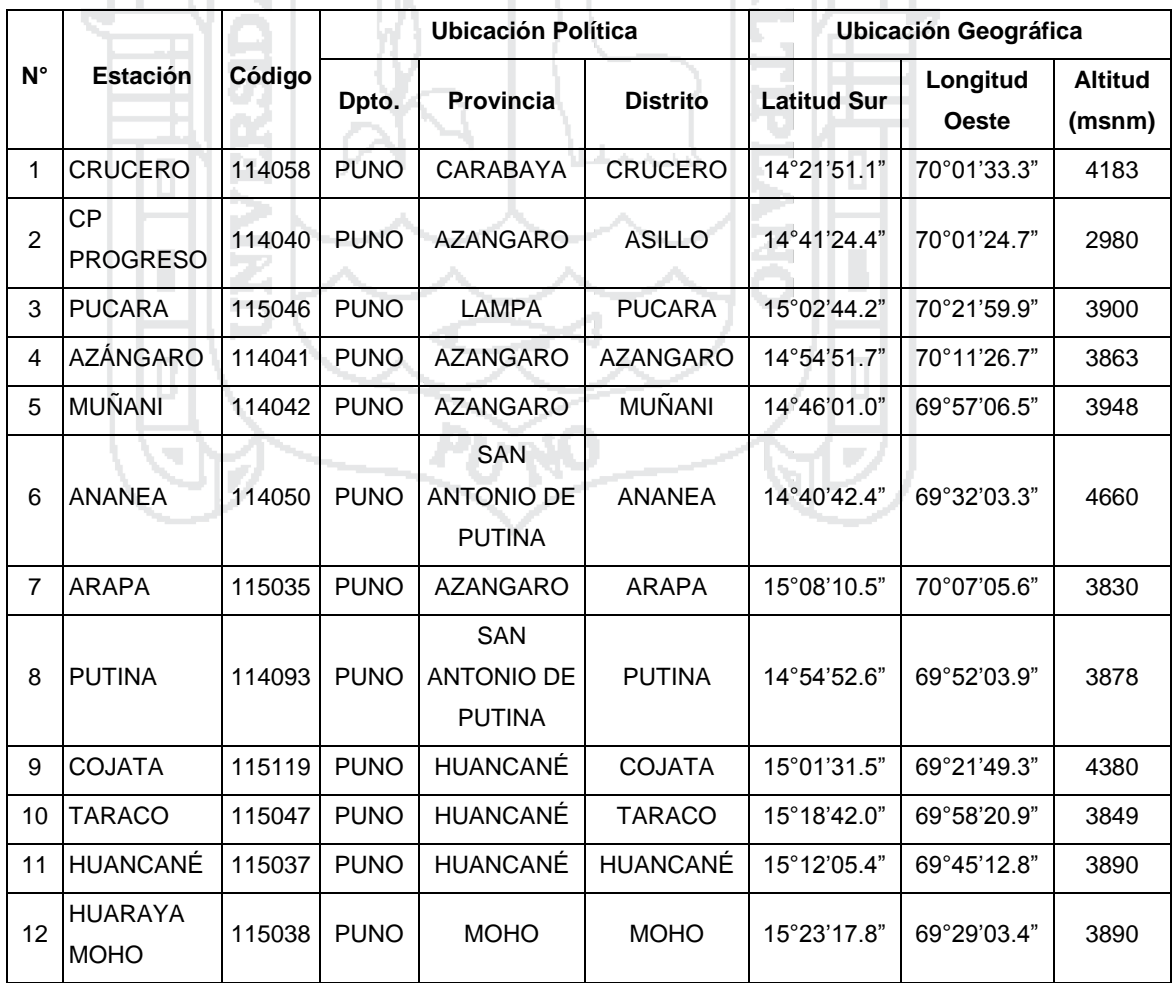

*Fuente: SENAMHI*

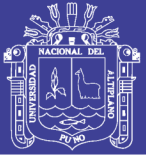

### **3.3. METODOLOGÍA**

De la información meteorológica adquirida para el estudio, precipitación máxima en 24 horas, registrada por el SENAMHI – Puno, entre los años 1985 – 2014 (30 años) de 12 estaciones, 4 estaciones se encuentran dentro de la cuenca (CP PROGRESO, MUÑANI, PUTINA y HUANCANÉ) y 8 estaciones de apoyo alrededor de la cuenca (CRUCERO, PUCARA, AZÁNGARO, ANANEA, ARAPA, COJATA, TARACO y HUARAYA MOHO); una copia de los datos de dichas estaciones se presentan en el Anexo II, mientras que el plano de la ubicación geográfica de las estaciones pluviométricas se encuentran en el Anexo IX.

Además se utiliza la información de precipitación total mensual como promedio multimensual entre los años 1956 – 2009 de las mismas estaciones mencionadas anteriormente a excepción de la estación PUCARA obtenido del "Estudio Hidrológico de las Cuencas Huancané y Suches", publicado por la ANA y la información de la demanda hídrica en la Cuenca Huancané obtenido de la misma fuente, para determinar la demanda agrícola, poblacional y minera.

El tipo de modelo hidrológico elegido es matemático, determinístico, según la discretización espacial cuasidistribuido; utilizando para tal fin el método de modelación del programa HEC-HMS. Para lo cual se utilizó el registro de Precipitación Máxima en 24 horas adquirido al Servicio Nacional de Meteorología e Hidrología del Perú (SENAMHI), de esta información se realizó el completado de datos faltantes, un análisis estadístico, para la posterior análisis hidrológico y obtención de los caudales medios y máximos a distintos periodos de retorno, y finalmente realizar el análisis hidráulico para determinar el Potencial Hídrico y Puntos de Riesgo ante inundaciones en la subcuenca Bajo Huancané. Además la Autoridad Nacional del Agua con su Administración Local de Agua Huancané en el año 2010 desarrollo un Proyecto: Evaluación de los Recursos Hídricos en las Cuencas de los Ríos Huancané y Suches del cual publicó 2 documentos el "Inventario de Fuentes de Agua Superficiales de las Cuencas Huancané y Suches", y "Estudio Hidrológico de las Cuencas Huancané y Suches", los cuales han sido revisados para la elaboración del presente estudio.

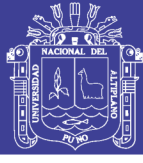

### **3.3.1. ANÁLISIS ESTADÍSTICO**

### **3.3.1.1. Completado de la Información**

De los registros 12 registros meteorológicos entre los años 1985 – 2014 para precipitaciones máximas en 24 horas mensual, la estación AZÁNGARO presenta datos faltantes entre los años 1985 – 1993. Para completar estos datos se utilizó en el presente trabajo el método de las "Regresiones Múltiples", descrito en la sección 2.1.6.3.2 del Capítulo II. Utilizándose 3 variables, es decir, 3 estaciones completas para estimar los datos faltantes de la estación incompleta; estas estaciones fueron seleccionadas tomando en cuenta su correlación con los datos de la estación incompleta, para lo cual se utilizó el método del "Coeficiente de correlación lineal de Pearson", descrito en la sección 2.1.6.3.1 del Capítulo II.

### **3.3.1.2. Análisis de Consistencia**

Con la finalidad de determinar la consistencia de la información pluviométrica disponible y completada, de la serie de datos en las estaciones seleccionadas, es que se realizó el análisis de consistencia. Se utilizan habitualmente tres puntos de vista, que son también los que se utilizaran en el presente estudio:

- Análisis visual de hidrogramas, descrito en la sección 2.1.11.1.1.
- Análisis de doble masa, descrito en la sección 2.1.11.1.2.
- Análisis estadístico tanto en la media como en la desviación estándar con las pruebas "T" y "F", descrito en la sección 2.1.11.1.3.

#### **3.3.1.3. Distribución de probabilidad para las variables hidrológicas**

Entre las funciones de distribución de probabilidad usadas en hidrología para extrapolar las precipitaciones máximas a distintos periodos de retorno, se utilizaron en el presente estudio las siguientes:

- Distribución Log-Normal de II parámetros, descrita en la sección 2.1.11.3.1.
- Distribución Gumbel, descrita en la sección 2.1.11.3.2.
- Distribución Log-Pearson Tipo III, descrita en la sección 2.1.11.3.3.

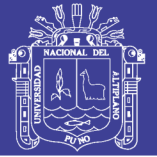

Considerando el Método de los Momento y el Método de la Máxima Verosimilitud para hallar los parámetros de cada función de distribución. Además previo a realizar el análisis se ordenaron los valores de la serie de cada estación de mayor a menor, prescindiendo del año de ocurrencia, luego se asignará a cada valor una probabilidad de excedencia, usando la fórmula de Weibull, descrita en la sección 2.1.11.2.1 del Capítulo II.

#### **3.3.1.4. Selección de la función de distribución de probabilidad**

Para seleccionar la función de distribución de probabilidad que mejor se ajuste a las precipitaciones máximas, se utilizó la prueba de ajuste gráfico, Error cuadrático mínimo y las pruebas estadísticas de bondad del ajuste: Chi cuadrado y Kolmogorov-Smirnov. Luego se calificó las funciones según el orden de preferencia indicado por cada prueba para elegir la función de distribución que mejor se ajuste a los datos observados.

#### **3.3.1.4.1. Análisis gráfico**

Se utiliza como método preliminar en el cual se inspecciona una gráfica donde se haya dibujado cada una de las diferentes funciones junto con los datos medidos. Luego se analiza el gráfico para elegir la función de distribución de probabilidad que se apegue visualmente mejor a los datos medidos.

199

### **3.3.1.4.2. Método de error cuadrático mínimo**

Consiste en calcular la diferencia entre lo calculado con la función y lo estimado con los datos observados, según se describe en la sección 2.1.11.4.2.

#### **3.3.1.4.3. Prueba de bondad de ajuste: Chi cuadrado**

Se realizó la prueba siguiendo lo descrito en la sección 2.1.11.4.3 del Capítulo II.

#### **3.3.1.4.4. Prueba de bondad de ajuste: Kolmogorov-Smirnov**

Esta prueba tiene la ventaja sobre la de Chi cuadrado en que compara los datos con el modelo estadístico sin necesidad de agruparlos. La prueba se realizó como se indica en la sección 2.1.11.4.4 del Capítulo II.

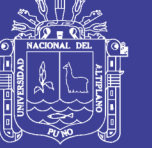

## **3.3.1.5. Cálculo de las precipitaciones máximas de diseño mediante las funciones de distribución de probabilidad**

Una vez seleccionada la función de distribución de probabilidad que mejor se adecua a los datos de cada estación, se procede a calcular las precipitaciones máximas anuales en 24 horas, utilizando dichas funciones, con las relaciones mostradas en la sección 2.1.11.5 del Capítulo II.

## **3.3.2. MODELO PARA ESTIMAR CAUDALES MEDIOS Y MÁXIMAS AVENIDAS**

En la actualidad existen muchos modelos hidrológicos con aplicaciones diversas que han dado muy buenos resultados, para el presente estudio se usará el programa HEC-HMS en su versión 4.1, el cual tiene una gran aceptación internacional y es distribuido libremente, para la simulación hidrológica de la cuenca en estudio, estimar volúmenes medios, caudales medios y el caudal máximo de salida a distintos periodos de retorno en la cuenca. El manejo del programa se describe en la directiva de aplicación del Anexo I.

## **3.3.2.1. Componentes del modelo para la "Cuenca Huancané" en HEC-HMS**

Los componentes del modelo configurados para la modelación hidrológica de la Cuenca Huancané son:

- Modelos de cuencas.
- Modelos meteorológicos.
- Especificaciones de control.

### **3.3.2.3.1. Modelo de cuenca para la "Cuenca Huancané" en HEC-HMS**

Para el caso de la cuenca Huancané se utilizaron los elementos: subcuenca (subbasin), canal (reach) y unión (junction). Los métodos de cálculo elegidos para los elementos hidrológicos utilizados en el modelado de la cuenca Huancané son:

 Subcuenca: En el caso de la "cubierta" que representa la evapotranspiración se eligió "ninguno", debido a la poca relevancia de esta en la escorrentía, la gran extensión de la cuenca, la poca

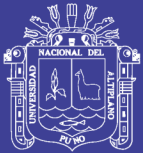

**Universidad** Nacional del Altiplano

vegetación y cultivos presente en el área de la cuenca y la dificultad para la obtención de datos precisos para su cálculo. En el caso de la "Superficie" que representa el suelo donde el agua puede acumularse en zonas de almacenamiento se eligió "ninguno", debido a la poca relevancia de esta en la escorrentía, la gran extensión de la cuenca y la dificultad para la obtención de datos precisos para su cálculo. En el caso de las "Pérdidas" fundamentalmente referidas a las producidas por la infiltración, se eligió "Número de curva (CN) del Soil Conservation Service", debido a la facilidad de cálculo ya que depende únicamente de la variable "Número de curva". En el caso de la "Escorrentía" que representa la transformación de la precipitación dentro del área de la subcuenca en escorrentía, se eligió "Hidrograma unitario del Soil Conservation Service", debido a la facilidad de cálculo ya que depende principalmente de la variable "Tiempo de retardo" y la elección del tipo de hidrograma unitario en función al PRF (peak rate factor), eligiéndose el estándar establecido por la SCS de 484. En el caso del "Flujo base" que representa el flujo base en el subsuelo, se eligió "Ninguno", debido a la poca relevancia de esta en la escorrentía, la gran extensión de la cuenca y la dificultad para la obtención de datos precisos para su cálculo.

- Canal: En el caso del "Tránsito" del agua en el río, se eligió "Muskingum-Cunge", debido a que los datos a introducir se pueden obtener de mapas elaborados por el IGN y Google Earth. En el caso de "Pérdidas/Ganancias", que representa la pérdida o ganancia en el canal adicionales a la infiltración producidos por ejemplo por el movimiento en el canal, se eligió "Ninguno", debido a la poca relevancia de esta en la escorrentía.
- Unión: Representa el caudal proveniente de uno o más subcuencas.
- Salida: Representa el caudal de salida de la cuenca.

#### **A. Características fisiográficas de las subcuencas**

Las características fisiográficas de las subcuencas se obtuvieron mediante el análisis de los mapas topográficos y cartográficos elaborados por el Instituto Geofísico Nacional Peruano (IGN), el mapa de cuencas
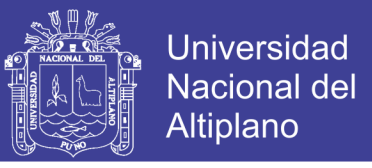

hidrográficas elaborado por la Autoridad Nacional del Agua (ANA) y mapas digitales de Google Earth.

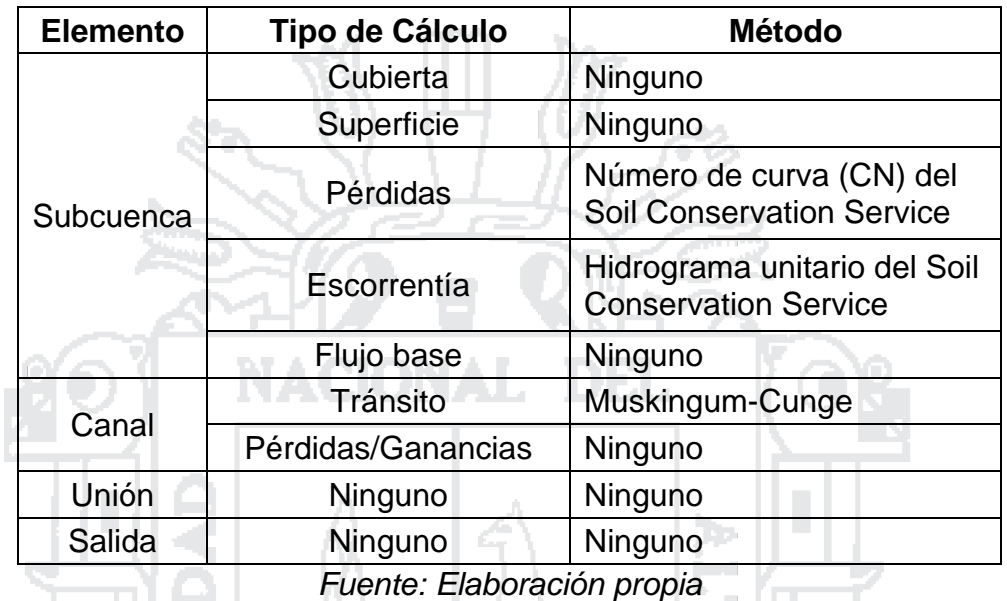

# **Tabla N° 3.3: Métodos para los cálculos en las subcuencas y los canales elegidos para el modelado**

#### **B. Cálculo del tiempo de concentración y retardo**

Para el cálculo del tiempo de concentración se utilizaron las fórmulas mostradas en la sección 2.1.3.1.3 del Capítulo II. En la Tabla 3.4 se muestran los resultados.

## **C. Determinación del Número de curva (NC) de las subcuencas**

Para determinar el número de curva para cada subcuenca, se utilizó el mapa de uso mayor de suelos del Perú a escala 1/1'000,000 elaborado por la Oficina Nacional de Evaluación de Recursos Naturales (ONERN), el cual fue digitalizado en el Software ArcGis, en base a este y las imágenes satelitales obtenidas de Google Earth se ha clasificado el grupo hidrológico al que pertenece cada uso de suelo y se identificó el tipo de cobertura vegetal, para finalmente determinar el NC en condiciones normales de humedad (AMCII), que se ajusta a las características de la zona de estudio ya que no se encuentra permanentemente húmeda como sucede en las cuencas de la selva alta y tampoco seca como sucede con las cuencas de la costa. En las Tablas 3.5, 3.6, 3.7 y 3.8 se muestra el cálculo y los resultados.

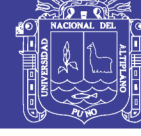

 $\mathbb{C}(\mathbb{H})$ 

146

Tabla Nº 3.4: Cálculo del tiempo de concentración y tiempo de retardo **Tabla N° 3.4: Cálculo del tiempo de concentración y tiempo de retardo**

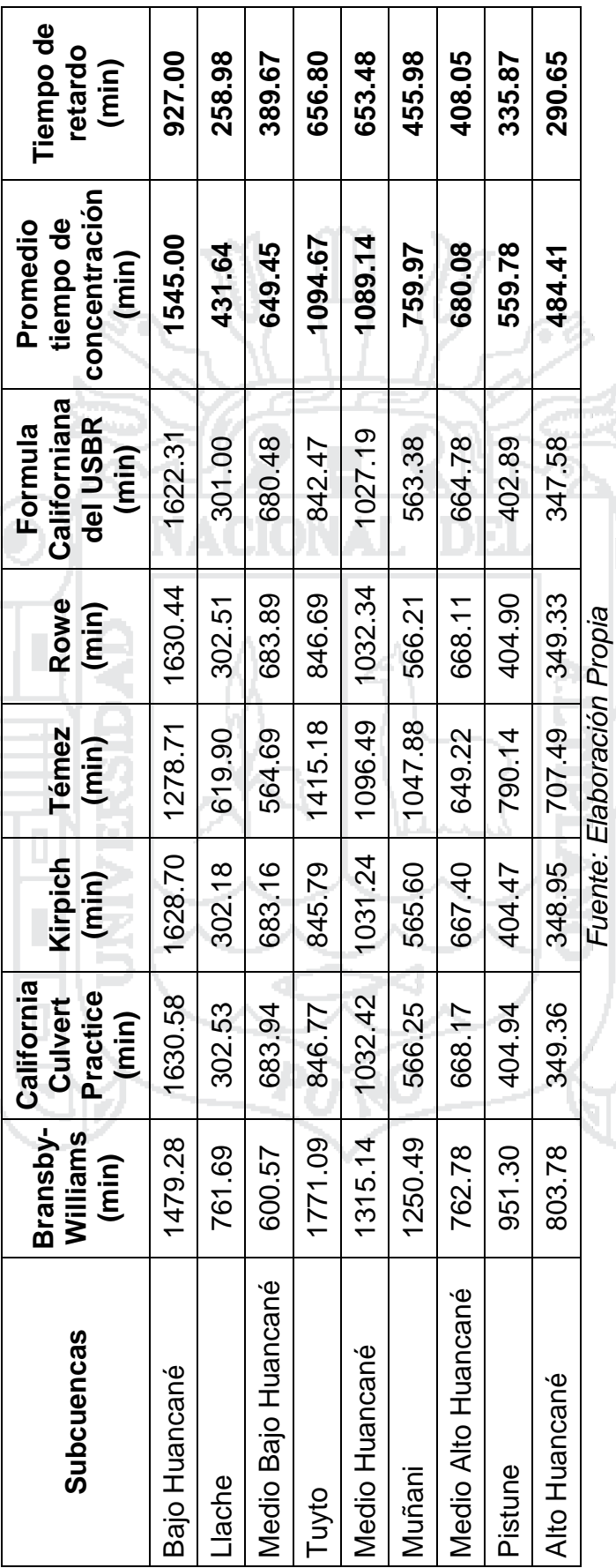

No olvide citar esta tesis

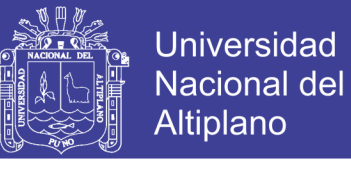

# **Tabla N° 3.5: Número de curva para cada uso mayor de suelos presente**

**en la cuenca Huancané**

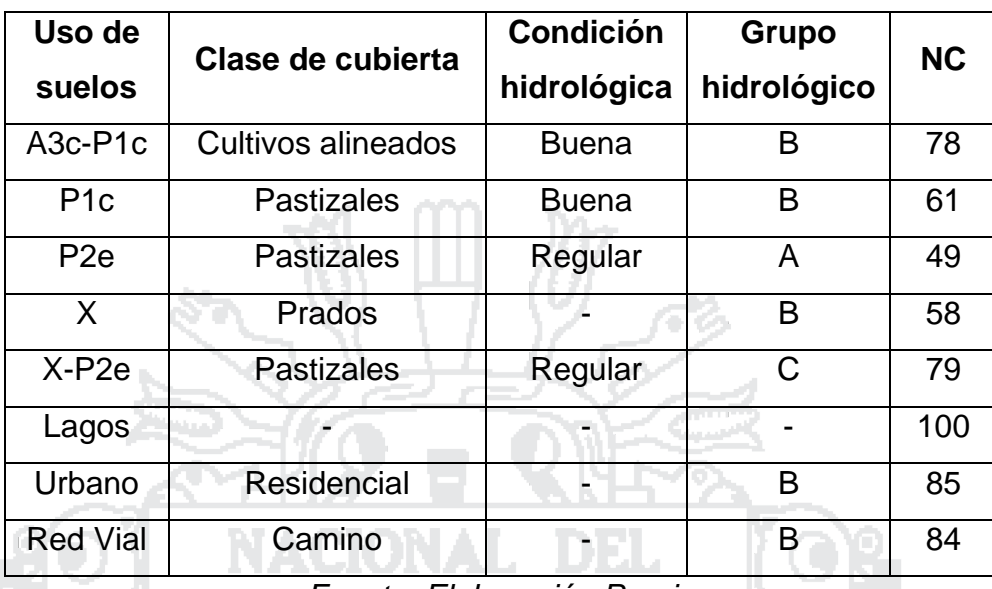

*Fuente: Elaboración Propia*

# **Tabla N° 3.6: Área correspondiente a cada uso mayor de suelo en las subuencas de la Cuenca Huancané**

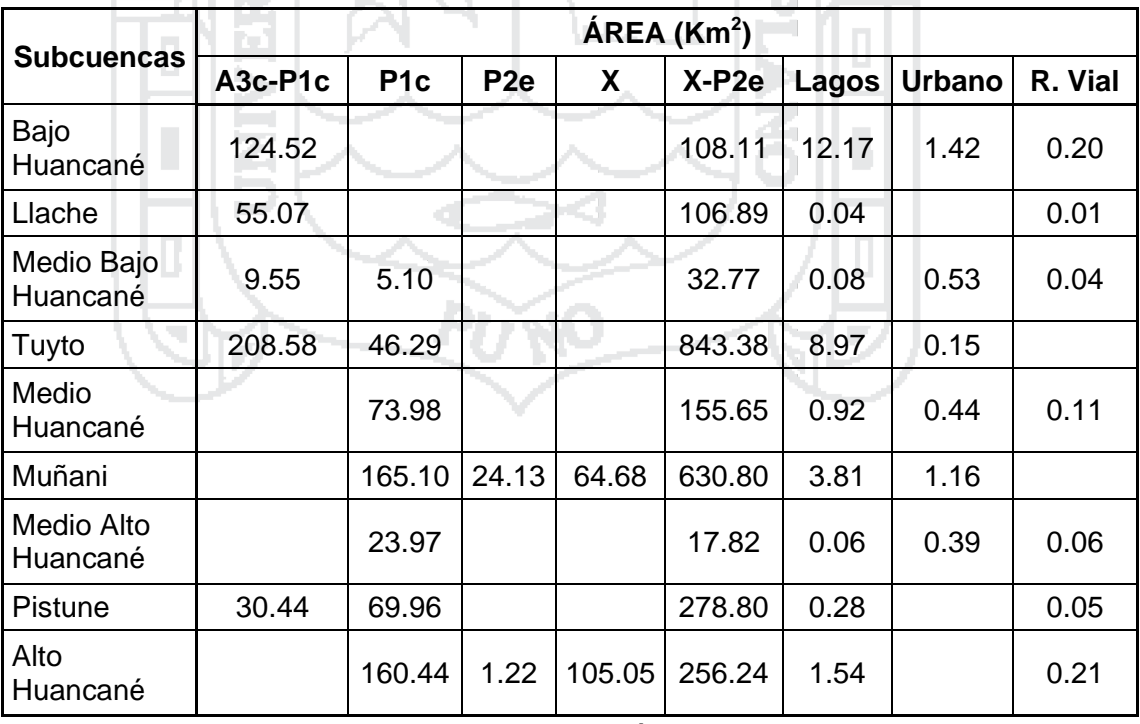

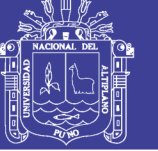

**Tabla N° 3.7: Área por NC correspondiente a cada uso mayor de suelo en** 

**las subcuencas de la Cuenca Huancané**

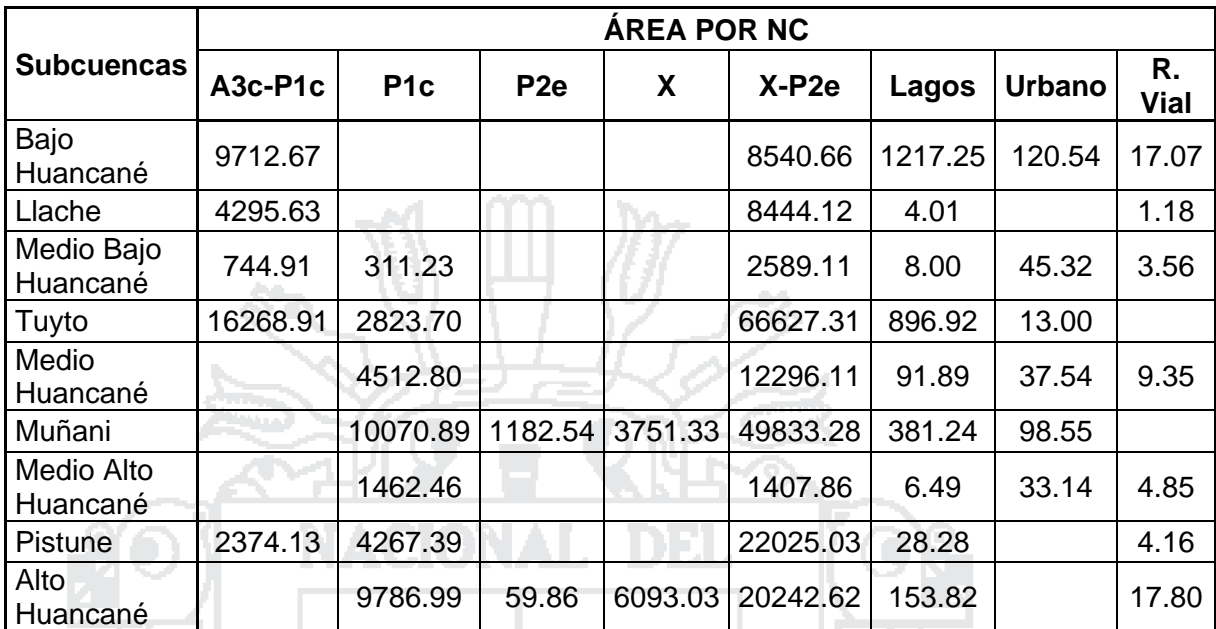

*Fuente: Elaboración Propia*

**Tabla N° 3.8: Número de curva para cada subcuenca en la Cuenca** 

| Huancané            |                     |
|---------------------|---------------------|
| <b>Subcuencas</b>   | <b>NC Ponderado</b> |
| Bajo Huancané       | 79.57               |
| Llache              | 78.67               |
| Medio Bajo Huancané | 77.00               |
| Tuyto               | 78.23               |
| Medio Huancané      | 73.34               |
| Muñani              | 73.42               |
| Medio Alto Huancané | 68.89               |
| <b>Pistune</b>      | 75.62               |
| Alto Huancané       | 69.29               |

*Fuente: Elaboración Propia*

# **3.3.2.3.2. Modelo meteorológico para la "Cuenca Huancané" en HEC-HMS**

En el presente estudio se considerará únicamente la precipitación debido a que dentro de la cuenca no se presentan nevados para la producción de agua por deshielos y la evapotranspiración y nieve no tienen un gran impacto

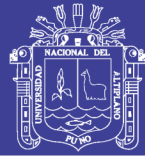

en la producción de escorrentía en la cuenca, además de la dificultad para obtener los datos necesarios para calcularlos.

Para el caso de máximas avenidas, se determinará la precipitación que ingresa a la subcuenca, mediante una tormenta de diseño que simula el proceso precipitación – escorrentía. Debido a que en la zona de estudio no se encuentran instalados pluviógrafos que brinden información detallada de las tormentas, es que se ha optado por utilizar el método del hietograma sintético de tormentas diseñado por el Soil Conservation Service del U.S. Departamente og Agriculture utilizado en los Estados Unidos con duraciones de tormenta de 24 horas. Existen cuatro tormentas de 24 horas de duración: Tipo I, IA, II y III, método que es utilizado por algunas instituciones del Perú como el SENAMHI. Para este estudio se utilizará la tormenta de diseño Tipo II, ya que las características de esta son similares a las tormentas que se presenta en la zona de estudio. Mientras que para calcular los caudales medios, que representan más de una tormenta por mes se optó por el método del hietograma específico, distribuyendo la precipitación total promedio en el transcurso de cada mes y para cada subcuenca.

# **A. Cálculo de la precipitación promedio areal en las subcuencas por el método de isoyetas**

El método se describe en el Capítulo II, sección 2.1.6.2 apartado C. En el presente estudio se utiliza como herramienta de apoyo el programa ArcGis, seleccionando como método de interpolación el Kriging.

# **3.3.2.3.3. Especificaciones de control para la "Cuenca Huancané" en HEC-HMS**

Para la modelación de la Cuenca Huancané en caso de precipitación máxima en 24 horas, se consideró un tiempo de duración de 5 días con intervalos de tiempo de 1 hora. Mientras que para la modelación de Cuenca Huancané en caso de precipitación media mensual, se consideró un tiempo de duración de 1 mes, correspondiente al mes a modelar con intervalos de 1 día.

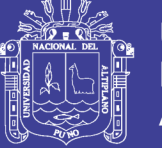

### **3.3.2.2. Definir la simulación en HEC-HMS**

El programa permite definir diversas "Run" de simulaciones combinando diferentes modelos de cuenca, modelos metodológicos y especificaciones de control.

# **3.3.3. MODELO HIDRÁULICO PARA ELABORAR MAPAS DE RIESGO POR INUNDACIONES**

Para elaborar los mapas de riesgo por inundaciones se consideró lo indicado en el cuaderno Técnico N° 02 "Manual de Estimación del Riesgo ante Inundaciones Fluviales", publicado por el Instituto Nacional de Defensa Civil (INDECI) en el año 2011, el cual considera para la elaboración de mapas de riesgo a inundaciones el análisis del peligro mediante la obtención del tirante hidráulico a distintos periodos de retorno, para lo cual se construyó un modelo hidráulico; y el análisis de la vulnerabilidad de la zona de estudio. El manejo del programa se describe en la directiva de aplicación del Anexo I.

# **3.3.3.1. Elaboración de mapas de tirante hidráulico para el análisis del peligro ante inundaciones PRRAC para elaborar mapas**

Para la elaboración de los mapas de tirante hidráulico se consideró el método PRRAC descrito en la sección 2.1.14.1.3 del Capítulo II. Para su aplicación se siguieron los siguientes pasos:

- Se define conceptualmente, el problema que se quiere resolver, el tipo de modelo que se va a utilizar y el tipo de condición de flujo. Para el presente estudio se realiza el modelo hidráulico unidimensional con la utilización de los programas HEC-RAS, ArcGis y HEC-GeoRAS, considerando un flujo permanente, debido a que se requiere modelar hidráulicamente el cauce principal de la subcuenca Bajo Huancané en condición de caudal máximo a distintos periodos de retorno, sin que los parámetros hidráulicos varíen en relación al tiempo, además tampoco se considera el transporte de sedimentos.
- Para la modelación hidráulica se requiere la geometría del cauce y del terreno en las zonas de las planicies de inundación. De las distintas maneras de obtener estos datos, para el presente estudio se utiliza un modelo digital de elevación (MDE), obtenido del radiómetro ASTER

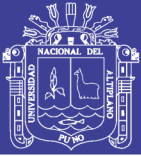

(Advanced Spaceborne Thermal Emission and Reflection), datos publicados por la alianza entre la NASA y el Ministerio de Economía, Comercio e Industria de Japón, con una resolución de 30 m (1 arc-sec). Estos datos se descargaran y exportaran al ArcGis con la ayuda del programa Global Mapper.

- A continuación para armar el modelo se construye el modelo matemático con la ayuda de programas y herramientas de CAD o SIG se comienza por digitalizar en la pantalla la posición y la trayectoria de los cauces utilizando como información de fondo mapas topográficos digitales y las curvas de nivel del MDE. El cauce se define mediante la red hidrológica del modelo.
- Luego se dibujan líneas perpendiculares a la dirección del flujo indicando la posición de las secciones transversales que se utilizarán para el cálculo hidráulico. Las alturas del terreno en las secciones transversales se obtienen por intersección de la proyección de las líneas de las secciones con el MDE. Posteriormente se eligen los parámetros de rugosidad del cauce y de las planicies de inundación.
- Luego de definir la geometría del modelo se introducen los datos de flujo necesarios para ejecutar las corridas con el modelo, se fijan los parámetros de control y las opciones para las corridas. Para el presente estudio se utilizaran caudales máximos a periodos de retorno de 5, 10, 25, 50 y 100 años.

#### **3.3.3.2. Análisis de vulnerabilidad**

Para analizar la vulnerabilidad en la subcuenca Bajo Huancané se consideraron los criterios indicados por el INDECI y que se muestran en el ítem 2.1.14.2 del Capítulo II.

#### **3.3.3.3. Elaboración de mapas de riesgo**

Se elaboró los mapas de riesgo considerando los criterios indicados por el INDECI y que se muestran en el ítem 2.1.14 del Capítulo II, con la ayuda del programa ArcGIS.

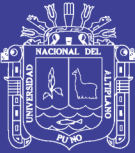

# **CAPÍTULO 4 RESULTADOS Y DISCUSIONES**

### **4.1. INFORMACIÓN METEOROLÓGICA**

#### **4.1.1. Completado de información**

Una estación presenta datos faltantes (AZÁNGARO) y otra (ARAPA) presenta un error en la información del mes de febrero del 2014 indicando una altura de precipitación de 129.4 mm en lugar de 29.4 mm. Para completar los datos faltantes se seleccionó el método de "Regresiones múltiples", utilizando tres estaciones completas que tengan la mayor correlación y cercanía con la estación incompleta.

#### **4.1.1.1. Correlación de datos**

Para seleccionar las estaciones que se utilizarán para completar los datos faltantes, se realizó el análisis de la correlación entre la estación AZÁNGARO de datos incompletos y las otras estaciones con datos completos, utilizando el método del "Coeficiente de correlación lineal de Pearson", descrito en el Capítulo III sección 3.3.1.1.1, cuyo cálculo se muestra en la Tabla N° 4.1.

Según los resultados obtenidos, se tiene que las estaciones con la mayor correlación son CP PROGRESO, PUCARA y PUTINA, estas estaciones además se encuentran cercanas a la estación AZÁNGARO con datos incompletos.

**Tabla N° 4.1: Coeficientes de correlación entre la estación AZÁNGARO y demás estaciones**

Tabla N° 4.1: Coeficientes de correlación entre la estación AZÁNGARO y demás estaciones

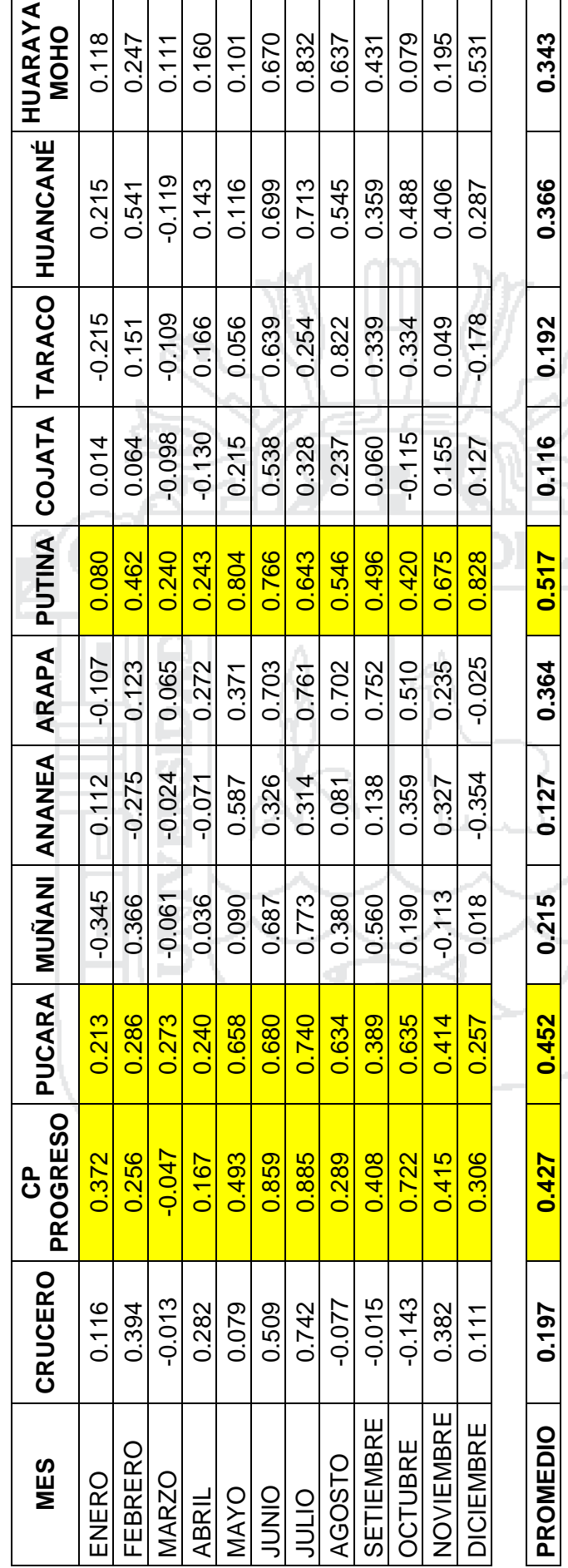

Fuente: Elaboración Propia *Fuente: Elaboración Propia*

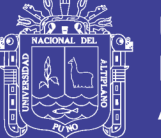

Universidad<br>Nacional del Altiplano

153

No olvide citar esta tesis

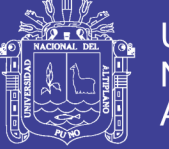

## **4.1.1.2. Completado por regresiones múltiples**

Para completar los datos faltantes de precipitación máxima mensual en 24 horas de la estación AZÁNGARO por el método de regresiones múltiples, en función a los datos de las estaciones CP PROGRESO, PUCARA y PUTINA, se ha realizado el cálculo de las constantes de regresión, cuyo detalle se encuentra en el Anexo III, a continuación se muestra los resultados.

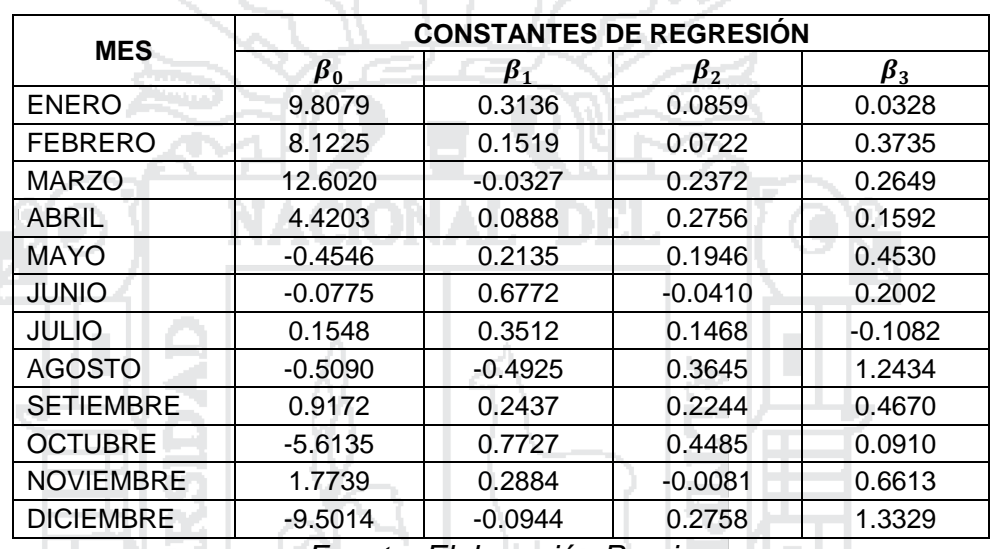

#### **Tabla N° 4.2: Constantes de regresión**

*Fuente: Elaboración Propia*

A continuación se calcularon los datos de precipitación máxima mensual en 24 horas de la estación AZÁNGARO, cuyo detalle de cálculo se muestra en el Anexo IV. Los resultados se muestran a continuación:

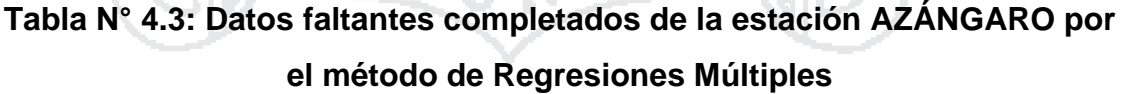

7277530

| <b>AÑOS</b> | <b>ENE</b> | <b>FEB</b> | <b>MAR</b> | <b>ABRL</b> | <b>MAY</b> | <b>JUN</b> | <b>JUL</b> | <b>AGO</b> | <b>SET</b> | <b>OCT</b> | <b>NOV</b> | <b>DIC</b> | <b>MAX</b> | <b>MES</b><br><b>MAX</b> |
|-------------|------------|------------|------------|-------------|------------|------------|------------|------------|------------|------------|------------|------------|------------|--------------------------|
| 1985        | 19.5       | 22.2       | 19.0       | 17.2        | 4.9        | 0.7        | 0.2        | 2.7        | 13.9       | 3.6        | 31.5       | 26.7       | 31.5       | <b>NOV</b>               |
| 1986        | 20.5       | 21.3       | 21.7       | 13.9        | 5.2        | 0.0        | 1.5        | 4.1        | 10.9       | 7.9        | 17.3       | 29.9       | 29.9       | <b>DIC</b>               |
| 1987        | 17.7       | 15.5       | 19.5       | 12.5        | 1.1        | 0.8        | 5.1        | 7.3        | 4.3        | 24.1       | 30.6       | 2.5        | 30.6       | <b>NOV</b>               |
| 1988        | 19.1       | 20.3       | 27.1       | 17.1        | 4.9        | 0.0        | 0.2        | 5.8        | 5.5        | 8.1        | 7.5        | 28.4       | 28.4       | <b>DIC</b>               |
| 1989        | 18.8       | 18.7       | 24.8       | 11.4        | 1.2        | 2.2        | 0.3        | 6.0        | 11.0       | 15.0       | 10.4       | 18.2       | 24.8       | <b>MAR</b>               |
| 1990        | 16.7       | 22.3       | 21.4       | 8.2         | 2.3        | 8.1        | 0.2        | 0.0        | 10.2       | 15.2       | 16.3       | 16.1       | 22.3       | <b>FEB</b>               |
| 1991        | 20.3       | 19.4       | 27.0       | 11.0        | 5.6        | 2.7        | 0.0        | 2.1        | 5.1        | 14.9       | 13.6       | 35.7       | 35.7       | <b>DIC</b>               |
| 1992        | 19.1       | 21.6       | 19.1       | 9.6         | 0.0        | 2.1        | 0.0        | 27.1       | 8.5        | 8.0        | 20.5       | 31.9       | 31.9       | <b>DIC</b>               |
| 1993        | 23.0       | 17.9       | 24.9       | 15.0        | 5.5        | 2.4        | 3.6        | 6.4        | 11.0       | 14.5       | 23.1       | 24.0       | 24.9       | <b>MAR</b>               |

*Fuente: Elaboración Propia*

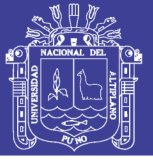

#### **4.1.2. Análisis de consistencia de la información meteorológica**

Se ha realizado el análisis de consistencia de la información pluviométrica adquirida al SENAMHI para detectar, corregir y eliminar los errores que no se aprecian a simple vista. Esto con el fin de obtener una serie de datos homogénea, consistente y confiable. Los métodos utilizados en el presente estudio son: Análisis visual gráfico de los histogramas, Análisis de doble masa y Análisis estadístico.

#### **4.1.2.1. Análisis visual gráfico de los histogramas**

Para este análisis se realizaron los histogramas de precipitación anual con los datos de cada estación, observándose un comportamiento hidrológico similar en los gráficos resultantes, existiendo algunos picos producto de periodos secos y húmedos, que se observan en todos los histogramas. Además se observa un salto de precipitaciones bajas en la segunda mitad de los datos en la estación CRUCERO, un salto de precipitaciones altas en la segunda mitad de los datos en la estación ANANEA y un salto de precipitaciones bajas en la segunda mitad de los datos en la estación HUANCANÉ.

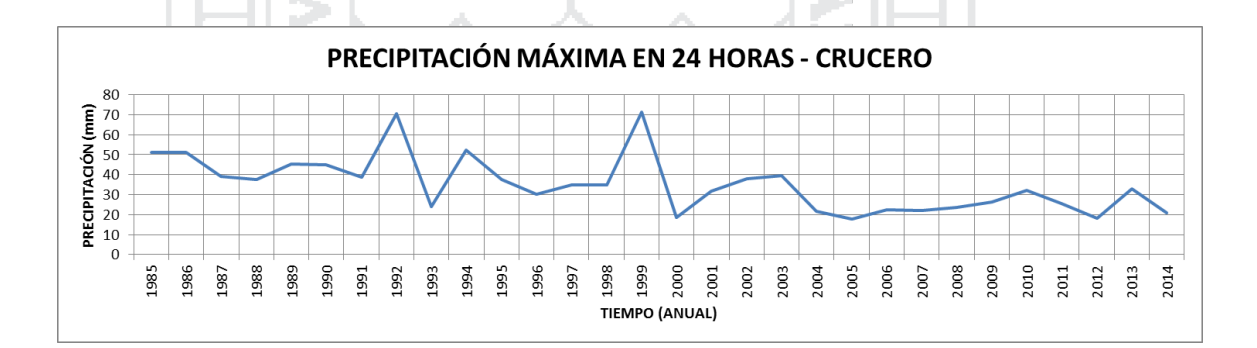

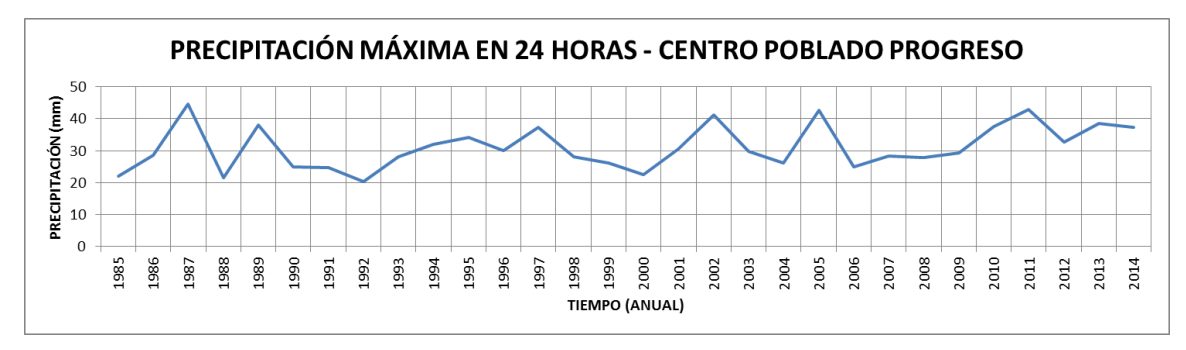

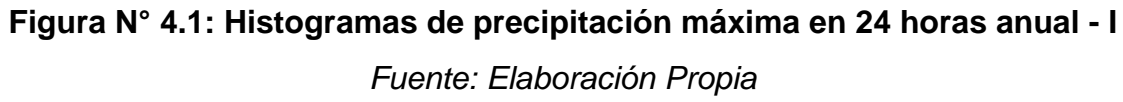

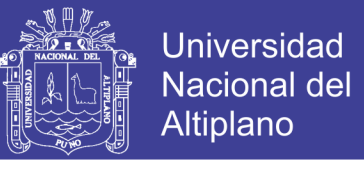

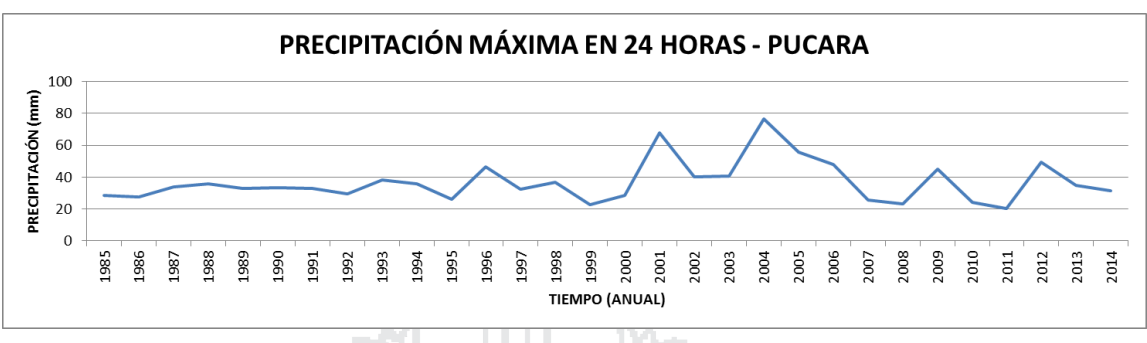

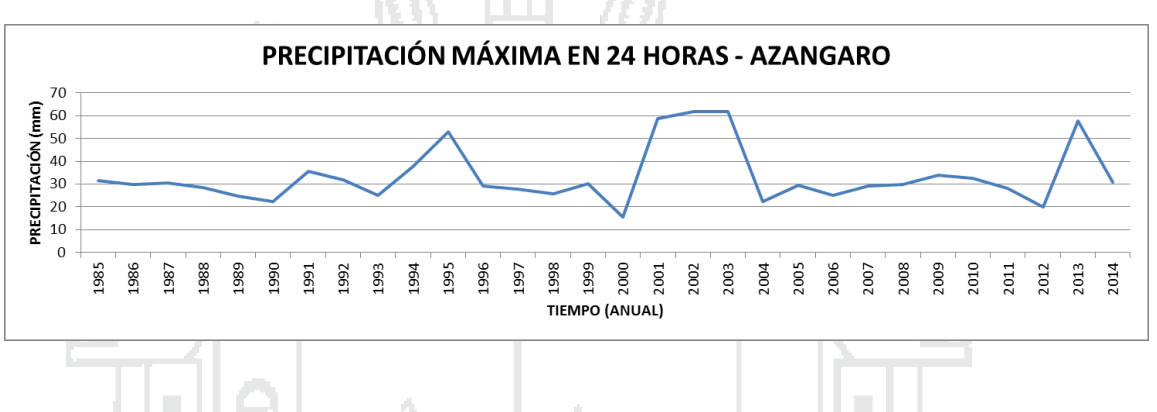

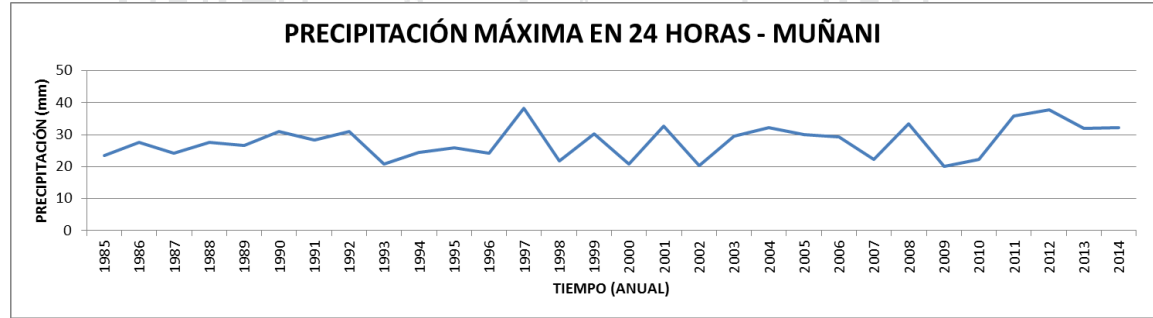

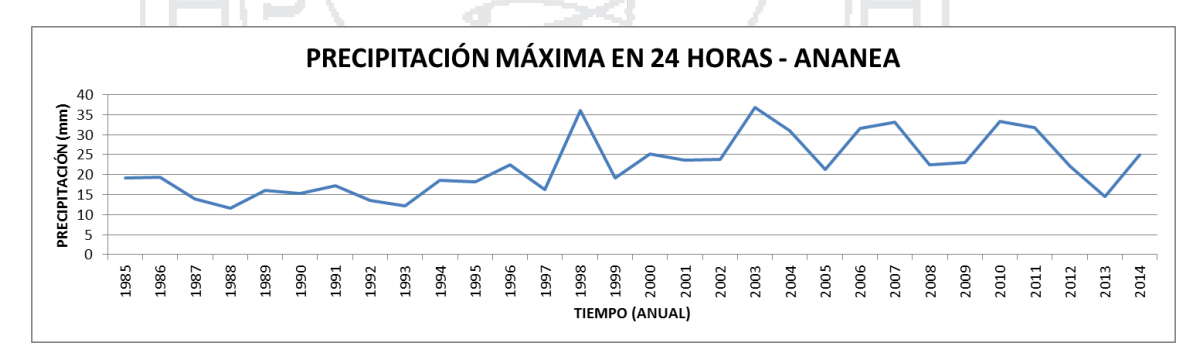

**Figura N° 4.2: Histogramas de precipitación máxima en 24 horas anual - II** *Fuente: Elaboración Propia*

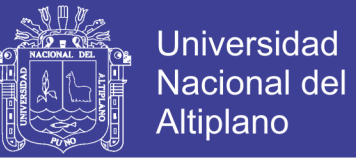

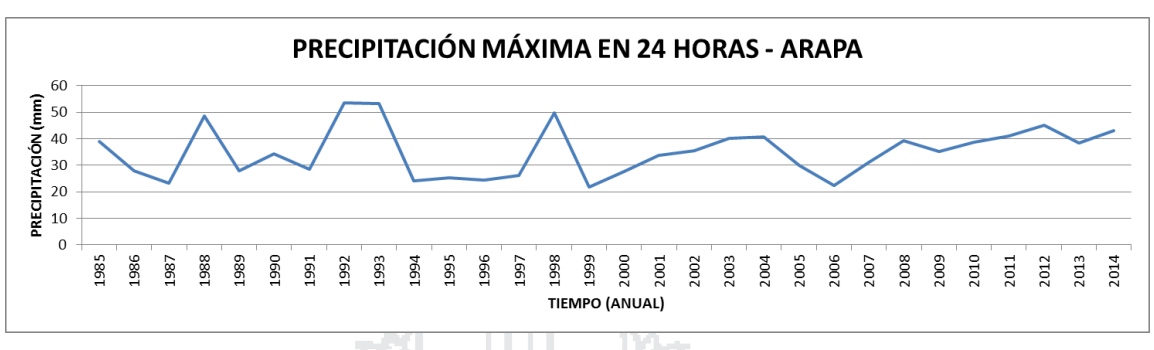

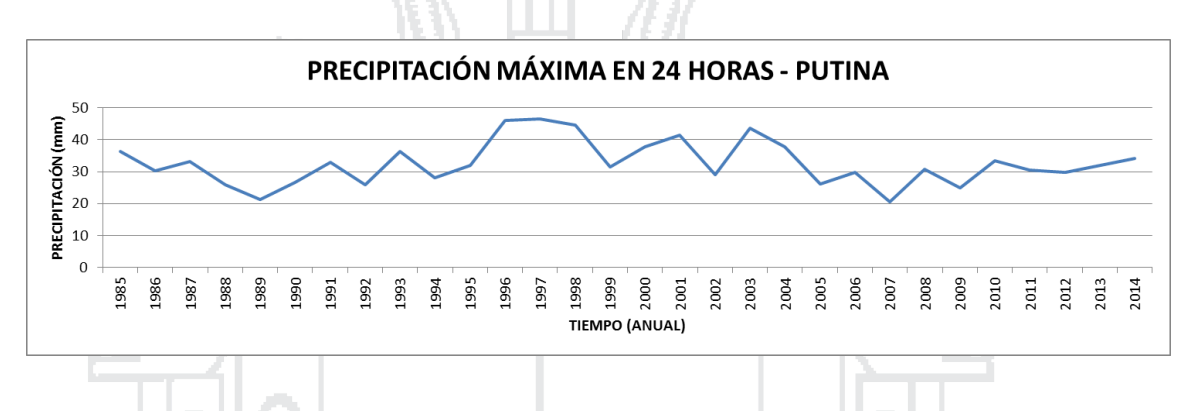

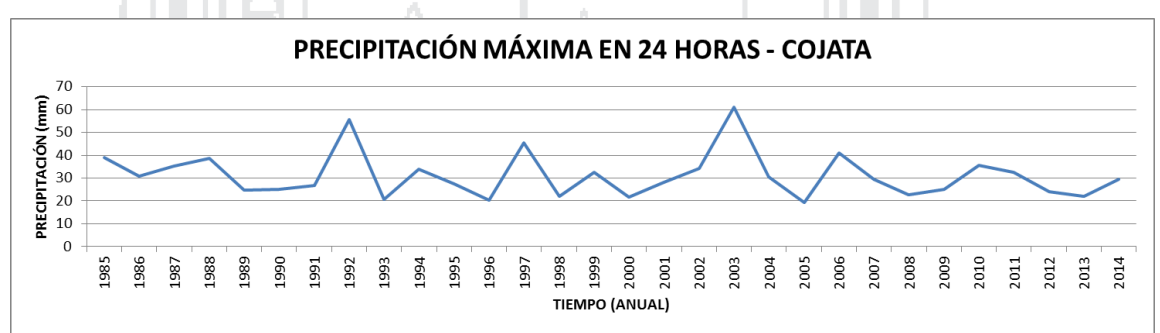

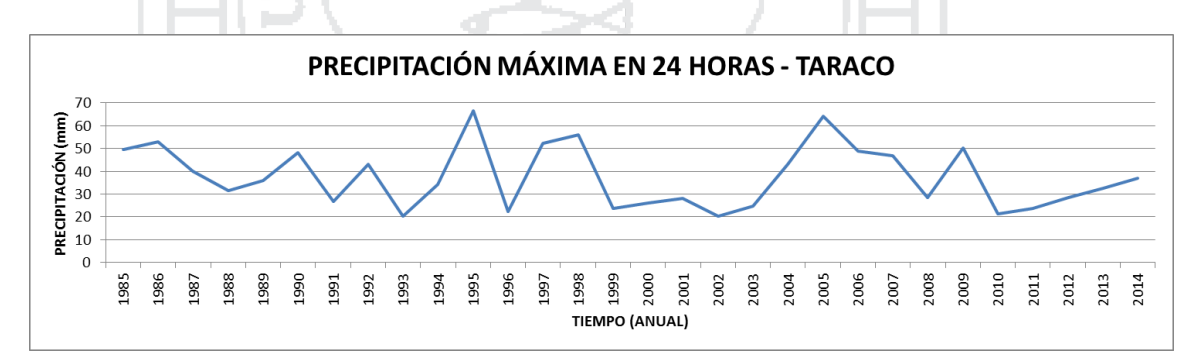

**Figura N° 4.3: Histogramas de precipitación máxima en 24 horas anual - III** *Fuente: Elaboración Propia*

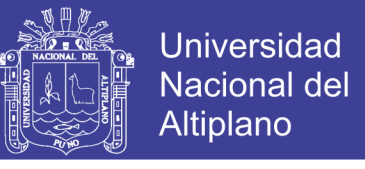

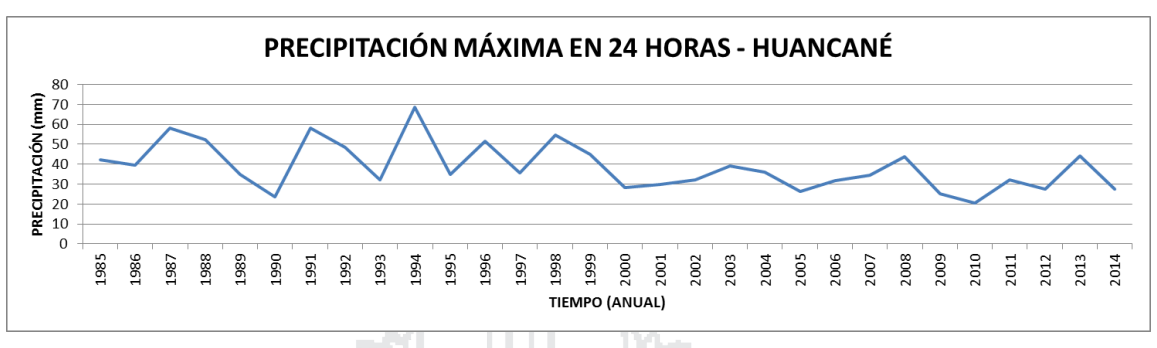

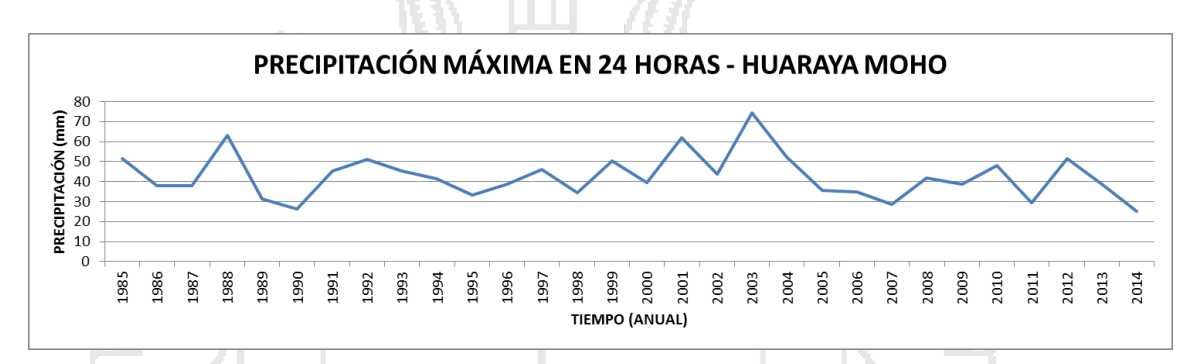

**Figura N° 4.4: Histogramas de precipitación máxima en 24 horas anual - IV**

*Fuente: Elaboración Propia*

### **4.1.2.2. Análisis de doble masa**

Para este análisis se ha conformado grupos de estaciones meteorológicas según el comportamiento hidrológico similar, los bloques conformados son los siguientes:

GRUPO I: CENTRO POBLADO PROGRESO, MUÑANI, ANANEA y COJATA. GRUPO II: PUCARA, AZÁNGARO, ARAPA y PUTINA. GRUPO III: CRUCERO, TARACO, HUANCANÉ y HUARAYA MOHO.

Para agrupar las estaciones, se ha considerado la ubicación geográfica, distribución espacial de la precipitación y comportamiento hidrológico, que muestran las estaciones. Las tablas y figuras del análisis de doble masas se muestran a continuación.

En estos se observa ligeros quiebres en los gráficos de doble masa a excepción de las estaciones CRUCERO y ANANEA cuyos quiebres son notables.

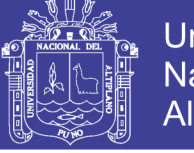

## **Tabla N° 4.4: Análisis de doble masa precipitación máxima en 24 horas**

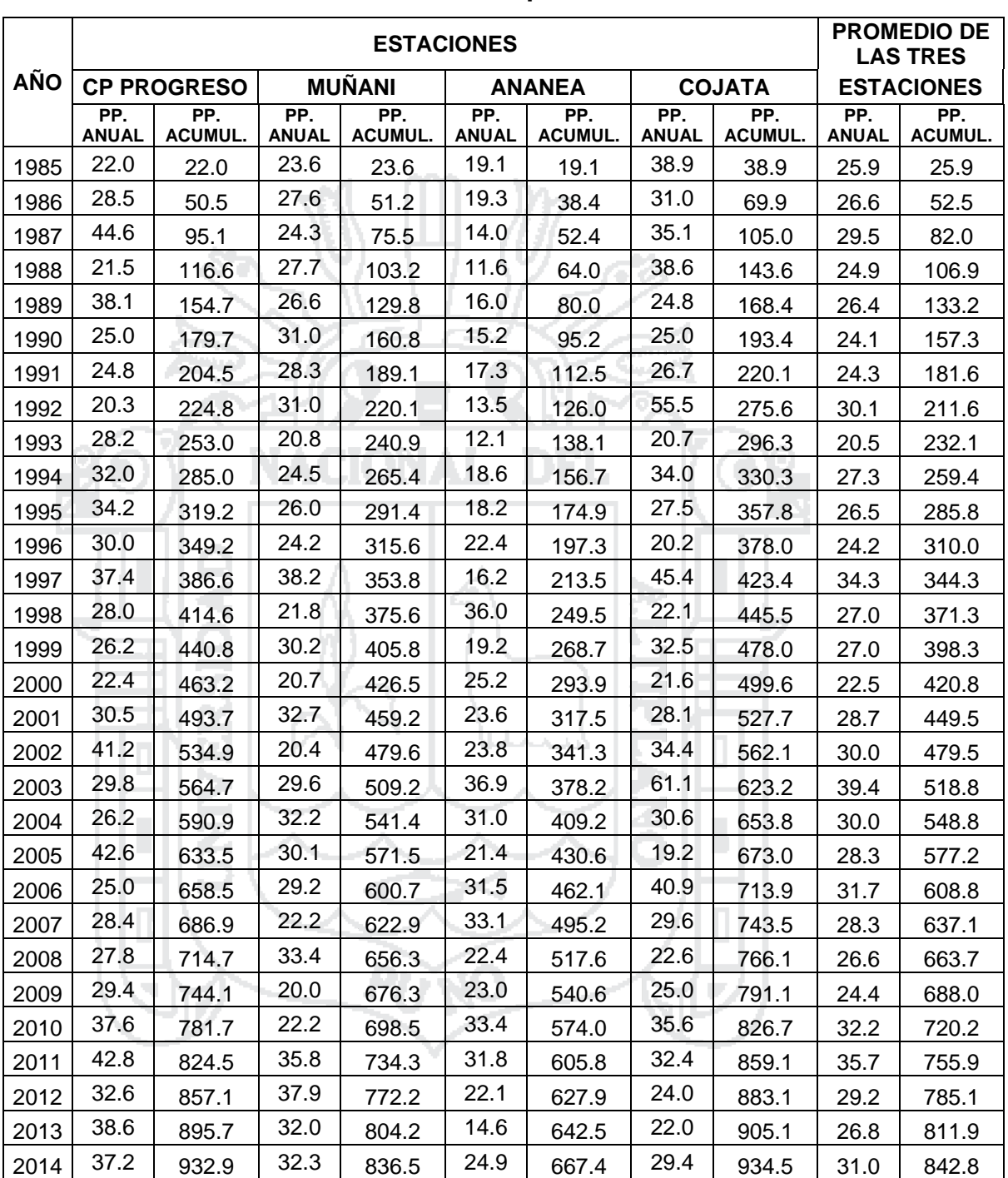

**anual – Grupo I**

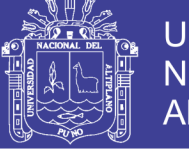

## **Tabla N° 4.5: Análisis de doble masa precipitación máxima en 24 horas**

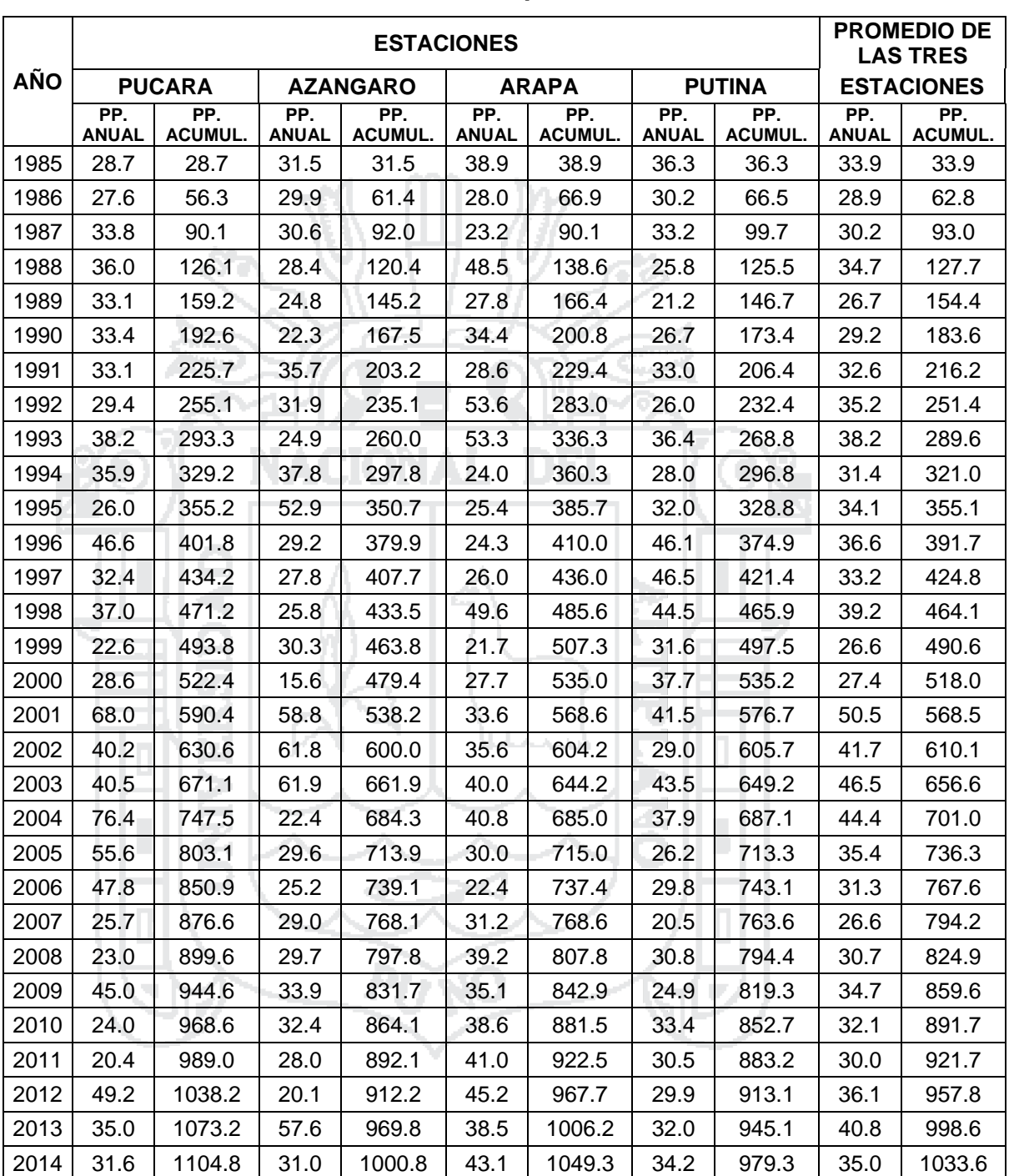

**anual – Grupo II**

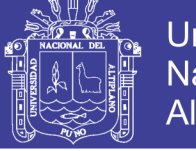

# **Tabla N° 4.6: Análisis de doble masa precipitación máxima en 24 horas**

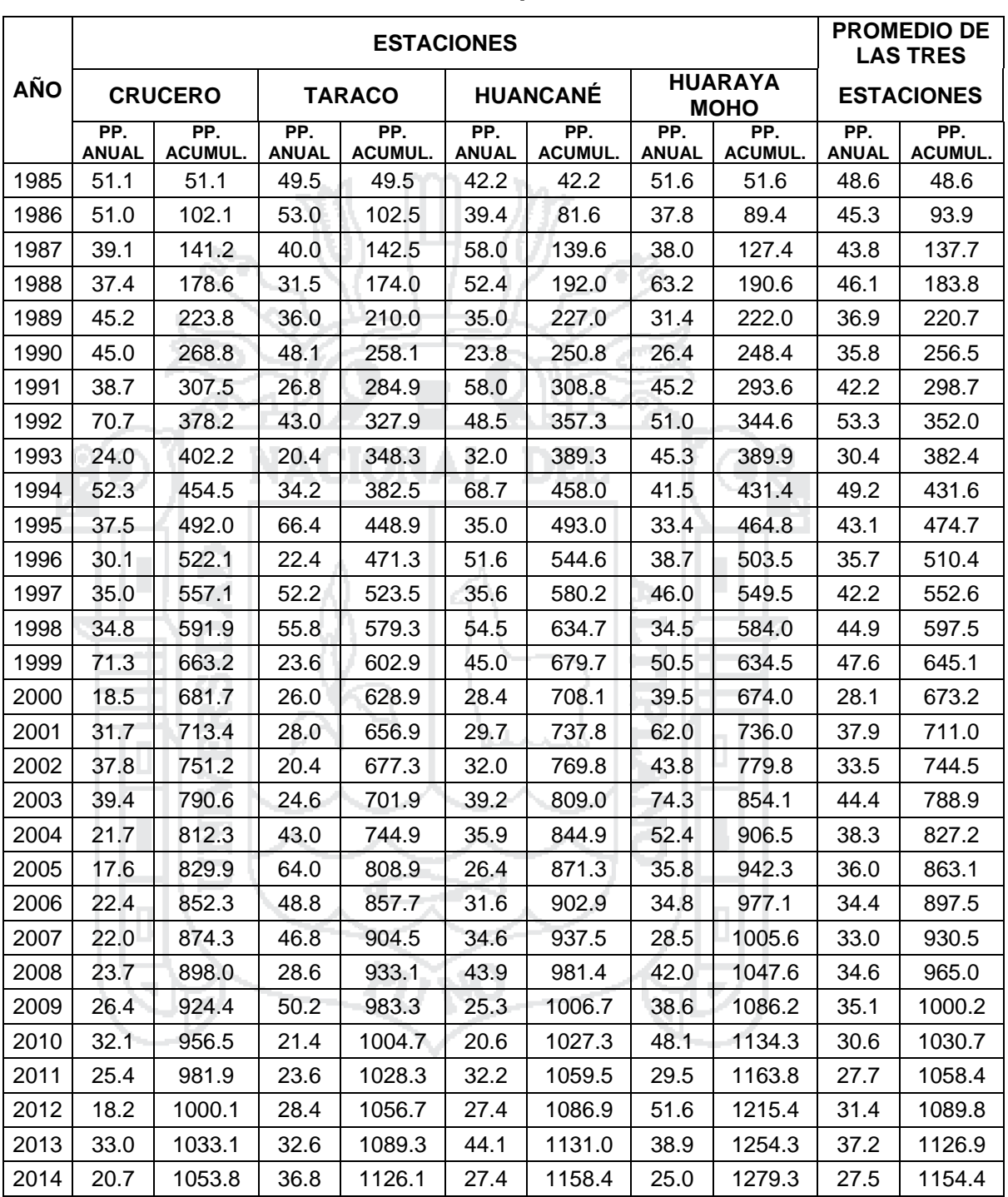

**anual – Grupo III**

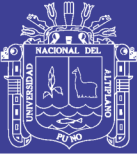

**Universidad Nacional del** Altiplano

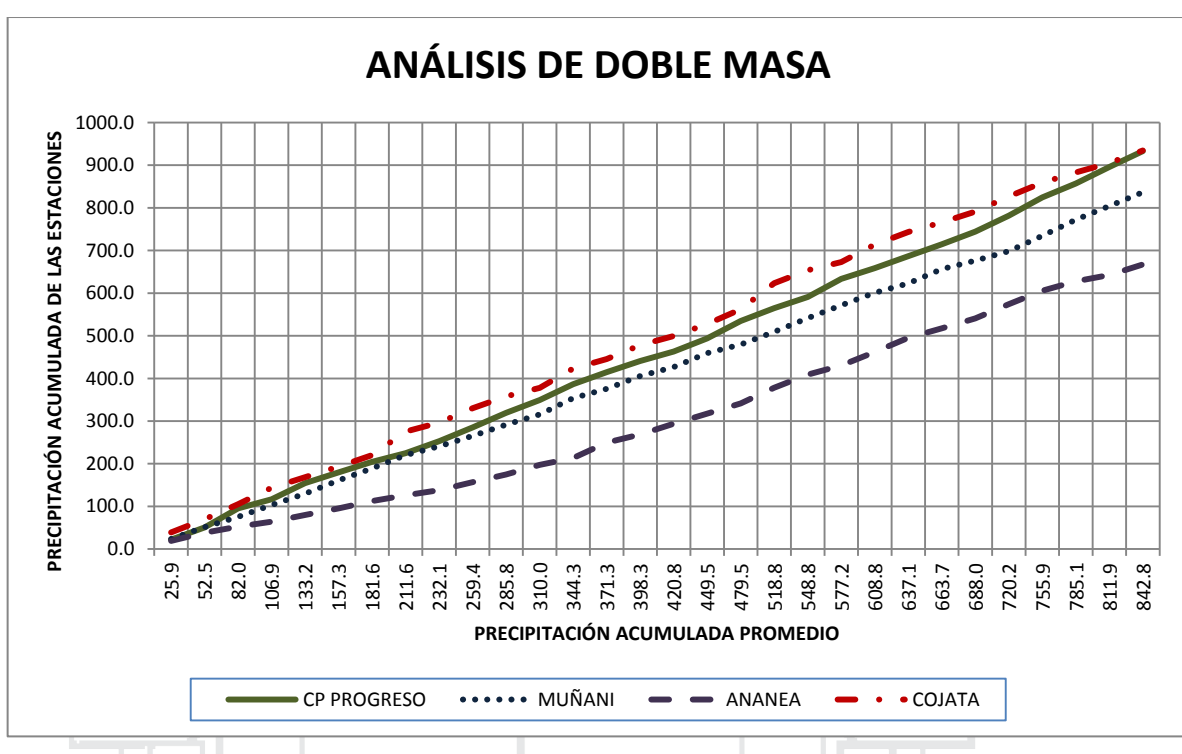

**Figura N° 4.5: Gráfico análisis de doble masa precipitación máxima en 24** 

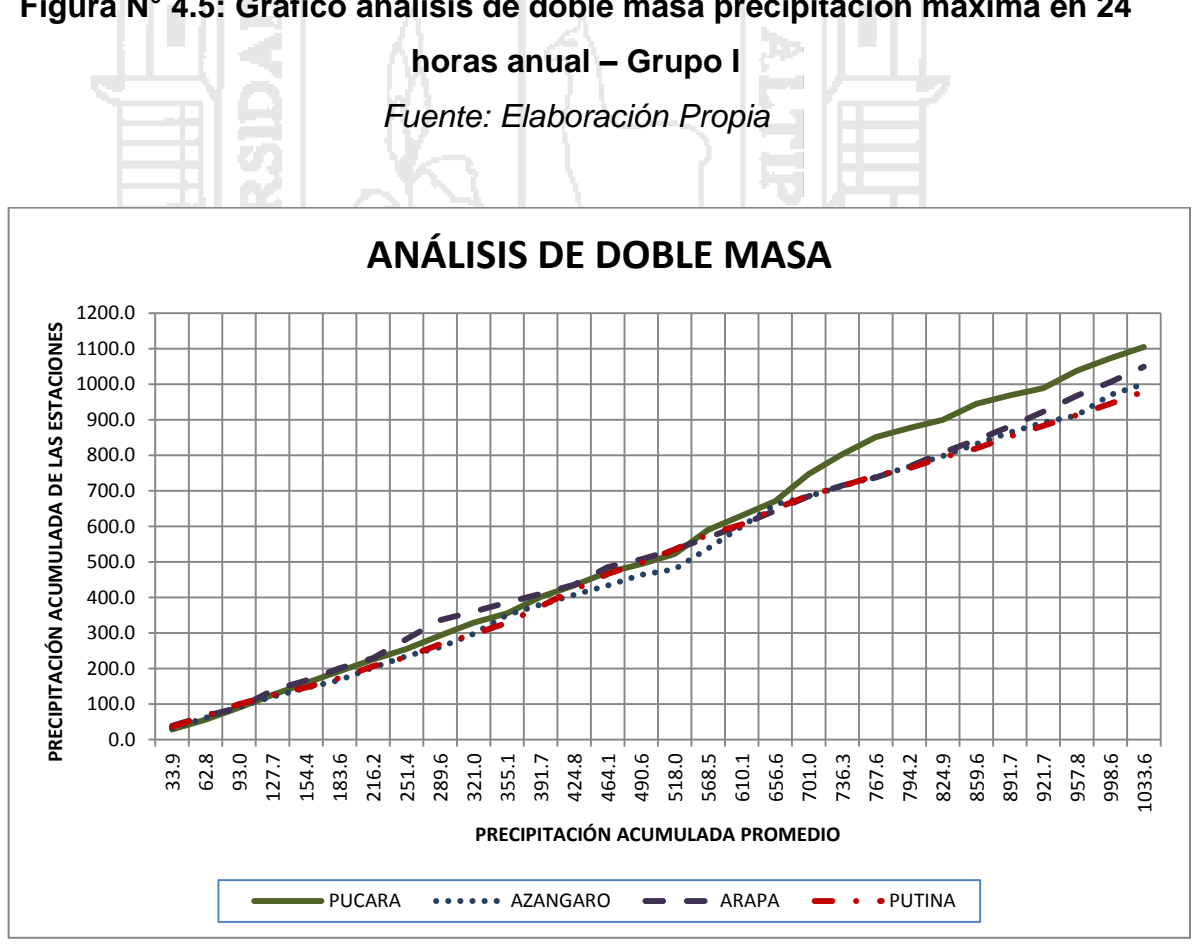

**Figura N° 4.6: Gráfico análisis de doble masa precipitación máxima en 24** 

**horas anual – Grupo II**

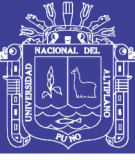

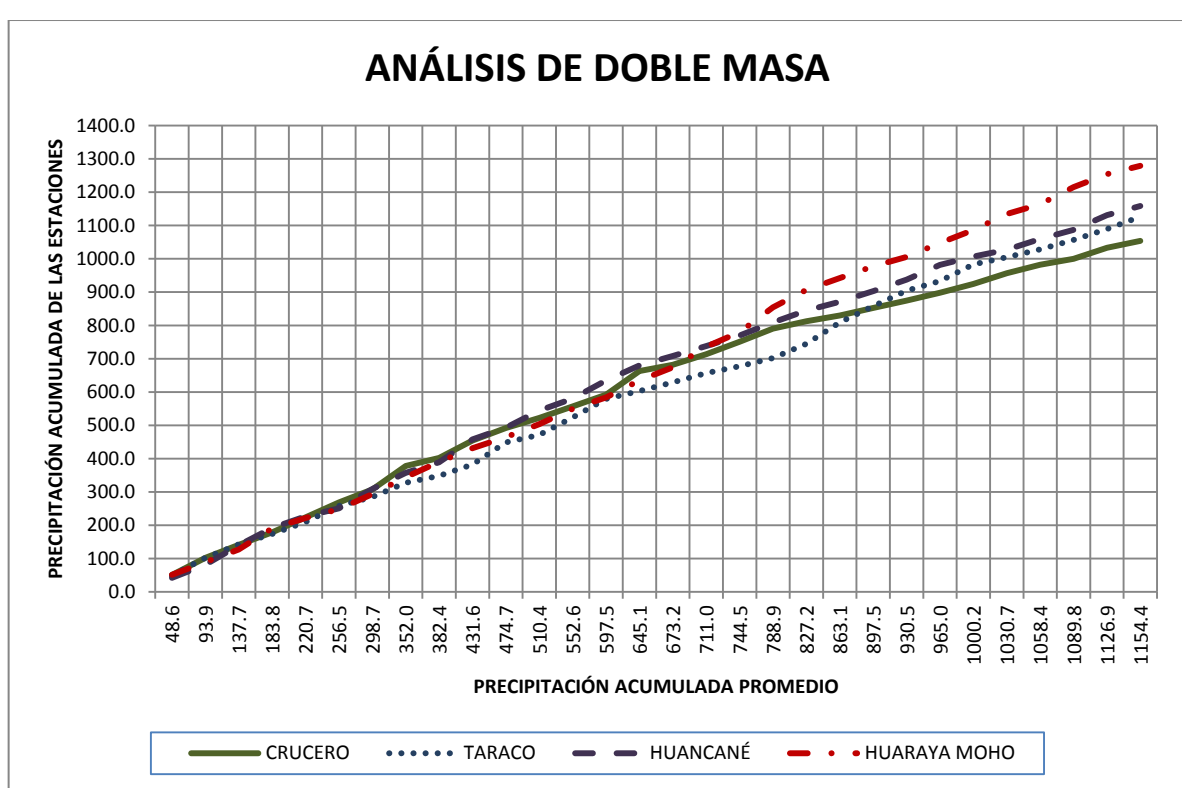

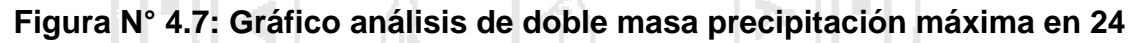

# **horas anual – Grupo III**

*Fuente: Elaboración Propia*

# **4.1.3. Análisis estadístico**

**4.1.3.1. Análisis de salto**

# **4.1.3.1.1. Consistencia de la media**

Para evaluar la consistencia de la media, es decir, si los valores promedio de las submuestras de cada estación son estadísticamente iguales o diferentes, se siguieron los siguientes pasos:

- Se dividieron los datos en dos periodos, en función a los quiebres del análisis de doble masa.
- Se calculó la media y la desviación estándar para cada periodo.
- Se calculó el Tc.
- Se tabuló el Tt, con la utilización de la tabla T de Student.
- Se comparó el Tc con el Tt.
- Se corrigieron los datos de la estación con valores promedios estadísticamente distintos.

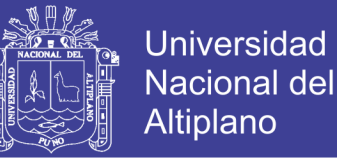

El análisis de consistencia de la media y los resultados se muestran en las Tablas N° 4.7 al 4.11.

#### **4.1.3.1.2. Consistencia de la desviación estándar**

Para evaluar la consistencia de la desviación estándar, es decir, si los valores de la desviación estándar de las submuestras de cada estación son estadísticamente iguales o diferentes, se siguieron los siguientes pasos:

- Se dividieron los datos en dos periodos, en función a los quiebres del análisis de doble masa.
- Se calculó la varianza de ambos periodos.
- Se calculó el Fc.
- Se calculó el Ft, con la utilización de la tabla F de Fisher.
- Se comparó el Fc con el Ft.
- Se corrigieron los datos de la estación con valores de desviación estándar estadísticamente distintos.

El análisis de consistencia de la desviación estándar y los resultados se muestran en las Tablas N° 4.7 al 4.11.

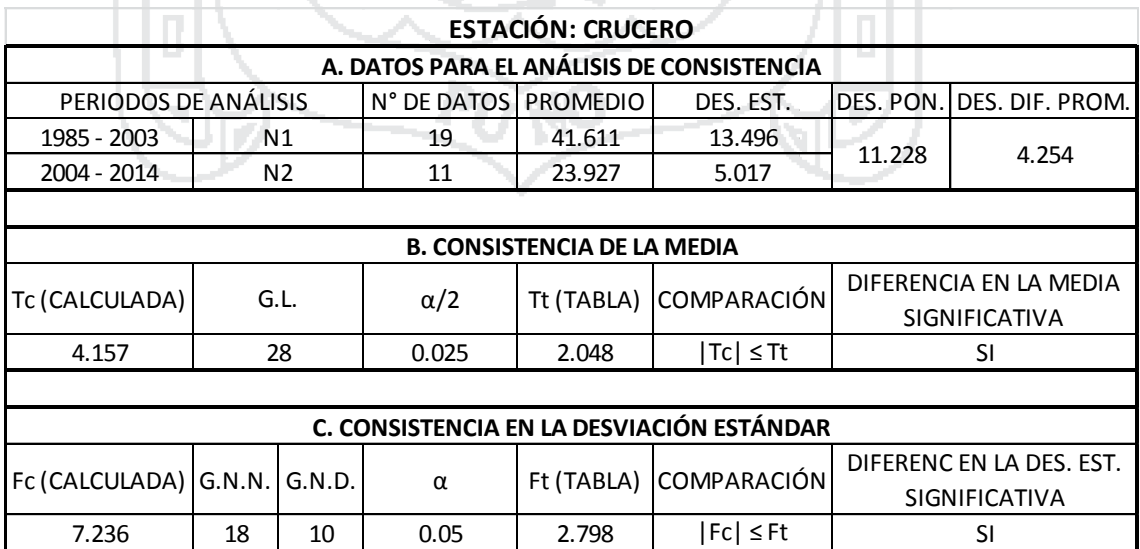

## **Tabla N° 4.7: Análisis de consistencia - I**

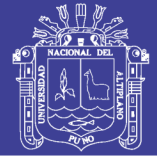

## **Tabla N° 4.8: Análisis de consistencia – II**

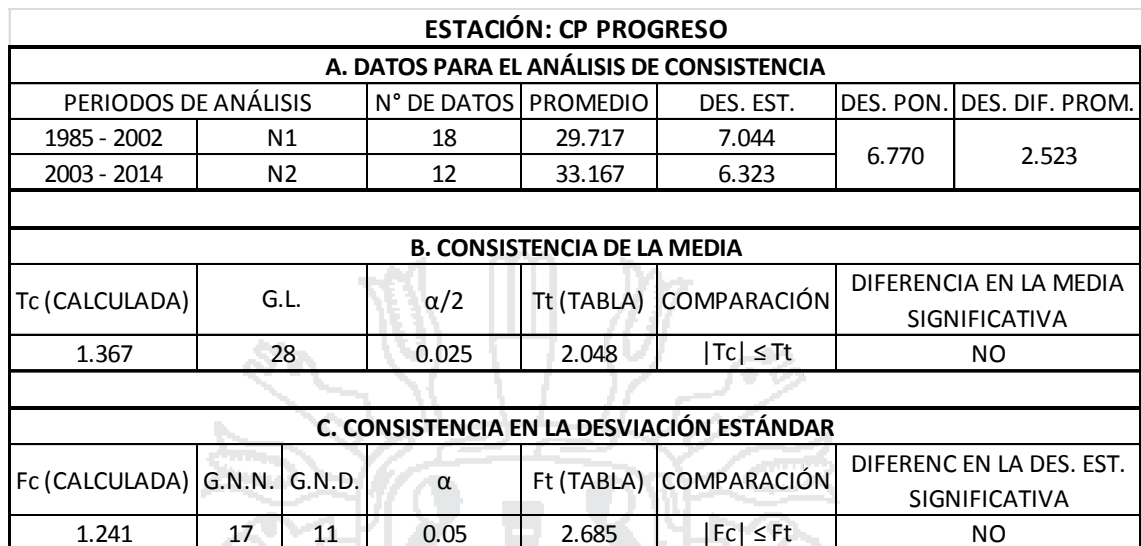

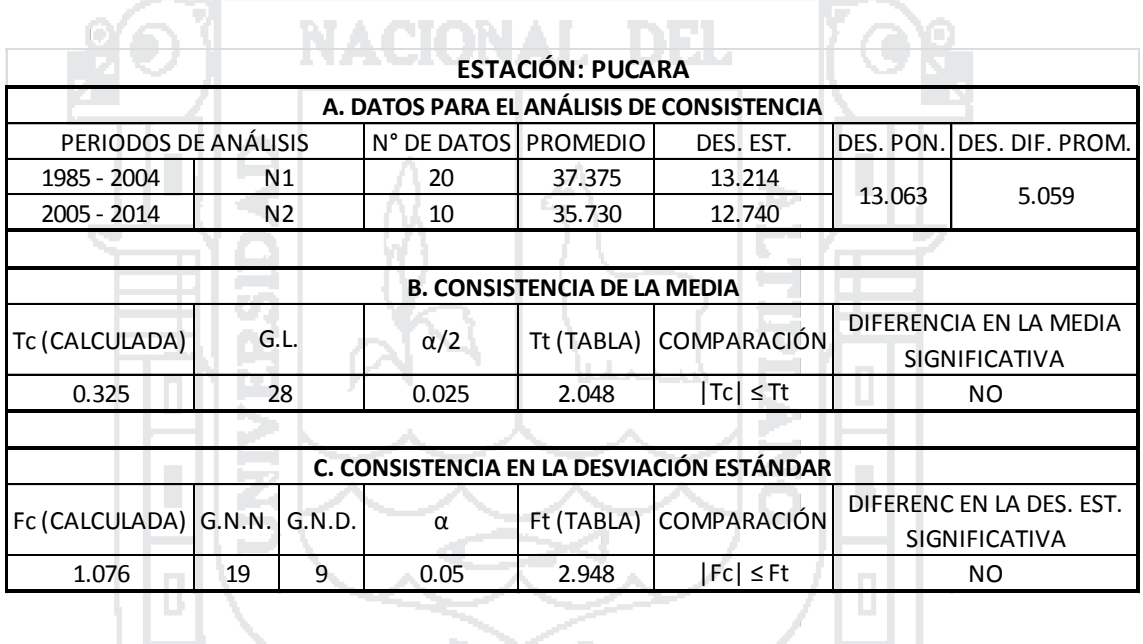

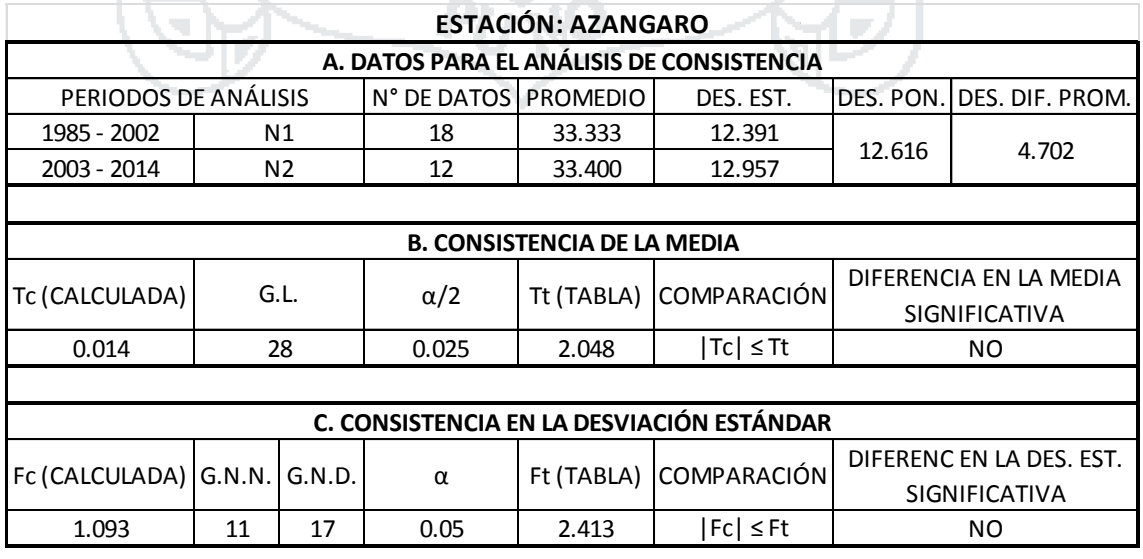

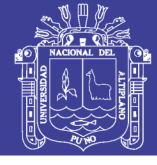

## **Tabla N° 4.9: Análisis de consistencia – III**

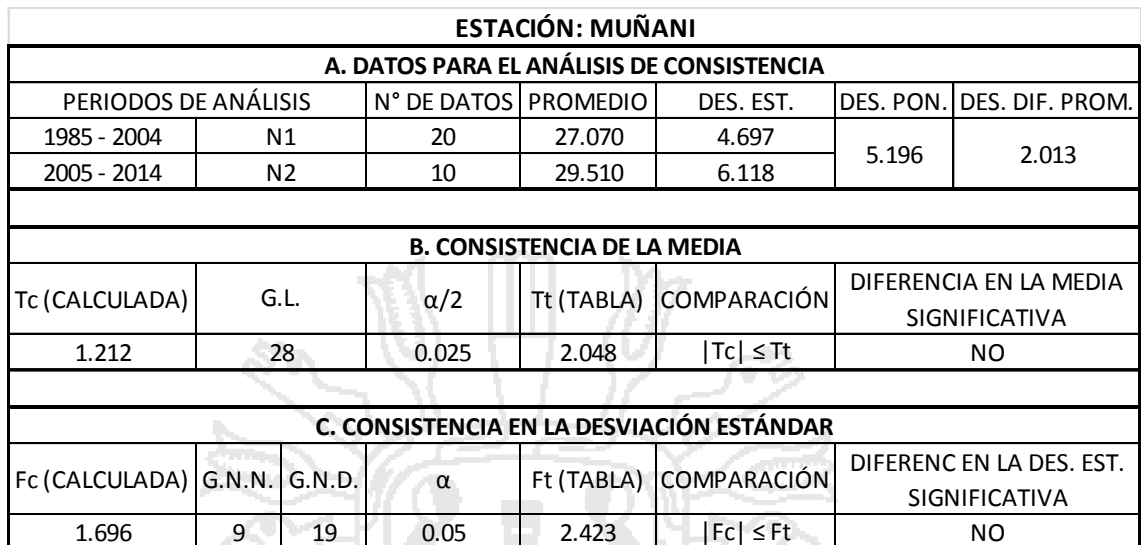

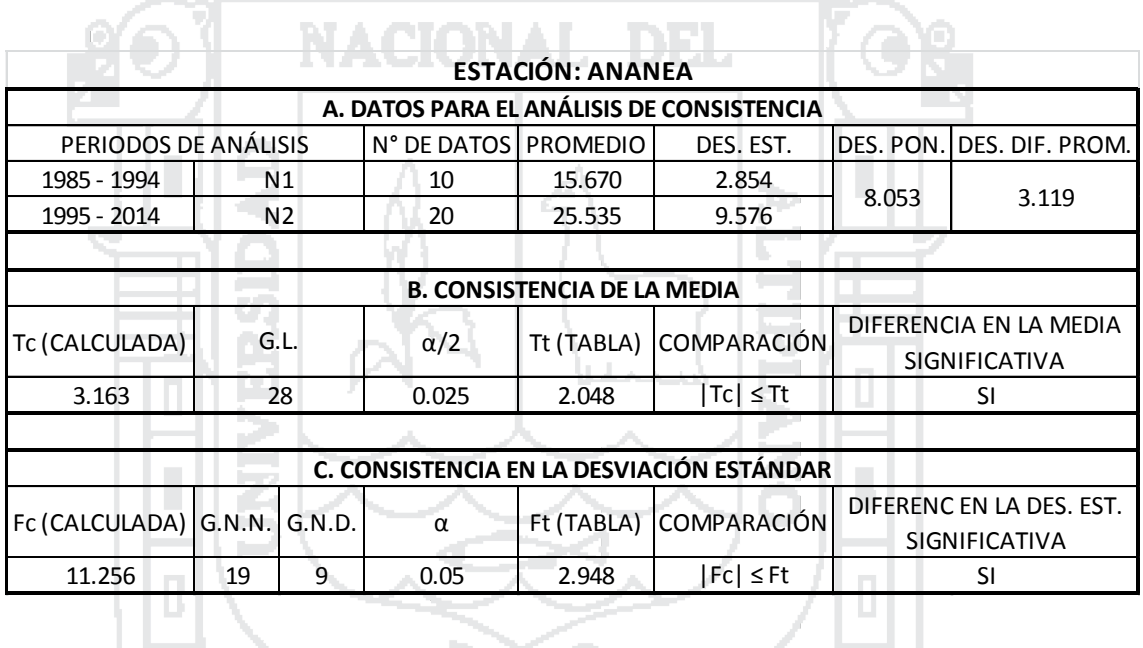

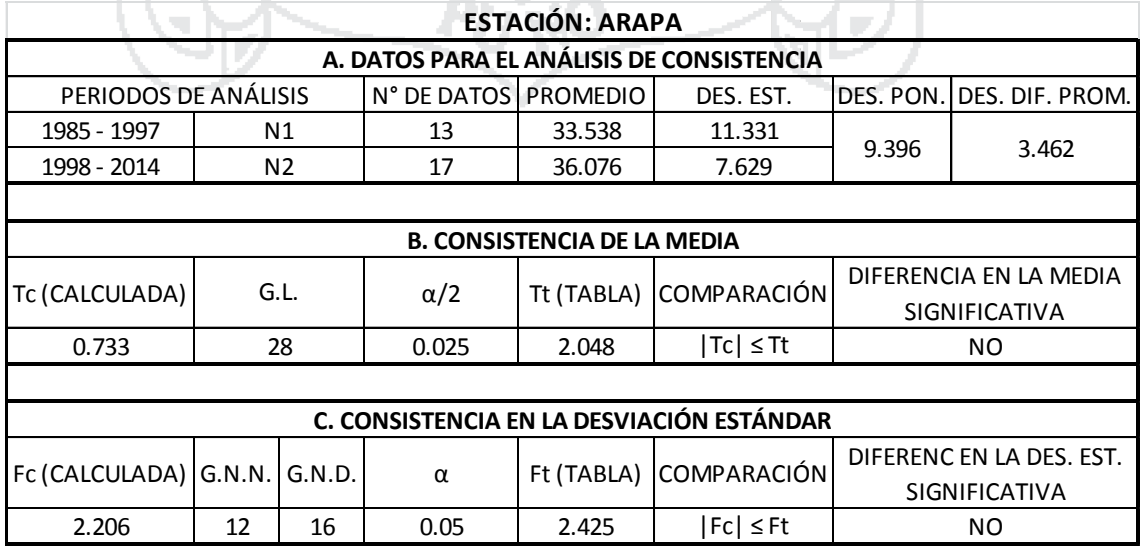

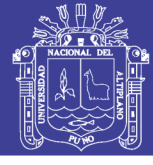

## **Tabla N° 4.10: Análisis de consistencia – IV**

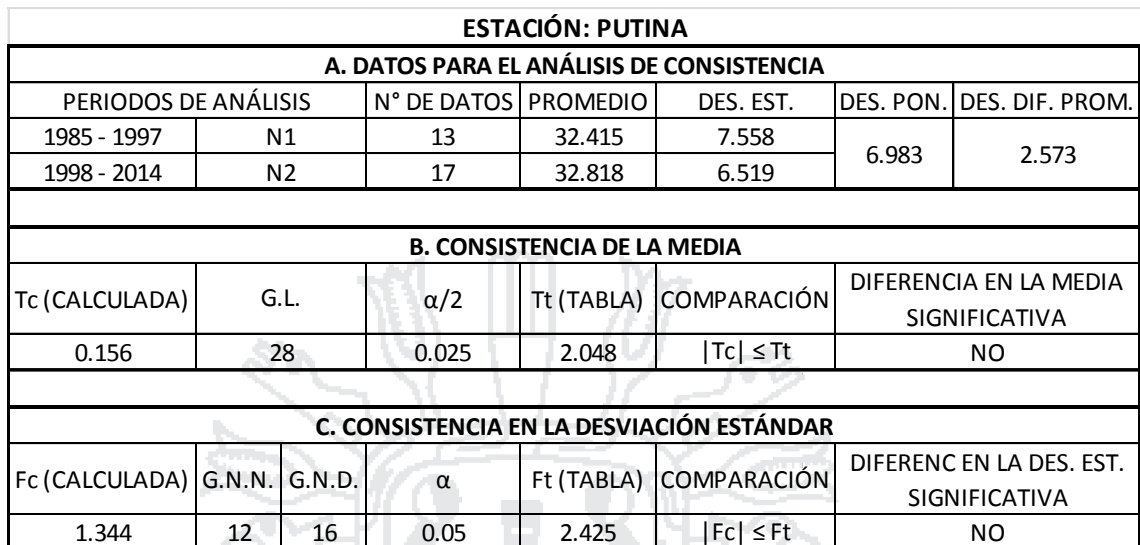

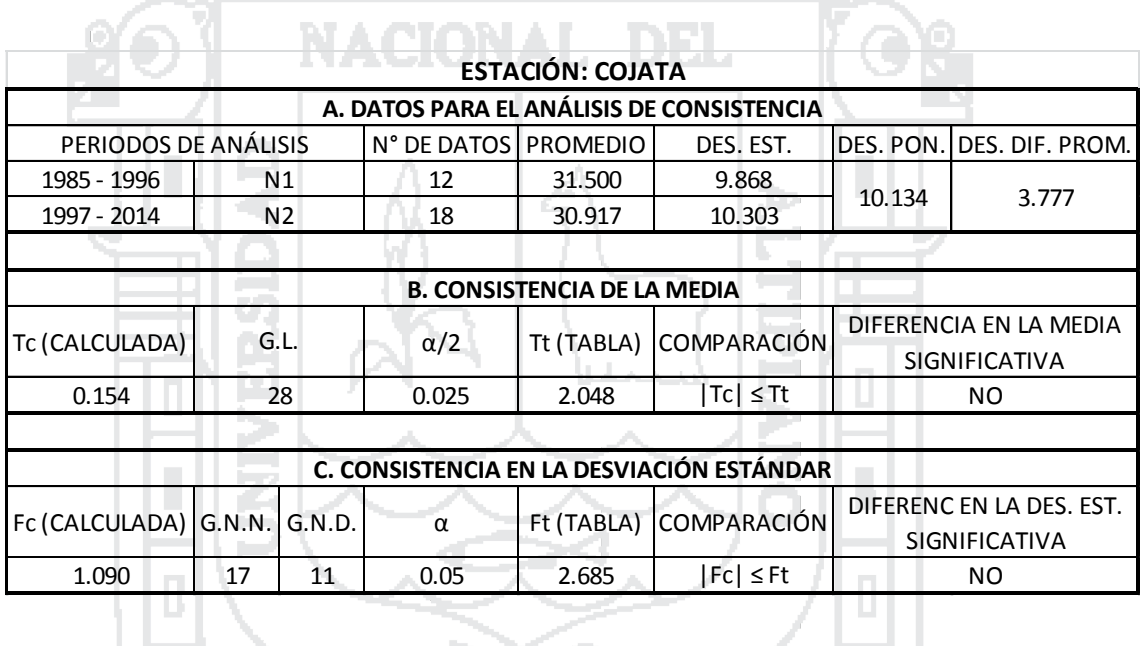

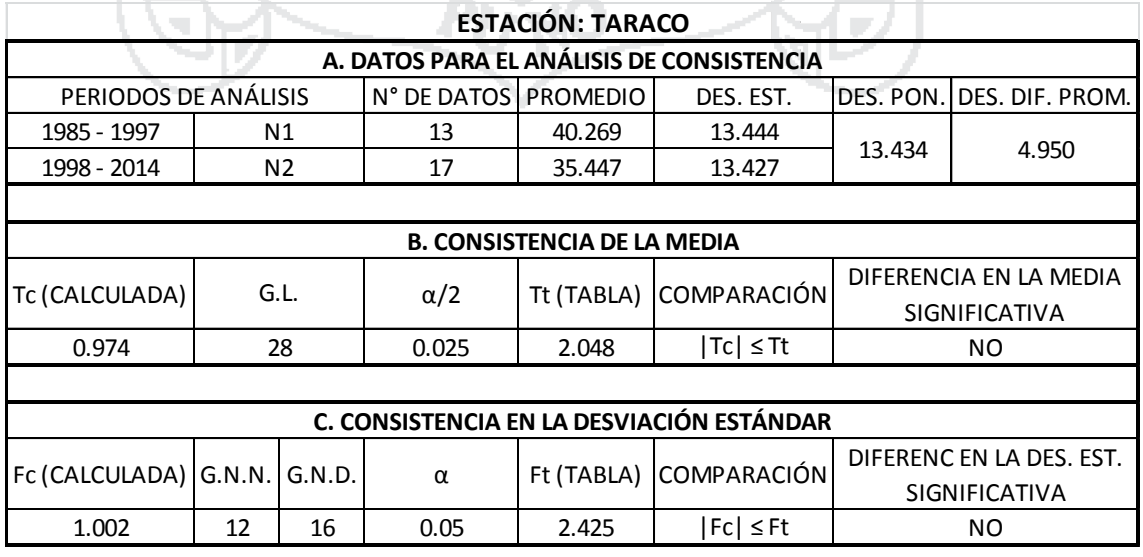

olo

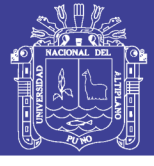

ەدە

### **Tabla N° 4.11: Análisis de consistencia – V**

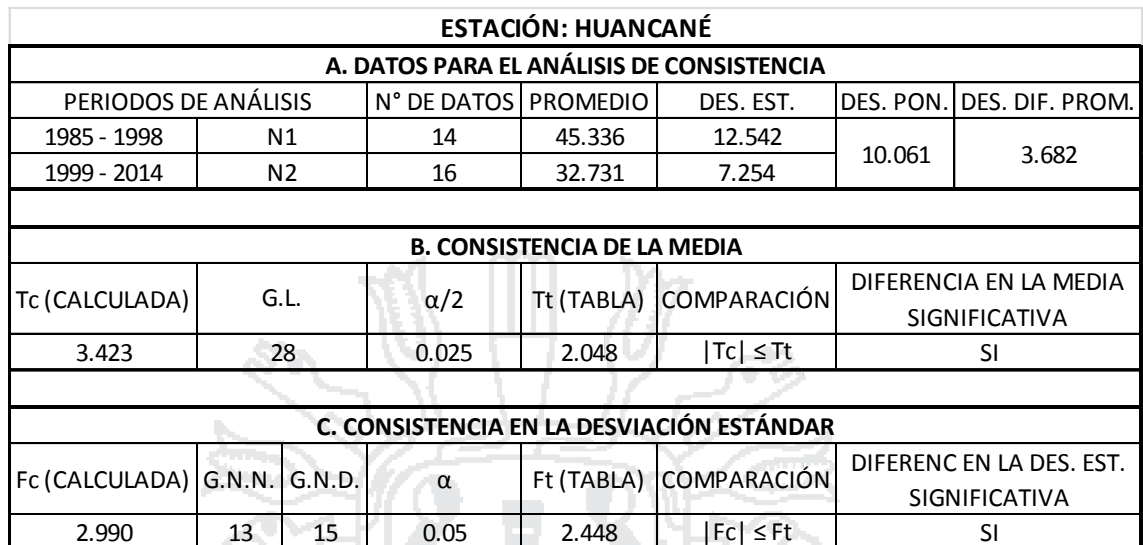

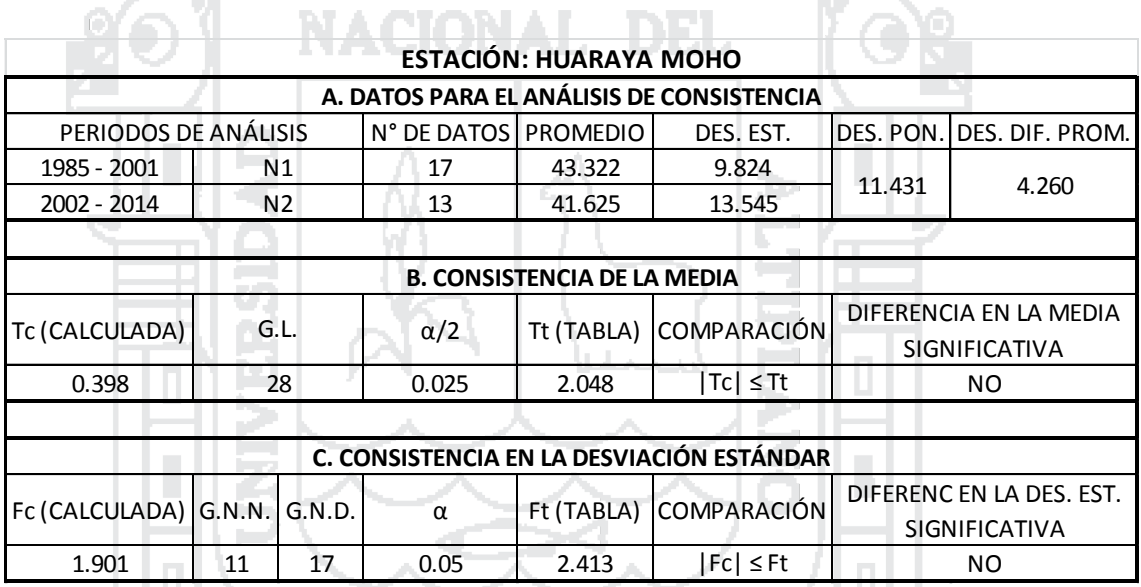

**TATAL** 

*Fuente: Elaboración Propia*

Según el análisis de consistencia de los datos de las estaciones CRUCERO, ANANEA y HUANCANÉ los parámetros de la media y desviación estándar son estadísticamente distintos, por lo cual se corregirá solo los datos del periodo 2, periodo 1 y periodo 2 de las series respectivamente, quedando como se muestra en la Tabla N° 4.12.

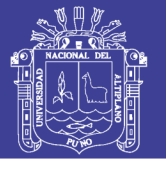

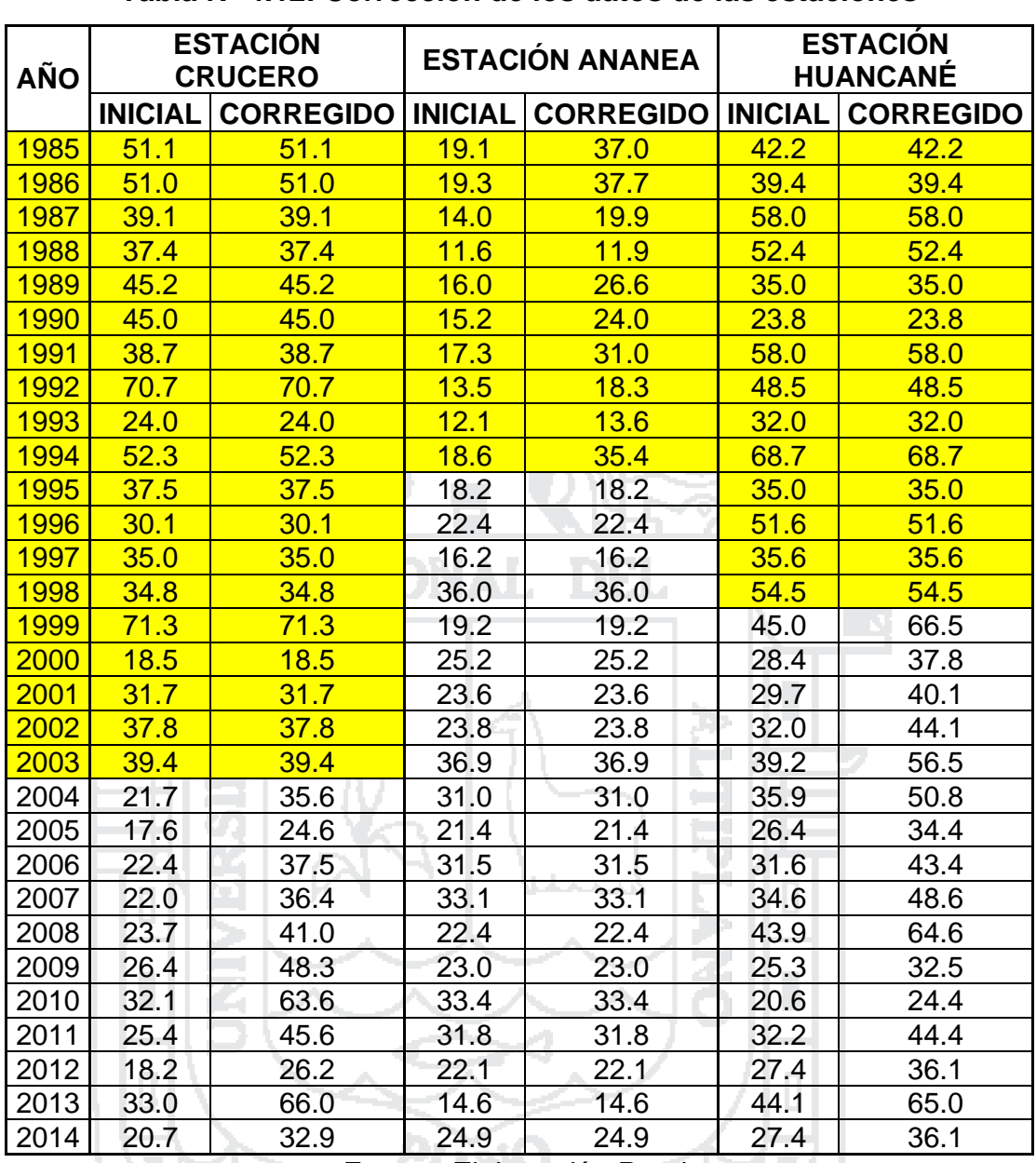

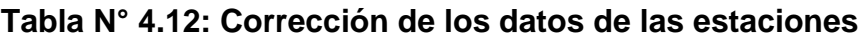

*Fuente: Elaboración Propia*

## **4.1.3.2. Análisis de tendencias**

Por ser datos anuales no se realizó el análisis de la tendencia en la desviación estándar.

## **4.1.3.2.1. Tendencia en la media**

Para evaluar la tendencia en la media, se siguieron los siguientes pasos:

- Se calcularon los parámetros de la ecuación de simple regresión lineal.
- Se calculó el Tc.

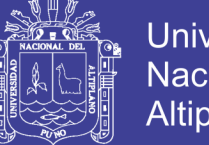

- **Universidad** Nacional del Altiplano
- Se tabuló el Tt, con la utilización de la tabla T de Student.
- Se comparó el Tc con el Tt.

-41 - 11

El análisis de tendencia en la media y los resultados se muestran en las Tablas N° 4.13 a 4.15.

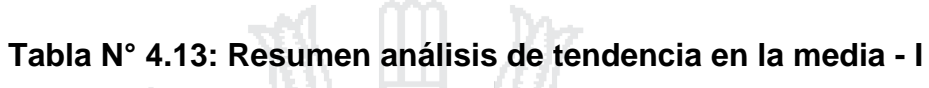

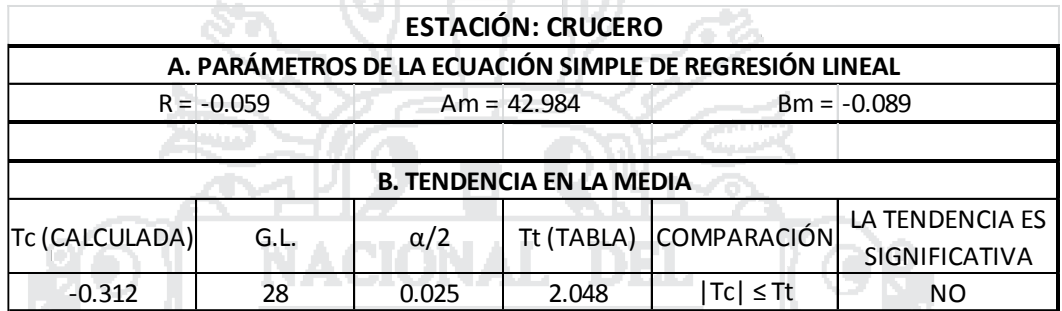

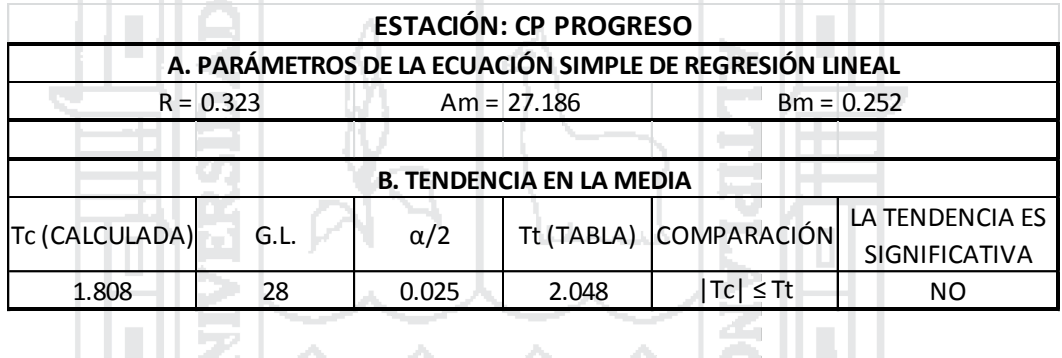

**Contract Contract** 

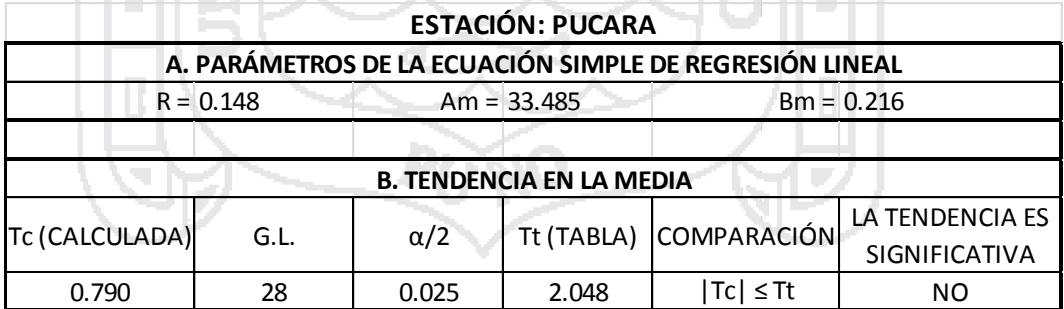

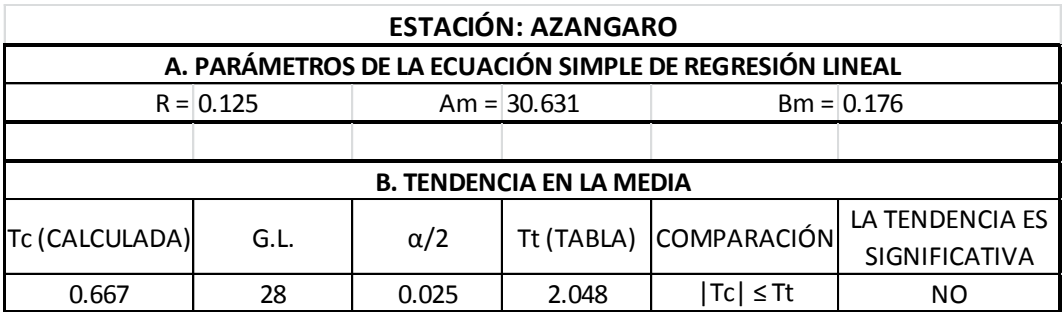

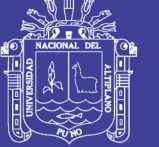

#### **Tabla N° 4.14: Resumen análisis de tendencia en la media - II**

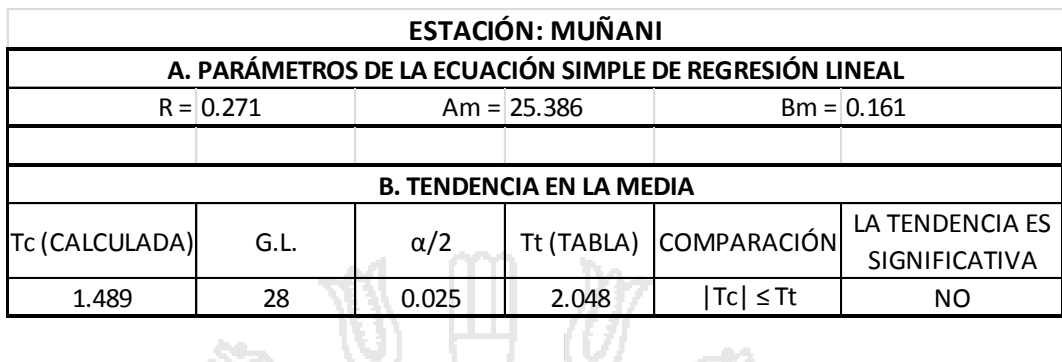

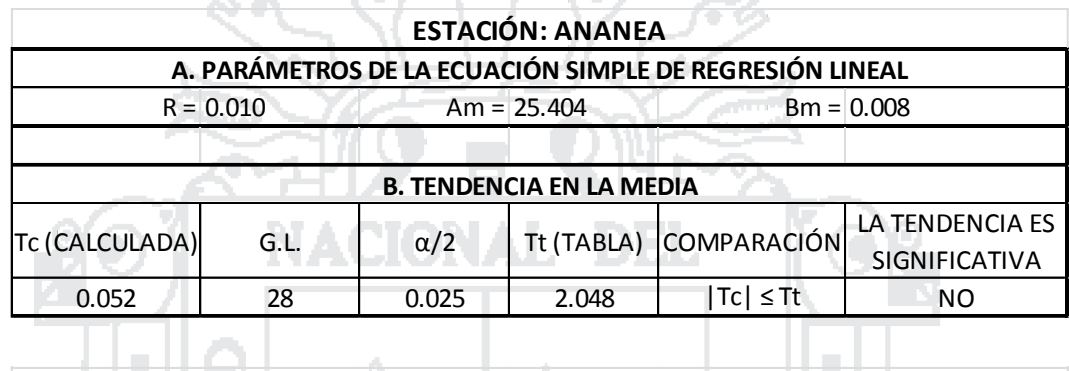

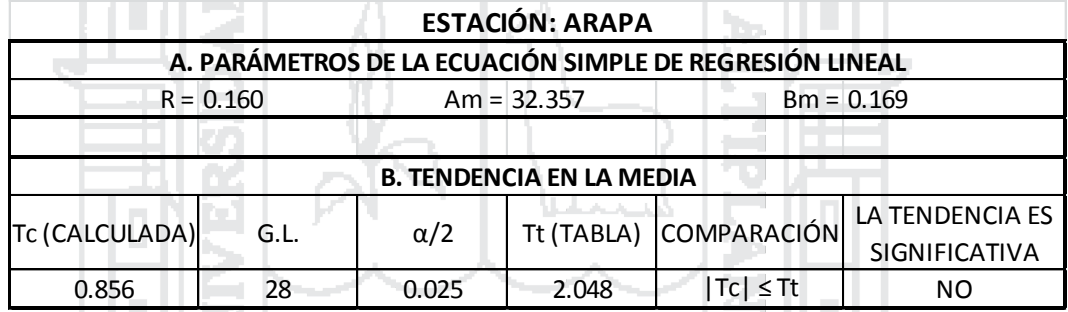

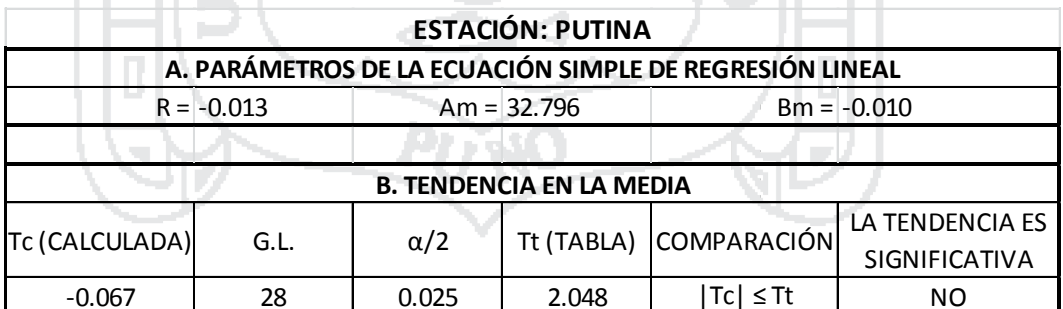

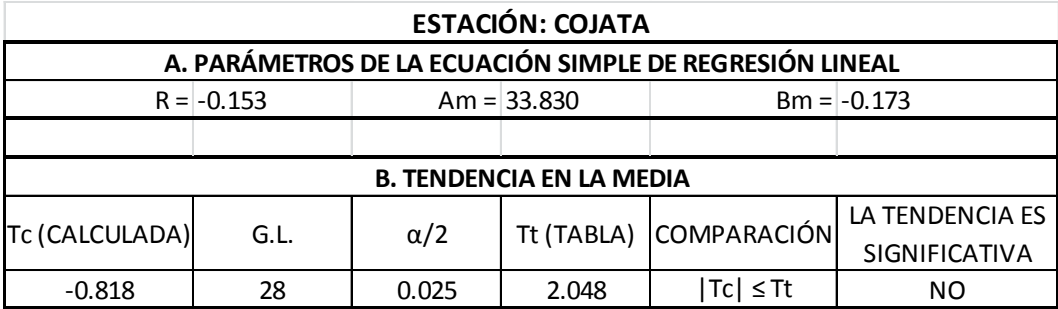

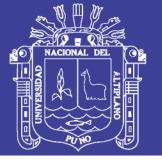

#### **Tabla N° 4.15: Resumen análisis de tendencia en la media - III**

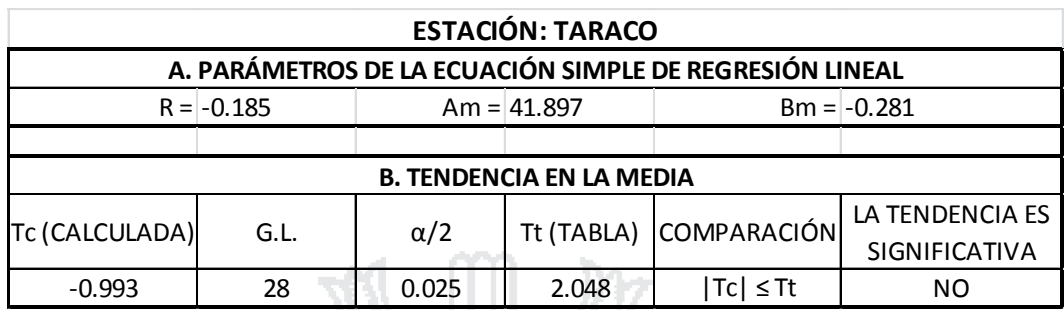

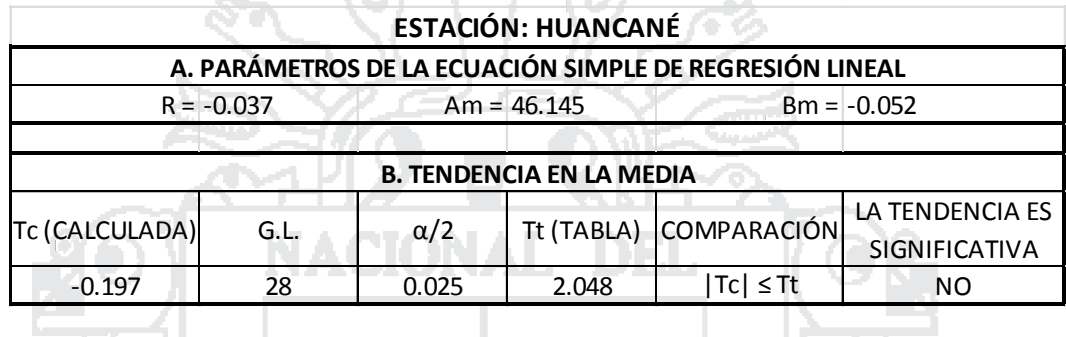

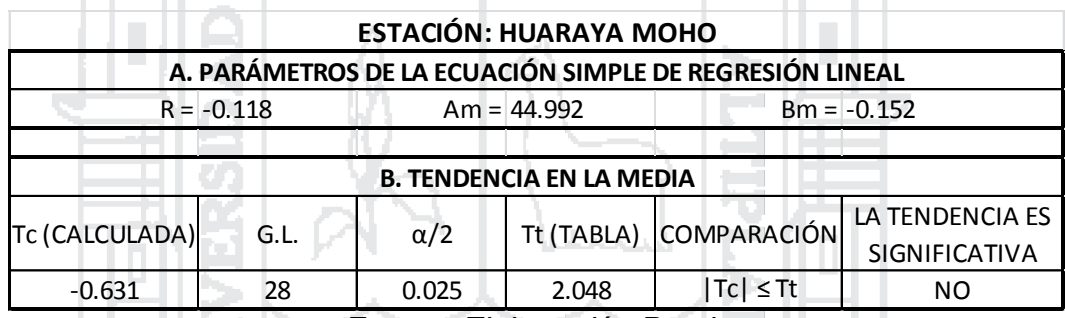

*Fuente: Elaboración Propia*

#### **4.1.4. Distribución de probabilidad para las variables hidrológicas**

Con la finalidad de realizar la extrapolación a partir de las precipitaciones máximas anuales registradas utilizando las funciones de distribución seleccionadas para el presente estudio: Distribución Log-Normal de II parámetros, Gumbel y Log-Pearson Tipo III. Se ordenaron los valores de la serie de cada estación de mayor a menor, prescindiendo del año de ocurrencia, luego se asignó a cada valor una probabilidad de excedencia, conocido también como posición de trazado. Se calculó el periodo o tiempo de retorno como la inversa de la probabilidad de excedencia y se calcularon los parámetros de distribución, considerando los métodos de momentos y máxima verosimilitud. Las tablas siguientes muestran la extrapolación de los datos de serie histórica de cada estación con cada función de distribución de probabilidad.

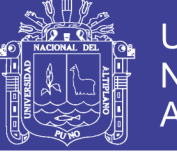

# **Tabla N° 4.16: Extrapolación de la serie anual de precipitación máxima**

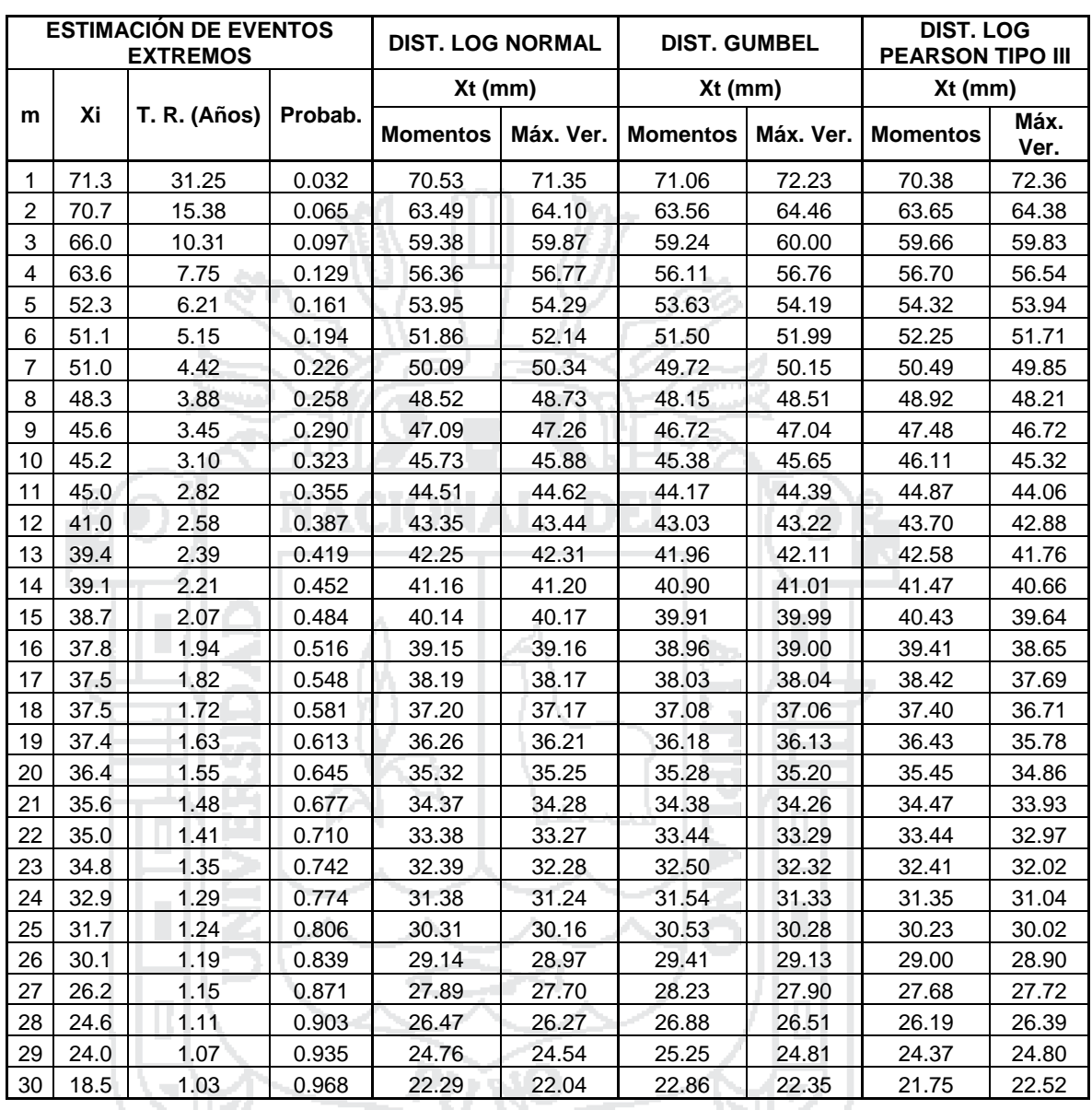

# **con las funciones de distribución – Estación CRUCERO**

**PARÁMETROS PARA CADA DISTRIBUCIÓN TEÓRICA**

# **DIST. LOG NORMAL II**

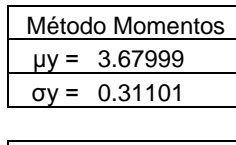

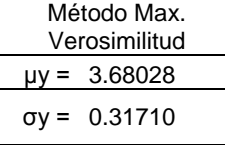

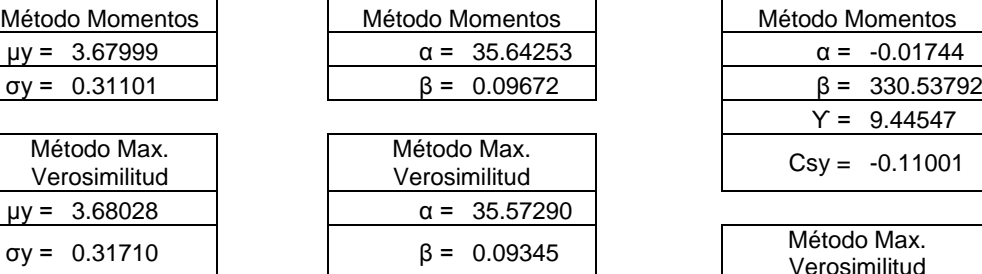

#### **PARAGON TIPO III PARKSON TIPO III**

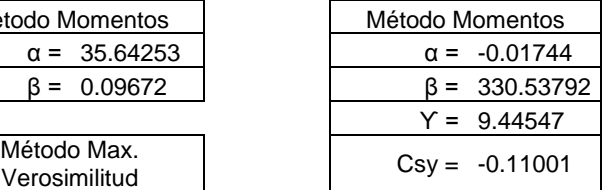

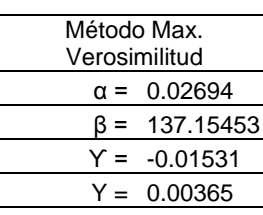

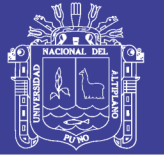

# **Tabla N° 4.17: Extrapolación de la serie anual de precipitación máxima**

# **con las funciones de distribución – Estación CP PROGRESO**

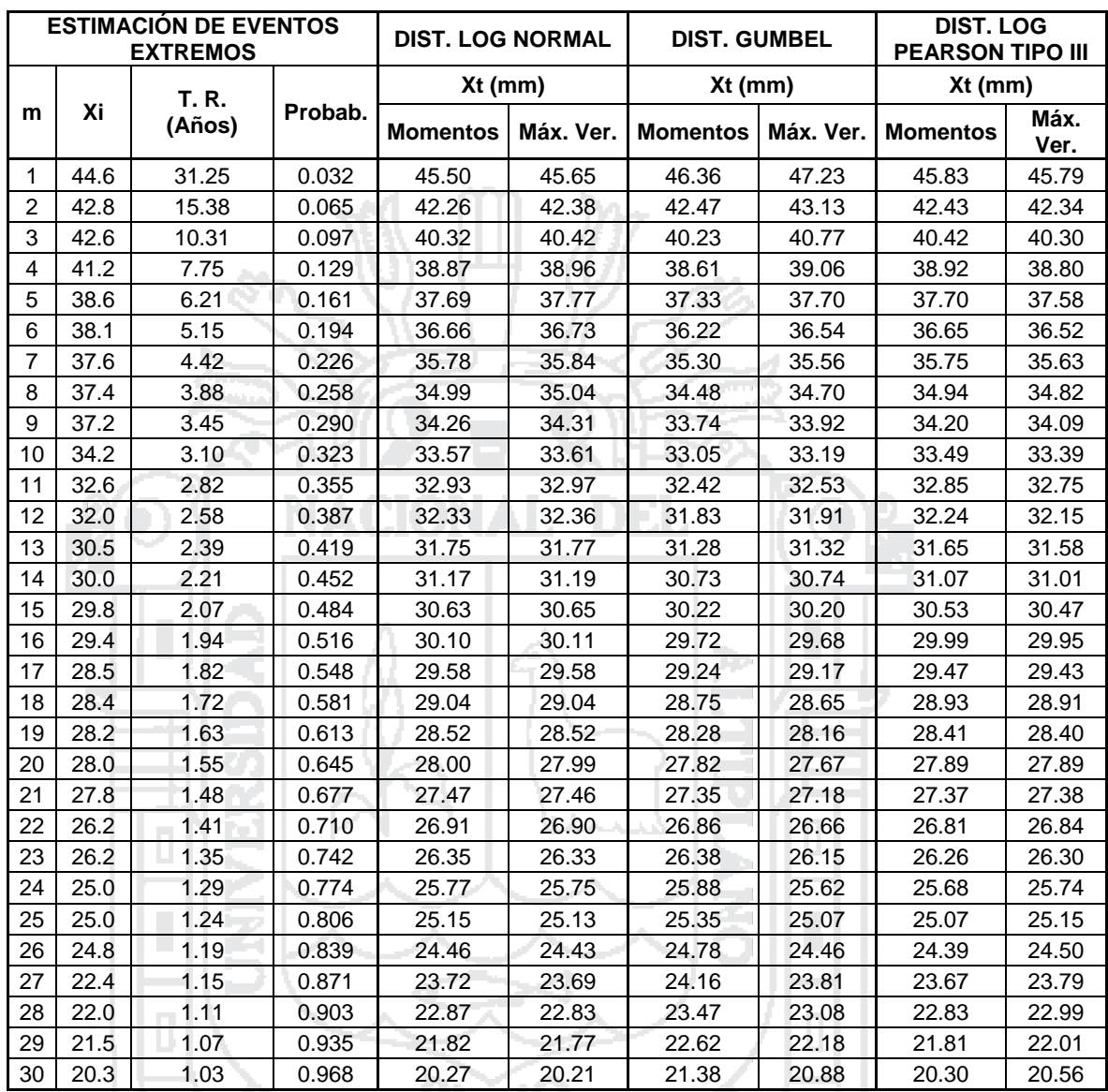

**PARÁMETROS PARA CADA DISTRIBUCIÓN TEÓRICA** 

# **DIST. LOG NORMAL II**

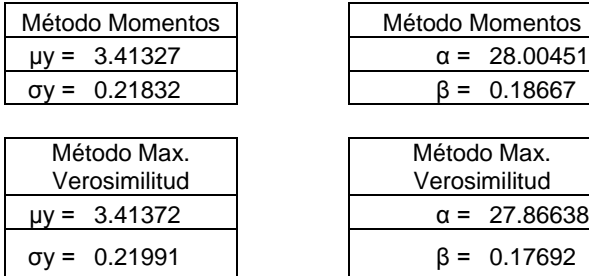

# Método Momentos  $\alpha = 28.00451$  $\beta = 0.18667$ Método Max. Verosimilitud

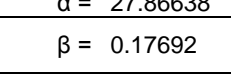

## **PARAGON DIST. LOG PEARSON TIPO III**

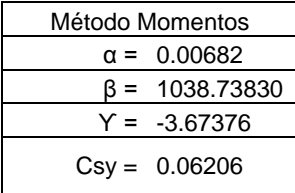

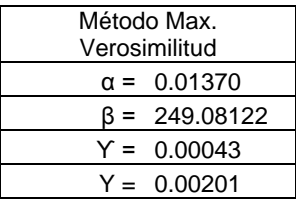

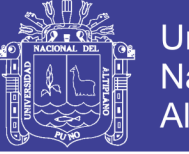

# **Tabla N° 4.18: Extrapolación de la serie anual de precipitación máxima**

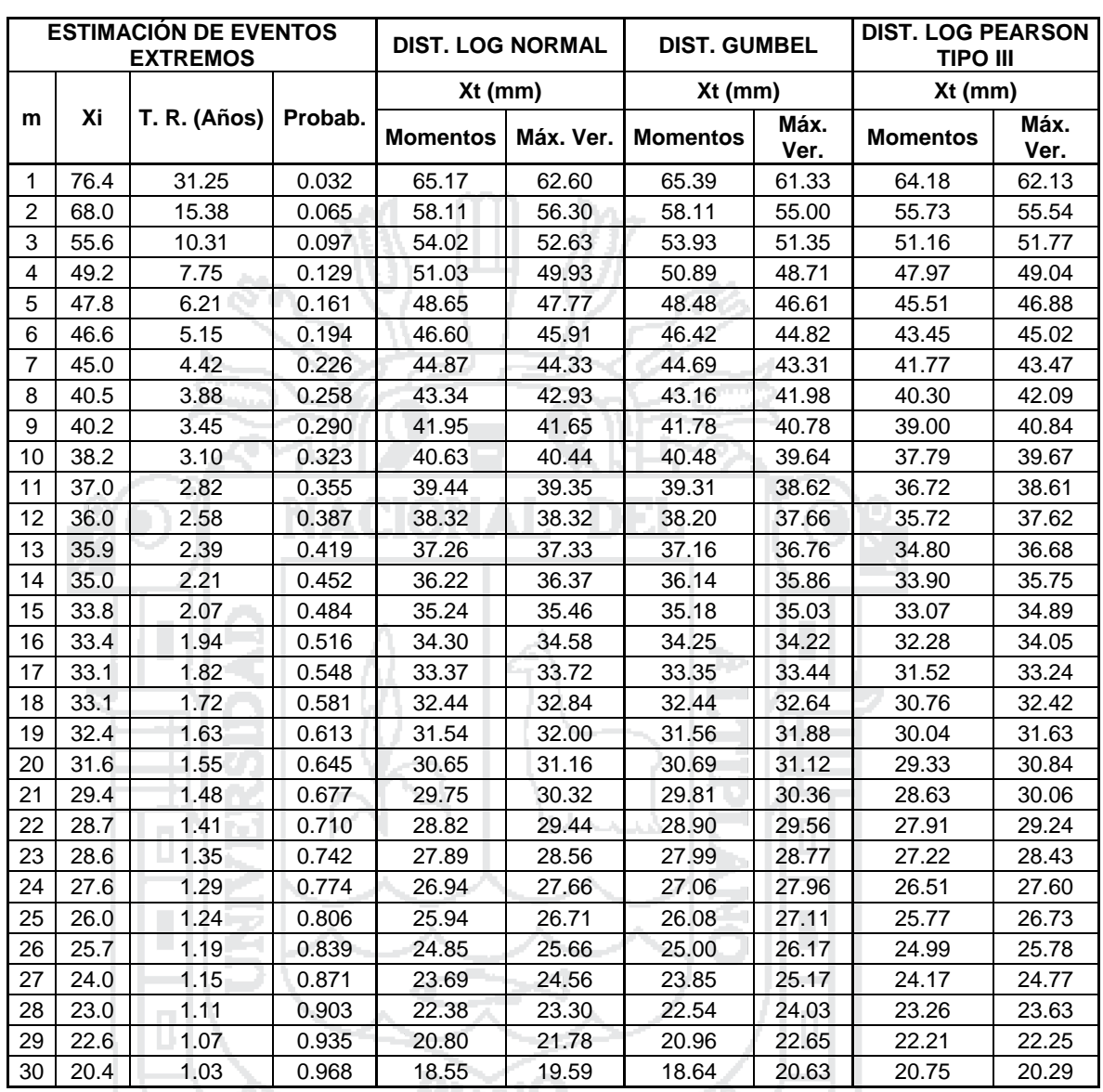

# **con las funciones de distribución – Estación PUCARA**

#### **PARÁMETROS PARA CADA DISTRIBUCIÓN TEÓRICA**

# **DIST. LOG NORMAL II**

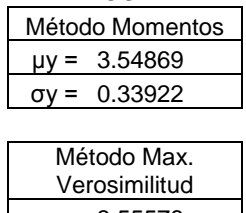

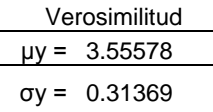

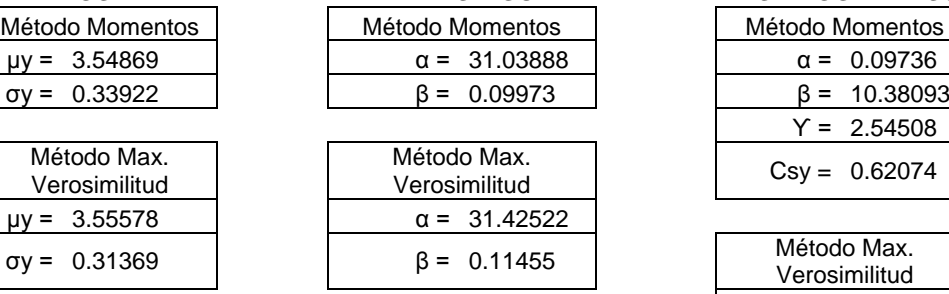

#### **PARAGON DIST. LOG PEARSON TIPO III**

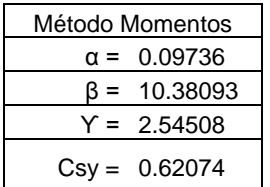

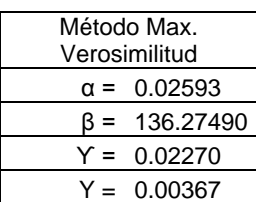

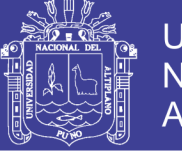

# **Tabla N° 4.19: Extrapolación de la serie anual de precipitación máxima**

# **con las funciones de distribución – Estación AZÁNGARO**

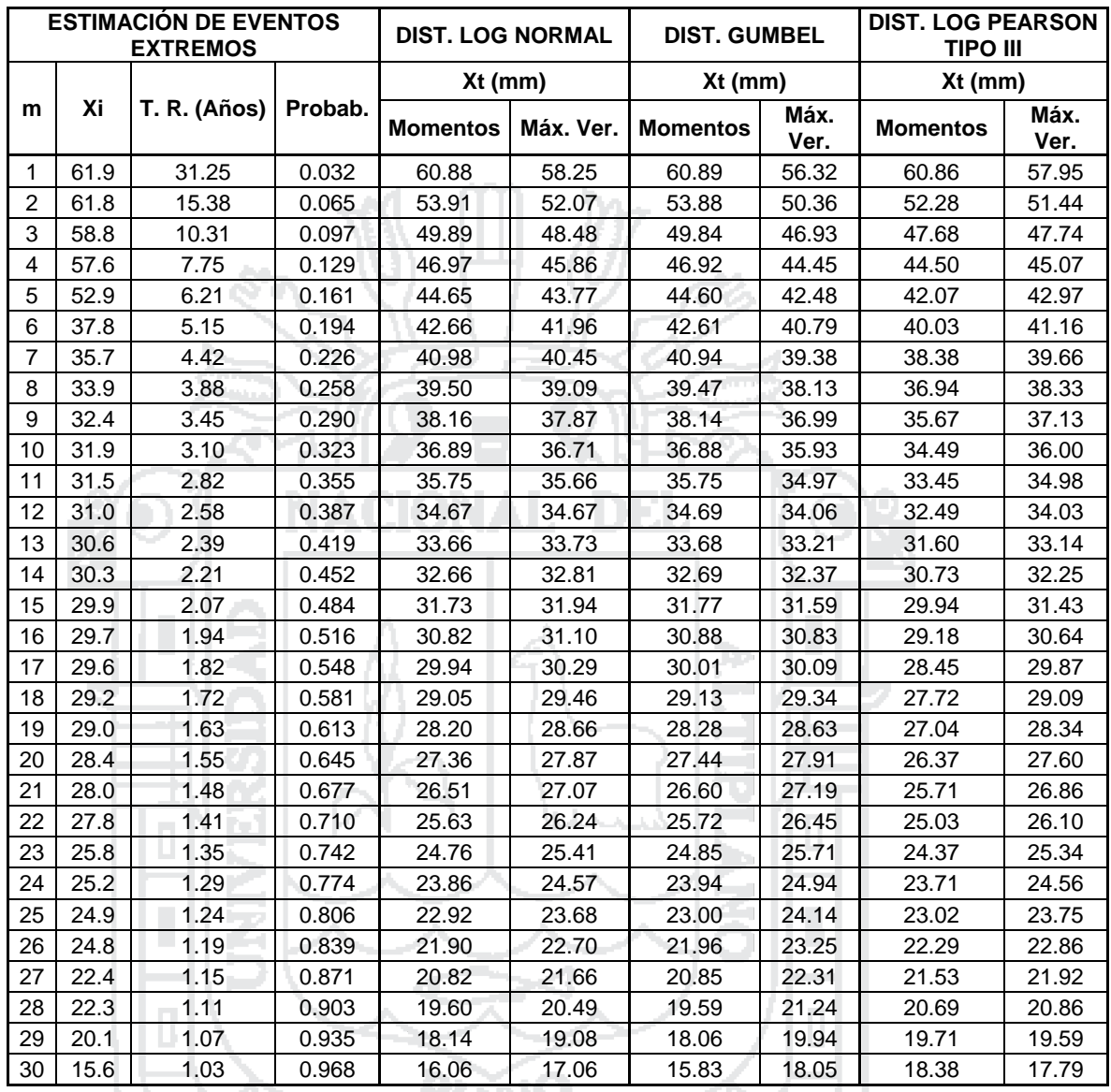

### **PARÁMETROS PARA CADA DISTRIBUCIÓN TEÓRICA**

# **DIST. LOG NORMAL II**

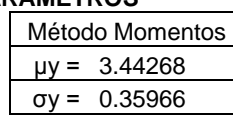

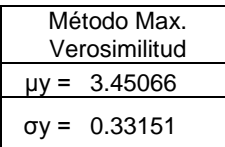

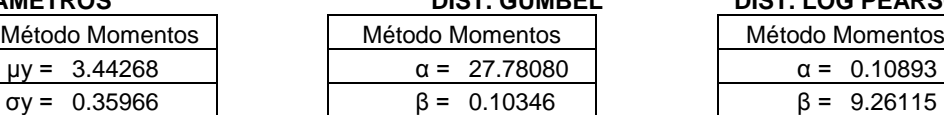

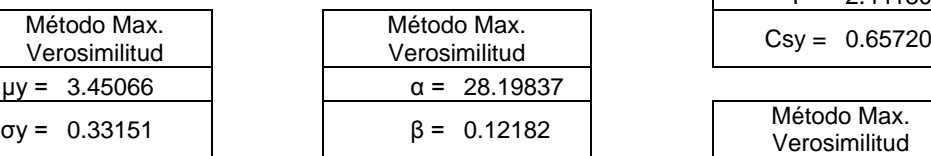

## **PART DIST. GUMBEL PRACTICE DIST. LOG PEARSON TIPO III**

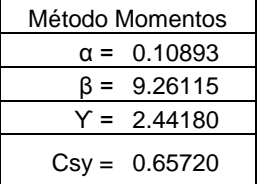

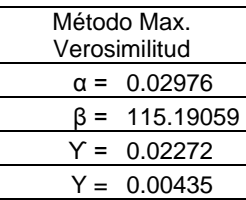

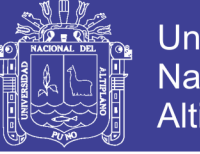

# **Tabla N° 4.20: Extrapolación de la serie anual de precipitación máxima**

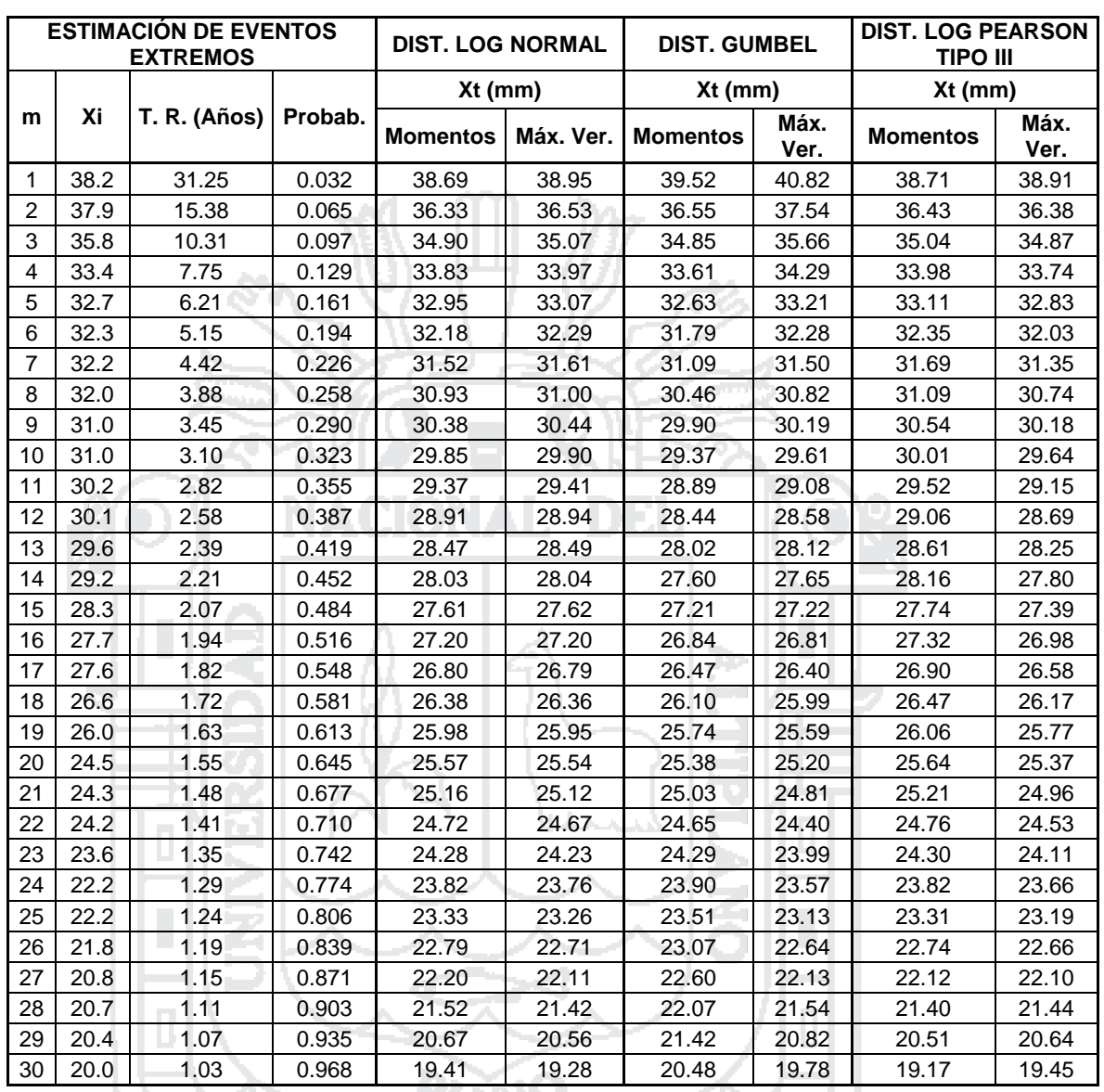

# **con las funciones de distribución – Estación MUÑANI**

#### **PARÁMETROS PARA CADA DISTRIBUCIÓN TEÓRICA**

# **DIST. LOG NORMAL II**

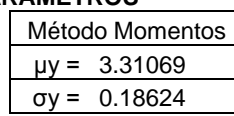

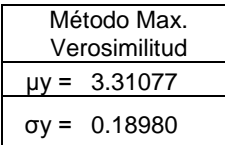

#### $\overline{\mathsf{M}}$ étodo Momentos  $\alpha = 25.52584$  $\beta = 0.24484$

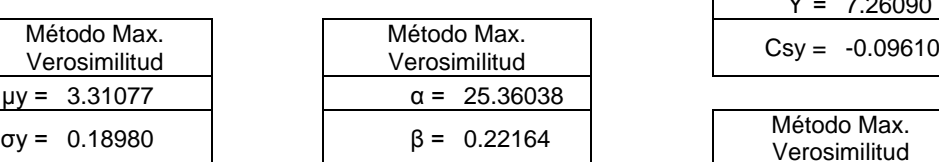

#### **PART DIST. GUMBEL PARKSON TIPO III**

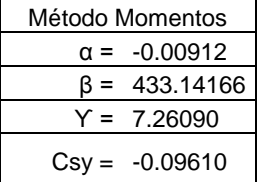

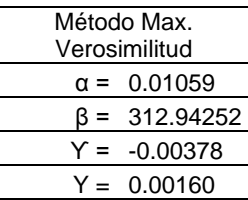

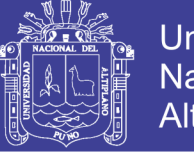

# **Tabla N° 4.21: Extrapolación de la serie anual de precipitación máxima**

## **con las funciones de distribución – Estación ANANEA**

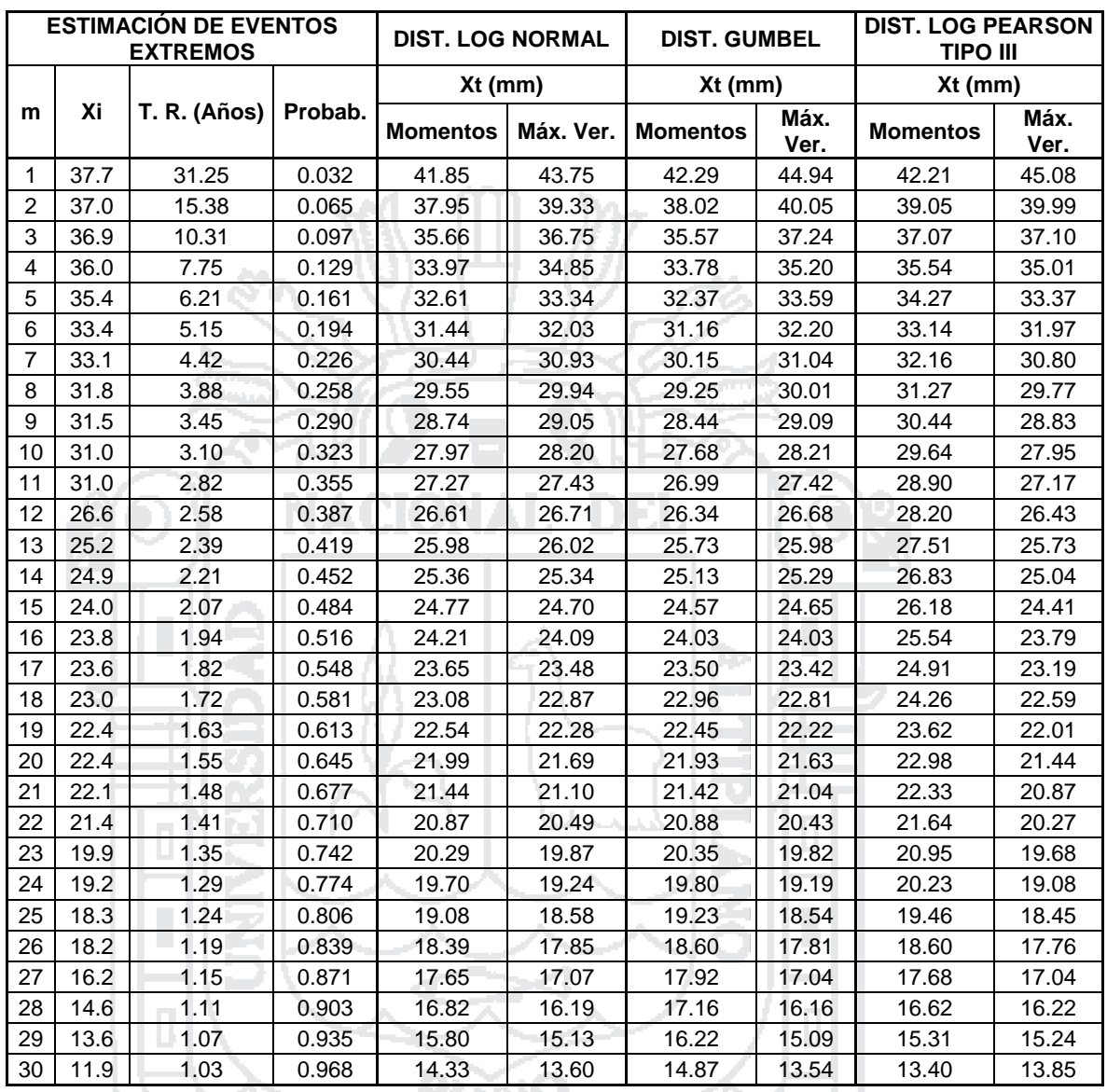

### **PARÁMETROS PARA CADA DISTRIBUCIÓN TEÓRICA**

# **DIST. LOG NORMAL II**

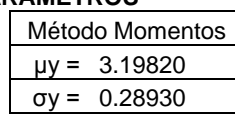

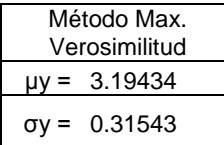

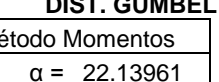

 $\beta = 0.17000$ 

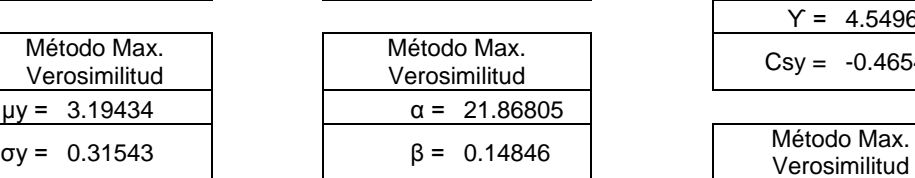

## **PARTA DIST. LOG PEARSON TIPO III**

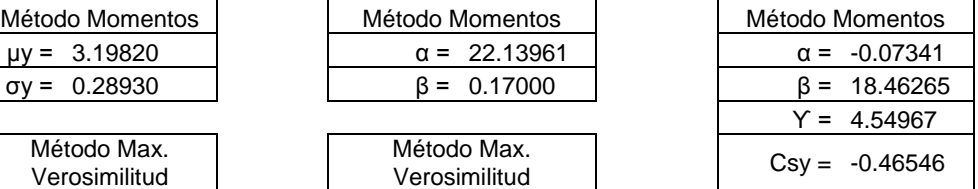

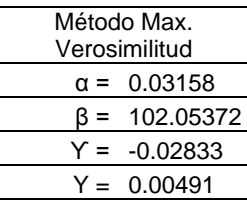

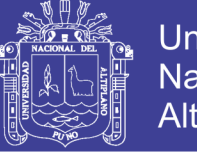

# **Tabla N° 4.22: Extrapolación de la serie anual de precipitación máxima**

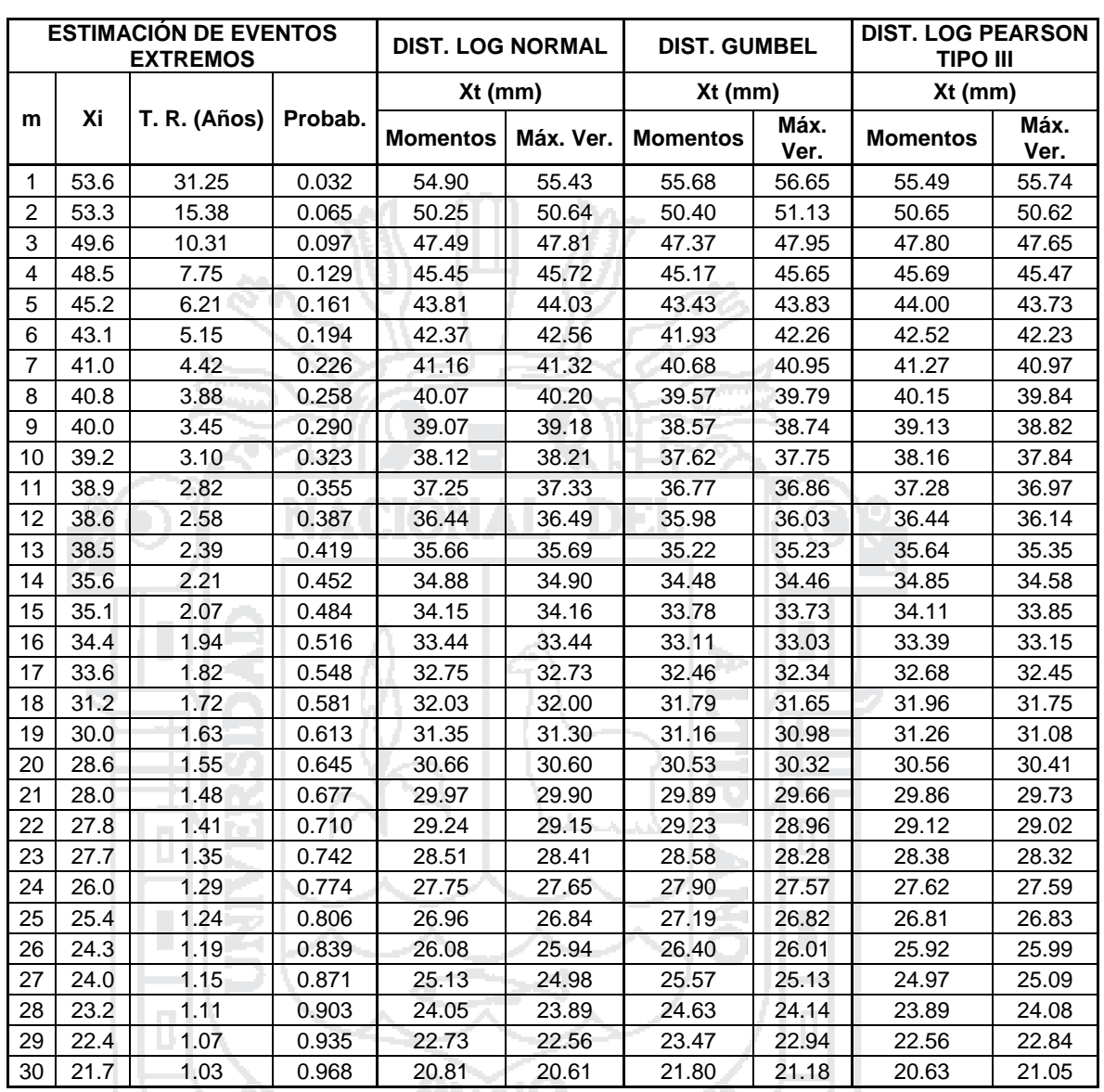

# **con las funciones de distribución – Estación ARAPA**

#### **PARÁMETROS PARA CADA DISTRIBUCIÓN TEÓRICA**

# **DIST. LOG NORMAL II**

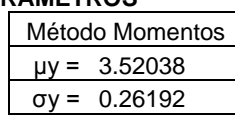

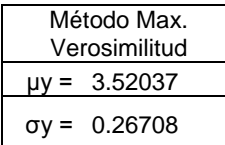

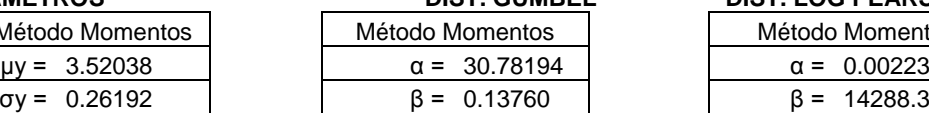

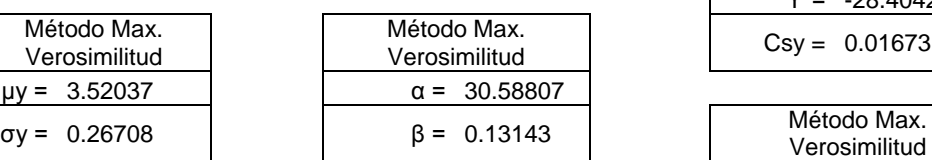

### **PARAGON DIST. LOG PEARSON TIPO III**

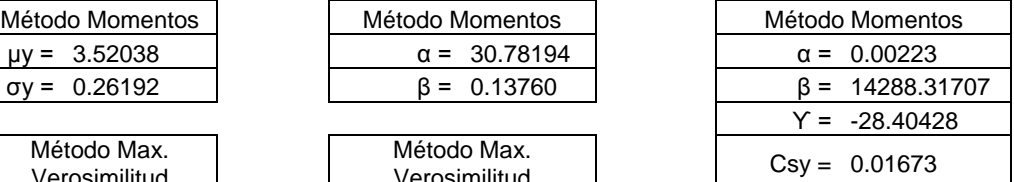

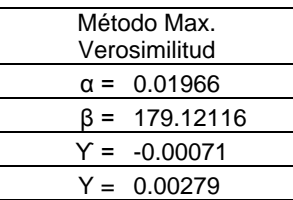

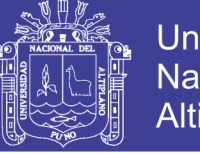

# **Tabla N° 4.23: Extrapolación de la serie anual de precipitación máxima**

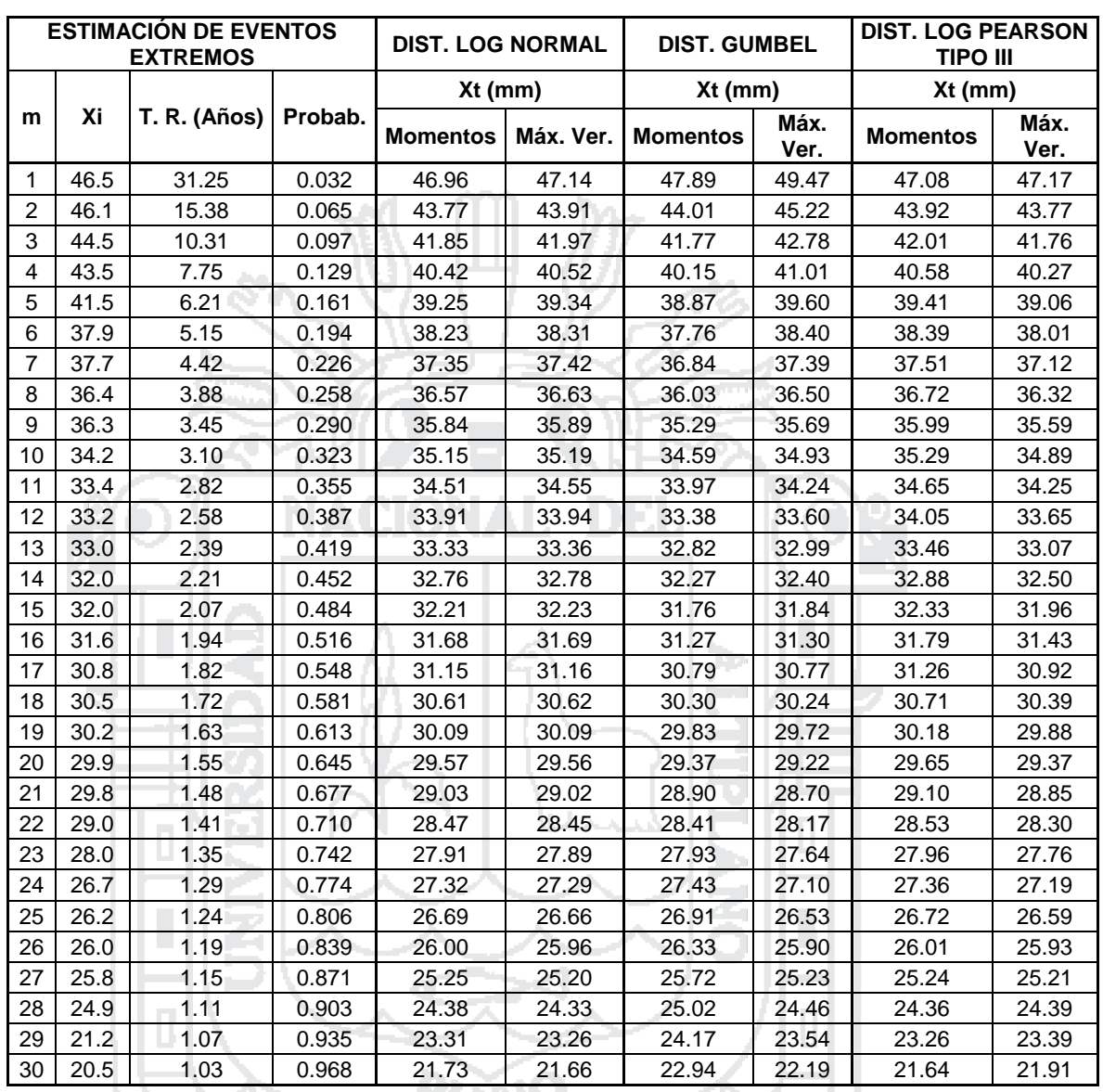

# **con las funciones de distribución – Estación PUTINA**

## **PARÁMETROS PARA CADA DISTRIBUCIÓN TEÓRICA**

# **DIST. LOG NORMAL II**

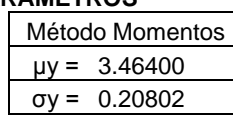

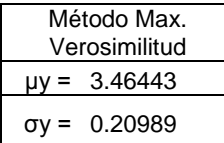

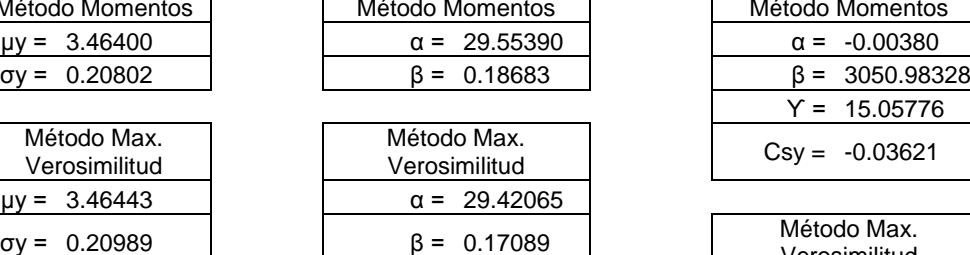

# **PART DIST. GUMBEL PARKSON TIPO III**

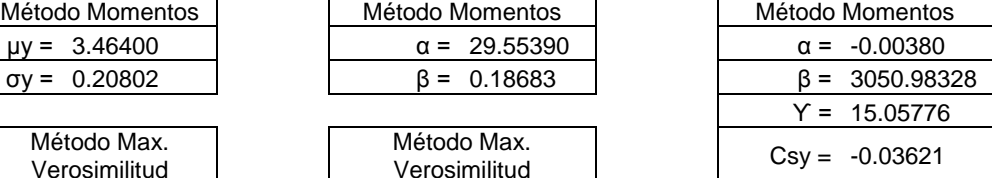

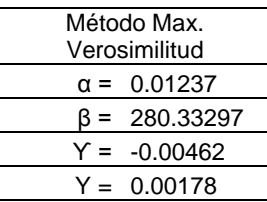

Repositorio Institucional UNA-PUNO
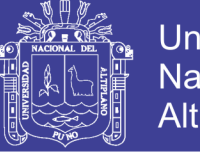

### **Tabla N° 4.24: Extrapolación de la serie anual de precipitación máxima**

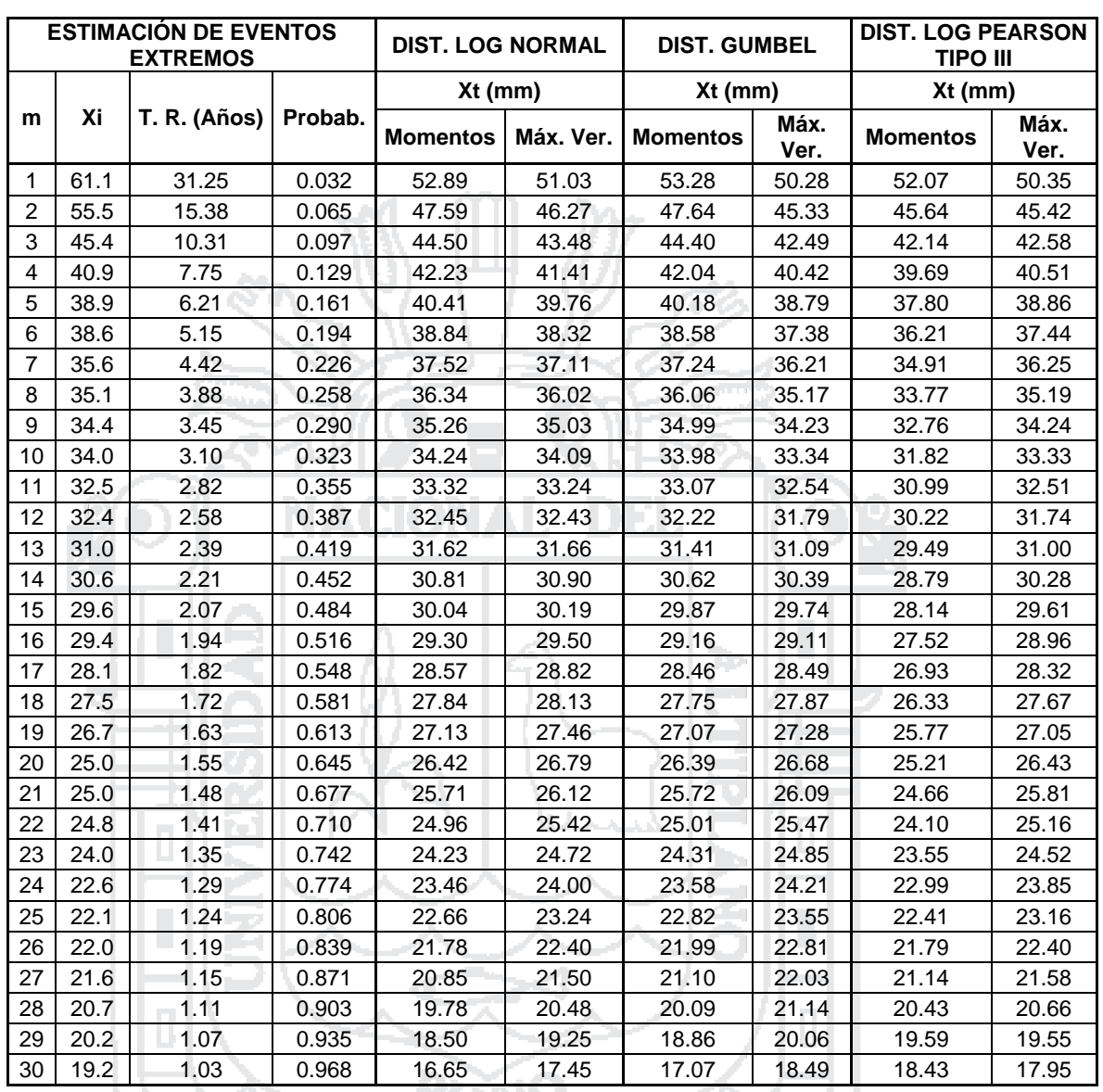

### **con las funciones de distribución – Estación COJATA**

### **PARÁMETROS PARA CADA DISTRIBUCIÓN TEÓRICA**

# **DIST. LOG NORMAL II**

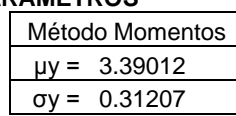

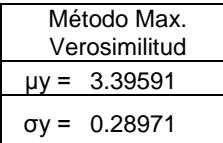

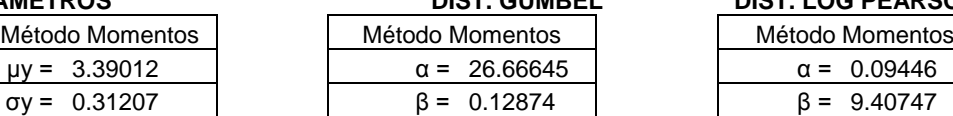

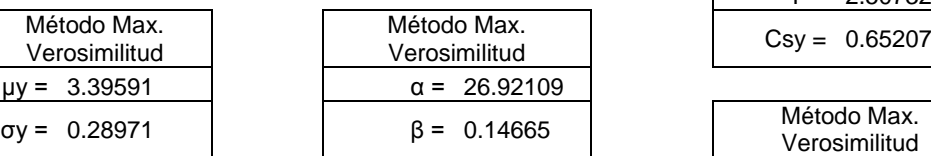

### **PART DIST. GUMBEL PRACTICE DIST. LOG PEARSON TIPO III**

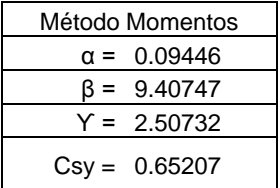

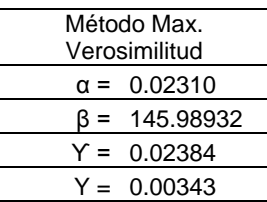

Repositorio Institucional UNA-PUNO

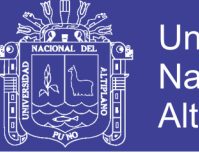

### **Tabla N° 4.25: Extrapolación de la serie anual de precipitación máxima**

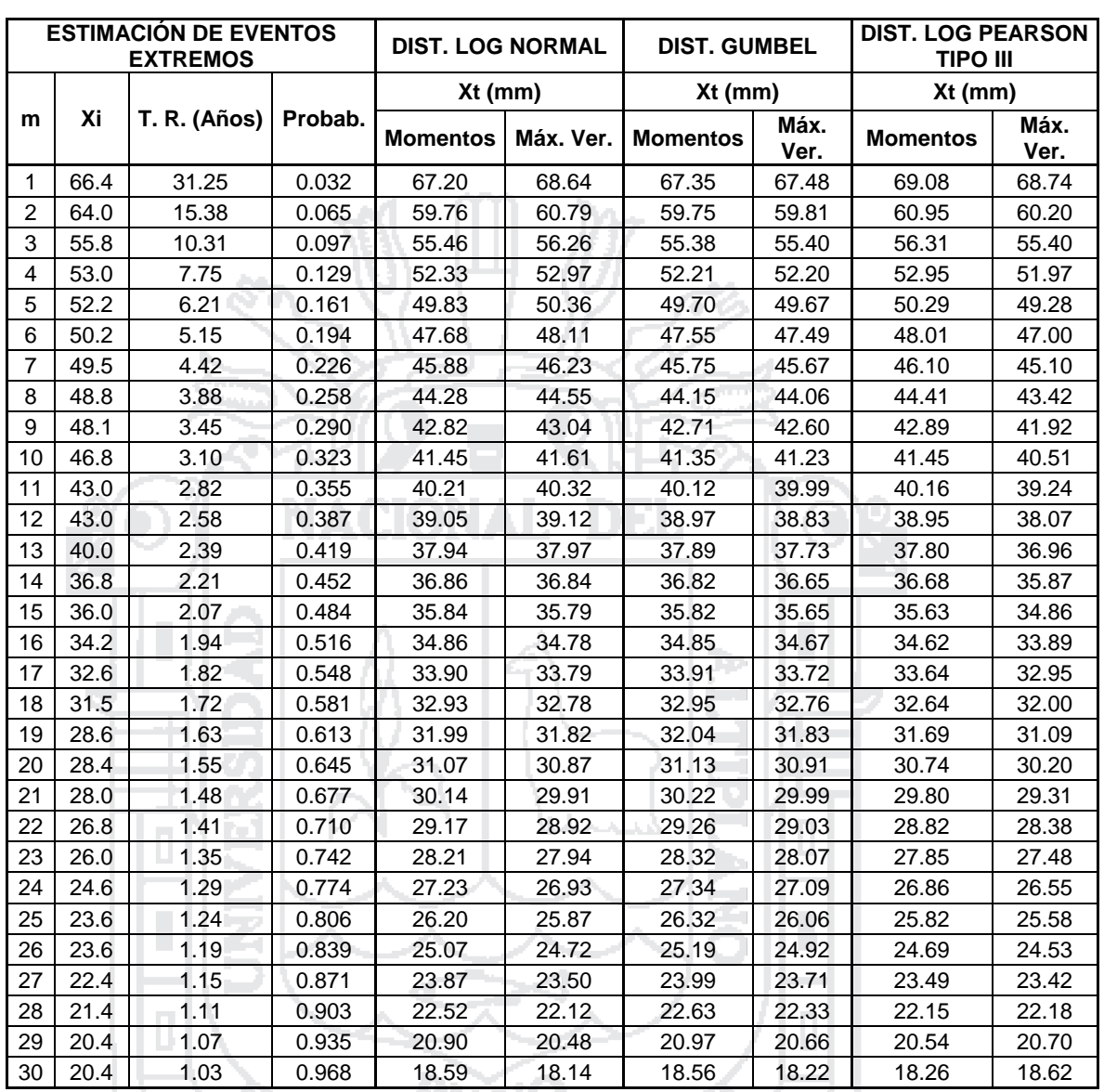

# **con las funciones de distribución – Estación TARACO**

### **PARÁMETROS PARA CADA DISTRIBUCIÓN TEÓRICA**

# **DIST. LOG NORMAL II**

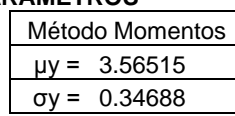

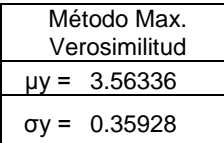

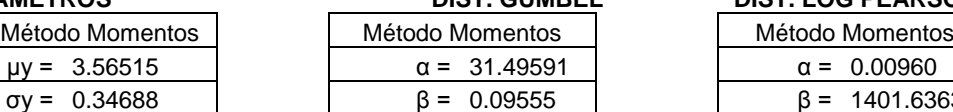

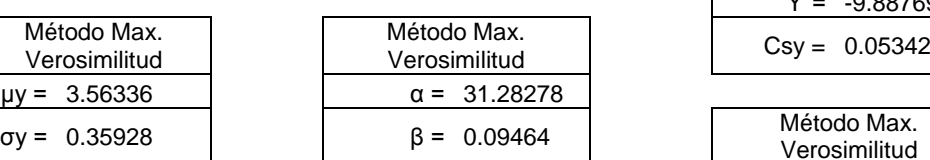

### **PARTA DIST. LOG PEARSON TIPO III**

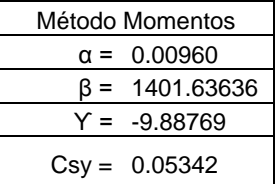

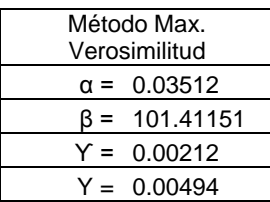

### *Fuente: Elaboración Propia*

Repositorio Institucional UNA-PUNO

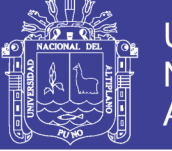

### **Tabla N° 4.26: Extrapolación de la serie anual de precipitación máxima**

### **con las funciones de distribución – Estación HUANCANÉ**

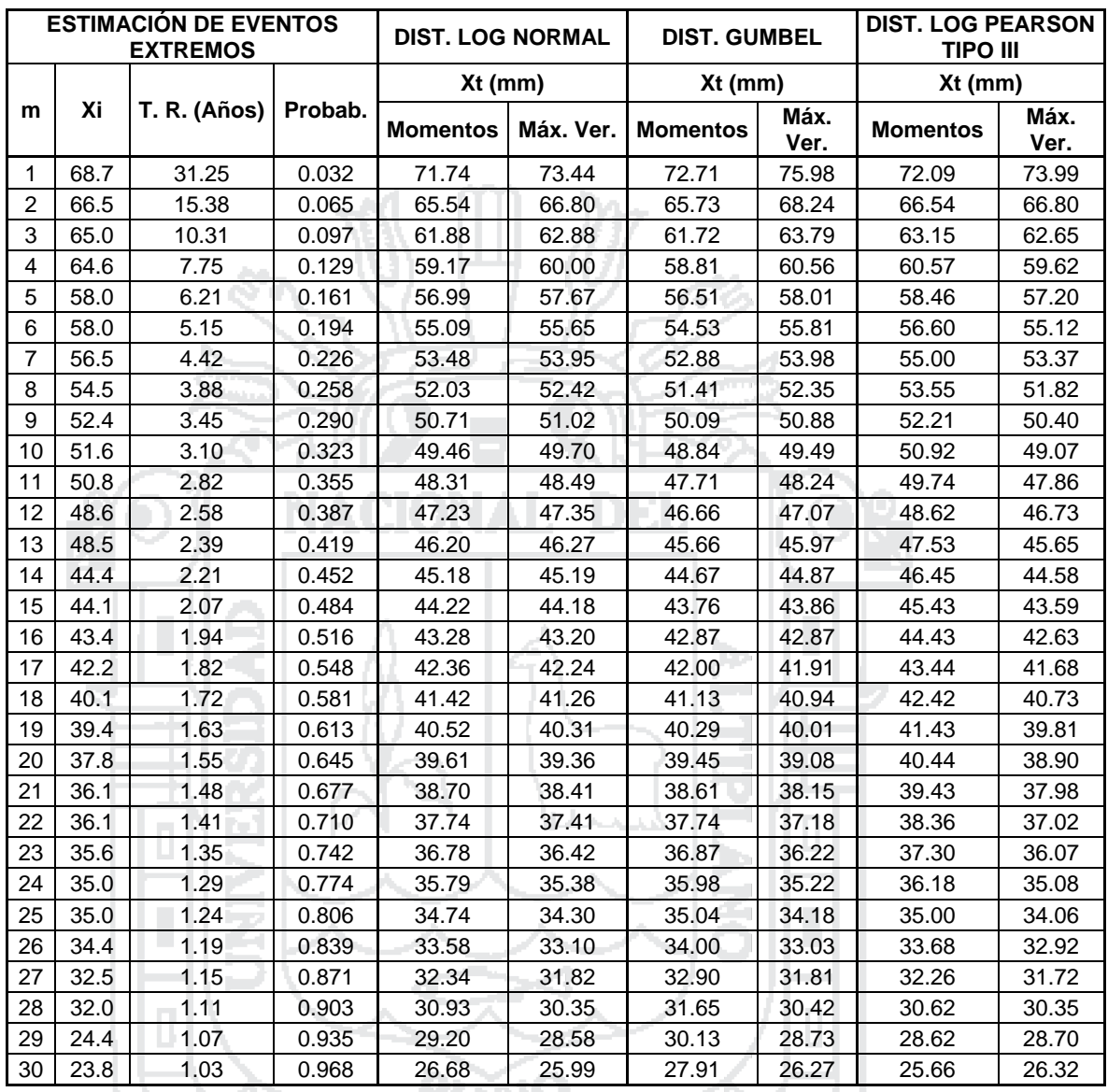

### **PARÁMETROS PARA CADA DISTRIBUCIÓN TEÓRICA**

# **DIST. LOG NORMAL II**

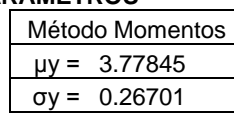

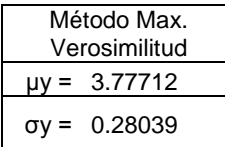

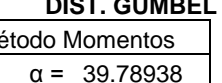

 $\beta = 0.10407$ 

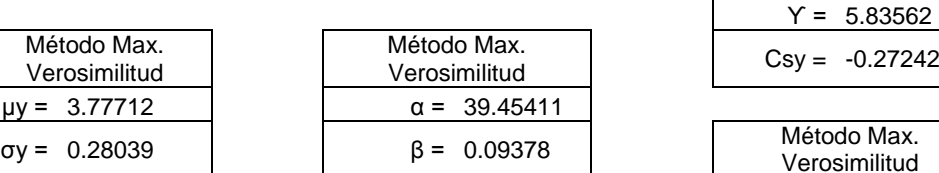

### **PARÁMETROS DIST. GUMBEL DIST. LOG PEARSON TIPO III**

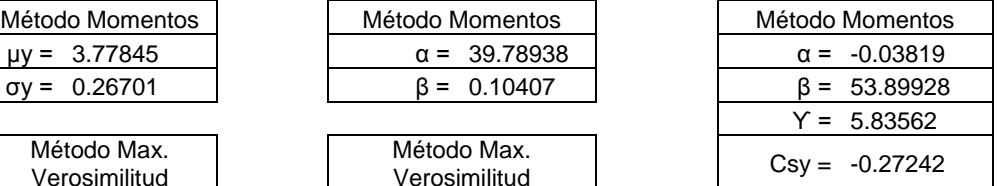

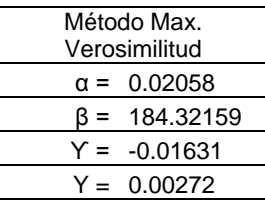

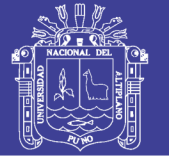

### **Tabla N° 4.27: Extrapolación de la serie anual de precipitación máxima**

### **con las funciones de distribución – Estación HUARAYA MOHO**

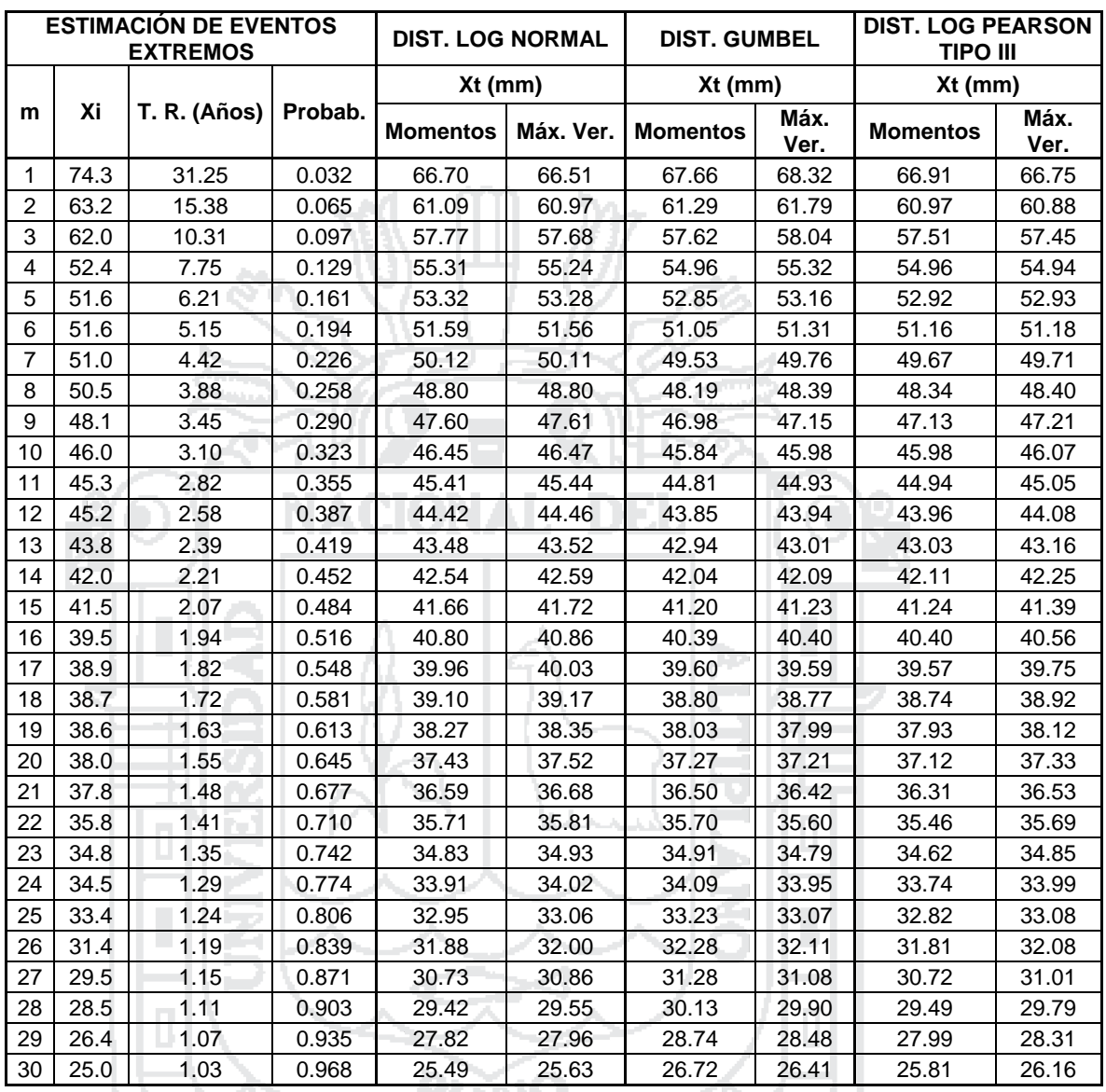

### **PARÁMETROS PARA CADA DISTRIBUCIÓN TEÓRICA**

# **DIST. LOG NORMAL II**

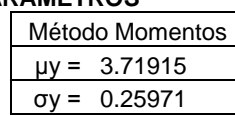

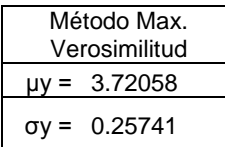

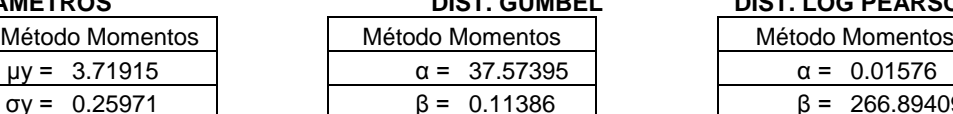

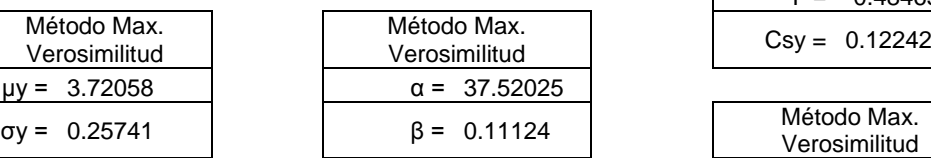

### **PART DIST. GUMBEL PRACTICE DIST. LOG PEARSON TIPO III**

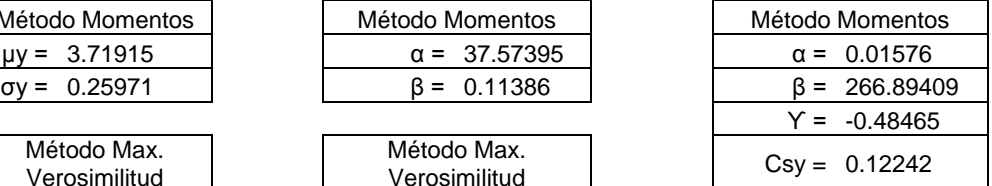

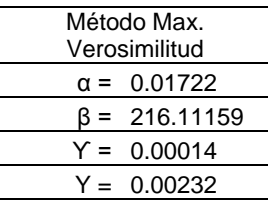

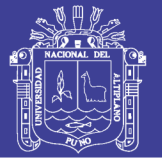

### **4.1.5. Selección de la función de distribución de probabilidad**

Para seleccionar la función de distribución que mejor se adecue a los datos de las estaciones se realizaron las siguientes pruebas:

### **4.1.5.1. Análisis gráfico**

A continuación se muestra el análisis gráfico, considerando los datos observados o corregidos y los obtenidos a través de las funciones de distribución utilizadas.

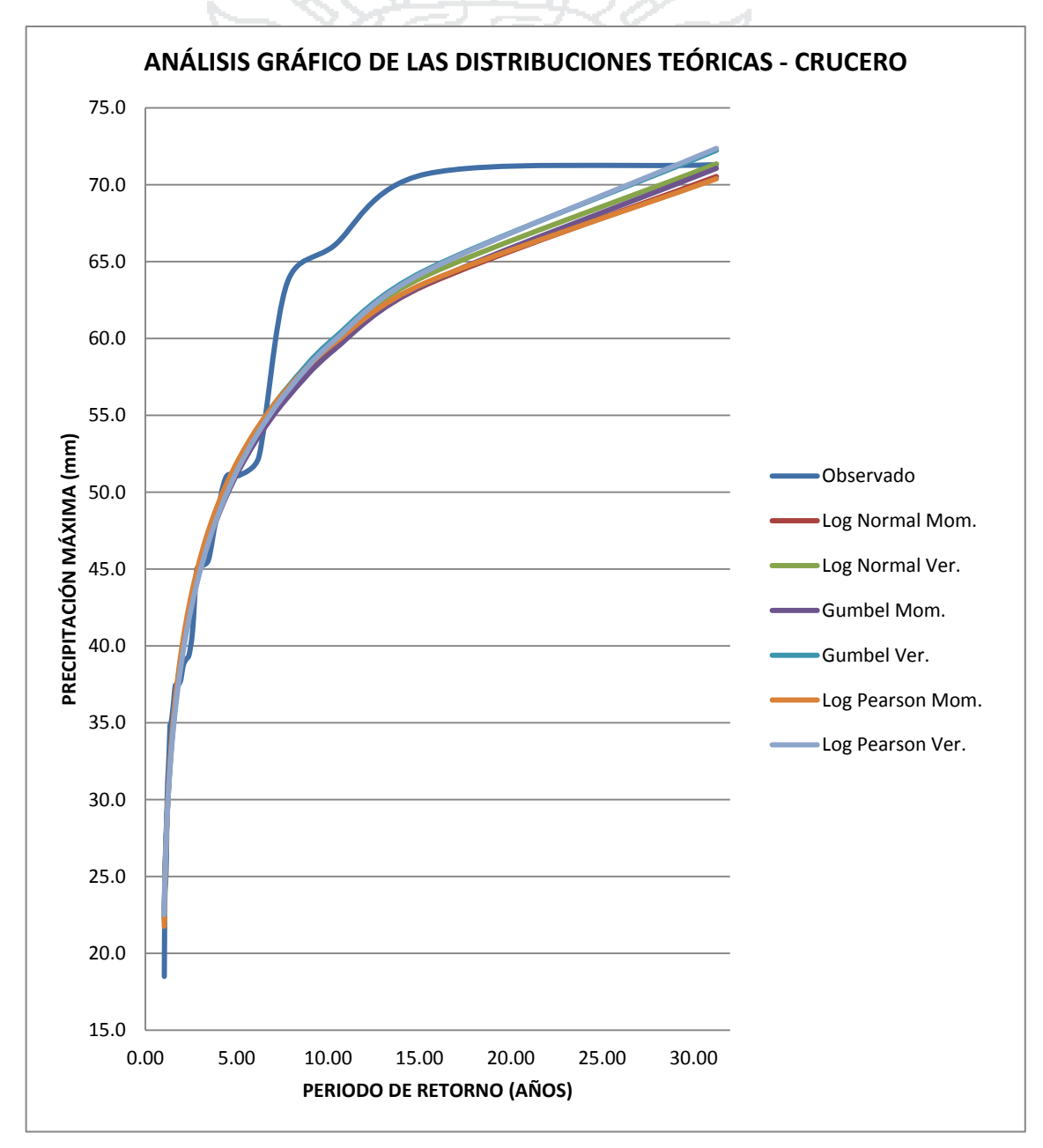

### **Figura N° 4.8: Análisis gráfico – Estación CRUCERO**

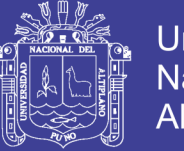

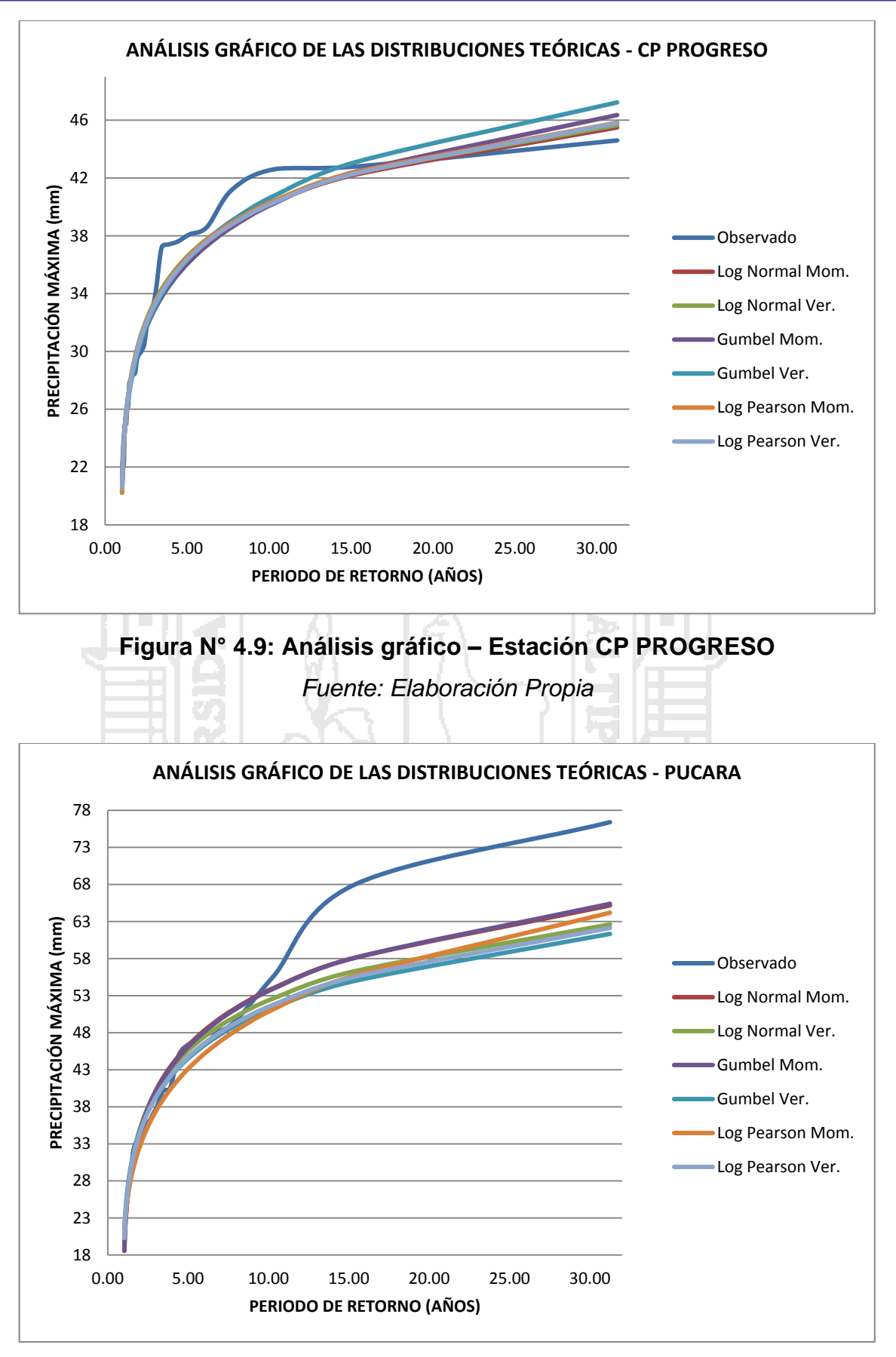

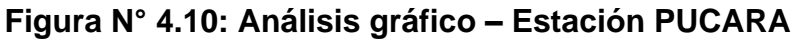

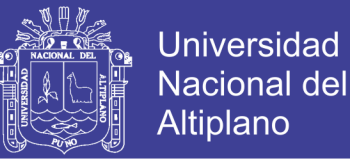

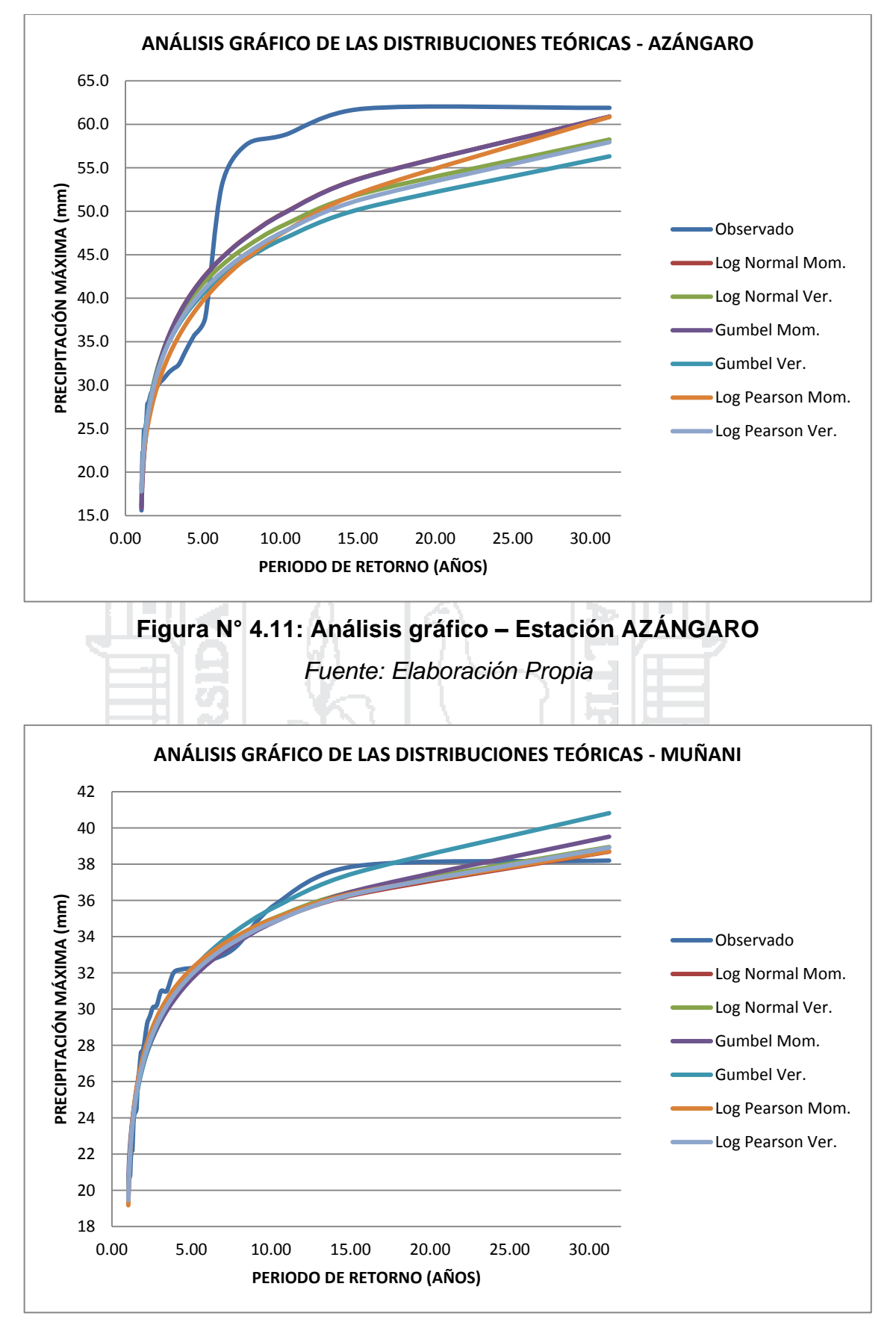

**Figura N° 4.12: Análisis gráfico – Estación MUÑANI**

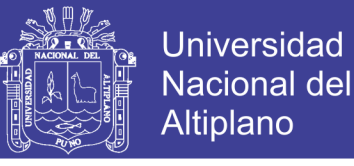

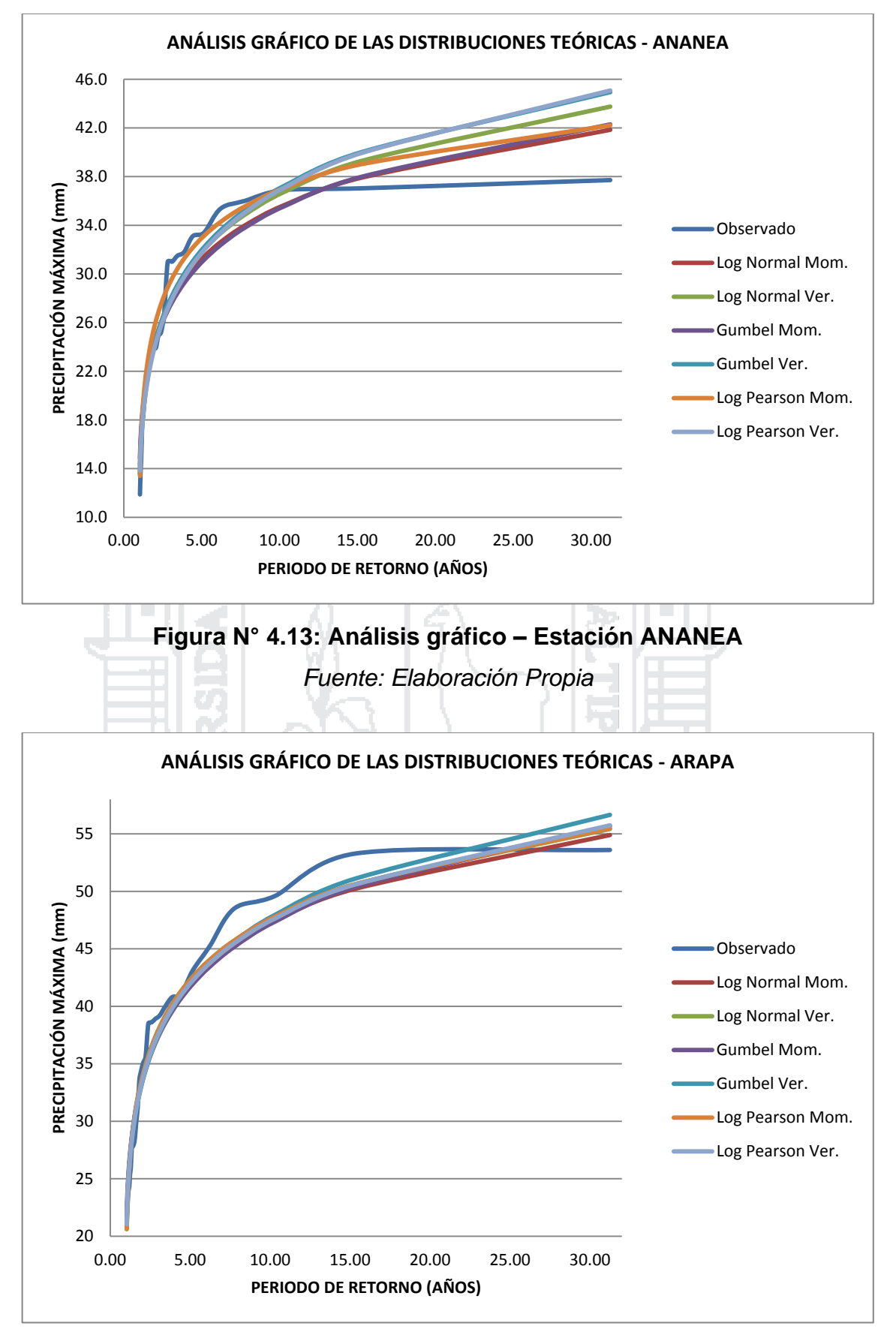

**Figura N° 4.14: Análisis gráfico – Estación ARAPA**

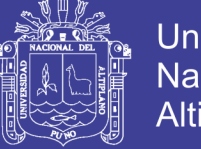

**Universidad Nacional del** Altiplano

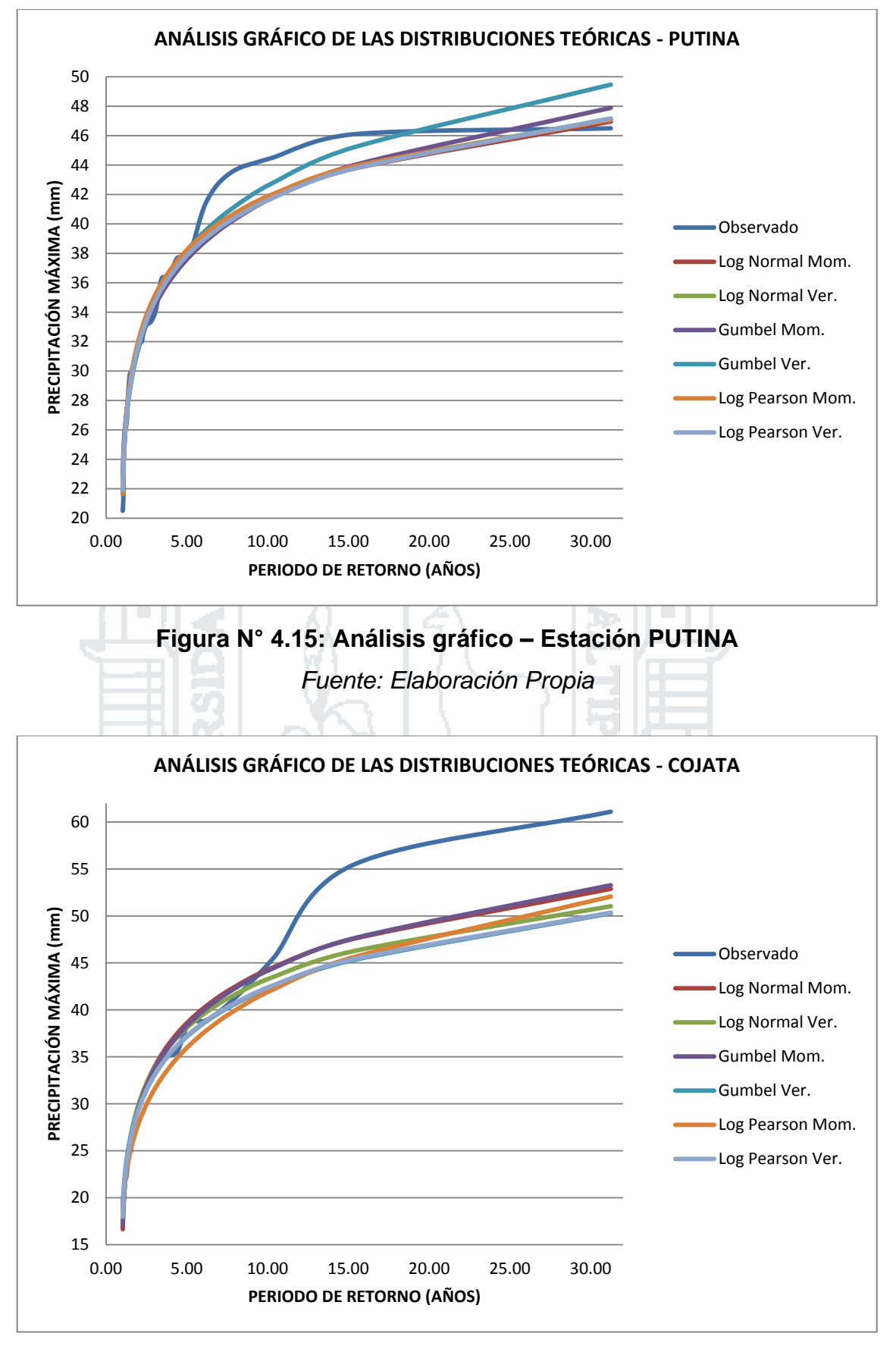

### **Figura N° 4.16: Análisis gráfico – Estación COJATA**

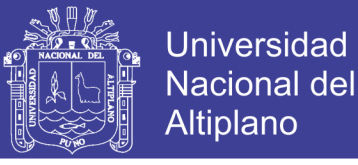

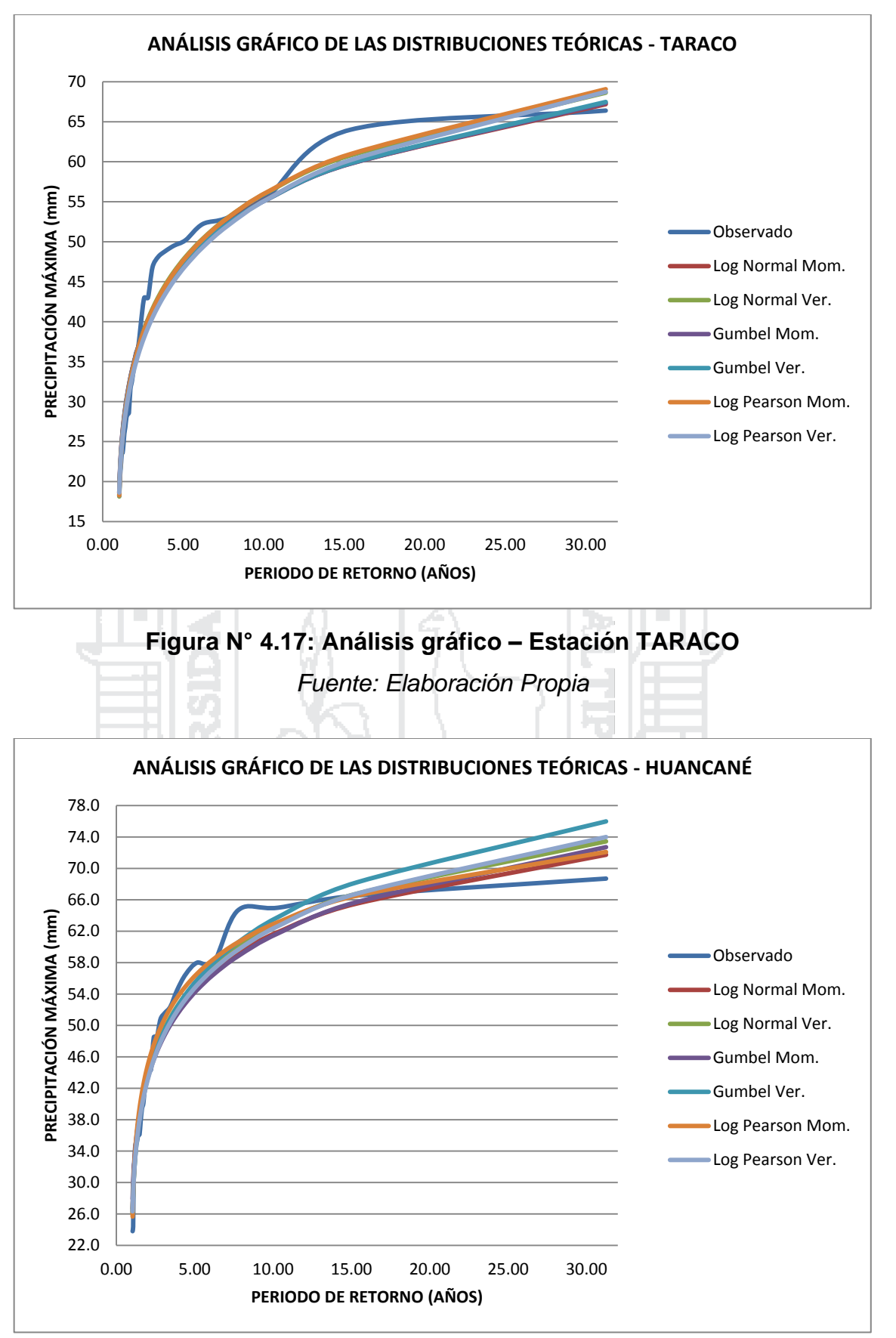

**Figura N° 4.18: Análisis gráfico – Estación HUANCANÉ**

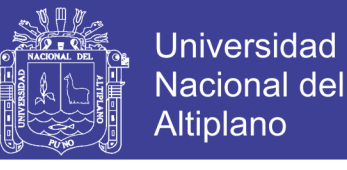

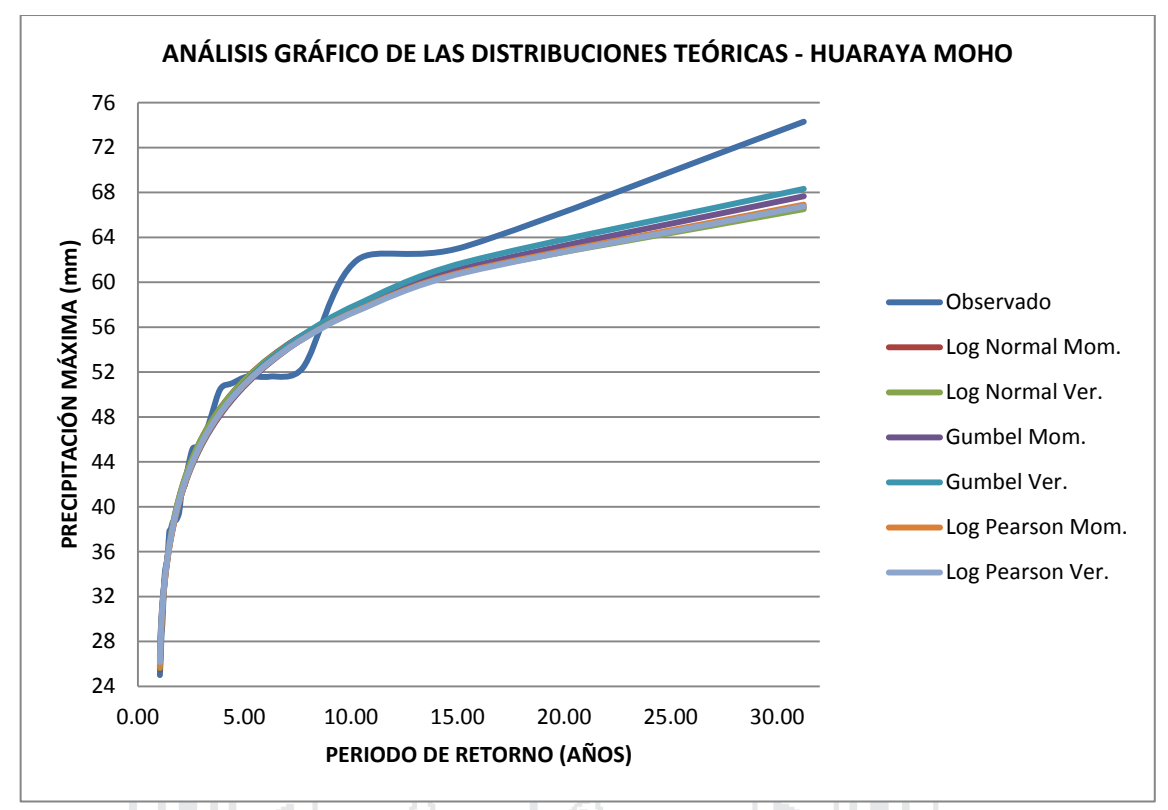

**Figura N° 4.19: Análisis gráfico – Estación HUARAYA MOHO**

*Fuente: Elaboración Propia*

### **4.1.5.2. Método de error cuadrático mínimo**

Los detalles del cálculo del error cuadrático mínimo entre lo calculado con las funciones de distribución y los datos observados o corregidos, se muestran en el Anexo V, mientras que a continuación se presentan los resultados.

| <b>ESTACIÓN</b> | <b>FUNCIÓN DE</b><br><b>DISTRIBUCIÓN</b> | <b>MÉTODO PARA</b><br><b>ESTIMAR</b><br><b>PARÁMETROS</b> | <b>ERROR</b><br><b>CUADRÁTICO</b><br><b>MÍNIMO</b> |
|-----------------|------------------------------------------|-----------------------------------------------------------|----------------------------------------------------|
|                 | Log Normal II de                         | Método de Momentos                                        | 14.74                                              |
| <b>CRUCERO</b>  | Parámetros                               | Mét. Máx. Verosimilitud                                   | 14.10                                              |
|                 | Gumbel                                   | Método de Momentos                                        | 14.88                                              |
|                 |                                          | Mét. Máx. Verosimilitud                                   | 13.84                                              |
|                 | Log Pearson                              | Método de Momentos                                        | 14.53                                              |
|                 | Tipo III                                 | Mét. Máx. Verosimilitud                                   | 14.12                                              |

**Tabla N° 4.28: Resumen de la prueba de error cuadrático mínimo - I**

*Fuente: Elaboración Propia*

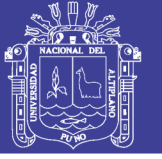

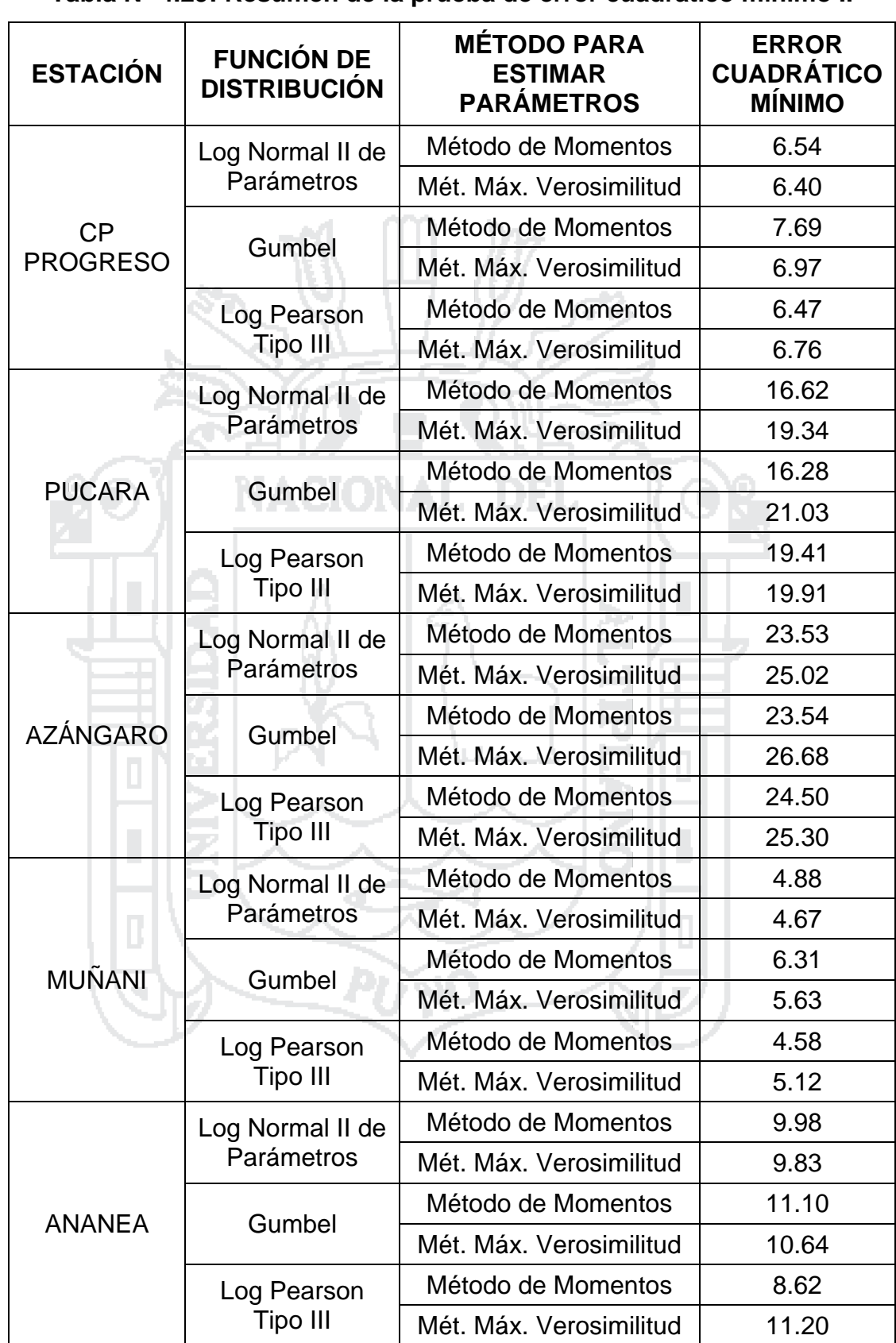

### **Tabla N° 4.29: Resumen de la prueba de error cuadrático mínimo II**

*Fuente: Elaboración Propia*

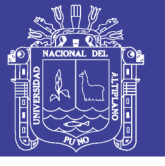

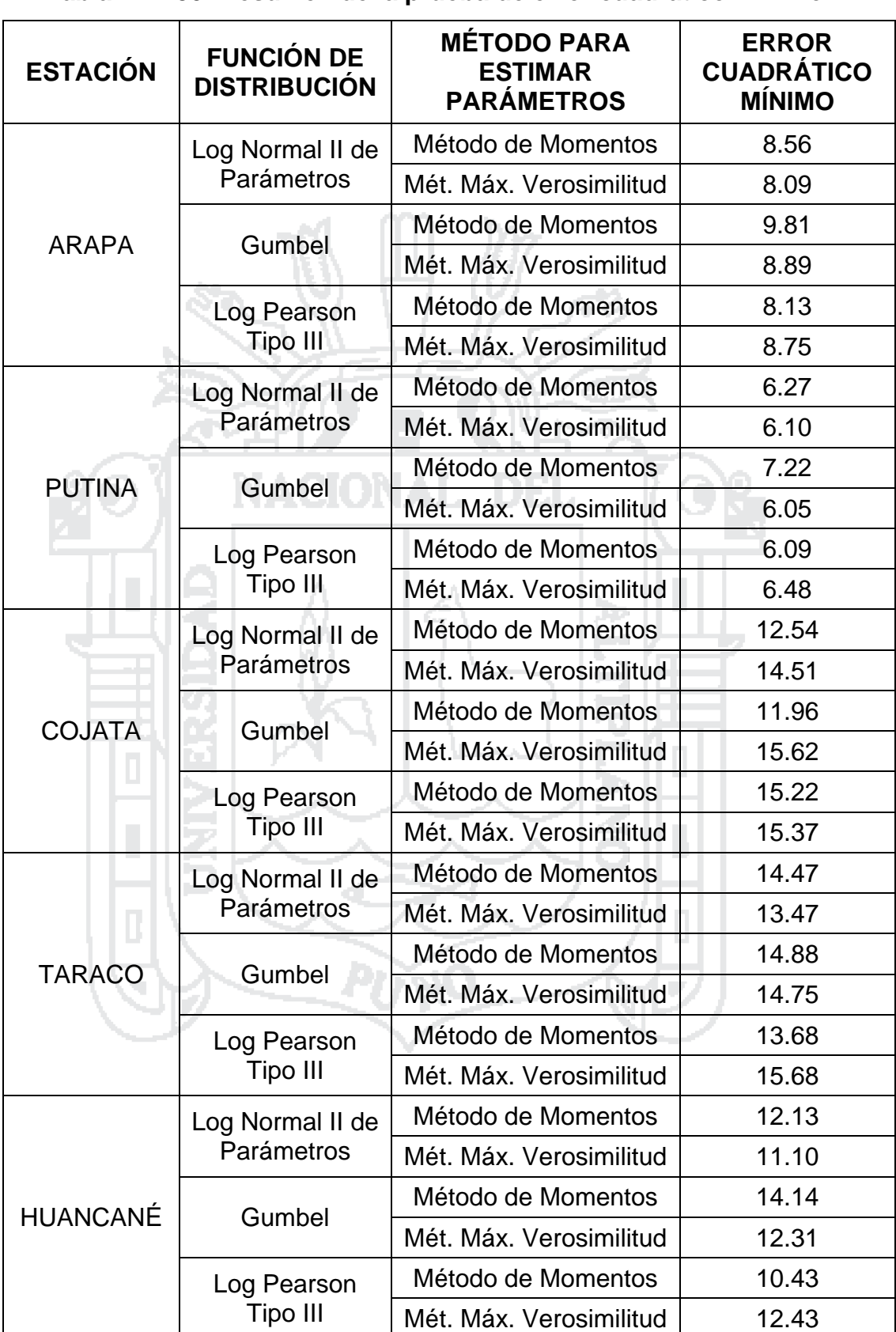

### **Tabla N° 4.30: Resumen de la prueba de error cuadrático mínimo III**

*Fuente: Elaboración Propia*

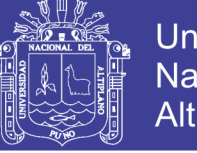

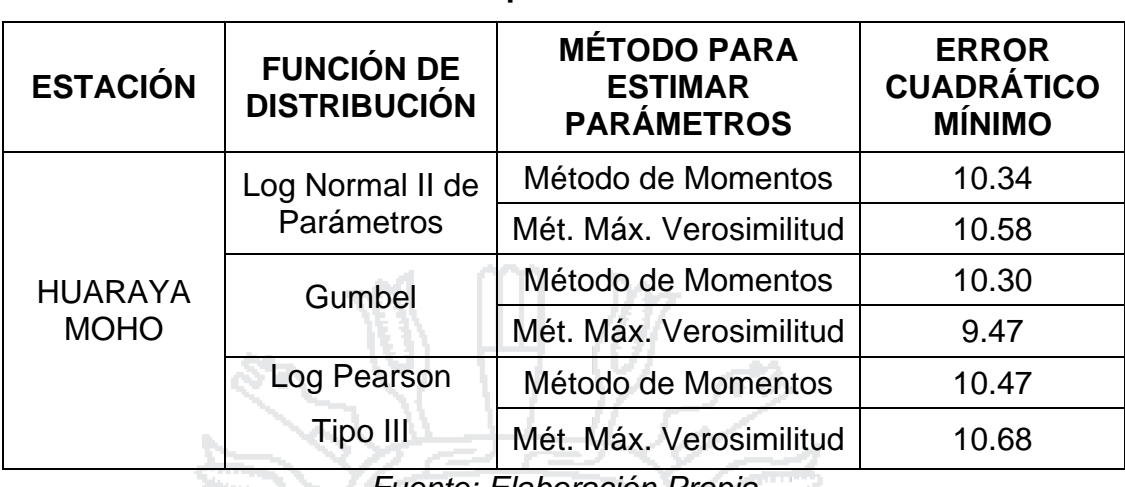

**Tabla N° 4.31: Resumen de la prueba de error cuadrático mínimo IV**

*Fuente: Elaboración Propia*

### **4.1.5.3. Prueba de bondad de ajuste: Chi cuadrado**

Los detalles del cálculo de la prueba de bondad de ajuste Chi cuadrado entre lo calculado con las funciones de distribución y los datos observados o corregidos, se muestran en el Anexo VI, mientras que a continuación se presentan los resultados.

|                              | <b>FUNCIÓN DE</b><br><b>DISTRIBUCIÓN</b> | <b>MÉTODO PARA</b>                  | <b>PRUEBA</b> |       |               |
|------------------------------|------------------------------------------|-------------------------------------|---------------|-------|---------------|
| <b>ESTACIÓN</b>              |                                          | <b>ESTIMAR</b><br><b>PARAMETROS</b> | D             | $X^2$ | <b>AJUSTE</b> |
|                              | Log Normal II de<br>Parámetros           | Mét. de Momentos                    | 3.846         | 7.815 | Si se ajusta  |
|                              |                                          | Mét. Máx. Verosim.                  | 3.578         | 7.815 | Si se ajusta  |
| <b>CRUCERO</b>               | Gumbel                                   | Mét. de Momentos                    | 3.864         | 7.815 | Si se ajusta  |
|                              |                                          | Mét. Máx. Verosim.                  | 3.433         | 7.815 | Si se ajusta  |
|                              | Log Pearson<br>Tipo III                  | Mét. de Momentos                    | 3.861         | 5.991 | Si se ajusta  |
|                              |                                          | Mét. Máx. Verosim.                  | 3.387         | 5.991 | Si se ajusta  |
| <b>CP</b><br><b>PROGRESO</b> | Log Normal II de<br>Parámetros           | Mét. de Momentos                    | 0.995         | 7.815 | Si se ajusta  |
|                              |                                          | Mét. Máx. Verosim.                  | 0.950         | 7.815 | Si se ajusta  |
|                              | Gumbel                                   | Mét. de Momentos                    | 1.335         | 7.815 | Si se ajusta  |
|                              |                                          | Mét. Máx. Verosim.                  | 0.975         | 7.815 | Si se ajusta  |
|                              | Log Pearson<br>Tipo III                  | Mét. de Momentos                    | 0.962         | 5.991 | Si se ajusta  |
|                              |                                          | Mét. Máx. Verosim.                  | 1.022         | 5.991 | Si se ajusta  |

**Tabla N° 4.32: Resumen de la bondad de ajuste Chi cuadrado - I**

*Fuente: Elaboración Propia*

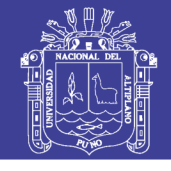

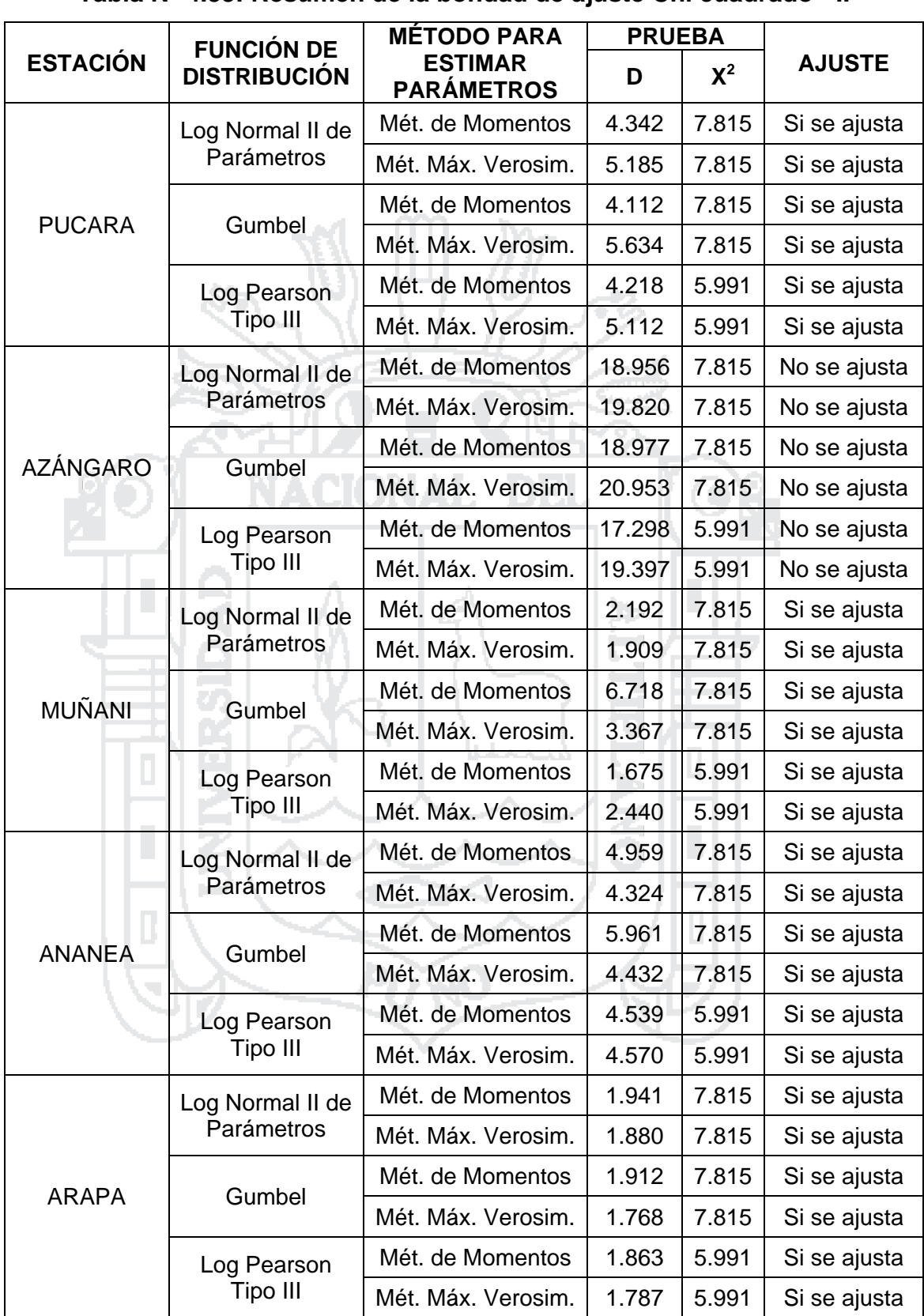

### **Tabla N° 4.33: Resumen de la bondad de ajuste Chi cuadrado - II**

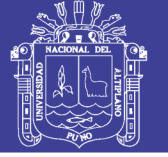

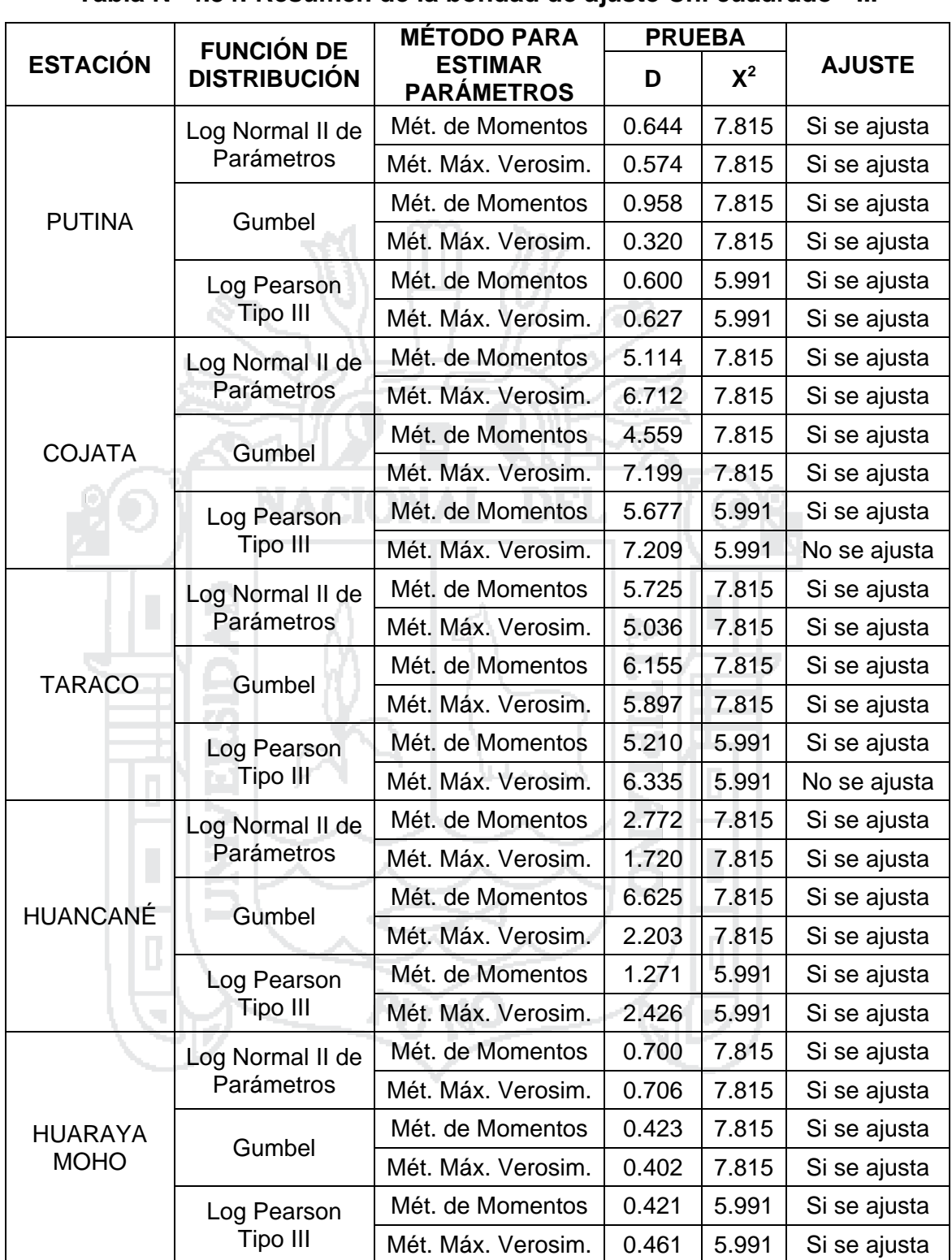

### **Tabla N° 4.34: Resumen de la bondad de ajuste Chi cuadrado - III**

*Fuente: Elaboración Propia*

### **4.1.5.4. Prueba de bondad de ajuste: Kolmogorov-Smirnov**

Los detalles del cálculo de la prueba de bondad de ajuste Kolmogorov-Smirnov entre lo calculado con las funciones de distribución y los datos

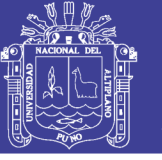

observados o corregidos, se muestran en el Anexo VII, mientras que a continuación se presentan los resultados.

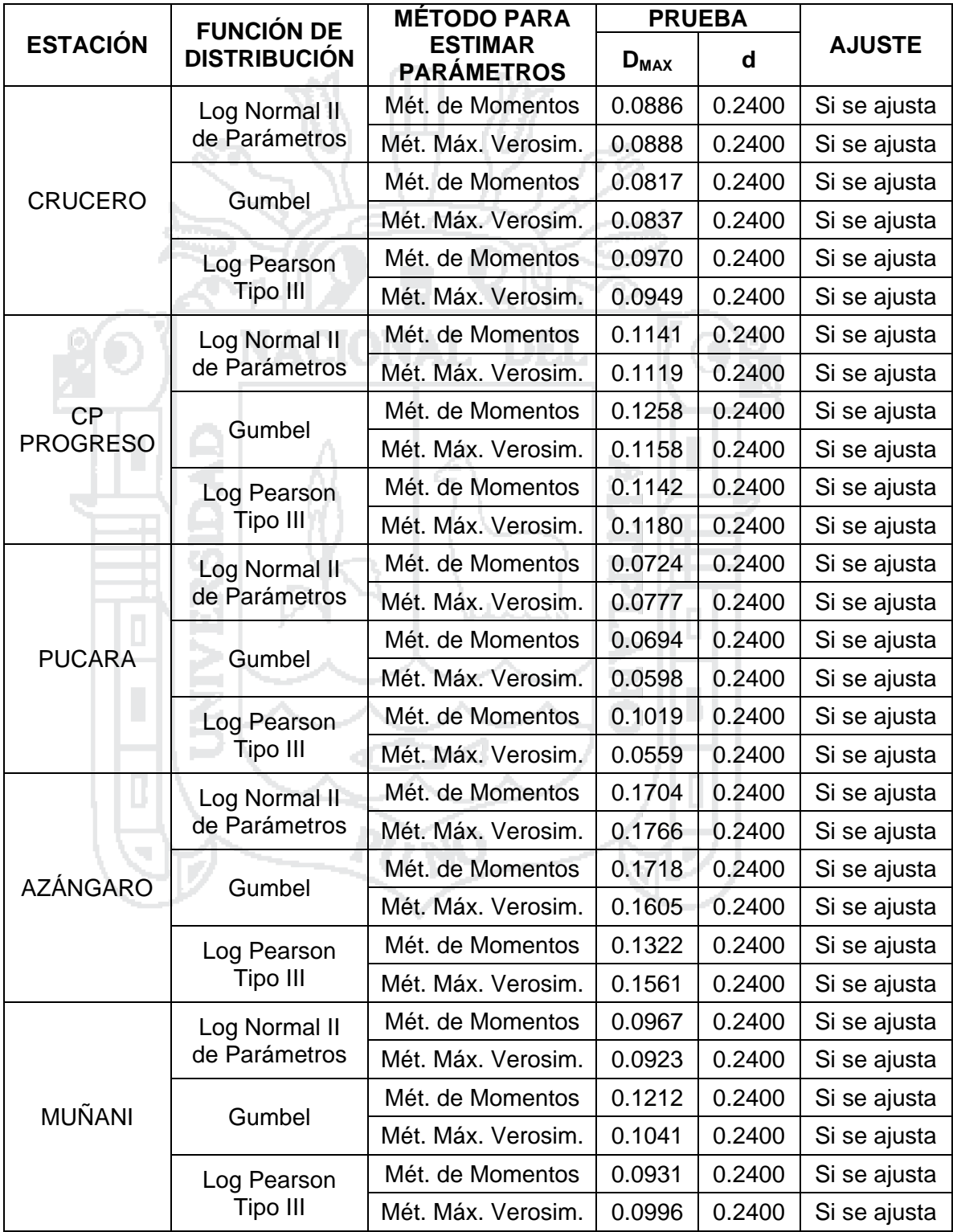

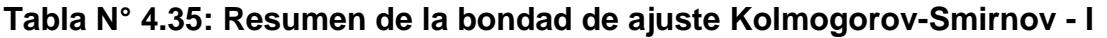

*Fuente: Elaboración Propia*

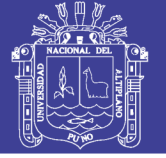

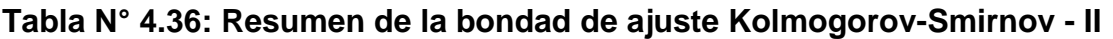

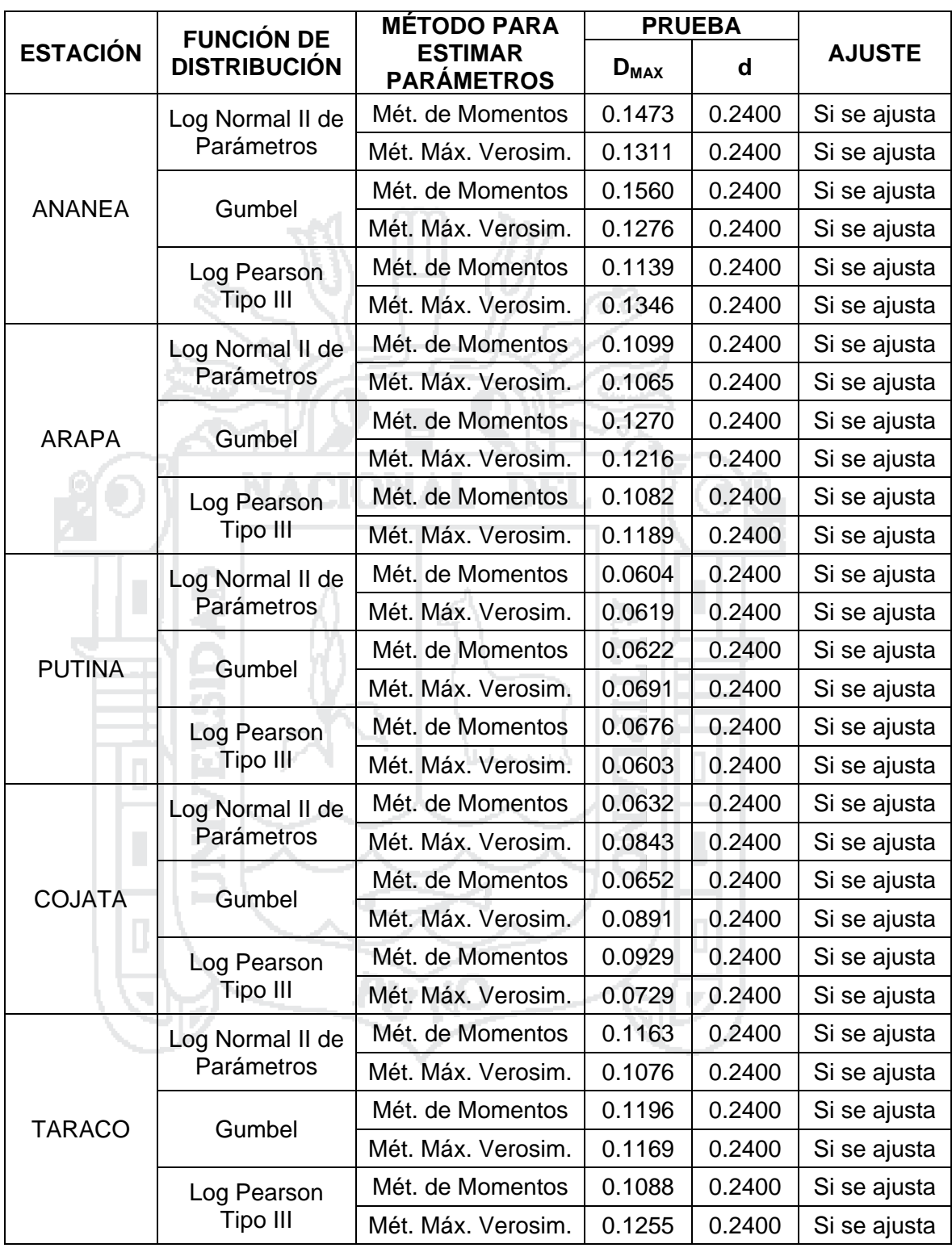

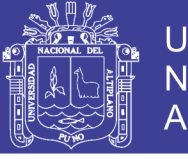

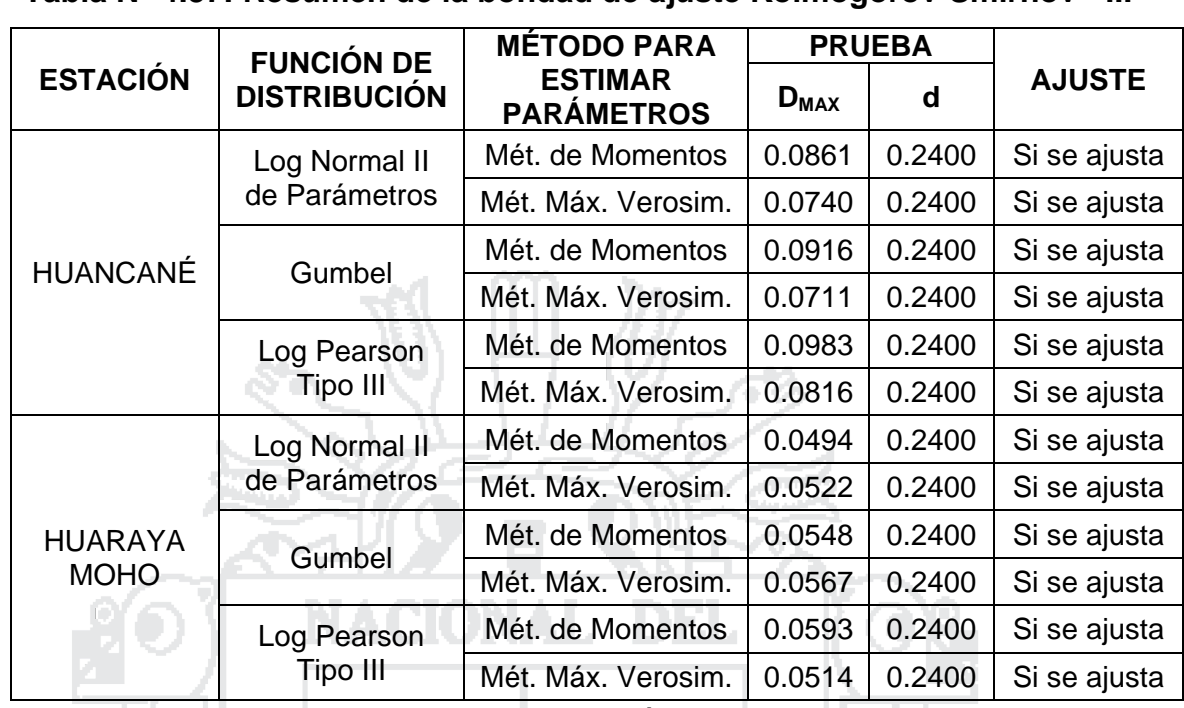

**Tabla N° 4.37: Resumen de la bondad de ajuste Kolmogorov-Smirnov - III**

*Fuente: Elaboración Propia*

### **4.1.5.5. Calificado y selección de la función de distribución**

A continuación se muestra la tabla en la que se calificó las funciones de distribución, según el orden de preferencia indicado por cada prueba, dando 1 a la "mejor" y 5 a la "peor". Considerando esta calificación para cada prueba se seleccionó la función de distribución y método de cálculo de sus parámetros más adecuada para la serie de datos de cada estación.

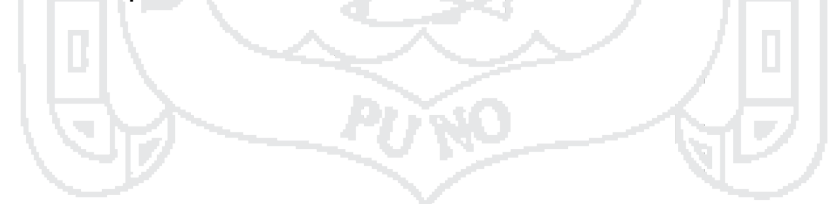

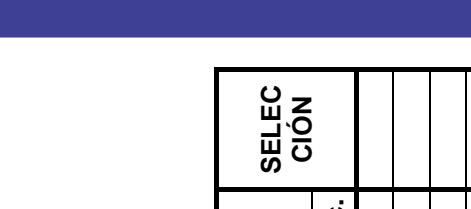

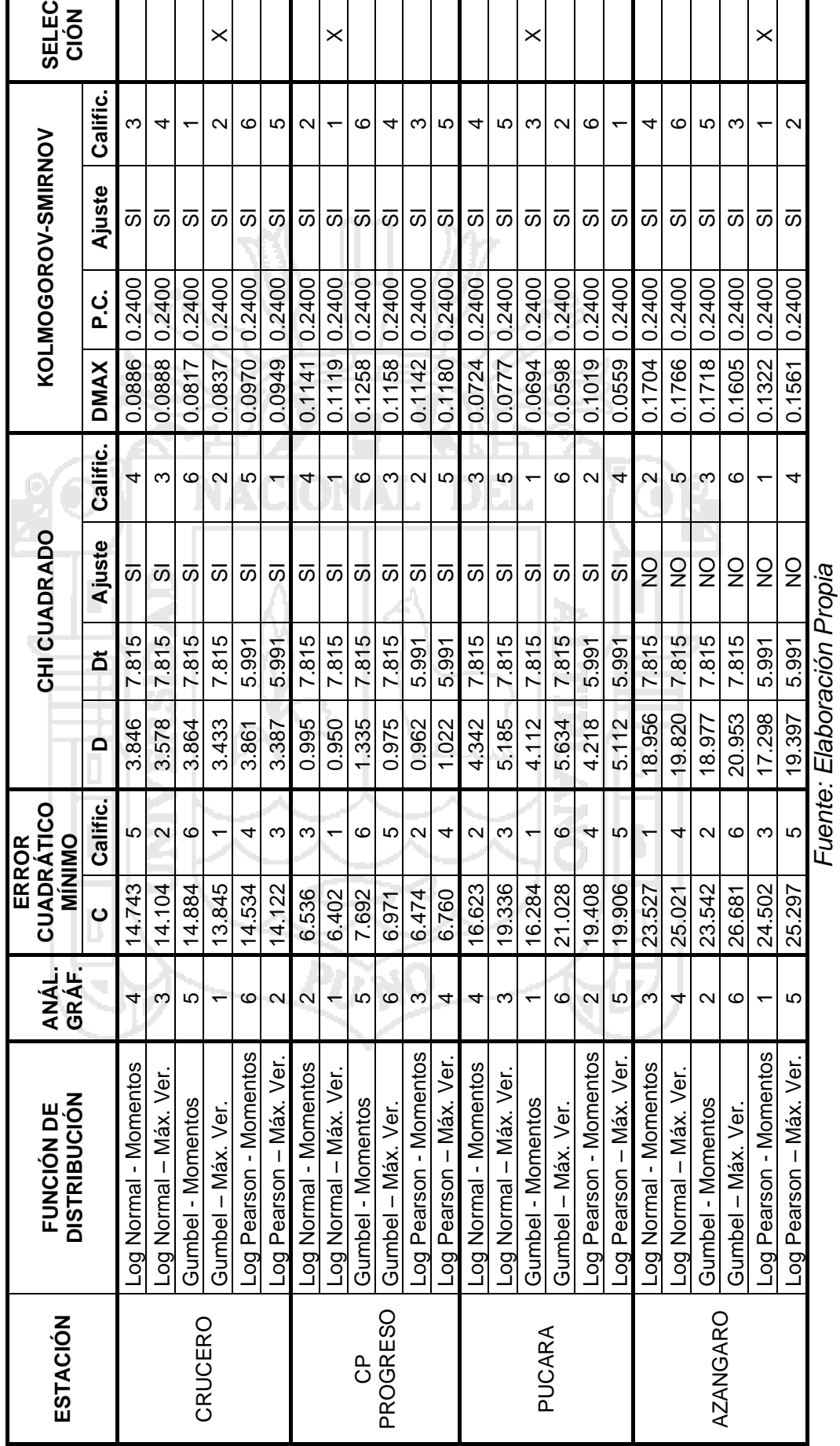

ı

 $\mathbf I$ 

Tabla Nº 4.38: Calificación y selección de la función de distribución - I **Tabla N° 4.38: Calificación y selección de la función de distribución - I**

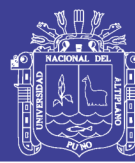

200

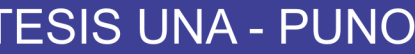

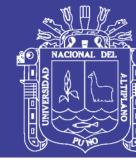

201

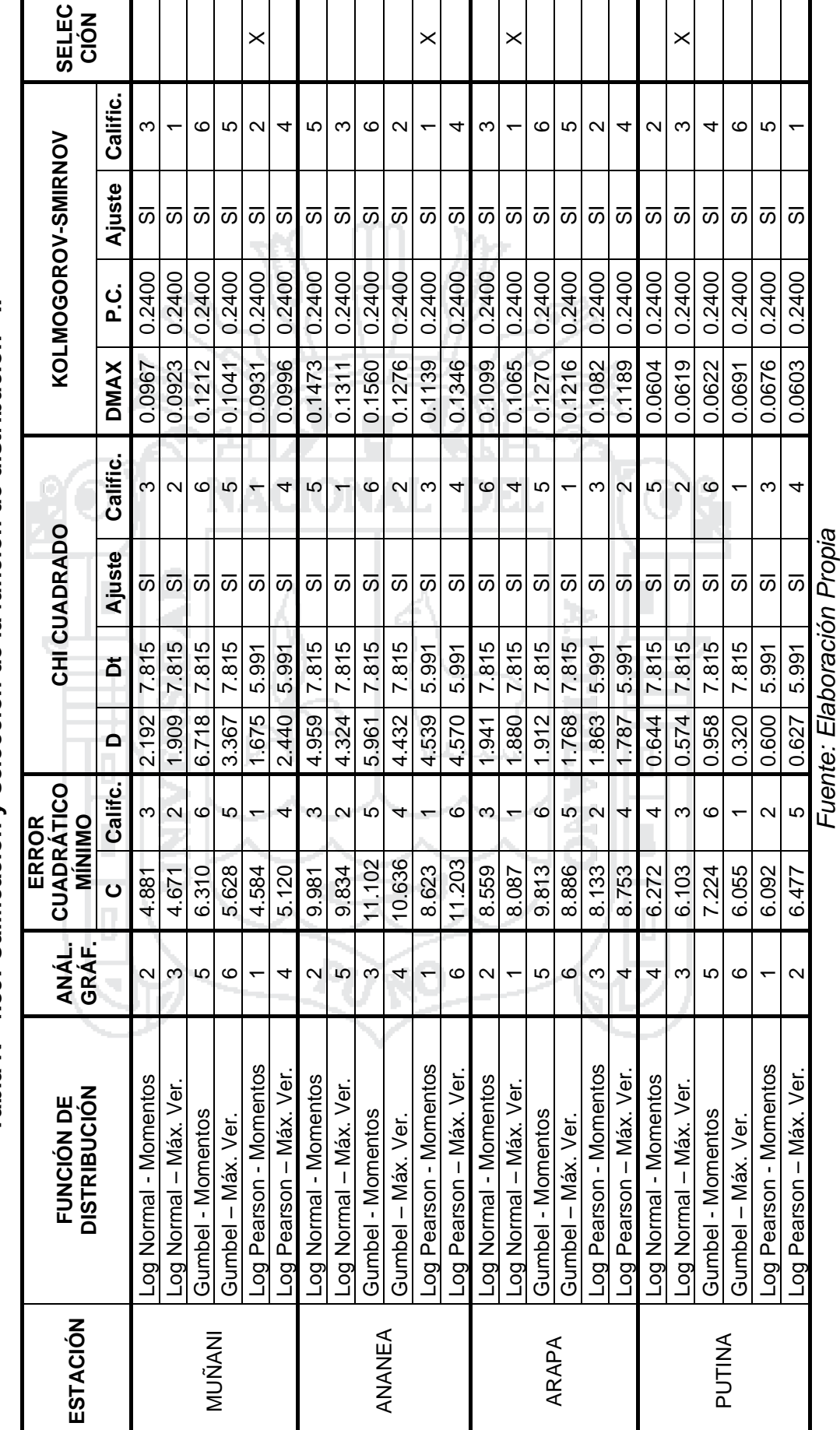

Tabla Nº 4.39: Calificación y selección de la función de distribución - Il **Tabla N° 4.39: Calificación y selección de la función de distribución - II**

No olvide citar esta tesis

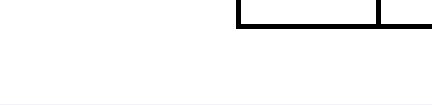

No olvide citar esta tesis

Tabla Nº 4.40: Calificación y selección de la función de distribución - III **Tabla N° 4.40: Calificación y selección de la función de distribución - III**

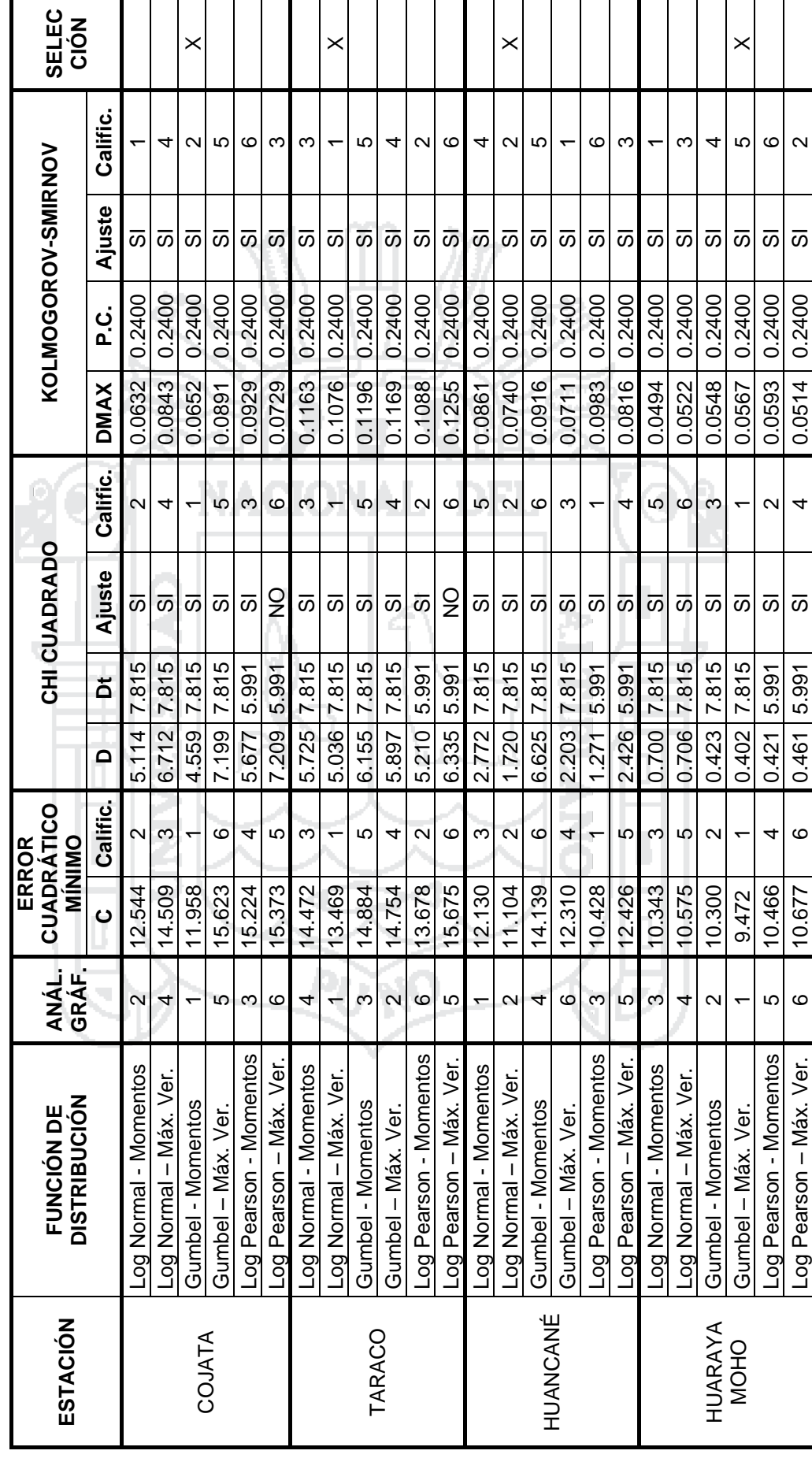

**TESIS UNA - PUNO** 

 $\mathbf I$ 

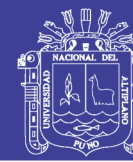

202

*Fuente: Elaboración Propia*

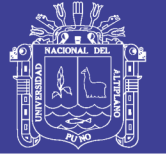

### **4.1.6. Precipitaciones máximas**

Utilizando las funciones de distribución seleccionadas se calcularon las precipitaciones máximas a distintos periodos de retorno, que se muestran en la Tabla N° 4.41, además se elaboraron tablas y gráficos de la frecuencia de la precipitación máxima que se muestran en el Anexo VIII.

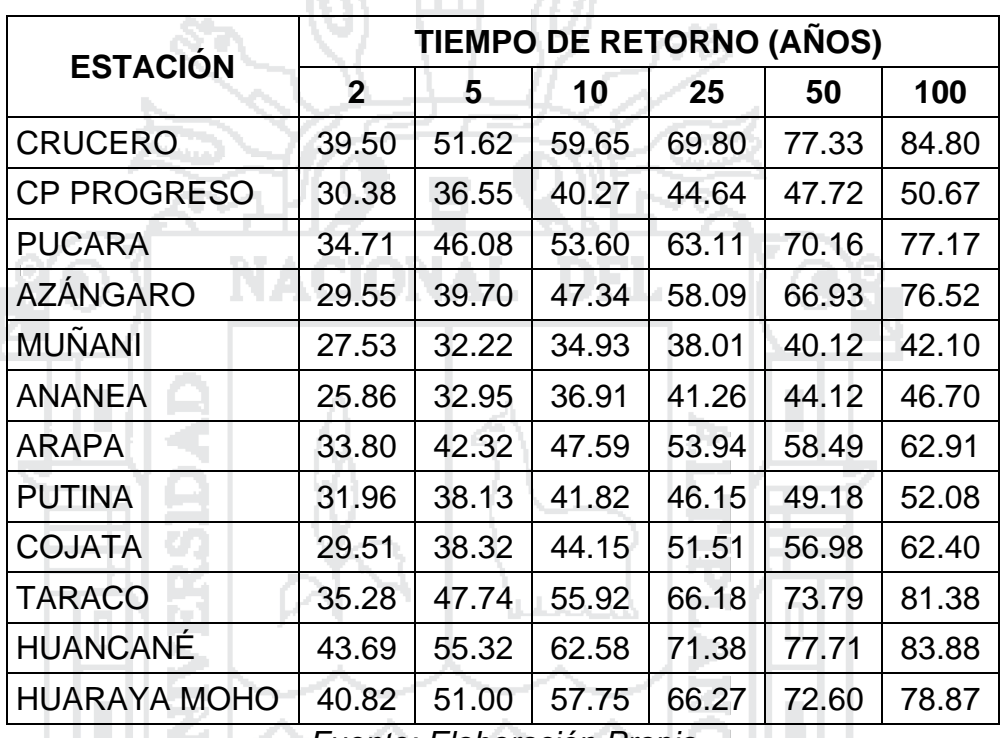

# **Tabla N° 4.41: Precipitaciones máximas**

*Fuente: Elaboración Propia*

### **4.1.7. Precipitaciones totales medias mensuales**

La información de precipitación total mensual como promedio multimensual entre los años 1956 – 2009 obtenido del "Estudio Hidrológico de las Cuencas Huancané y Suches", publicado por la Autoridad Nacional del Agua (ANA) de 11 estaciones de las cuales 4 estaciones se encuentran dentro de la cuenca (CP PROGRESO, MUÑANI, PUTINA y HUANCANÉ) y 7 estaciones de apoyo alrededor de la cuenca (CRUCERO, AZÁNGARO, ANANEA, ARAPA, COJATA, TARACO y HUARAYA MOHO); y que fue elaborado con datos recolectados por el Servicio Nacional de Meteorología e Hidrología (SENAMHI) en dicho periodo. Dichos datos se muestran en la Tabla  $N^{\circ}$  4.42.

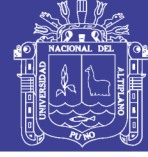

J

204

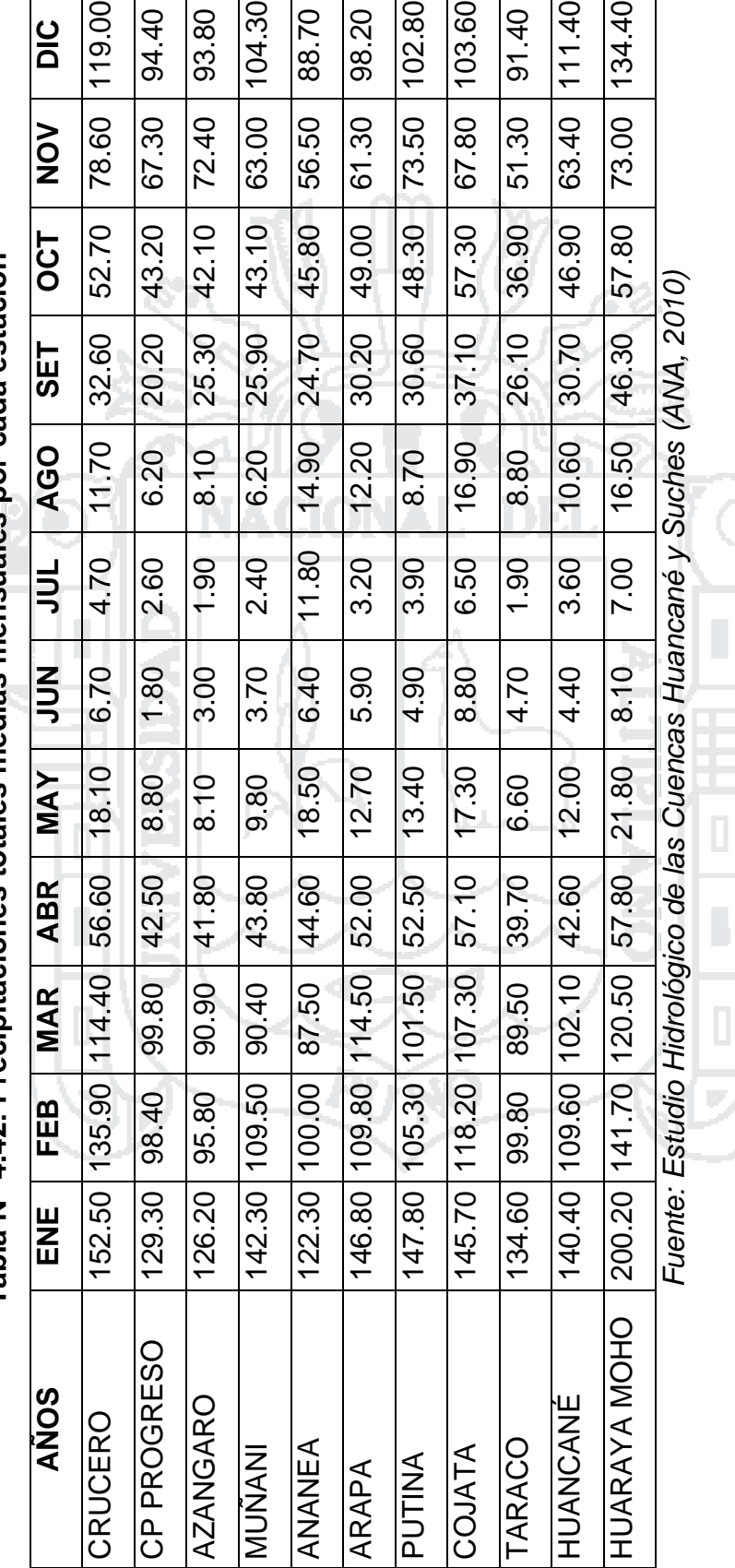

Tabla N° 4.42: Precipitaciones totales medias mensuales por cada estación **Tabla N° 4.42: Precipitaciones totales medias mensuales por cada estación**

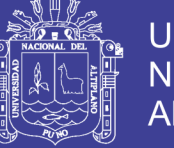

### **4.2. MODELO HIDROLÓGICO PARA ESTIMAR MÁXIMAS AVENIDAS**

# **4.2.1. Componentes del modelo en HEC-HMS para máximas avenidas**

### **4.2.1.1. Modelo de cuenca para la "Cuenca Huancané" en HEC-HMS**

Se importó una imagen que grafica los límites de la Cuenca Huancané y la división de las subcuenca, elaborada en el programa ArcGis y posteriormente se construyó el esquema hidrológico de la Cuenca Huancané. Los elementos hidrológicos utilizados para representar el esquema hidrológico de la cuenca se muestran en la siguiente tabla.

### **Tabla N° 4.43: Elementos hidrológicos utilizados en el modelamiento y su representación** 2021 PD 27

| <b>Elemento</b> | Representación                       |  |
|-----------------|--------------------------------------|--|
|                 | Alto Huancané                        |  |
|                 | <b>Pistune</b>                       |  |
|                 | Muñani                               |  |
|                 | Medio Alto Huancané                  |  |
| Subcuenca       | Tuyto                                |  |
|                 | Medio Huancané                       |  |
|                 | Llache                               |  |
|                 | Medio Bajo Huancané                  |  |
|                 | Bajo Huancané                        |  |
|                 | Unión1: Alto Huancané y Pistune      |  |
|                 | Unión2: Muñani y Medio Alto Huancané |  |
|                 | Unión3: Medio Huancané y Tuyto       |  |
|                 | Unión4: Llache y Medio Bajo Huancané |  |
|                 | 1-2: Desde la Unión1 a la Unión2     |  |
|                 | 2-3: Desde la Unión2 a la Unión3     |  |
|                 | 3-4: Desde la Unión3 a la Unión4     |  |
|                 | 4-s: Desde la Unión4 a la Salida     |  |
| Salida          | Salida                               |  |
|                 | Unión<br>Canal                       |  |

*Fuente: Elaboración Propia*

### **4.2.1.1.1. Características fisiográficas de las subcuencas**

A continuación se muestran las características fisiográficas de las subcuencas comprendidas dentro de la Cuenca Huancané que se obtuvieron a través del análisis de la documentación recopilada.

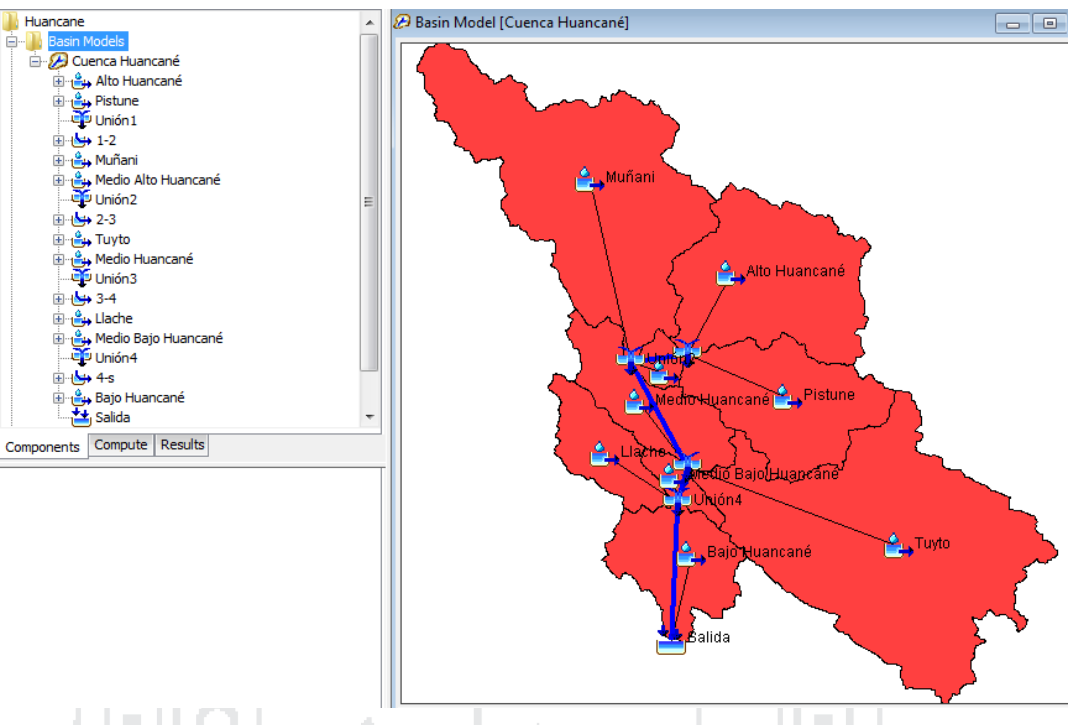

**Figura N° 4.20: Esquema hidrológico de la Cuenca Huancané**

*Fuente: Elaboración Propia*

| <b>Subcuencas</b>   | Area de la<br>Subcuenca<br>$(km^2)$ | Longitud<br>del Río<br>Principal<br>(km) | Longitud<br>de la<br>Cuenca<br>(km) | Ancho<br>de la<br>Cuenca<br>(km) | Pendiente<br>Media del<br>Río<br>Principal<br>$(\% )$ |
|---------------------|-------------------------------------|------------------------------------------|-------------------------------------|----------------------------------|-------------------------------------------------------|
| Bajo Huancané       | 246.425                             | 30.171                                   | 30.171                              | 8.168                            | 0.015                                                 |
| Llache              | 162.014                             | 40.011                                   | 40.682                              | 3.982                            | 2.084                                                 |
| Medio Bajo Huancané | 48.082                              | 10.852                                   | 10.852                              | 4.431                            | 0.018                                                 |
| Tuyto               | 1107.372                            | 92.271                                   | 92.665                              | 11.950                           | 0.765                                                 |
| Medio Huancané      | 231.099                             | 36.447                                   | 36.447                              | 6.341                            | 0.071                                                 |
| Muñani              | 889.681                             | 70.565                                   | 72.350                              | 12.297                           | 1.273                                                 |
| Medio Alto Huancané | 42.308                              | 16.147                                   | 16.147                              | 2.620                            | 0.043                                                 |
| <b>Pistune</b>      | 379.525                             | 51.888                                   | 52.740                              | 7.196                            | 1.644                                                 |
| Alto Huancané       | 524.702                             | 46.996                                   | 47.652                              | 11.011                           | 1.979                                                 |

**Tabla N° 4.44: Características fisiográficas de las subcuencas**

*Fuente: Elaboración Propia*

### **4.2.1.1.2. Cálculo de la "escorrentía" en las subcuencas**

Para representar la transformación de la precipitación dentro del área de cada subcuenca en escorrentía, se eligió el método del "Hidrograma unitario del Soil Conservation Service", el cual requiere para su cálculo del "Tiempo de retardo" correspondiente a cada subcuenca y la selección de un tipo de

**Universidad** 

**Nacional del** Altiplano

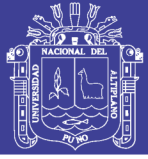

hidrograma unitario, seleccionándose en este caso el estándar establecido por la SCS de 484. Dichos tiempos de retardo se muestran en la tabla N° 3.6 del Capítulo III.

### **4.2.1.1.3. Cálculo de las "pérdidas" en las subcuencas**

Para el cálculo de las pérdidas considerando principalmente las producidas por infiltración, se eligió el método del "Número de curva (CN) del Soil Conservation Service", el cual requiere para su cálculo indicar.

- Pérdidas iniciales (mm): Para el presente estudio no se indicará pérdidas iniciales debido a que se pretende simular un solo evento de precipitación (máximo), para determinar las máximas avenidas.
- Número de curva (NC): Calculado como promedio ponderado sobre la subcuenca respectiva, cuyo cálculo se muestra en la sección 3.3.2.3.1 apartado C del Capítulo III y los resultados en la Tabla 3.8.
- Porcentaje de área impermeabilizada: Para el presente estudio se consideró de 0%, debido a la poca área completamente impermeabilizada presente en la cuenca.

### **4.2.1.1.4. Cálculo del "tránsito" en los canales**

Para calcular el tránsito en los canales, se eligió el método del "Muskingum-Cunge", del cual requiere para su cálculo indicar.

- Para el Método del paso de tiempo se seleccionó "Automatic Fixed Interval" (Intervalo fijo automático), para que el programa seleccione automáticamente un intervalo de tiempo fijo en el punto más pronunciado del hidrograma.
- Características fisiográficas del cauce, como son longitud del río y pendiente; que se encuentran en la Tabla N° 4.44, además del coeficiente de Manning del cauce que se consideró de 0.03. No se ingresó la elevación invertida, que es un dato opcional debido a que no es necesario para el presente estudio.
- Forma de la sección transversal, se seleccionó una forma trapezoidal, para la cual también debe indicarse el ancho de la base y pendiente del lado, estos datos se obtuvieron de mapas.

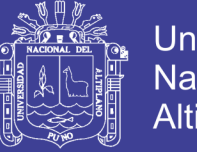

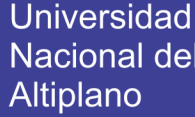

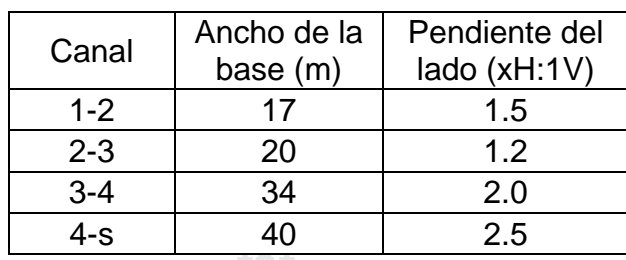

### **Tabla N° 4.45: Forma de la sección transversal de los canales**

*Fuente: Elaboración Propia*

### **4.2.1.2. Modelo meteorológico para la "Cuenca Huancané" en HEC-HMS**

Utilizando las precipitaciones máximas de la Tabla N° 4.41 y las coordenadas de las estaciones se trazaron las isoyetas dentro del área de influencia de la cuenca, con la ayuda del programa ArcGis, dichos mapas se muestran en el Anexo X. Finalmente se obtuvo la precipitación promedio areal para la cuenca, las cuales se presentan a continuación.

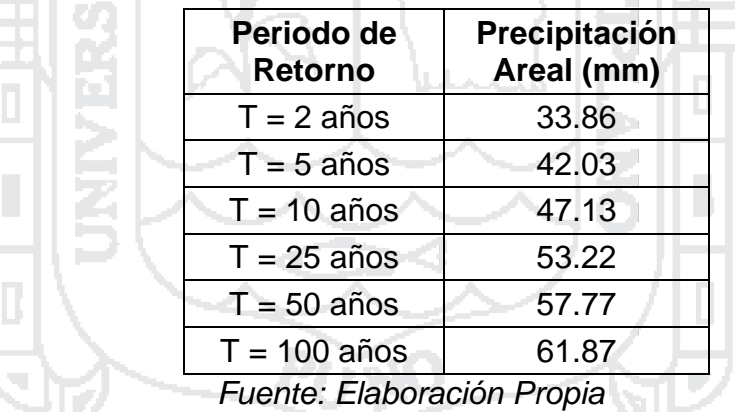

### **Tabla N° 4.46: Precipitación areal promedio para periodos de retorno**

Estas precipitaciones promedio se ingresaron en al programa HEC-HMS, considerando el método del hietograma sintético de tormentas diseñado por el SCS (Soil Conservation Service), con la tormenta de diseño Tipo II.

### **4.2.1.3. Especificaciones de control para la "Cuenca Huancané" en HEC-HMS**

Para la modelación de la Cuenca Huancané se colocó como fecha de inicio 02 de febrero del 2016 con hora 08:00 a.m., como fecha final 07 de febrero del 2016 con hora 08:00 a.m. y con un intervalo de tiempo de 1 hora.

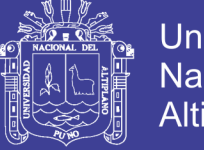

### **4.2.2. Caudales máximos calculados en HEC-HMS**

Para el presente estudio se definió una simulación para cada periodo de retorno, siendo un total de 6 simulaciones. Tras la ejecución de las simulaciones definidas en el programa HEC-HMS se obtuvieron los siguientes caudales en la salida.

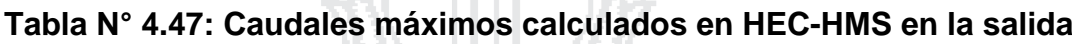

**The Contract Contract** 

ം സ

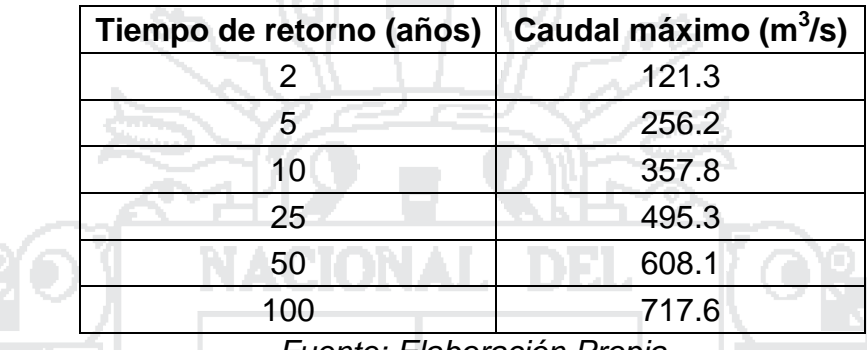

*Fuente: Elaboración Propia*

## **4.2.3. Comparación caudales máximos calculados con datos de la estación hidrológica Puente Huancané**

Para comparar los resultados obtenidos con el programa HEC-HMS, con los datos medidos por la Estación Hidrológica del Puente Huancané, se extrapoló dichos datos a distintos periodos de retorno, que se muestra en la Tabla N° 4.48.

Además siguiendo el mismo procedimiento seguido en el caso de las precipitaciones máximas, para seleccionar la función de distribución que mejor se ajuste a los datos de la estación se realizó las pruebas de: Error Cuadrático Mínimo, Bondad de Ajuste Chi Cuadrado y Bondad de Ajuste Kolmogorov-Smirnov , que se muestran en la Tabla N° 4.49.

Luego se calificó los resultados de las pruebas de ajuste y seleccionó la función de distribución más adecuada (Tabla N° 4.50).

Entonces comparando los caudales máximos obtenidos por la modelación hidrológica con HEC-HMS y los caudales máximos de la estación hidrológica Puente Huancané se muestra en la Tabla N° 4.51.

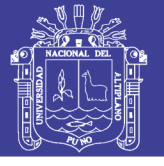

### **Tabla N° 4.48: Extrapolación de la serie anual de caudales máximos con**

**las funciones de distribución – Estación Hidrológica Puente Huancané**

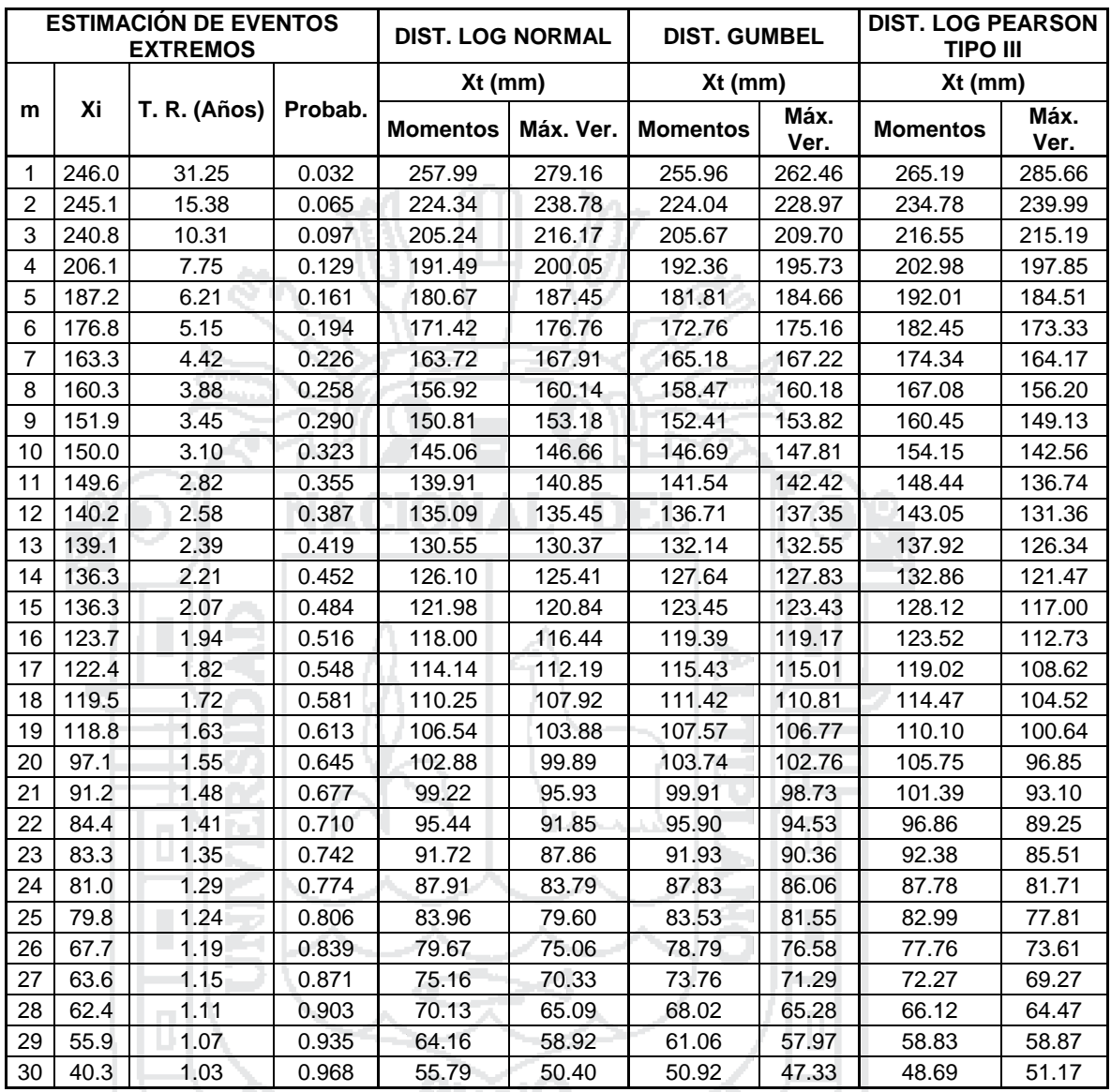

### **PARÁMETROS PARA CADA DISTRIBUCIÓN TEÓRICA**

# **DIST. LOG NORMAL II**

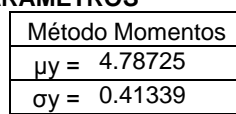

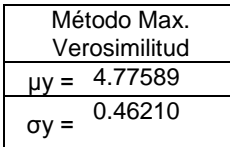

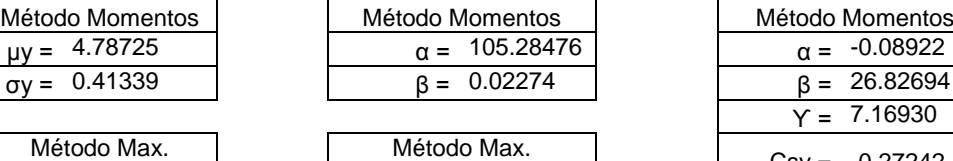

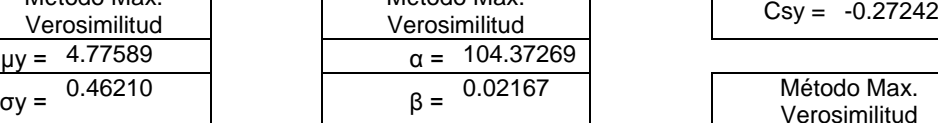

### **PART DIST. GUMBEL PARKSON TIPO III**

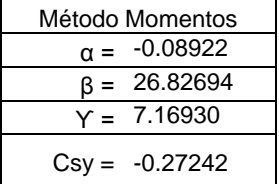

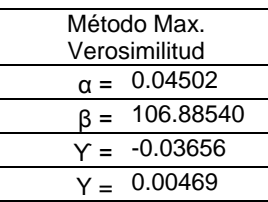

### *Fuente: Elaboración Propia*

Repositorio Institucional UNA-PUNO

Tabla Nº 4.49: Resumen de pruebas de bondad de ajuste para la estación hidrológica Puente Huancané **Tabla N° 4.49: Resumen de pruebas de bondad de ajuste para la estación hidrológica Puente Huancané**

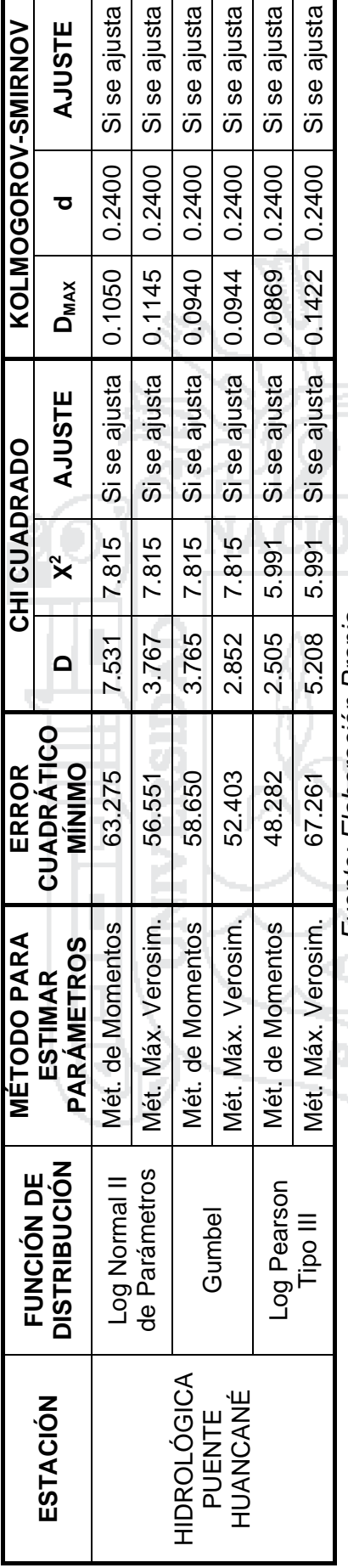

Fuente: Elaboración Propia *Fuente: Elaboración Propia* Tabla Nº 4.50: Calificación y selección de la función de distribución para la estación hidrológica Puente Huancané **Tabla N° 4.50: Calificación y selección de la función de distribución para la estación hidrológica Puente Huancané**

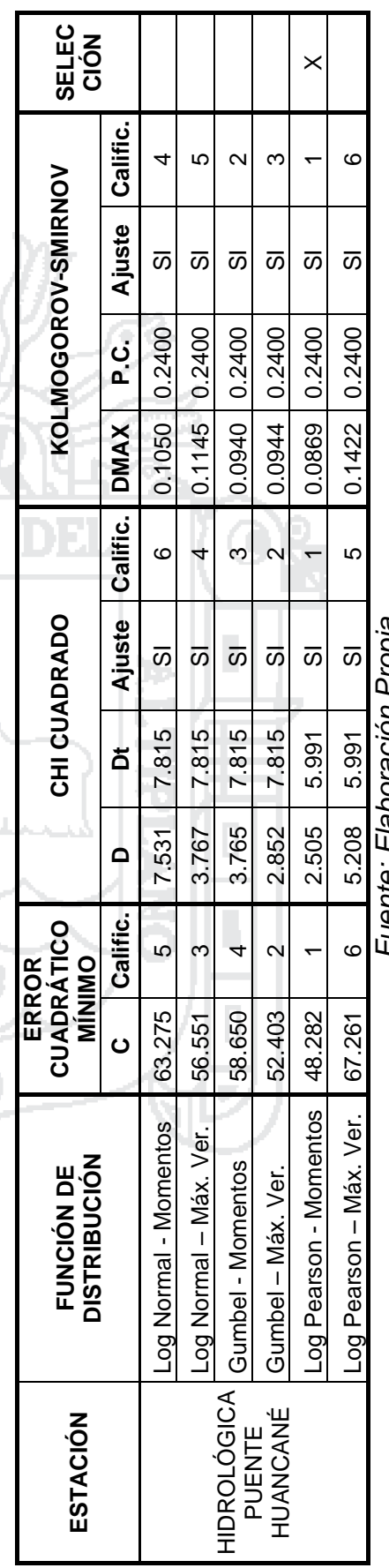

ruente. Elaboración riopia *Fuente: Elaboración Propia* 211

No olvide citar esta tesis

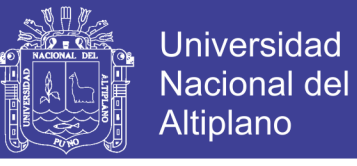

**Tabla N° 4.51: Comparación caudales máximos HEC-HMS con la** 

**extrapolación de los datos de la estación hidrológica Puente Huancané**

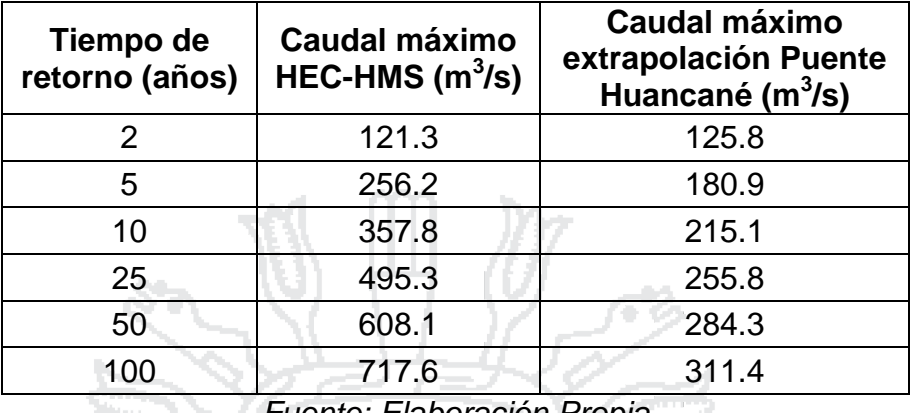

*Fuente: Elaboración Propia*

De la comparación se puede llegar a la conclusión que a los periodos de retorno de 2, 5 y 10 años los resultados se aproximan, mientras que los periodos de retorno de 25, 50 y 100 los resultados son más distantes. Sin embargo para propósitos de diseño, suele ser conveniente considerar la condición más extrema.

### **4.3. MODELO HIDROLÓGICO PARA ESTIMAR CAUDALES MEDIOS**

### **4.3.1. Componentes del modelo en HEC-HMS para caudales medios**

### **4.3.1.1. Modelo de cuenca para la "Cuenca Huancané" en HEC-HMS**

Será la misma que se construyó en la sección 4.2.1.1.

### **4.3.1.2. Modelo meteorológico para la "Cuenca Huancané" en HEC-HMS**

Utilizando las precipitaciones totales medias mensuales para cada estación de la Tabla N° 4.42 y las coordenadas de las estaciones se trazaron las isoyetas dentro del área de influencia de la cuenca, con la ayuda del programa ArcGis, dichos mapas se muestran en el Anexo X. Finalmente se obtuvo la precipitación promedio areal para cada mes y subcuenca, las cuales se presentan en la Tabla N° 4.52. Estas precipitaciones promedio se ingresaron en al programa HEC-HMS, considerando el método del hietograma específico para distribuir la precipitación total en varios días de cada mes y para cada subcuenca.

# Tabla Nº 4.52: Precipitación areal promedio para cada mes y subcuenca **Tabla N° 4.52: Precipitación areal promedio para cada mes y subcuenca**

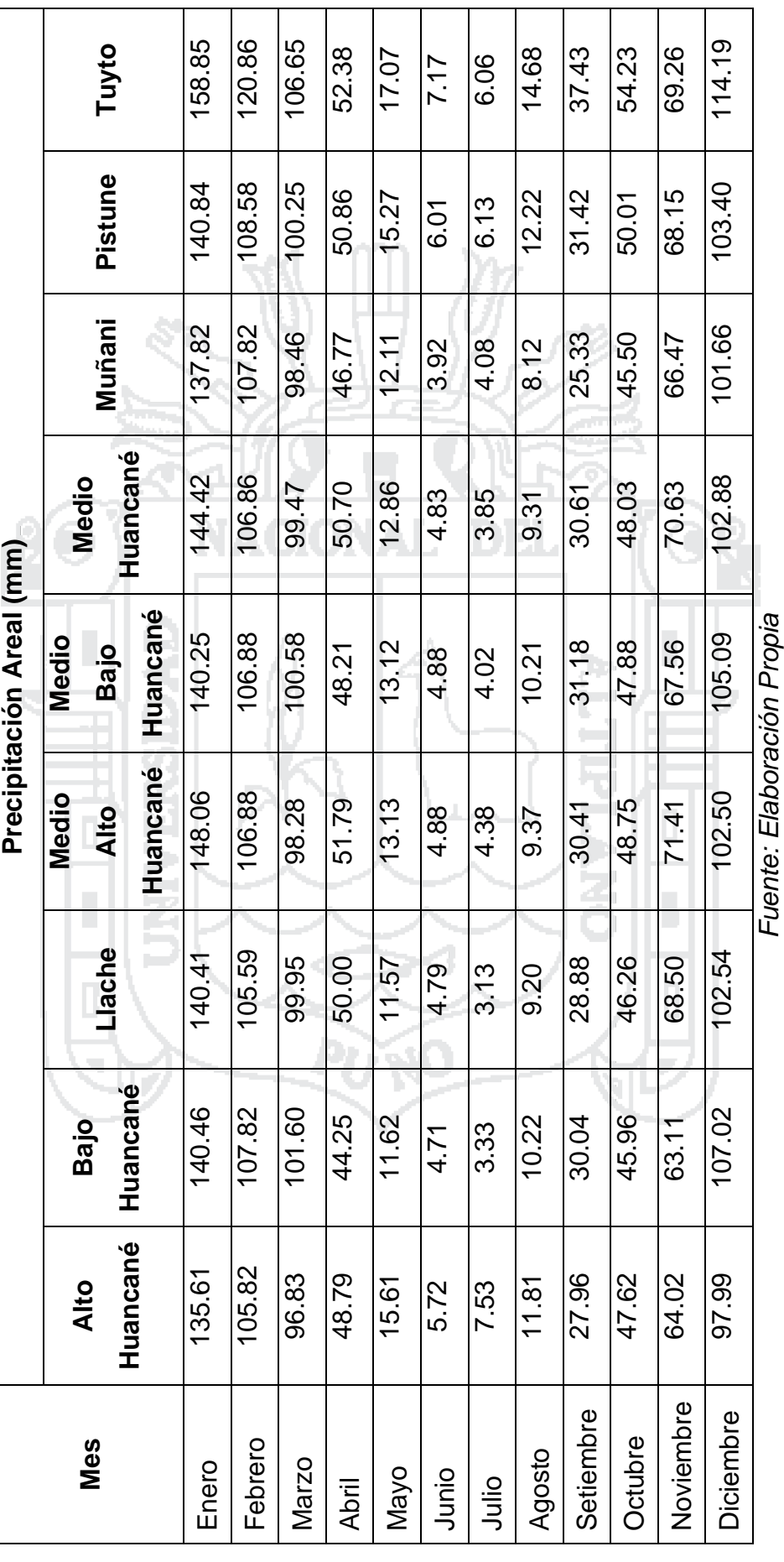

**TESIS UNA - PUNO** 

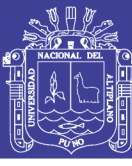

213

No olvide citar esta tesis

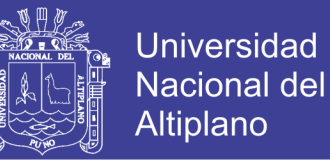

### **4.3.1.3. Especificaciones de control para la "Cuenca Huancané" en HEC-HMS**

Para la modelación de la Cuenca del Río Huancané se colocó como fecha de inicio el día 01 de cada mes del año 2015 con hora 00:00 a.m., como fecha final el día 01 del mes siguiente con hora 00:00 a.m. y con un intervalo de tiempo de 1 día.

### **4.3.2. Caudales medios calculados en HEC-HMS**

Para calcular los caudales medios se definió una simulación para cada mes del año, siendo un total de 12 simulaciones. Tras la ejecución de las simulaciones en el programa HEC-HMS se obtuvieron los siguientes caudales medios y volumen de agua para cada mes en el punto de salida de la cuenca.

| <b>Mes</b>       | Caudal medio $(m^3/s)$ | Volumen (hm <sup>3</sup> ) |
|------------------|------------------------|----------------------------|
| Enero            | 144.70                 | 337.52                     |
| Febrero          | 112.97                 | 234.23                     |
| <b>Marzo</b>     | 84.52                  | 43<br>189.86               |
| Abril            | 31.87                  | 68.85                      |
| Mayo             | 3.88                   | 8.73                       |
| Junio            | 1.21                   | 1.68                       |
| Julio            | 1.13                   | 1.49                       |
| Agosto           | 2.65                   | 5.94                       |
| Setiembre        | 15.13                  | 32.70                      |
| Octubre          | 30.52                  | 68.57                      |
| Noviembre        | 51.57                  | 111.41                     |
| <b>Diciembre</b> | 96.79                  | 217.45                     |

**Tabla N° 4.53: Caudales medios y volumen de agua calculados en HEC-HMS en la salida**

*Fuente: Elaboración Propia*

### **4.3.3. Comparación caudales medios calculados con datos de la estación hidrológica Puente Huancané**

Comparando los caudales calculados con los caudales registrados en la estación Hidrológica del Puente Huancané (Anexo II), para los años 1985, 1993 y 2003 se observa que son aproximados.

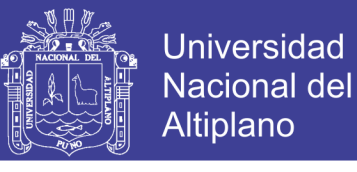

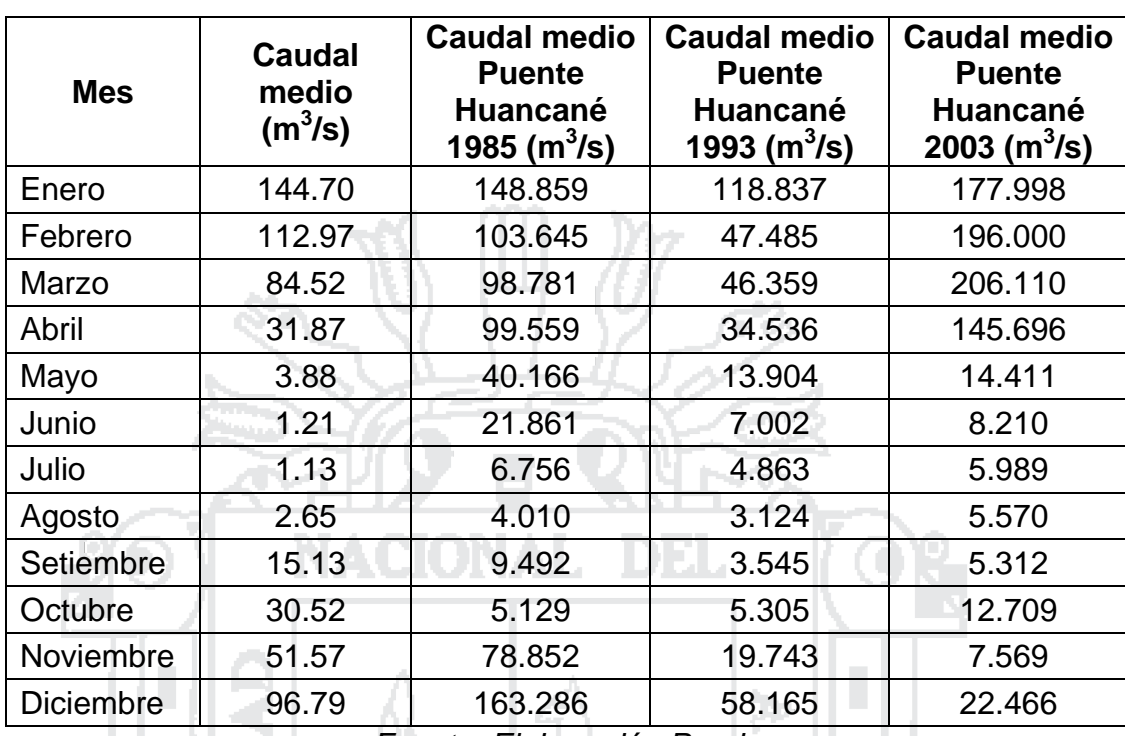

**Tabla N° 4.54: Comparación caudales medios HEC-HMS con datos de la** 

### **estación hidrológica Puente Huancané**

*Fuente: Elaboración Propia*

# **4.4. MODELO HIDRÁULICO PARA ELABORAR MAPAS DE RIESGO CON HEC-RAS**

Para realizar el modelo hidráulico se ha seccionado el programa HEC-RAS que permite desarrollar el cálculo de perfiles de agua, parámetros hidráulicos del cauce y los niveles de la superficie del agua de un flujo gradualmente variado. Considerando para el presente estudio un flujo permanente, debido a que se trabajó con caudales máximos, para periodos de retorno de 2, 5, 10, 25, 50 y 100 años, y simular el peligro a inundaciones en la zona de estudio frente a una tormenta. Además se utilizó un Flujo Subcrítico (N° de Froude < 1) debido a la baja pendiente del río y por lo tanto baja velocidad del cauce. Los mapas de tirante hidráulico resultantes se muestran en el Anexo XII.

### **4.3.1. Análisis de vulnerabilidad ante inundaciones**

Para el análisis de vulnerabilidad se consideró los criterios indicado por el Instituto Nacional de Defensa Civil (INDECI), descrito en la sección 2.1.14.2 del Capítulo II; y de dicha evaluación se determinó la siguiente vulnerabilidad.

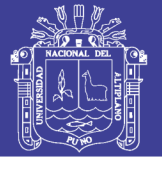

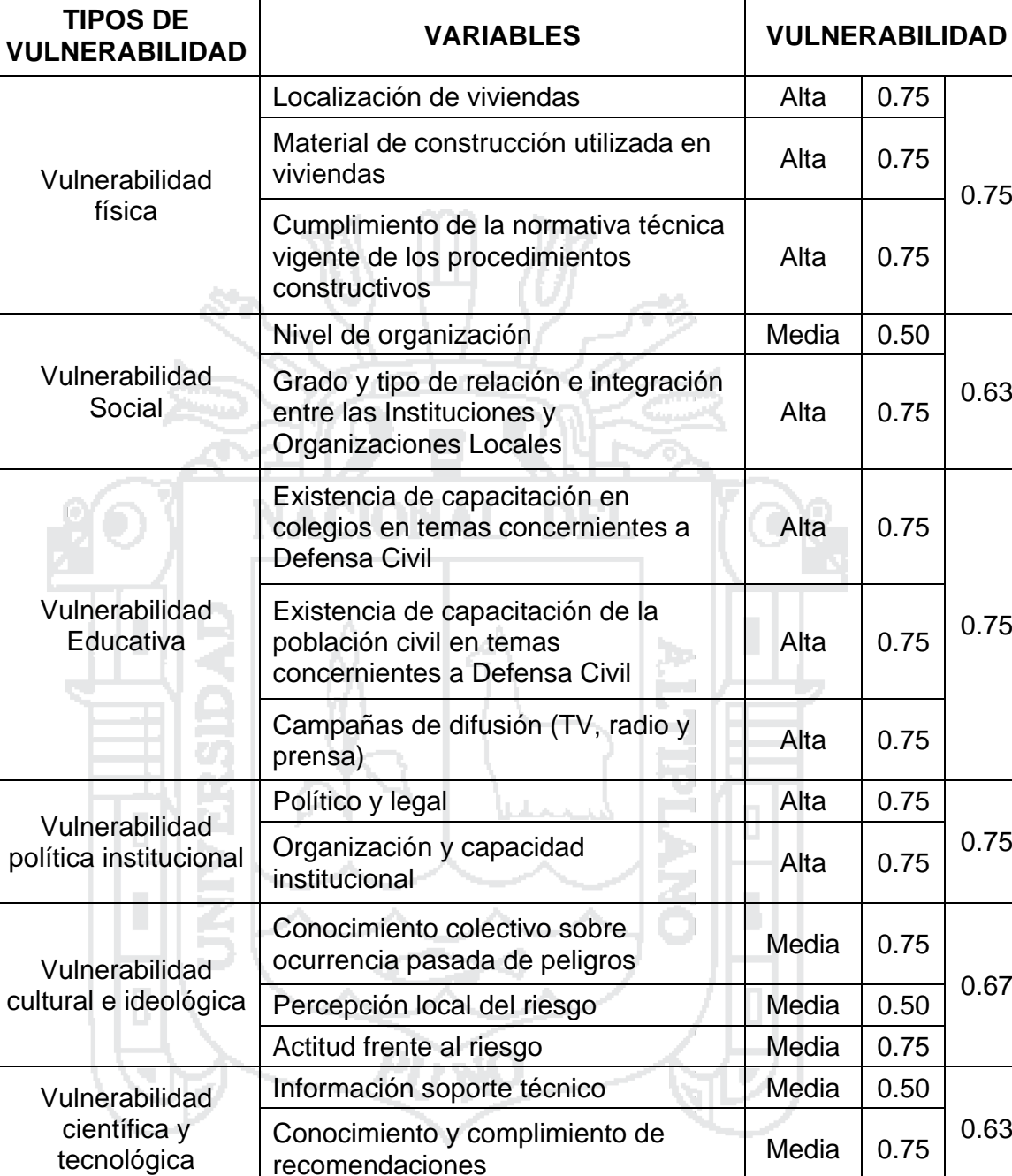

### **Tabla N° 4.55: Análisis de vulnerabilidad**

*Fuente: Elaboración Propia*

**PROMEDIO 0.70**

### **4.3.2. Análisis de riesgo por inundaciones**

Para el análisis de riesgo se consideró los criterios indicado por el Instituto Nacional de Defensa Civil (INDECI), descrito en la sección 2.1.14 del Capítulo II; el análisis de riesgos para el presente estudio se muestra en la Tabla N° 4.56.

tecnológica
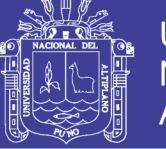

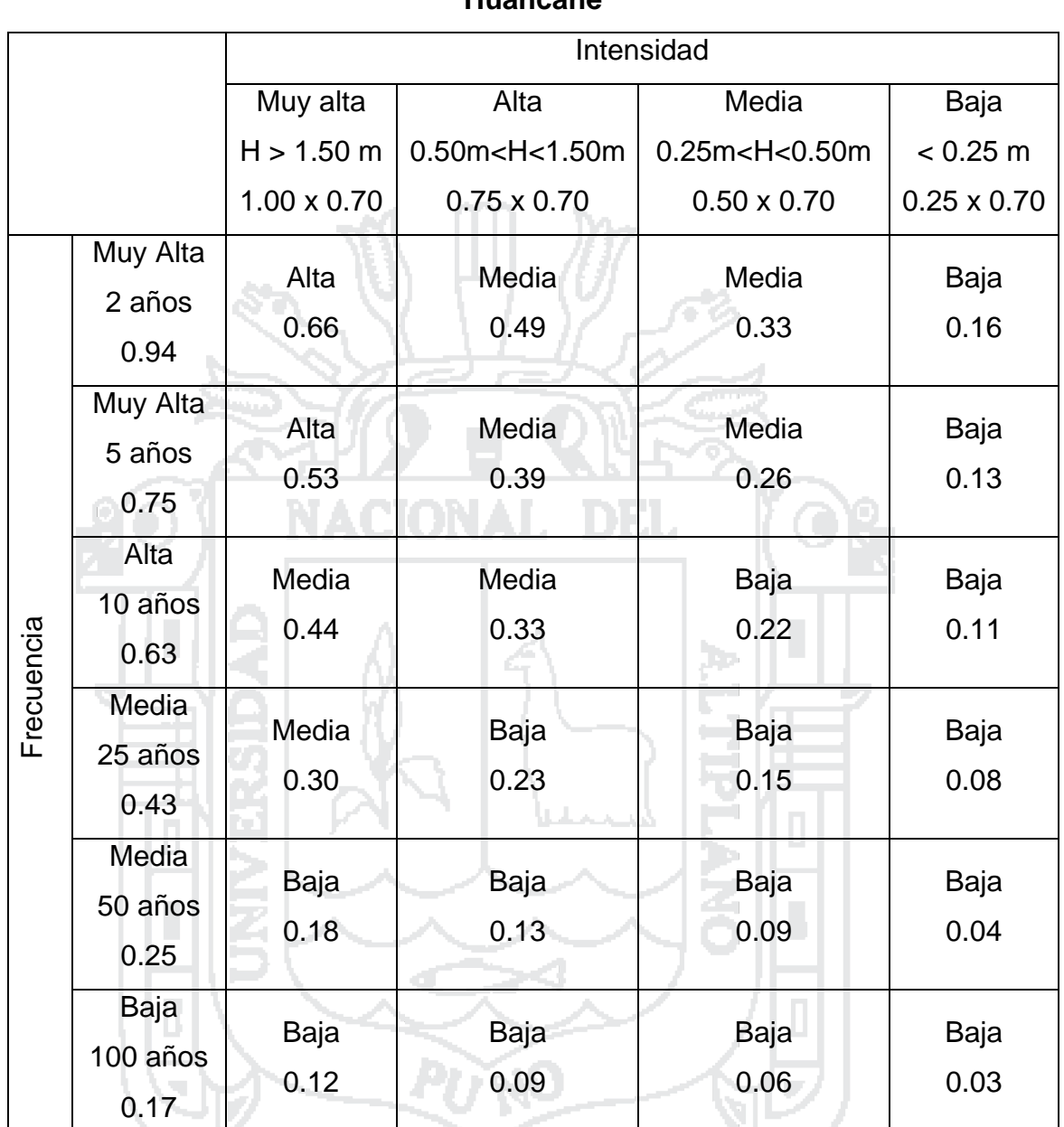

### **Tabla N° 4.56: Análisis de riesgo por inundaciones en la subcuenca Bajo Huancané**

*Fuente: Elaboración Propia*

Los mapas de riesgo por inundaciones en la subcuenca Bajo Huancané se muestran en el Anexo XIII.

### **4.5. BALANCE HÍDRICO DE LA CUENCA HUANCANÉ**

### **4.5.1. Disponibilidad hídrica en la Cuenca Huancané**

En la cuenca Huancané las aguas subterráneas no se han estudiado, y no se considerará para el presente estudio. Además las fuentes de agua que no

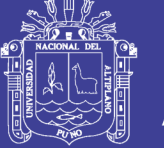

se presentan en la cuenca son provenientes de almacenamiento en represas, trasvase de otras fuentes y nevados. Por lo cual la disponibilidad de agua en la subcuenca considerada es la proveniente de la escorrentía (aguas superficiales) que se muestran en la Tabla N° 4.53.

### **4.5.2. Demanda hídrica en la Cuenca Huancané**

Para determinar la demanda hídrica, se consideró el estudio publicado por el ANA denominado "Estudio Hidrológico de las Cuencas Huancané y Suches" que utiliza la información proporcionada por la Administración Local de Agua (ALA) Huancané, para determinar la demanda agrícola, poblacional y minera; dicha información se muestra en la Tabla N° 4.57. Además recomienda considerar un caudal ecológico del 5% del volumen de agua que produce el caudal medio, que es el mínimo que debe mantener un curso de agua para no alterar las condiciones naturales del biotopo.

## **4.5.3. Balance hídrico para la obtención del potencial hídrico de la Cuenca Huancané**

Realizando un balance hídrico de la Cuenca Huancané, considerando como disponibilidad hídrica el agua superficial y como demanda hídrica el uso poblacional, agrícola y ecológico es que se obtiene el superávit de agua en la cuenca, este representa el Potencial Hídrico de la Cuenca Huancané.

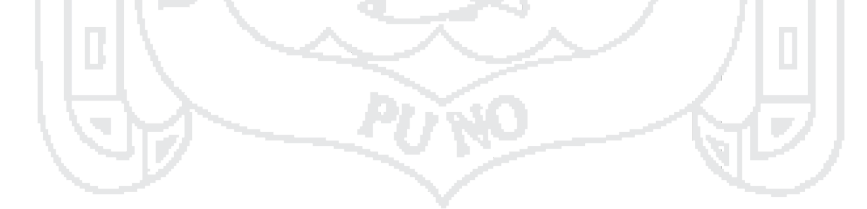

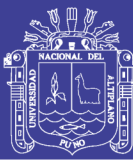

219

Tabla Nº 4.57: Balance hídrico para la obtención del potencial hídrico de la Cuenca Huancané **Tabla N° 4.57: Balance hídrico para la obtención del potencial hídrico de la Cuenca Huancané**

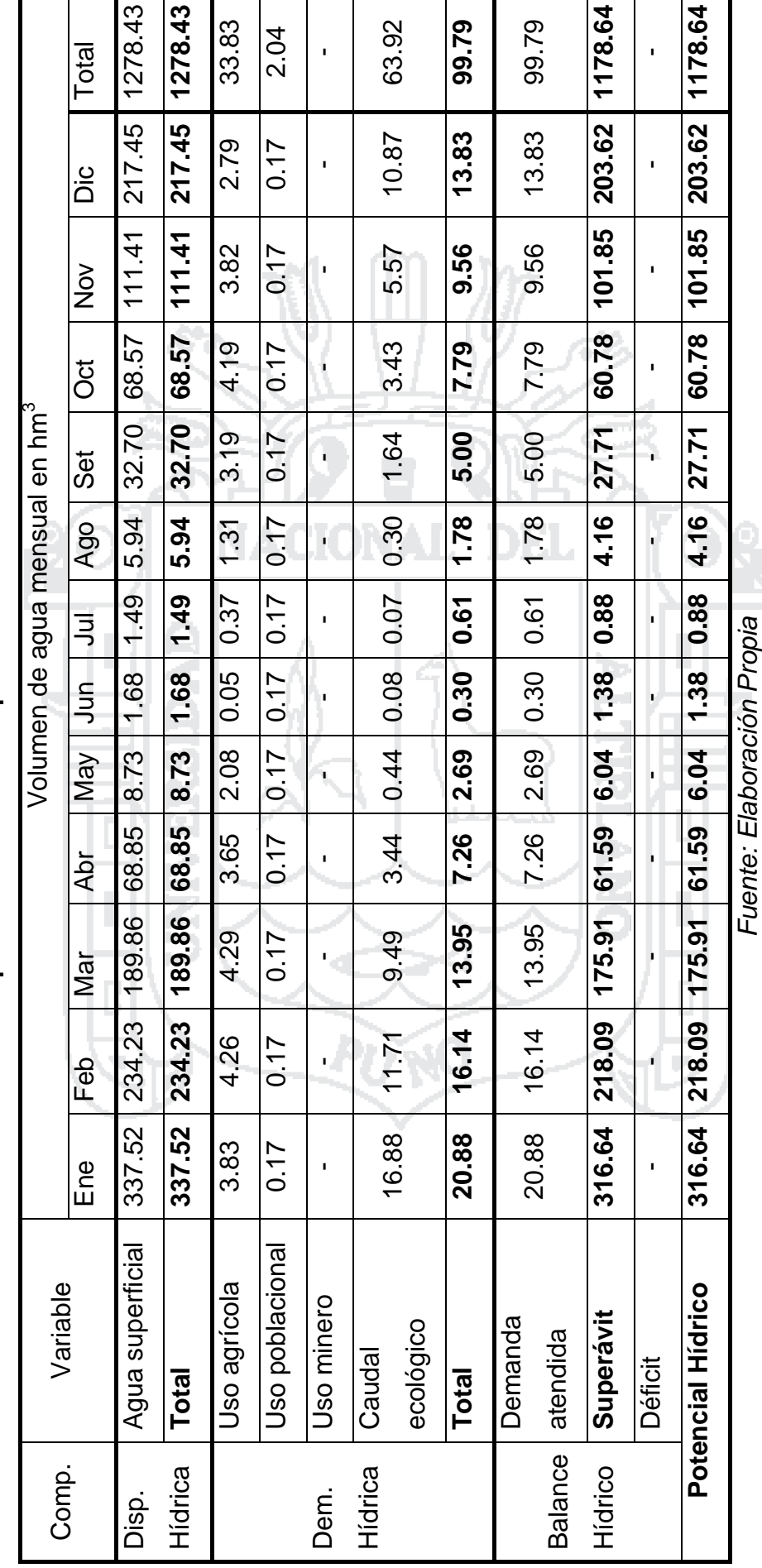

No olvide citar esta tesis

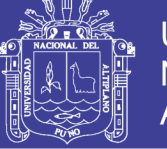

#### **4.6. Defensas rivereñas y de encauzamiento**

Entre las obras de ingeniería para proteger el área aledaña al río, susceptible a ser dañada por el efecto de inundaciones se tienen:

- Limpieza de Cauce: Consiste en realizar la limpieza y darle uniformidad al cauce del río para lo cual se utiliza maquinaria pesada, con la finalidad de recuperar la pendiente y obtener una sección estable en el tramo crítico.
- Diques enrocados: Estructuras conformadas sobre la base de material de río dispuesto en forma trapezoidal y revestido con roca pesada en su cara húmeda. Pueden ser continuos o tramos priorizados donde se presenten flujos de agua que actúan con gran poder erosivo.
- Muros de concreto: Son estructuras que sirven de protección y encauzamiento, de forma longitudinal, de dimensiones variables en función al caudal máximo de diseño y el nivel de socavación.
- Gaviones: Son estructuras flexibles construidas por una red de malla hexagonal tejida a doble torsión rellena de roca. El llenado de las cajas del gavión se hace normalmente sobre la base de cantos rodados, que se encuentran en el cauce del río. Estas estructuras son apropiadas en zonas donde el río presenta pendiente suave y media.
- Pantallas de concreto armado: Estructura de contención similar a los gaviones, pero de mayor profundidad de excavación. No tienen espacios y son completamente impermeables. Como son construidas in situ pueden usarse pilotes para dar flexibilidad a la estructura y puntos adicionales de soporte.
- Espigones o deflectores: Son construcciones usadas a modo de rompeolas, permiten dirigir el cauce del río y aumentarlo en una dirección específica. Usualmente son construidos de hormigón o rocas de gran tamaño. Funcionan de tal manera que se dirige el sentido del agua, alejando el punto de máxima profundidad de la orilla (evitando desbordes).

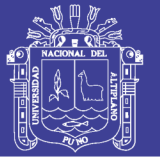

### **4.7. Cumplimiento de objetivos y discusiones**

Para el cumplimiento del objetivo "Realizar la modelación hidrológica de la subcuenca Bajo Huancané, para determinar puntos de riesgo y prever desbordes del río", se hizo lo siguiente:

- Los datos de precipitación máxima en 24 horas de la estación AZÁNGARO adquiridas al SENAMHI presentan datos incompletos que fueron completados mediante el método de las regresiones múltiples. Los resultados se muestran en la Tabla N° 4.3, página 154.
- El análisis de los datos de precipitación máxima en 24 horas, mediante métodos estadísticos, y así determinar la función de distribución más adecuada a los datos de cada estación para extrapolar la precipitación máxima a los periodos de retorno de 2, 5, 10, 25, 50 y 100 años. Los resultados se muestran en la Tabla N° 4.41, página 203.
- Mediante el programa ArcGIS se calculó la precipitación areal promedio máxima a los periodos de retorno de 2, 5, 10, 25, 50 y 100 años, para lo cual, se utilizó la precipitación máxima de cada estación, las coordenadas de las estaciones y el método de interpolación Kriging, para hallar los mapas de isoyetas que se muestran en el Anexo X, páginas 340 - 345. Finalmente se obtuvo la precipitación areal promedio para la Cuenca Huancané, estas se muestran en la Tabla N° 4.46, página 208.
- La modelación hidrológica de la Cuenca Huancané utilizando el programa HEC-HMS, al cual se introdujo datos de precipitación areal promedio máxima en 24 horas y demás parámetros geomorfológicos de la cuenca, generando los caudales máximos en la salida, es decir, la subcuenca Bajo Huancané a los periodos de retorno de 2, 5, 10, 25, 50 y 100 años. Los resultados se muestran en la Tabla N° 4.47, página 209.
- La modelación hidráulica del río principal perteneciente a la subcuenca Bajo Huancané con el programa HEC-RAS, utilizando el programa HEC-GeoRAS para trasladar los datos de Información Geográfica (SIG) al programa HEC-RAS, para que sirvan en el modelado y

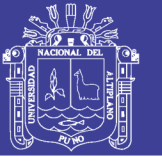

posteriormente trasladando los resultados del modelado al programa ArcGIS, para su mejor visualización.

- El resultado de la modelación hidráulica del río principal perteneciente a la subcuenca Bajo Huancané ha generado los tirantes hidráulicos, mediante estos se puede observar las zonas inundables aledañas al cauce del río, el cual puede utilizarse para proponer obras de defensa que sirvan de protección contra las inundaciones. Estos mapas se muestran en el Anexo XII, páginas 363 - 374.
- Utilizando criterios propuestos por el Instituto Nacional de Defensa Civil (INDECI) se analizó el Peligro y Vulnerabilidad ante Inundaciones en la Subcuenca Bajo Huancané, generándose finalmente mapas de Riesgo ante Inundaciones a los periodos de retorno de 2, 5, 10, 25, 50 y 100 años. Estos mapas se muestran en el Anexo XIII, páginas 376 - 387.

Para el cumplimiento del objetivo "Determinar el potencial hídrico de la cuenca del río Huancané, para ubicar los puntos críticos de desbordes", se hizo lo siguiente:

- Mediante el programa ArcGIS se calculó la precipitación areal promedio para cada mes y subcuenca, para lo cual, se utilizó la precipitación total media mensual para cada estación, que se muestra en la Tabla N° 4.42, página 204, las coordenadas de las estaciones y el método de interpolación Kriging, para hallar los mapas de isoyetas que se muestran en el Anexo X, páginas 346 - 357. Finalmente se obtuvo la precipitación areal promedio para cada mes y subcuenca, estas se muestran en la Tabla N° 4.52, página 213.
- La modelación hidrológica de la Cuenca Huancané utilizando el programa HEC-HMS, al cual se introdujo datos de precipitación areal promedio para cada mes y subcuenca y demás parámetros geomorfológicos de la cuenca, generando los caudales medios y volumen de agua superficial por mes en la salida de la Cuenca Huancané. Los resultados se muestran en la Tabla N° 4.53, página 214.

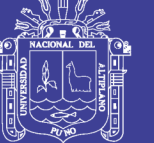

 El volumen de agua superficial generado en la cuenca por los caudales medios representa la disponibilidad de agua en la Cuenca Huancané, a esta restándole la demanda de agua en la Cuenca Huancané se determinó el volumen excedente de agua, que representa el Potencial Hídrico de la cuenca, dicho balance se muestra en la Tabla N° 4.57, página 219, este resultado puede utilizarse para proponer proyectos de irrigación y así generar el uso eficiente del recurso hídrico.

#### **4.8. Cumplimiento de hipótesis**

La hipótesis "La modelación hidrológica de la subcuenca Bajo Huancané, determina el potencial hídrico y los puntos de riesgo de desbordes del río Huancané", se ha cumplido, ya que se realizó la modelación hidrológica de la Cuenca Huancané mediante el programa HEC-HMS, utilizando los parámetros geomorfológicos de la Cuenca y datos de precipitación media por mes, generando los caudales medios y volumen de agua superficial por mes en la salida de la Cuenca Huancané, mostrados en la Tabla N° 4.53, página 214. Utilizando dicho volumen como disponibilidad de agua y restándole la demanda de agua en la Cuenca se obtiene el potencial hídrico, este se muestra en la Tabla N° 4.57, página 219.

Además se realizó la modelación hidrológica mediante el programa HEC-HMS utilizando la precipitación máxima en 24 horas y demás parámetros geomorfológicos de la cuenca, generando los caudales máximos en la subcuenca Bajo Huancané a los periodos de retorno de 2, 5, 10, 25, 50 y 100 años, estos se muestran en la Tabla N° 4.47, página 209. Con dichos caudales y la geometría de la subcuenca Bajo Huancané se hizo la modelación hidráulica mediante el programa HEC-RAS, de la cual se obtuvo los tirantes hidráulicos y se pudo observar las zonas inundables, dichos mapas se muestran en el Anexo XII, páginas 363 - 374. Finalmente utilizando los criterios propuestos por el Instituto Nacional de Defensa Civil (INDECI), se generó mapas de riesgo ante inundaciones, que se muestran en el Anexo XIII, páginas 376 - 387.

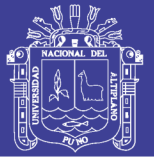

## **CONCLUSIONES Y RECOMENDACIONES**

#### **CONCLUSIONES**

- Con la modelación hidrológica de la Cuenca Huancané y Subcuenca Bajo Huancané, se determinó el potencial hídrico que fluctúa de acuerdo a los meses de precipitación pluvial, de tal manera el potencial hídrico mayor se muestra en los meses de Enero y Febrero con 316.64 hm<sup>3</sup> y 218.09 hm $^3$  respectivamente y las mínima se muestra en los mes de Julio con 0.88 hm<sup>3</sup>, haciendo un total anual de 1178.64 hm<sup>3</sup>.
- Realizando una evaluación de riesgo, utilizando el Manual de Estimación de riesgo Ante Inundaciones Fluviales a periodos de retorno de 2 y 5 años, presenta Riesgo Alto, a periodos de retorno de 10 y 25 años Riesgo Medio y a periodos de retorno de 50 y 100 años Riesgo Bajo.
- Utilizando los mapas de riesgo generados en el presente estudio, se han encontrado que los riesgos más altos se presentan en las riberas del río, en los últimos 2.8 Km pertenecientes a la Subcuenca Bajo Huancané.

### **RECOMENDACIONES**

- Al evaluar el potencial hídrico se ha tenido 4 estaciones meteorológicas dentro de la Cuenca Huancané y el resto 8 se han utilizado como estaciones de apoyo, esto influye en la precisión de los resultados, por lo que se recomienda instalar más estaciones meteorológicas. Además también se recomienda inspeccionar periódicamente las estaciones pluviométricas de la cuenca, para verificar el correcto funcionamiento de las mismas.
- Durante el estudio no se ha encontrado instalado pluviógrafos en la Cuenca Huancané, que permita determinar el hietograma de las tormentas que se producen en la Cuenca, por lo que se sugiere la instalación de estos equipos.
- Es recomendable además que el estado peruano obtenga imágenes raster a mayor resolución (10 y 5 metros por pixel) de las disponibles, dentro del territorio peruano, tal como se tienen en Estado Unidos y Europa.

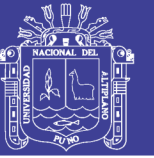

## **BIBLIOGRAFÍA**

- 1. *ANÁLISIS DE CONSISTENCIA*. (s.f.). Descargado 26/12/2016 de http://es.slideshare.net/leninhonorio/analisis-de-consistencia-42831555.
- 2. Aparicio Mijares, Francisco Javier. (1989). *Fundamentos de Hidrología de Superficie*. México: LIMUSA.
- 3. Arias Colque, Bernabé. (2009). *Modelamiento Hidrológico mediante HEC-HMS en la Subcuenca Azángaro – Puno (Tesis de pregrado)*. Perú: Universidad Nacional del Altiplano.
- 4. Ausensi Tapia, Paula Andrea. (2005). *Evaluación de Métodos Hidrológicos para la Completación de Datos Faltantes (Tesis de pregrado)*. Chile: Universidad de Talca.
- 5. Autoridad Nacional del Agua (ANA). (2010). *Estudio hidrológico de las cuencas Huancané y Suches*. Perú: ANA.
- 6. Barrera Escoda, Antonio. (2004). *Técnicas de completado de series mensuales y aplicación al estudio de la influencia de la NAO en la distribución de la precipitación en España*. España: Universidad de Barcelona.
- 7. Campos Aranda, Daniel Francisco. (2015). *Estimación Simultánea de Datos Hidrológicos Anuales Faltantes en Múltiples Sitios*. México: Revista Ingeniería Investigación y Tecnología de la Universidad Nacional Autónoma de México, ISSN 1405-7743 FI-UNAM, Vol. 16, N°2, págs. 295-306.
- 8. Carvajal Escobar, Yesid; Aeango López, Diógenes; Jiménez Escobar, Henry. (2007). *Estimación de Caudales Promedios Mensuales por Subcuencas Hidrológicas Mediante Modelación con HEC-HMS*. Colombia: Revista Tecnura de la Facultad Tecnológica de la Universidad Distrital Francisco José de Caldas, ISSN 0123-921X, Vol. 11, N°21, págs. 14-28.
- 9. Chereque Moran, Wendor. (1989). *Hidrología para Estudiantes de Ingeniería Civil*. Perú: Pontificia Universidad Católica del Perú.
- 10. Chow, Ven Te. (1994). *Hidrología Aplicada*. Colombia: McGRAW-HILL.

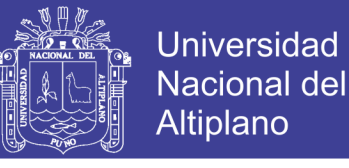

- 11. Chow, Ven Te. (1994). *Hidráulica de Canales Abiertos*. Colombia: McGRAW-HILL.
- 12. Condori Cañazaca, Piter César y Huancapaza Yancachajlla, Ronald. (2012). *Modelación Hidrológica del Río Coata en la Subcuenca Bajo Coata, Aplicando Sistemas de Información Geográfica (Tesis de pregrado)*. Perú: Universidad Nacional del Altiplano.
- 13. Fernández Mejuto, Miguel; Vela Mayorga, Alicia; Gastaño Fernández, Santiago. (1997). *La Utilización de Modelos en Hidrología*. España: Revista de la Facultad de Educación de Albacete, ISSN 0214-4824, N°12, págs. 305-318.
- 14. Hydrologic Engineering Center (HEC). (2015). *Hydrologic Modeling System HEC-HMS Quick Start Guide*. Estados Unidos: US Army Corps of Engineers.
- 15. Hydrologic Engineering Center (HEC). (2012). *HEC-GeoRAS GIS Tools for Support of HEC-RAS using ArcGIS 10*. Estados Unidos: US Army Corps of Engineers.
- 16. Instituto Nacional de Defensa Civil (INDECI). (2011). *Manual de Estimación del Riesgo ante Inundaciones Fluviales (Cuaderno técnico N° 2)*. Perú: INDECI.
- 17. Martín Vide, Juan P. (2003). *Ingeniería de ríos*. México: ALFAOMEGA.
- 18. Moreno Jiménez, Antonio y otros. (2008). *Sistemas y Análisis de la Información Geográfica – Manual de autoaprendizaje con ArcGIS*. México: Alfaomega.
- 19. Ordoñez Gálvez, Juan Julio. (2011). *Cartilla Técnica: Ciclo Hidrológico*. Lima – Perú: Sociedad Geográfica de Lima.
- 20. Ordoñez Gálvez, Juan Julio. (2011). *Cartilla Técnica: ¿Qué es Cuenca Hidrológica?*. Perú: Sociedad Geográfica de Lima.
- 21. Organización de las Naciones Unidas para la Educación, la Ciencia y la Cultura (UNESCO). (2006). *Balance hídrico dinámico e integrado de El Salvador - Componente evaluación de recursos hídricos*. Uruguay: UNESCO.
- 22. Puerta Tuesta, Ronald; Rengifo Trigozo, Juan y Bravo Morales, Nino. (2011). *ArcGIS 10 Básico*. Perú: Universidad Nacional Agraria de la Selva.

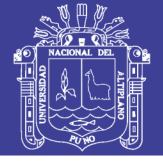

- 23. Puerta Tuesta, Ronald; Rengifo Trigozo, Juan y Bravo Morales, Nino. (2013). *Manual de ArcGIS 10 Nivel Intermedio*. Perú: Universidad Nacional Agraria de la Selva.
- 24. Rojas, Rafael M. (2009). *Hidrología Aplicada al Manejo de Cuencas*. Colombia: Universidad de los Andes.
- 25. Sokolov A. A. y Chapman T. G. (1981). *Métodos de Cálculo del Balance Hídrico*. España: Instituto de Hidrología de España.
- 26. Vélez Upegui, Jorge Julián y Botero Gutiérrez Adriana. (2010). *Estimación del Tiempo de Concentración y Tiempo de Rezago en la Cuenca Experimental Urbana de la Quebrada San Luis, Manizales*. Medellín - Colombia: Universidad Nacional de Colombia.
- 27. Villón Béjar, Máximo. (2002). *Hidrología*. Costa Rica: MaxSoft.
- 28. Villón Béjar, Máximo. (2011). *HEC-RAS Ejemplos*. Costa Rica: MaxSoft.

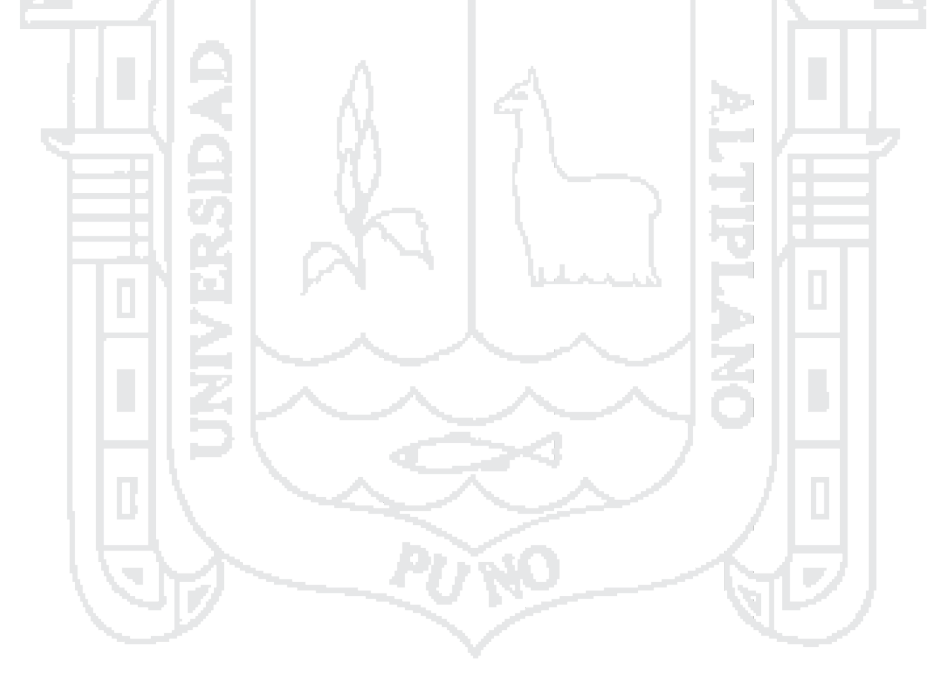

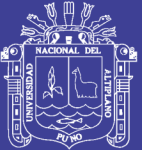

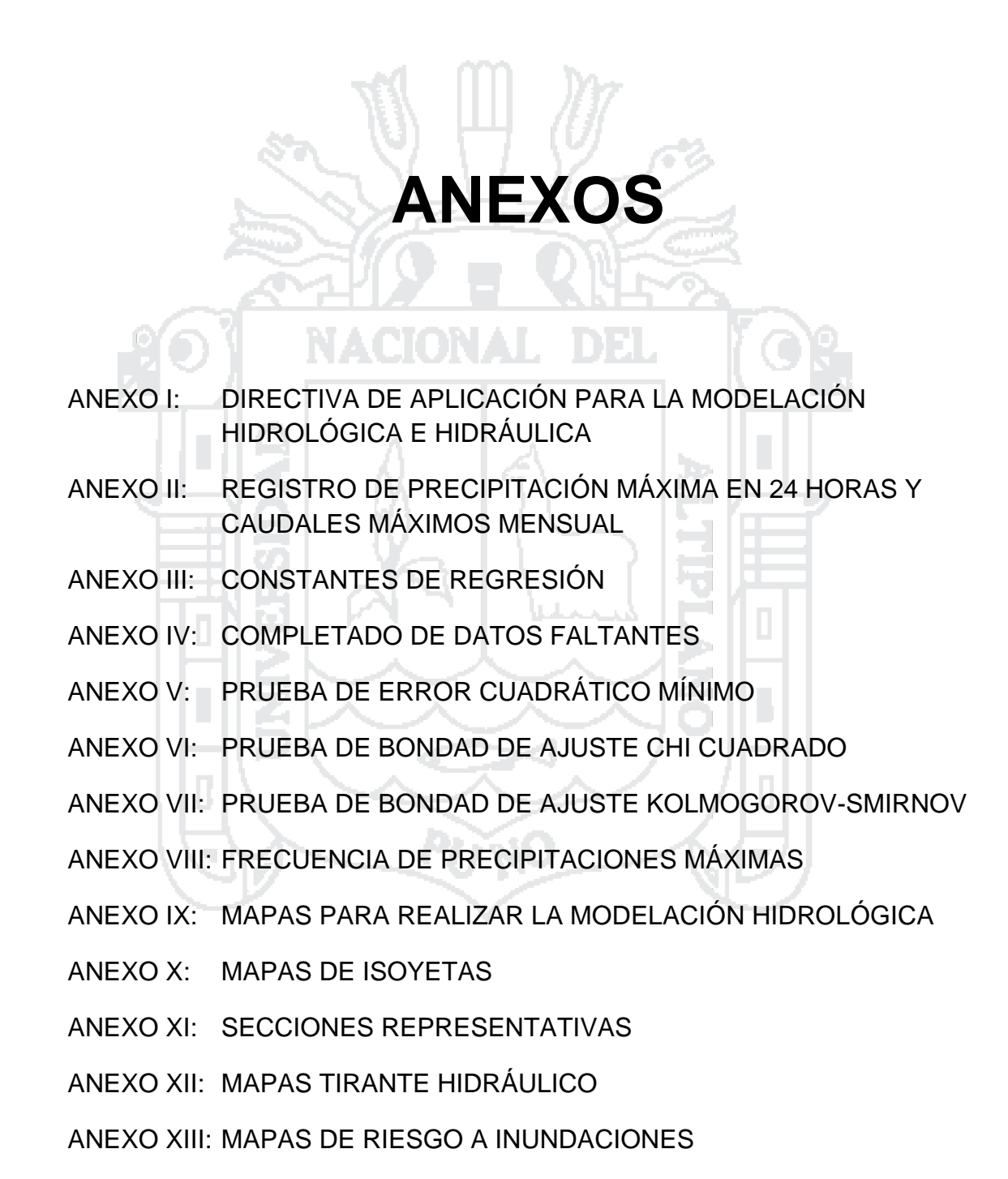

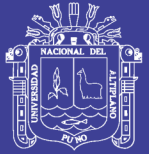

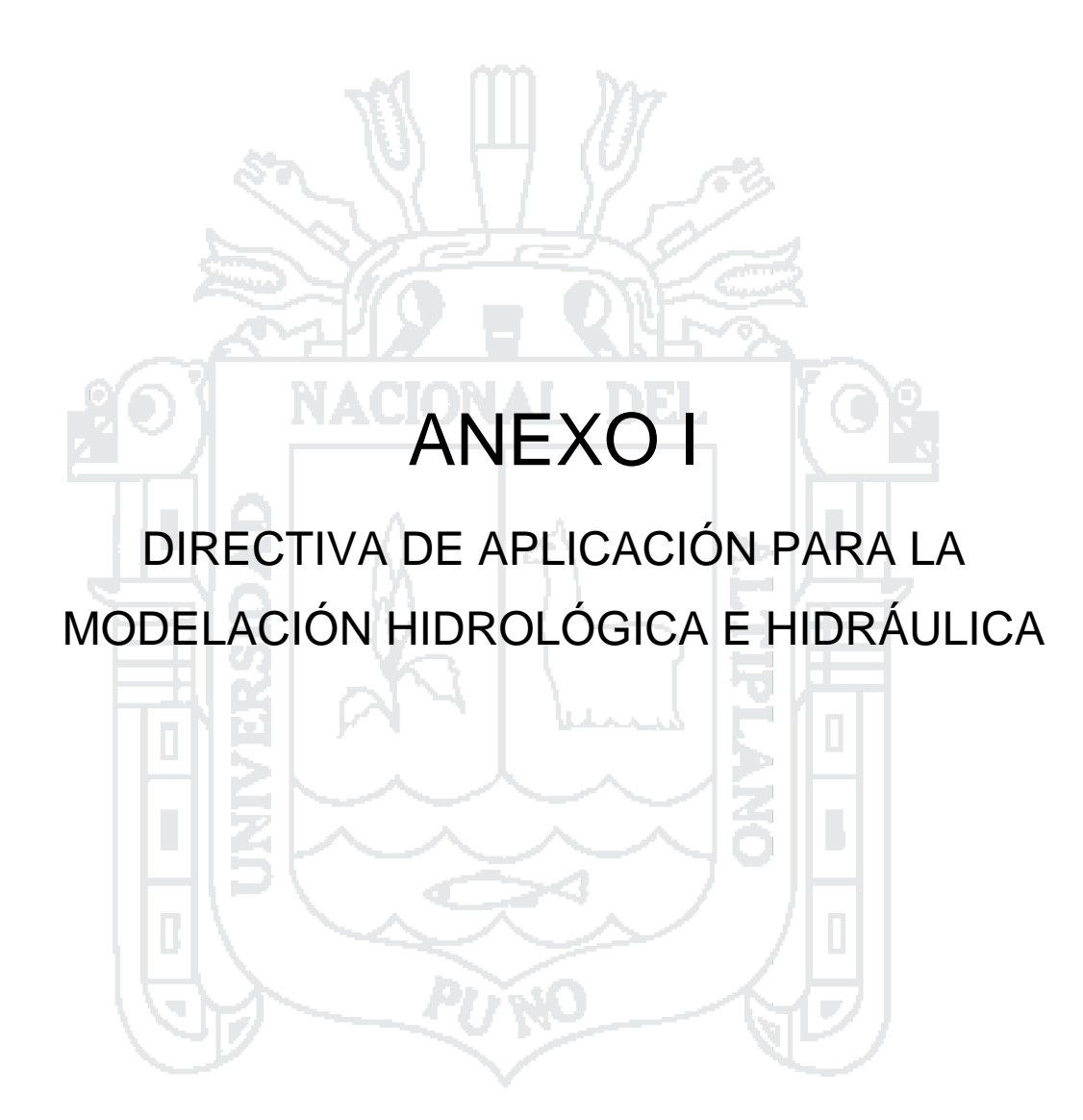

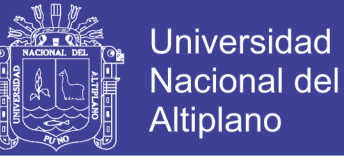

## **DIRECTIVA DE APLICACIÓN PARA LA MODELACIÓN HIDROLÓGICA E HIDRÁULICA EN LA TESIS**

#### **1. MODELO HIDROLÓGICO CON HEC-HMS**

El programa HEC-HMS es de los más usados para realizar modelación hidrológica en Estados Unidos, varios países de Latinoamérica y el Perú, debido a los buenos resultados que da y la flexibilidad del programa que permite al usuario la selección de diferentes métodos para el cálculo de pérdidas, hidrogramas, flujo base y propagación en cauces.

El programa ofrece una interfaz de usuario que consta de una barra de menú en la que se encuentran todas las opciones, una barra de herramientas para el acceso rápido de las herramientas más usadas, y cuatro paneles importantes:

- Explorador de cuenca; que está dividido en tres partes: componentes, cálculos y resultados. En la pestaña componentes estos se encuentra organizados en carpetas individuales, cuando un componente es seleccionado, se expande los sub-componentes de este elemento. En la pestaña cálculos se muestran las simulaciones, intentos de optimización y análisis. En la pestaña resultados se puede comparar los que se obtienen de cada análisis.
- Editor de componentes; o sub-componentes que se encuentran activos en el explorador de cuenca, en este todos los parámetros pueden ser especificados. Los datos obligatorios serán marcados con un asterisco.
- Escritorio; en este se mantiene una variedad de ventanas, incluyendo tablas de resúmenes, series de tiempo, gráficos, editores globales y el mapa del modelo de cuenca, al cual los elementos hidrológicos son arrastrados desde la barra de herramientas y conectados para representar físicamente la red de drenaje de la cuenca en el área de estudio.

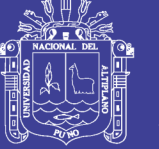

 Registro de mensajes; en este se muestran las notas, advertencias y errores, que son de utilidad para identificar porque una simulación falla o no se ejecuta.

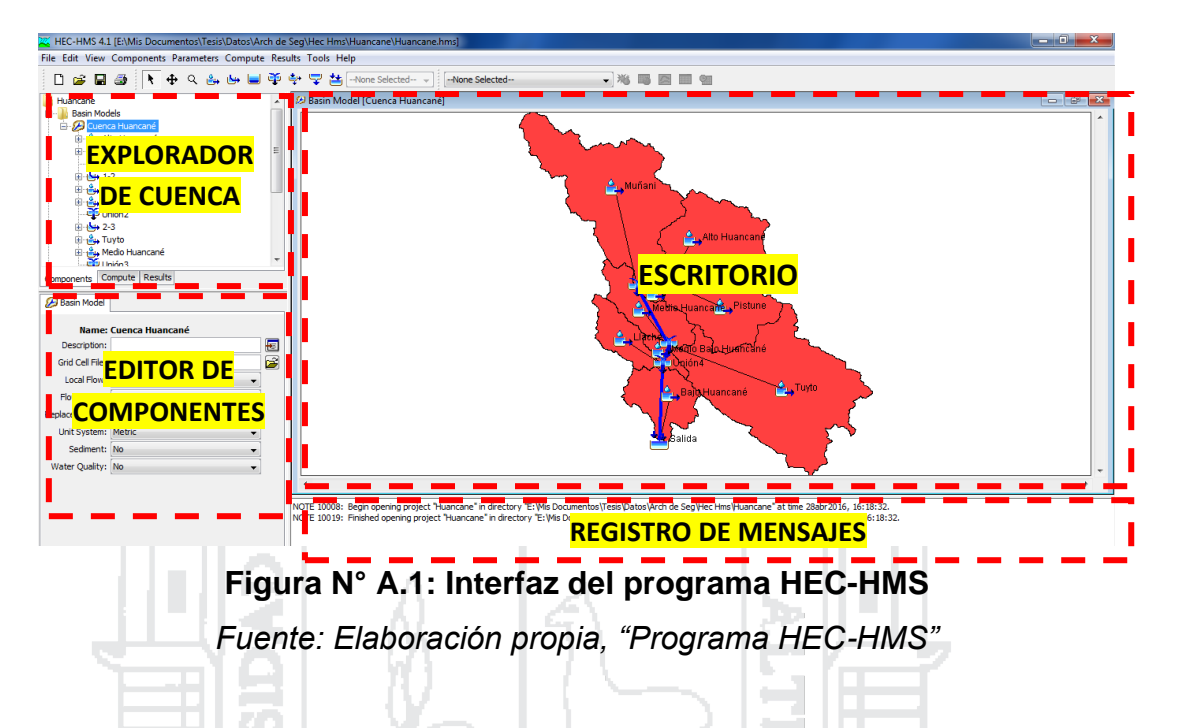

### **1.1. Componentes del modelo hidrológico en HEC-HMS**

### **1.1.1. Crear un modelo de cuenca**

En esta parte se ingresan las distintas subcuencas y sus características, siendo en el caso más simple una sola subcuenca. Para comenzar a modelar la cuenca en estudio, una vez creado un nuevo proyecto, ir al menú *Components,* seleccionar *Basin Model Manager* y en la ventana emergente clic en *New*, para crear el modelo básico de la cuenca al cual debe asignarse un nombre y una descripción. A continuación aparecerá el modelo de cuenca creado en el Explorador de Cuenca, para seleccionarlo.

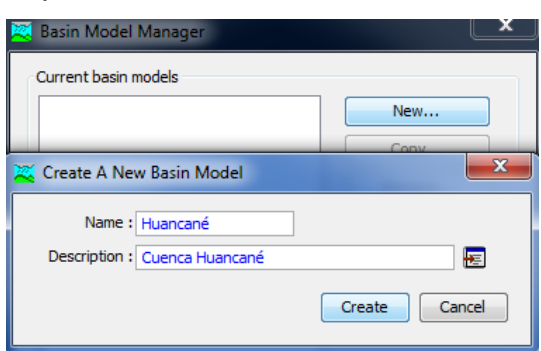

## **Figura N° A.2: Crear un modelo de cuenca** *Fuente: Elaboración propia, "Programa HEC-HMS"*

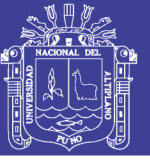

#### **1.1.1.1. Construcción del esquema hidrográfico**

El siguiente paso es construir el esquema hidrográfico de la cuenca a simular, para lo cual el programa permite importar una imagen como fondo para visualizar la forma de la cuenca, dar clic derecho en el escritorio, elegir *Background Layers,* en la ventana emergente clic cobre el botón *Add…* y seleccionar el archivo, para este caso se utilizó un dibujo de la cuenca Huancané con la división de las subcuencas, en formato SHP creado en el Programa ArcGis.

Para agregar el elemento Subcuenca seleccionar la herramienta *Subbasin Creation Tool*  $\mathbb{B}$  y dar clic sobre el escritorio para representar cada subcuenca, indicando en la ventana emergente el nombre y descripción de la misma. Insertar además el elemento Salida seleccionando la herramienta *Sink Creation Tool* y dar clic sobre el punto de salida de la cuenca.

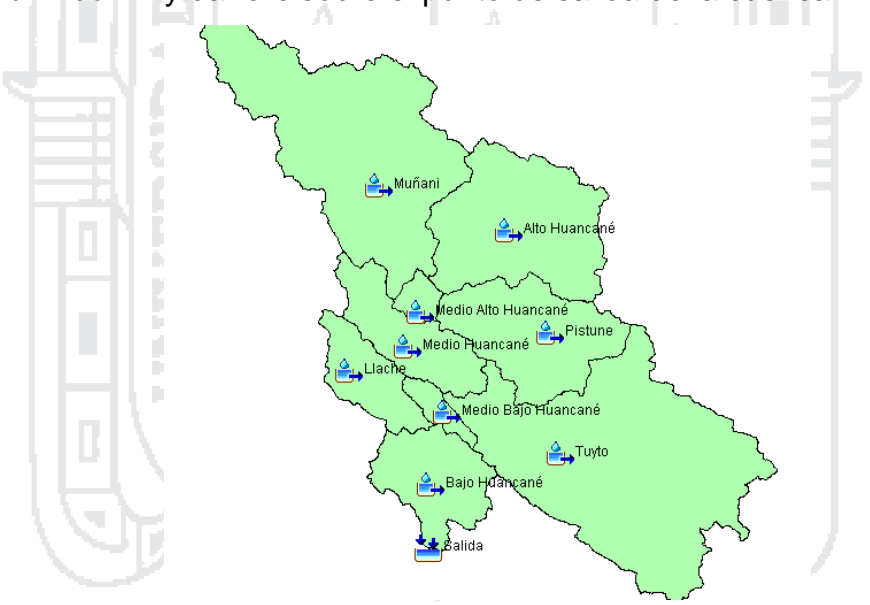

**Figura N° A.3: Elemento Subcuenca y Salida del modelo** *Fuente: Elaboración propia, "Programa HEC-HMS"*

Para agregar el elemento Unión seleccionar la herramienta *Junction Creation Tool*  $\Psi$  y dar clic sobre el escritorio en los puntos de unión de los caudales provenientes de las subcuencas, indicando en la ventana emergente el nombre y descripción de las mismas. A continuación hacer clic derecho sobre cada elemento Subcuenca, seleccionar la opción *Connect Downstream* y hacer clic sobre el elemento Unión correspondiente.

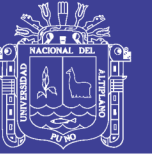

**Universidad Nacional del** Altiplano

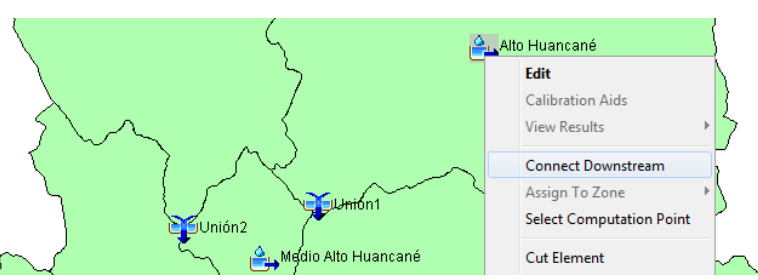

**Figura N° A.4: Conexión de subcuencas a puntos de unión** *Fuente: Elaboración propia, "Programa HEC-HMS"*

Para agregar el elemento Canal seleccionar la herramienta *Reach Creation Tool* y dar clic sobre el escritorio en los elementos Unión para representar el traslado del agua entre ellos hacia la Salida de la cuenca, indicando su nombre y descripción. A continuación seleccionar cada uno de los elementos Unión y Canal del Explorador de cuenca y en el Editor de compontes, para la opción *Downstream* seleccionar el elemento correspondiente al cual trasladará el agua. Es decir, Unión1 descargará en Canal 1-2, este descargará en Unión2, este descargará en Canal 2-3, este descargará en Unión3, este descargará en Canal 3-4, este descargara en Unión4, este descargará en Canal 4-s, y este descargará en Salida.

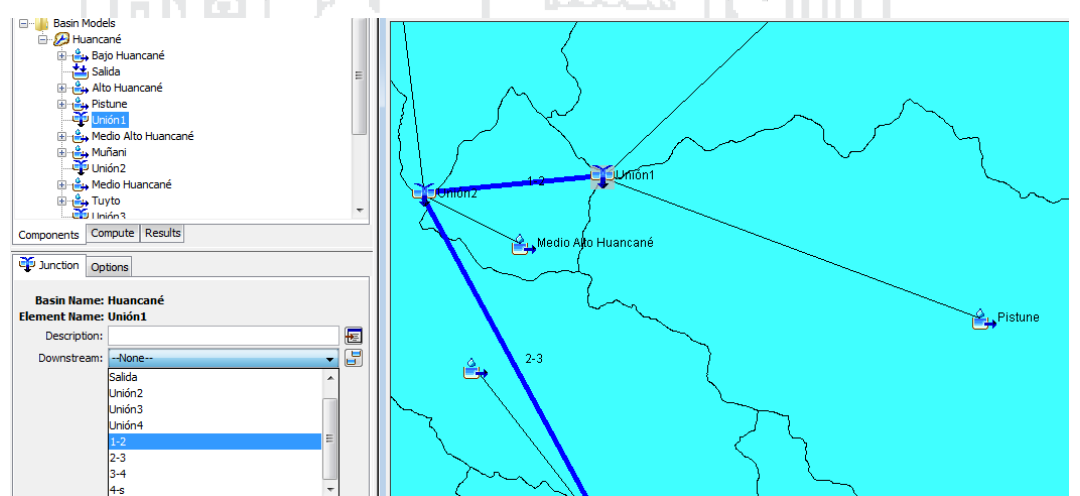

**Figura N° A.5: Conexión de Uniones a Canales** *Fuente: Elaboración propia, "Programa HEC-HMS"*

### **1.1.1.2. Ingreso de datos para los métodos de cálculo**

Para cada elemento subcuenca ingresar el área de la subcuenca y seleccionar como métodos de cálculo para pérdidas "SCS Curve Number" y para Escorrentía "SCS Unit Hydrograph", como se muestra en la Figura A.6.

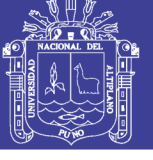

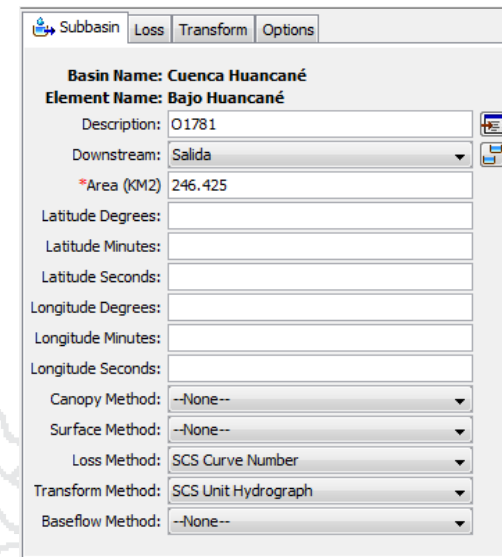

**Figura N° A.6: Configuración del elemento Subcuenca**

*Fuente: Elaboración propia, "Programa HEC-HMS"*

Para calcular las pérdidas por infiltración, ingresar el valor del Número de curva, como se indica en la sección 4.2.1.1.3 del Capítulo IV.

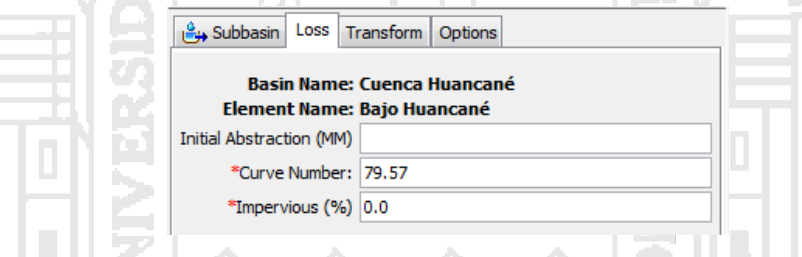

**Figura N° A.7: Valores para calcular la pérdida por infiltración**

*Fuente: Elaboración propia, "Programa HEC-HMS"*

Para calcular la escorrentía por el método seleccionado, ingresar el Tiempo de Retardo, como se indica en la sección 4.2.1.1.2 del Capítulo IV.

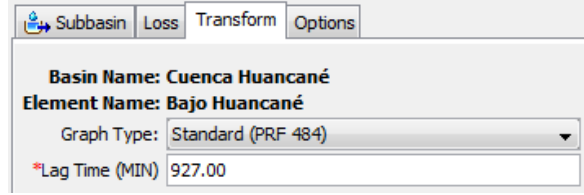

## **Figura N° A.8: Valores para calcular le escorrentía**

*Fuente: Elaboración propia, "Programa HEC-HMS"*

Para el elemento Canal seleccionar como método de cálculo para el tránsito del caudal "Muskingum-Cunge", como se muestra en la Figura A.9.

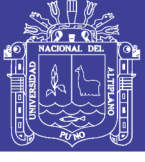

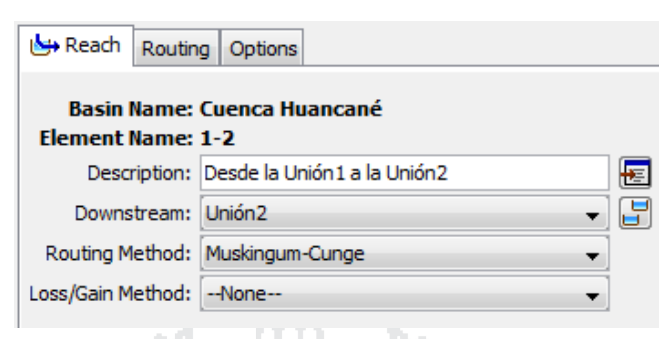

**Figura N° A.9: Configuración del elemento Canal**

*Fuente: Elaboración propia, "Programa HEC-HMS"*

Para calcular el tránsito del caudal por el método seleccionado, se ingresó los valores como se indica en la sección 4.2.1.1.4 del Capítulo IV.

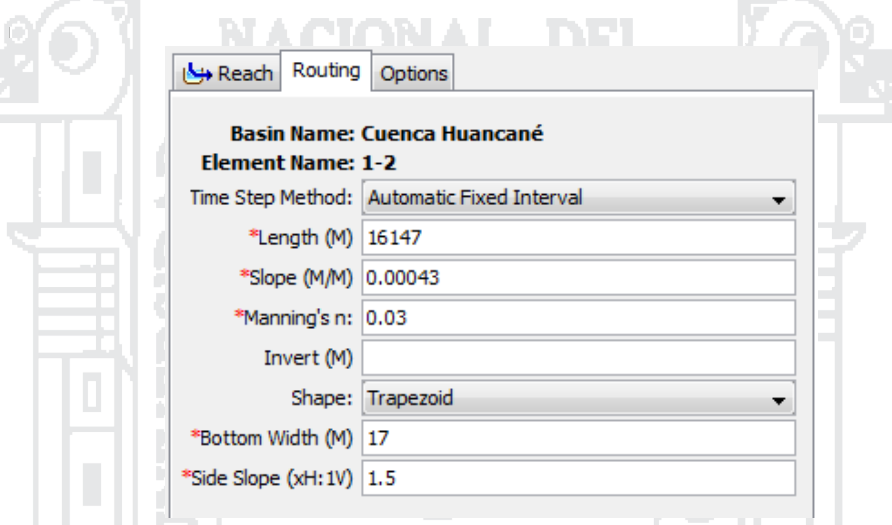

**Figura N° A.10: Valores para calcular el tránsito del caudal** *Fuente: Elaboración propia, "Programa HEC-HMS"*

### **1.1.2. Crear Modelos meteorológicos**

En esta parte se ingresa la precipitación, para ello, ir al menú *Components,* seleccionar *Meteorologic Model Manager* y en la ventana emergente clic en *New*, para crear un modelo meteorológico al cual debe asignarse un nombre y una descripción. Para el presente estudio se crearon 6 modelos para los periodos de retorno de 2, 5, 10, 25, 50 y 100 años. A continuación aparecerá el modelo meteorológico creado en el Explorador de Cuenca, para seleccionarlo.

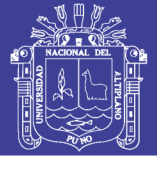

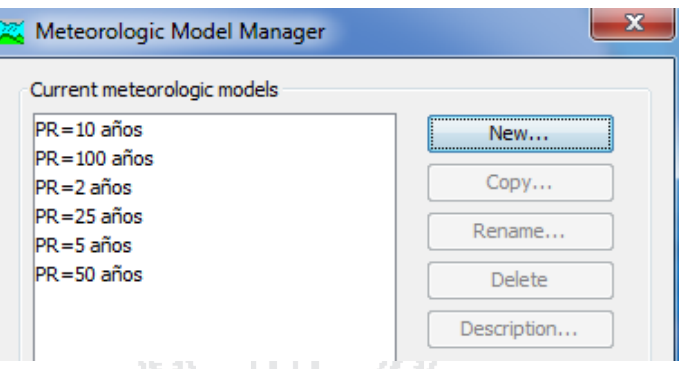

**Figura N° A.11: Crear modelos meteorológicos** *Fuente: Elaboración propia, "Programa HEC-HMS"*

Para todos los modelos meteorológicos, se consideró únicamente el ingreso de agua por precipitación, utilizando el método de cálculo del "SCS Storm" שנראיו שפנו שמשמאיו

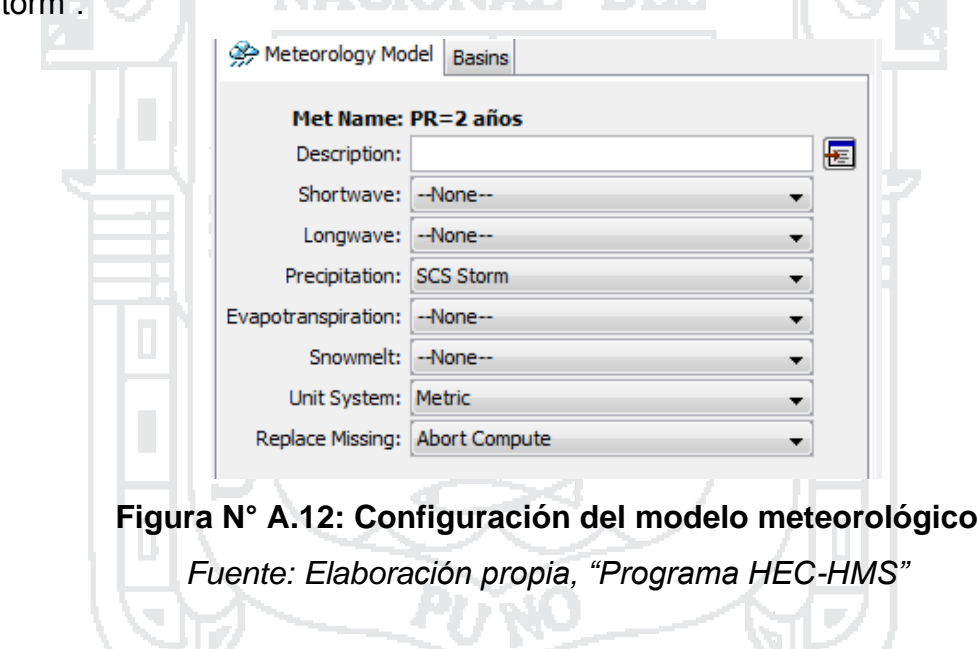

Para calcular la precipitación en la cuenca producida por una tormenta utilizando "SCS Storm", se elige para el método tormenta tipo 2 y se ingresa la precipitación en milímetros, valores que se indica en la sección 4.2.1.2 del Capítulo IV.

NTEZ.

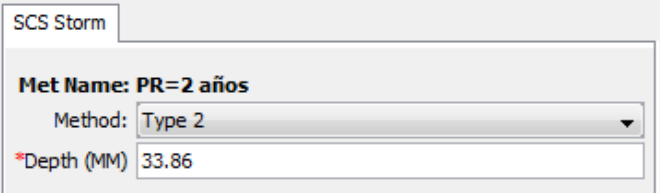

**Figura N° A.13: Valores para simular la tormenta** *Fuente: Elaboración propia, "Programa HEC-HMS"*

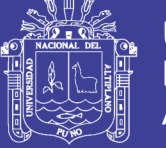

### **1.1.3. Definir las especificaciones de control**

En esta parte se fija el tiempo de duración de cada corrida de una simulación, para ello, ir al menú *Components,* seleccionar *Control Specifications Manager* y en la ventana emergente clic en *New*, para crear un modelo meteorológico al cual debe asignarse un nombre y una descripción. Para el presente estudio se crearon 6 modelos para los periodos de retorno de 2, 5, 10, 25, 50 y 100 años. A continuación aparecerá el modelo meteorológico creado en el Explorador de Cuenca, para seleccionarlo

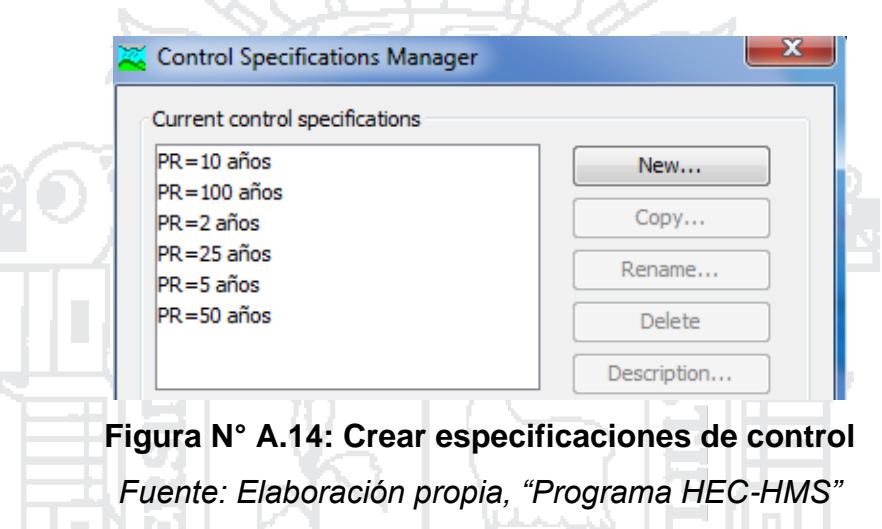

Las especificaciones de control para todas las simulaciones se ingresaron como se muestra en la Figura A.15.

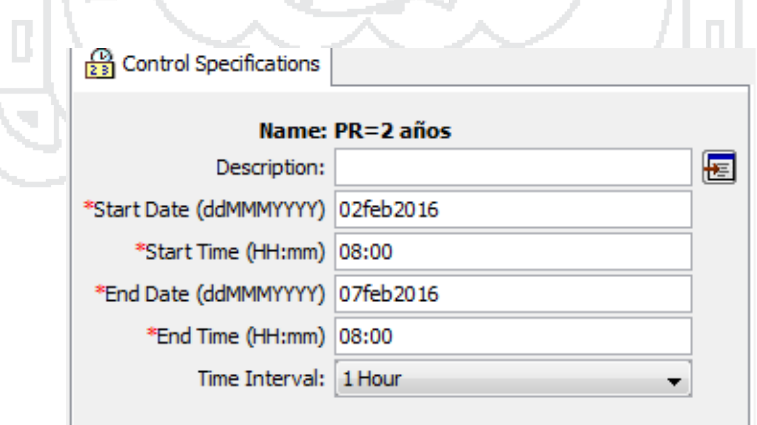

**Figura N° A.15: Valores para las especificaciones de control** *Fuente: Elaboración propia, "Programa HEC-HMS"*

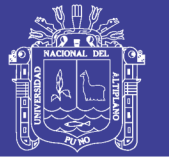

### **1.2. Crear y calcular una corrida de simulación**

Para definir una simulación, en la barra de menú seleccionar "*Compute*", "*Create Compute*" y luego "*Simulation Run…*". Un cuadro de diálogo se abrirá en cual se ingresa el nombre de la simulación; y selecciona el modelo de cuenca, el modelo meteorológico y especificaciones de control a utilizarse. La nueva simulación es añadida a la pestaña "Compute" en el explorador de cuencas.

Finalmente para ejecutar la simulación seleccionarla en el Explorador de cuencas y en la barra de menú seleccionar "Compute" y "Compute Run".

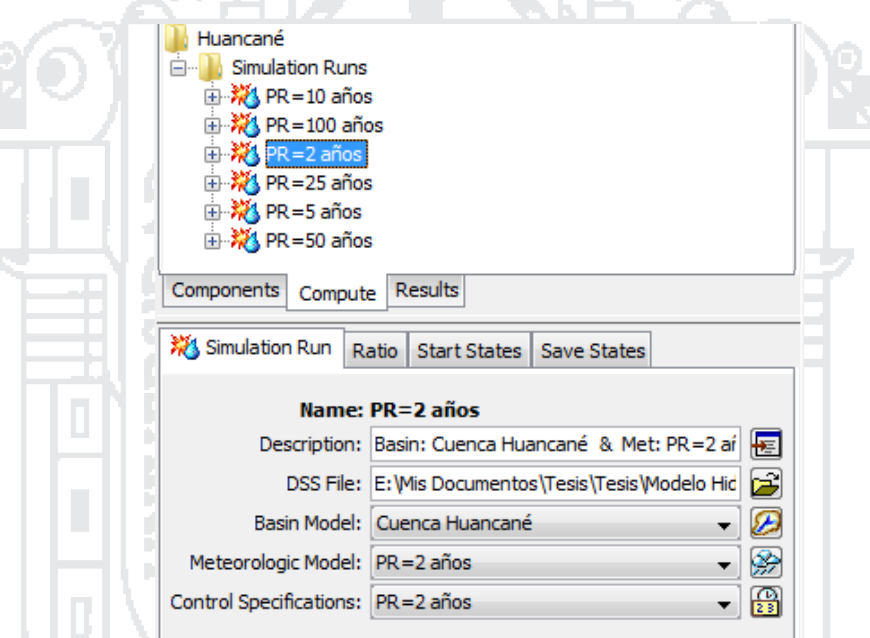

**Figura N° A.16: Simulación en el Explorador de cuencas y Editor** *Fuente: Elaboración propia, "Programa HEC-HMS"*

### **1.3. Ver resultados de la simulación**

**All South I** 

Para ver los resultados seleccionar la pestaña "Results" del Explorador de cuencas y en este se mostraran los resultados de cada simulación corrida. Puede observarse los resultados de cada elemento hidrológico, seleccionándolo o puede observarse un resumen de los resultados, mediante el elemento "Global Summary".

**RS** 

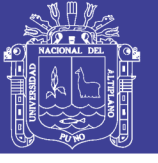

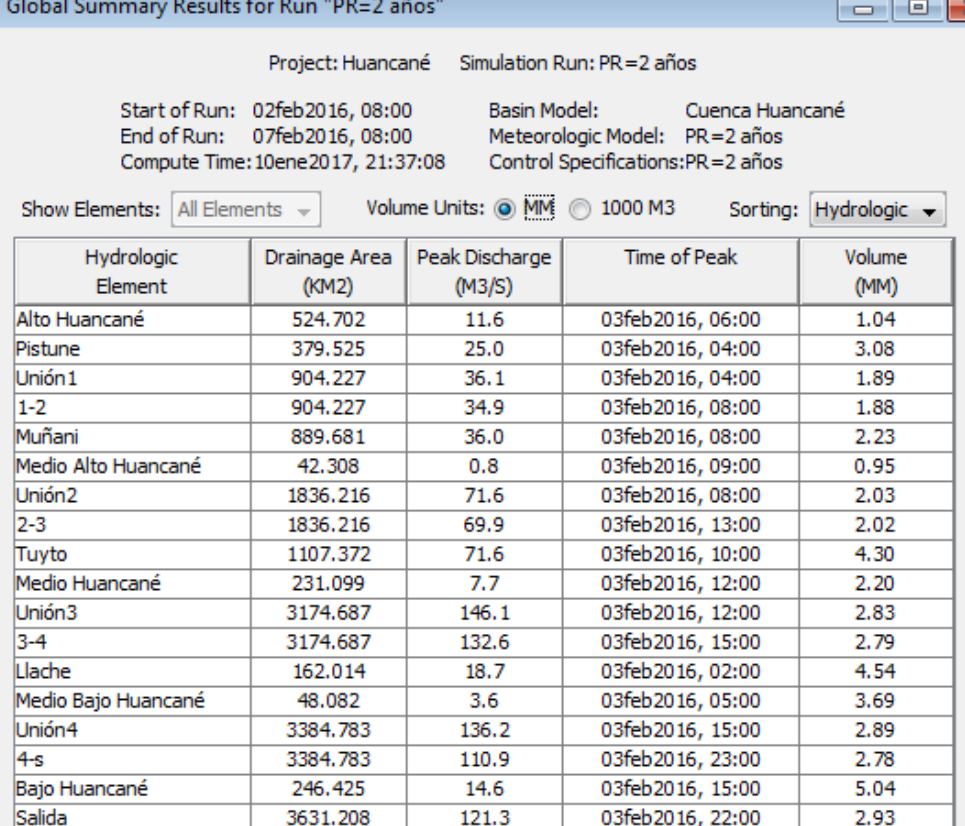

## **Figura N° A.17: Resumen de los resultados en una simulación** *Fuente: Elaboración propia, "Programa HEC-HMS"*

### **2. MODELO HIDRÁULICO CON HEC-RAS**

### **2.1. Obtención de la geometría del cauce utilizando Global Mapper**

Para obtener el MDE previamente se creó un polígono ubicado en las coordenadas de la subcuenca Bajo Huancané en el programa ArcGIS, que sirva como referencia al momento de descargar el MDE.

Luego dentro del programa Global Mapper se configura la proyección cartográfica en este caso UTM WGS84 19 sur, luego se abre el polígono de referencia creado en ArcGis, seleccionar el menú *File* y la opción *Download Online Imagery/Topo/Terrain Maps…*, en la ventana emergente se selecciona los datos provenientes de ASTER GDEN v2, luego clic en el botón Draw Box para seleccionar el área de interés para importar los datos, finalmente clic en el botón *Conect*.

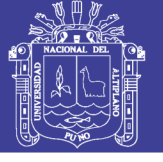

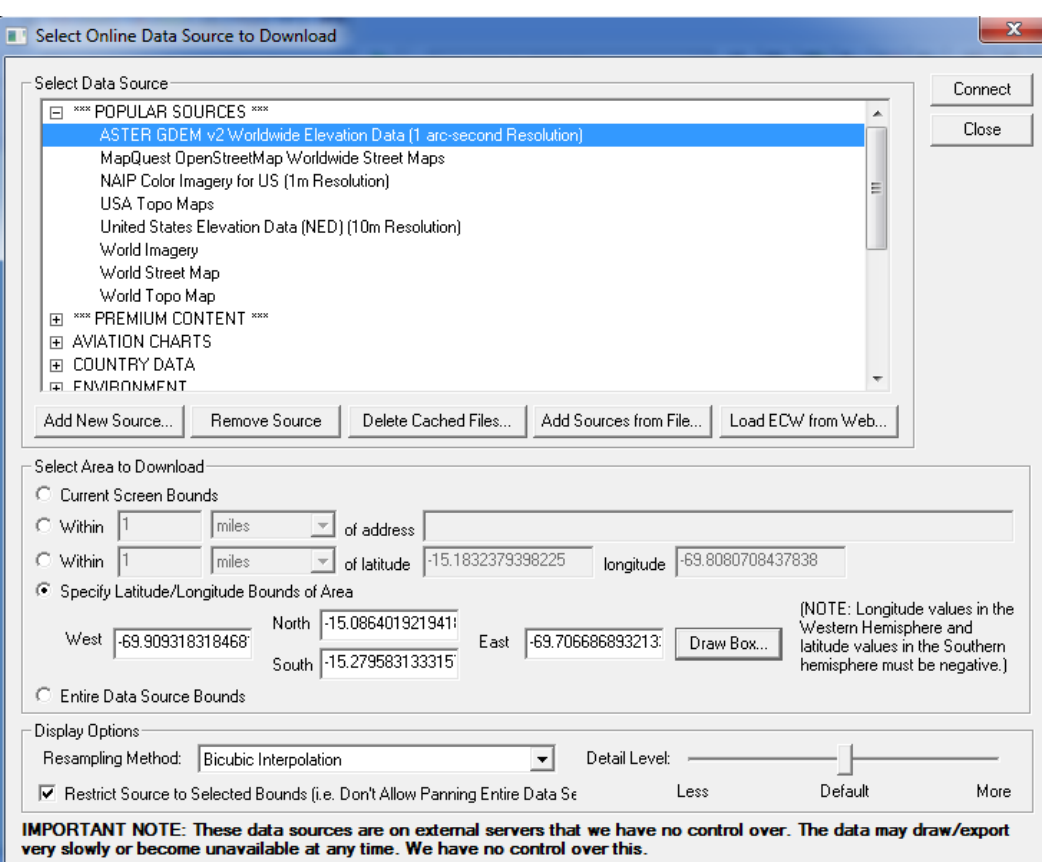

## **Figura N° A.18: Obtención del MDE en el programa Globlal Mapper** *Fuente: Elaboración propia, "Programa Global Mapper"*

Para exportar el MDE dar clic en el menú *File* y selecciona la opción *Export* y *Export Elevation Grid Format…,* en la ventana emergente se seleccionará el formato DEM y luego en las unidades verticales METERS, finalmente OK.

### **2.2. Edición del Modelo Digital de Elevación (MDE) con Civil 3D**

Debido a que la resolución de los datos descargados es de 30 metros, en el MDE no se muestra el cauce del río, por lo cual se obtuvieron 20 secciones representativas del río en campo con la ayuda de un flexómetro, brújula, jalones y GPS, estas se muestran en el Anexo XI.

Para incluir las secciones representativas al MDE se eligió el programa Civil 3D, en el cual primeramente se editará la configuración del dibujo para definir la proyección cartográfica en UTM WGS84 19 sur.

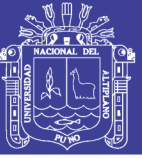

#### **2.2.1. Inserción de superficie terreno y construcción de su alineación**

Se inserta la superficie dando clic a la herramienta *Superficie* y *A partir de DEM,* seleccionando el archivo DEM proveniente de Global Mapper y *Aceptar*. A continuación se define la alineación del río, para el presente estudio se utilizaron las imágenes satelitales de Google Earth para trazar el centro del cauce del río de la subcuenca bajo Huancané, dicho trazo se transformó a un archivo reconocible para Civil 3D mediante el programa ArcGIS, posteriormente se inserta el trazo al dibujo y convertirá la polilínea 3D en 2D; luego dando clic a la herramienta *Alineación*  $\frac{1}{2}$  y *Crear alineación a partir de objetos;* se seleccionó la polilínea del eje principal, verificó la orientación considerando que el inicio de las progresivas será aguas arriba.

## **2.2.2. Construcción de la alineación del fondo de lecho del río Huancané en la subcuenca Bajo Huancané**

Para esto seleccionar la alineación creada y clic en la herramienta *Perfil de superficie*; en la ventana emergente clic en el botón *Añadir* y luego Dibujar en visualización del perfil; asignar un nombre al perfil longitudinal del terreno en el eje del río, luego clic en el botón *Siguiente* 6 veces y clic en *Crear visualización del perfil*; finalmente clic en un espacio vacío del dibujo parara insertar el perfil longitudinal de la superficie del terreno a lo largo del eje del río.

A continuación seleccionar la malla del perfil creado y dar clic en la herramienta *Herramientas de creación de perfiles*, en la ventana emergente asignar un nombre al perfil longitudinal del fondo de lecho del río y clic en *Aceptar.* Luego seleccionar la herramienta *Dibujar tangentes sin curvas* y se dibuja el perfil, considerando para el presente caso una pendiente de 0.015%.

## **2.2.3. Construcción de las secciones representativas del río Huancané en la subcuenca Bajo Huancané**

Para definir cada una de las 20 secciones representativas del río Huancané en la subcuenca Bajo Huancané, dar clic en la herramienta *Ensamblaje* y *Crear Ensamblaje*; en la ventana emergente asignar un nombre a la sección típica y *Aceptar;* entonces dar clic en un espacio vacío de la pantalla para insertar el ensamblaje. Luego debe ensamblarse la sección típica, para el

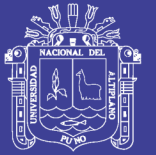

presente estudio primero se graficó la sección del río mediante una polilínea, y para transformar la polilínea en un subensamblaje se debe ir al menú *Obras lineales* y *Crear subensamblaje a partir de polilínea*; seleccionar la polilínea, asignarle un nombre y *Aceptar*; seleccionar el subensamblaje creado, dar clic en la herramienta *Añadir a ensamblaje* y click en el ensamblaje creado anteriormente; volver a seleccionar el subensamblaje y clic en la herramienta *Modificar origen* y luego seleccionar el fondo del cauce en el subensamblaje. A continuación debe asignarse un código a cada entidad del subensamblaje mediante la herramienta *Añadir código*. Finalmente utilizando la Paleta de herramientas de subensamblajes que tiene el programa se insertaron a ambos lados del subensamblaje anteriormente creado, un subensamblaje que genere corte o relleno, llamado *Pendiente TaludCunetaDesmonteBásica*; para construir el corredor del río.

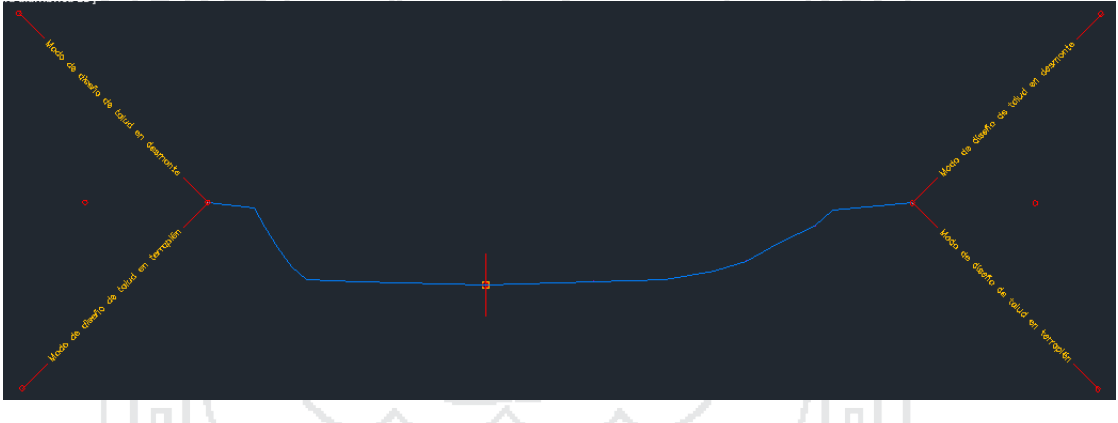

**Figura N° A.19: Sección representativa creada** *Fuente: Elaboración propia, "Programa Civil 3D"*

## **2.2.4. Construcción del corredor del río Huancané en la subcuenca Bajo Huancané y superficie del mismo**

Para generar el corredor del río clic en la herramienta Obra lineal, asignar un nombre al corredor, seleccionar los elementos creados anteriormente para crear el corredor como son alineación, perfil del fondo de lecho, el primer ensamblaje comenzando aguas arriba y la superficie creada a partir del MDE; finalmente *Aceptar*.

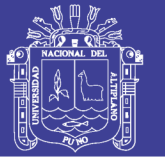

Universidad Nacional del Altiplano

Para incluir todas las secciones representativas en el corredor y construir la superficie del corredor, seleccionar el corredor creado, clic derecho y *Propiedades de obra lineal*. En la pestaña *Parámetros* insertar las secciones creadas, dando clic derecho sobre la última sección creada y seleccionado la opción *Insertar región – Después…* e indicar las progresivas de influencia, además de establecer todos los objetivos hacia la superficie del terreno. A continuación se muestran las secciones ingresadas para el corredor del río.

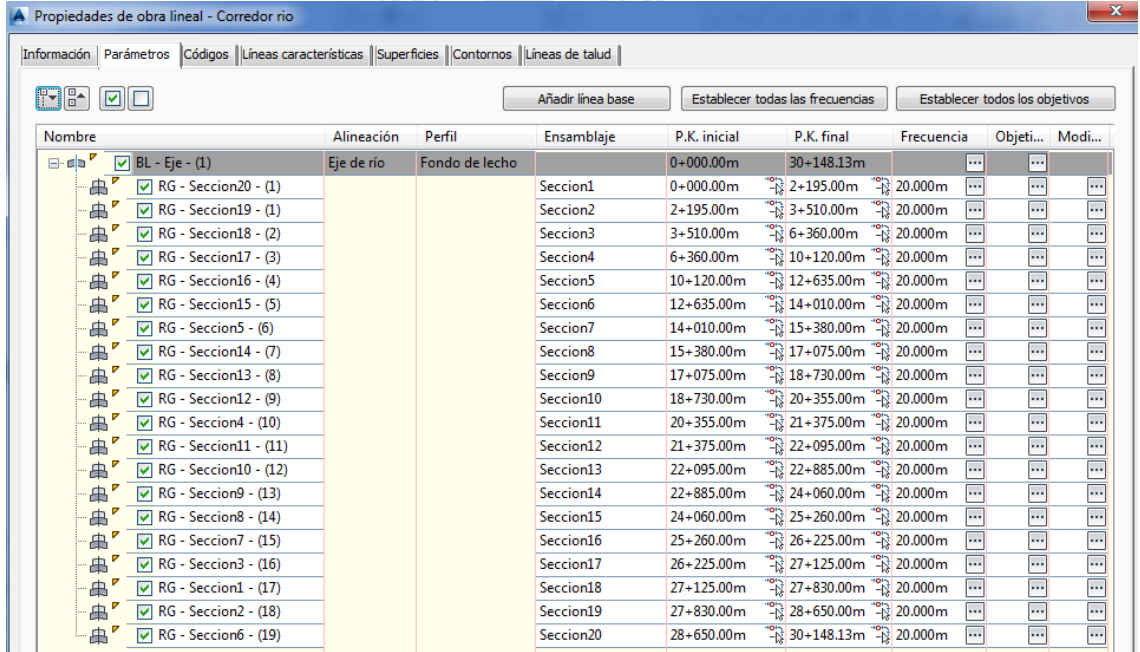

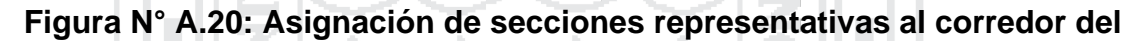

**río**

*Fuente: Elaboración propia, "Programa Civil 3D"*

En la pestaña *superficies* dar clic sobre el botón Crear una superficie de obra lineal, y agregar a dicha superficie el código Datum y los códigos que se asignaron a las entidades de los subensamblajes creados para las secciones representativas, y se activa la casilla Añadir como línea de rotura para todos los códigos.

En la pestaña *Contornos,* dar clic derecho sobre el corredor creado y seleccionar la opción *Añadir automáticamente* e *Intersección*, luego clic en Aceptar y se creará la superficie del corredor, finalmente deberá hacerse una edición de la superficie, de modo que el contorno de la superficie del corredor sea el de interés.

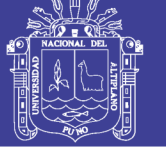

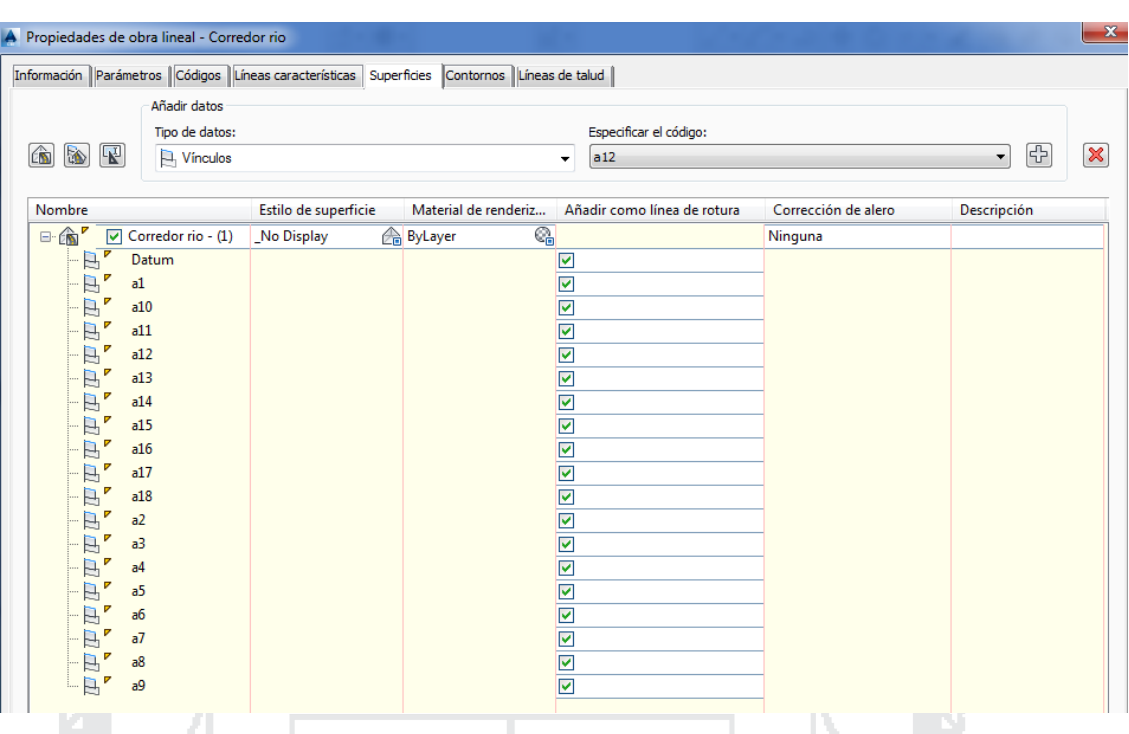

**Figura N° A.21: Configuración de la superficie del corredor** *Fuente: Elaboración propia, "Programa Civil 3D"*

## **2.2.5. Construcción de la superficie combinada y exportación de la misma a ArcGIS**

Para combinar la superficie del corredor creado con el del terreno, se crea una superficie nueva mediante la herramienta *Superficie* y *Crear superficie*; a continuación seleccionar el menú *Superficies*, *Editar superficies* y *Pegar superficie…*; pulsar la tecla Enter para que se muestre la lista de superficies creadas, seleccionar la superficie creada para combinar y Aceptar; luego seleccionar la superficie a pegar iniciando con la superficie correspondiente al terreno del MDE y Aceptar. Realizar el mismo procedimiento para pegar en este caso la superficie del corredor del río creado.

Finalmente para exportar la superficie a un formato reconocible por ArcGis, seleccionar el menú *Archivo*, *Exportar* y *Exportar a LandXML…*; en la ventana emergente seleccionar únicamente la superficie en la cual están combinadas la superficie terreno y la superficie del corredor del río; luego *Aceptar,* asignarle un nombre al archivo y *Guardar*.

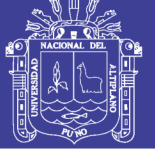

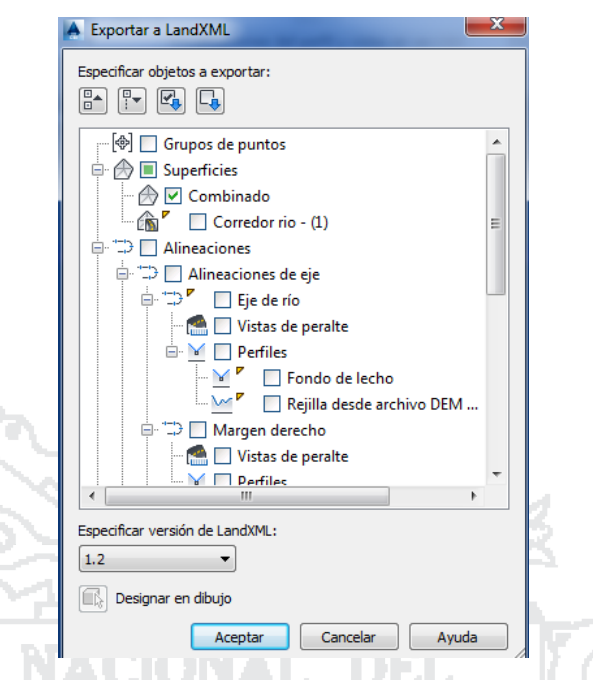

## **Figura N° A.22: Exportar superficie de Civil3D a ArcGIS** *Fuente: Elaboración propia, "Programa Civil 3D"*

## **2.3. Creación del archivo de geometría con HEC-GeoRAS para importar a HEC-RAS**

Ъ'n.

Debido a que ingresar la geometría necesaria con suficiente detalle directamente en HEC-RAS es complicado se opta por utilizar el programa HEC-GeoRAS para procesar datos georreferenciados que permiten bajo el entorno de los sistemas de información geográfica crear un archivo para importar a HEC-RAS datos de geometría del terreno incluyendo cauce del río y secciones transversales; y posteriormente los resultados obtenidos de tirantes y velocidades se exportan desde HEC-RAS a ArcGis y pueden ser procesados para obtener mapas de inundación y riesgo.

### **2.3.1. Importación de superficie en formato TIN**

HEC-GeoRAS requiere un MDE (Modelo Digital de Elevación) en formato TIN (Triangulated Irregular Network), para el presente estudio se dispondrá del archivo en formato LandXML generado anteriormente para lo cual; luego de abrir un archivo en blanco primeramente se editará la proyección cartográfica seleccionando el menú *View* y *Data frame properties…*; en la pestaña *Coordinate System* de la ventana emergente seleccionar *WGS 1984 UTM Zone 19S* para el presente estudio.

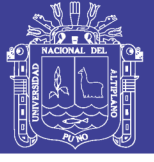

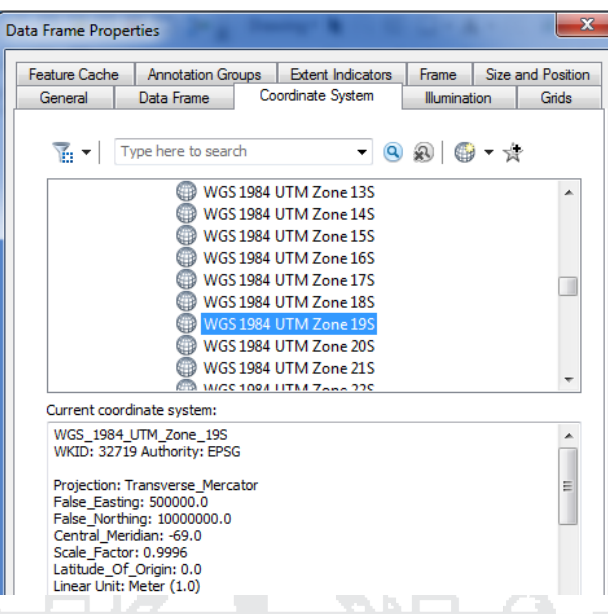

**Figura N° A.23: Proyección cartográfica en ArcGIS** *Fuente: Elaboración propia, "Programa ArcGIS"*

A continuación verificar que las extensiones estén activadas, esto puede hacerse seleccionando el menú *Customize* y *Extensions*; a continuación marcar las casillas y pulsar *Close* para cerrar la ventana.

Para importar el MDE en formato TIN activar las herramientas *ArcToolbox* y seleccionar la herramienta *3D Analyst Tools*, *Conversion*, *From File* y *LandXML to TIN*; en la ventana emergente seleccionar el archivo de en formato Land XML, la carpeta de guardado, nombre del archivo de salida en formato TIN y OK. A continuación se muestra El archivo TIN importado.

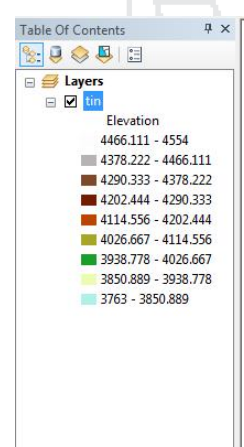

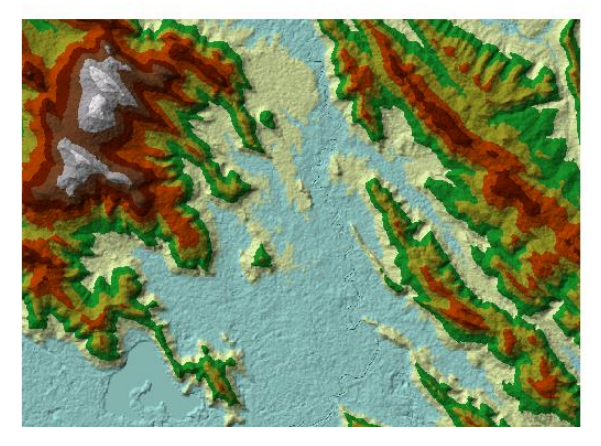

**Figura N° A.24: Archivo TIN importado** *Fuente: Elaboración propia, "Programa ArcGIS"*

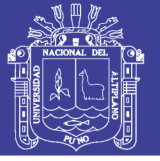

### **2.3.2. Creación de la línea central o eje del río con HEC-GeoRAS**

La línea central del río se utiliza para establecer el alcance de la red fluvial en HEC-RAS, para dibujar dicha línea primeramente debe crearse la capa respectiva seleccionando el menú *RAS Geometry*, *Create RAS Layers* y *Stream Centerline,* en la ventana emergente asignar un nombre a la capa o dejarla con el nombre por defecto que es *River* y *OK*.

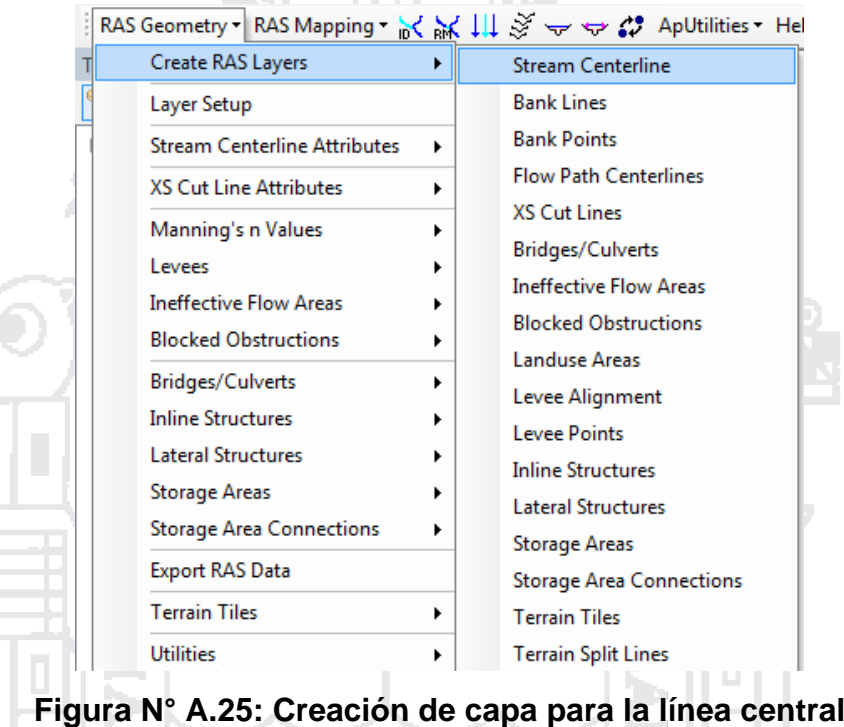

*Fuente: Elaboración propia, "Programa HEC GeoRAS"*

Para crear la línea central del río, hacer clic sobre la herramienta *Editor*, *Start Editing* y en la ventana emergente seleccionar la capa *River*; a continuación trazar la línea central del cauce del río en dirección al flujo, es decir, comenzando aguas arriba y con un solo trazo. Después de digitalizar el cauce, lo siguiente es darle nombre, debido a que en HEC-RAS cada río debe tener un nombre único, de la misma forma cada tramo del mismo. Para asignar los nombres dar clic sobre la herramienta *Assign RiberCode and ReachCode to River* y seleccionar la línea central. Para el presente estudio se asignó como nombre de río Huancané y nombre de tramo Bajo Huancané.

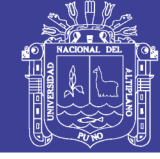

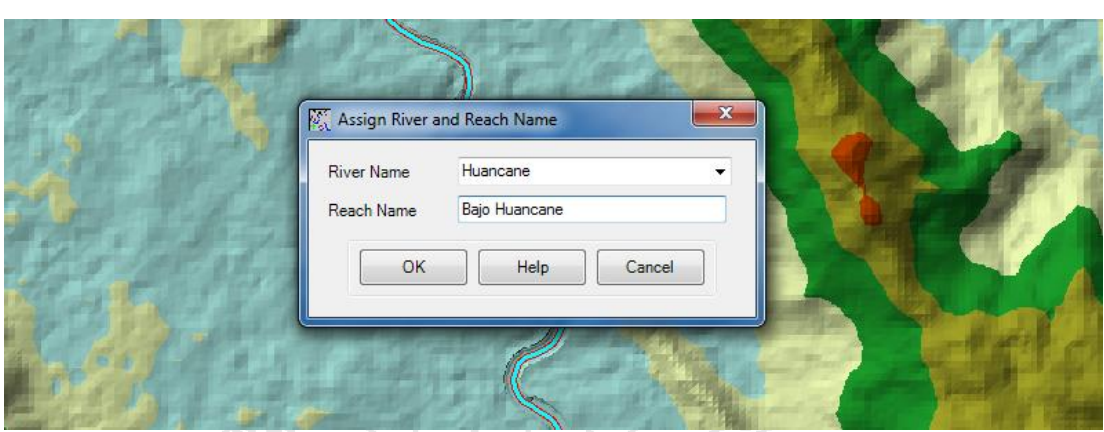

**Figura N° A.26: Asignación de nombre al cauce** *Fuente: Elaboración propia, "Programa HEC GeoRAS"*

### **2.3.3. Creación de bancos del río con HEC-GeoRAS**

Los bancos del río distinguen el cauce principal por el cual circula agua habitualmente, de las áreas de llanura circundantes susceptibles a inundarse por desbordamiento y que permite más tarde el asignar valores "n" de Manning distintos. Antes de trazar los bancos primeramente debe crearse la capa respectiva seleccionando el menú *RAS Geometry*, *Create RAS Layers* y *Bank Lines,* en la ventana emergente asignar un nombre a la capa o dejarla con el nombre por defecto que es *Banks* y *OK.*

Para dibujar las líneas de bancos, hacer clic sobre la herramienta *Editor*, *Start Editing* y en la ventana emergente seleccionar la capa *Banks*; a continuación trazar las dos líneas de bancos del río en dirección al flujo o contrario y con un solo trazo por banco.

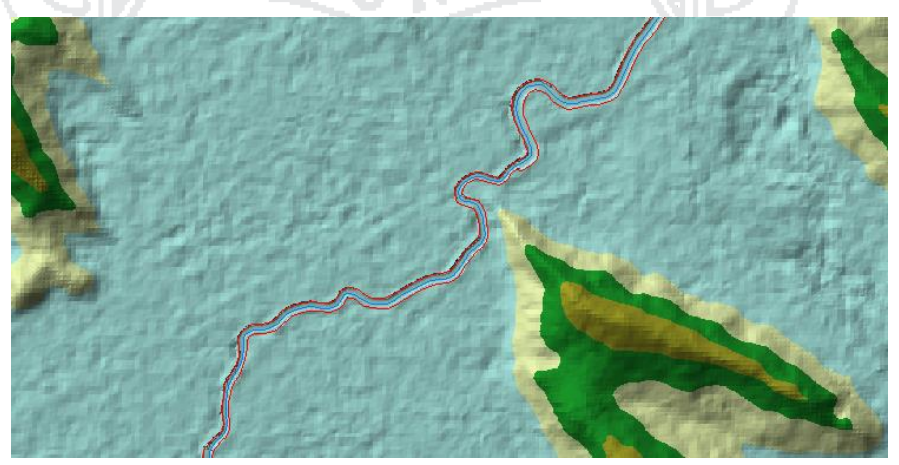

**Figura N° A.27: Línea central y bancos del río** *Fuente: Elaboración propia, "Programa HEC GeoRAS"*

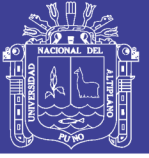

### **2.3.4. Creación de la trayectoria de flujo del río con HEC-GeoRAS**

La trayectoria de flujo se define con tres tipos de líneas: central (paralela a la línea central), línea izquierda del límite de probable desbordamiento y línea derecha del límite de probable desbordamiento; por lo cual también sirve como referencia para dibujar las secciones más adelante. Antes de trazar las líneas de la trayectoria de flujo primeramente debe crearse la capa respectiva seleccionando el menú *RAS Geometry*, *Create RAS Layers* y *Flow Path Centerlines,* en la ventana emergente asignar un nombre a la capa o dejarla con el nombre por defecto que es *Flowpaths* y *OK.*

Para dibujar la trayectoria de flujo, hacer clic sobre la herramienta *Editor*, *Start Editing* y en la ventana emergente seleccionar la capa *Flowpaths*; a continuación confirmamos en la ventana emergente el utilizar una copia de la línea central para la trayectoria de flujo; y luego trazar las dos líneas restantes en dirección al flujo y con un solo trazo por línea. Lo siguiente es darles etiqueta, debido a que en HEC-RAS cada línea debe tener una única etiqueta en central, izquierda o derecha. Para asignar las etiquetas dar clic sobre la herramienta *Select Flowpath and Assign LineType Attributes* y seleccionar las líneas para asignarles la etiqueta correspondiente.

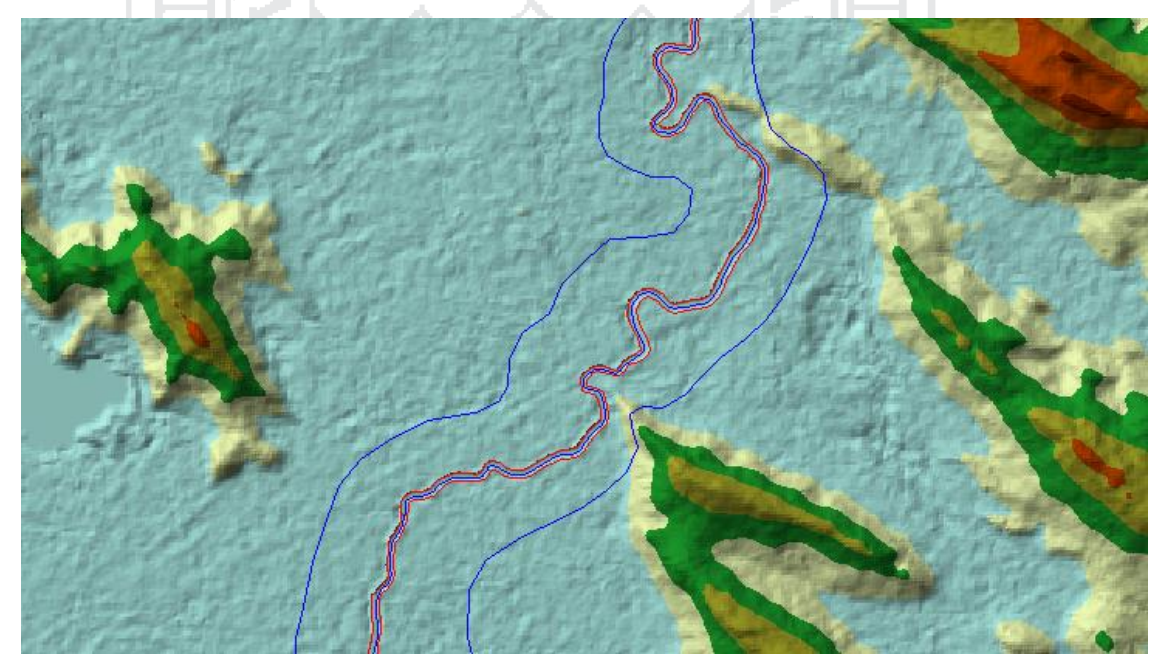

**Figura N° A.28: Línea central, bancos del río y líneas de trayectoria de flujo**

*Fuente: Elaboración propia, "Programa HEC GeoRAS"*

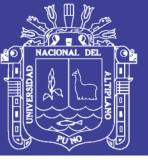

#### **2.3.5. Creación de secciones con HEC-GeoRAS**

Las secciones transversales son un elemento clave para HEC-RAS, ya que estos se utilizan para extraer los datos de elevación del terreno a lo largo del cauce del río, para crear un perfil del suelo. La intersección de las secciones transversales con otras capas RAS como la línea central y las líneas de la trayectoria de flujo se utilizan para determinar las estaciones de banco (localización del cauce por separado de la llanura de inundación). Por lo tanto, la creación de un número adecuado de las secciones transversales va producir una buena representación del lecho del cauce y planicie de inundación en riesgo. Antes de trazar las trayectorias de flujo primeramente debe crearse la capa respectiva seleccionando el menú *RAS Geometry*, *Create RAS Layers* y *XS Cut Lines,* en la ventana emergente asignar un nombre a la capa o dejarla con el nombre por defecto que es *XSCutLines* y *OK*.

Además debe considerarse las siguientes directrices a la hora de crear las líneas de corte transversal, estas son:

- Las líneas de corte transversal deben trazarse de izquierda a derecha mirando de aguas arriba hacia aguas abajo.
- Las líneas de corte transversal deben ser perpendiculares a la dirección de flujo (considerando el rango de los eventos de flujo).
- Las líneas de corte transversal no deben cruzarse.
- Las líneas de corte transversal deben cruzar la línea central solo una vez.
- Las líneas de corte transversal no pueden extenderse más allá del área del MDE.

Para dibujar las líneas de corte transversal, hacer clic sobre la herramienta *Editor*, *Start Editing* y en la ventana emergente seleccionar la capa *XSCutLines,* a continuación trazar las líneas según las directrices.

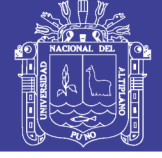

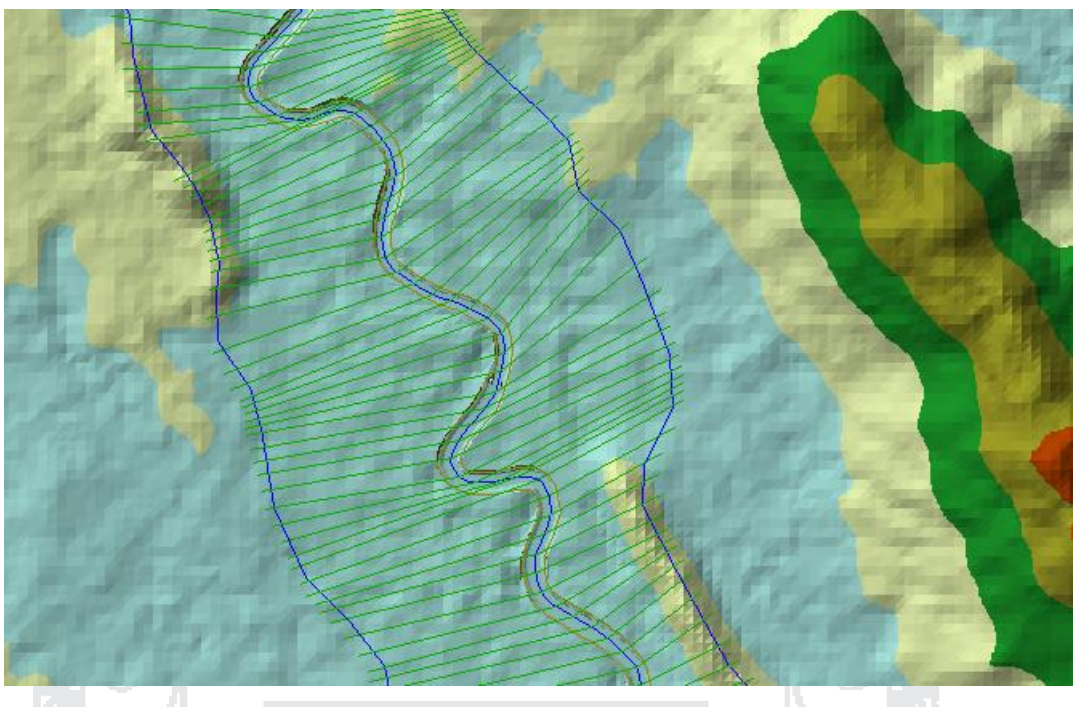

**Figura N° A.29: Líneas de corte transversal** *Fuente: Elaboración propia, "Programa HEC GeoRAS"*

## **2.3.6. Creación de atributos a la línea central y secciones transversales con HEC-GeoRAS**

Para exportar los datos a HEC-RAS es necesario que la línea central y las secciones transversales tengan sus correspondientes atributos (estaciones, altitud, etc), hasta el momento las capas creadas no tienen atributos, esto se logra.

- Seleccionando la herramienta *Ras Geometry*, *Stream Centerline Attributes* y *All*, a continuación en la ventana emergente clic en OK. Para crear una capa con la línea central y sus atributos.
- Seleccionando la herramienta *Ras Geometry*, *XS Cut Line Attributes* y *All*, a continuación en la ventana emergente clic en OK. Para crear una capa con las secciones transversales y sus atributos.

#### **2.3.7. Exportar geometría de HEC-GeoRAS a HEC-RAS**

Para exportar la geometría de la línea central del cauce y las secciones transversales a HEC-RAS, seleccionar la herramienta *RAS Geometry* y *Export RAS Data*; en la ventana emergente confirmar la ubicación, el nombre del archivo y clic en *OK*.

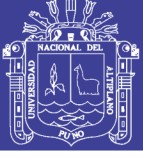

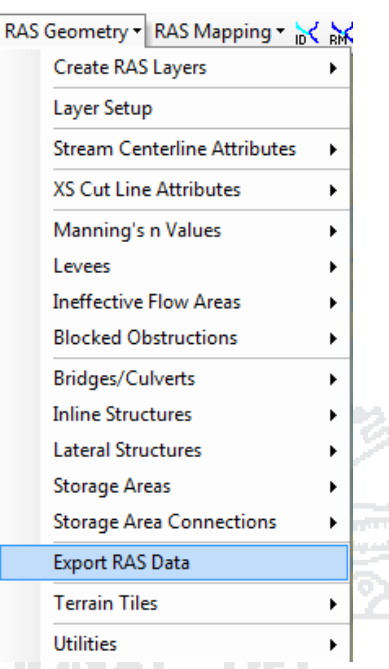

**Figura N° A.30: Exportar geometría del terreno de HEC-GeoRAS a HEC-**

**RAS**

*Fuente: Elaboración propia, "Programa HEC GeoRAS"*

### **2.4. Simulación hidráulica con HEC-RAS**

### **2.4.1. Importación de datos de la geometría en HEC-RAS**

Primeramente se debe crear un nuevo proyecto, para ello, seleccionar el menú *File* y *New Project…*; en la ventana emergente seleccionar confirmar la ubicación y asignar un nombre al archivo; entonces clic en *OK*. A continuación configurar el sistema de unidades, seccionando el menú *Options* y *Unit system (US Customary/SI)*; en la ventana emergente seleccionar *System International (Metric System)* y clic en *OK*.

Para importar la geometría procesada en HEC-GeoRAS a HEC-RAS, seleccionar el menú *Edit* y *Geometric Data…*; en la ventana emergente seleccionar el menú *File*, *Import Geometry Data* y *GIS Format…*; se abrirá una ventana en la cual buscar y seleccionar el archivo importado de ArcGis para a continuación seleccionar las unidades de medida como "Si (metric) units", dar clic en siguiente y confirmar que los datos del cauce del rio y las secciones creadas se hayan importado correctamente en las pestañas "River Reach Stream Lines" y "Cross Sections and IB Nodes" respectivamente y finalmente clic en el botón "Finished – Import Data".
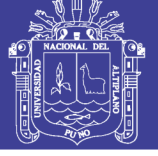

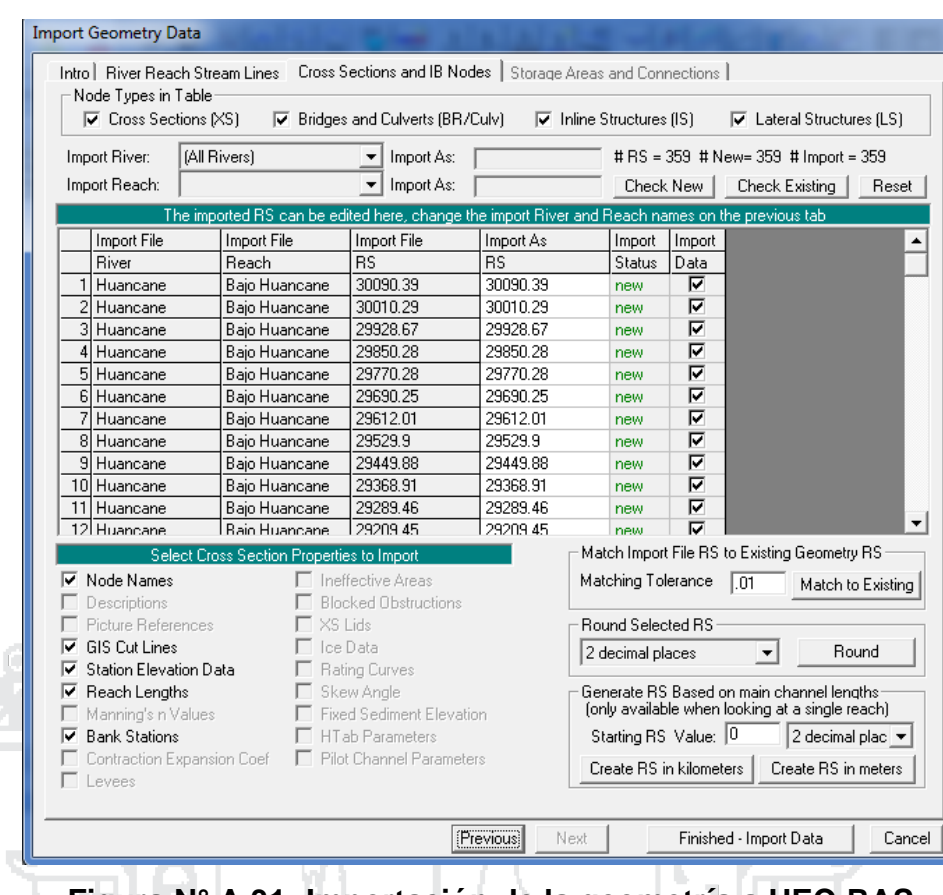

**Figura N° A.31: Importación de la geometría a HEC-RAS**

*Fuente: Elaboración propia, "Programa HEC-RAS"*

A continuación se muestra una vista de la geometría del cauce importado en HEC-RAS.

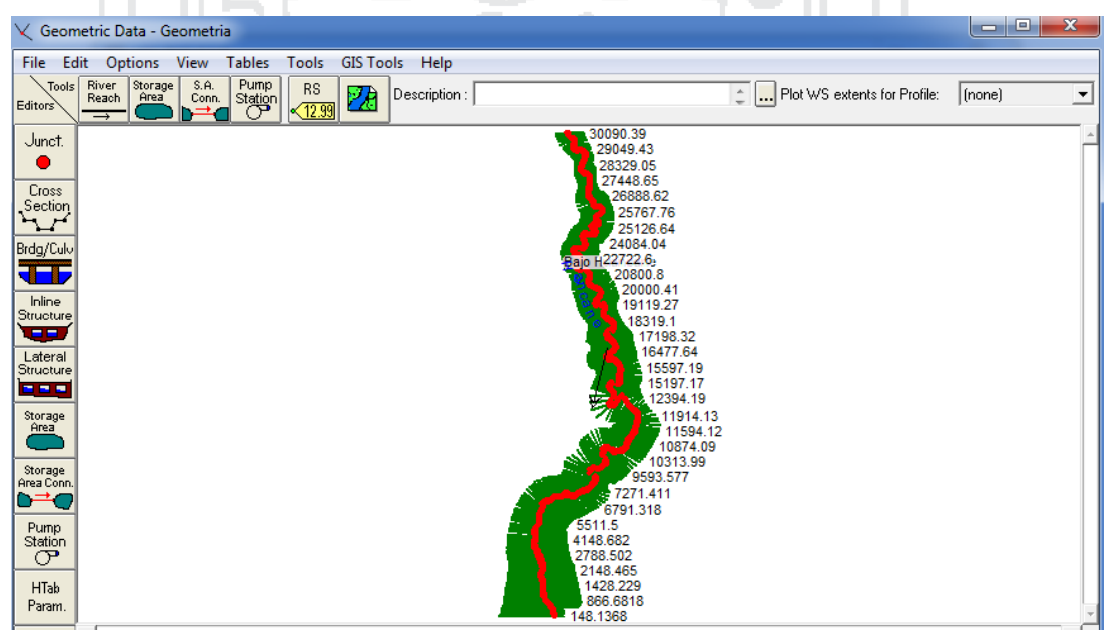

**Figura N° A.32: Geometría del cauce en HEC-RAS** *Fuente: Elaboración propia, "Programa HEC-RAS"*

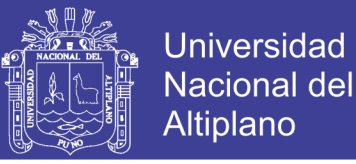

Para ingresar los valores de los coeficientes de Manning, seleccionar el menú *Tables* y *Manning's n or k values (Horizontally varied)…*; en la ventana emergente se ingresó el valor de 0.04 para zonas inundables y 0.03 para el cauce natural del río, como se muestra en la Figura A.33.

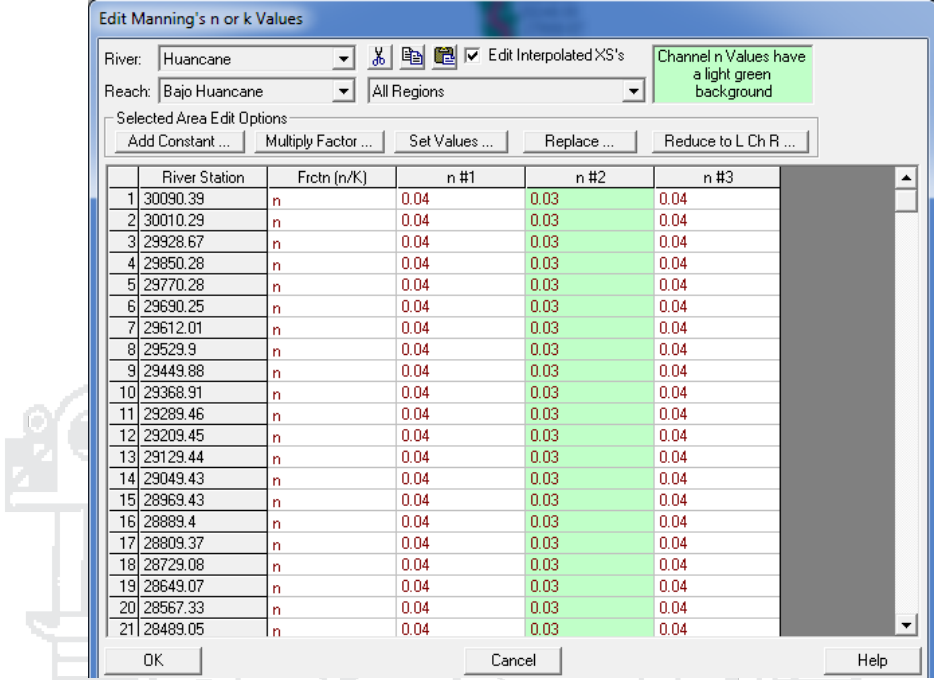

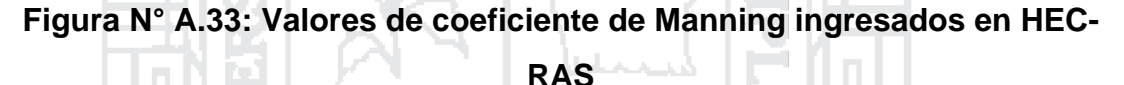

*Fuente: Elaboración propia, "Programa HEC-RAS"*

En el caso de los valores de coeficiente de expansión y contracción se optó por dejar los valores por defecto que indica el programa de 0.1 y 0.3 respectivamente, dichos valores pueden verificarse seleccionando el menú *Tables* y *Contraction\Expansion Coefficients (Steady Flow)…*.

### **2.4.2. Introducción de datos de flujo**

En el presente estudio se crearon 6 perfiles en HEC-RAS que representan la simulación para los 6 periodos de retorno considerados. Para lo cual en la ventana principal de HEC-RAS seleccionar el menú *Edit* y *Steady Flow Data…*; en la ventana emergente ingresar 6 para "Enter/Edit Number of Profiles" a continuación clic en el botón "Apply Data" para generar los 6 perfiles; luego ingresar los caudales máximos correspondientes a cada periodo de retorno, como se muestra en la Figura A.34.

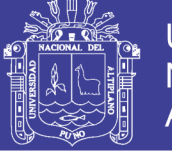

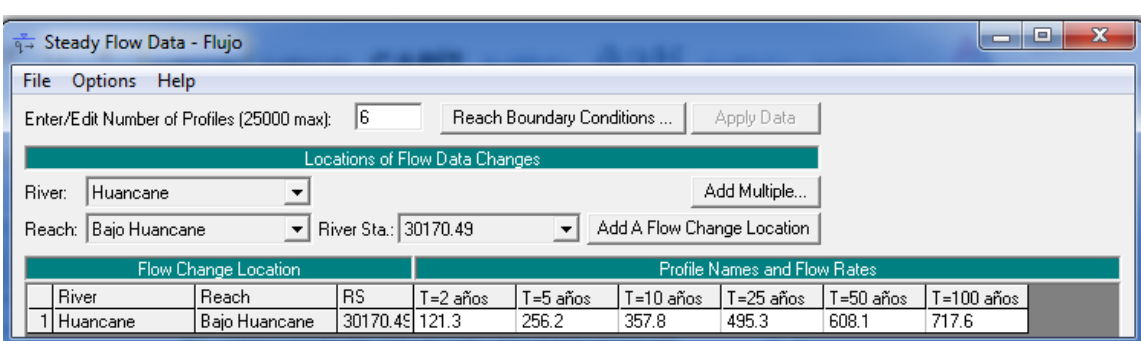

**Figura N° A.34: Introducción de datos de flujo** *Fuente: Elaboración propia, "Programa HEC-RAS"*

## **2.4.3. Introducción de condiciones de contorno**

El programa HEC-RAS necesita la información de las condiciones de contorno en cada tramo, para establecer el nivel del agua inicial en ambos extremos del tramo del río: aguas arriba (Upstream) y/o aguas abajo (Downstream). Esto dependiendo de la pendiente del río, dado que una pendiente suave genera un flujo subcrítico y una pendiente fuerte un flujo supercrítico. Así mismo en un flujo subcrítico las condiciones de contorno solo se necesitan en el extremo de aguas abajo; en flujo supercrítico solo se necesitan en el extremo de aguas arriba y en un flujo mixto en ambos extremos. El río a modelar en el presente estudio presenta una pendiente baja por lo que tendrá un flujo subcrítico, entonces para introducir las condiciones de contorno dar clic en el botón "Reach Boundary Conditions…"; en la ventana emergente seleccionar la opción "Set boundary for all profiles" para que todos los perfiles tengan las mismas condiciones de contorno, seleccionar el extremo de aguas abajo (Downstream) y dar clic en el botón "Normal Depth" para ingresar la pendiente del cauce que para el presente estudio es de 0.00015 m/m; luego clic en OK .

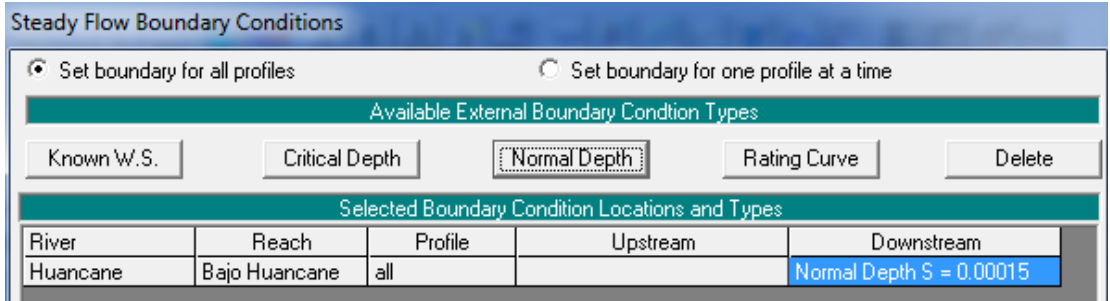

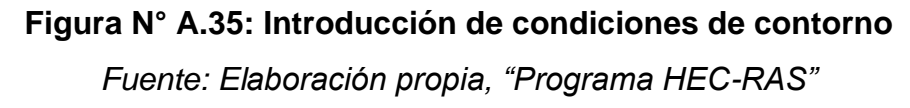

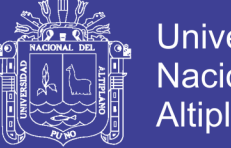

## Universidad Nacional del Altiplano

## **2.4.4. Ejecución de la modelación hidráulica en HEC-RAS**

Para ejecutar el modelado como flujo permanente, en la ventana principal de HEC-RAS seleccionar el menú Run y Steady Flow Analysis…; en la ventana emergente seleccionar como régimen de flujo "Subcritical" y clic en el botón "Compute".

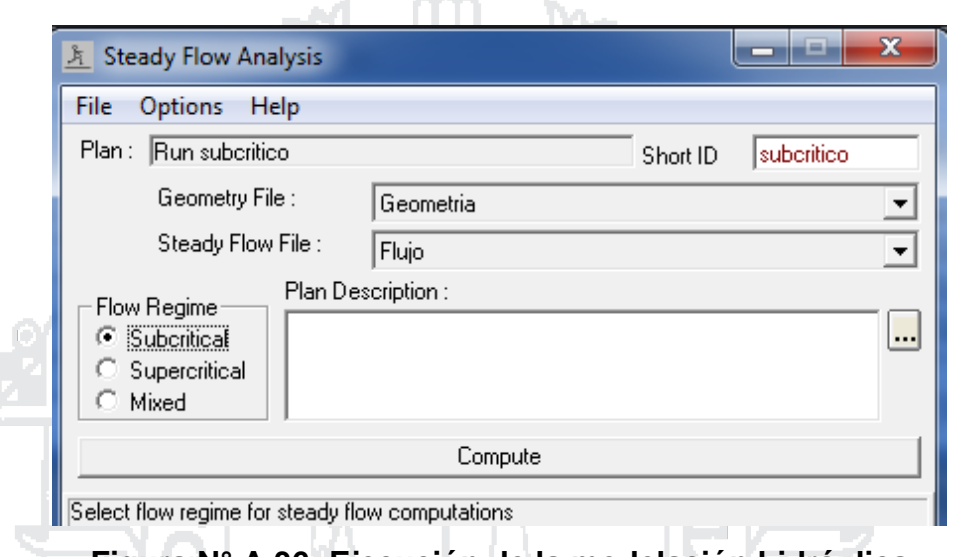

**Figura N° A.36: Ejecución de la modelación hidráulica** *Fuente: Elaboración propia, "Programa HEC-RAS"*

## **2.4.5. Exportar datos de salida de HEC-RAS a HEC-GeoRAS**

Antes de exportar los datos puede asignarse una proyección cartográfica a estos, para ello en la ventana principal de HEC-RAS seleccionar el menú *GIS Tools* y *RAS Mapper*; en la ventana emergente seleccionar el menú *Tools* y *Define Projection*; seleccionar el archivo de protección correspondiente a la zona de estudio en el presente caso "*WGS 1984 UTM Zone 19S*", entonces guardar la configuración.

En la ventana principal de HEC-RAS seleccionar el menú *File* y *Export GIS Data*; en la ventana emergente dar clic sobre el botón "Select All" para exportar los 6 perfiles modelados y clic en OK. A continuación en la ventana que se muestra dar clic sobre el botón "Export Data".

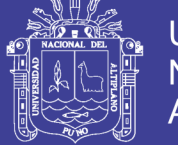

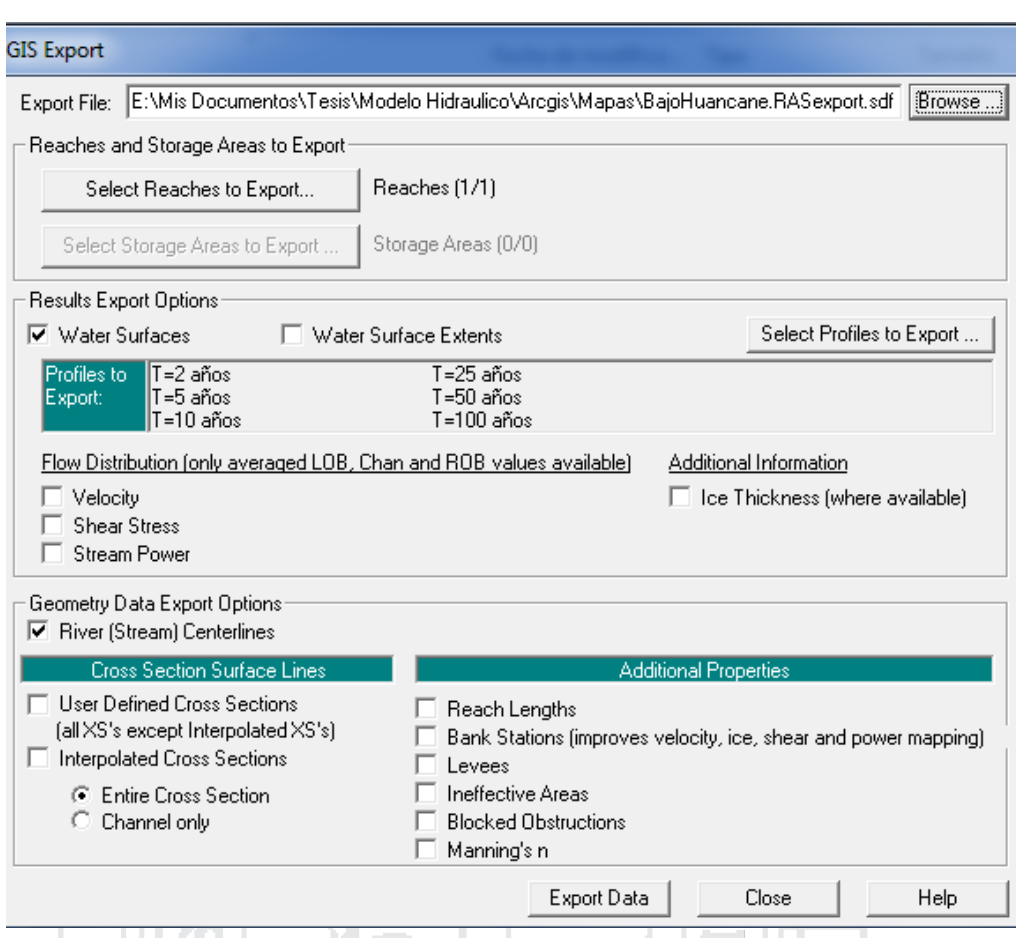

## **Figura N° A.37: Exportar datos de HEC-RAS a HEC-GeoRAS**

*Fuente: Elaboración propia, "Programa HEC-RAS"*

**2.5. Importación de la modelación hidráulica a ArcGIS y generación de mapas de tirante hidráulico**

Antes de importar los datos de HEC-RAS, en ArcMap seleccionar la herramienta "Import RAS SDF File" de la barra de herramientas de HEC-GeoRAS para convertir dichos datos a un formato XML, entonces seleccionar el archivo y OK.

A continuación configurar las capas para importar los datos, entonces seleccionar la herramienta *Ras Mapping* y *Layer Setup*; en la ventana emergente seleccionar "New Analysis" y asignar un nombre al proyecto, en "RAS GIS Export File" seleccionar el archivo XML creado en el paso anterior, como tipo de terreno seleccionar TIN y como tamaño de celdas se ingresó 5 unidades y clic en OK. Configurar la proyección cartográfica de la capa creada en "*WGS 1984 UTM Zone 19S*".

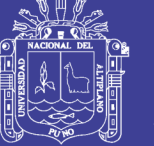

Luego para importar los datos seleccionar la herramienta *Ras Mapping* e *Import RAS Data*; en la ventana emergente clic en OK y esperar a que se importen los datos.

### **2.6. Generación de mapas de tirante hidráulico**

Para generar los mapas primero generar la superficie de agua, entonces seleccionar la herramienta *RAS Mapping*, *Inundation Mapping* y *Water Surface Generation*; en la ventana emergente seleccionar todos los perfiles de modelamiento correspondientes a los periodos de retorno y clic en OK.

A continuación delimitar la llanura de inundación cartográfica, para lo cual seleccionar la herramienta *RAS Mapping*, *Inundation Mapping* y *Floodplain Delineation Using Rasters*; en la ventana emergente seleccionar todos los perfiles de modelamiento correspondientes a los periodos de retorno y clic en OK. Entonces podrá observarse los mapas de tirante hidráulico e inundaciones seleccionando las capas que comienzan con la letra "d".

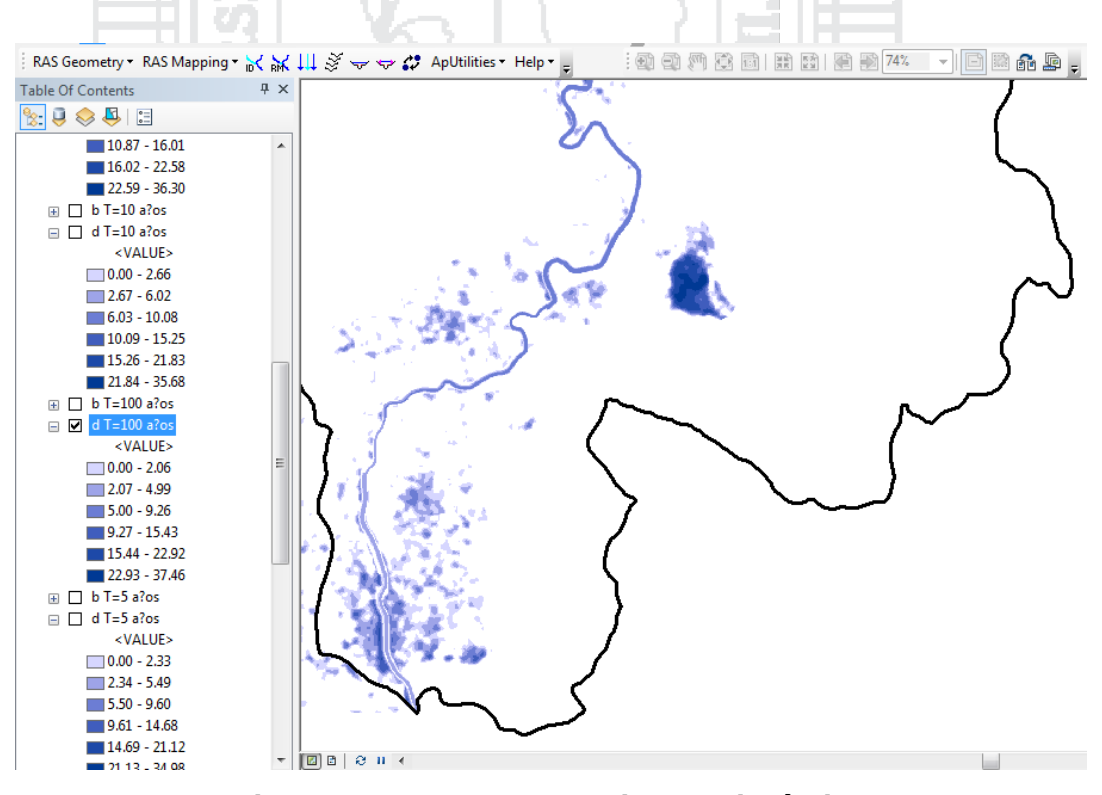

**Figura N° A.38: Mapa de tirante hidráulico** *Fuente: Elaboración propia, "Programa HEC GeoRAS"*

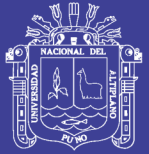

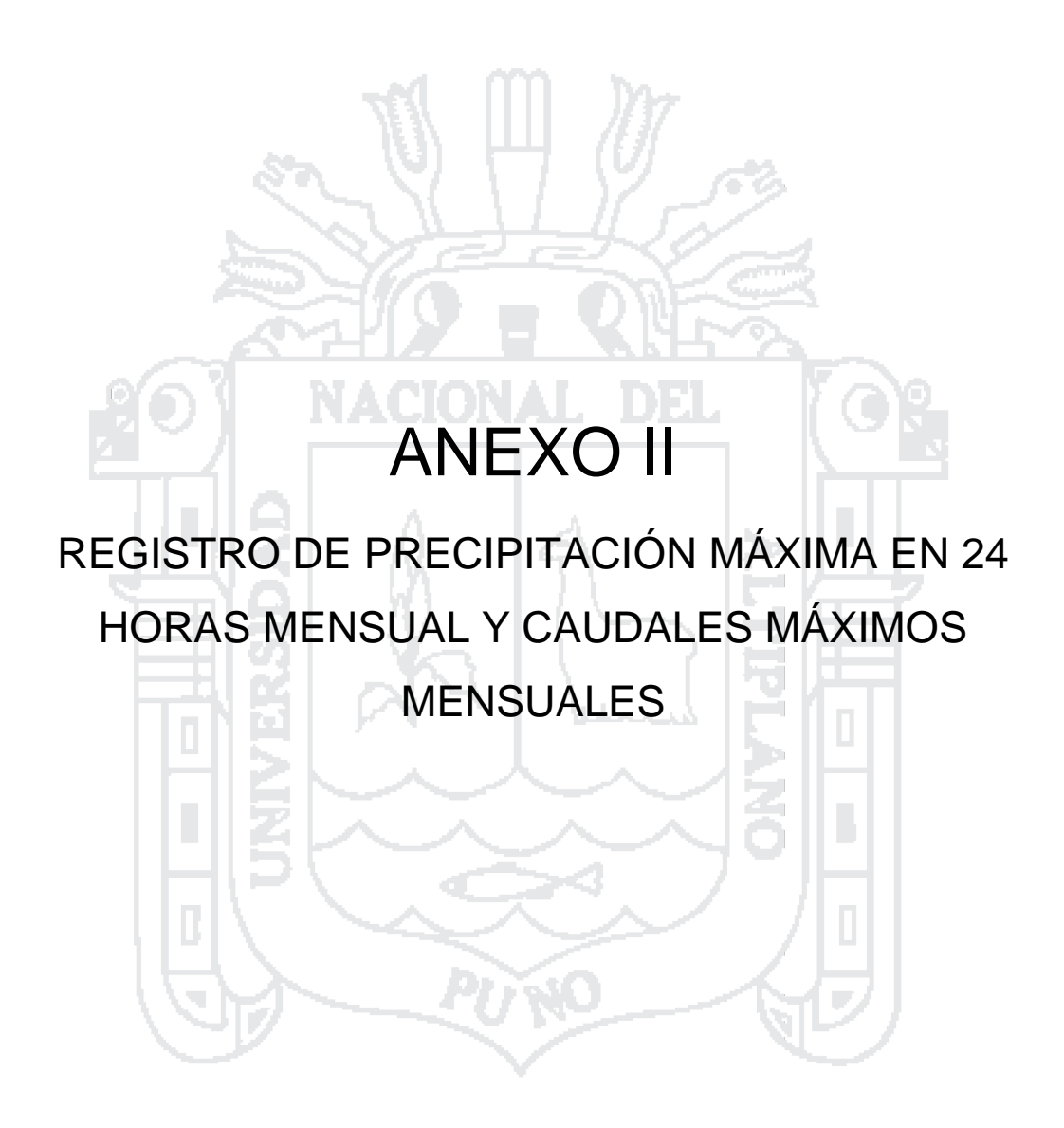

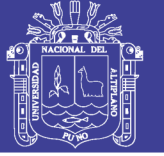

**Artistras** 

### SERVICIO NACIONAL DE METEOROLOGIA E HIDROLOGIA SENAMHI - PUNO

"SENAMHI ORGANO OFICIAL Y RECTOR DEL SISTEMA HIDROMETEOROLOGICO NACIONAL AL SERVICIO DEL DESARROLLO SOCIO ECONOMICO DEL PAIS"

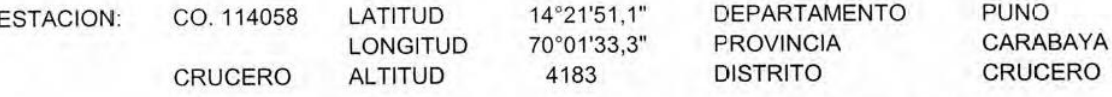

PARAMETRO: PRECIPITACION MAXIMA EN 24 HORAS EN MM.

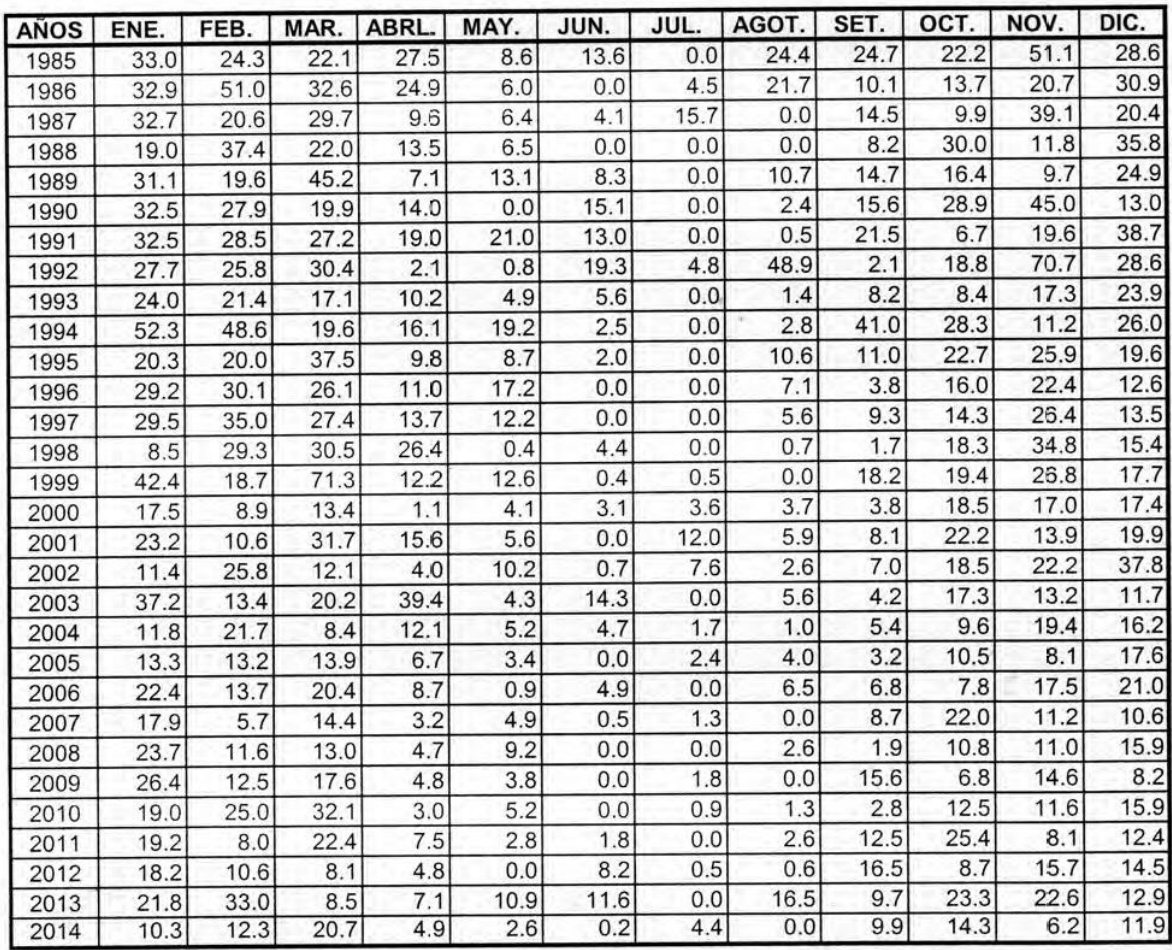

RCC.

INFORMACION PROCESADA PARA: RONALD LEONEL PALOMINO TITO

Puno, 16 de Setjembre de al  $RE$ g. Sixty Flores Sencho **NAMH** 

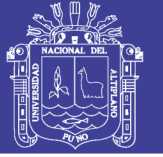

n en mala i

### SERVICIO NACIONAL DE METEOROLOGIA E HIDROLOGIA SENAMHI - PUNO

"SENAMHI ORGANO OFICIAL Y RECTOR DEL SISTEMA HIDROMETEOROLOGICO NACIONAL AL SERVICIO DEL DESARROLLO SOCIO ECONOMICO DEL PAIS"

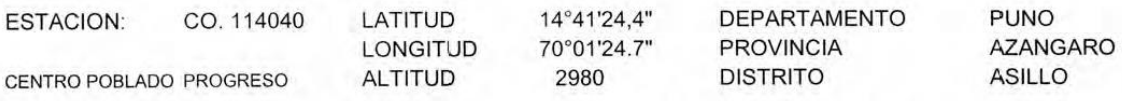

#### PARAMETRO : PRECIPITACION MAXIMA EN 24 HORAS EN MM.

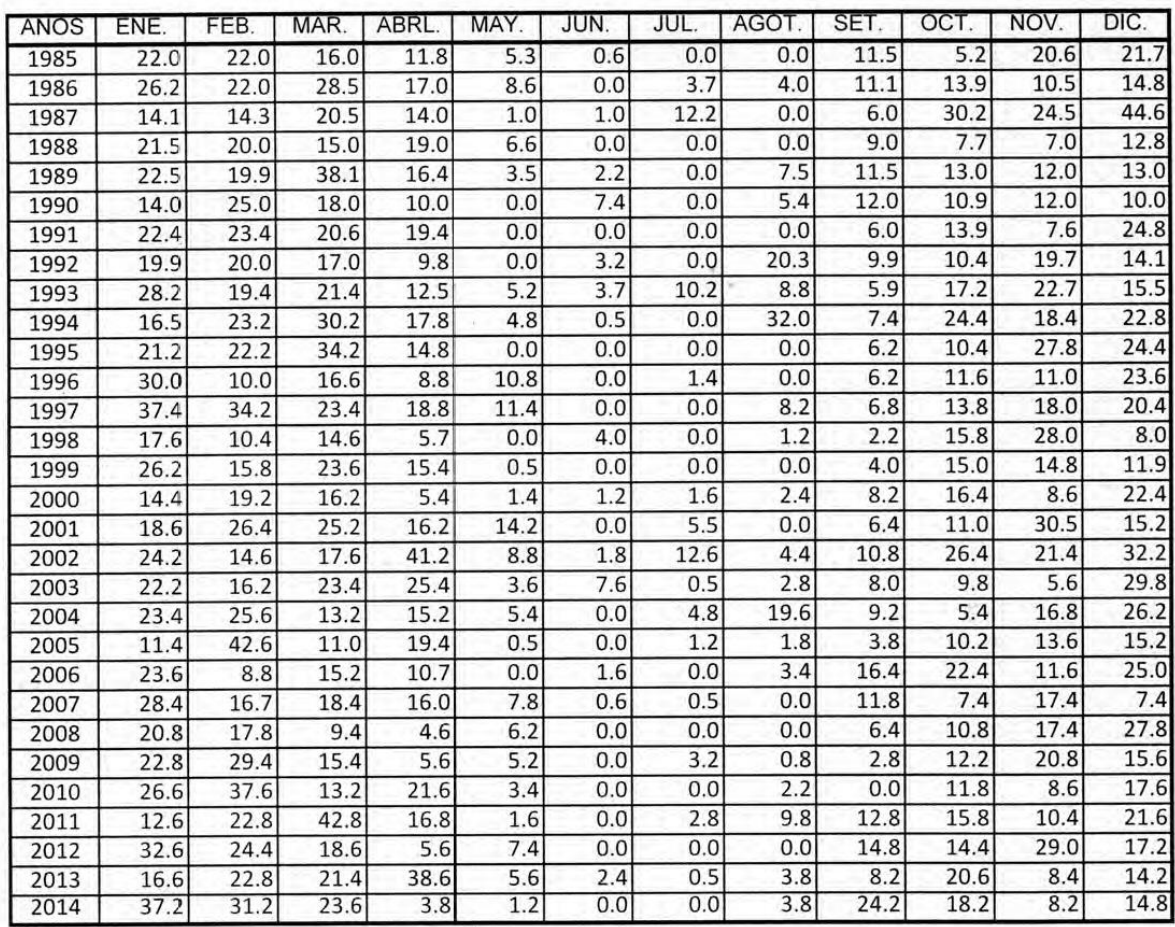

RCC.

INFORMACION PROCESADA PARA : RONALD LEONEL PALOMINO TITO

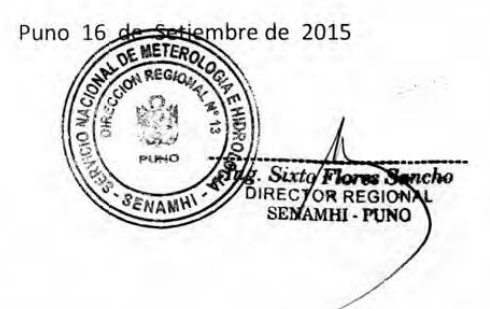

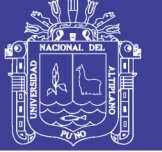

amhi

#### SERVICIO NACIONAL DE METEOROLOGIA E HIDROLOGIA SENAMHI - PUNO

"SENAMHI ORGANO OFICIAL Y RECTOR DEL SISTEMA HIDROMETEOROLOGICO NACIONAL AL SERVICIO DEL DESARROLLO SOCIO ECONOMICO DEL PAIS"

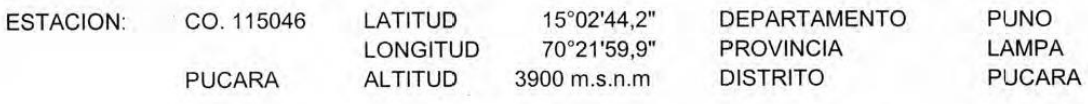

### PARAMETRO : PRECIPITACION MAXIMA EN 24 HORAS EN mm.

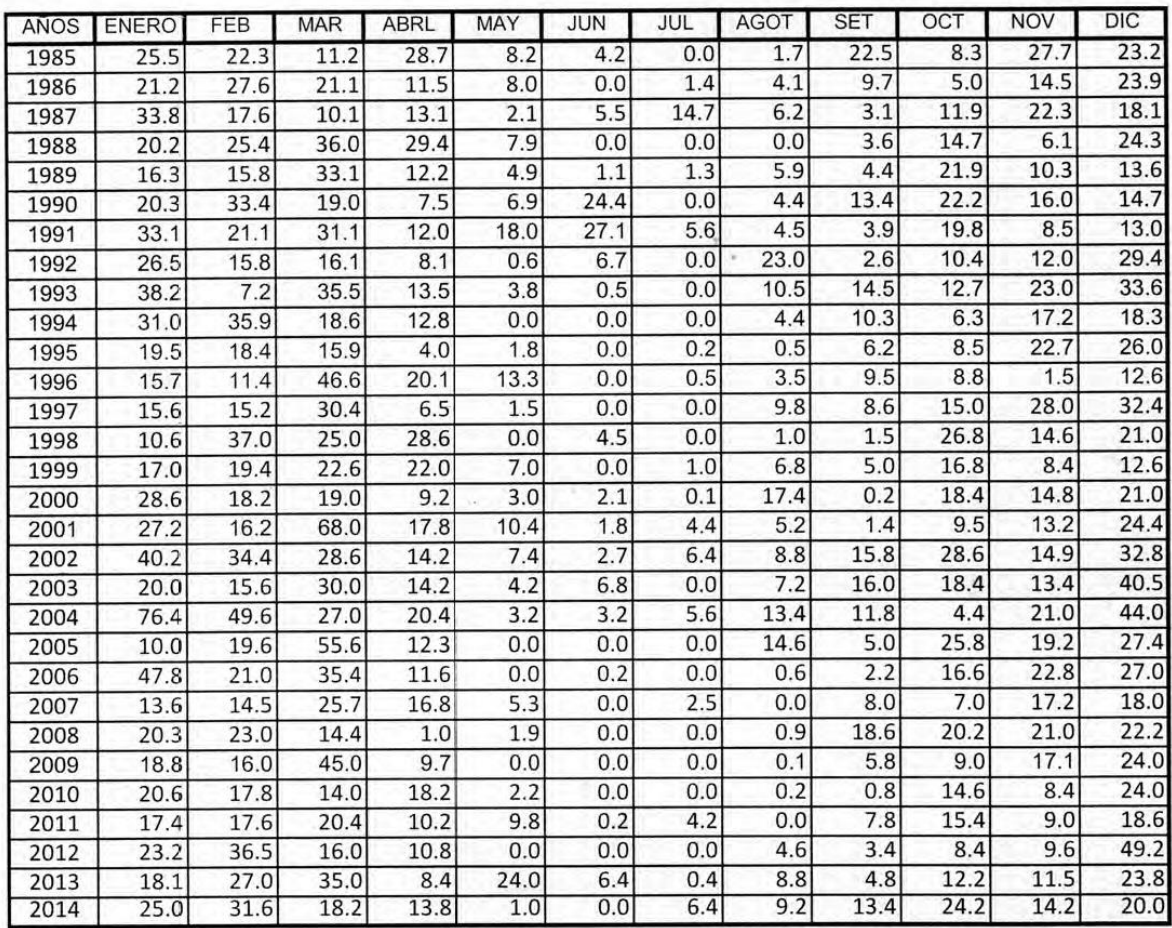

RCC.

INFORMACION PROCESADA PARA : RONALD LEONEL PALOMINO TITO

Puno, 16 de Setiembre de 2

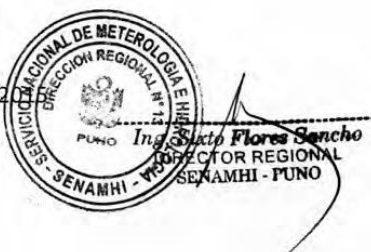

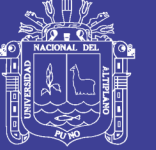

enamhi

#### SERVICIO NACIONAL DE METEOROLOGIA E HIDROLOGIA SENAMHI - PUNO

"SENAMHI ORGANO OFICIAL Y RECTOR DEL SISTEMA HIDROMETEOROLOGICO NACIONAL AL SERVICIO DEL DESARROLLO SOCIO ECONOMICO DEL PAIS"

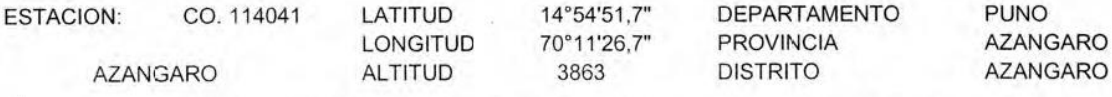

#### PARAMETRO : PRECIPITACION MAXIMA EN 24 HORAS EN MM.

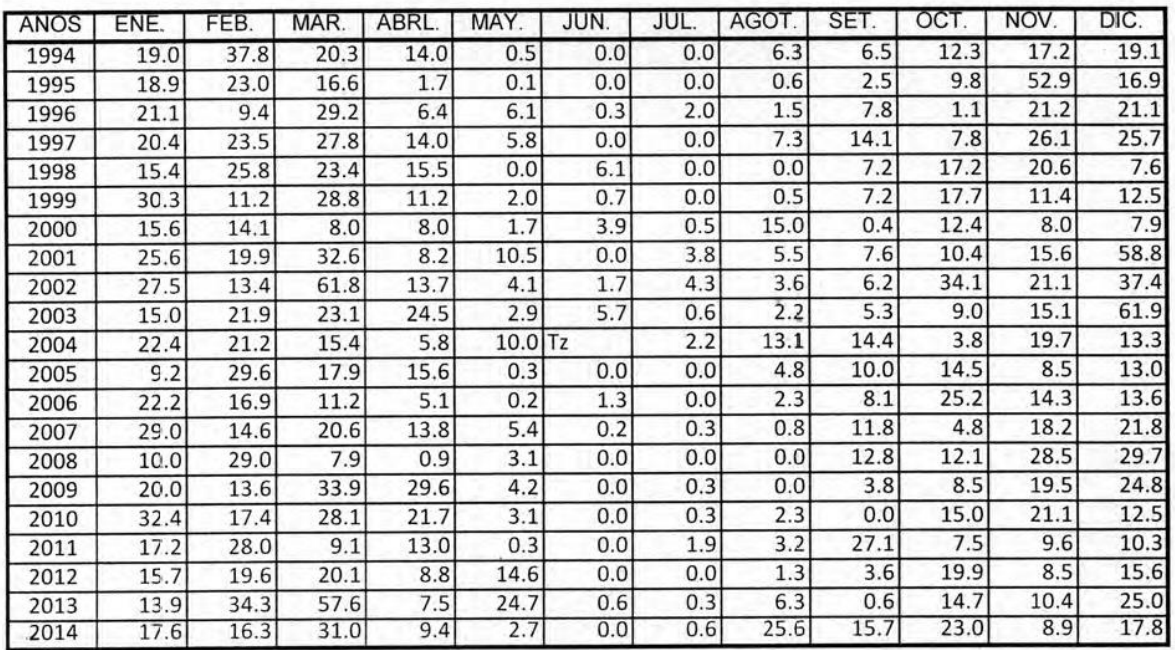

RCC.

INFORMACION PROCESADA PARA : RONALD LEONEL PALOMINO TITO

Puno, 16 de Setiembre de 2015

NOTA : La letra Tz. Nos indica que la precipitacion no alcanzo a un mm.

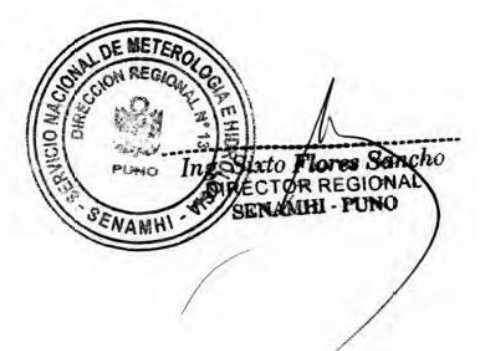

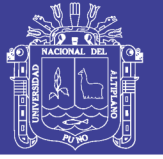

area ba i

#### SERVICIO NACIONAL DE METEOROLOGIA E HIDROLOGIA SENAMHI - PUNO

"SENAMHI ORGANO OFICIAL Y RECTOR DEL SISTEMA HIDROMETEOROLOGICO NACIONAL AL SERVICIO DEL DESARROLLO SOCIO ECONOMICO DEL PAIS"

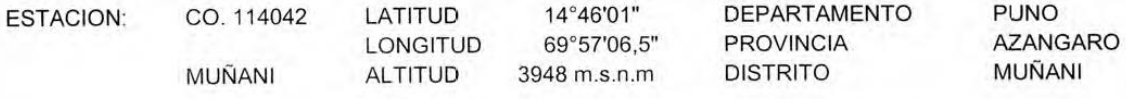

PARAMETRO : PRECIPITACION MAXIMA EN 24 HORAS EN MM.

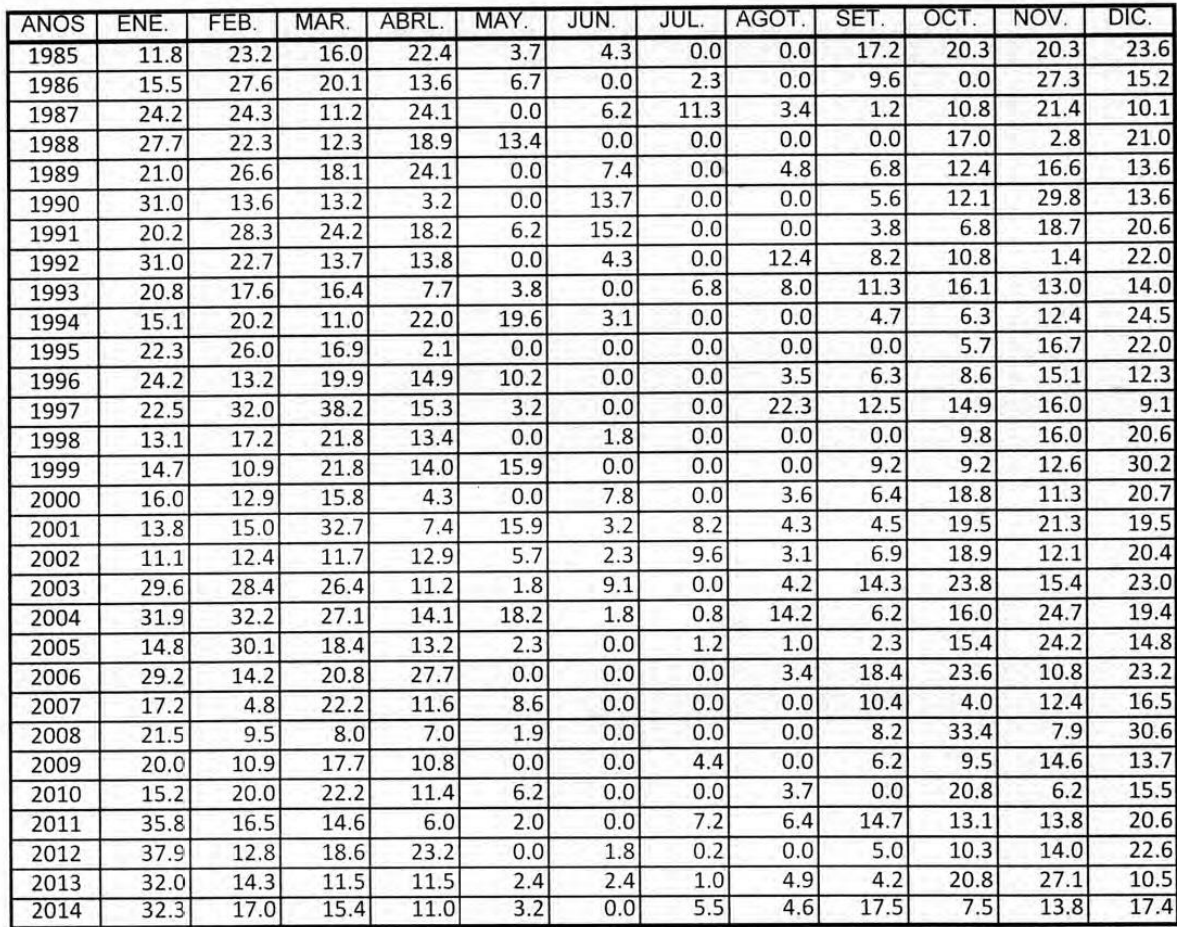

RCC.

INFORMACION PROCESADA PARA : RONALD LEONEL PALOMINO THE DE ME

Puno, 16 de Setiembre de 20

**g.** Sixto **Mores Sencho**<br>DIRECTOR REGIONAL<br>SENAMHI - PUNO

**AMH** 

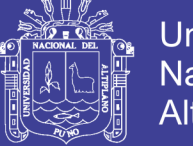

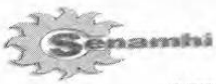

### "SENAMHI ORGANO OFICIAL Y RECTOR DEL SISTEMA HIDROMETEOROLOGICO NACIONAL AL SERVICIO DEL DESARROLLO SOCIO ECONOMICO DEL PAIS"

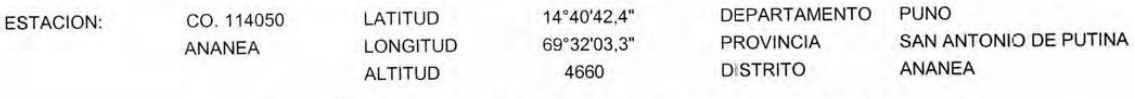

## PARAMETRO : PRECIPITACION MAXIMA EN 24 HORAS EN mm.

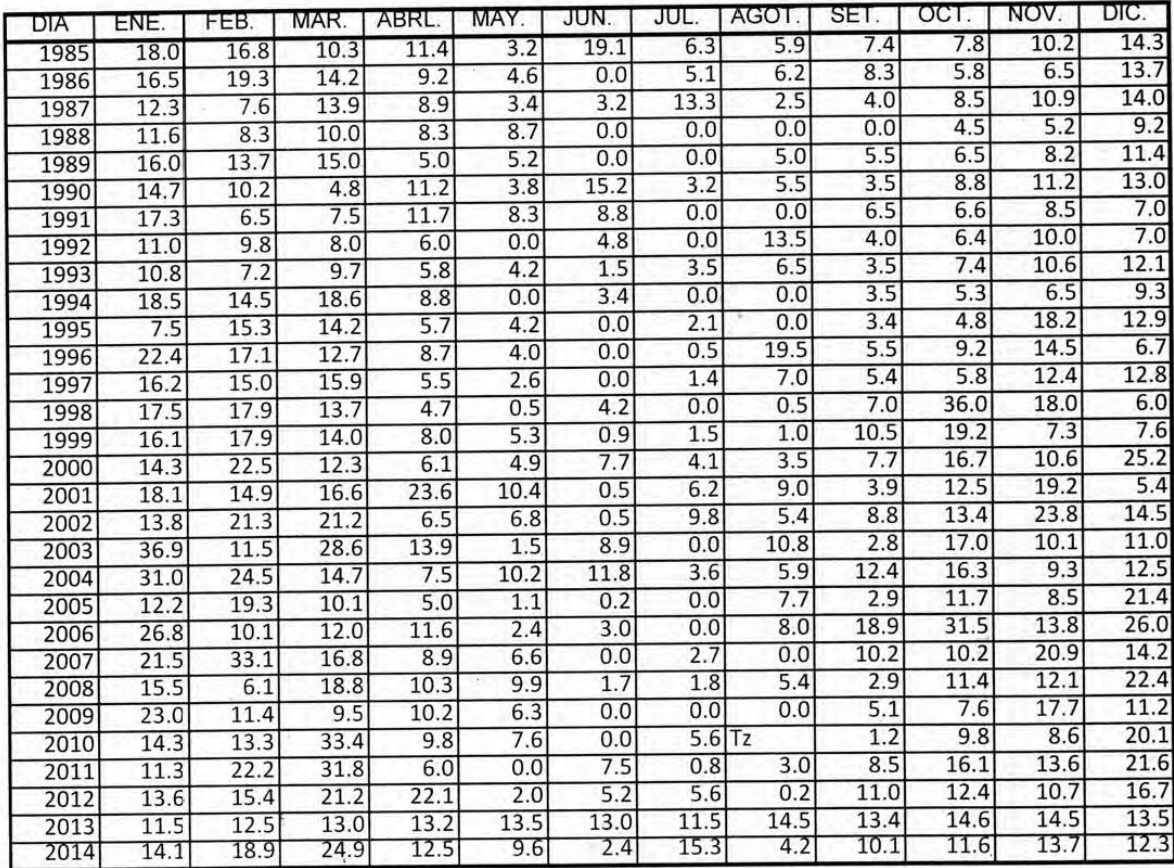

RCC.

INFORMACION PROCESADA PARA : RONALD LEONEL PALOMINO TITO

Puno, 16 de Setiembre de 2015

NOTA : La letra Tz. Nos indica que la precipitacion no alcanzo a un mm.

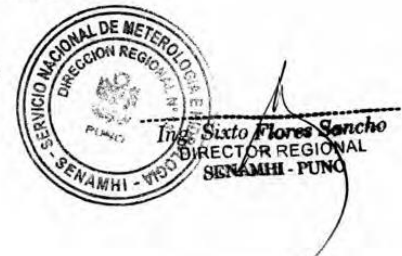

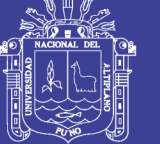

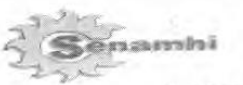

### "SENAMHI ORGANO OFICIAL Y RECTOR DEL SISTEMA HIDROMETEOROLOGICO NACIONAL AL SERVICIO DEL DESARROLLO SOCIO ECONOMICO DEL PAIS"

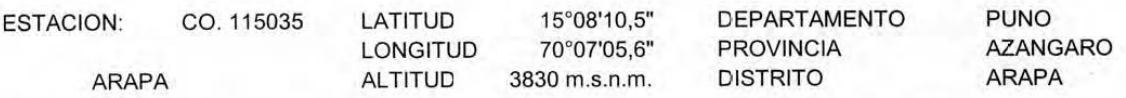

### PARAMETRO : PRECIPITACION MAXIMA EN 24 HORAS EN MM.

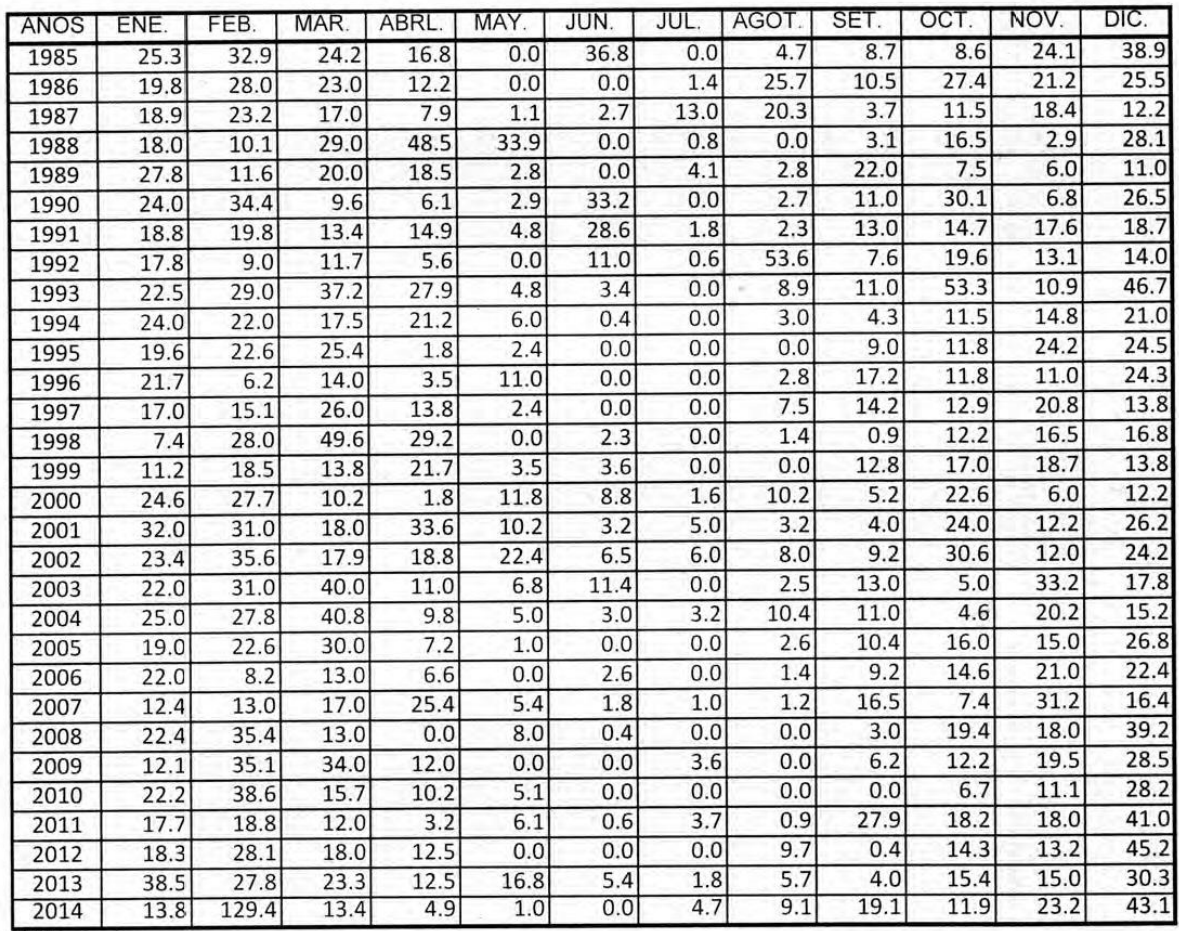

RCC.

INFORMACION PROCESADA PARA: RONALD LEONEL PALOMINO TITO

de 2015 Puno, 16 d Sebremente BIRECTOR REGIONAL<br>DIRECTOR REGIONAL SERVANI

Repositorio Institucional UNA-PUNO

No olvide citar esta tesis

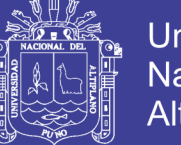

"SENAMHI ORGANO OFICIAL Y RECTOR DEL SISTEMA HIDROMETEOROLOGICO NACIONAL AL SERVICIO DEL DESARROLLO SOCIO ECONOMICO DEL PAIS"

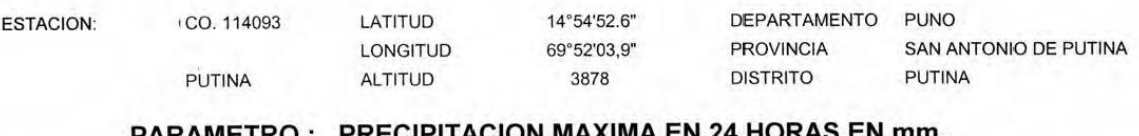

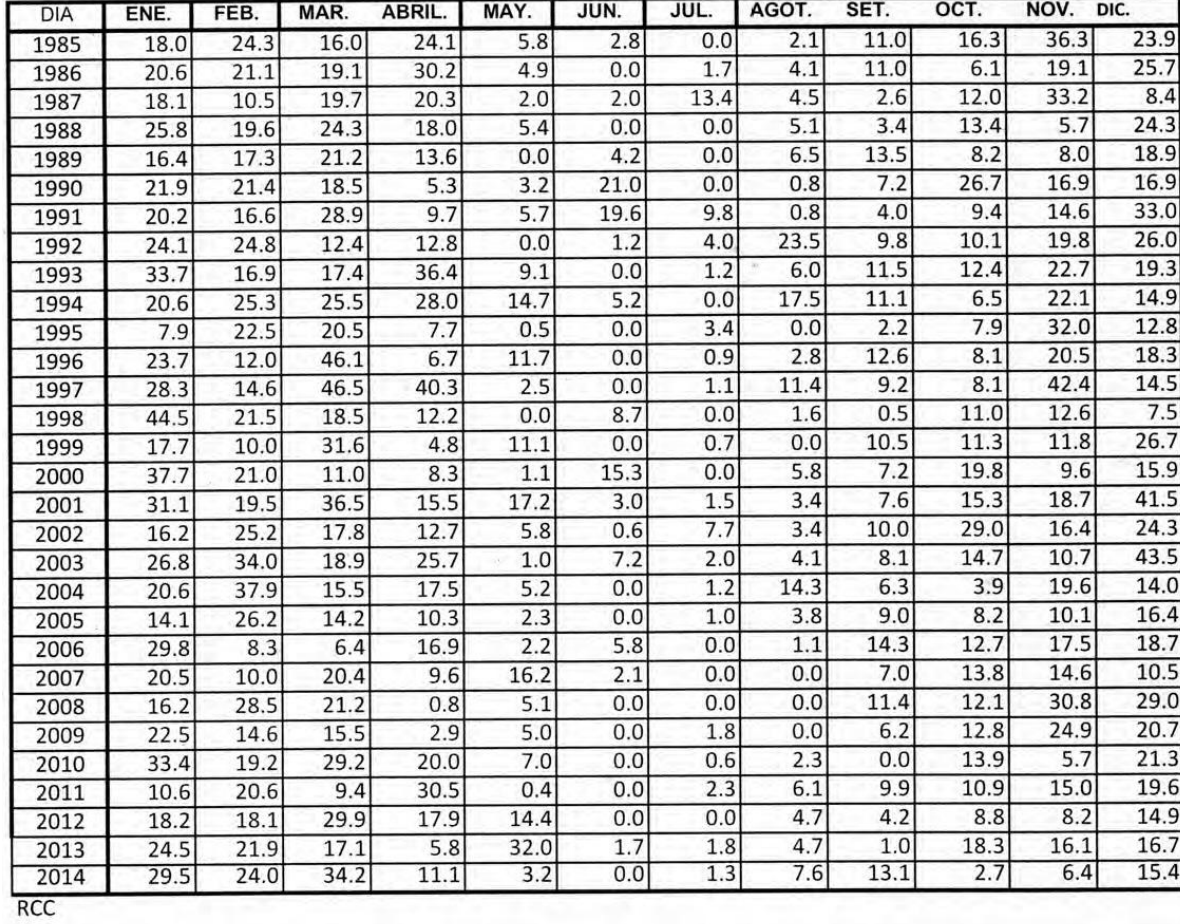

INFORMACION PROCESADA PARA : RONALD LEONEL PALOMINO TITO

Puno, 16 de Setiembre de 2015

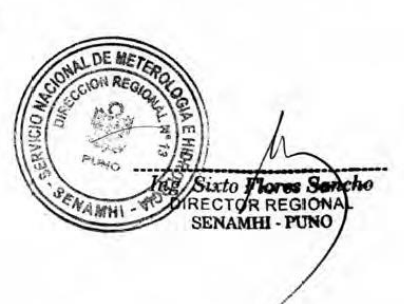

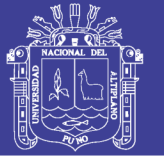

ra za evolta i

### SERVICIO NACIONAL DE METEOROLOGIA E HIDROLOGIA SENAMHI - PUNO

"SENAMHI ORGANO OFICIAL Y RECTOR DEL SISTEMA HIDROMETEOROLOGICO NACIONAL AL SERVICIO DEL DESARROLLO SOCIO ECONOMICO DEL PAIS"

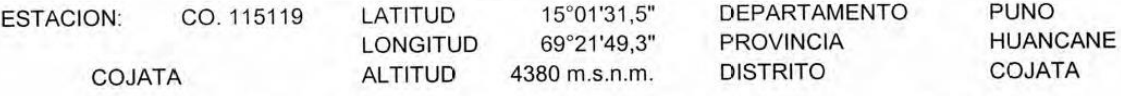

PARAMETRO : PRECIPITACION MAXIMA EN 24 HORAS EN mm.

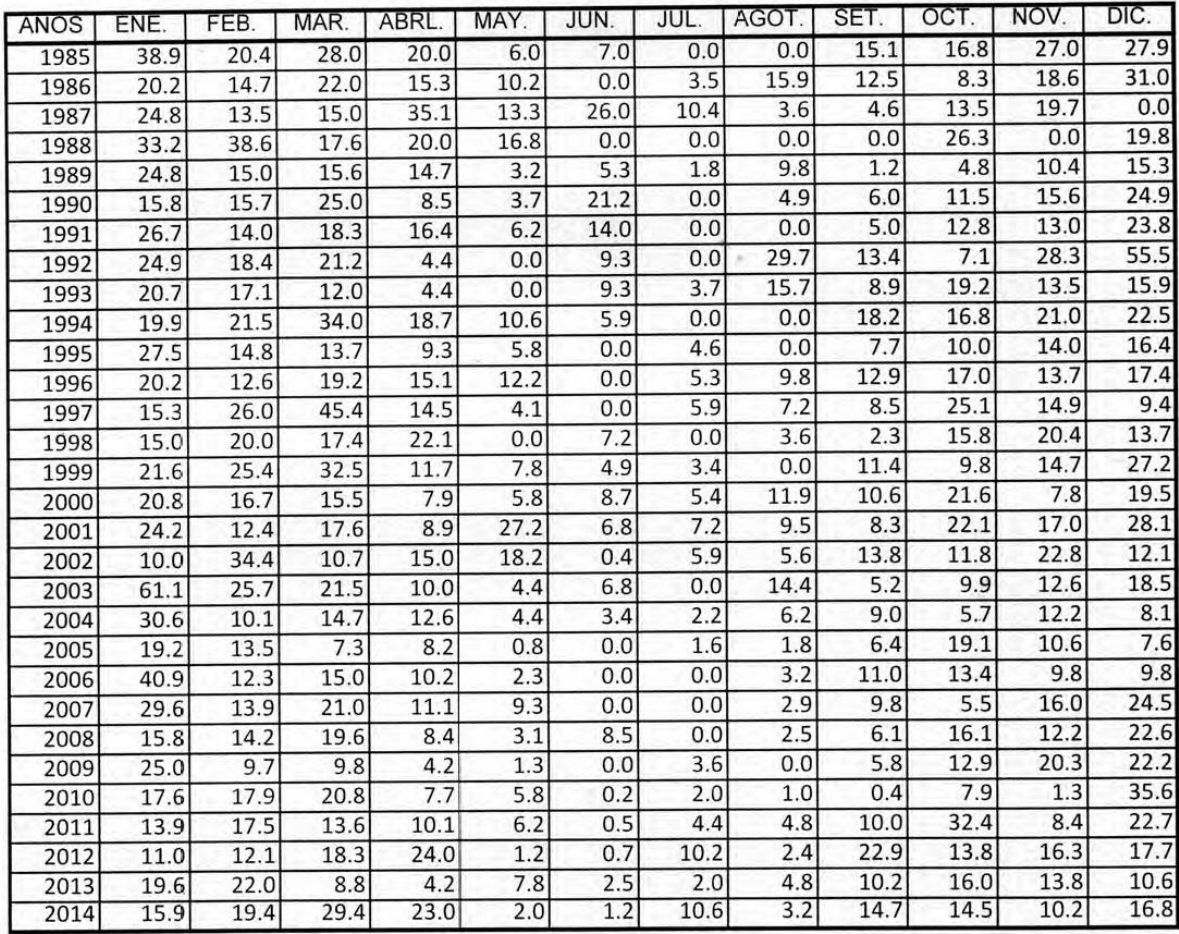

RCC.

INFORMACION PROCESADA PARA : RONALD LEONEL PALOMINO TITO

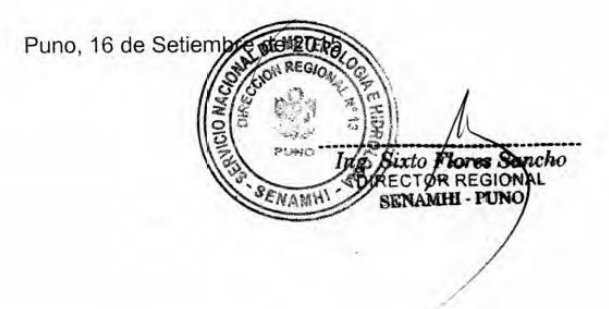

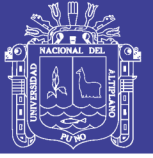

enamhi

#### SERVICIO NACIONAL DE METEOROLOGIA E HIDROLOGIA SENAMHI - PUNO

"SENAMHI ORGANO OFICIAL Y RECTOR DEL SISTEMA HIDROMETEOROLOGICO NACIONAL AL SERVICIO DEL DESARROLLO SOCIO ECONOMICO DEL PAIS"

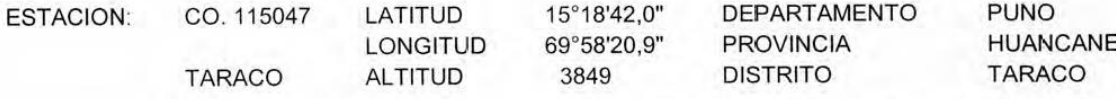

PARAMETRO : PRECIPITACION MAXIMA EN 24 HORAS EN MM.

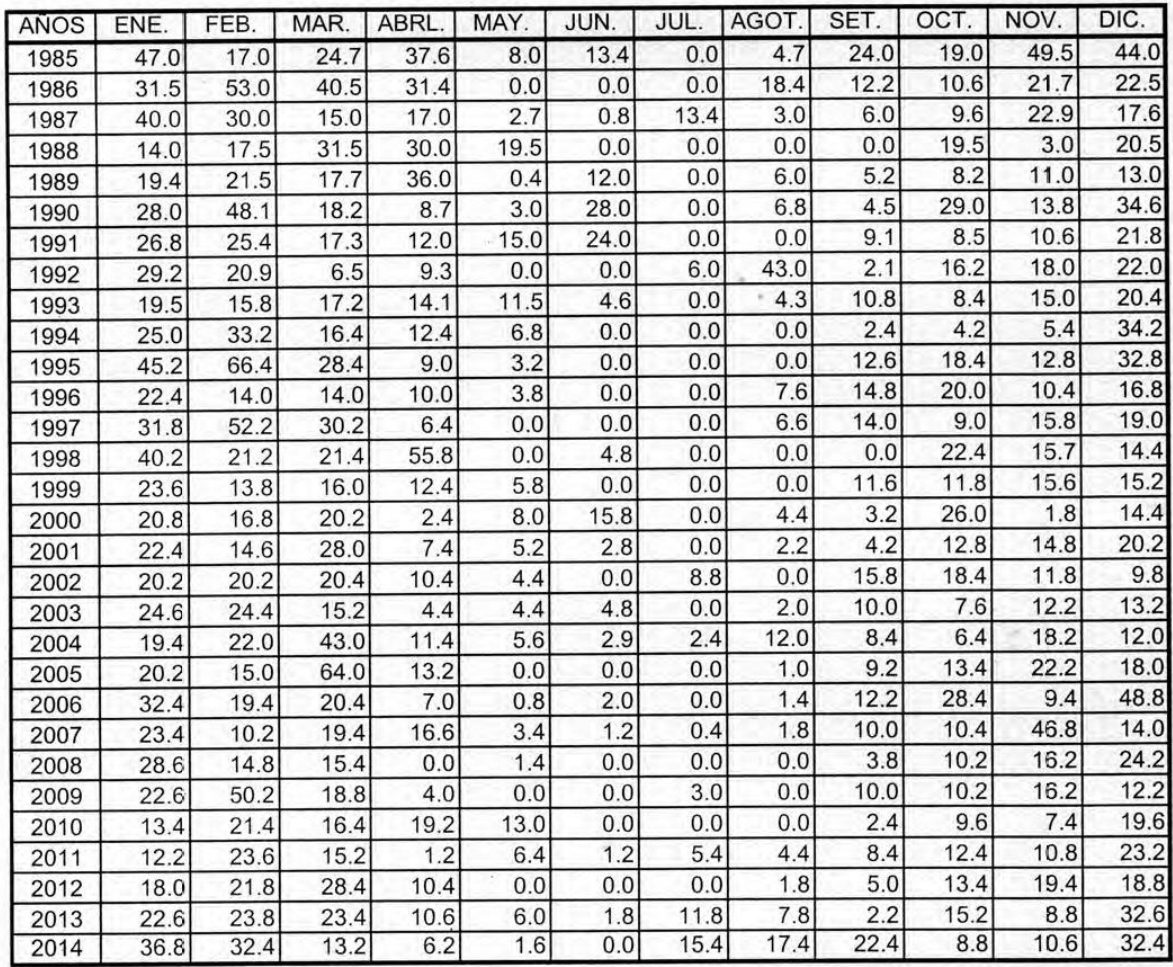

RCC.

INFORMACION PROCESADA PARA : RONALD LEONEL PALOMINO TITO

METERO de Setiembre de 2015 ER Sixto Flores Sencho NAM

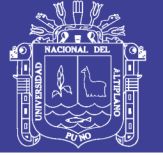

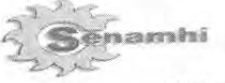

#### "SENAMHI ORGANO OFICIAL Y RECTOR DEL SISTEMA HIDROMETEOROLOGICO NACIONAL AL SERVICIO DEL DESARROLLO SOCIO ECONOMICO DEL PAIS"

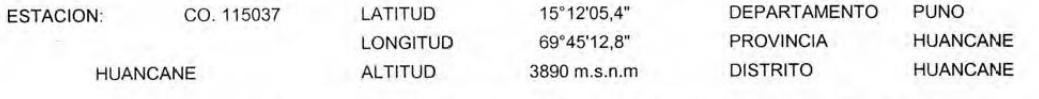

PARAMETRO : PRECIPITACION MAXIMA EN 24 HORAS EN MM.

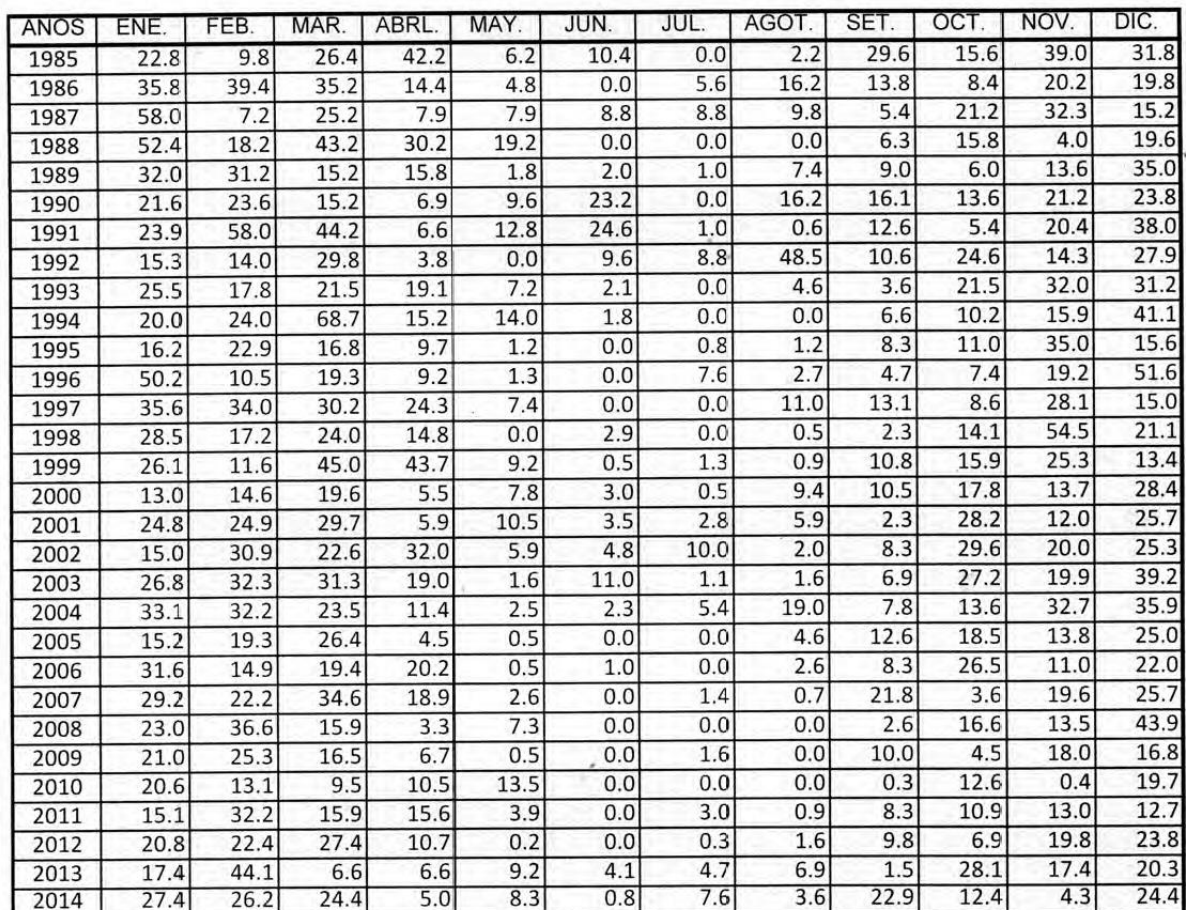

RCC.

INFORMACION PROCESADA : RONALD LEONEL PALOMINO TITO

**META** Sixto Flores Sancho ENAMH

Puno, 16 de Setiembre de 2015

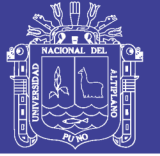

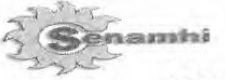

#### "SENAMHI ORGANO OFICIAL Y RECTOR DEL SISTEMA HIDROMETEOROLOGICO NACIONAL AL SERVICIO DEL DESARROLLO SOCIO ECONOMICO DEL PAIS"

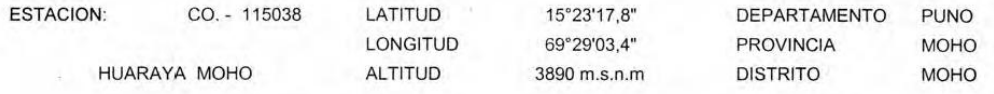

PARAMETRO : PRECIPITACION MAXIMA EN 24 HORAS EN mm.

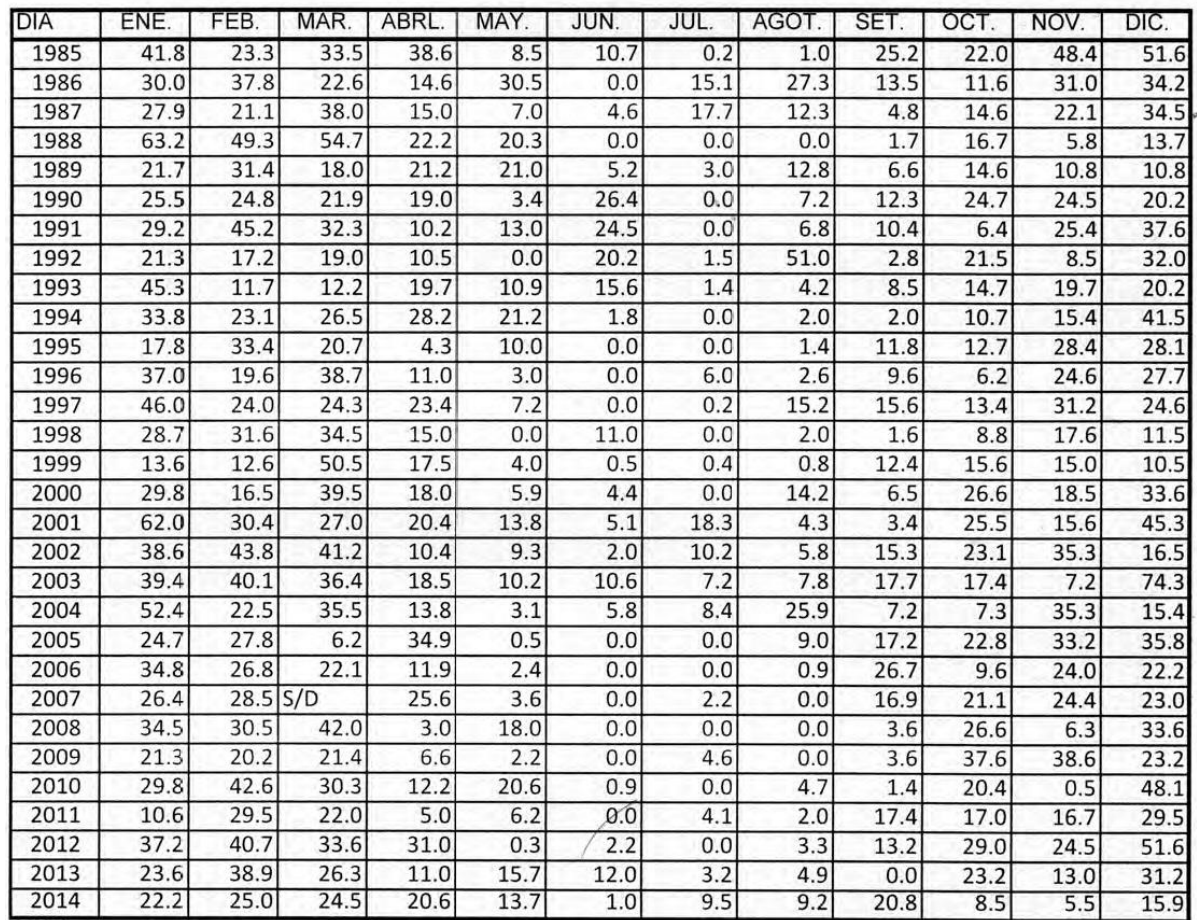

RCC.

INFORMACION PROCESADA : RONALD LEONEL PALOMINO TITO

Puno, 16 de Setiembre de 2015

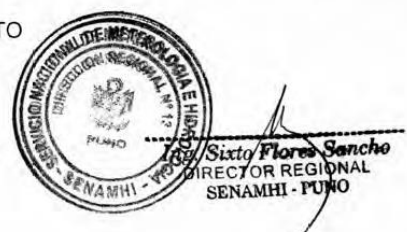

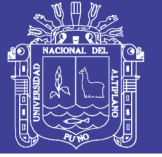

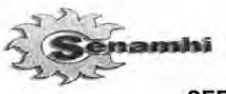

### "SENAMHI ORGANO OFICIAL Y RECTOR DEL SISTEMA HIDROMETEOROLOGICO NACIONAL AL SERVICIO DEL DESARROLLO SOCIO ECONOMICO DEL PAIS"

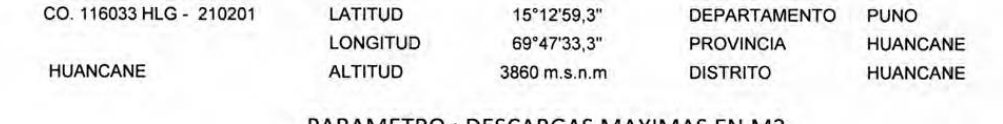

PARAMETRO: DESCARGAS MAXIMAS EN M3

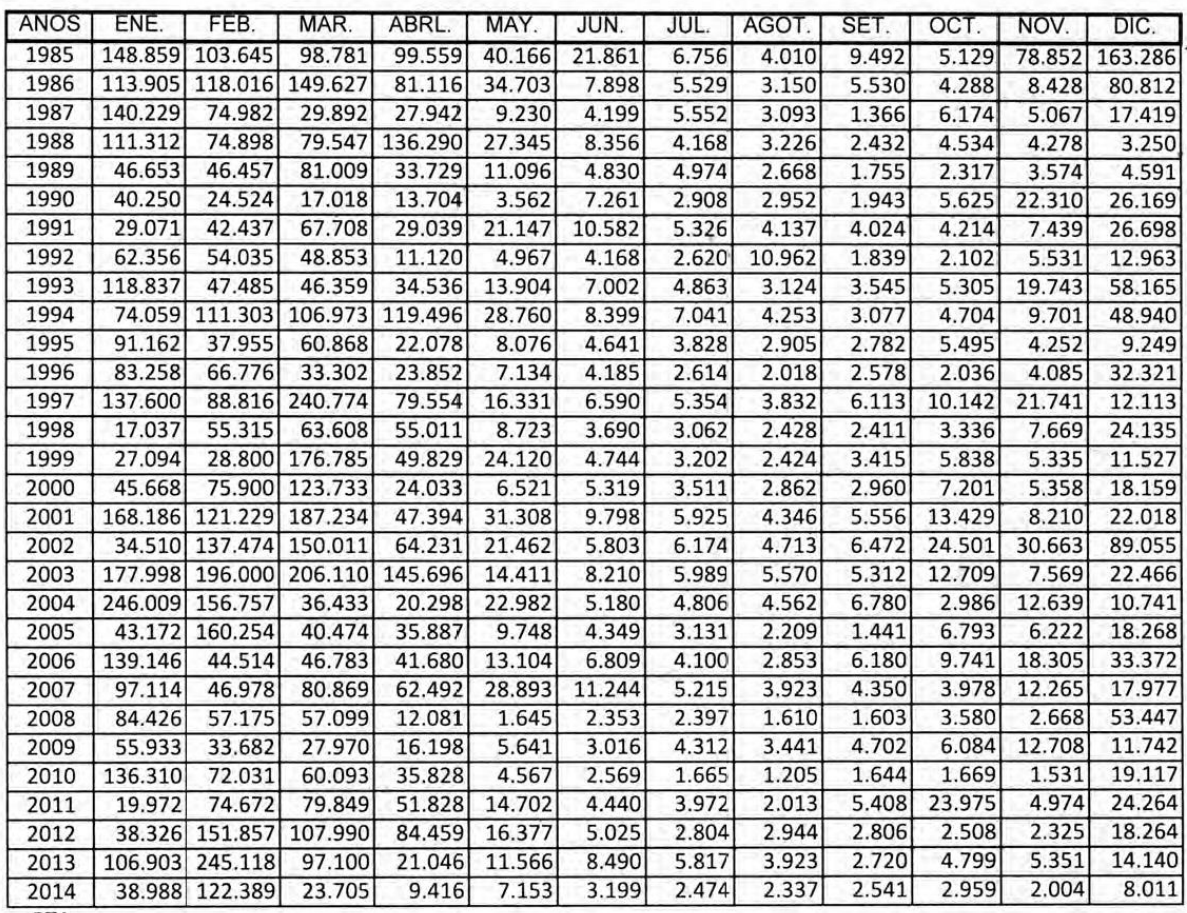

**BTA** 

INFORMACION PROCESADA : RONALD LEONEL PALO

Puno, 16 de Septiembre de 2015

Repositorio Institucional UNA-PUNO

Ing. Sixty Flores Send

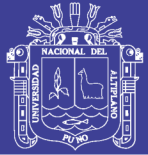

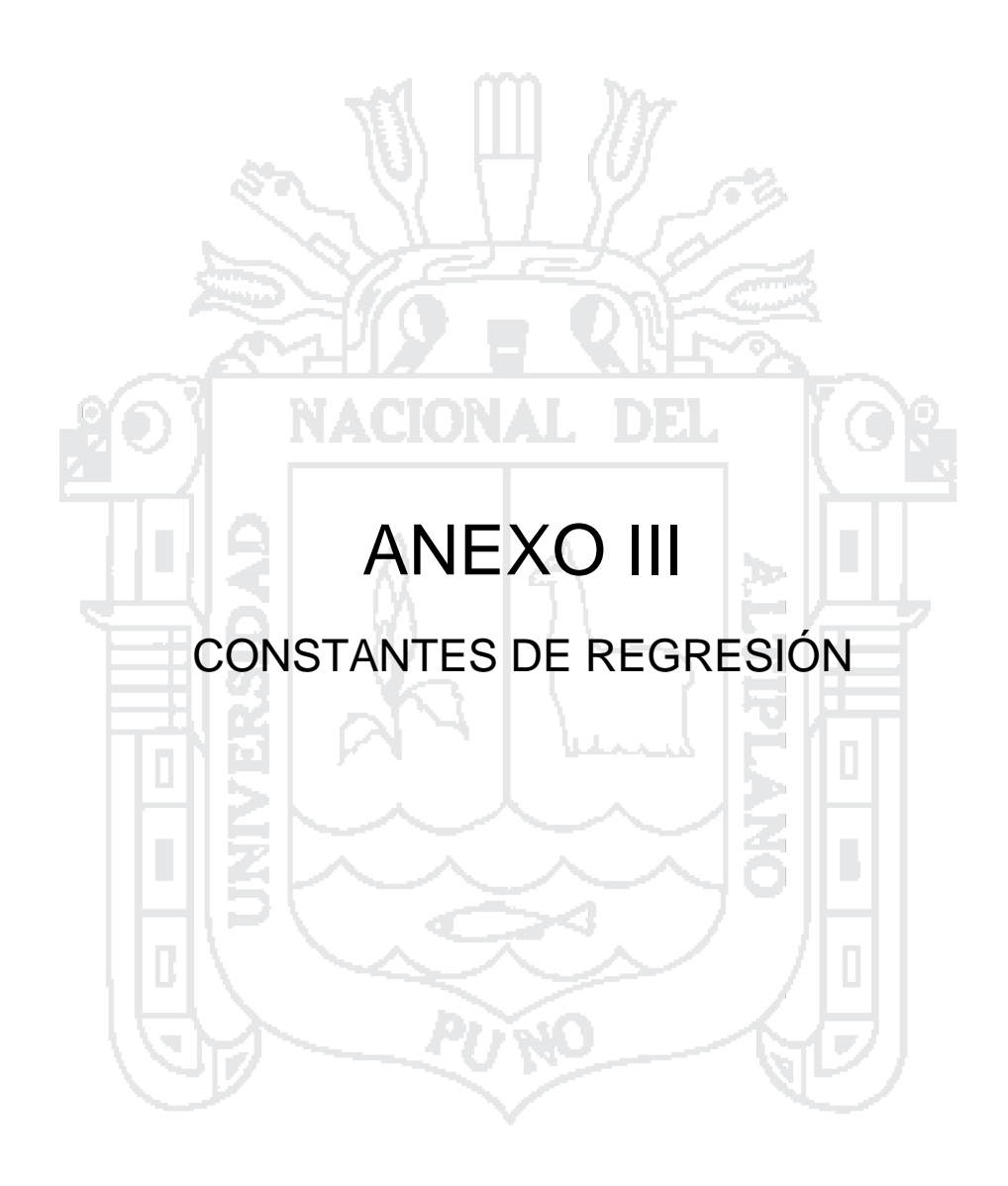

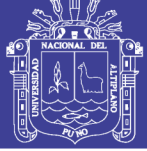

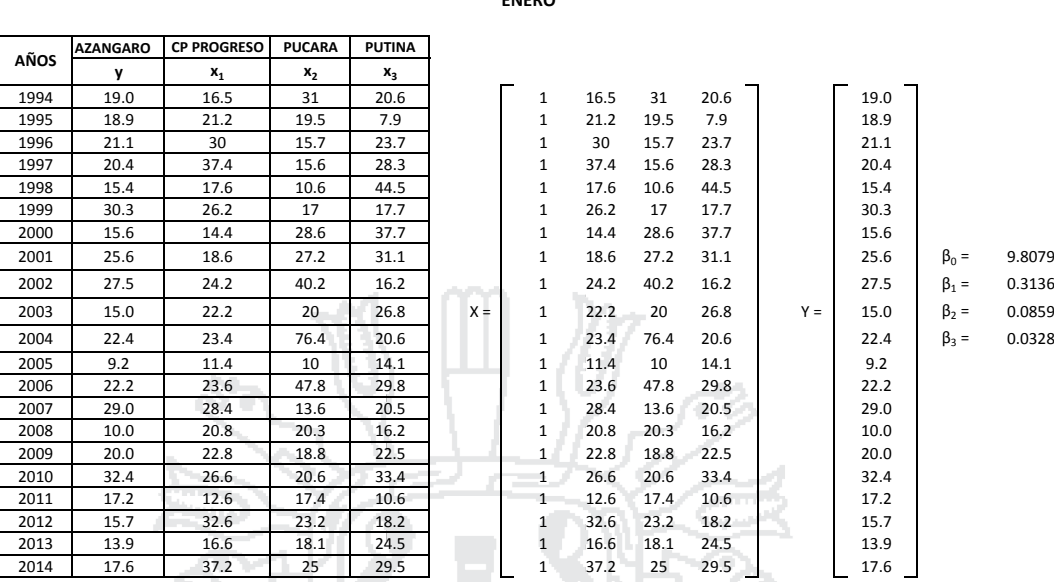

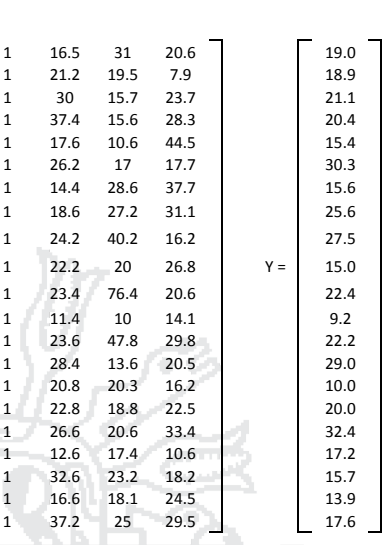

**FEBRERO**

DEL

**ENERO**

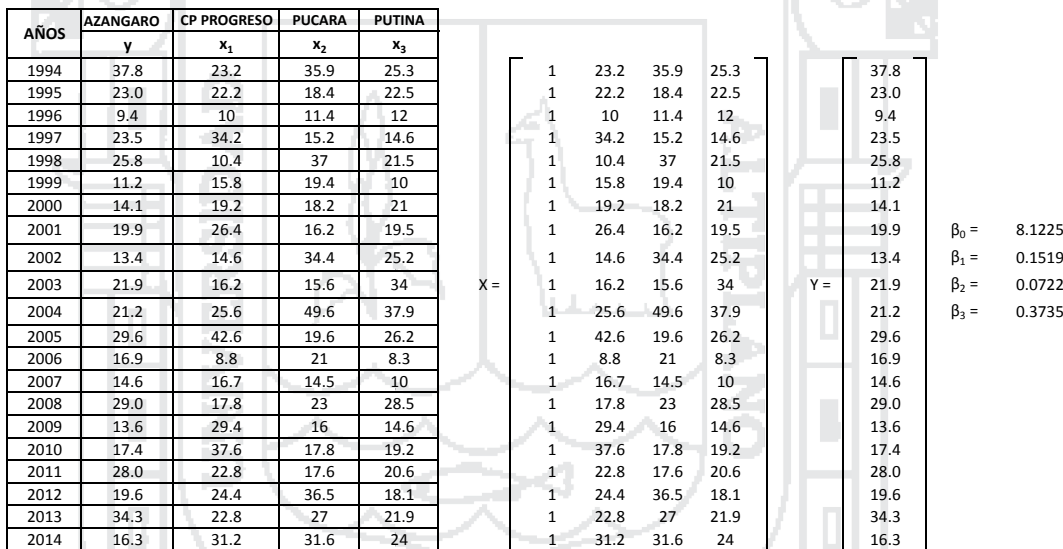

**NA** 

௴

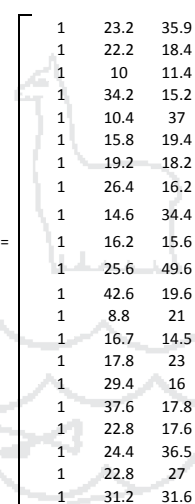

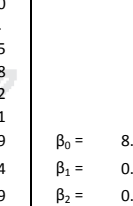

**MARZO**

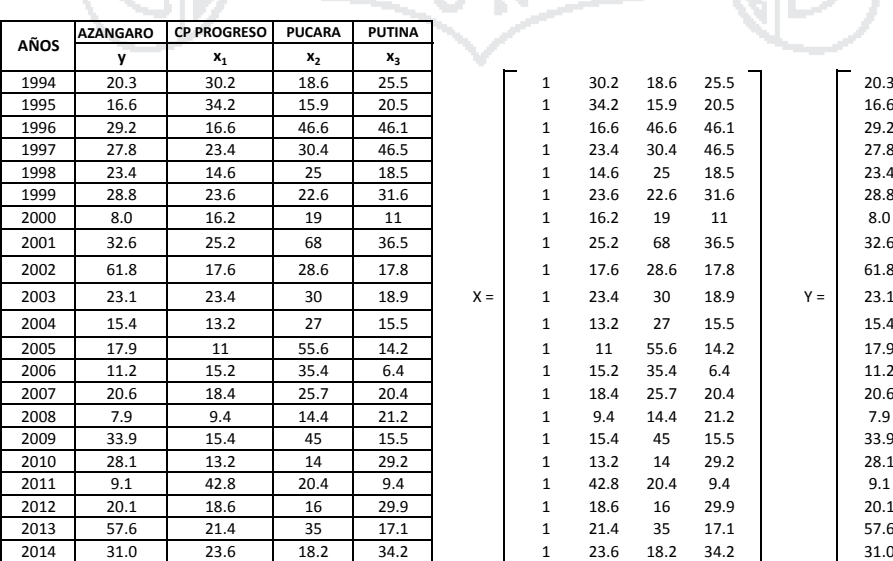

v.

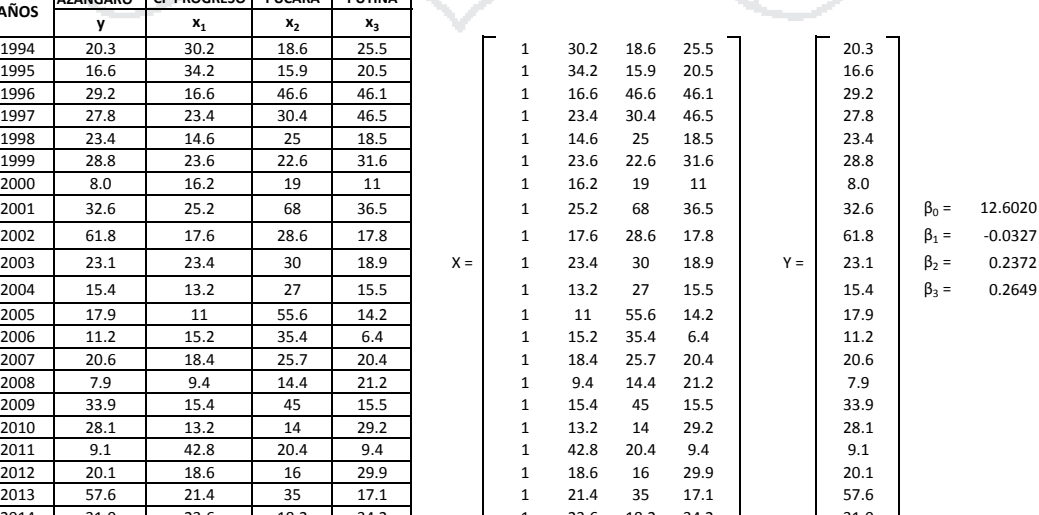

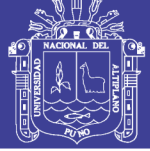

**ABRIL**

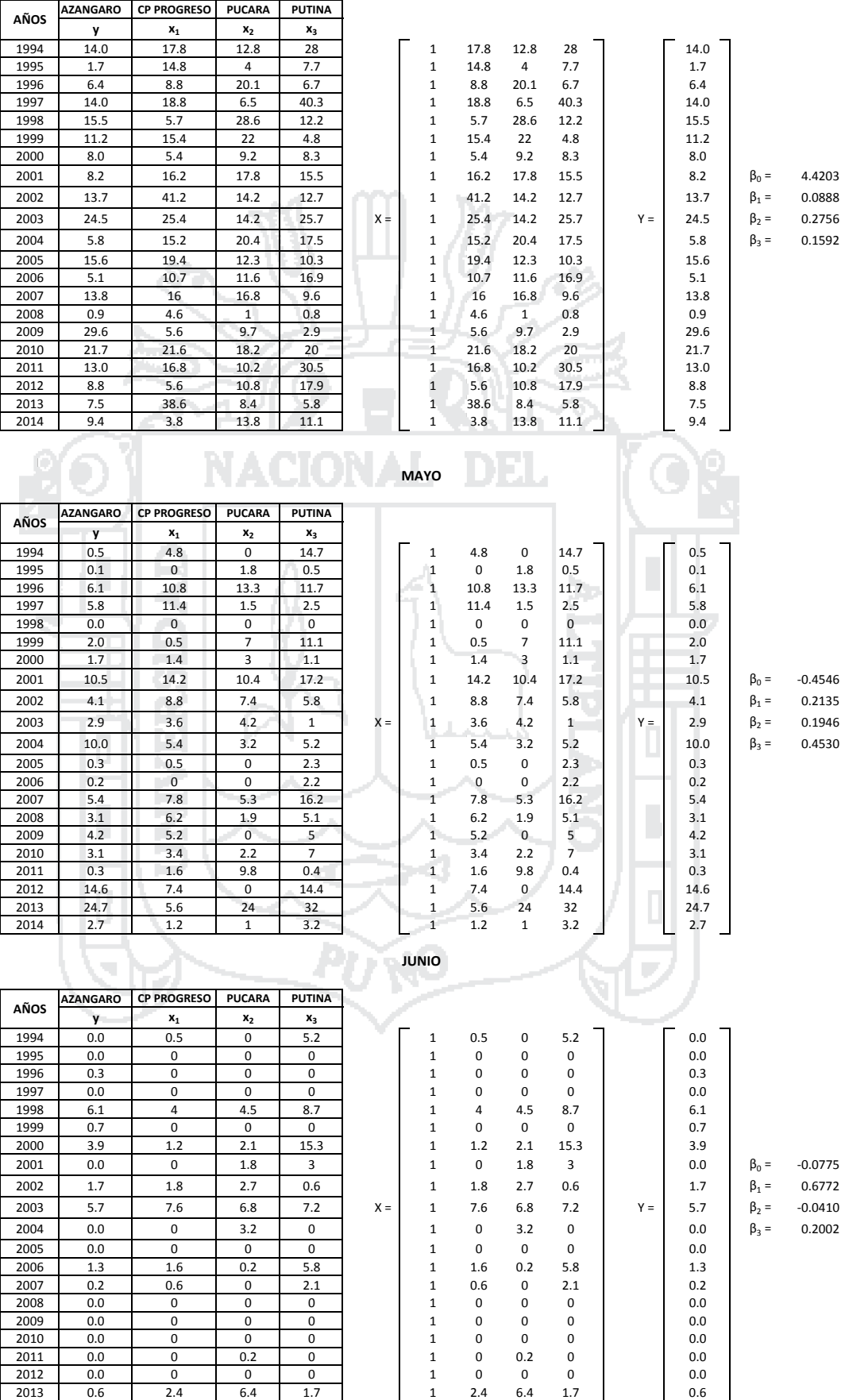

2014 0.0 0 0 0 1 0 0 0 0.0

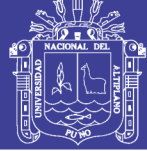

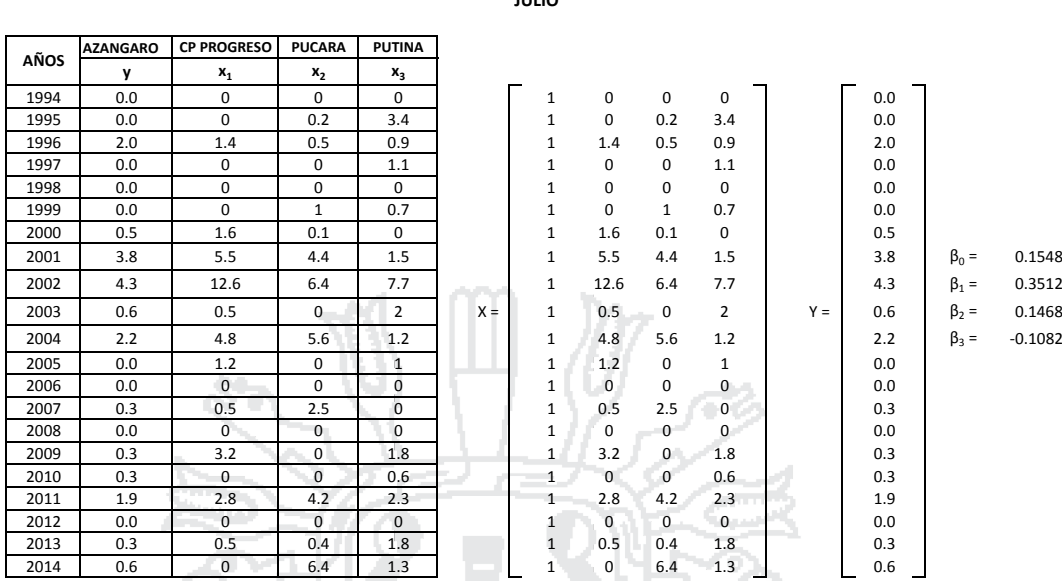

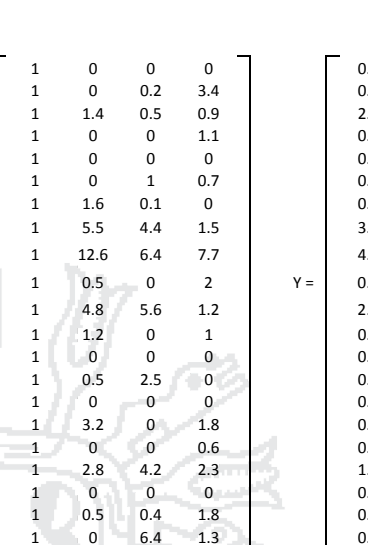

#### **AGOSTO**

**JULIO**

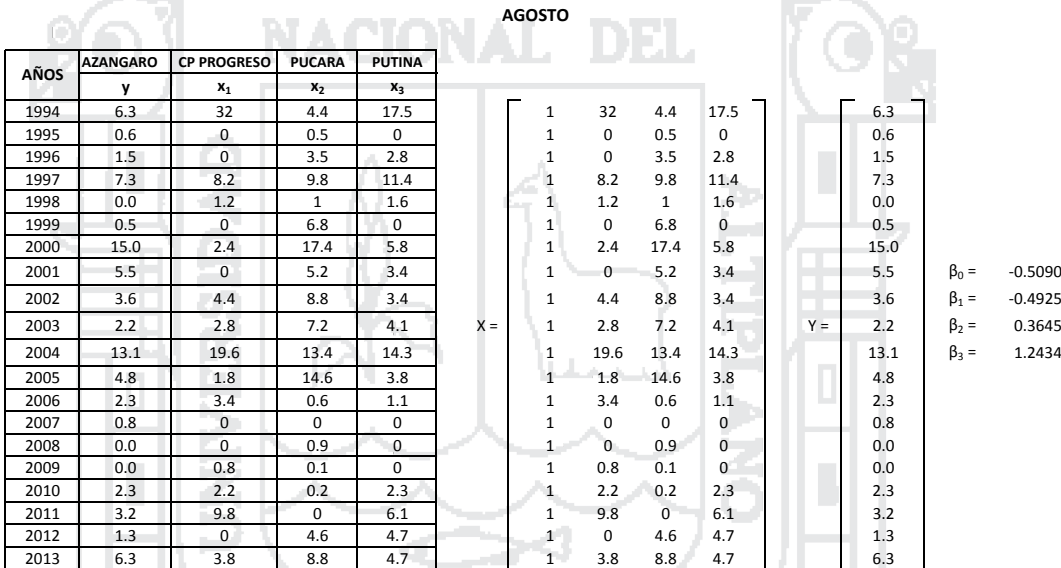

ш

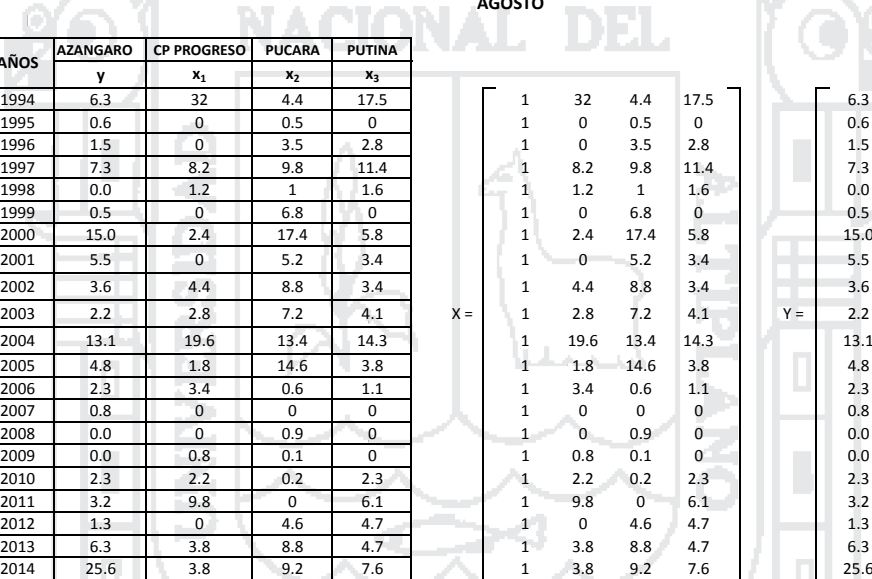

#### **SETIEMBRE**

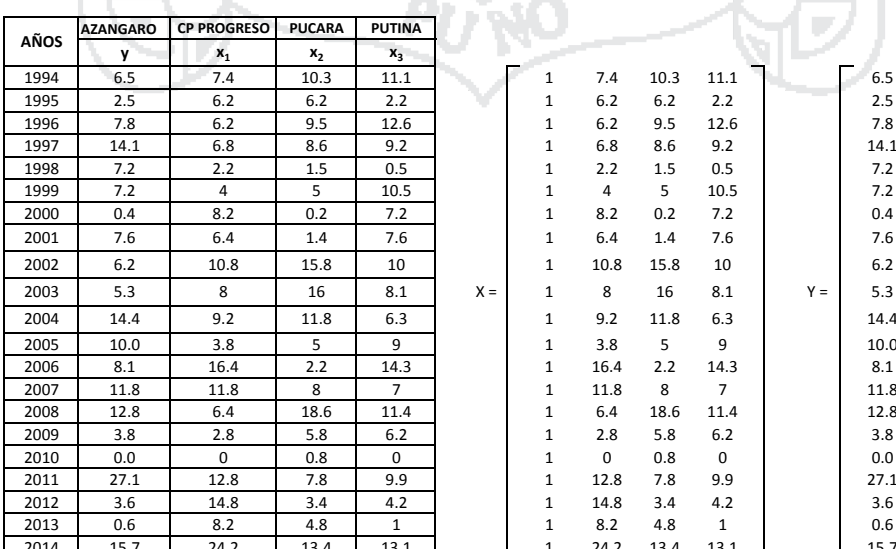

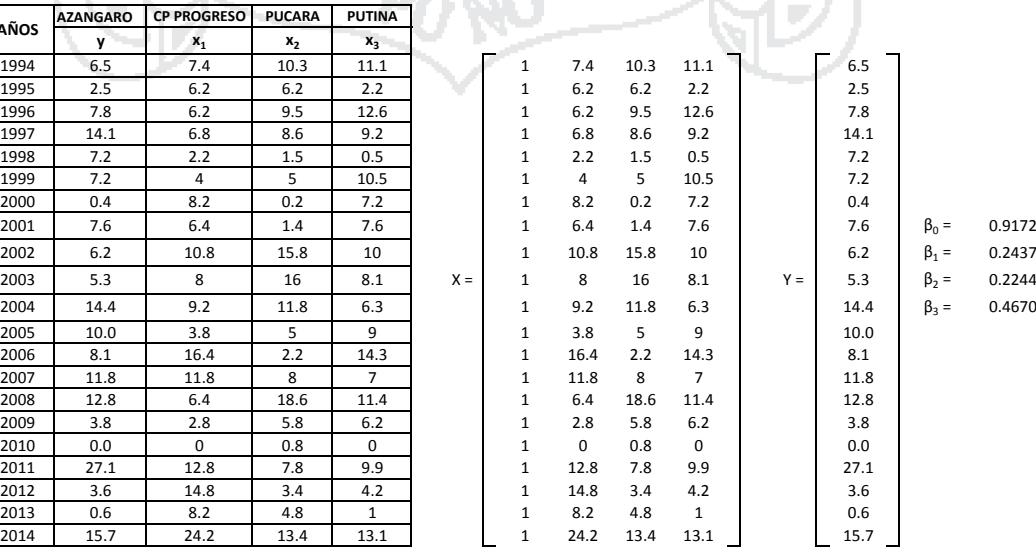

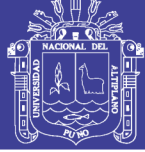

#### **OCTUBRE**

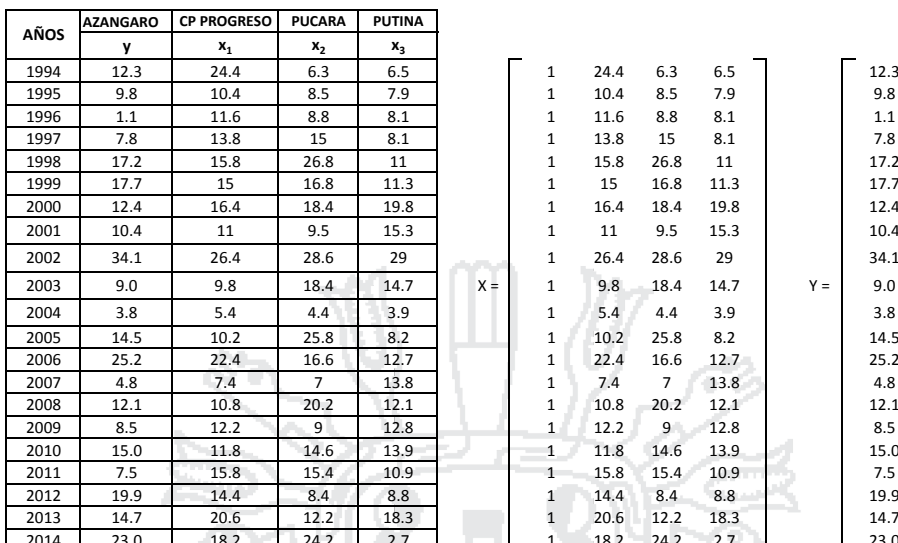

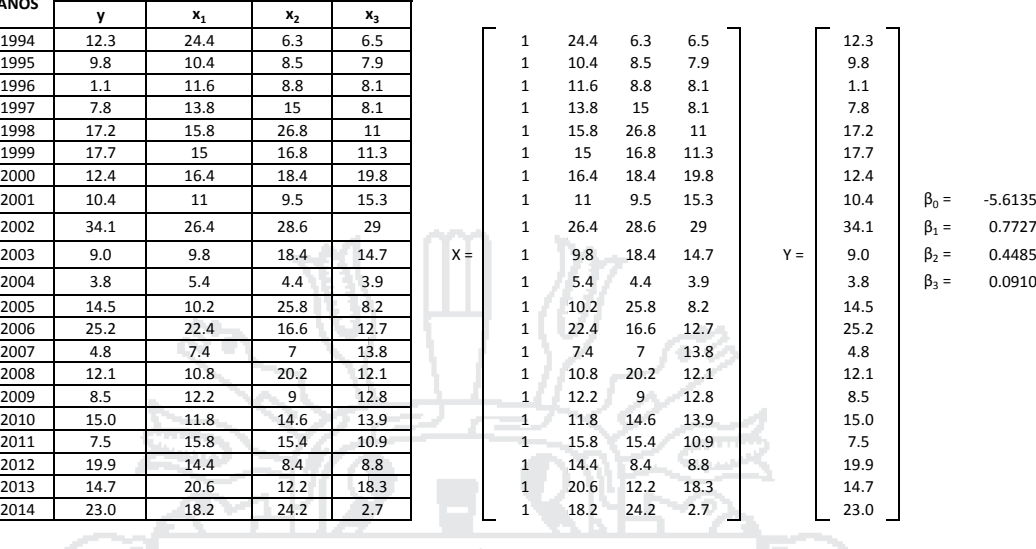

#### **NOVIEMBRE**

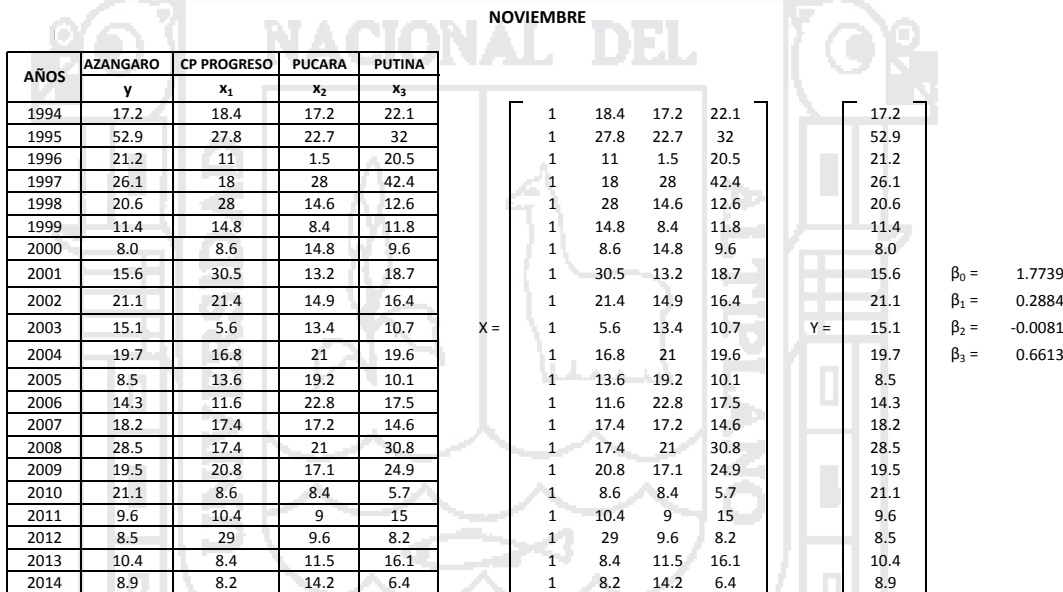

ш

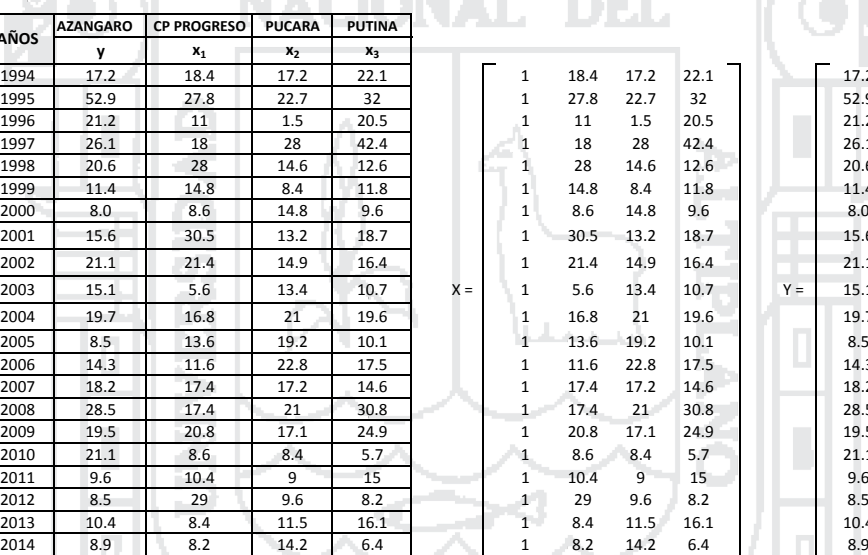

**TANKIN** 

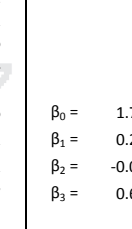

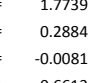

**DICIEMBRE** D

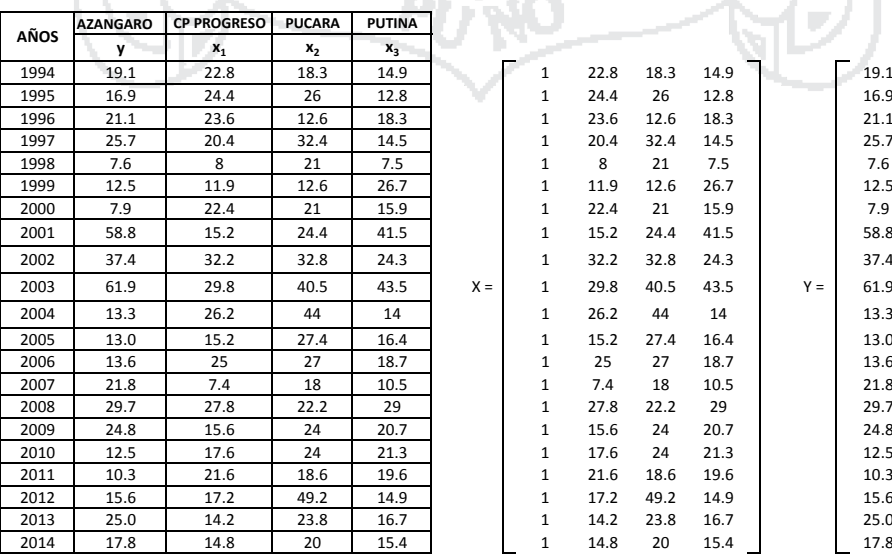

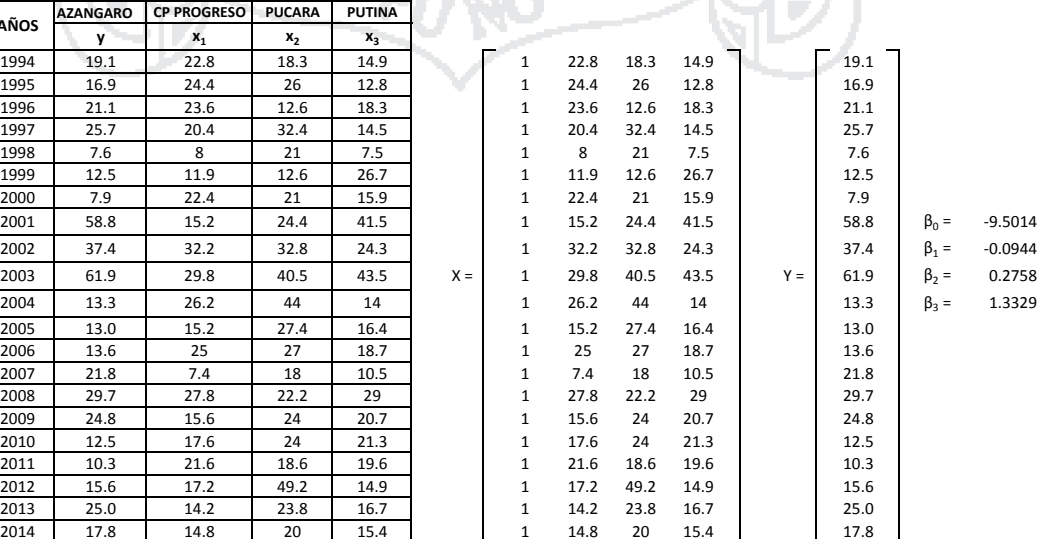

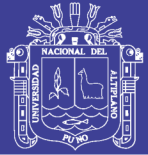

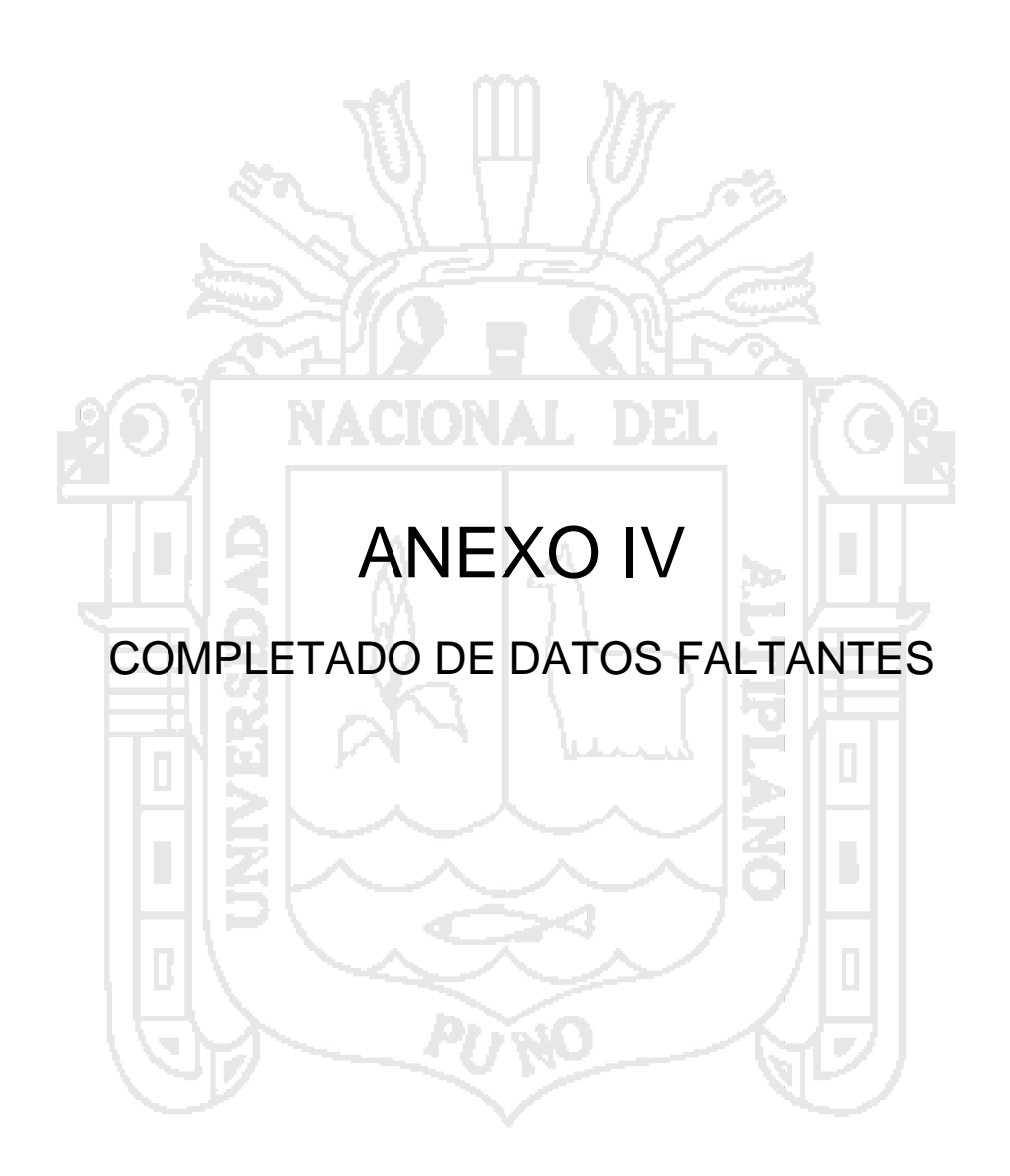

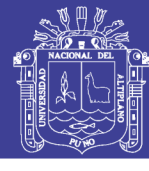

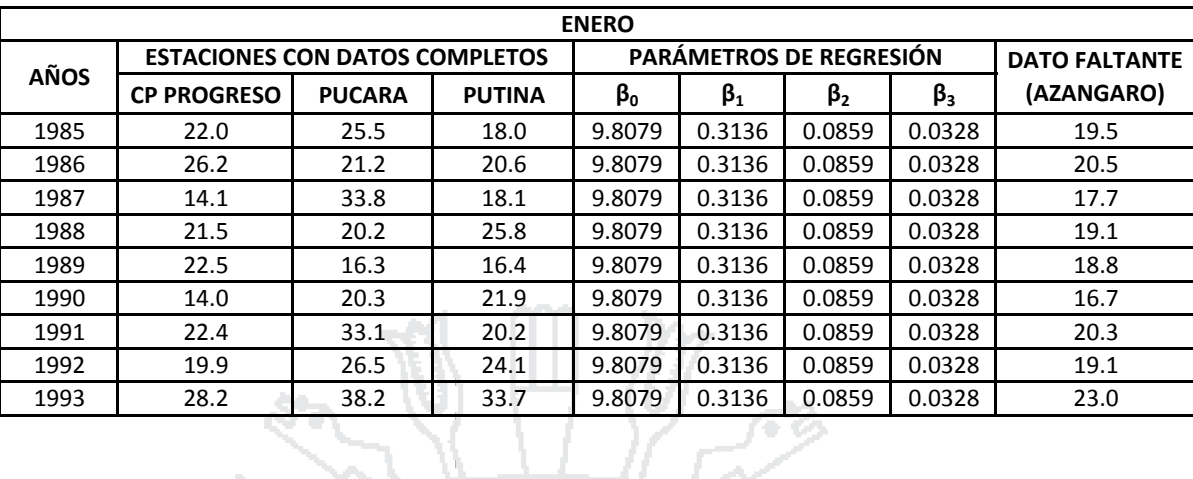

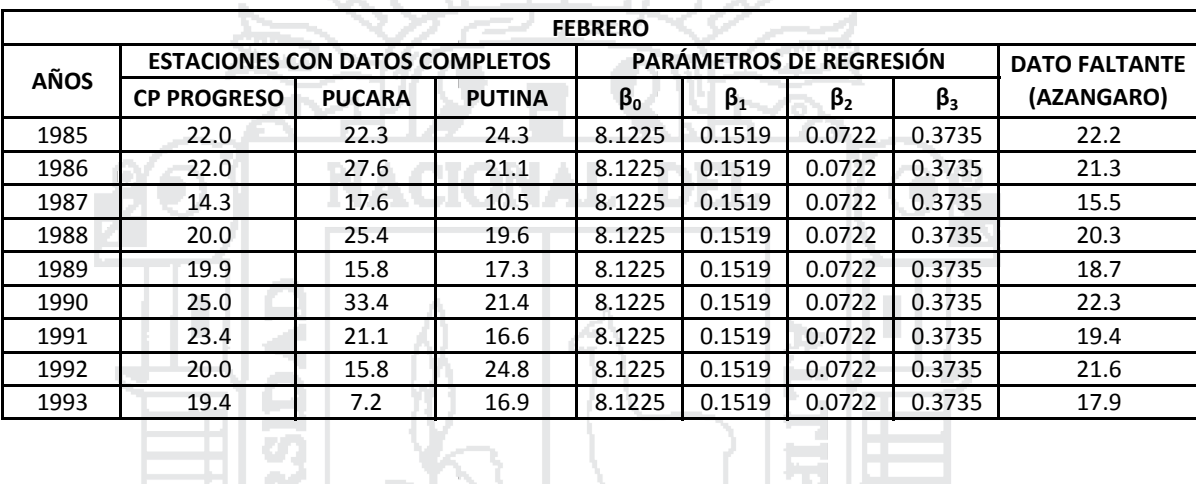

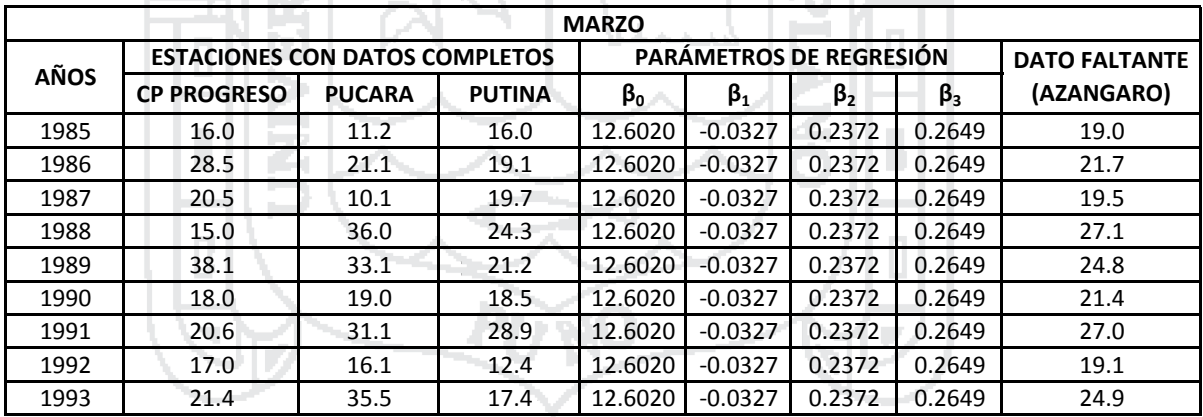

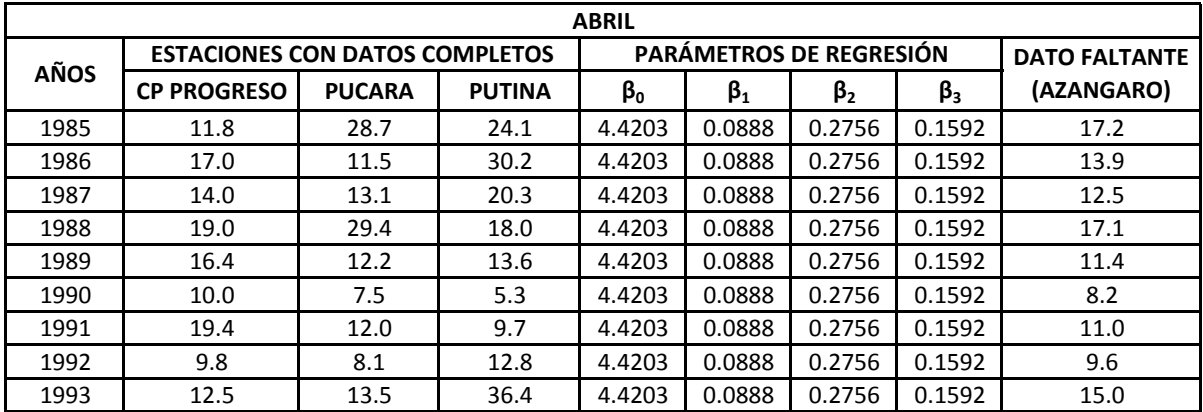

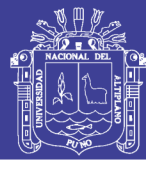

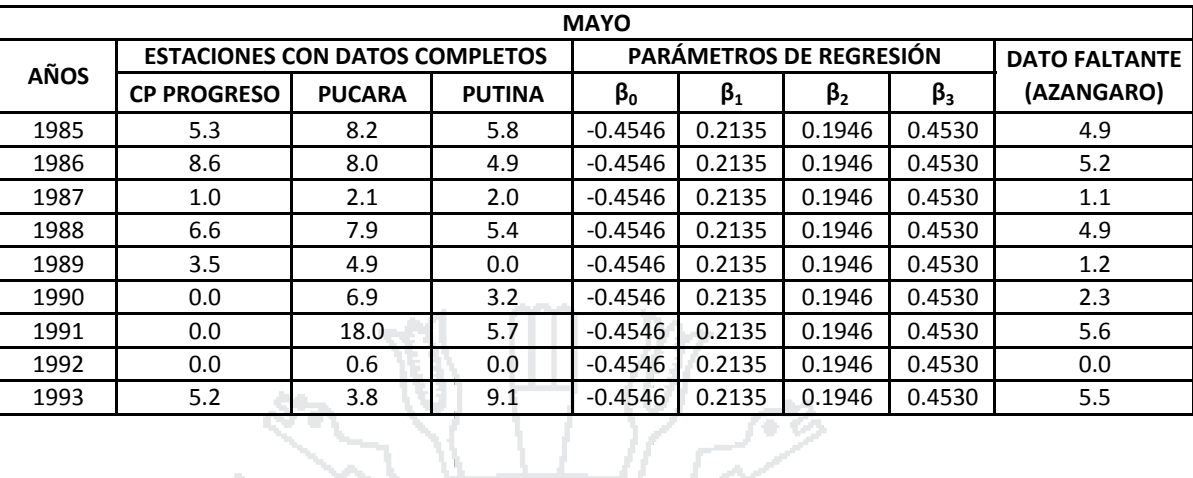

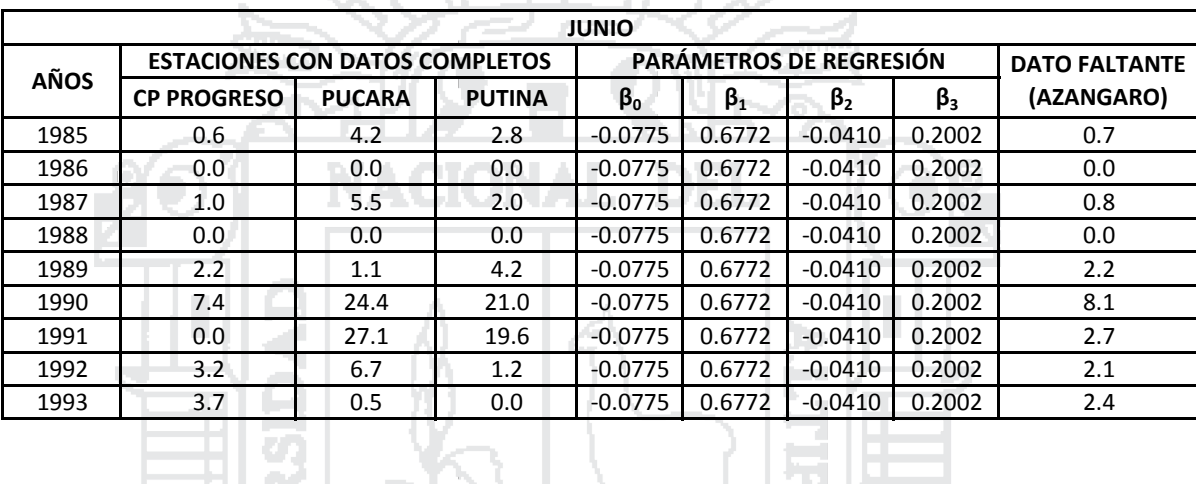

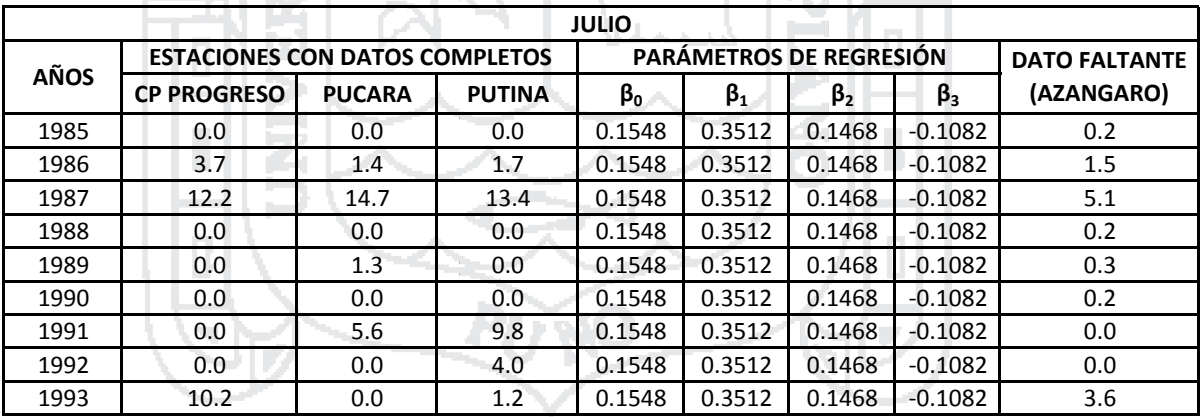

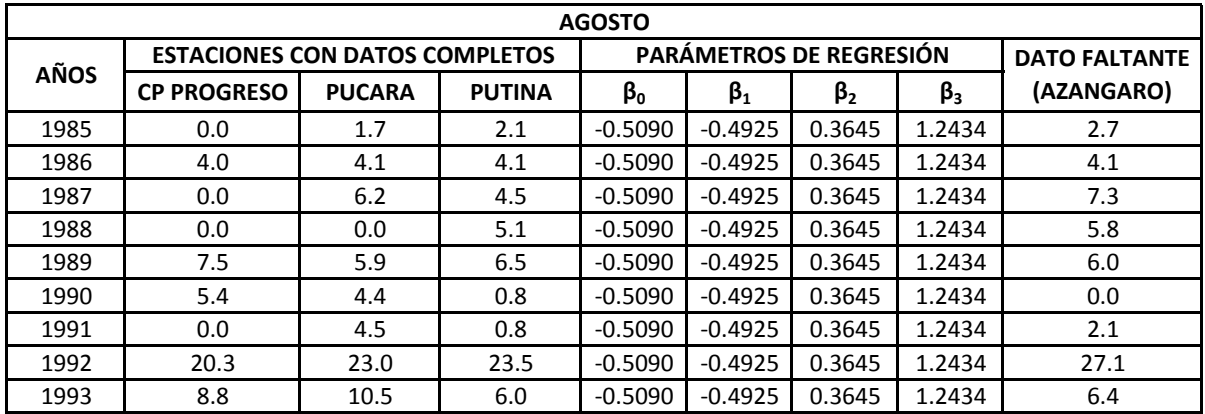

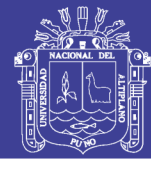

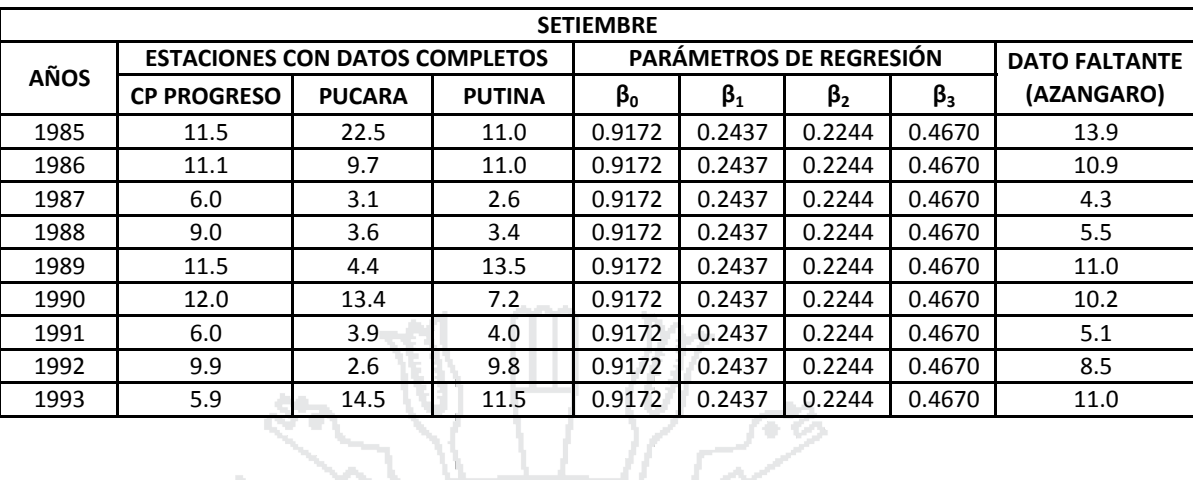

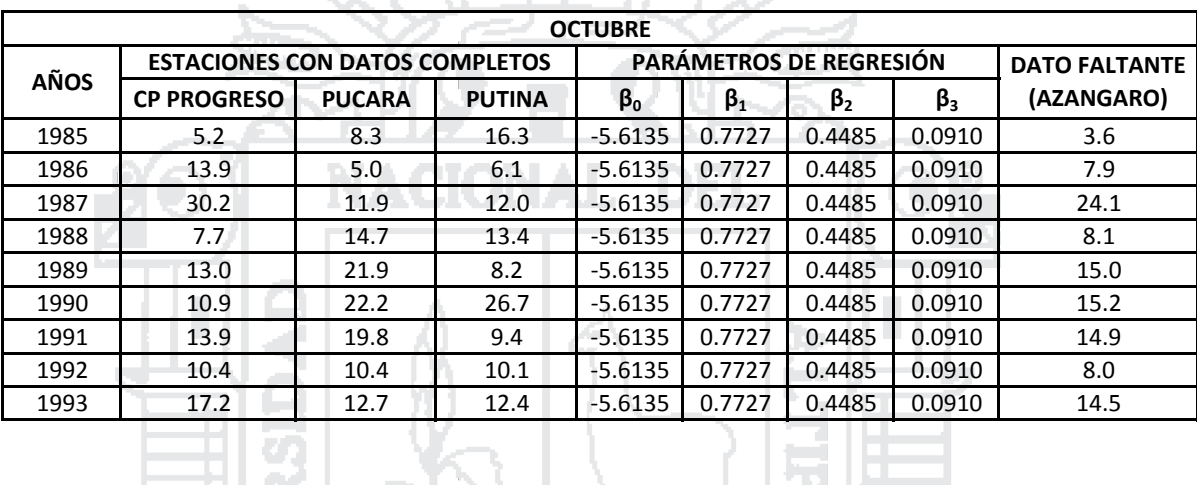

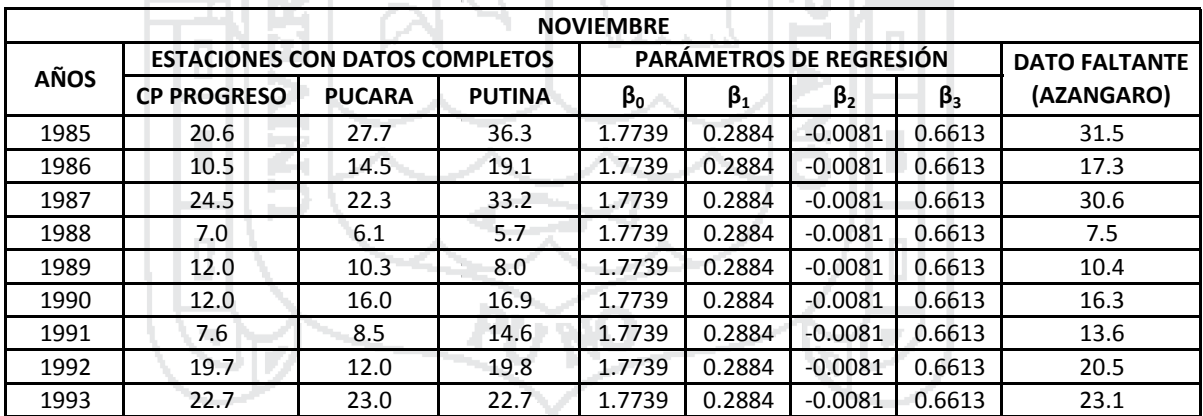

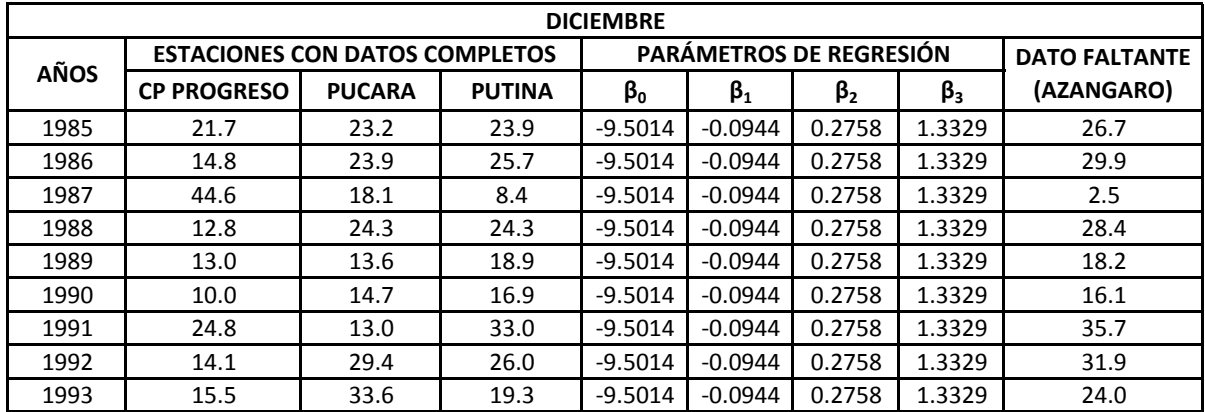

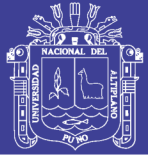

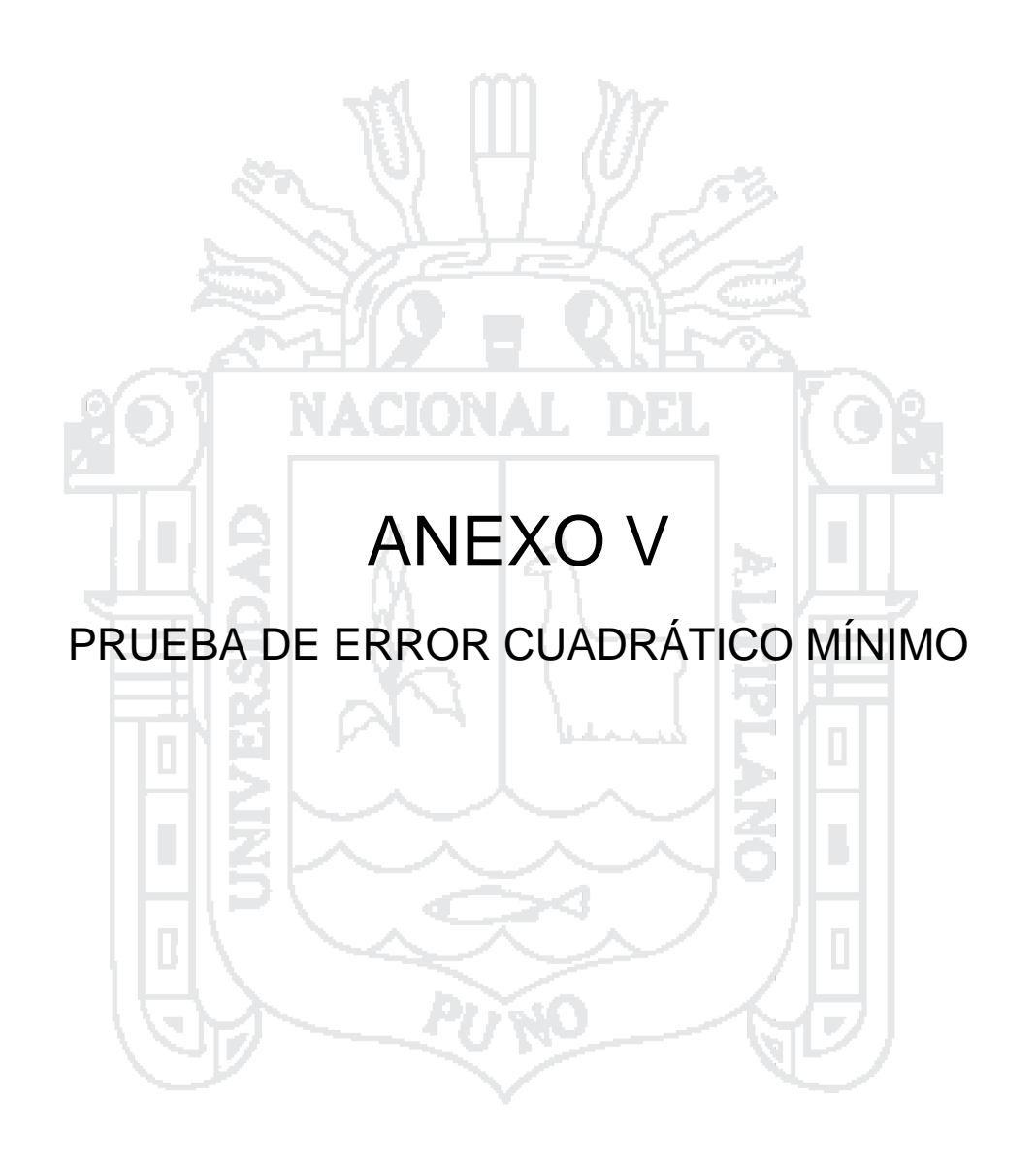

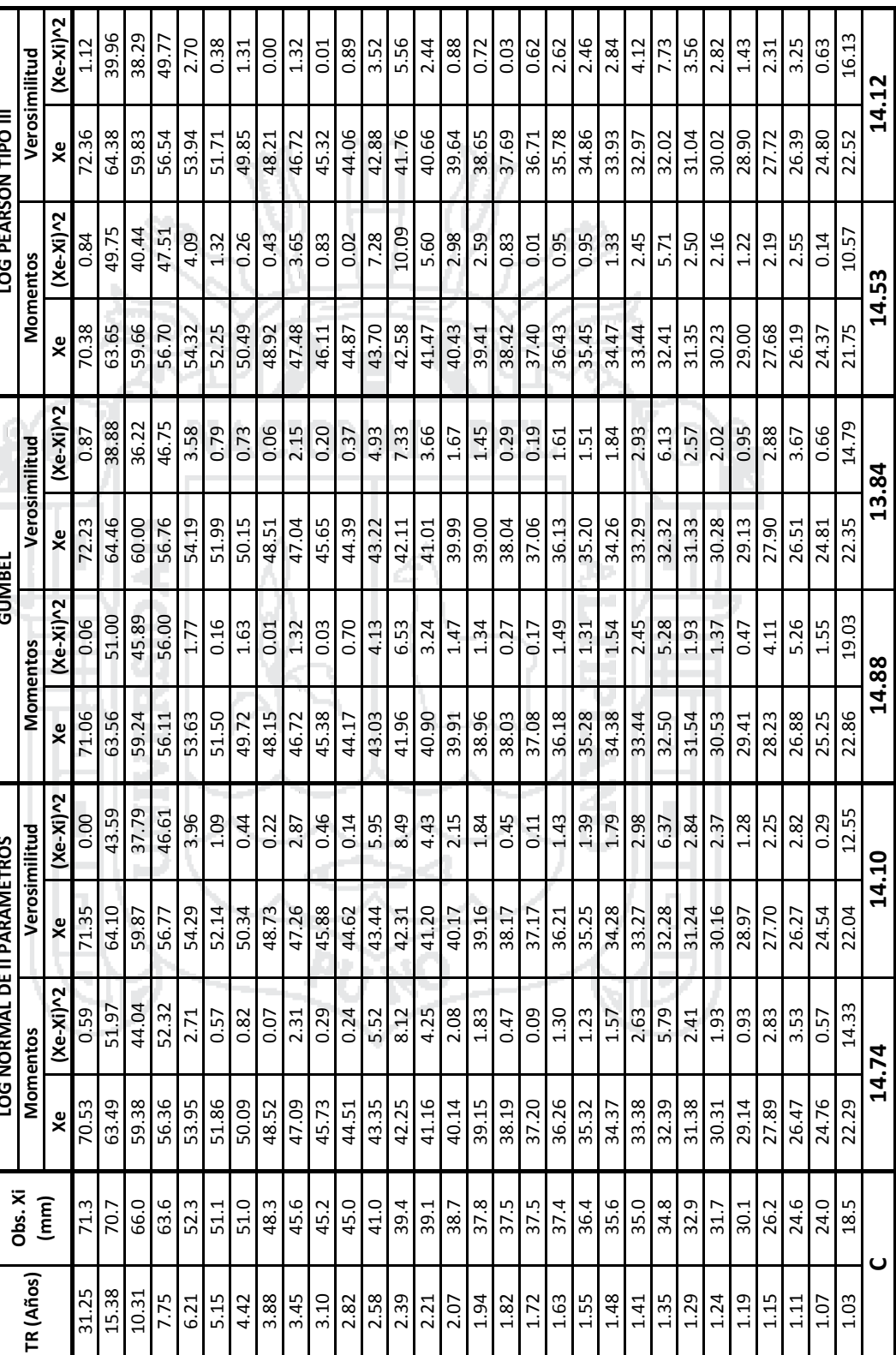

283

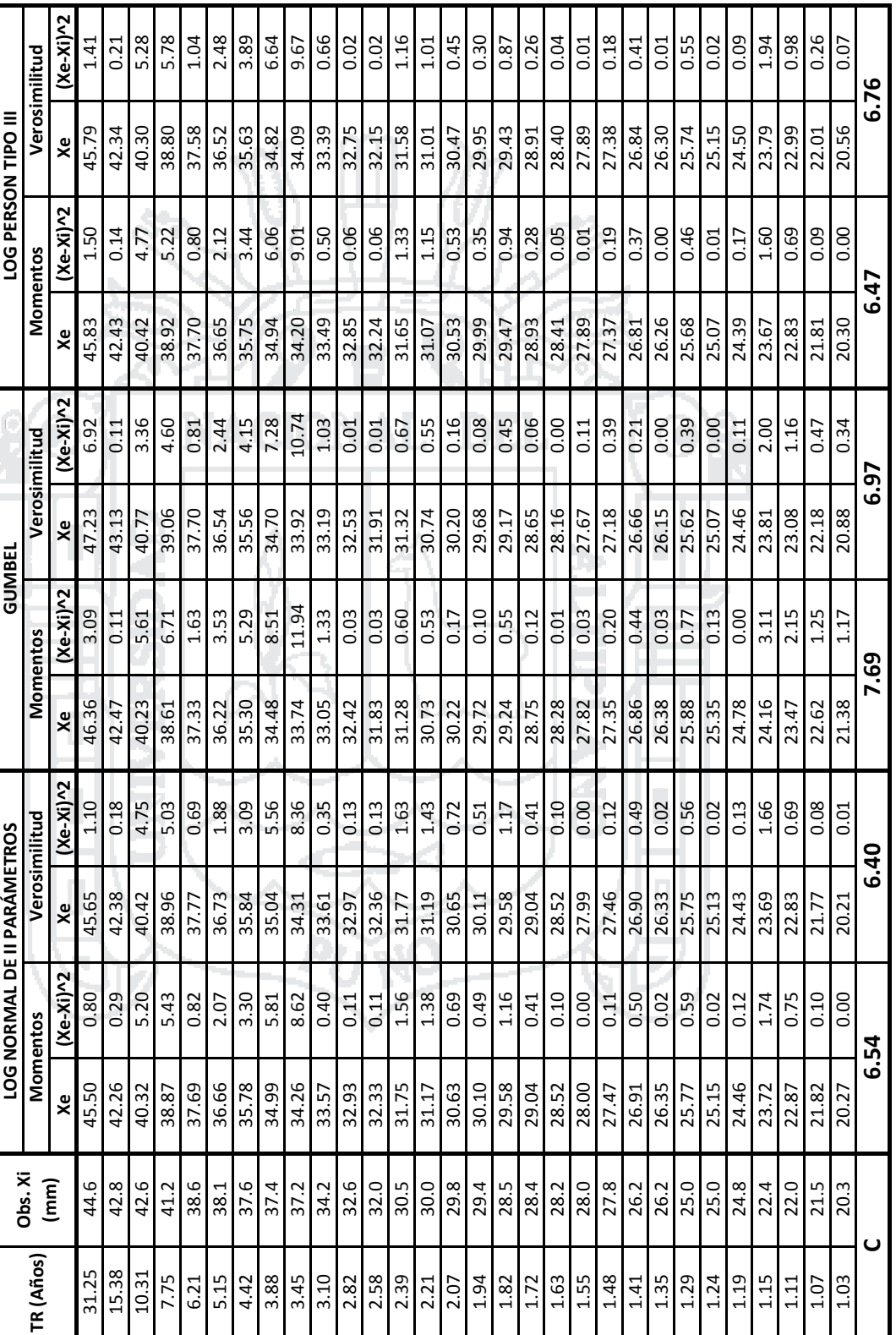

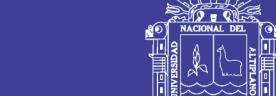

284

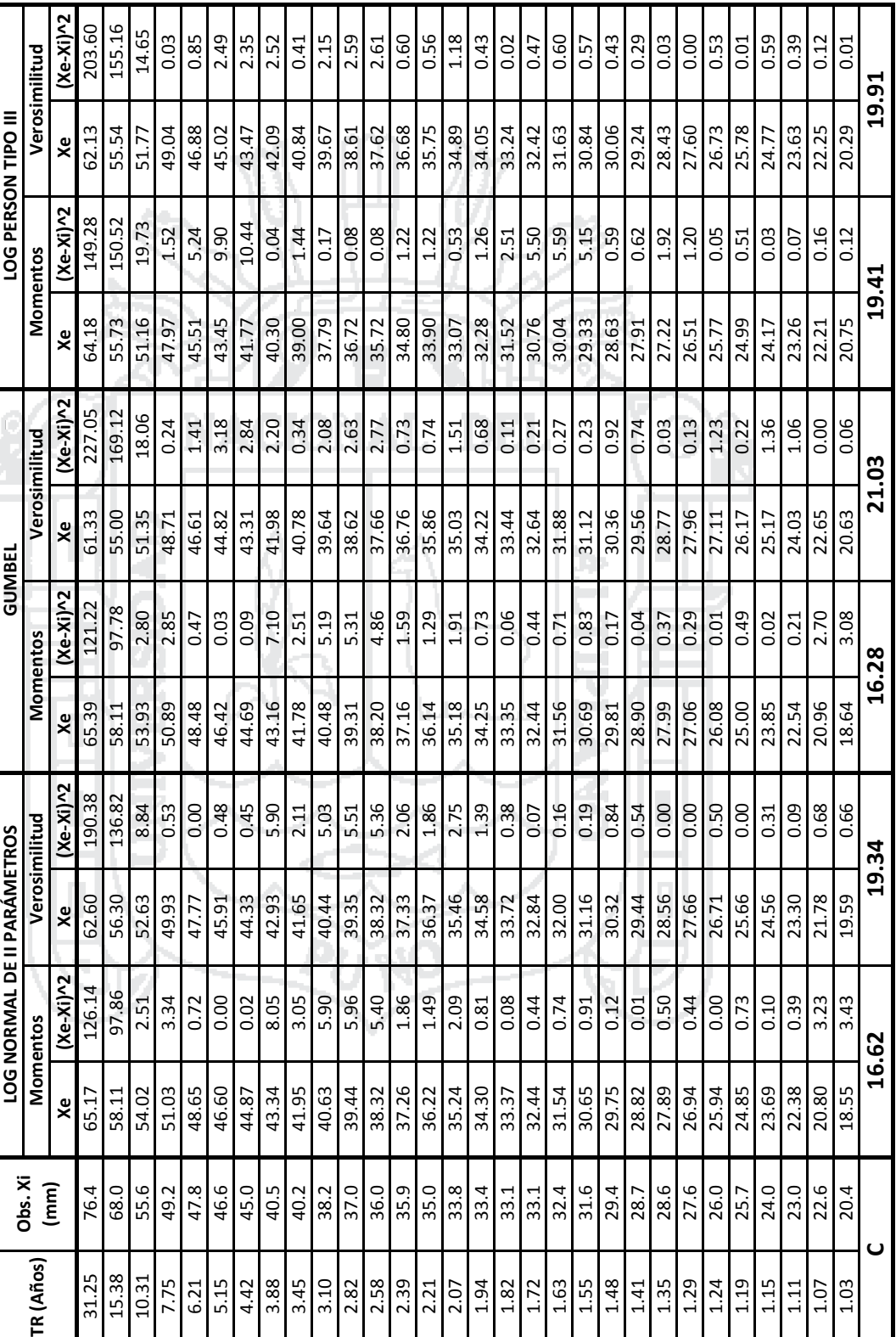

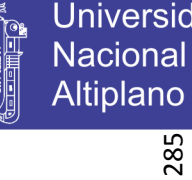

No olvide citar esta tesis

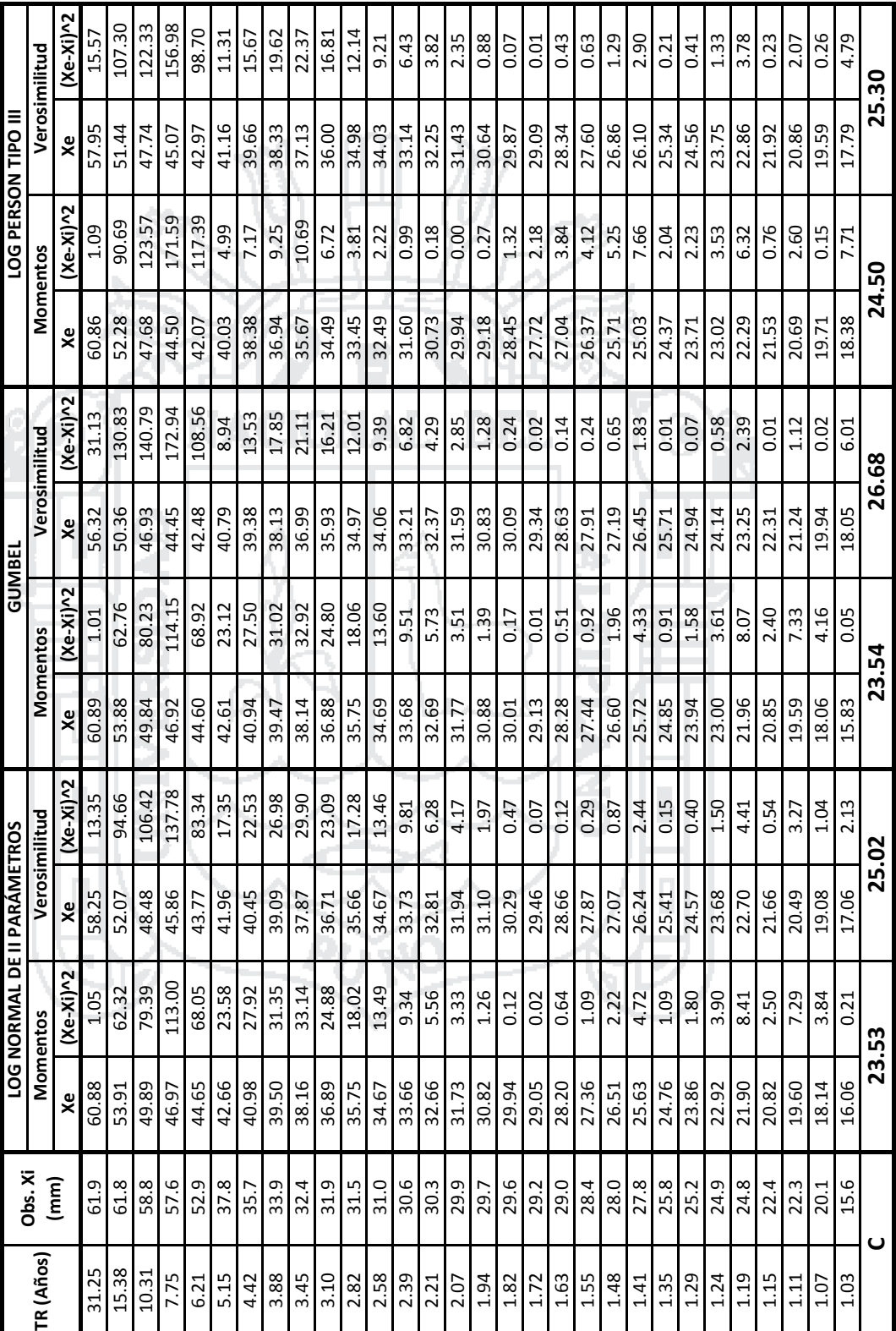

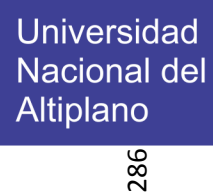

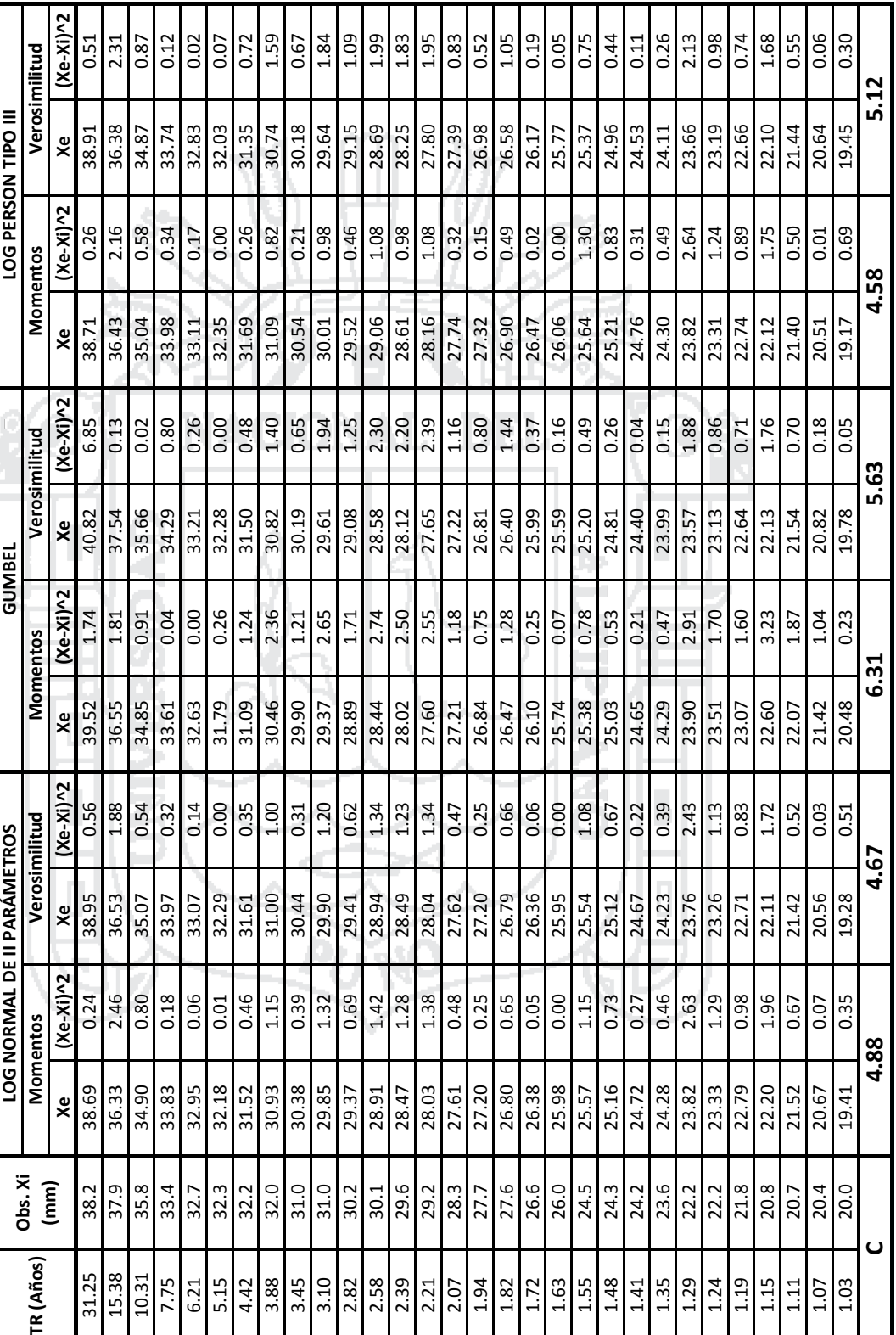

Universidad<br>Nacional del<br>Altiplano

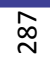

No olvide citar esta tesis

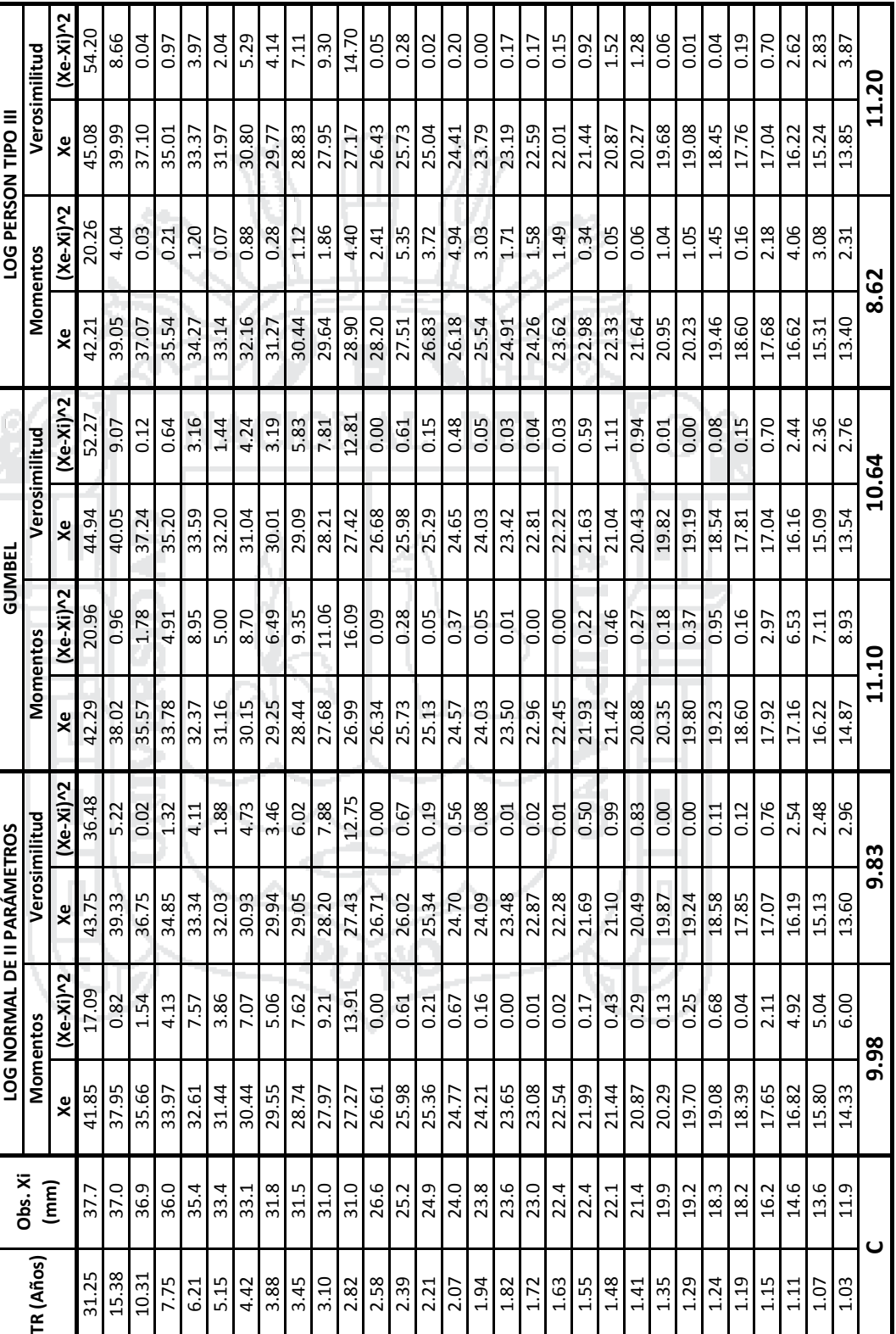

Universidad<br>Nacional del<br>Altiplano

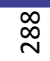
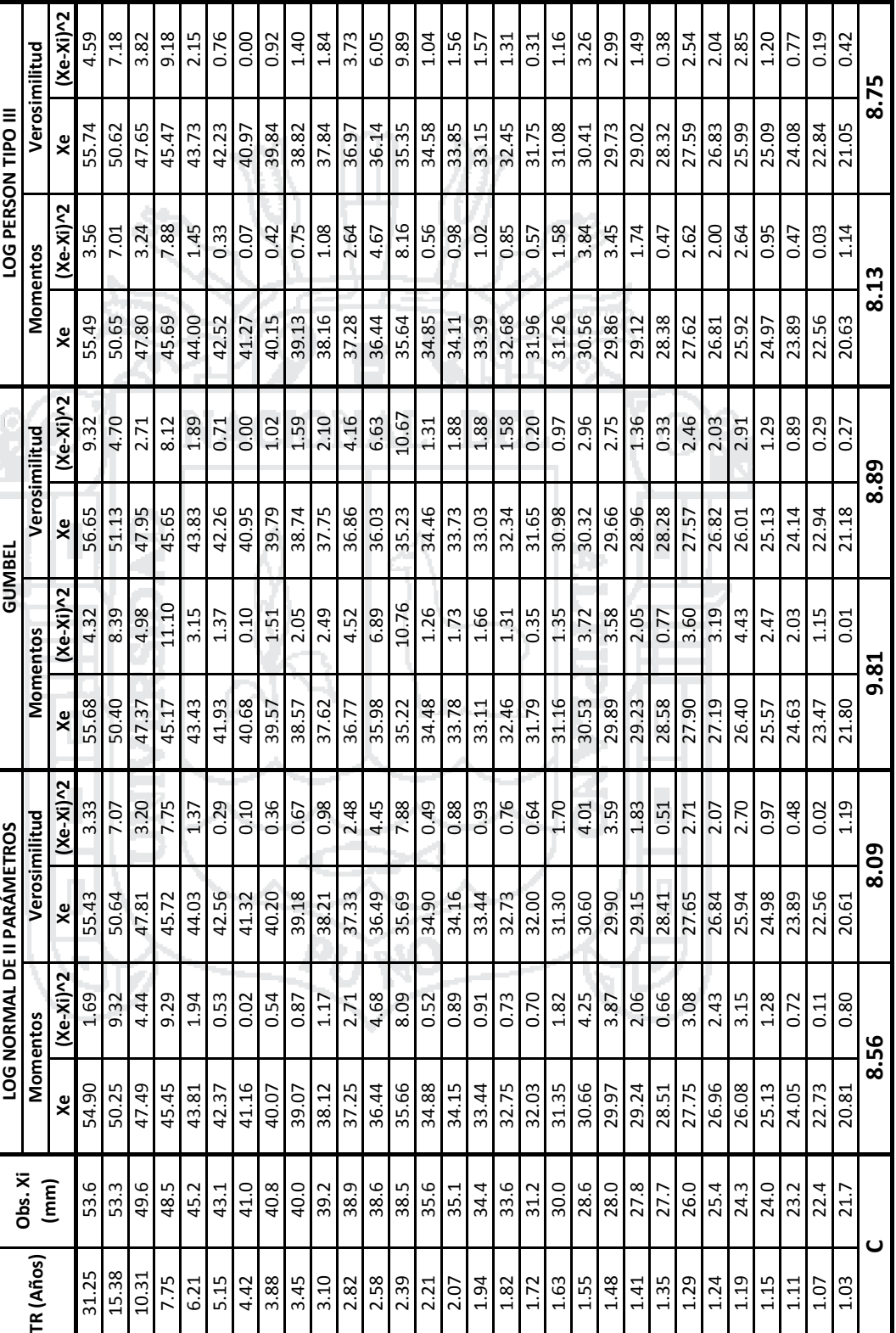

Universidad<br>Nacional del<br>Altiplano

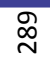

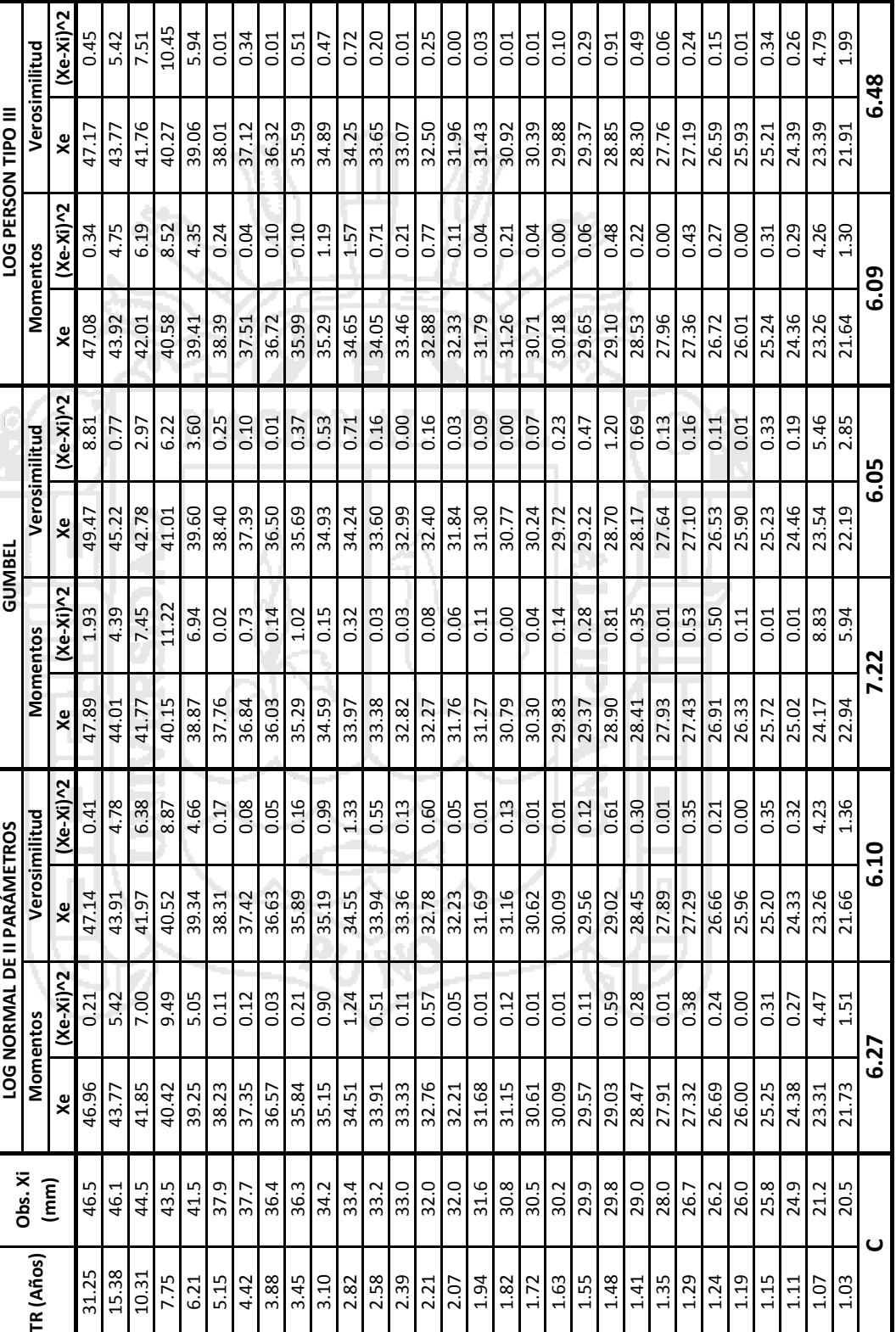

Universidad<br>Nacional del<br>Altiplano

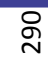

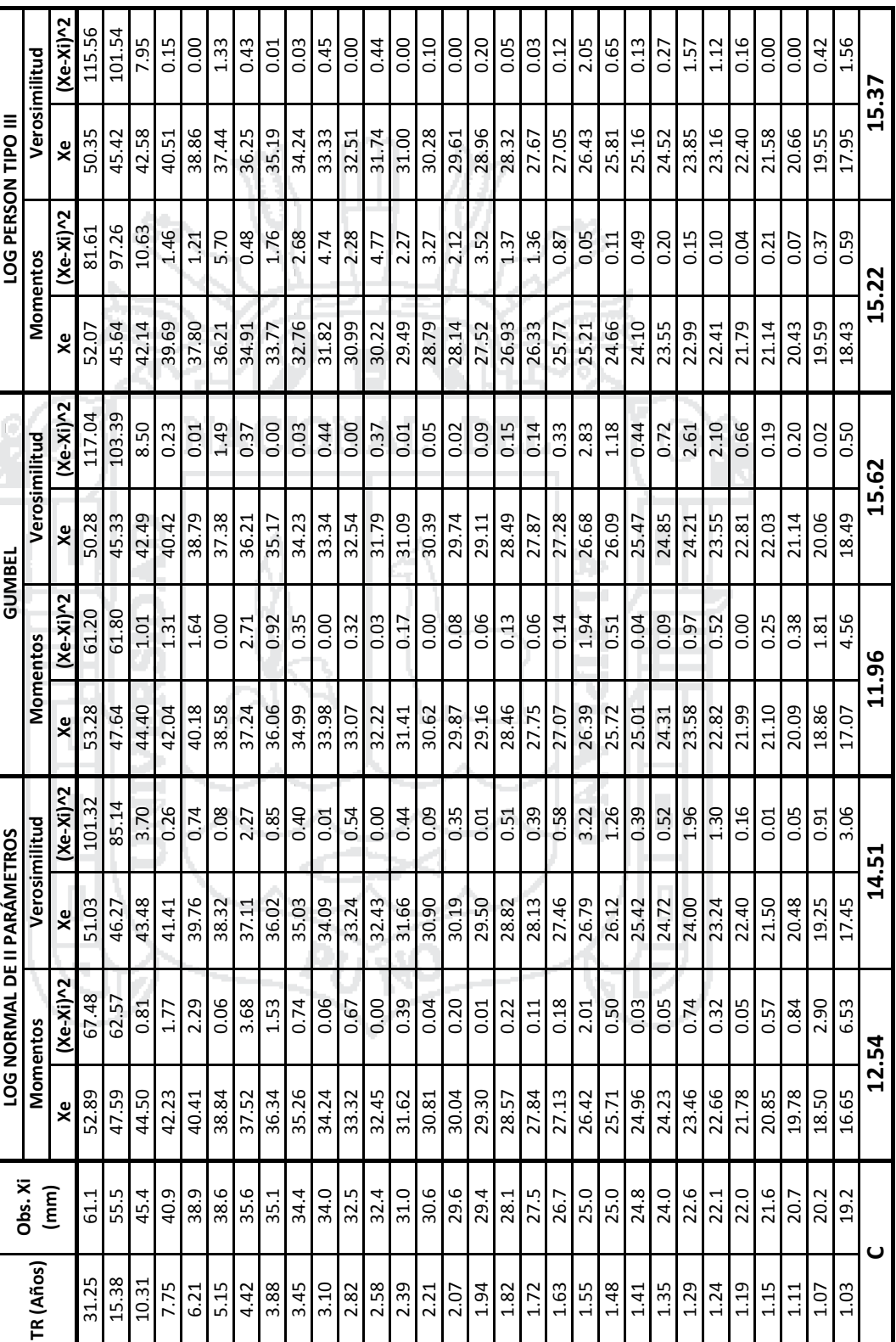

Universidad<br>Nacional del<br>Altiplano

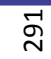

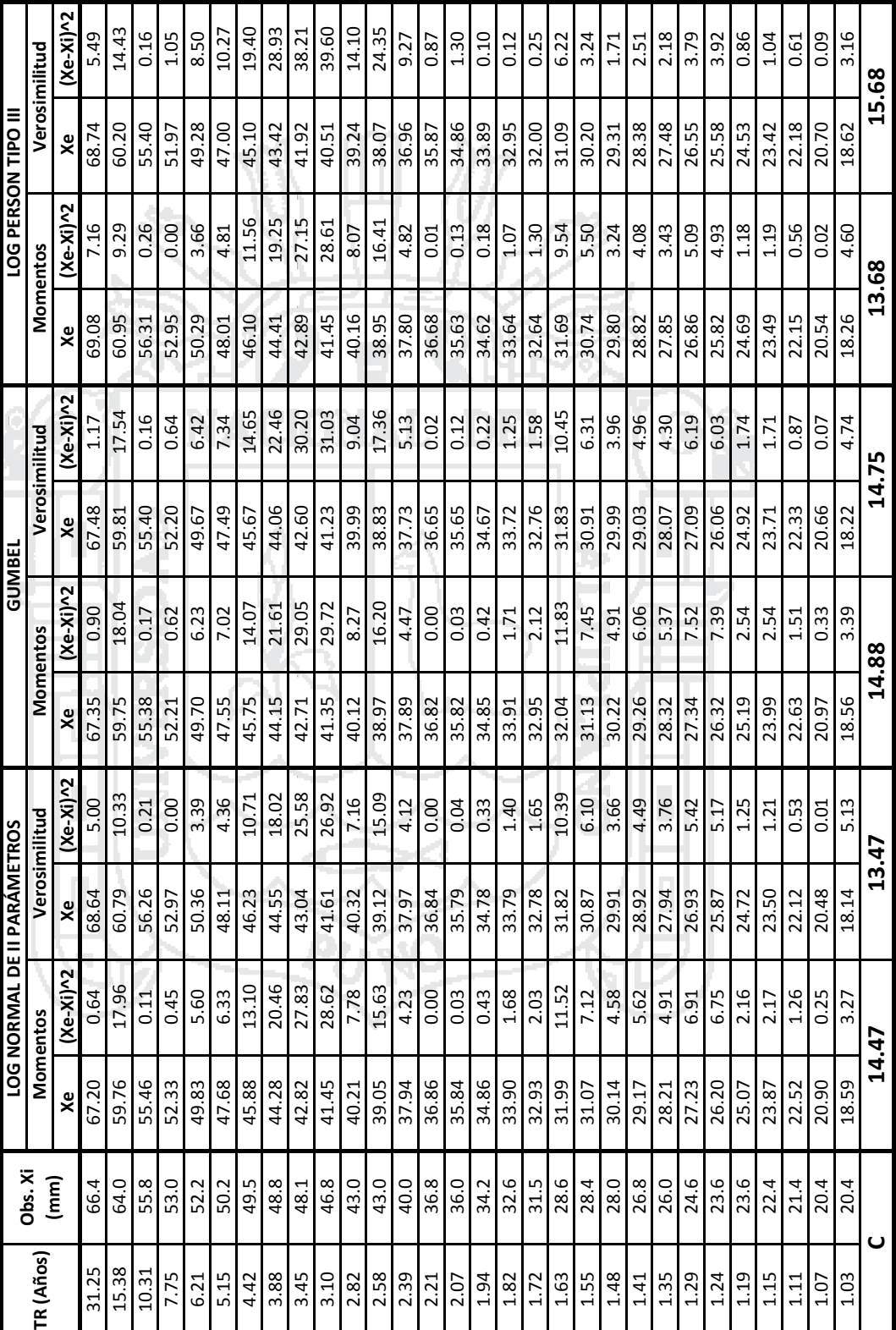

ESTACIÓN TARACO

Repositorio Institucional UNA-PUNO

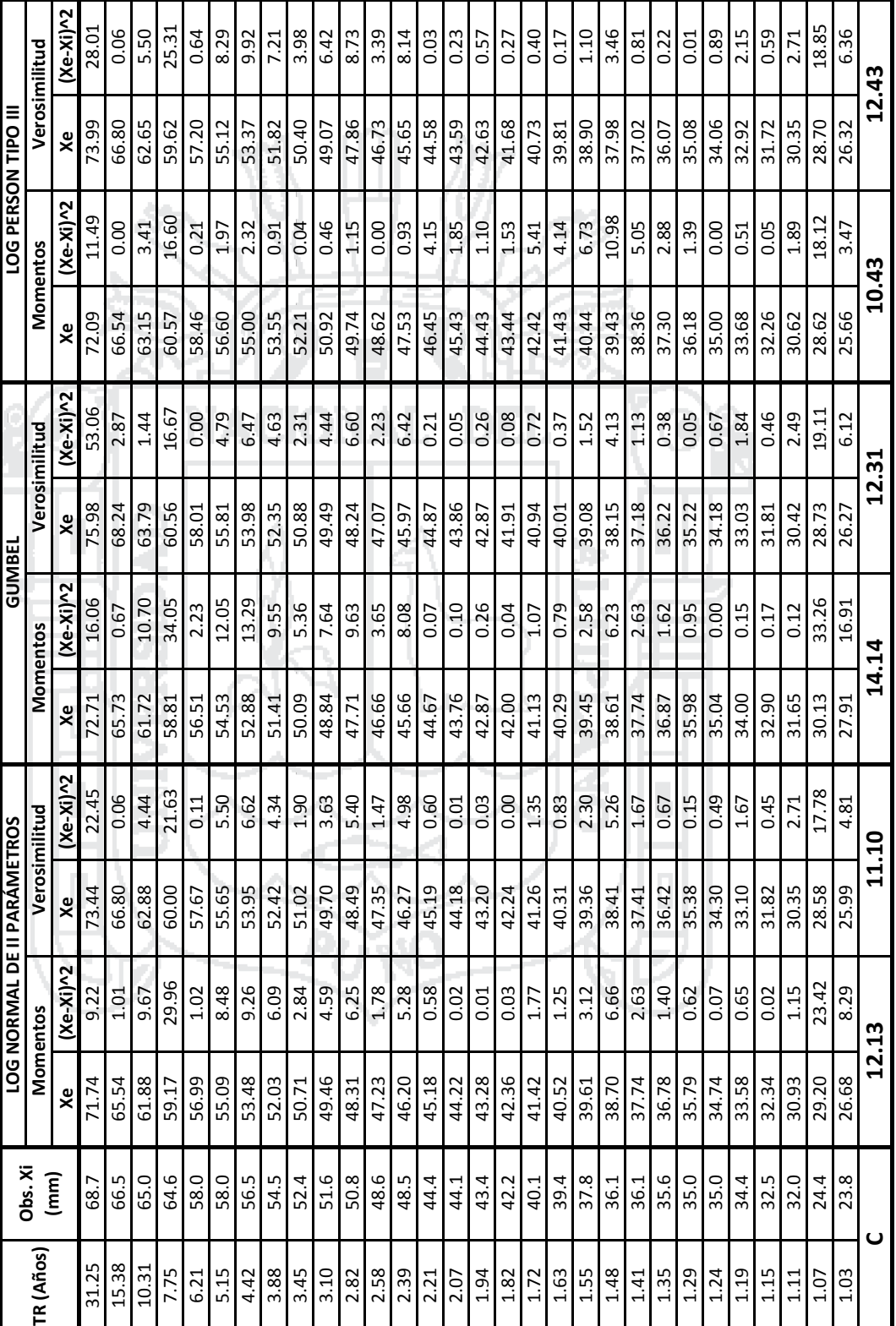

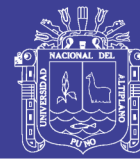

293

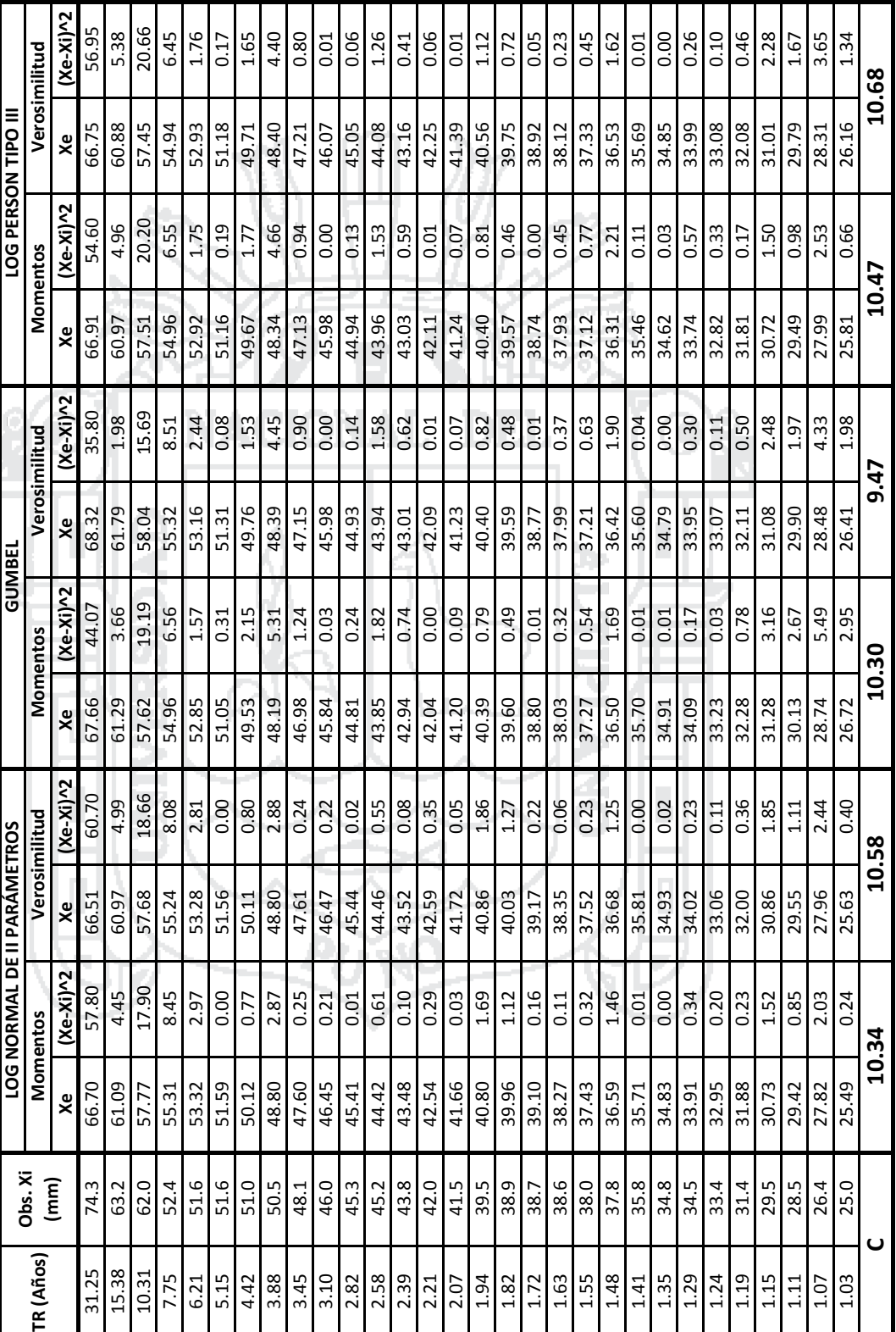

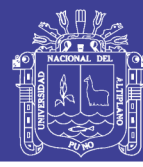

Universidad<br>Nacional del<br>Altiplano

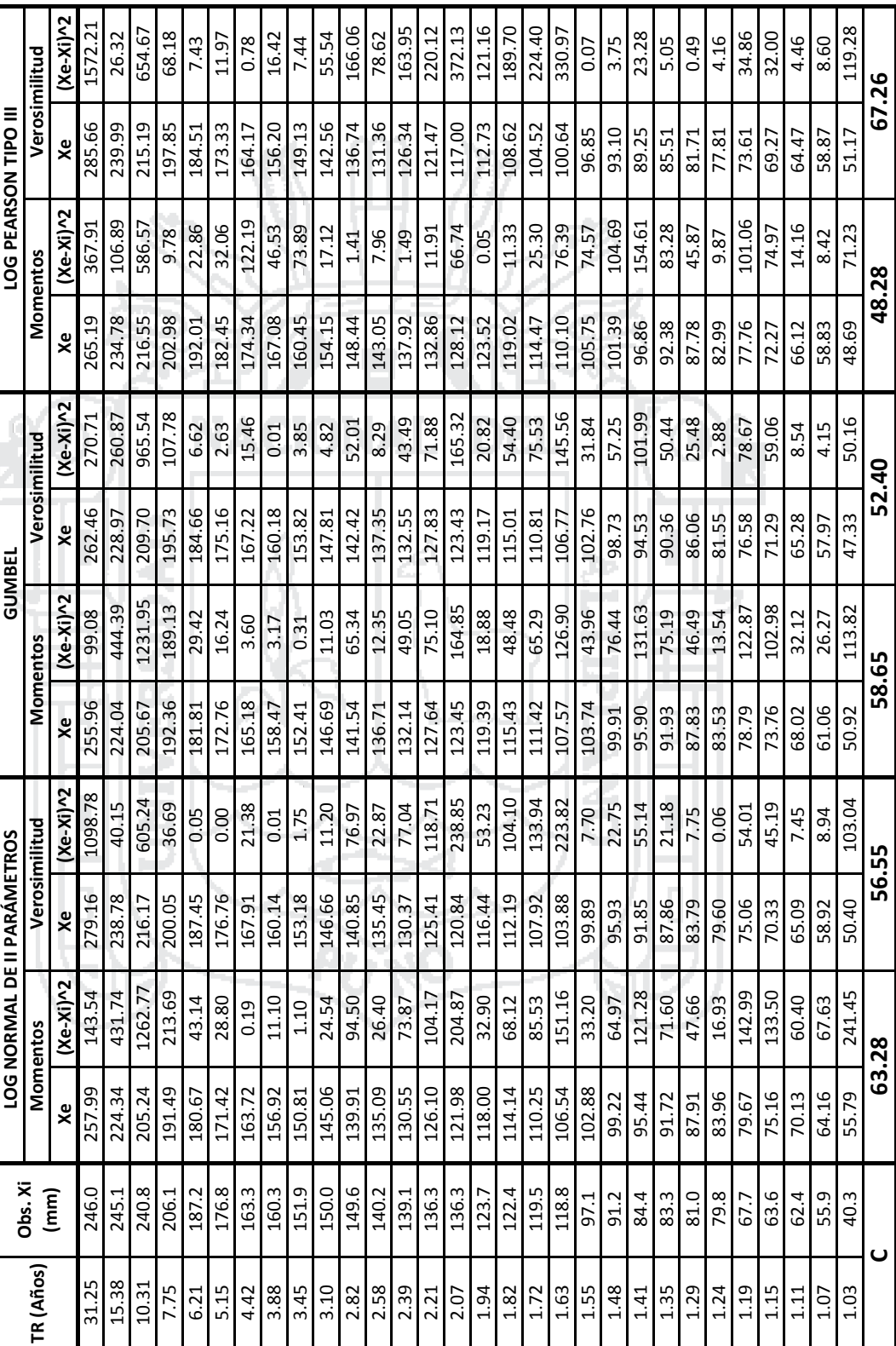

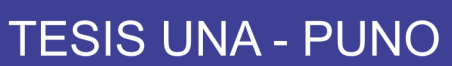

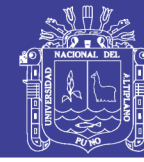

295

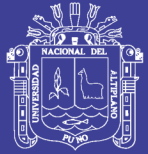

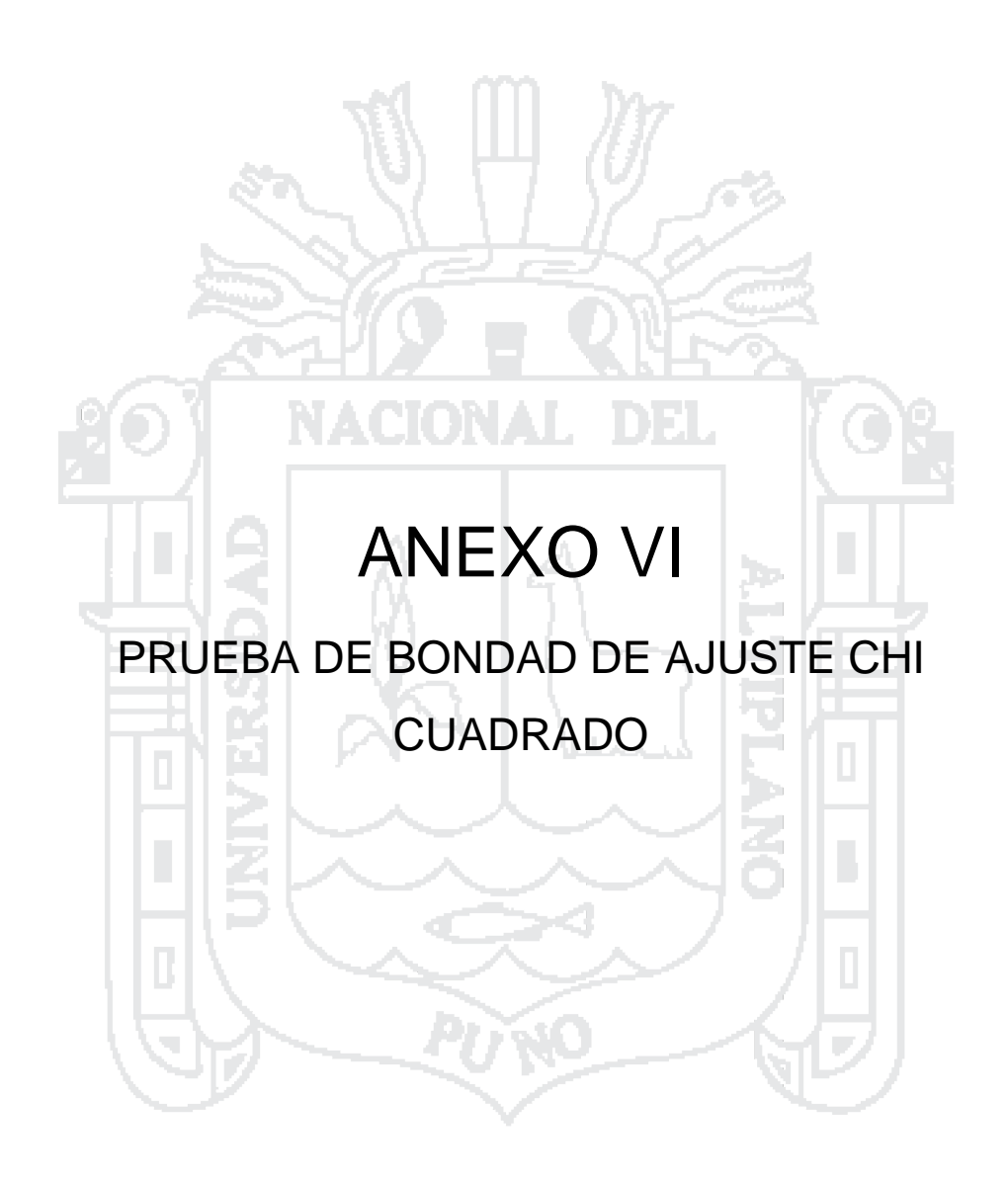

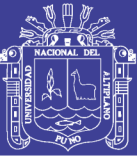

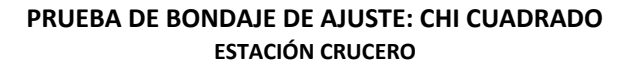

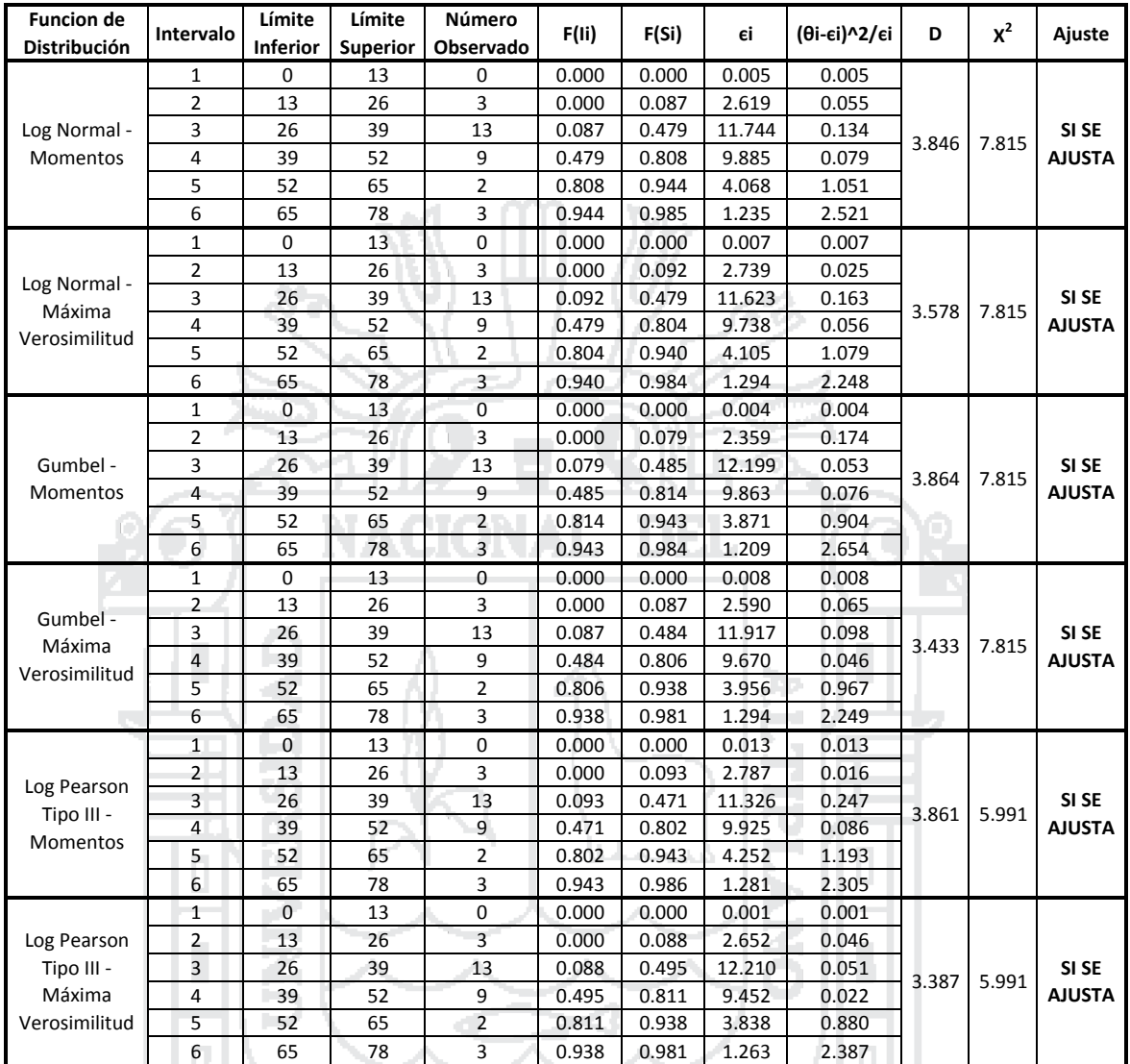

G.L. = 2 Grados de Liberdad para Funciones de Distribución de 3 Parametros

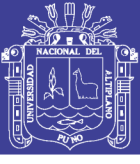

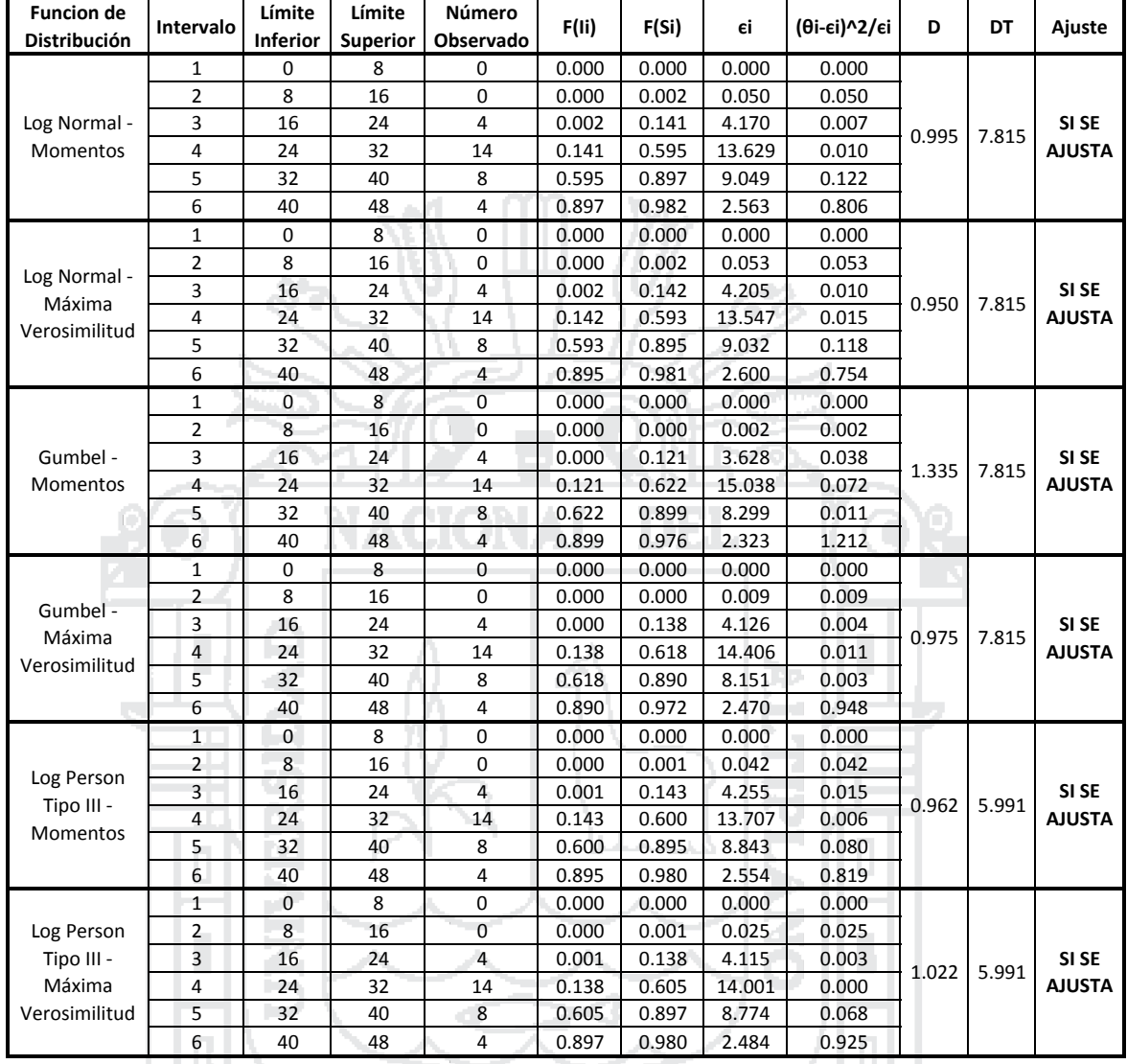

### **ESTACIÓN CENTRO POBLADO PROGRESO PRUEBA DE BONDAJE DE AJUSTE: CHI CUADRADO**

G.L. = 3 Grados de Liberdad para Funciones de Distribución de 2 Parametros

G.L. = 2 Grados de Liberdad para Funciones de Distribución de 3 Parametros

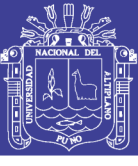

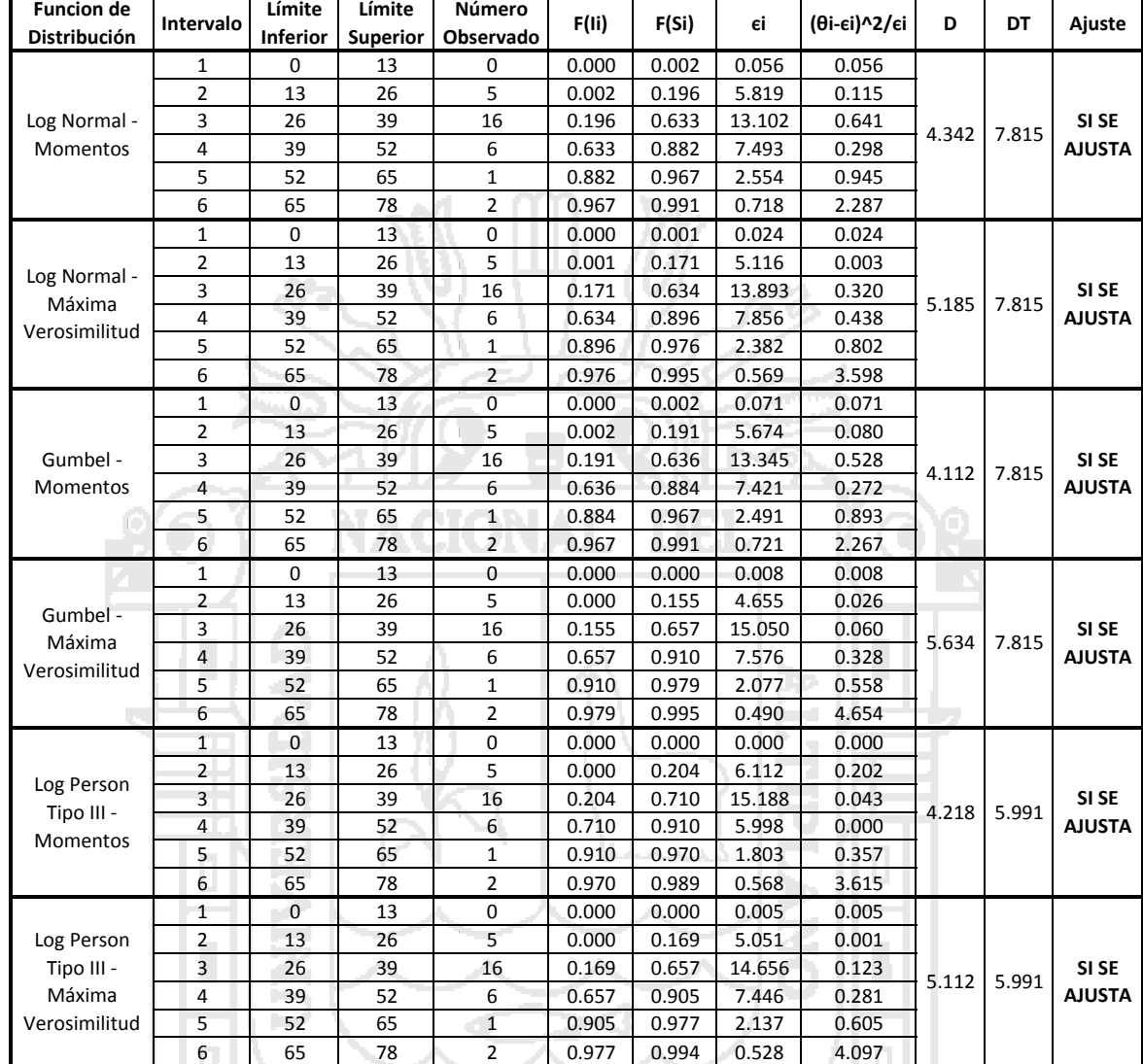

### **ESTACIÓN PUCARA PRUEBA DE BONDAJE DE AJUSTE: CHI CUADRADO**

**Límite**

G.L. = 3 Grados de Liberdad para Funciones de Distribución de 2 Parametros

G.L. = 2 Grados de Liberdad para Funciones de Distribución de 3 Parametros

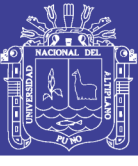

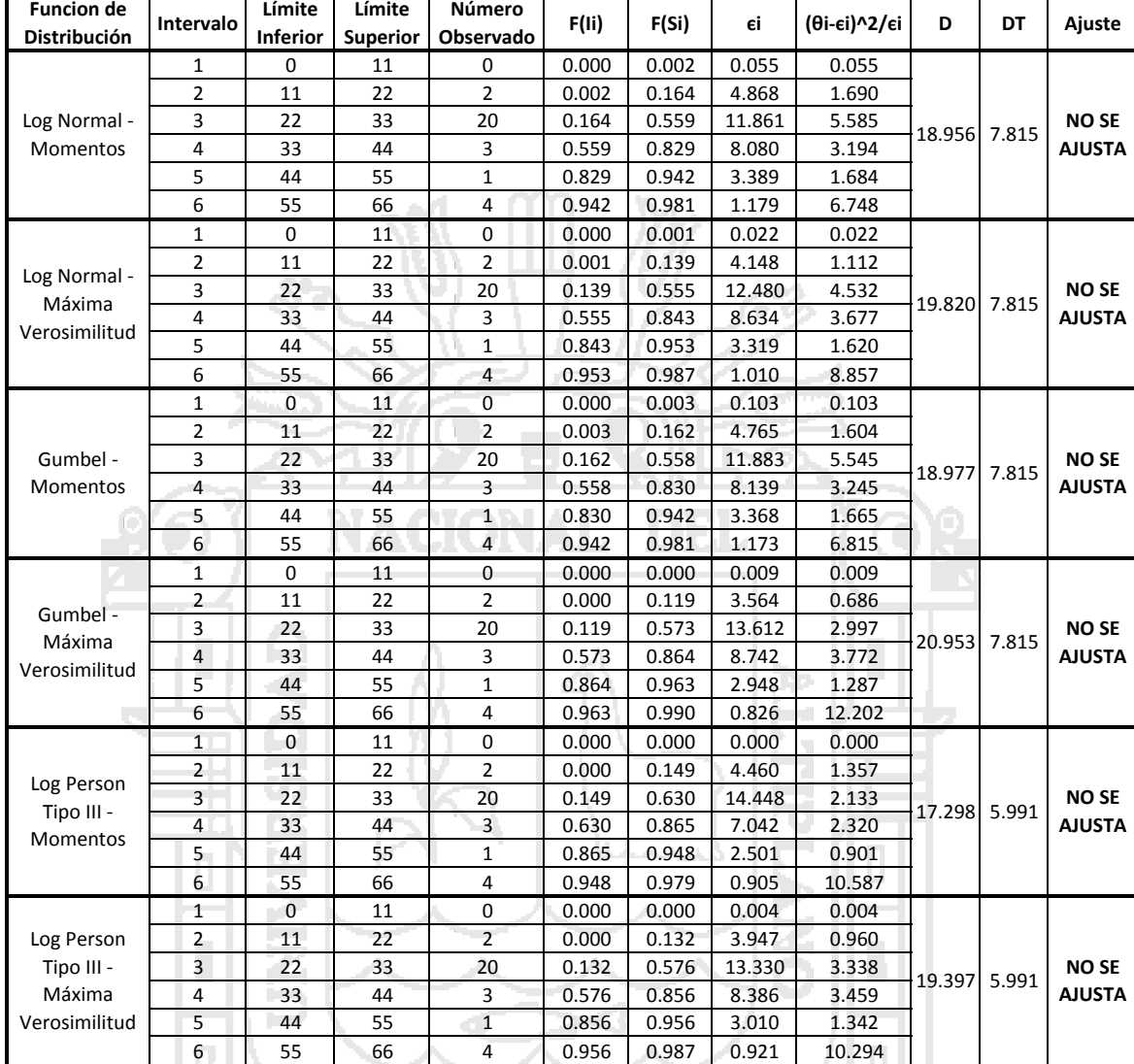

### **PRUEBA DE BONDAJE DE AJUSTE: CHI CUADRADO ESTACIÓN AZANGARO**

G.L. = 3 Grados de Liberdad para Funciones de Distribución de 2 Parametros

G.L. = 2 Grados de Liberdad para Funciones de Distribución de 3 Parametros

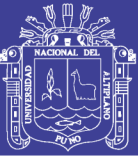

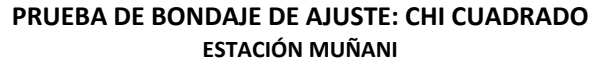

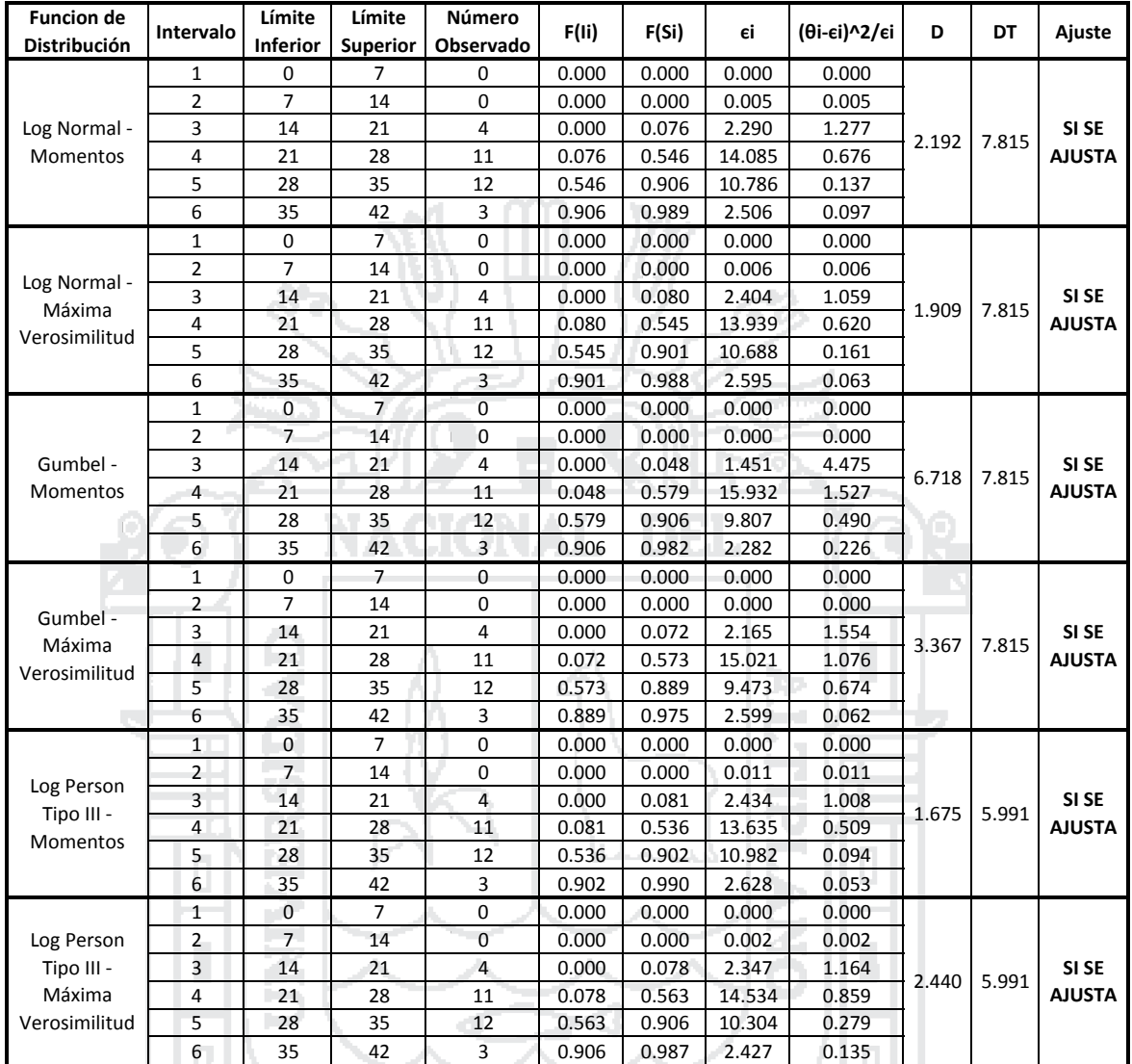

G.L. = 2 Grados de Liberdad para Funciones de Distribución de 3 Parametros

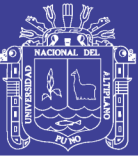

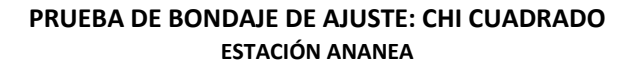

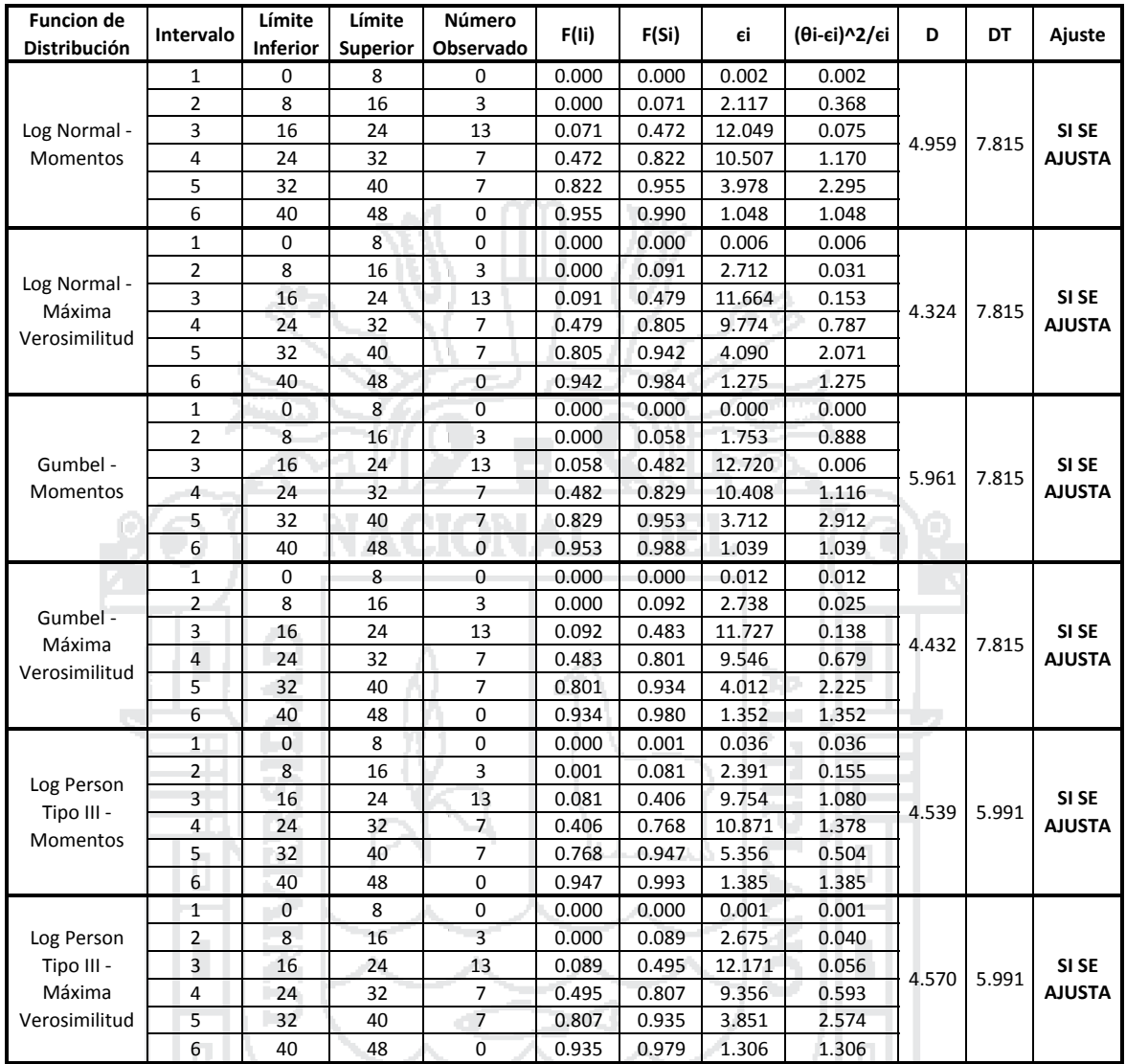

11 L.

G.L. = 3 Grados de Liberdad para Funciones de Distribución de 2 Parametros

Grados de Liberdad para Funciones de Distribución de 3 Parametros

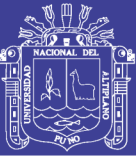

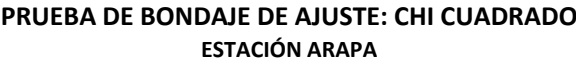

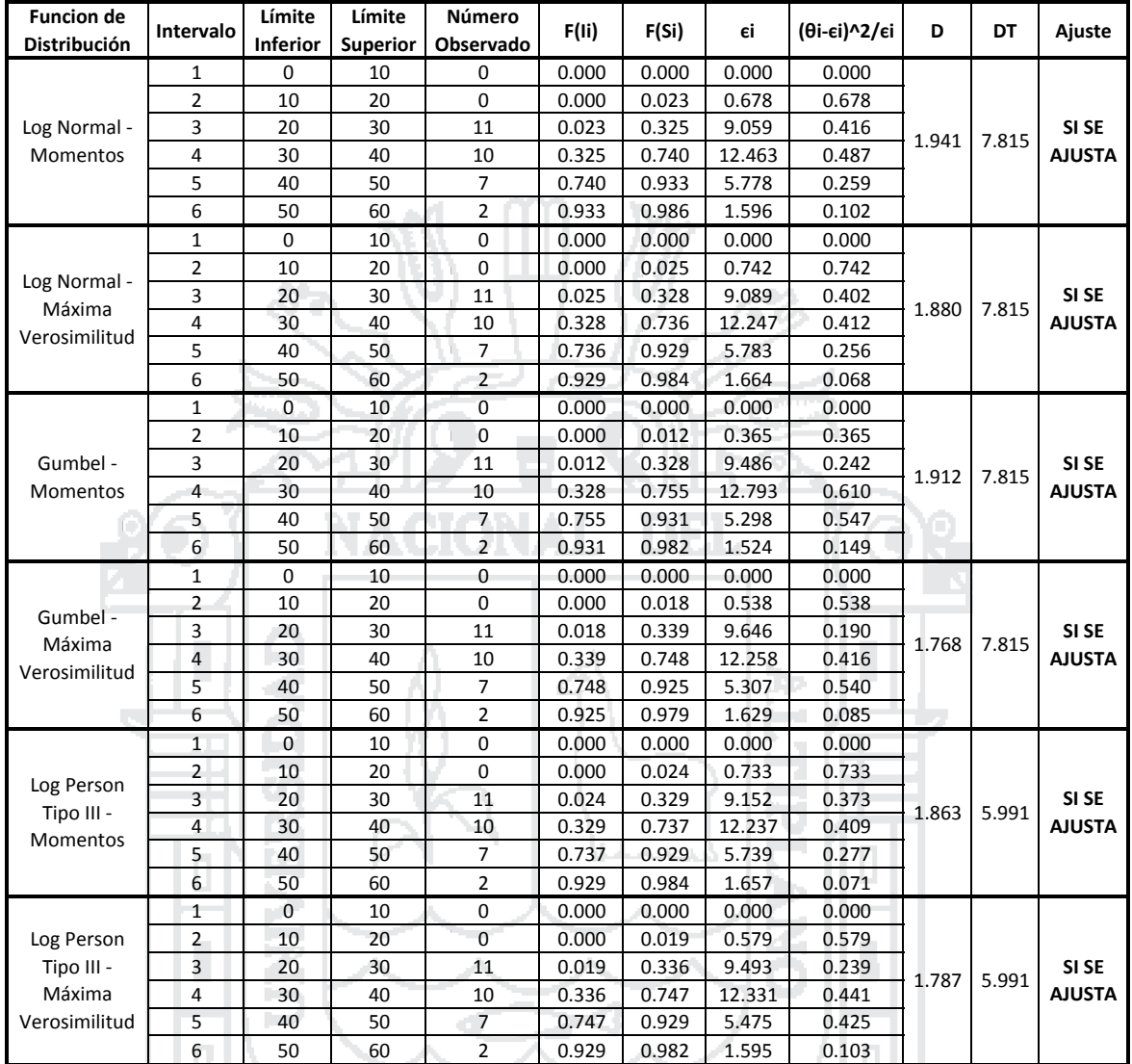

G.L. = 2 Grados de Liberdad para Funciones de Distribución de 3 Parametros

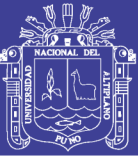

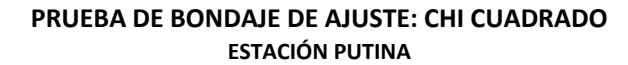

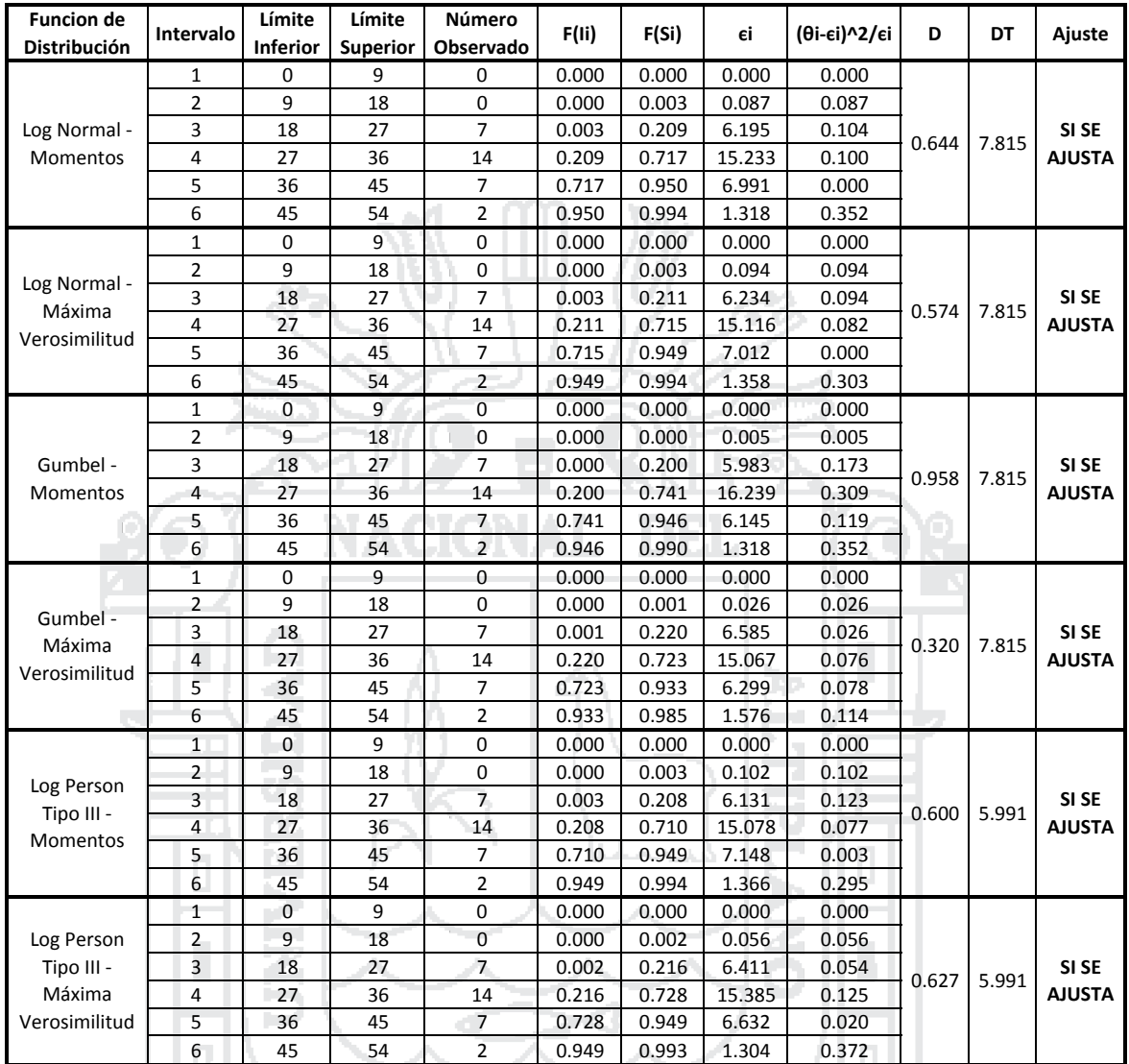

G.L. = 2 Grados de Liberdad para Funciones de Distribución de 3 Parametros

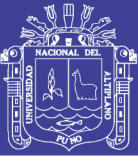

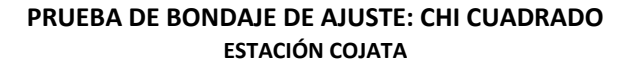

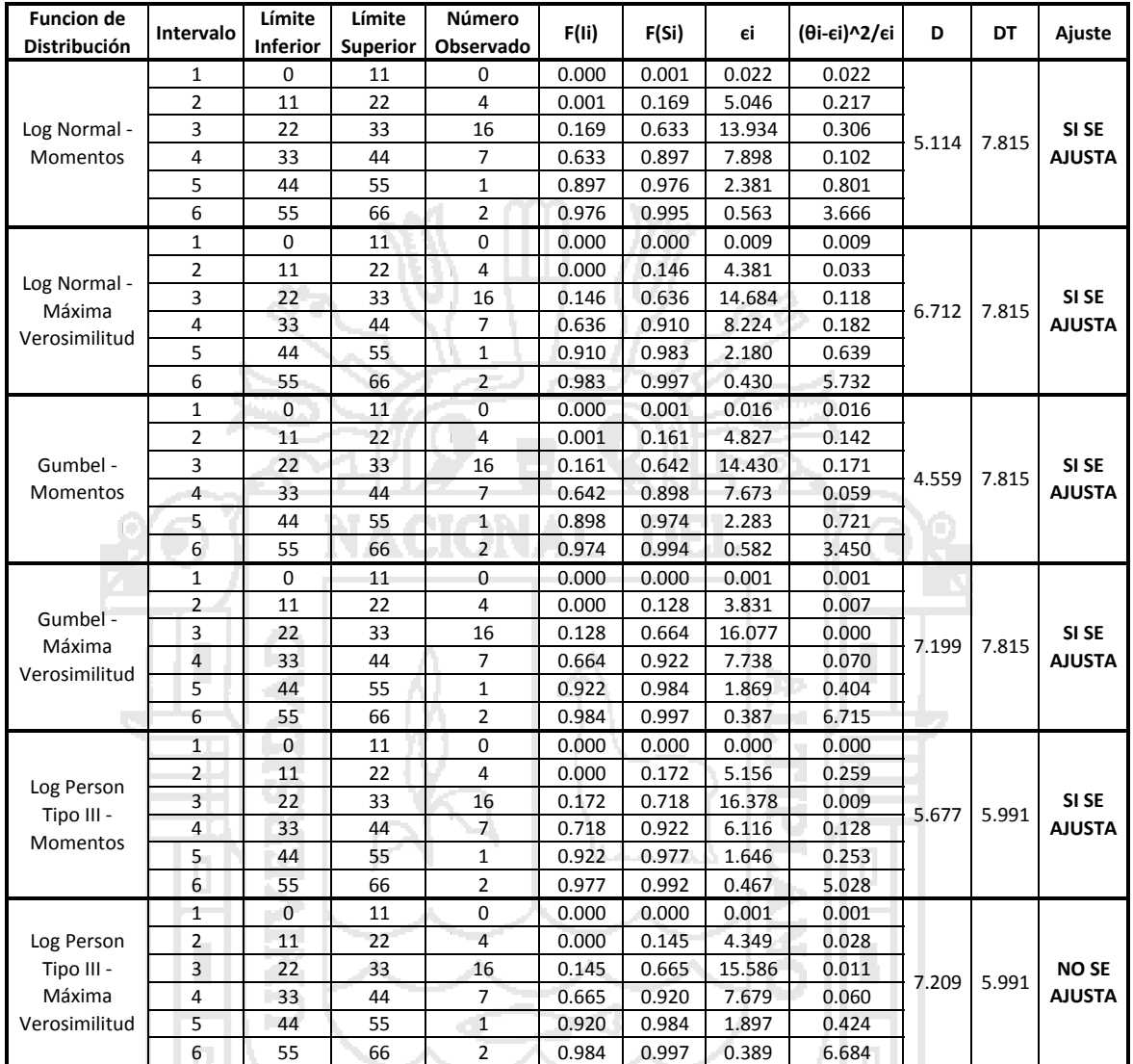

G.L. = 2 Grados de Liberdad para Funciones de Distribución de 3 Parametros

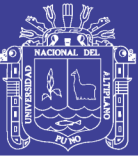

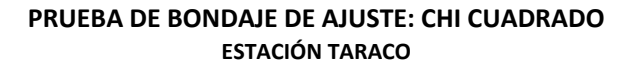

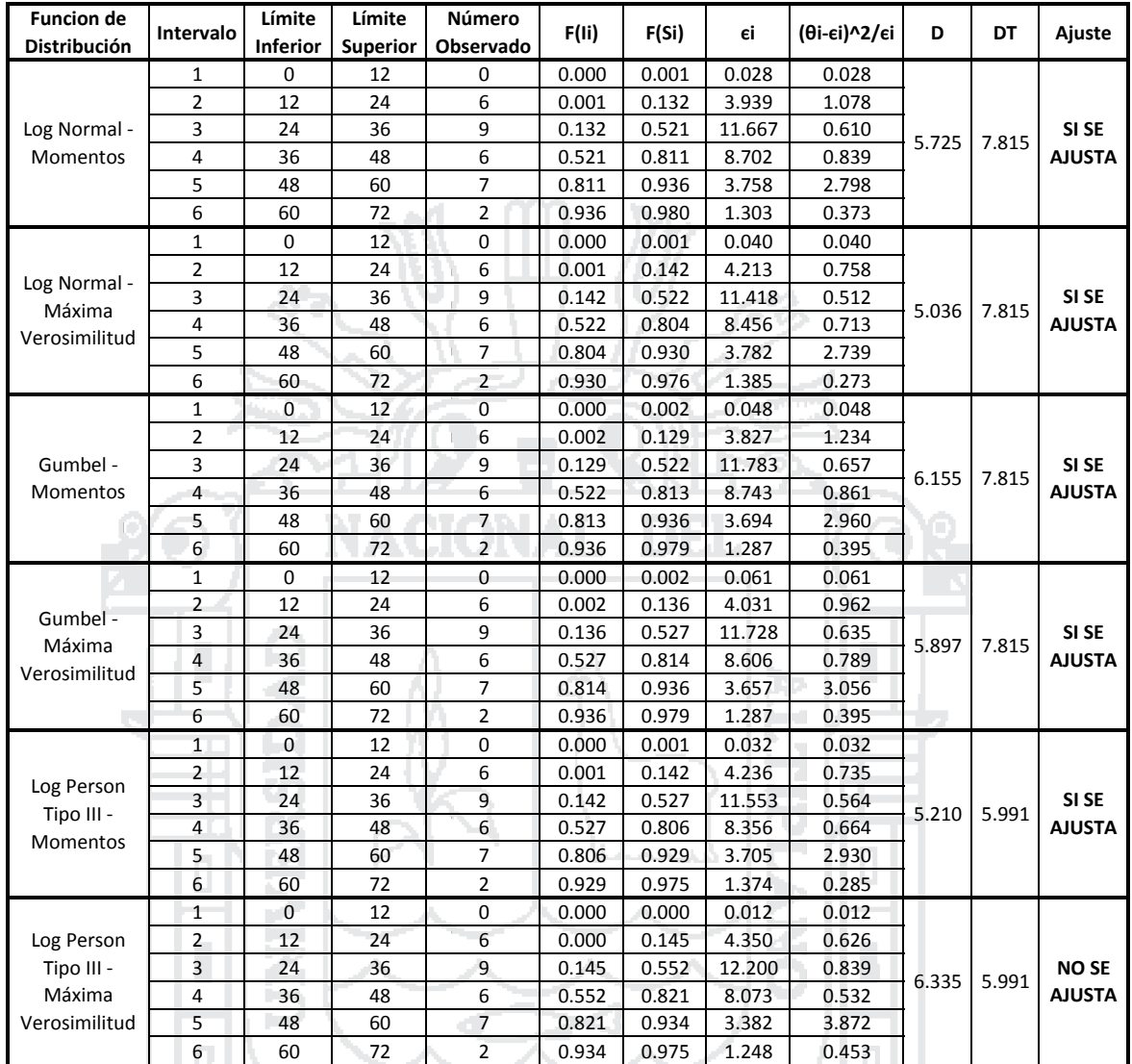

G.L. = 2 Grados de Liberdad para Funciones de Distribución de 3 Parametros

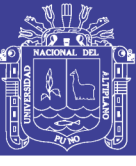

1.271 5.991

2.426 5.991

**SI SE AJUSTA**

**SI SE AJUSTA**

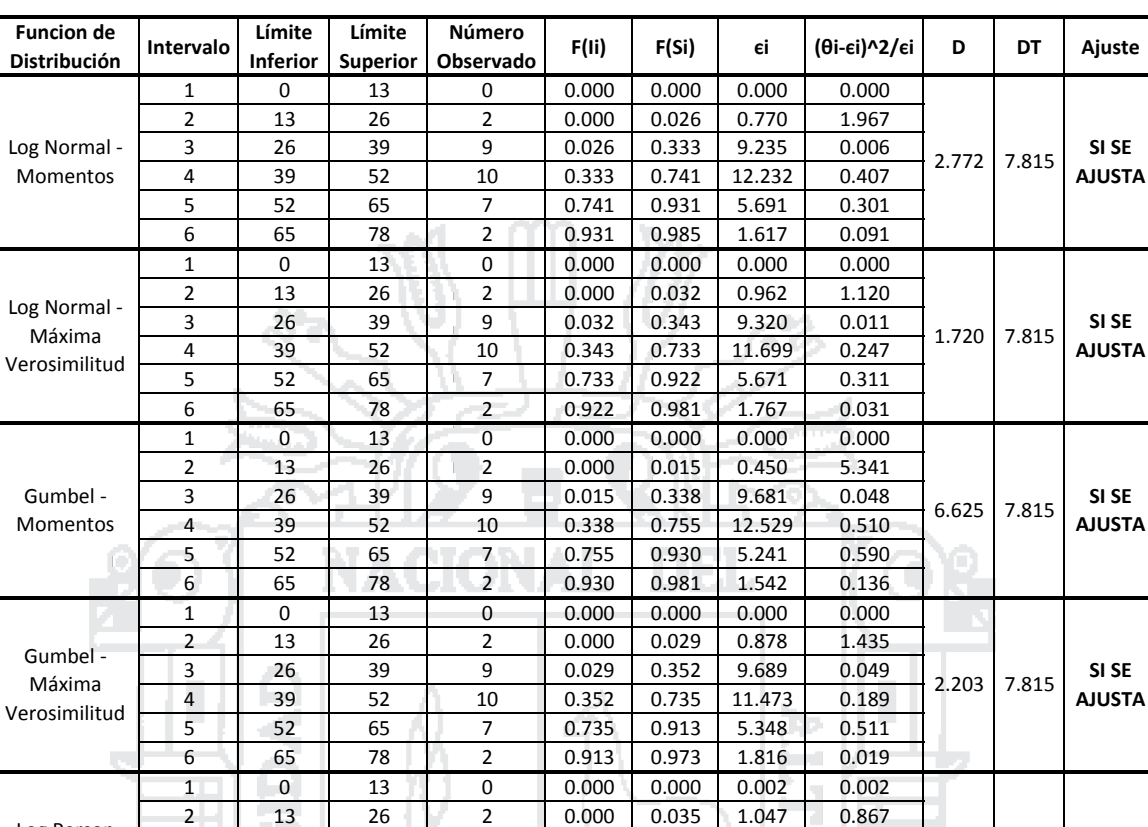

#### **ESTACIÓN HUANCANE PRUEBA DE BONDAJE DE AJUSTE: CHI CUADRADO**

Log Person Tipo III ‐ Momentos

Log Person Tipo III ‐ Máxima Verosimilitud

G.L. = 3 Grados de Liberdad para Funciones de Distribución de 2 Parametros

3 26 39 9 0.035 0.310 8.237 0.071 4 39 52 10 0.310 0.705 11.858 0.291<br>5 52 65 7 0.705 0.922 6.509 0.037 5 52 65 7 0.705 0.922 6.509 0.037 6 65 78 2 0.922 0.986 1.926 0.003 1 0 13 0 0.000 0.000 0.000 0.000 2 13 26 2 0.000 0.029 0.860 1.510 3 26 39 9 0.029 0.359 9.899 0.082 4 39 52 10 0.359 0.746 11.620 0.226 5 52 65 7 0.746 0.923 5.298 0.547 6 65 78 2 0.923 0.979 1.679 0.061

G.L. = 2 Grados de Liberdad para Funciones de Distribución de 3 Parametros

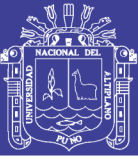

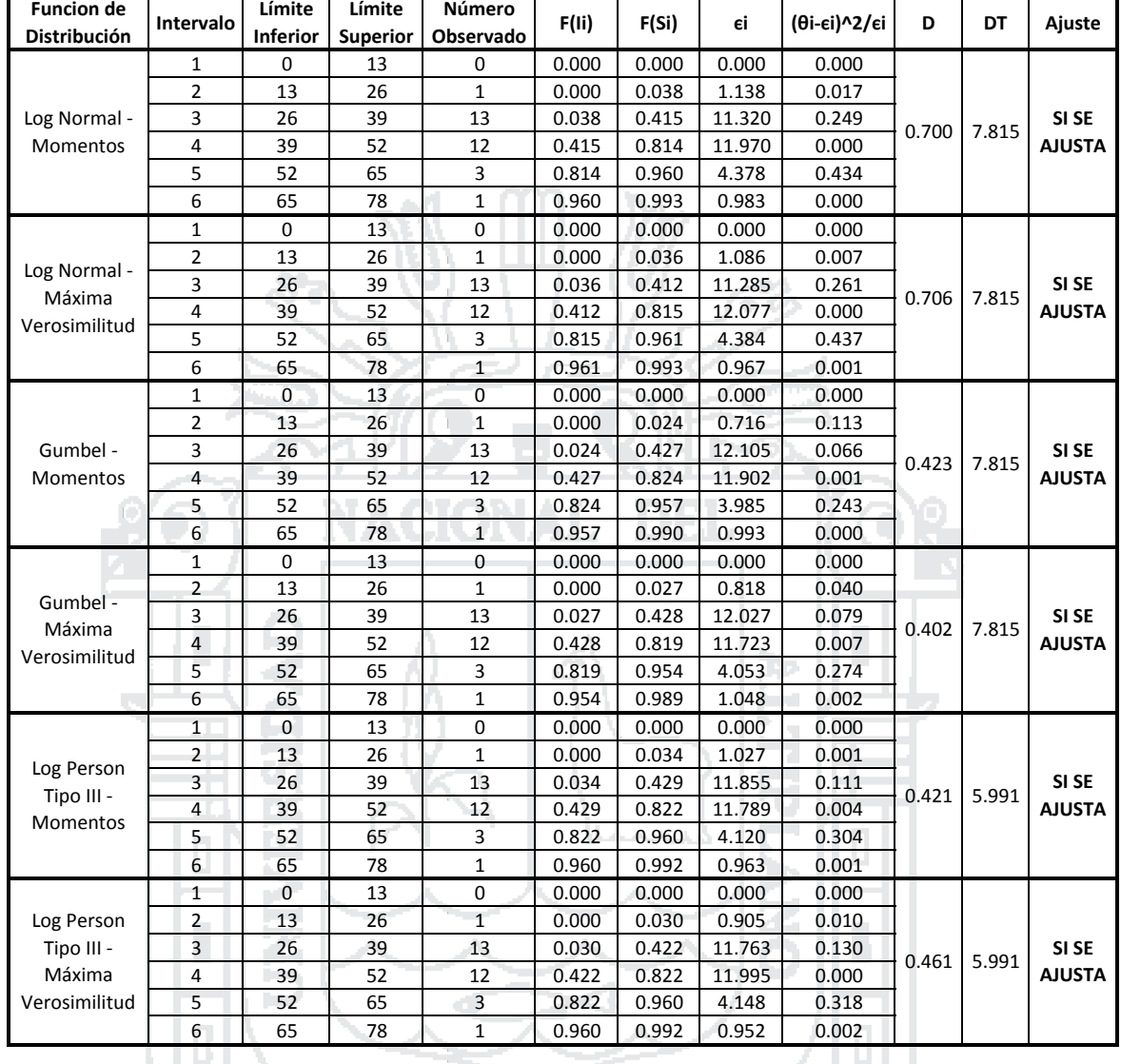

### **PRUEBA DE BONDAJE DE AJUSTE: CHI CUADRADO ESTACIÓN HUARAYA MOHO**

U.

G.L. = 3 Grados de Liberdad para Funciones de Distribución de 2 Parametros

Grados de Liberdad para Funciones de Distribución de 3 Parametros

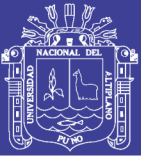

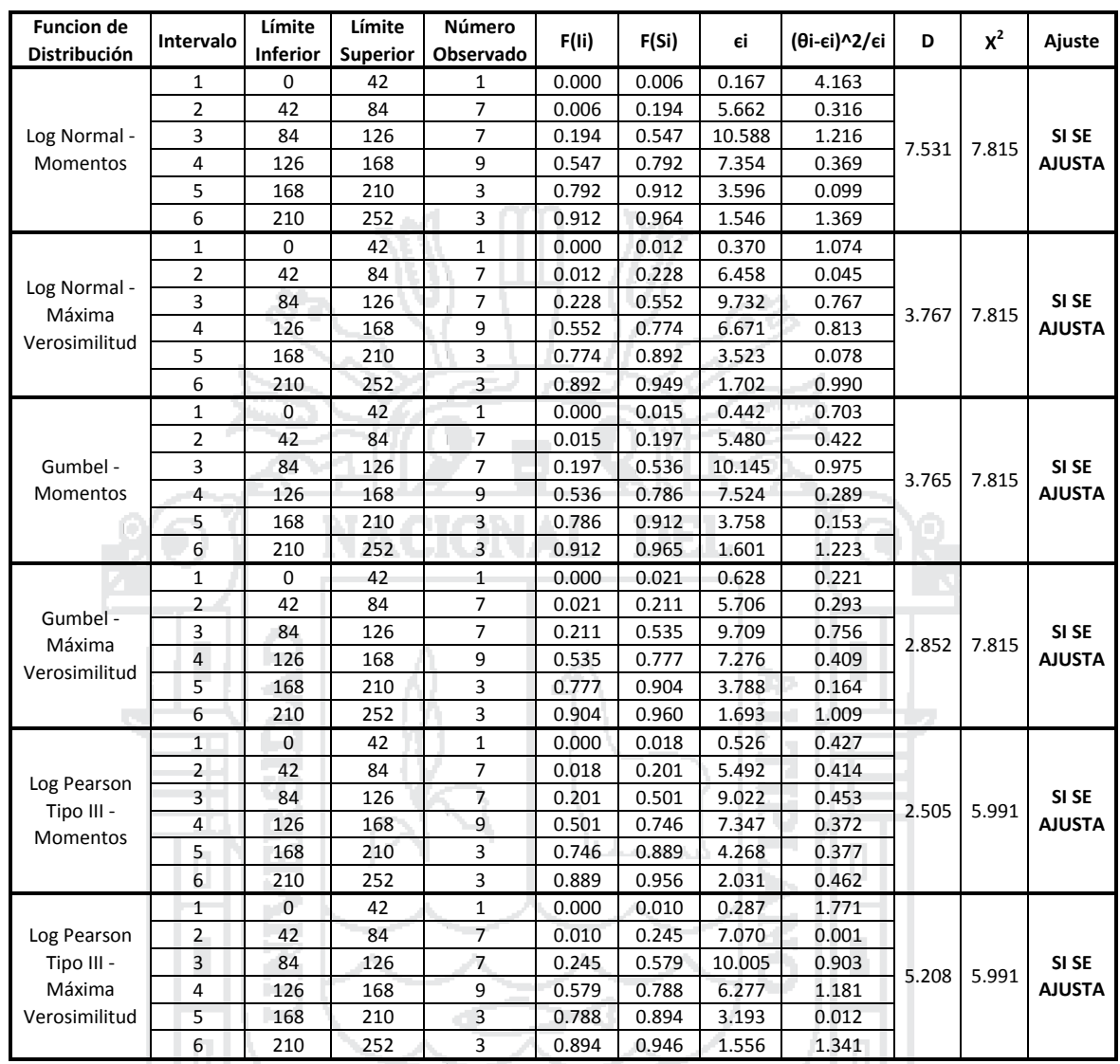

#### **PRUEBA DE BONDAJE DE AJUSTE: CHI CUADRADO ESTACIÓN HIDROLÓGICA PUENTE HUANCANÉ**

G.L. = 3 Grados de Liberdad para Funciones de Distribución de 2 Parametros

Grados de Liberdad para Funciones de Distribución de 3 Parametros

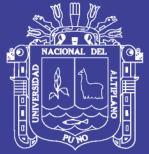

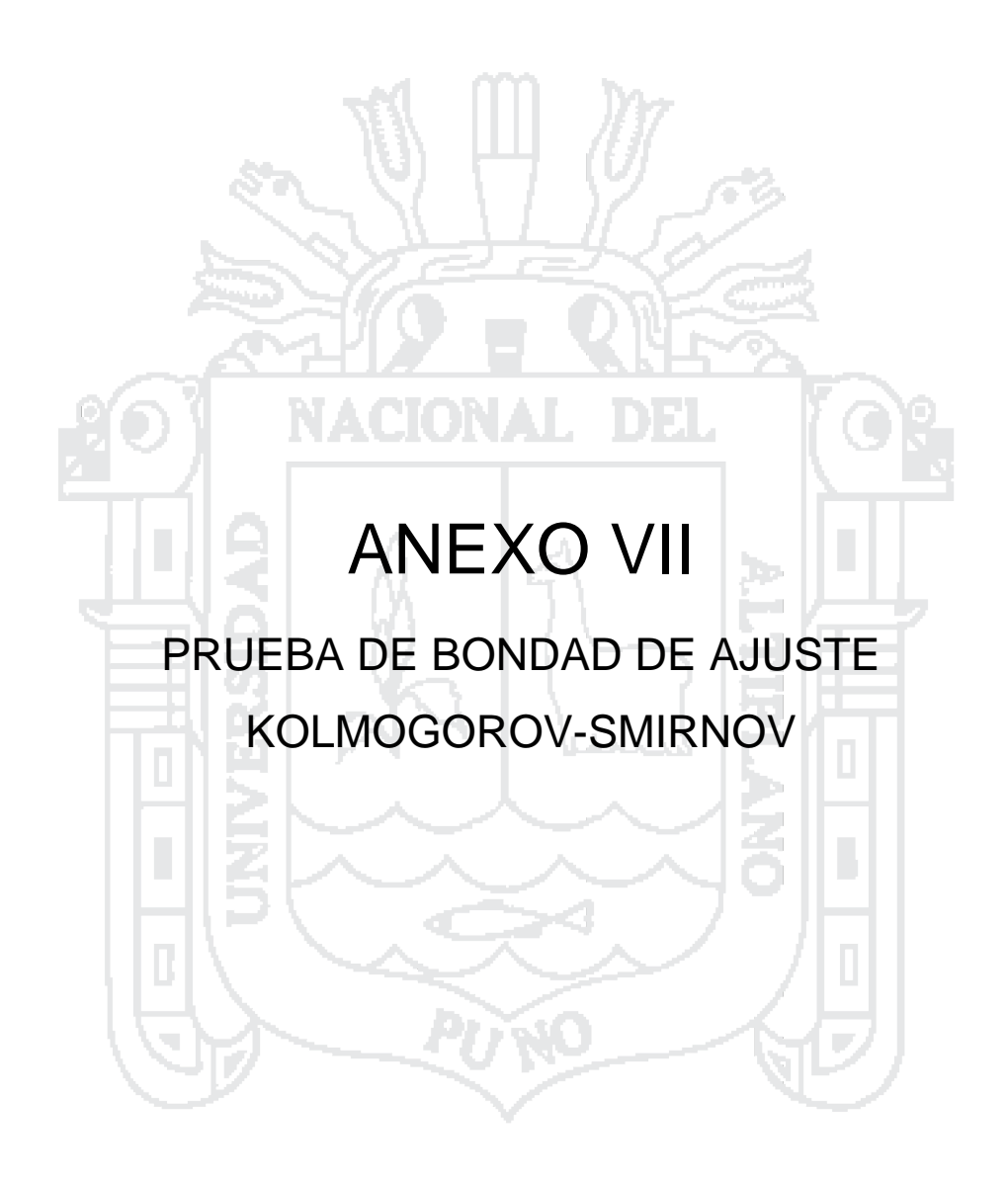

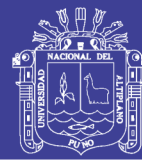

311

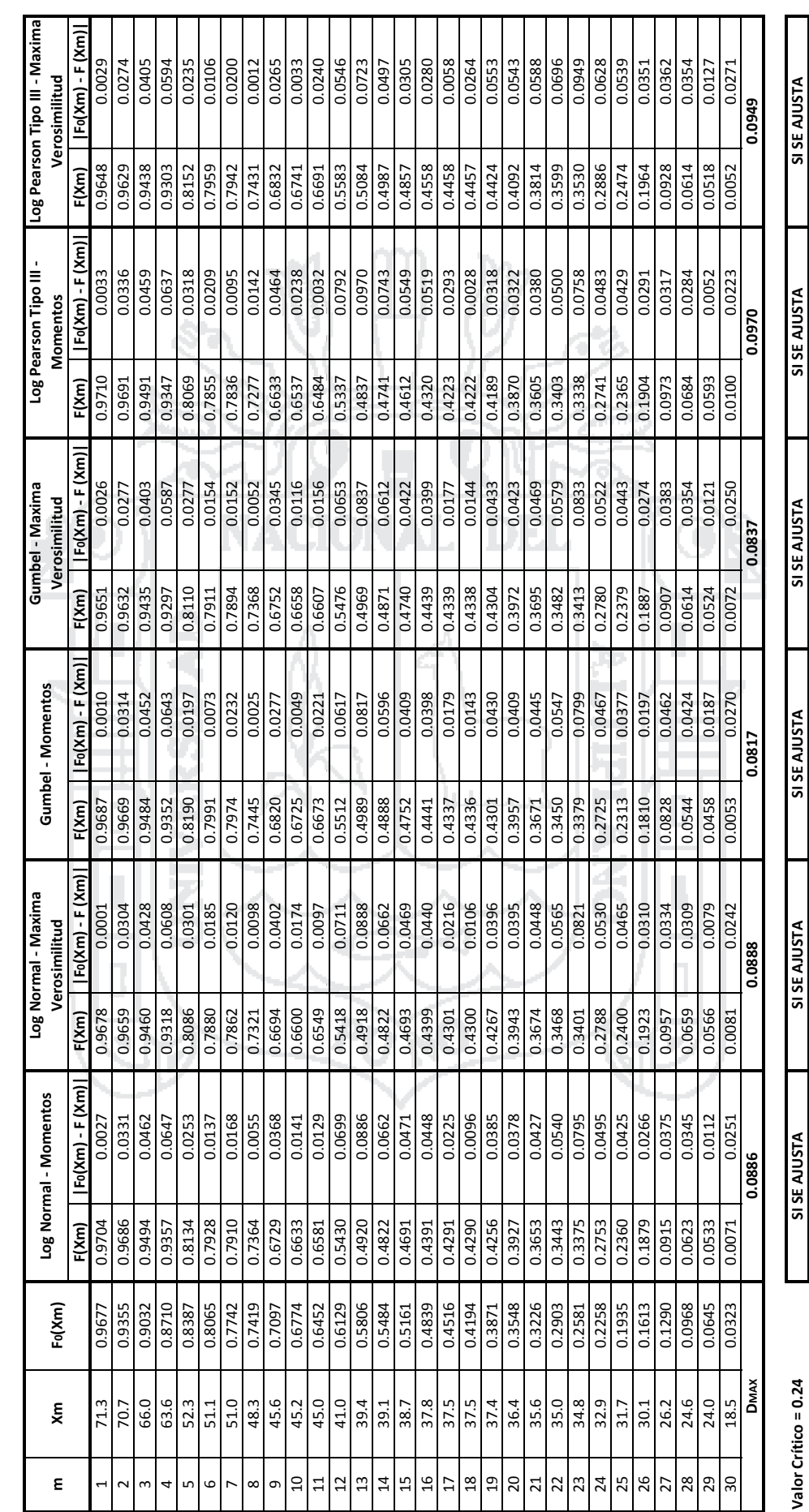

PRUEBA DE BONDAJE DE AJUSTE: KOLMOGOROV-SMIRNOV **PRUEBA DE BONDAJE DE AJUSTE: KOLMOGOROV‐SMIRNOV** ESTACIÓN CRUCERO **ESTACIÓN CRUCERO**

Repositorio Institucional UNA-PUNO

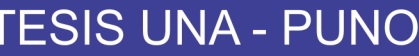

**PRUEBA DE BONDAJE DE AJUSTE: KOLMOGOROV‐SMIRNOV**

**PRUEBA DE BONDAJE DE AJUSTE: KOLMOGOROV-SMIRNOV<br>ESTACIÓN CENTRO POBLADO PROGRESO** 

**ESTACIÓN CENTRO POBLADO PROGRESO**

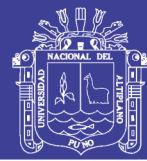

312

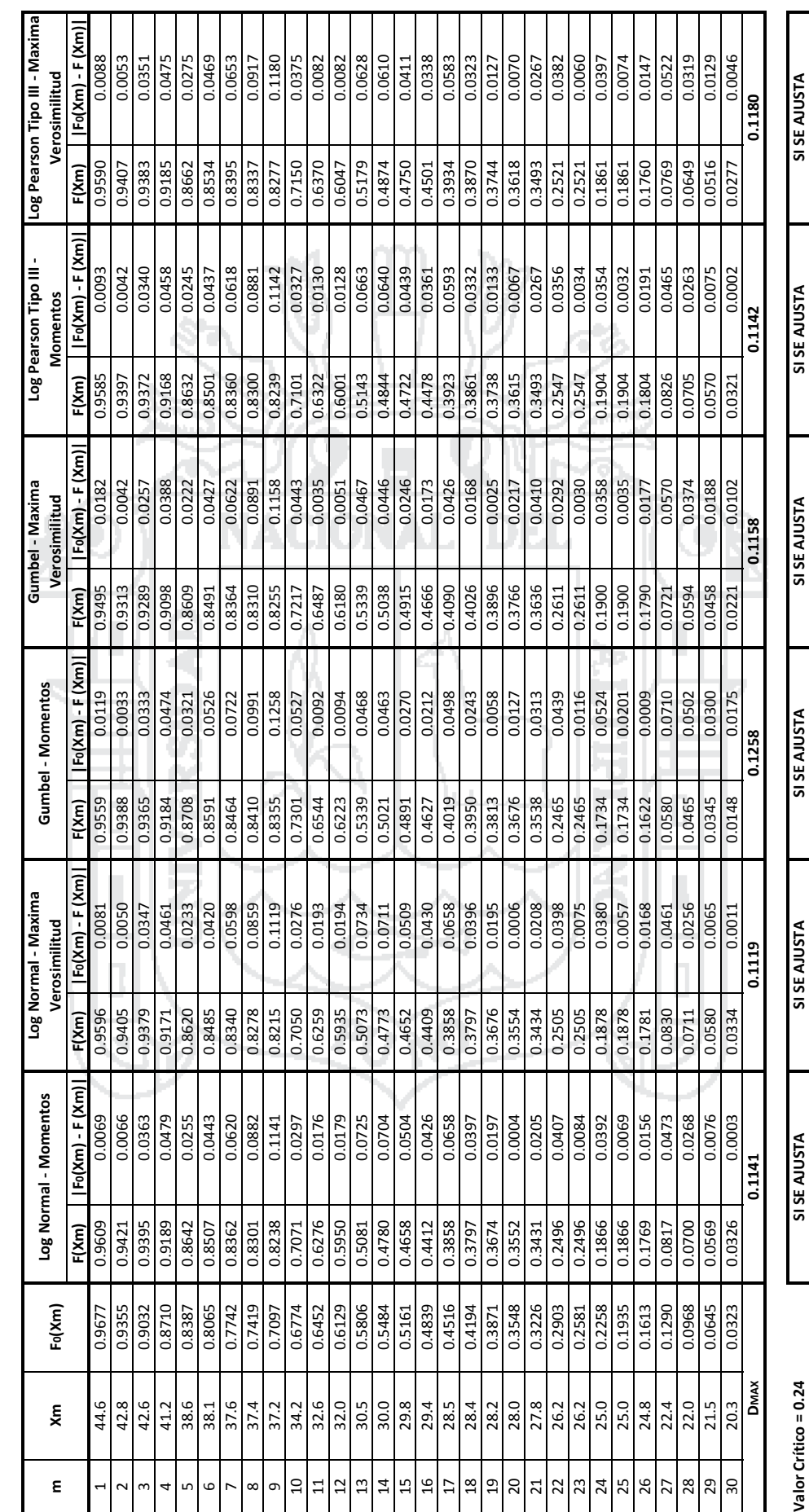

Valor Crítico = 0.24

## Repositorio Institucional UNA-PUNO

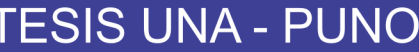

**PRUEBA DE BONDAJE DE AJUSTE: KOLMOGOROV‐SMIRNOV**

**PRUEBA DE BONDAJE DE AJUSTE: KOLMOGOROV-SMIRNOV<br>ESTACIÓN PUCARA** 

**ESTACIÓN PUCARA**

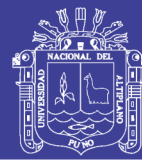

313

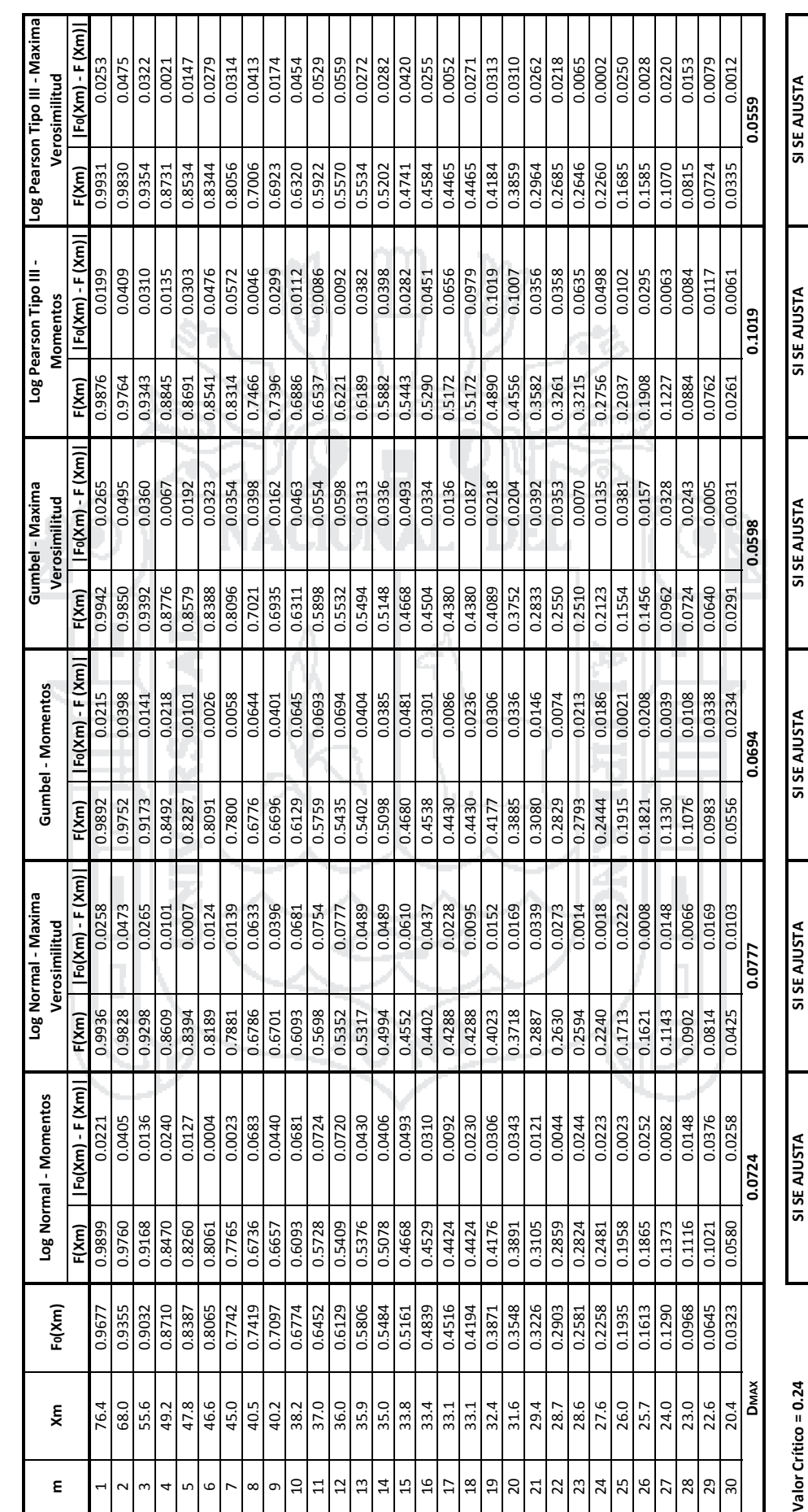

Valor Crítico = 0.24

## Repositorio Institucional UNA-PUNO

**PRUEBA DE BONDAJE DE AJUSTE: KOLMOGOROV‐SMIRNOV ESTACIÓN AZANGARO**

PRUEBA DE BONDAJE DE AJUSTE: KOLMOGOROV-SMIRNOV

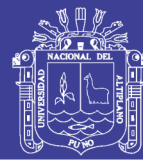

314

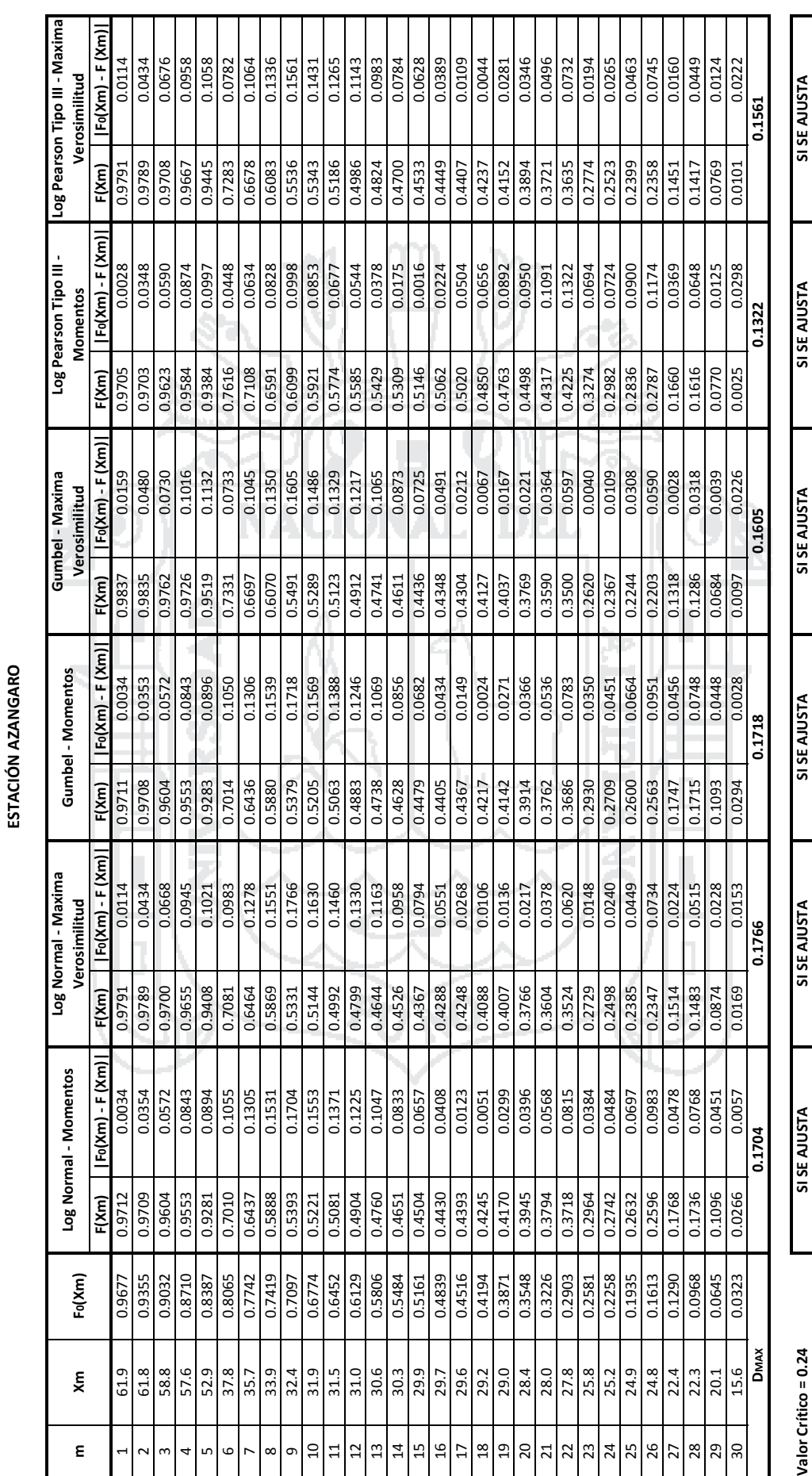

Valor Crítico = 0.24

## Repositorio Institucional UNA-PUNO

**PRUEBA DE BONDAJE DE AJUSTE: KOLMOGOROV‐SMIRNOV**

PRUEBA DE BONDAJE DE AJUSTE: KOLMOGOROV-SMIRNOV<br>ESTACIÓN MUÑANI

**ESTACIÓN MUÑANI**

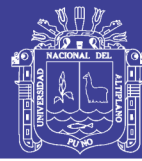

Universidad<br>Nacional del<br>Altiplano

315

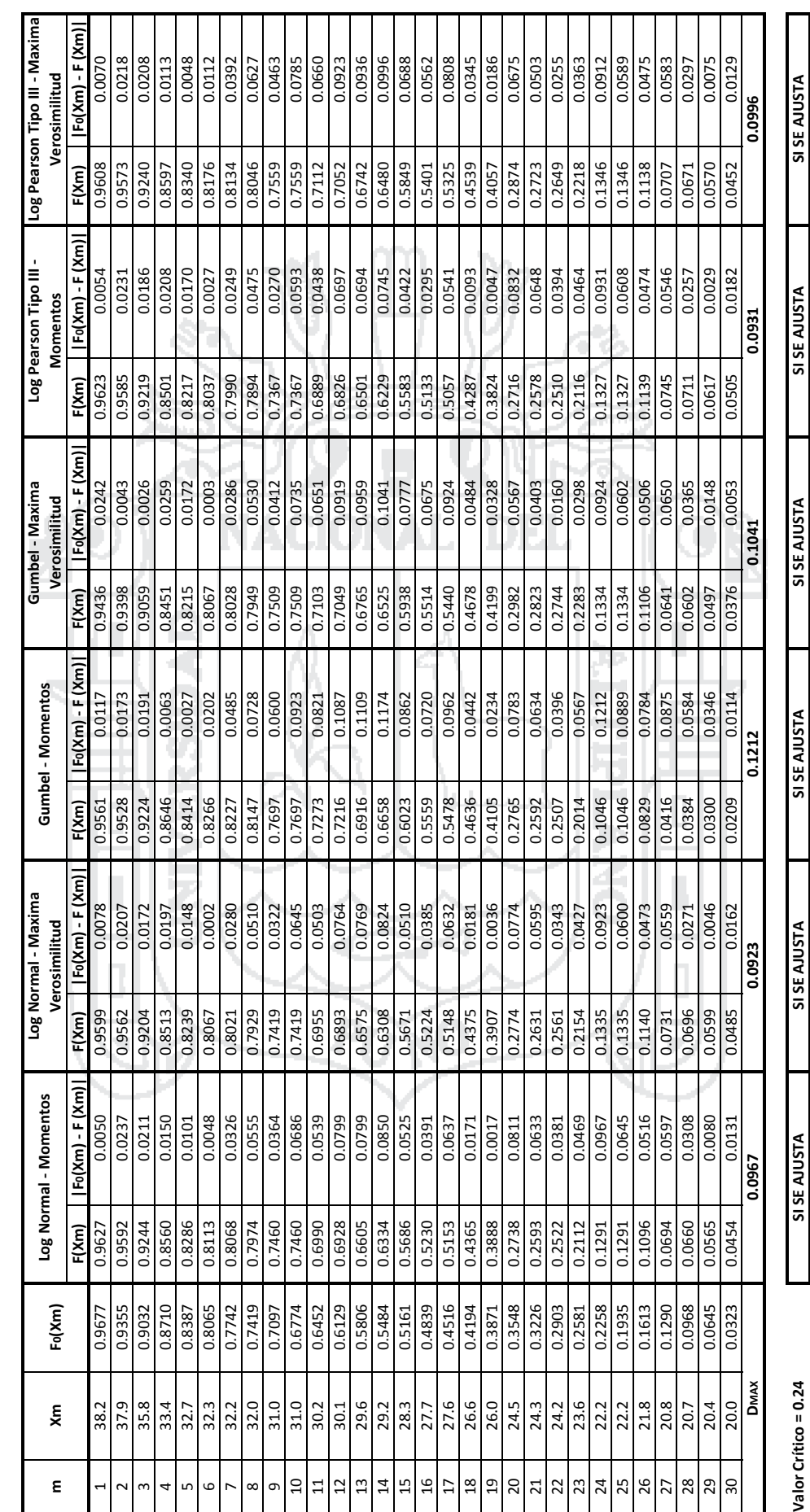

Valor Crítico = 0.24

**PRUEBA DE BONDAJE DE AJUSTE: KOLMOGOROV‐SMIRNOV**

PRUEBA DE BONDAJE DE AJUSTE: KOLMOGOROV-SMIRNOV

**ESTACIÓN ANANEA**

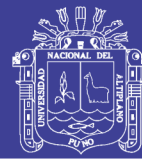

316

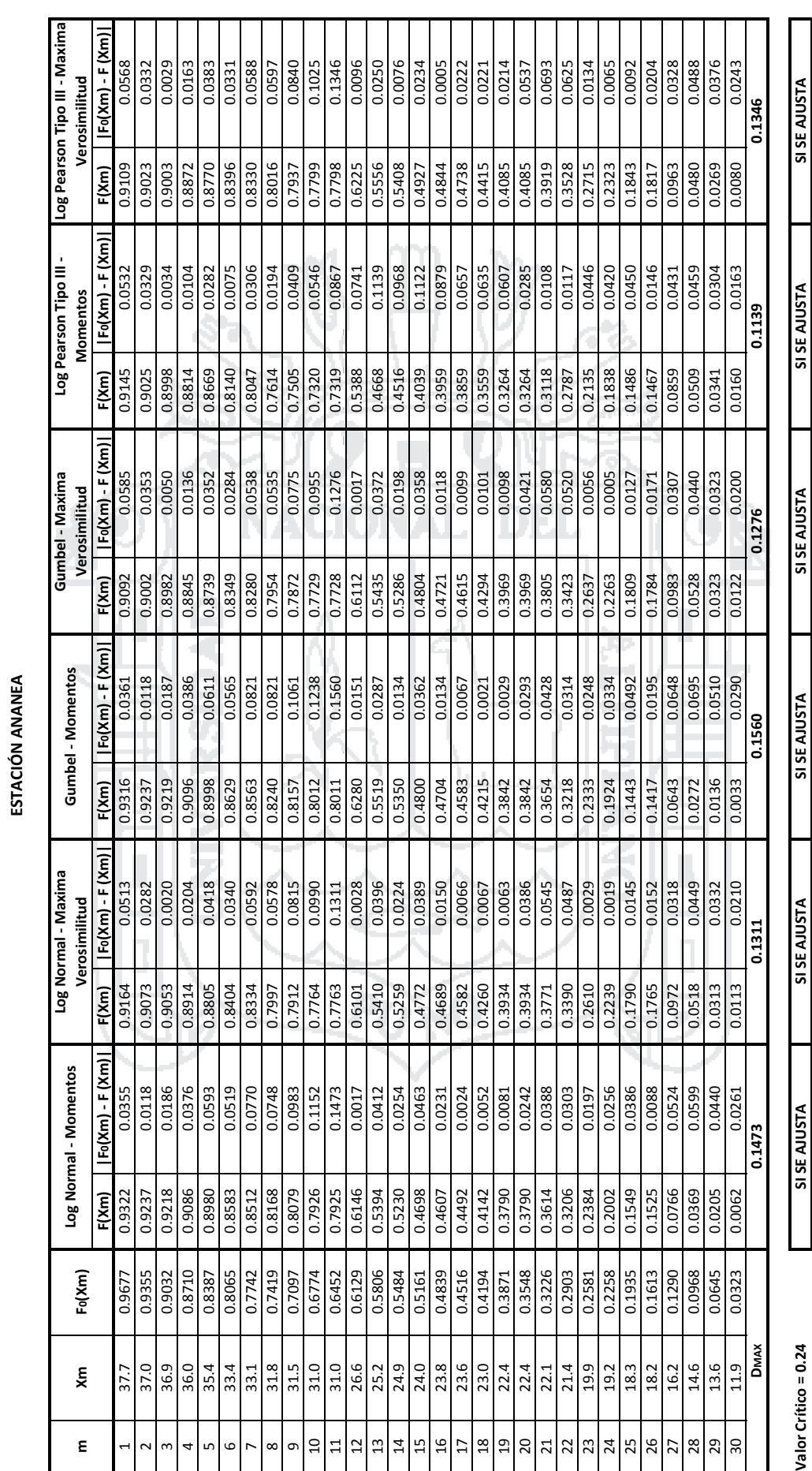

Valor Crítico = 0.24

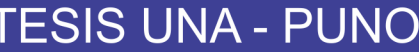

**PRUEBA DE BONDAJE DE AJUSTE: KOLMOGOROV‐SMIRNOV**

**ESTACIÓN ARAPA**

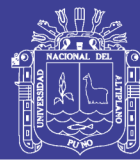

317

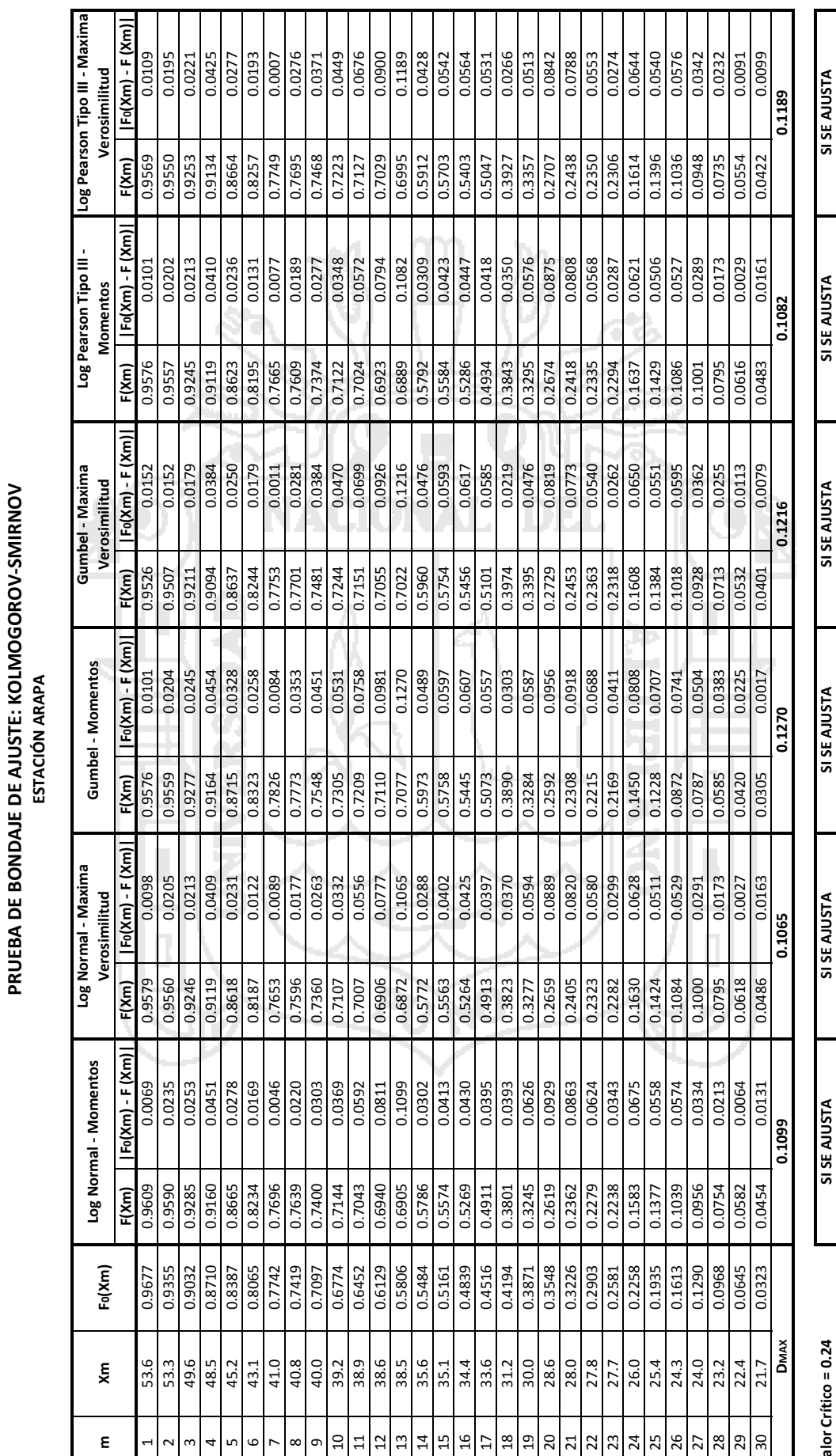

The STAT Development of the STATE of the STATE of the STATE of the STATE of the STATE of the STATE of the STATE of the STATE of the STATE of the STATE of the STATE of the STATE of the STATE of the STATE of the STATE of the Valor Crítico = 0.24

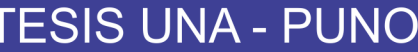

**PRUEBA DE BONDAJE DE AJUSTE: KOLMOGOROV‐SMIRNOV**

**PRUEBA DE BONDAJE DE AJUSTE: KOLMOGOROV-SMIRNOV<br>ESTACIÓN PUTINA** 

**ESTACIÓN PUTINA**

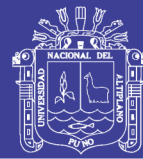

318

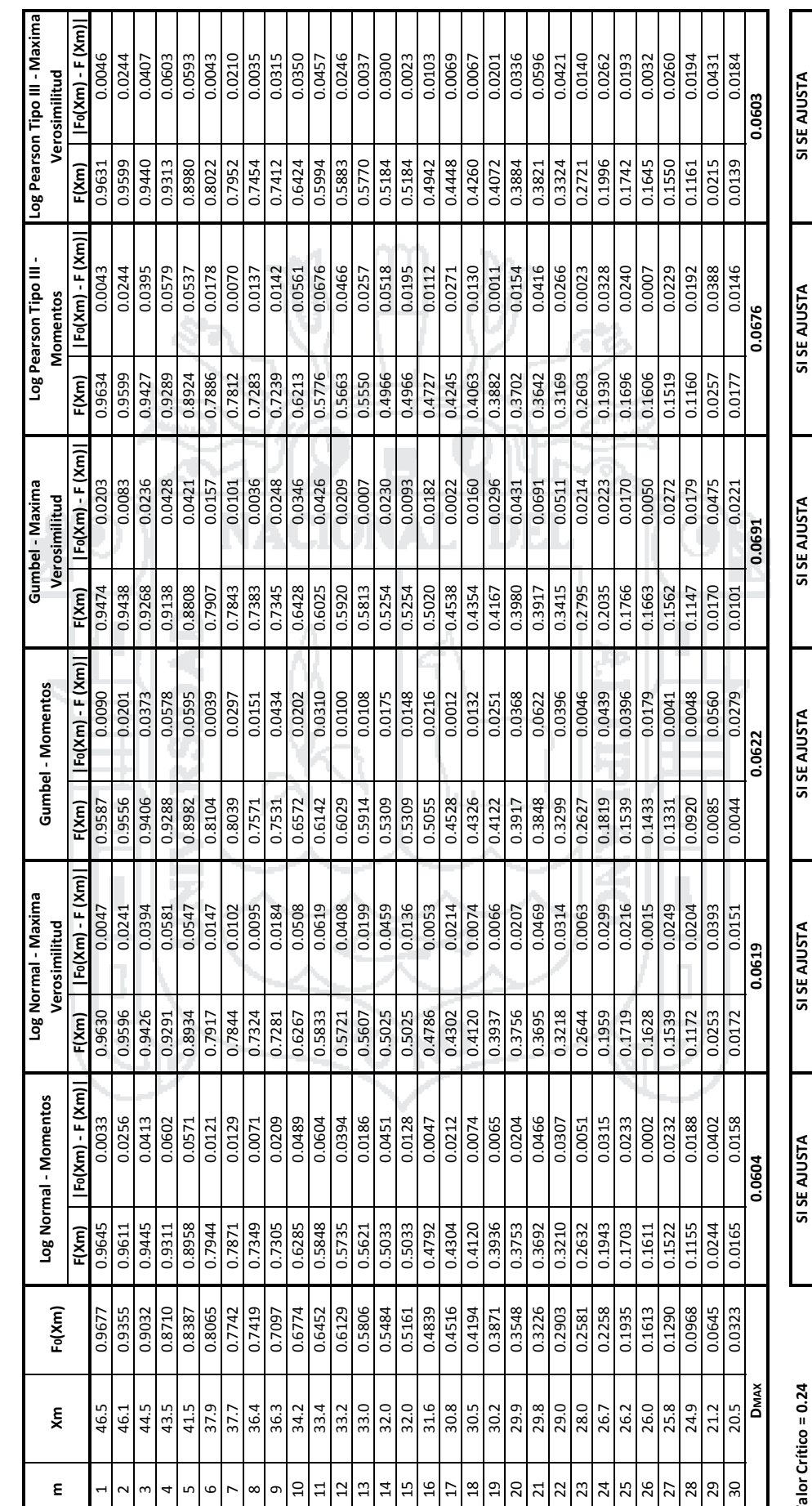

The STAT Development of the STATE of the STATE of the STATE of the STATE of the STATE of the STATE of the STATE of the STATE of the STATE of the STATE of the STATE of the STATE of the STATE of the STATE of the STATE of the Valor Crítico = 0.24

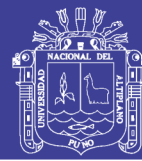

319

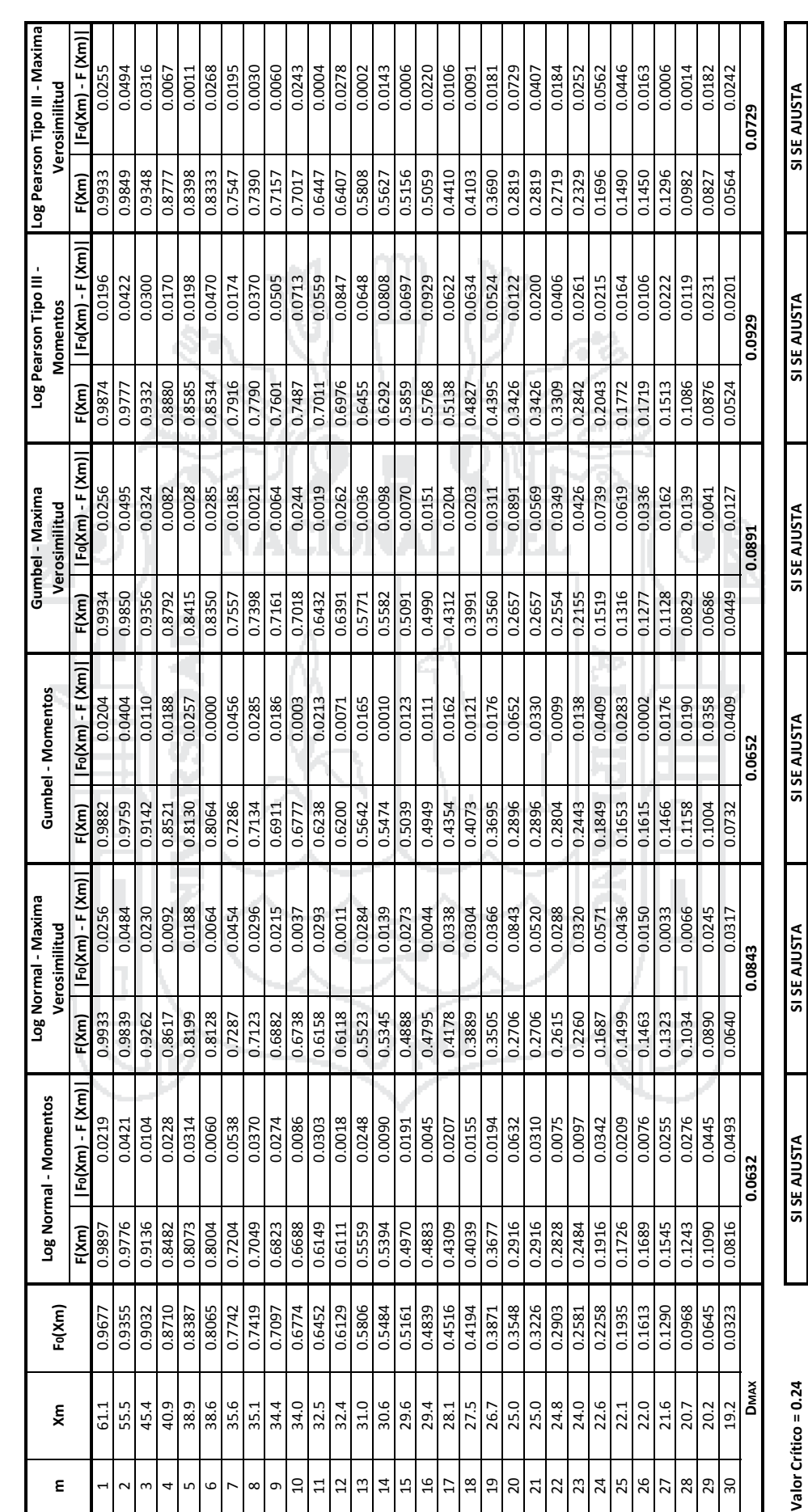

**PRUEBA DE BONDAJE DE AJUSTE: KOLMOGOROV-SMIRNOV<br>ESTACIÓN COJATA PRUEBA DE BONDAJE DE AJUSTE: KOLMOGOROV‐SMIRNOV ESTACIÓN COJATA**

Repositorio Institucional UNA-PUNO

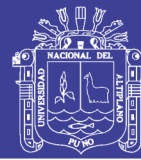

320

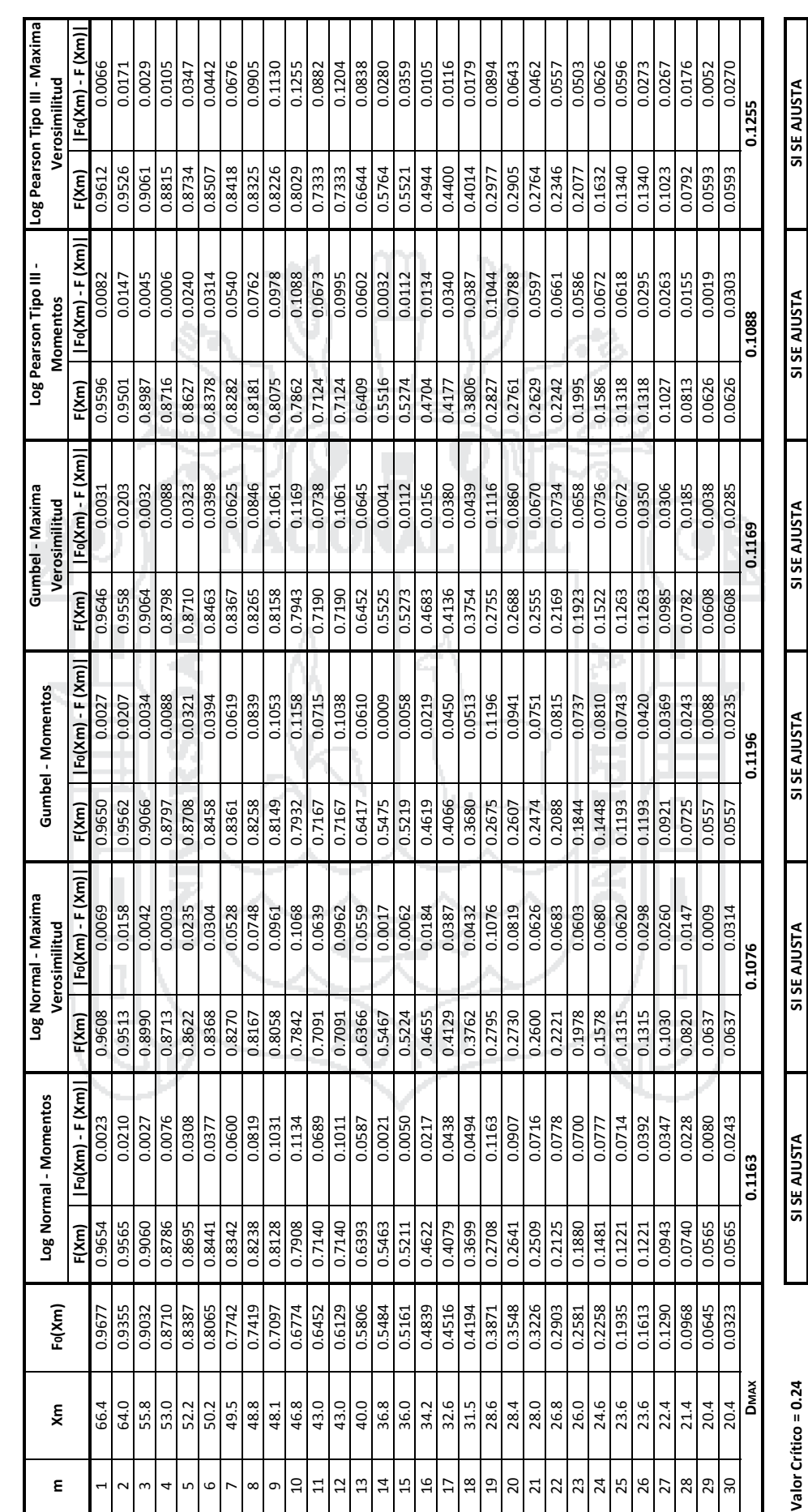

**PRUEBA DE BONDAJE DE AJUSTE: KOLMOGOROV-SMIRNOV<br>ESTACIÓN TARACO PRUEBA DE BONDAJE DE AJUSTE: KOLMOGOROV‐SMIRNOV ESTACIÓN TARACO**

Repositorio Institucional UNA-PUNO

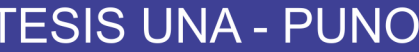

**PRUEBA DE BONDAJE DE AJUSTE: KOLMOGOROV‐SMIRNOV**

PRUEBA DE BONDAJE DE AJUSTE: KOLMOGOROV-SMIRNOV<br>ESTACIÓN HUANCANE

**ESTACIÓN HUANCANE**

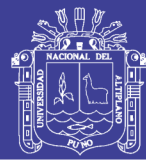

321

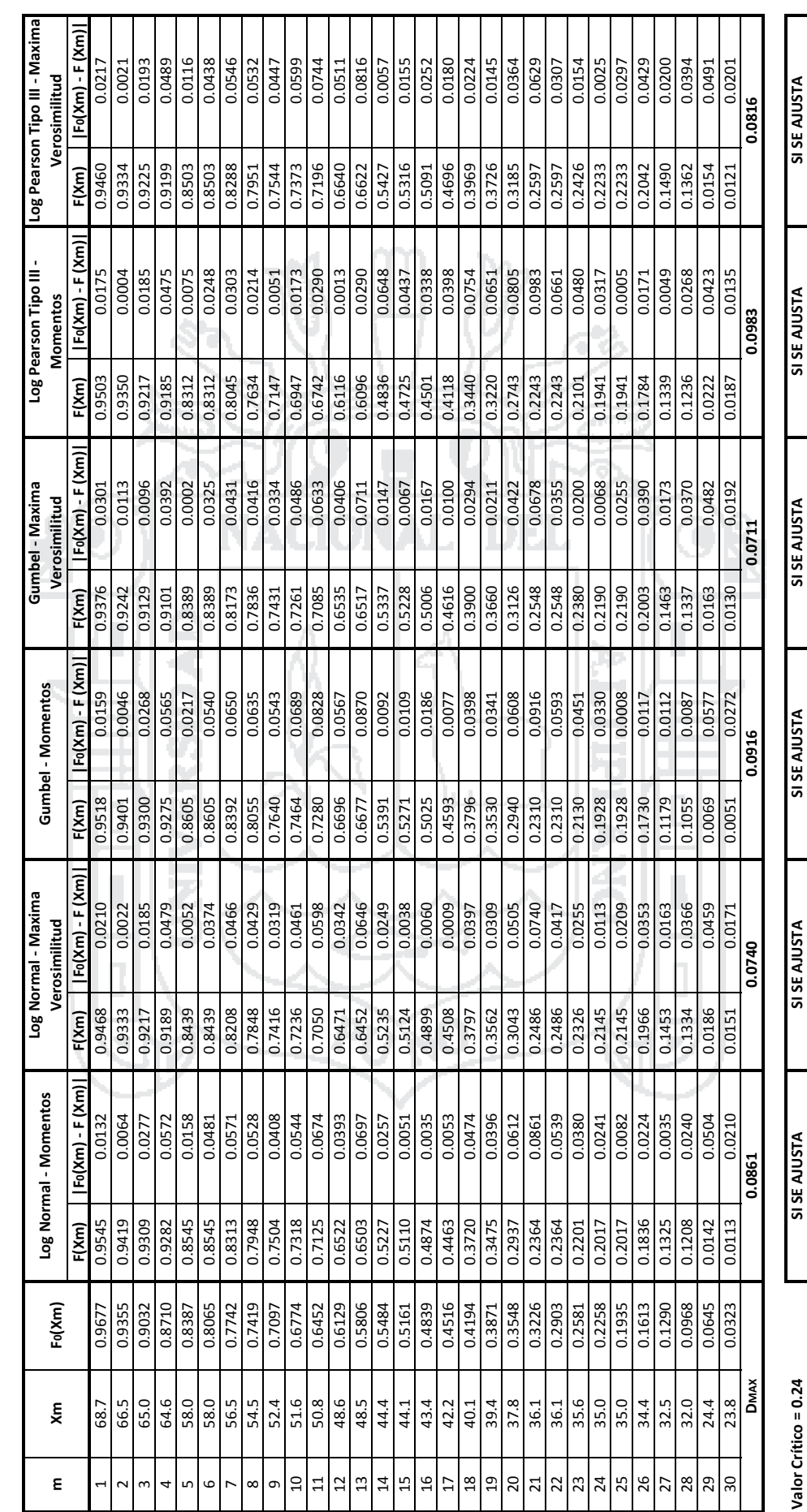

## Repositorio Institucional UNA-PUNO

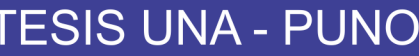

**PRUEBA DE BONDAJE DE AJUSTE: KOLMOGOROV‐SMIRNOV**

PRUEBA DE BONDAJE DE AJUSTE: KOLMOGOROV-SMIRNOV ESTACIÓN HUARAYA MOHO

**ESTACIÓN HUARAYA MOHO**

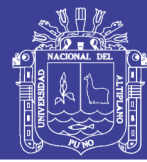

322

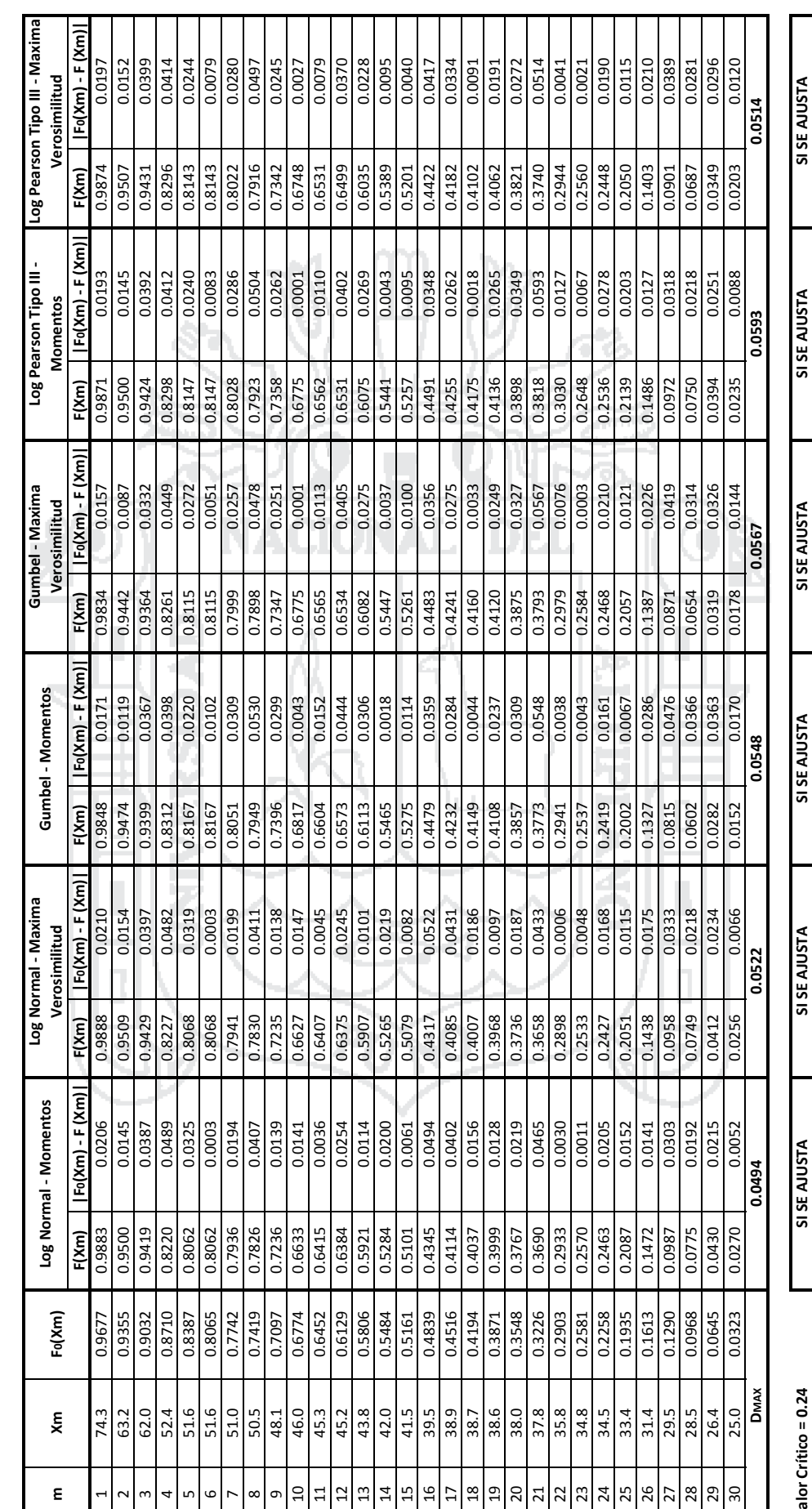

The STAT Development of the STATE of the STATE of the STATE of the STATE of the STATE of the STATE of the STATE of the STATE of the STATE of the STATE of the STATE of the STATE of the STATE of the STATE of the STATE of the Valor Crítico = 0.24

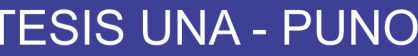

**PRUEBA DE BONDAJE DE AJUSTE: KOLMOGOROV‐SMIRNOV ESTACIÓN HIDROLÓGICA PUENTE HUANCANÉ**

PRUEBA DE BONDAJE DE AJUSTE: KOLMOGOROV-SMIRNOV<br>ESTACIÓN HIDROLÓGICA PUENTE HUANCANÉ

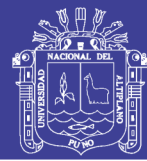

323

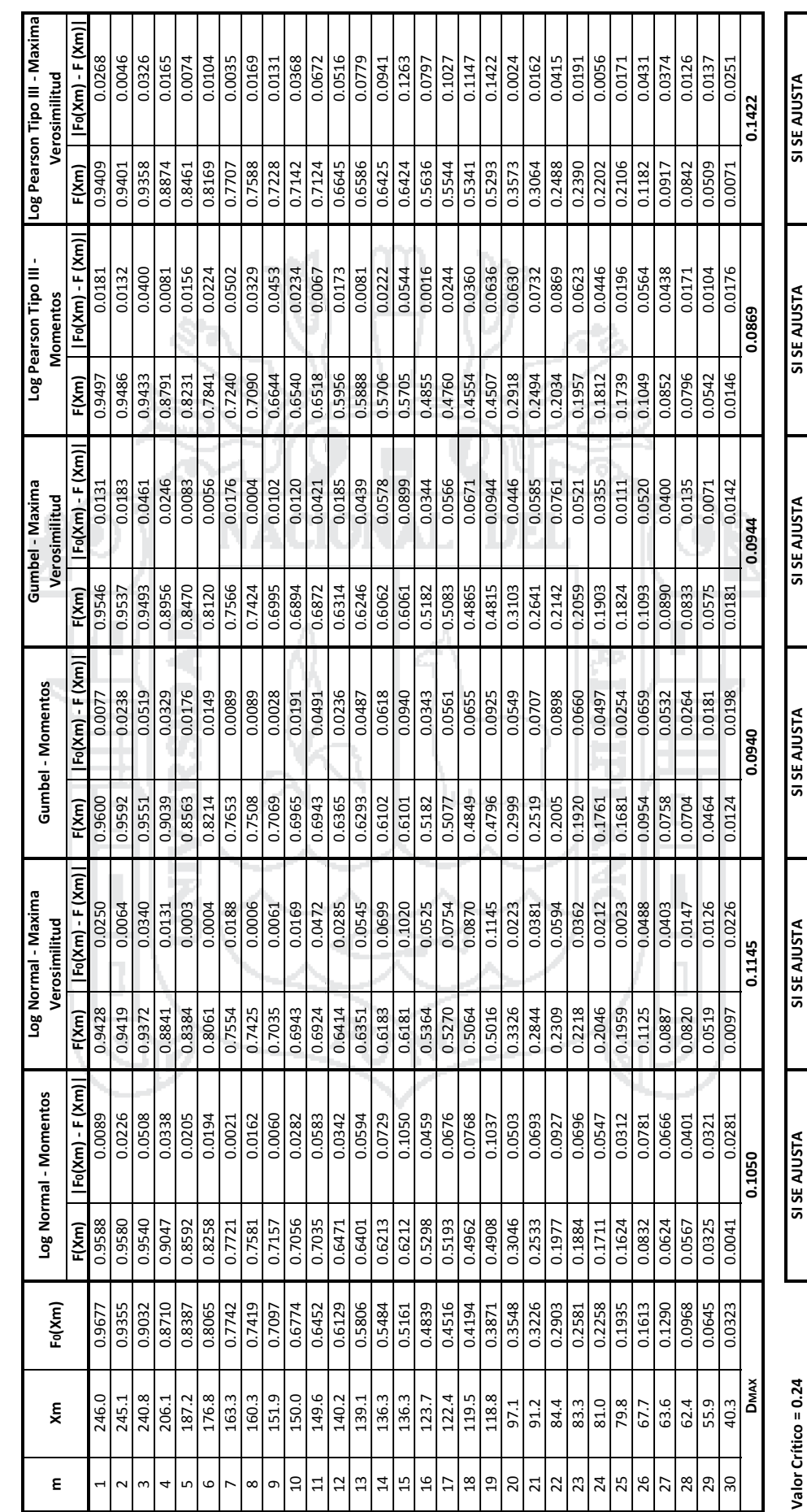

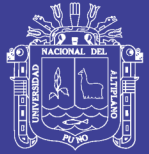

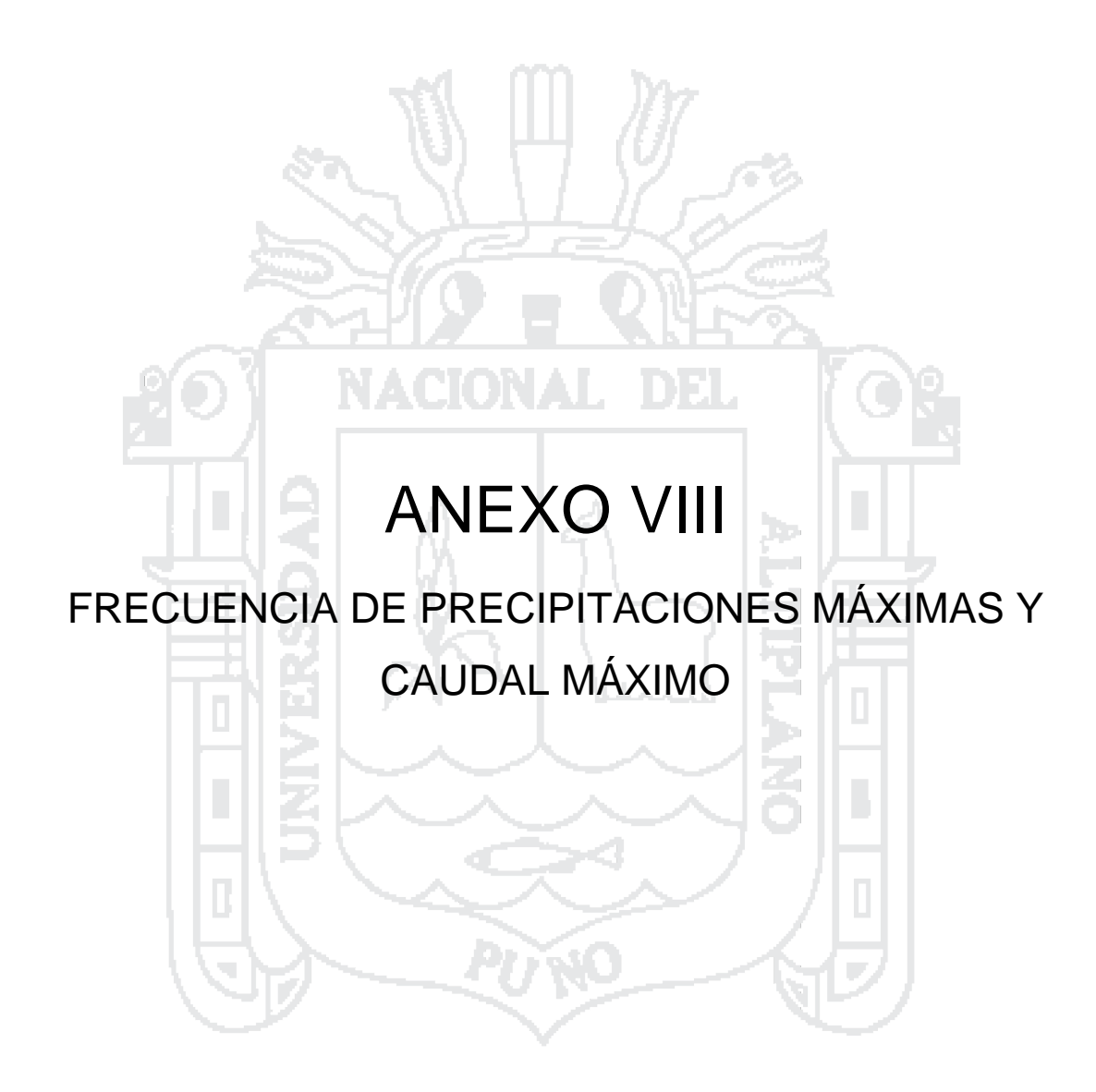
Verosimilitud

ESTACIÓN CENTRO POBLADO PROGRESO ANÁLISIS DE FRECUENCIA

 $\frac{|\overline{Max}|}{|\overline{Max}|}$ 

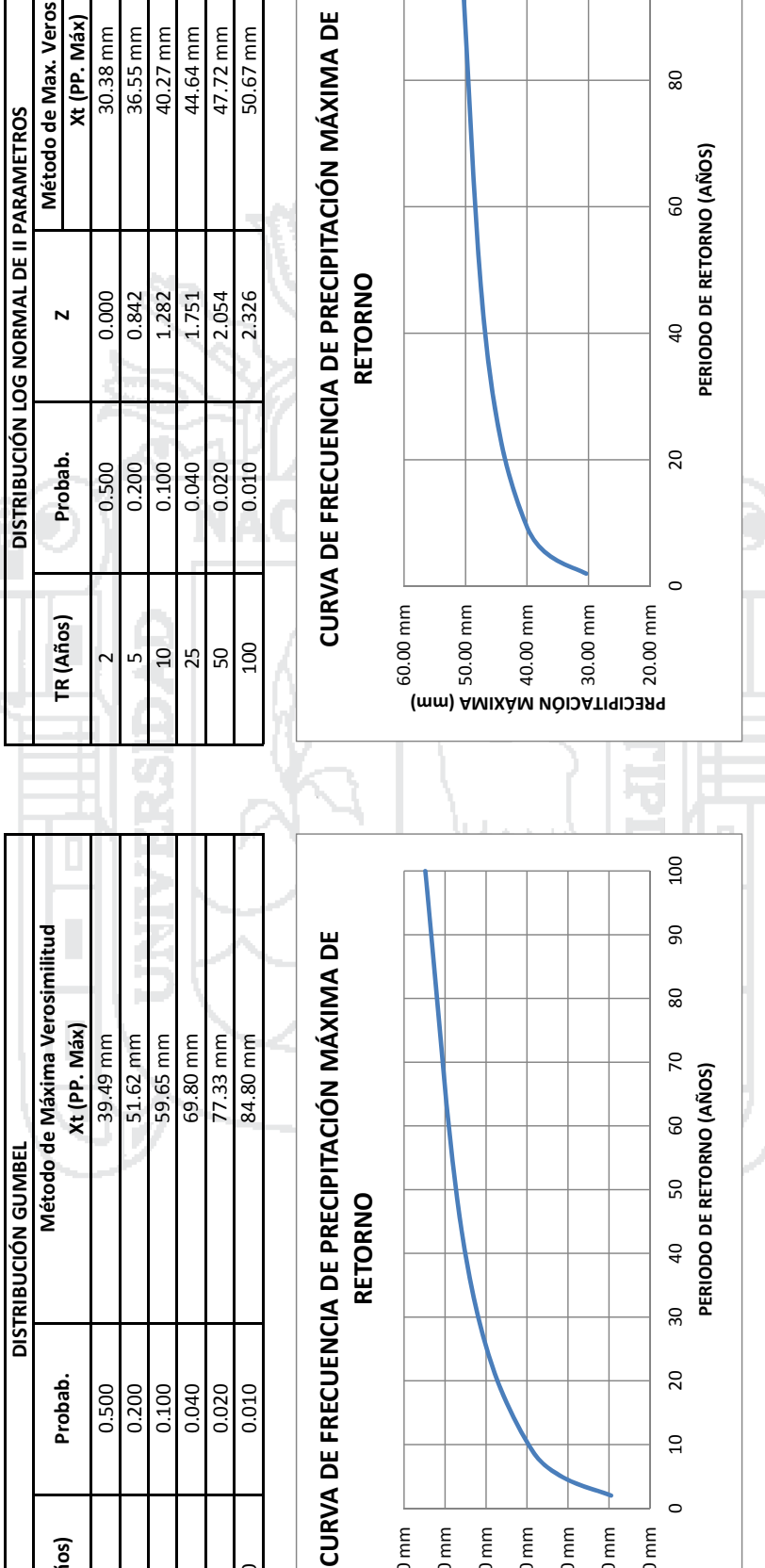

90.00 mm 80.00 mm 70.00 mm 60.00 mm Universidad<br>Nacional del Altiplano

 $\frac{\partial}{\partial t}$ 

100

 $\circ$ 

50.00 mm 40.00 mm 30.00 mm

PRECIPITACIÓN MÁXIMA (mm)

 $325$ 

TR (Años)

 $\begin{array}{c|c|c|c|c} \hline \text{a} & \text{b} & \text{c} \\ \hline \text{c} & \text{d} & \text{c} \end{array}$ 

LO.  $\sim$ 

ANÁLISIS DE FRECUENCIA ESTACIÓN CRUCERO

ANÁLISIS DE FRECUENCIA ESTACIÓN AZANGARO

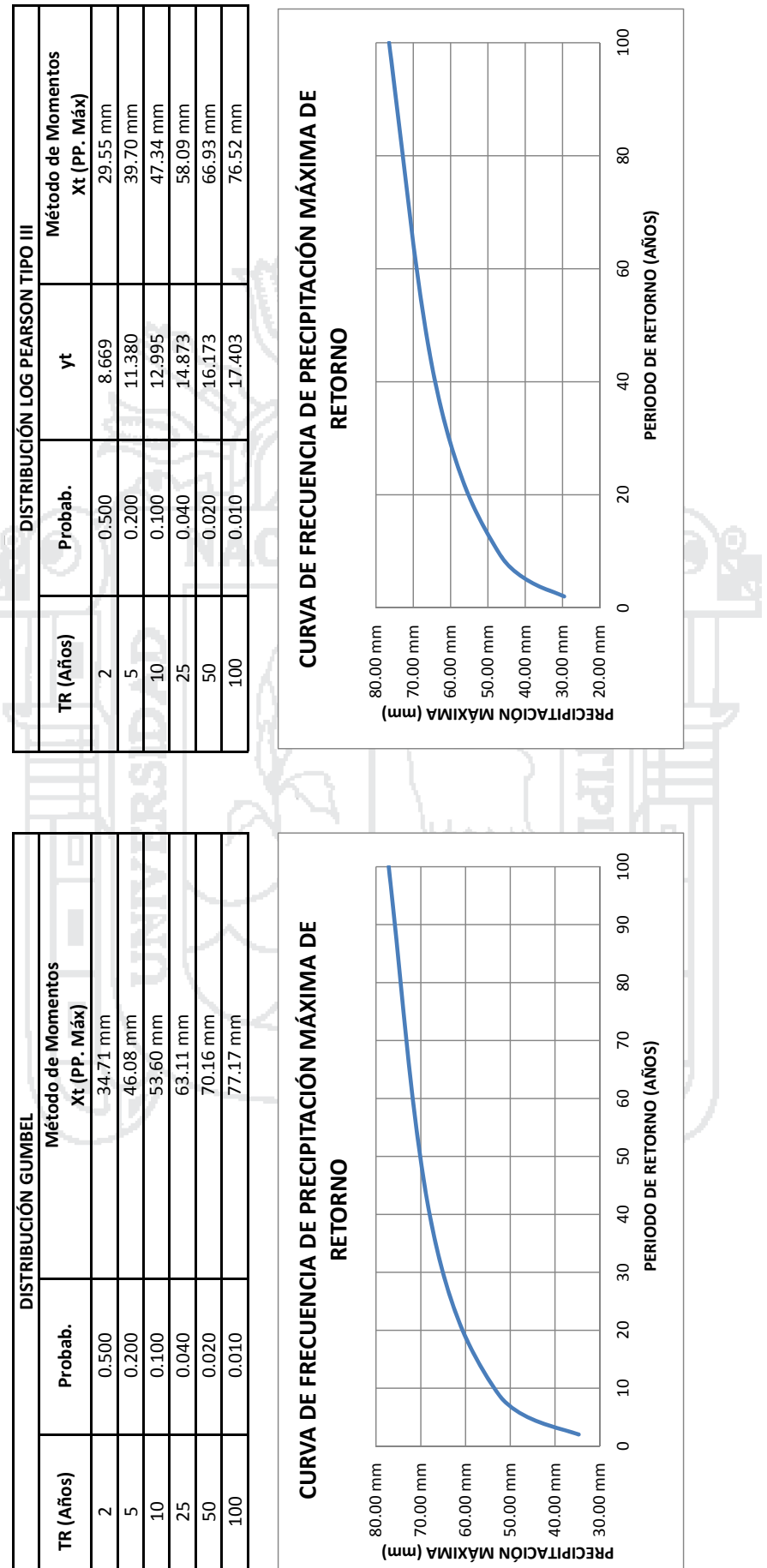

# Universidad<br>Nacional del<br>Altiplano

 $\frac{\partial \mathbf{a}}{\partial \mathbf{r}}$ 

326

Repositorio Institucional UNA-PUNO

 $\sim$ 

ANÁLISIS DE FRECUENCIA ESTACIÓN PUCARA

0 20 40 60 80 100 Método de Momentos **Método de Momentos Método de Momentos** CURVA DE FRECUENCIA DE PRECIPITACIÓN MÁXIMA DE **CURVA DE FRECUENCIA DE PRECIPITACIÓN MÁXIMA DE** Xt (PP. Máx) 41.26 mm<br>44.12 mm **Xt (PP. Máx) Xt (PP. Máx)** 46.70 mm 25.86 mm 32.95 mm 36.91 mm 2 17.586 0.500 432.667 27.53 mm 2 25.86 mm 2 25.86 mm 5 0.200 415.397 32.22 mm 5 0.200 14.367 32.95 mm 10 0.100 406.556 34.93 mm 10 0.100 12.822 36.91 mm 25 0.040 397.268 38.01 mm 25 0.040 11.303 41.26 mm 50 0.020 391.344 40.12 mm 50 0.020 10.391 44.12 mm 100 0.010 386.067 42.10 mm 100 0.010 9.616 46.70 mm  $80\,$ PERIODO DE RETORNO (AÑOS) **PERIODO DE RETORNO (AÑOS) DISTRIBUCIÓN LOG PEARSON TIPO III DISTRIBUCIÓN LOG PEARSON TIPO III**  $60$ RETORNO 12.822  $\frac{11.303}{10.391}$ 17.668 14.367 **RETORNO** 9.616  $\sharp$ **TR (Años) Probab. yt**  $\overline{40}$ 20 Probab. 0.200 0.100 0.040 0.500 0.010  $\circ$ (mm) AMIXAM *N*OIDATII 1938<br> **CONCRECIPITAC**<br>
CONCRECION<br>
CONCRECION<br>
CONCRECION<br>
CONCRECION<br>
CONCRECION<br>
CONCRECION<br>
CONCRECION<br>
CONCRECION<br>
CONCRECION<br>
CONCRECION<br>
CONCRECION<br>
CONCRECION<br>
CONCRECION<br>
CONCRECION<br>
CONCRECI 50.00 mm 50.00 mm 40.00 mm 30.00 mm 20.00 mm TR (Años)  $\overline{10}$ SO, 100 25 LC. 100 0 20 40 60 80 100 **Método de Momentos** CURVA DE FRECUENCIA DE PRECIPITACIÓN MÁXIMA DE Xt (PP. Máx) **CURVA DE FRECUENCIA DE PRECIPITACIÓN MÁXIMA DE** 27.53 mm 32.22 mm 34.93 mm 38.01 mm 40.12 mm 42.10 mm  $80\,$ PERIODO DE RETORNO (AÑOS) **PERIODO DE RETORNO (AÑOS)** DISTRIBUCIÓN LOG PEARSON TIPO III **DISTRIBUCIÓN LOG PEARSON TIPO III** င္တ 397.268 **RETORNO** 406.556 432.667 415.397 386.067 **RETORNO**  $\sharp$ **TR (Años) Probab. yt**  $\overline{40}$ Probab. 20  $0.100$ 0.040 0.500 0.200 0.010  $\circ$ 

20.00 mm

30.00 mm

**(mm) AMIXÀM PÒDATI¶IDEN<br>PRECIPITACIÓN<br>PRECIPITACIÓN<br>El El El El El El<br>El El El El El** 

40.00 mm

50.00 mm

50.00 mm

ANÁLISIS DE FRECUENCIA **ANÁLISIS DE FRECUENCIA** ESTACIÓN ANANEA **ESTACIÓN ANANEA**

TR (Años)

 $\frac{50}{20}$  $25$  $\overline{a}$ LO.

**ANÁLISIS DE FRECUENCIA ESTACIÓN MUÑANI**

ANÁLISIS DE FRECUENCIA ESTACIÓN MUÑANI

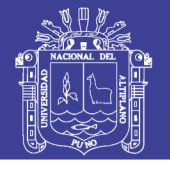

100

327

Repositorio Institucional UNA-PUNO

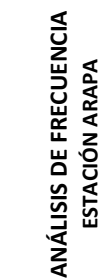

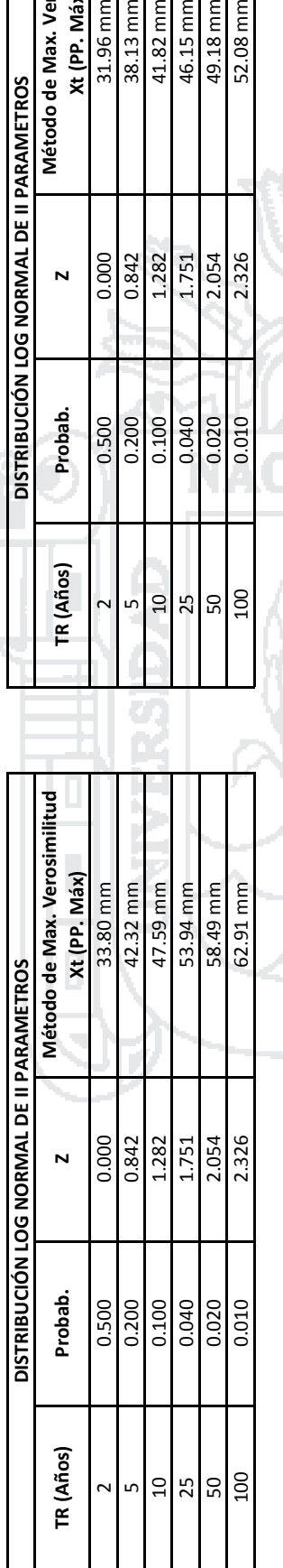

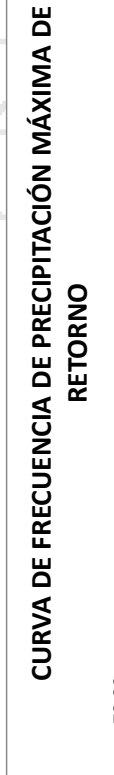

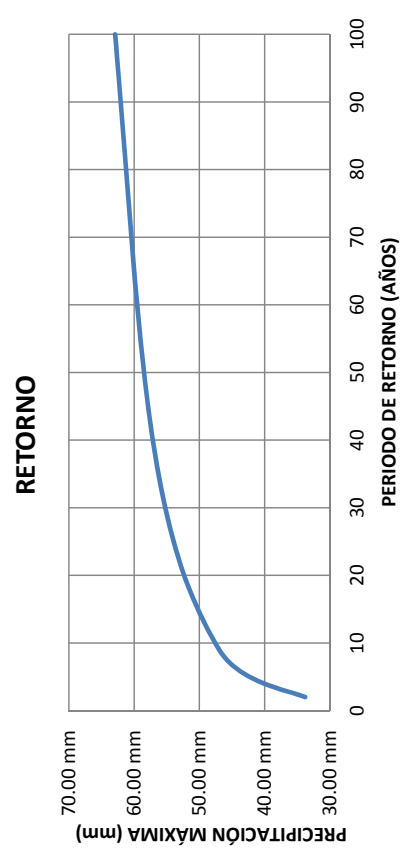

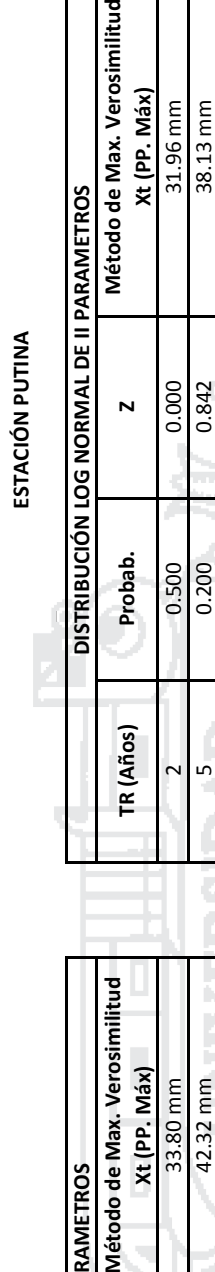

Verosimilitud

**ANÁLISIS DE FRECUENCIA**

ANÁLISIS DE FRECUENCIA

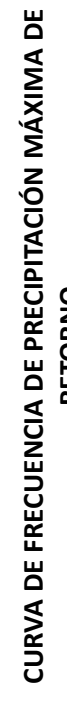

 $\frac{46.15 \text{ mm}}{49.18 \text{ mm}}$ <br>52.08 mm

 $\frac{1.282}{1.751}$ 

 $\frac{0.100}{0.040}$ 

 $\overline{a}$ 

ഗ

 $\frac{15}{25}$ 

2.326

0.010

 $\sum_{i=1}^{n}$ 41.82 mm

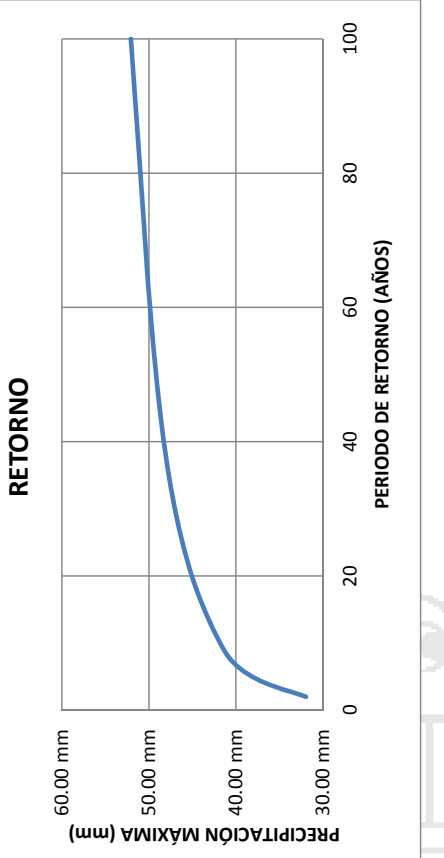

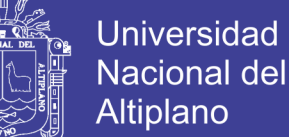

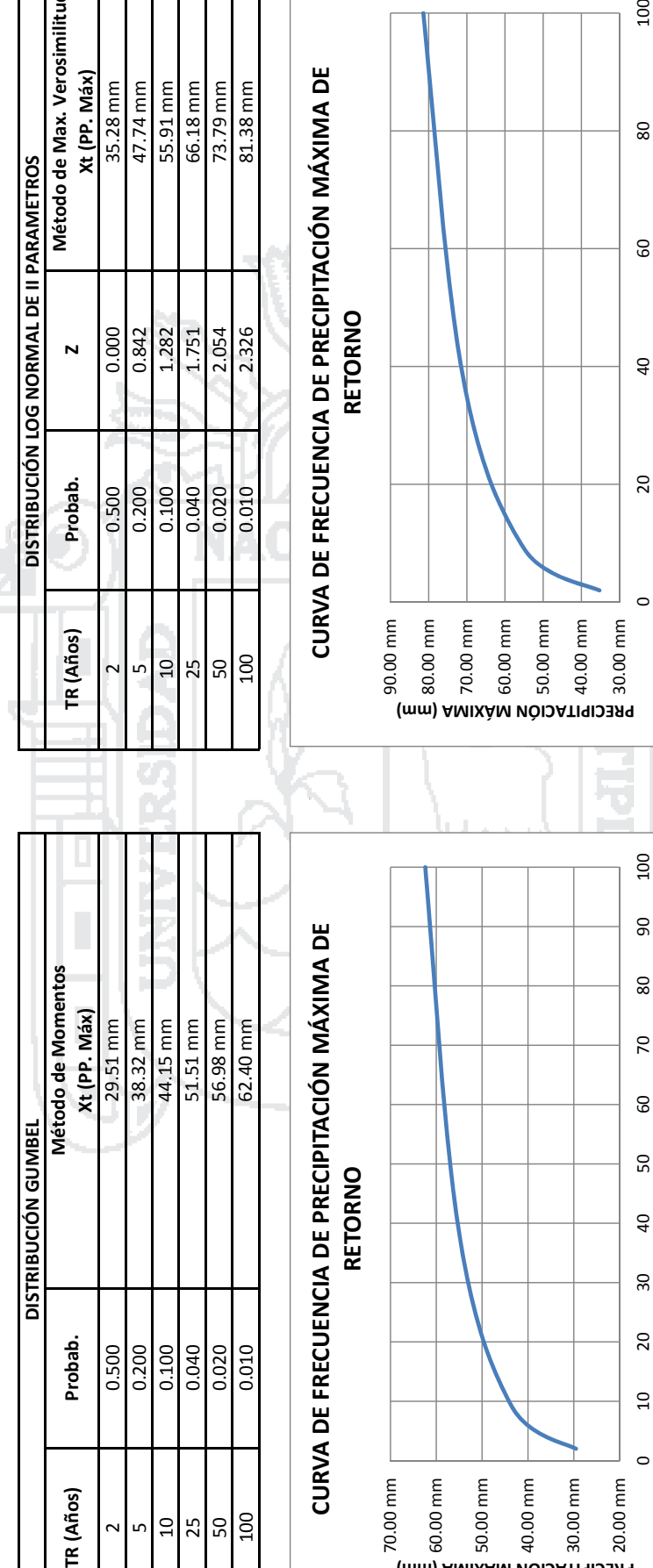

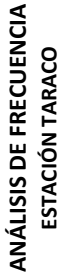

**Método de Max. Verosimilitud Xt (PP. Máx)**

Xt (PP. Máx)

35.28 mm 47.74 mm 55.91 mm

66.18 mm<br>73.79 mm 81.38 mm

Método de Max. Verosimilitud

Probab. 0.500 0.200 0.100 0.040 0.010

TR (Años)

 $\Omega$ 

Lŋ  $\overline{\mathsf{C}}$ 

 $\begin{array}{c|c} 25 \\ \hline 50 \\ \hline \end{array}$ 

**ANÁLISIS DE FRECUENCIA ESTACIÓN COJATA**

ESTACIÓN COJATA

ANÁLISIS DE FRECUENCIA

No olvide citar esta tesis

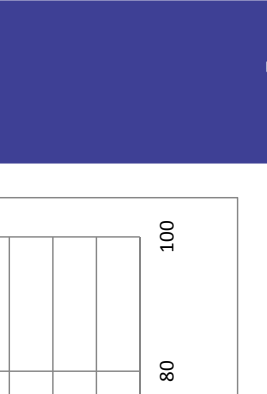

**PERIODO DE RETORNO (AÑOS)**

PERIODO DE RETORNO (AÑOS)

60

20.00 mm 30.00 mm 40.00 mm 50.00 mm 60.00 mm 70.00 mm

20.00 mm

20

 $\overline{a}$ 

 $\circ$ 

**PERIODO DE RETORNO (AÑOS)**

PERIODO DE RETORNO (AÑOS)

**(mm) MÁXIMA PRECIPITACIÓN**

40.00 mm

30.00 mm

70.00 mm 60.00 mm 50.00 mm 329

ANÁLISIS DE FRECUENCIA

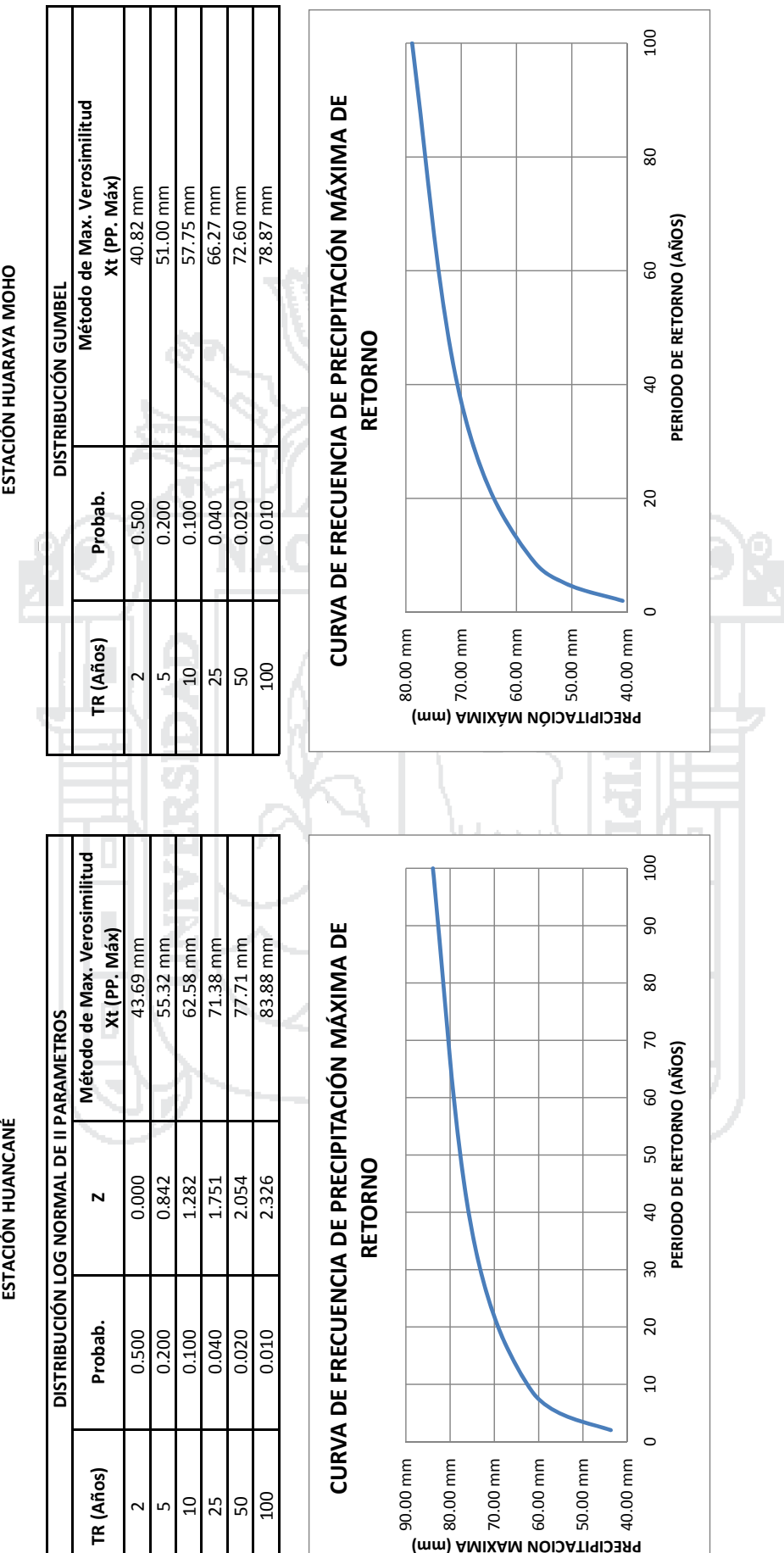

(mm) AMIXÀM NÒIDATI9IDER9

Universidad Nacional del<br>Altiplano

 $\frac{1}{\sqrt{2}}$ 

330

ANÁLISIS DE FRECUENCIA

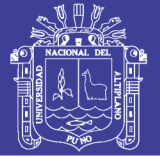

Universidad Nacional del Altiplano

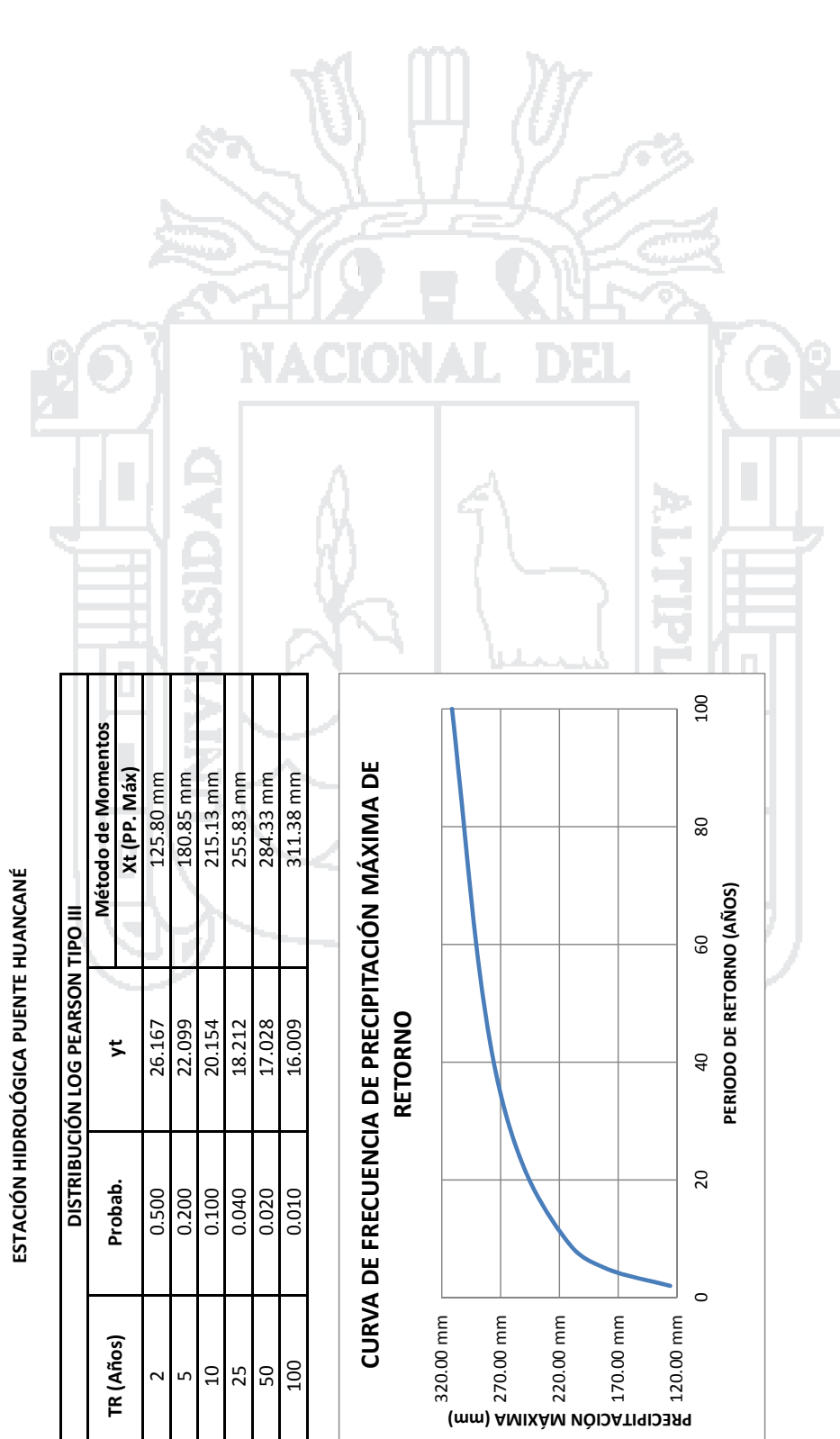

# ANÁLISIS DE FRECUENCIA<br>ESTACIÓN HIDROLÓGICA PUENTE HUANCANÉ **ANÁLISIS DE FRECUENCIA**

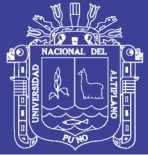

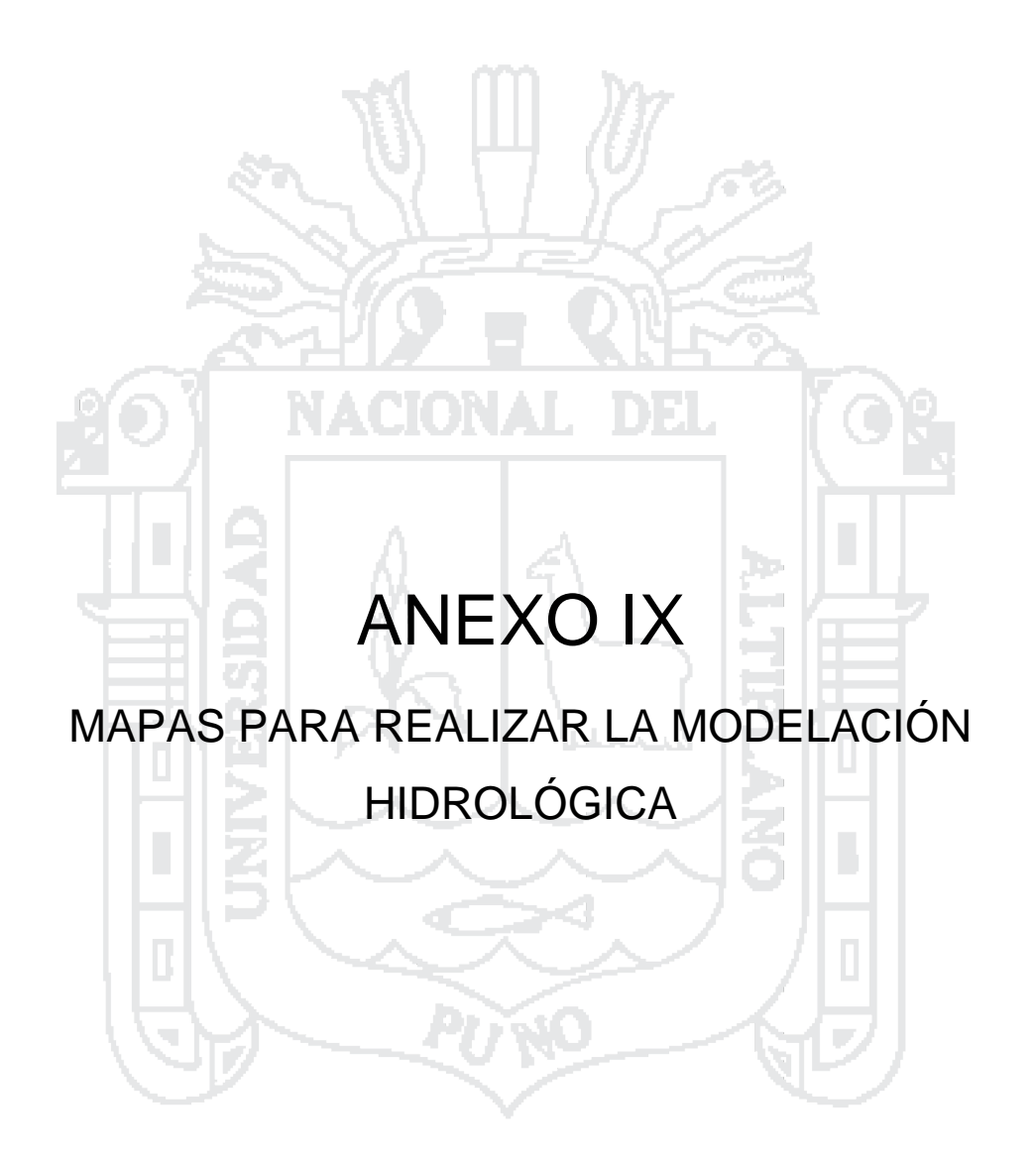

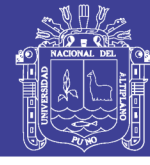

**Universidad Nacional del** Altiplano

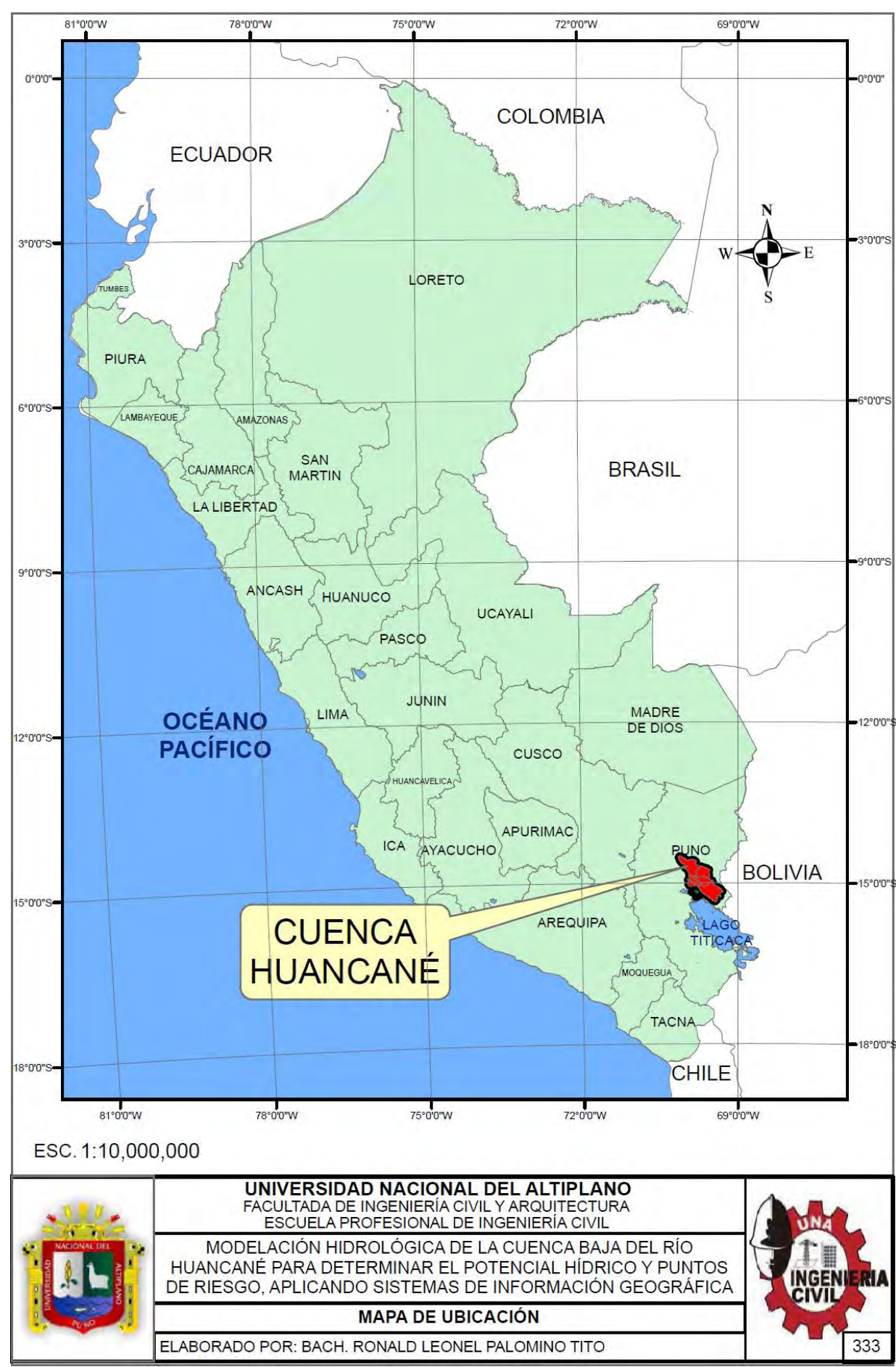

#### Repositorio Institucional UNA-PUNO

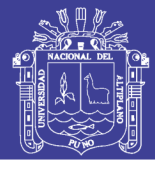

**Universidad** Nacional del Altiplano

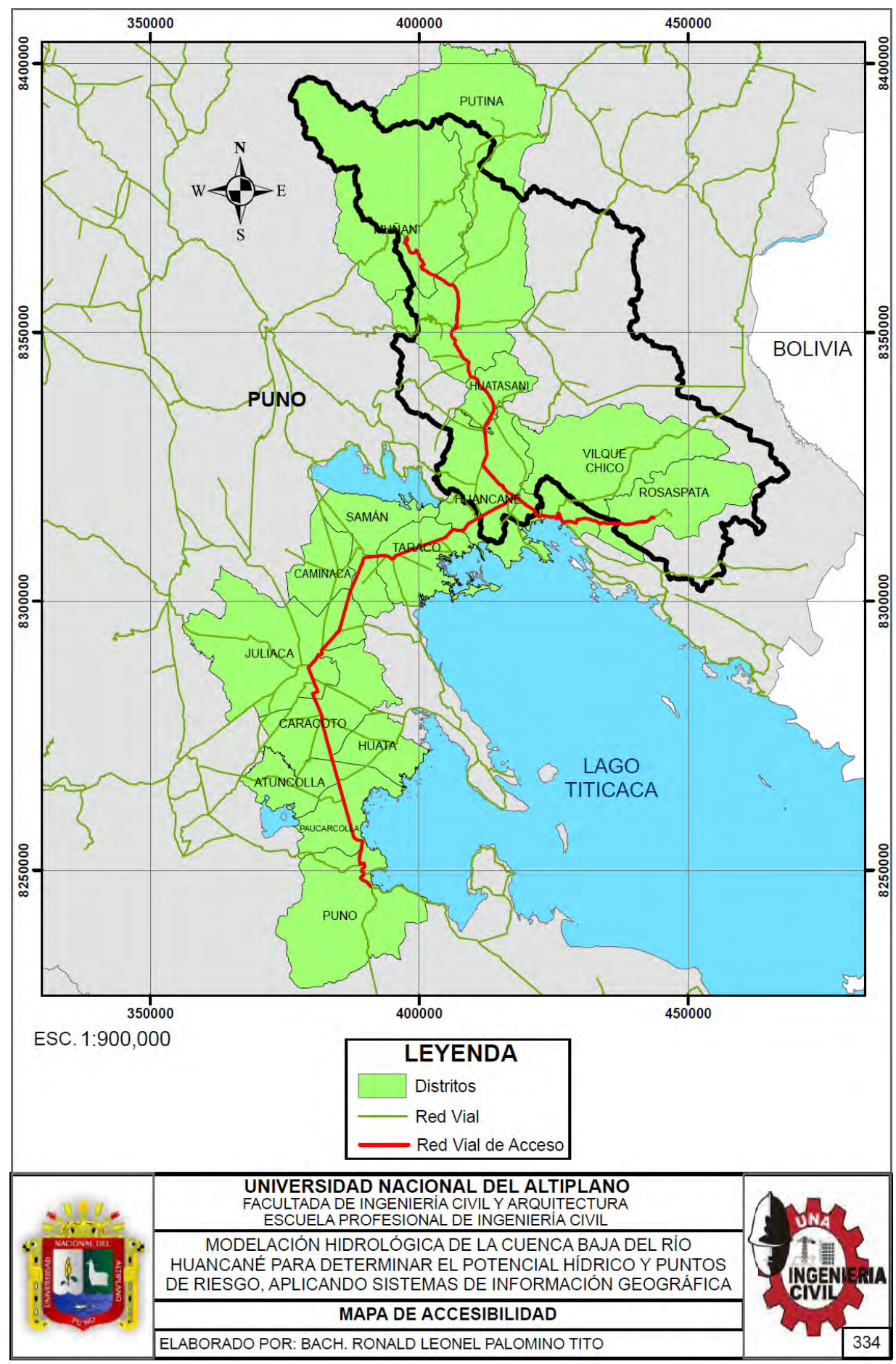

#### Repositorio Institucional UNA-PUNO

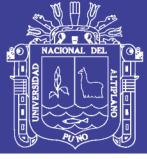

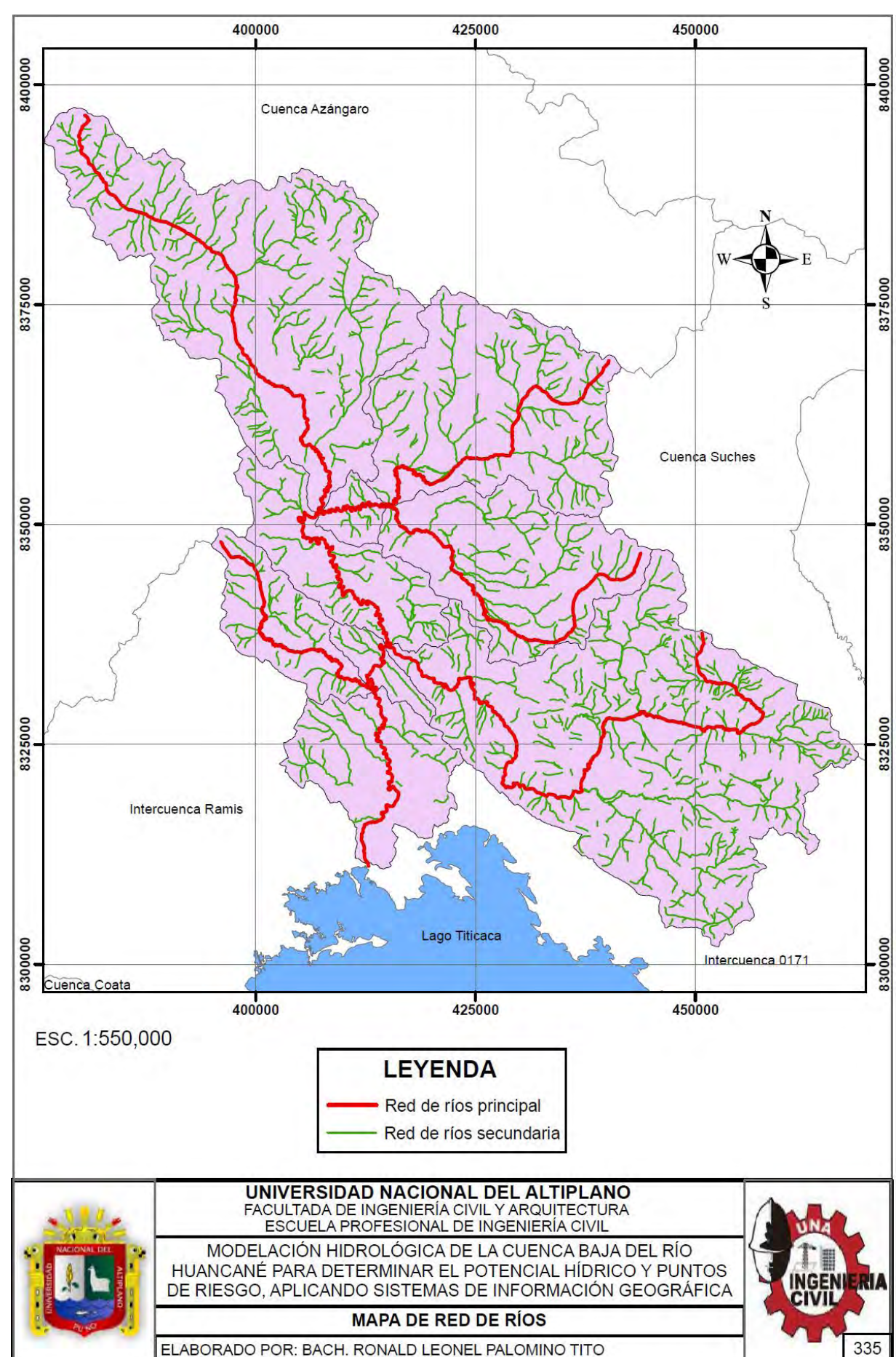

#### Repositorio Institucional UNA-PUNO

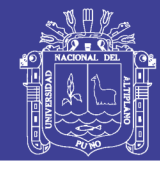

**Universidad Nacional del** Altiplano

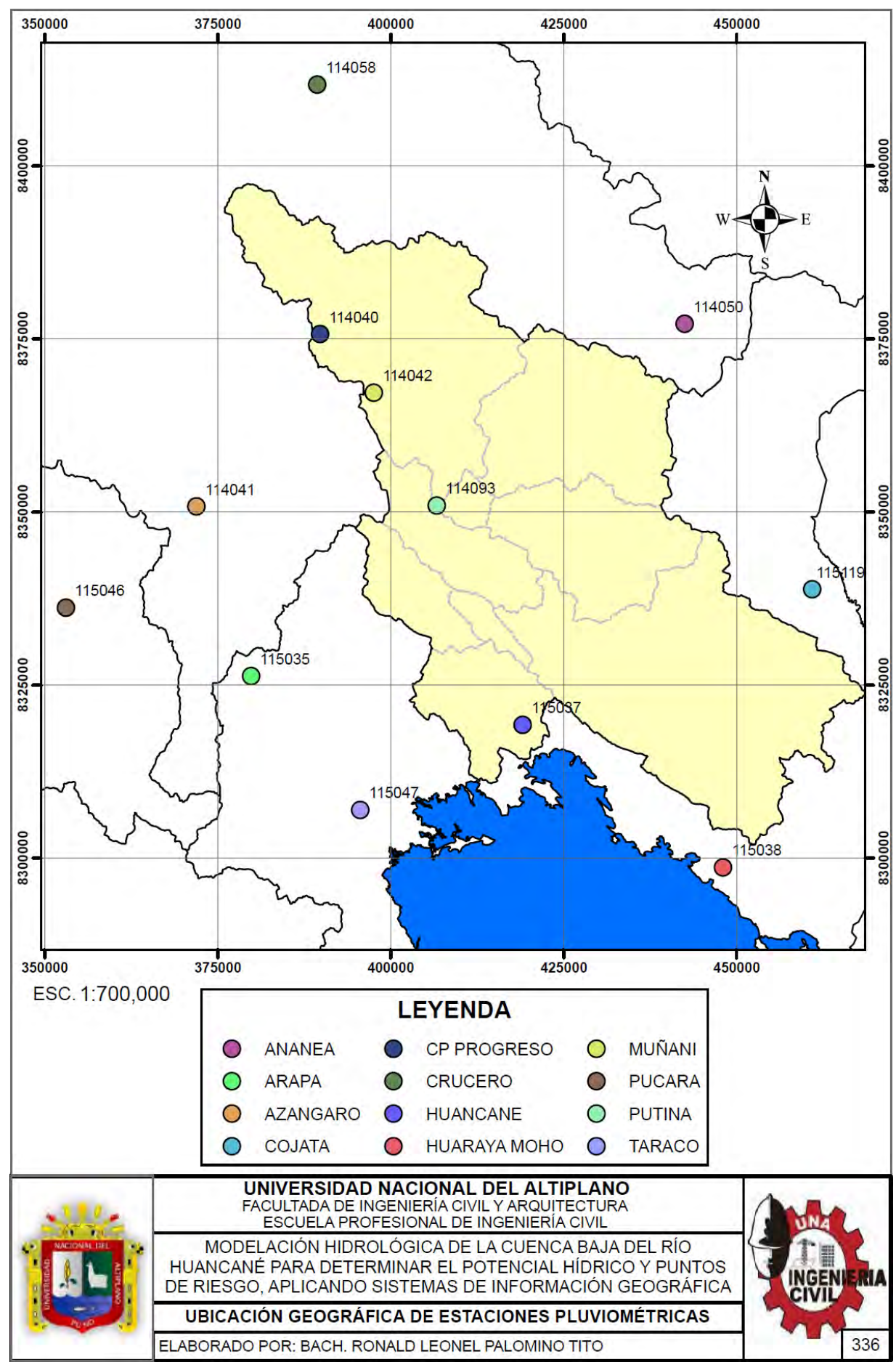

#### Repositorio Institucional UNA-PUNO

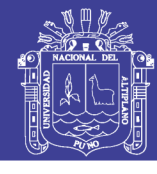

**Universidad Nacional del** Altiplano

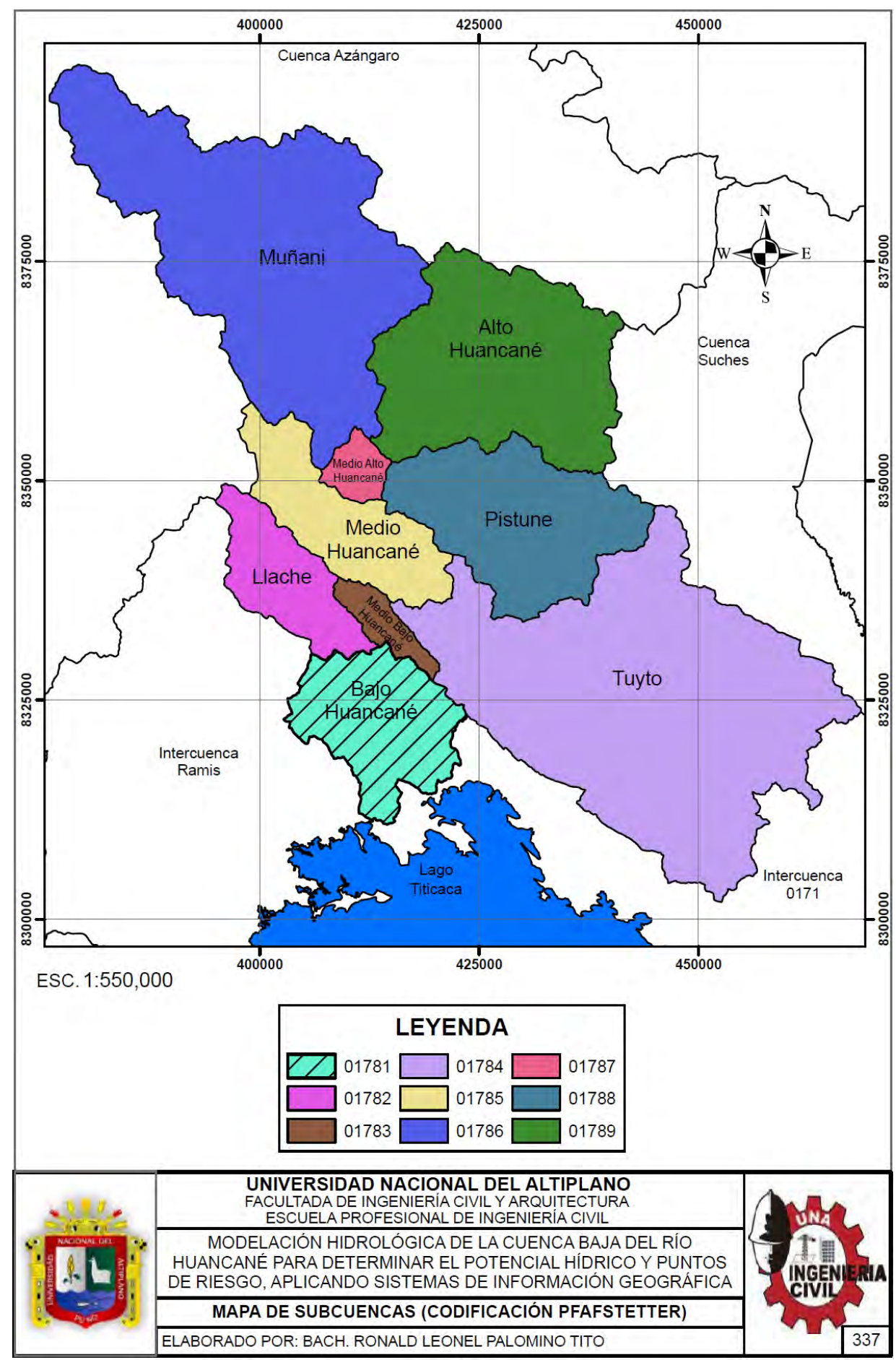

#### Repositorio Institucional UNA-PUNO

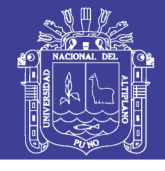

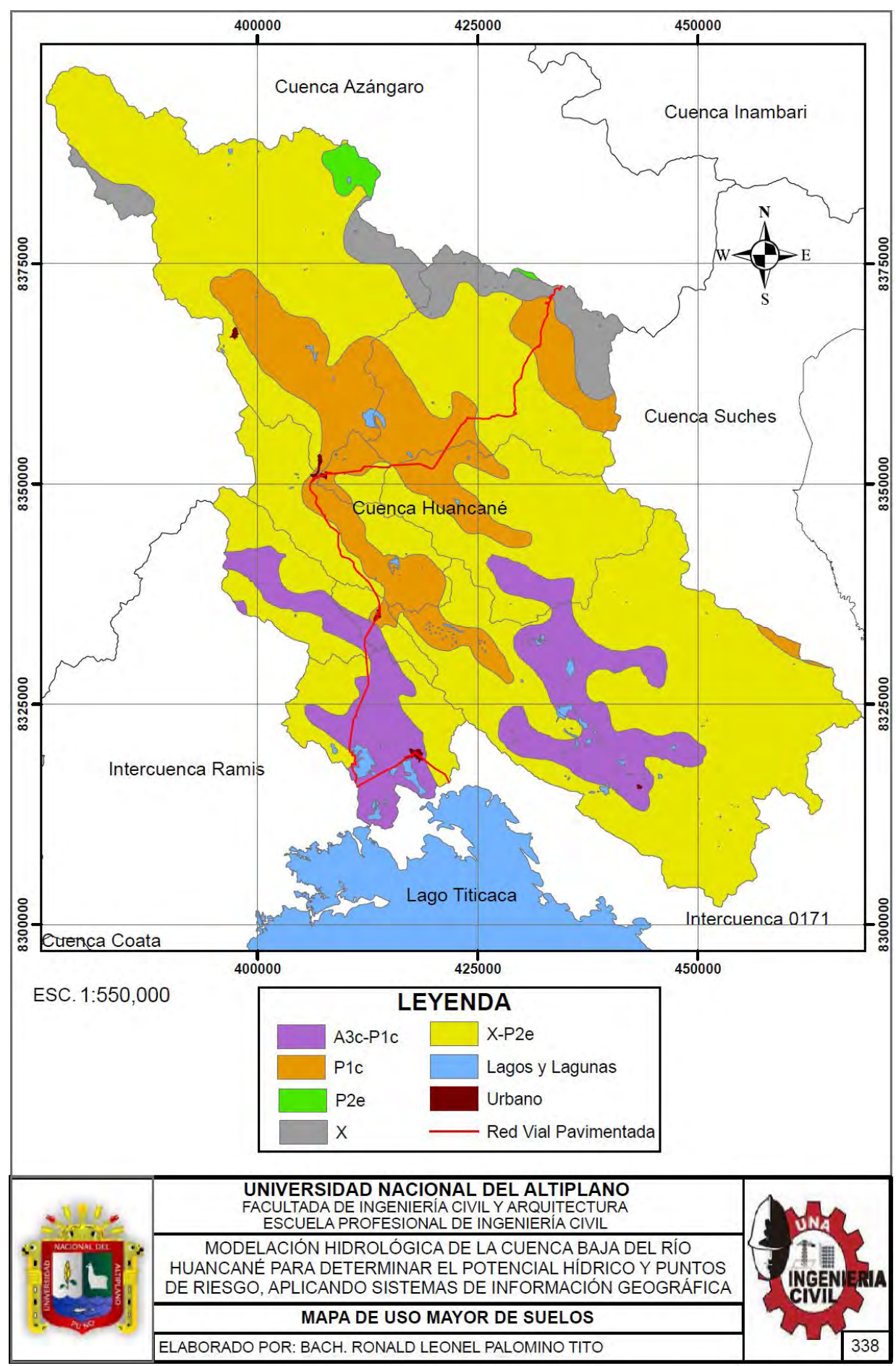

#### Repositorio Institucional UNA-PUNO

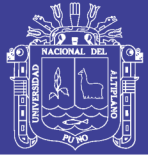

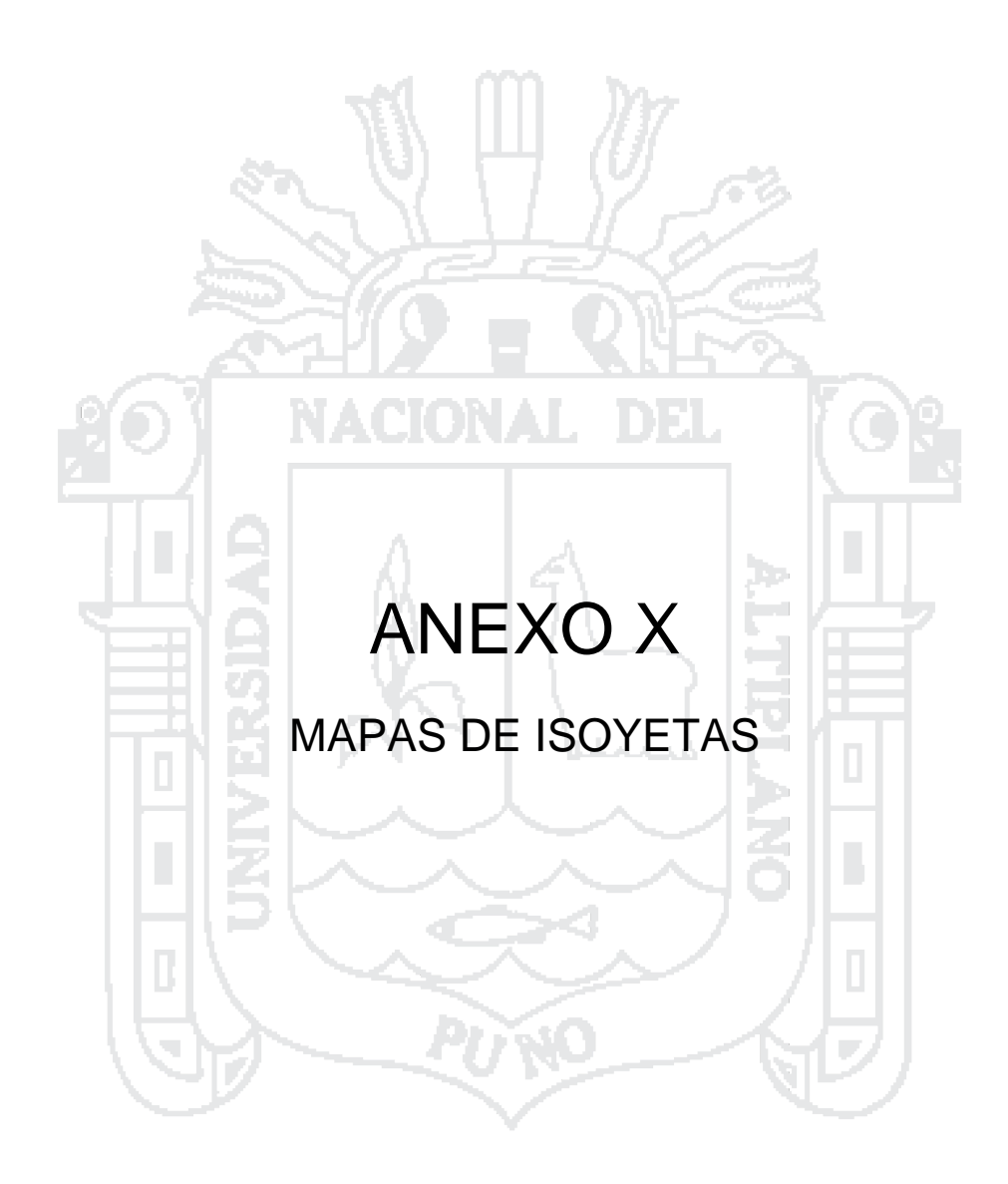

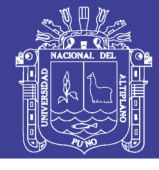

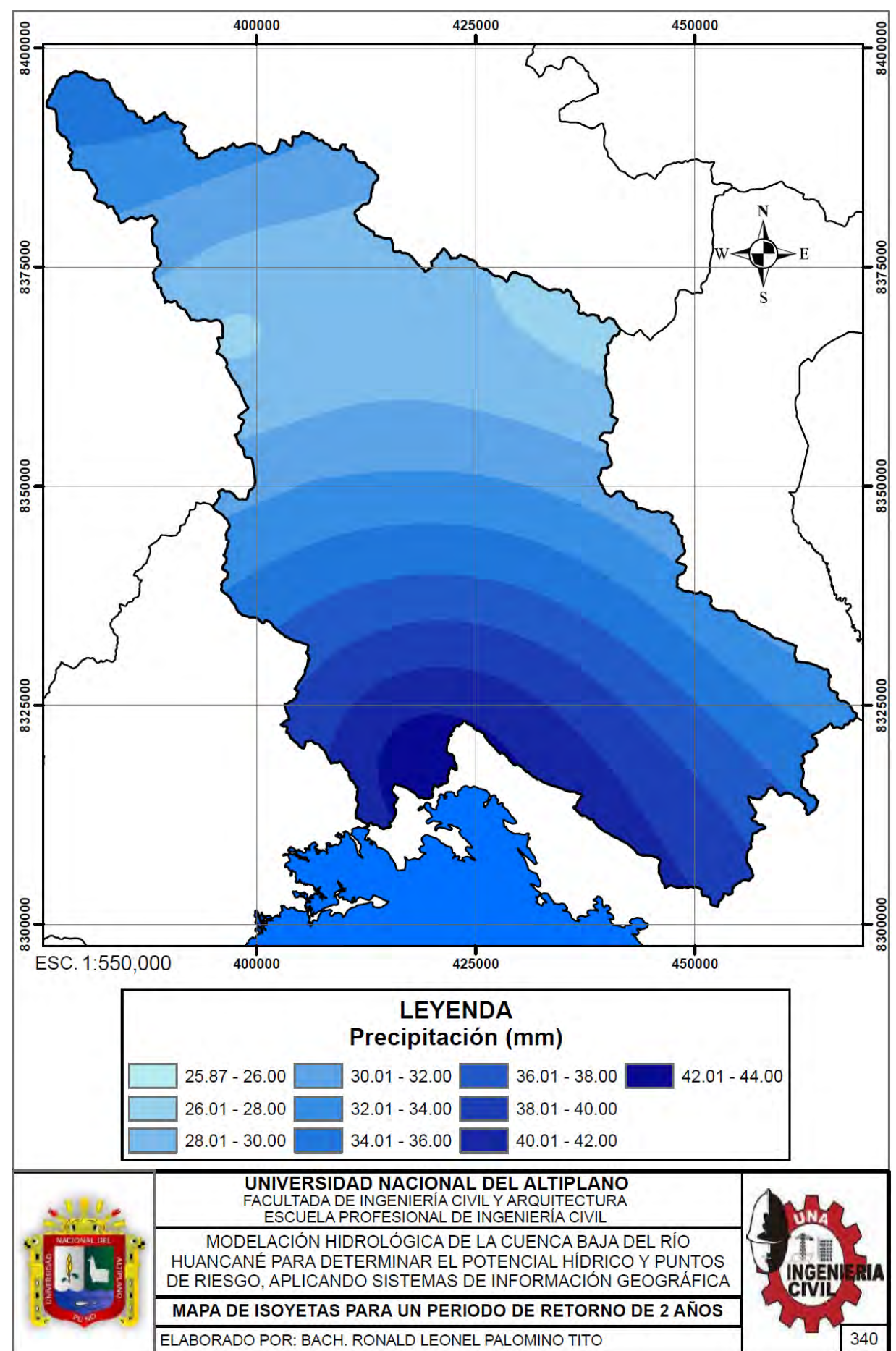

#### Repositorio Institucional UNA-PUNO

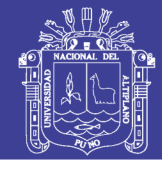

**Universidad** Nacional del Altiplano

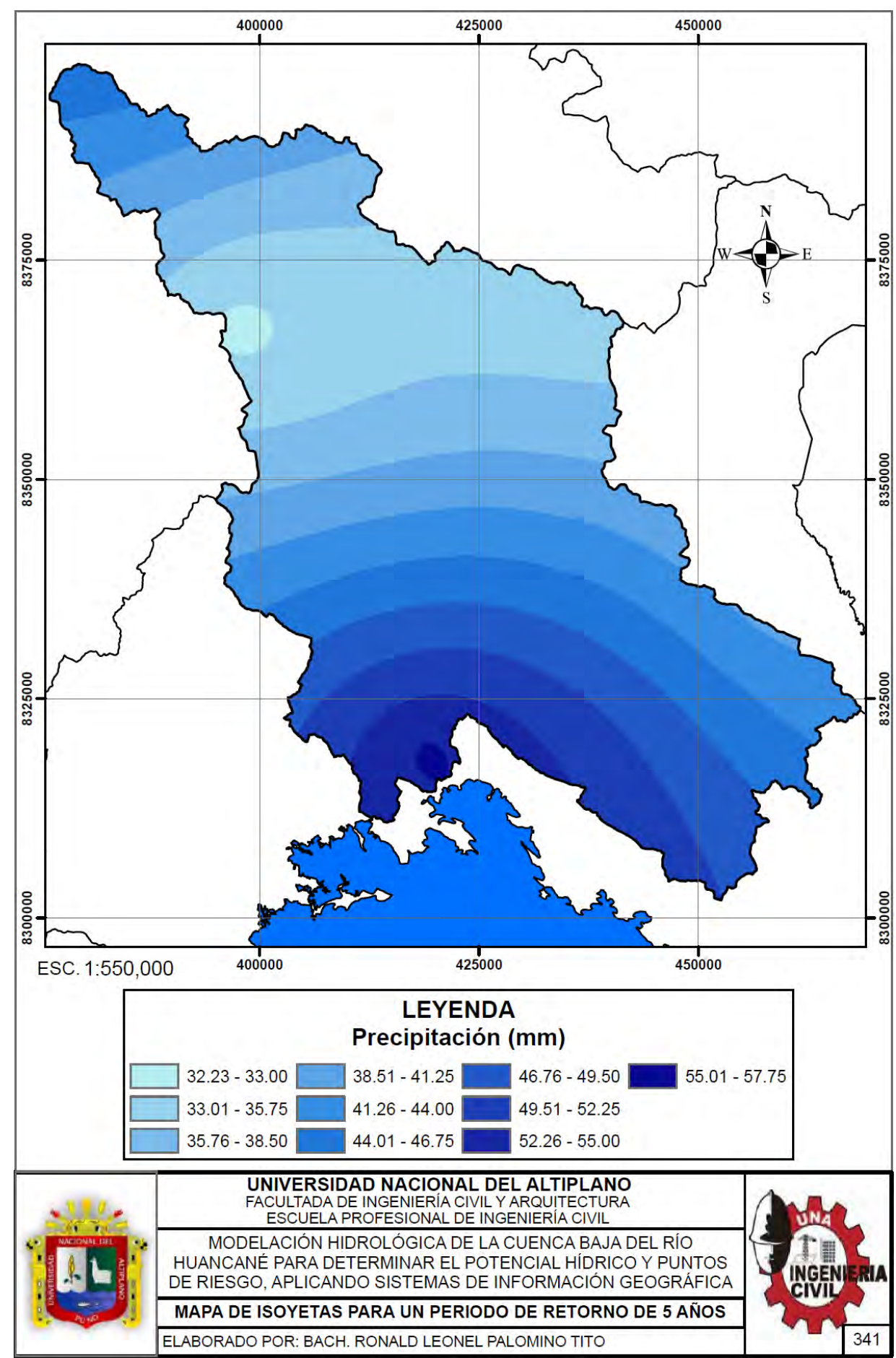

#### Repositorio Institucional UNA-PUNO

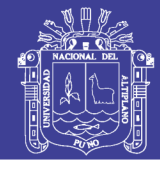

**Universidad** Nacional del Altiplano

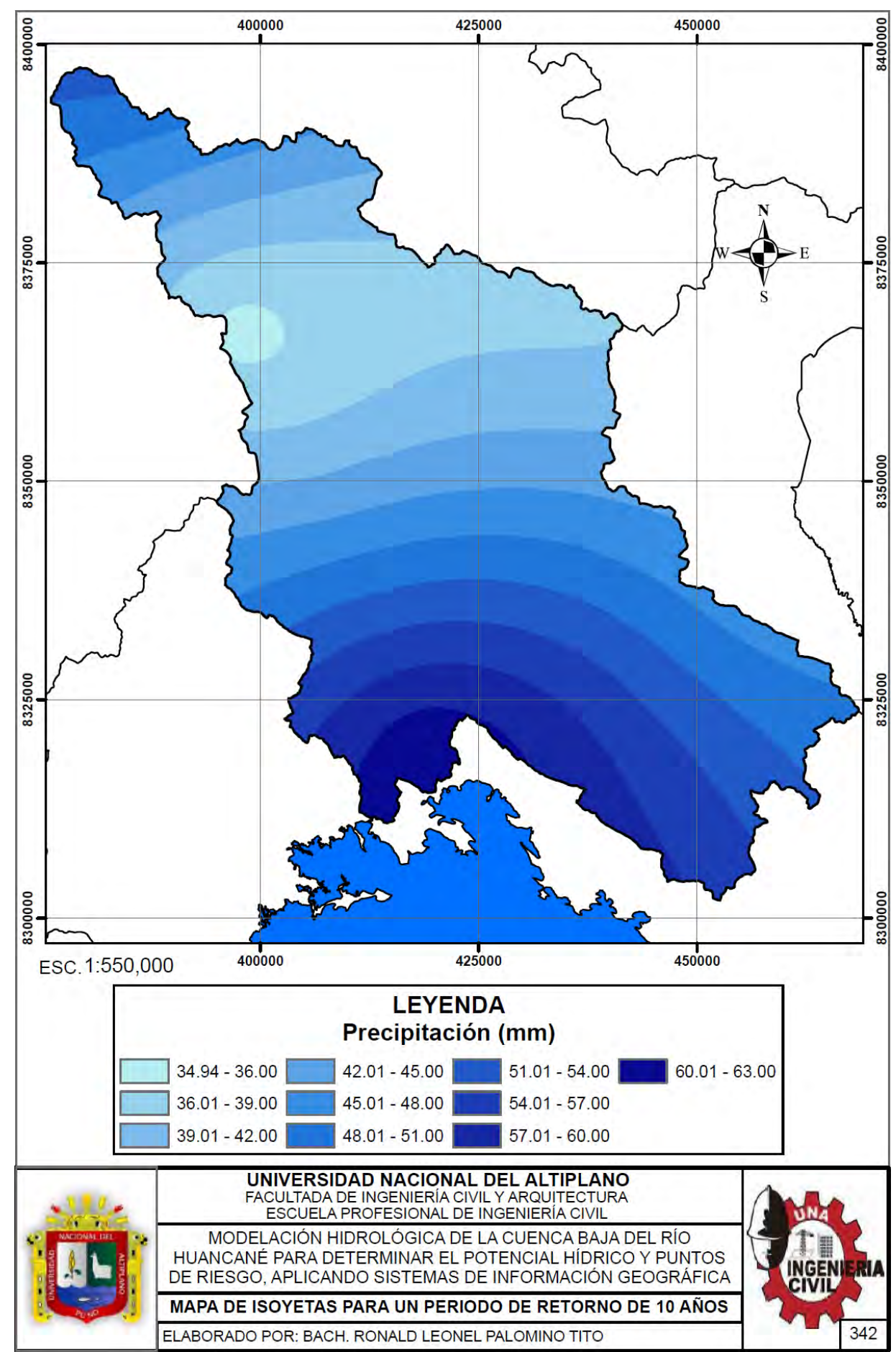

#### Repositorio Institucional UNA-PUNO

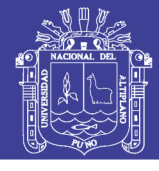

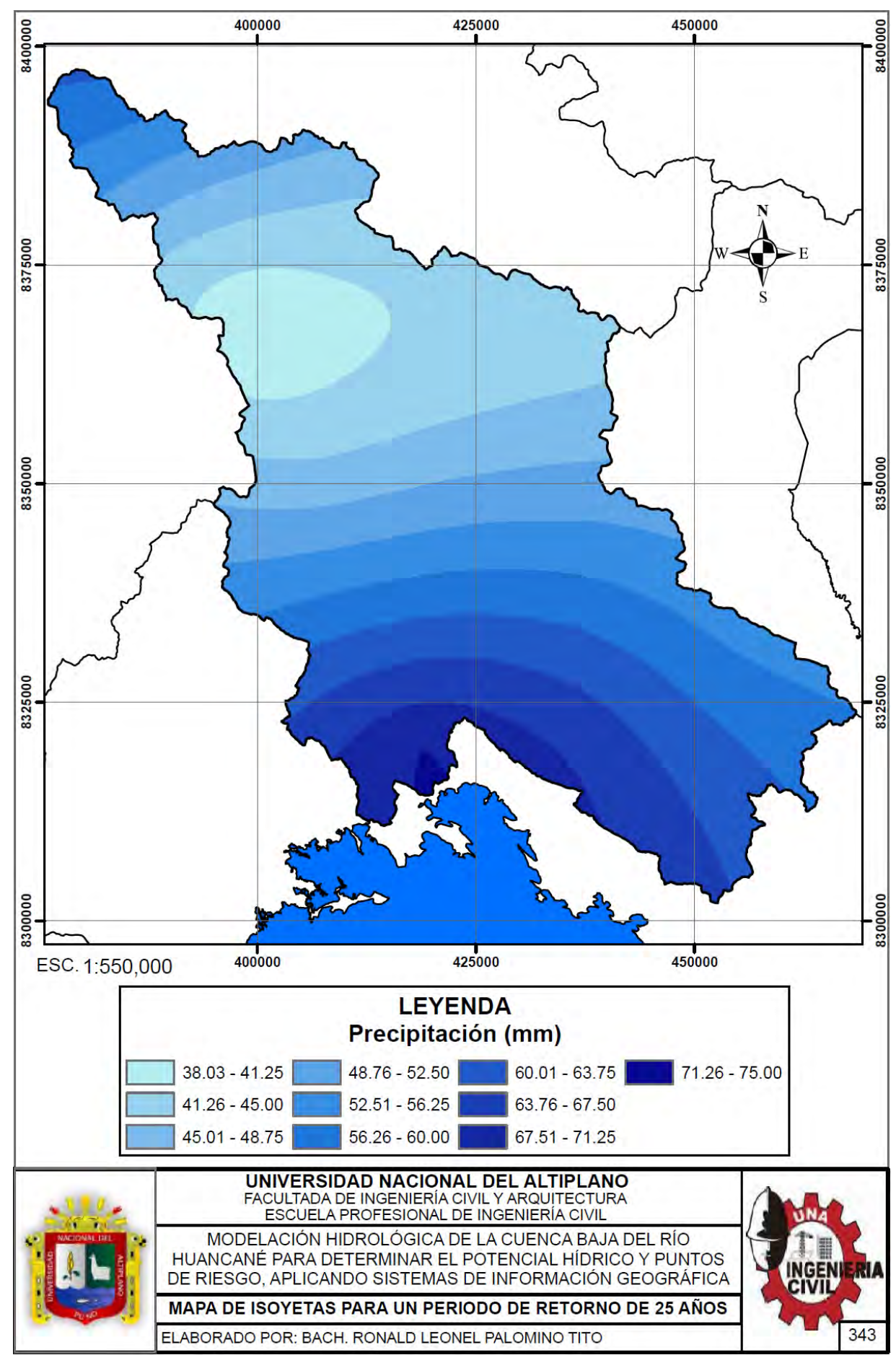

#### Repositorio Institucional UNA-PUNO

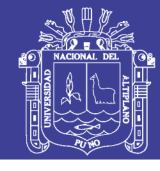

**Universidad** Nacional del Altiplano

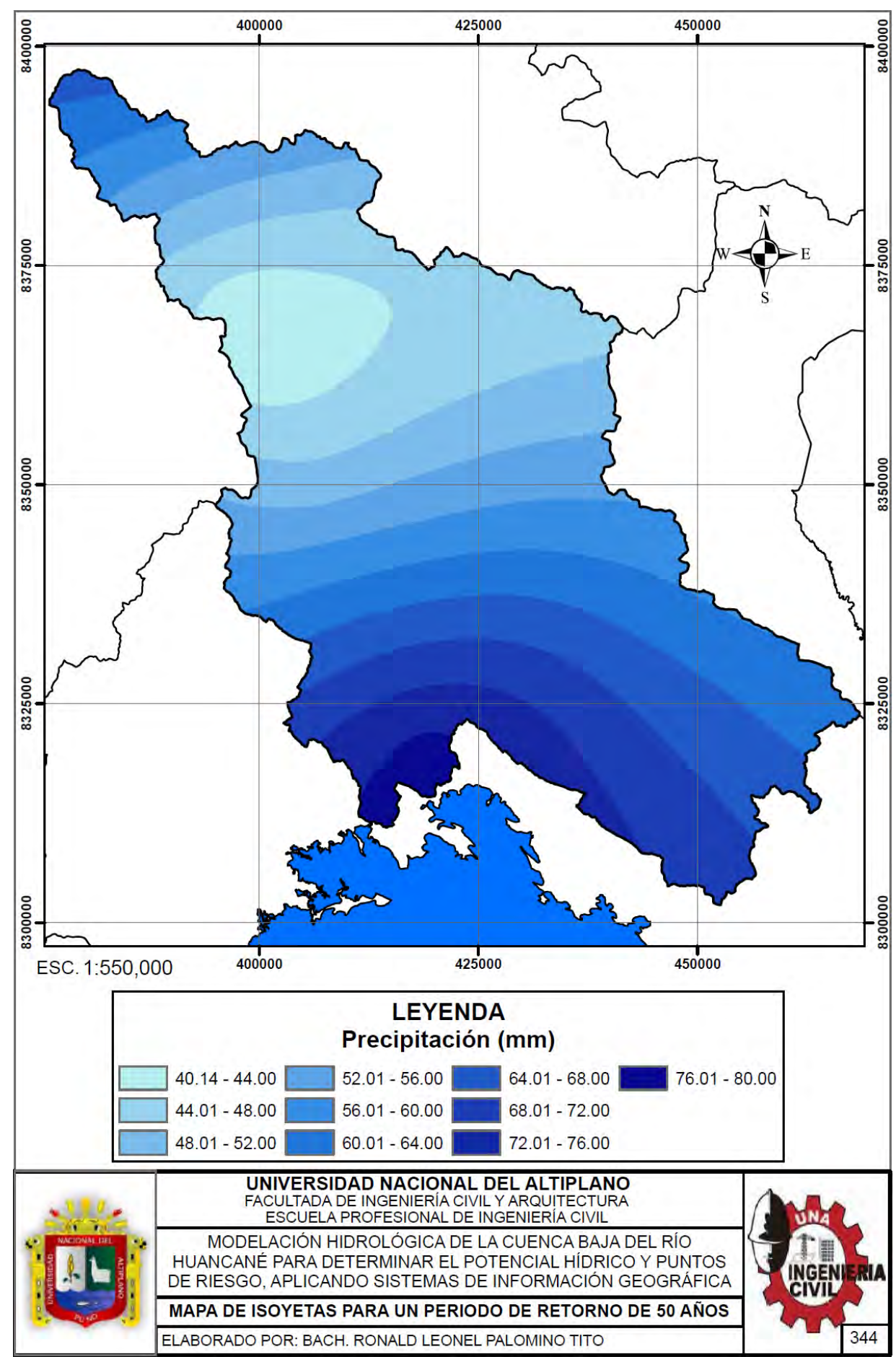

#### Repositorio Institucional UNA-PUNO

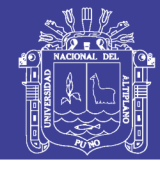

Universidad Nacional del Altiplano

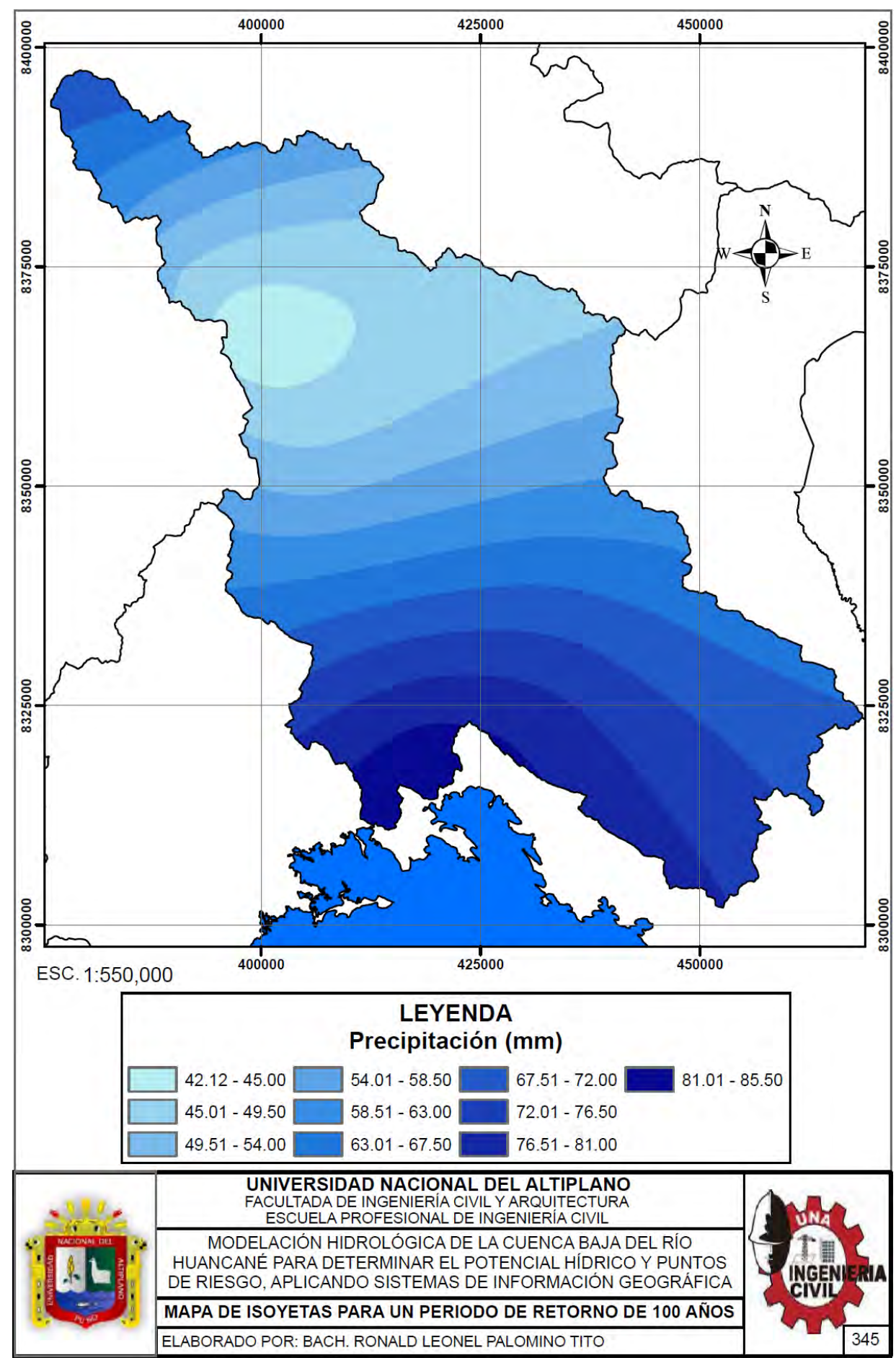

#### Repositorio Institucional UNA-PUNO

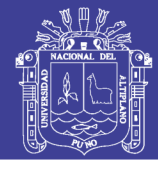

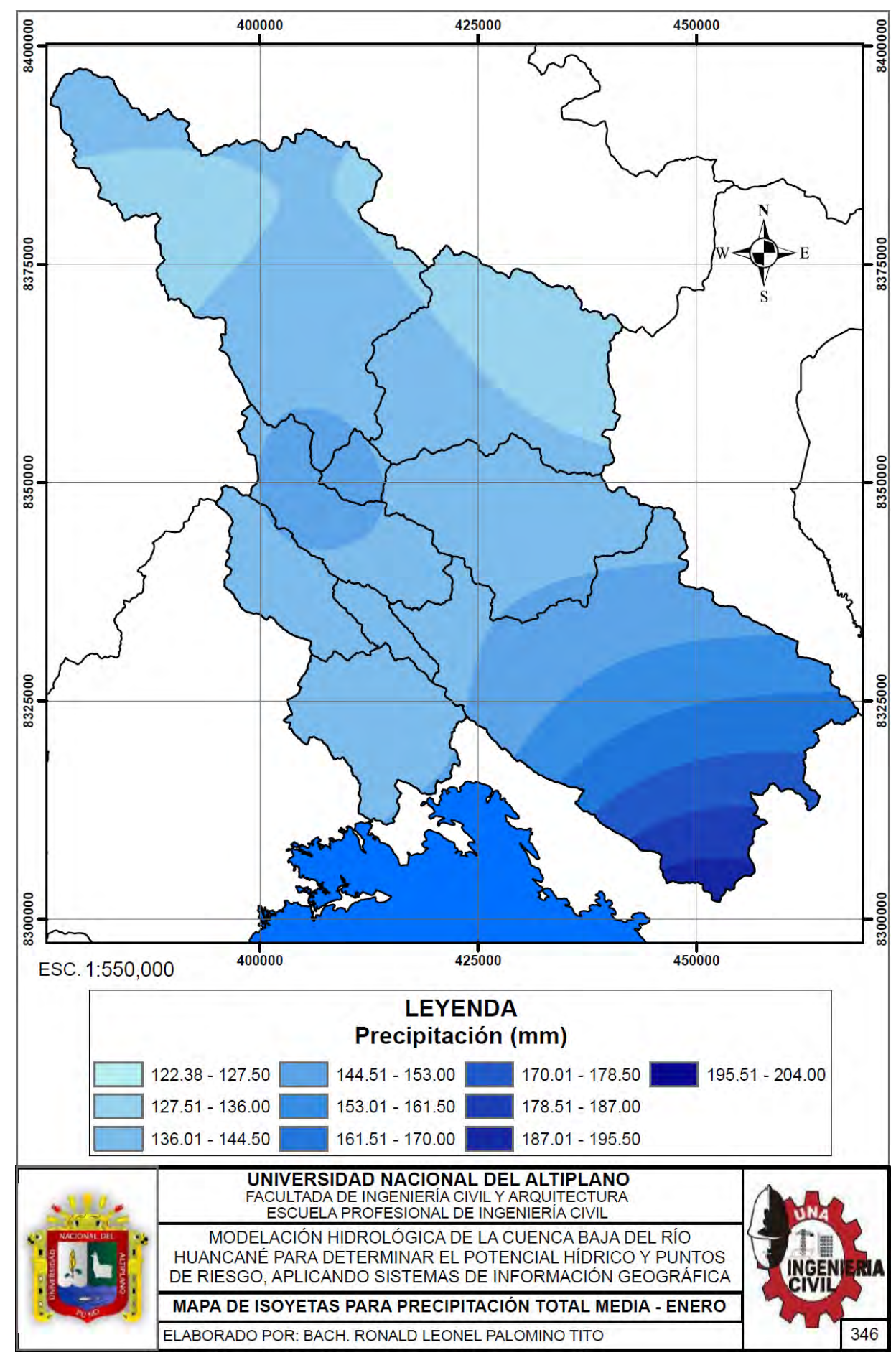

#### Repositorio Institucional UNA-PUNO

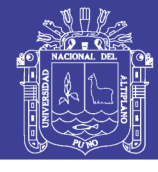

**Universidad Nacional del** Altiplano

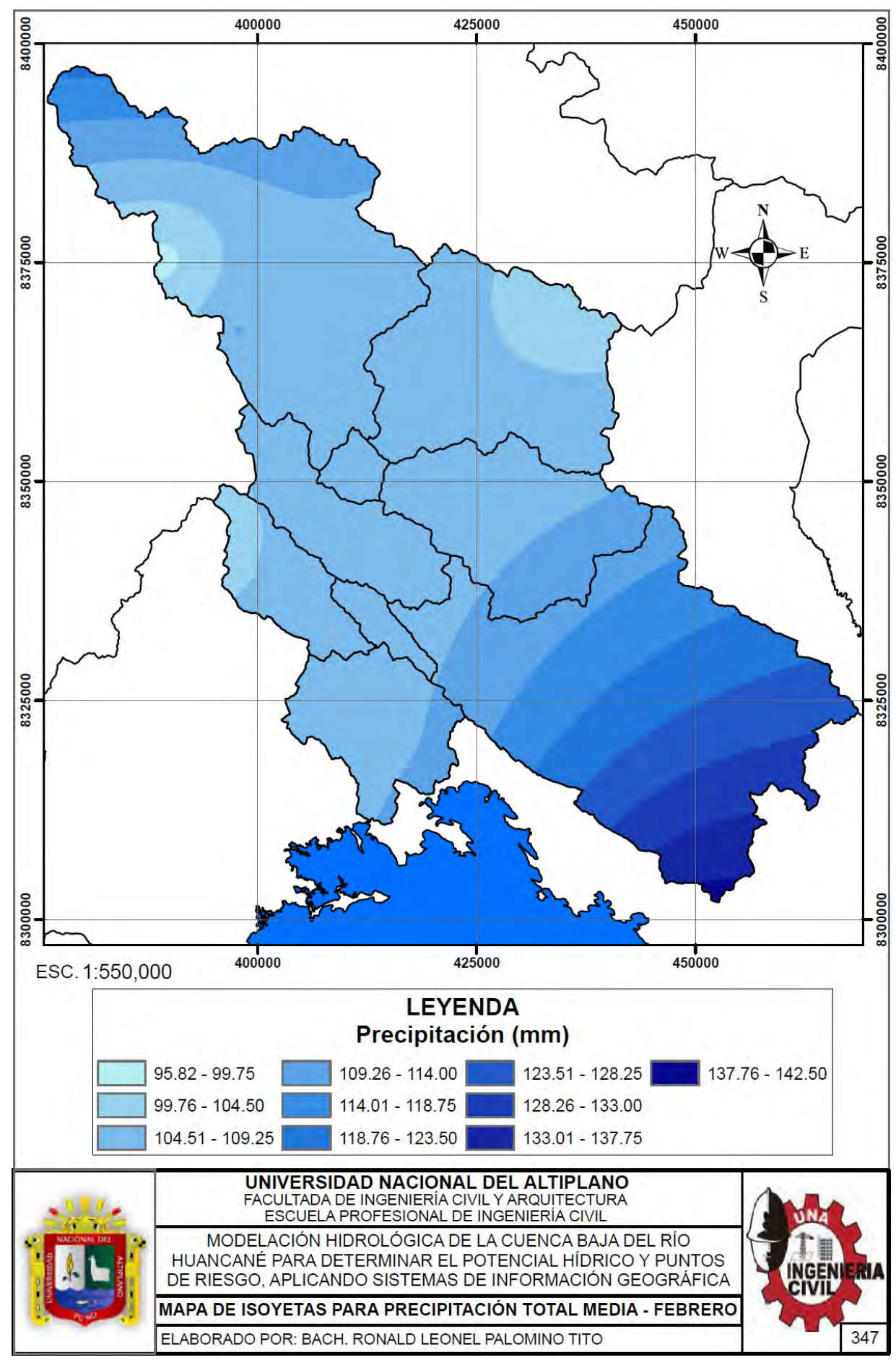

#### Repositorio Institucional UNA-PUNO

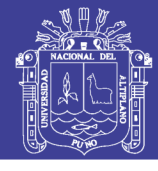

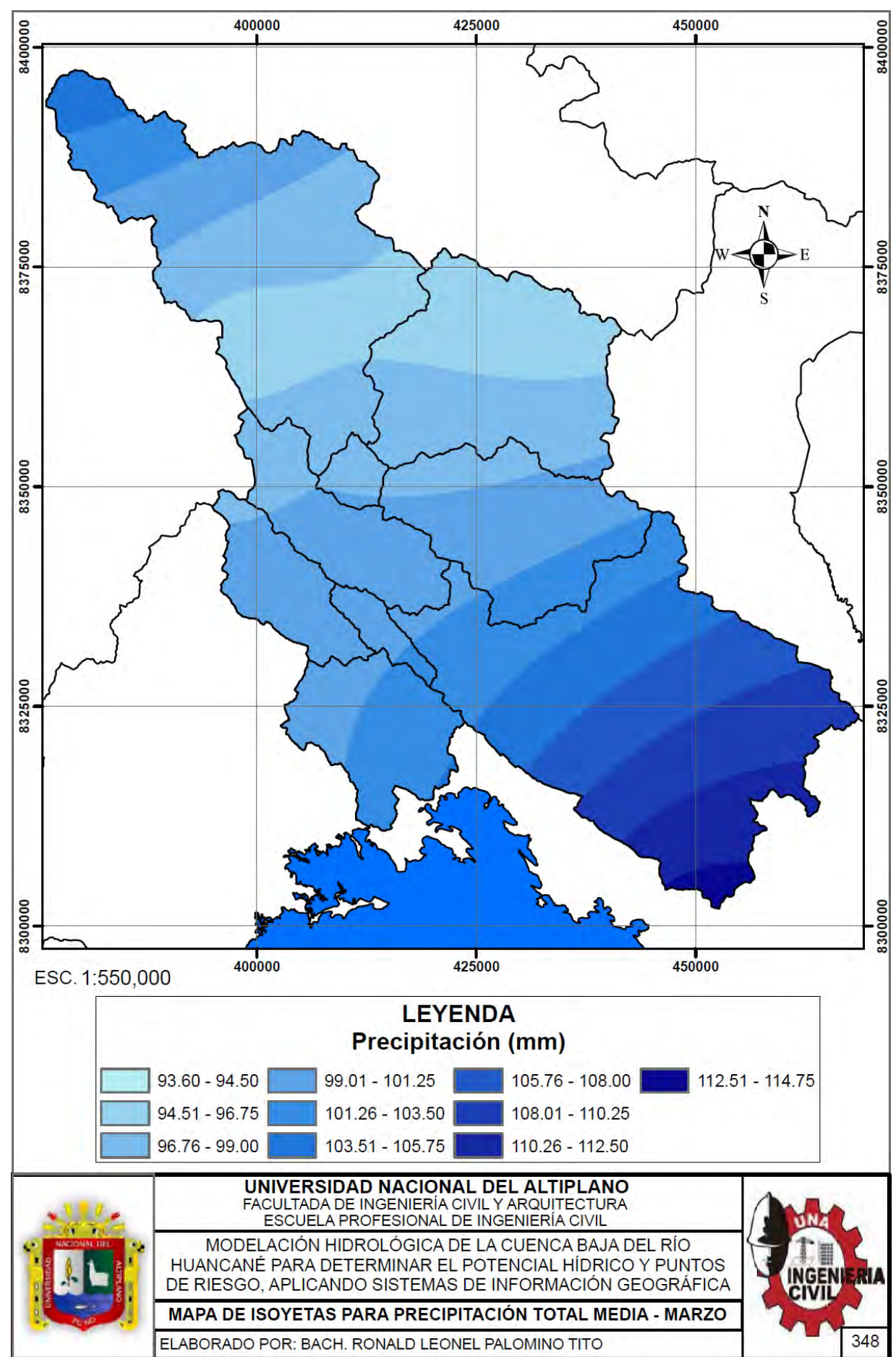

#### Repositorio Institucional UNA-PUNO

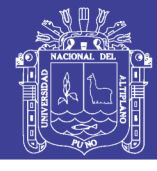

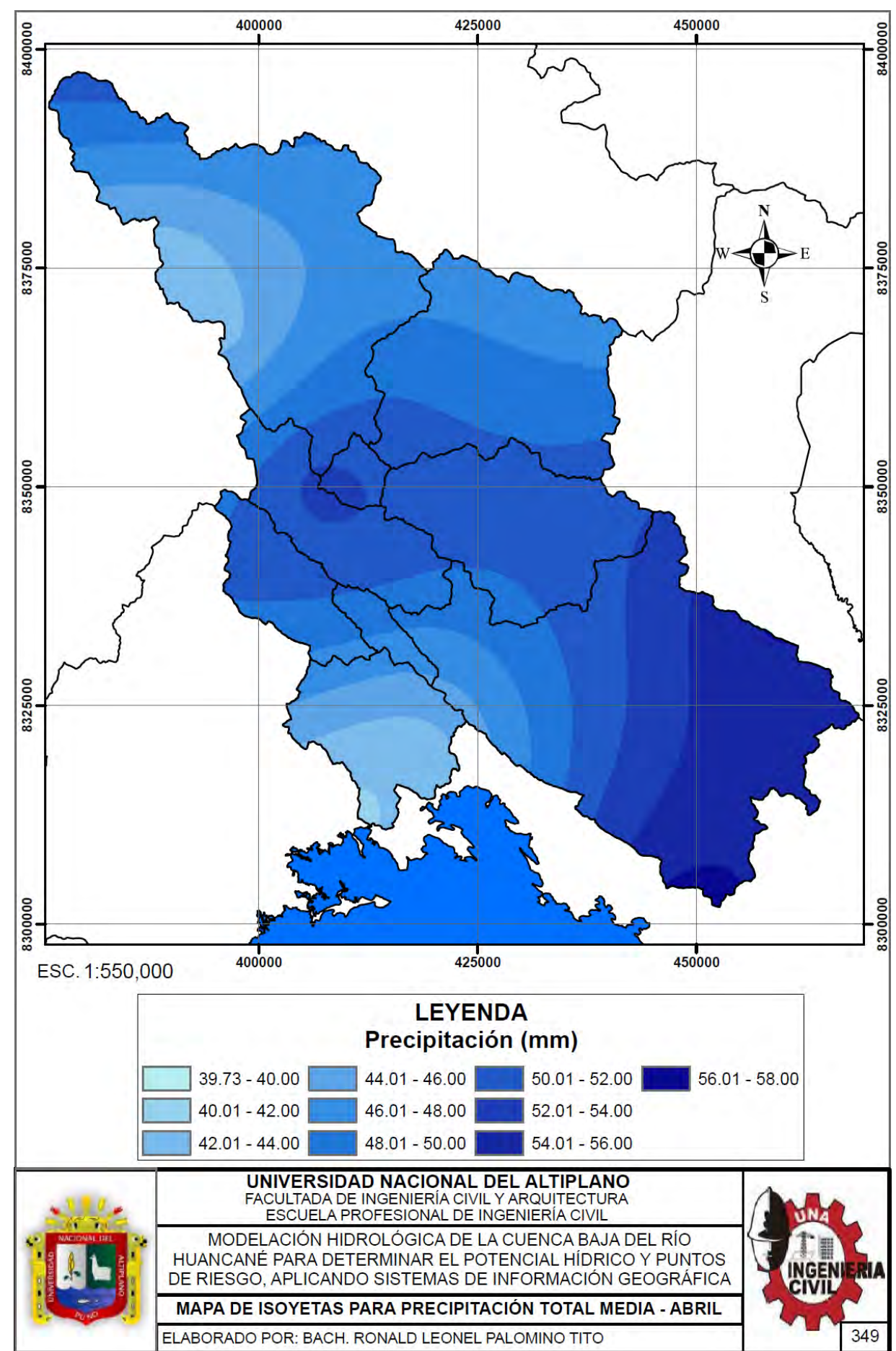

#### Repositorio Institucional UNA-PUNO

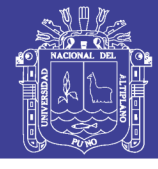

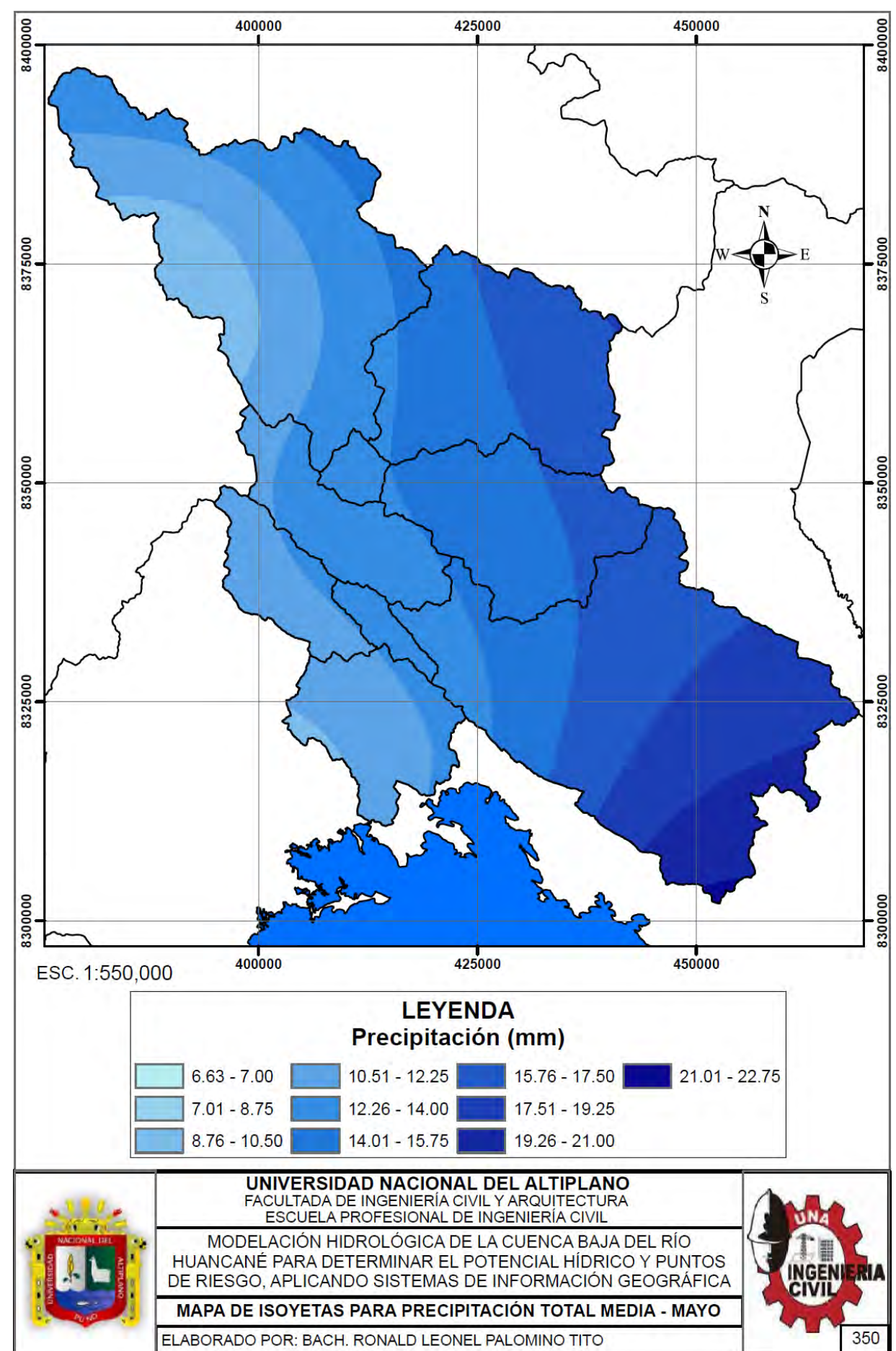

#### Repositorio Institucional UNA-PUNO

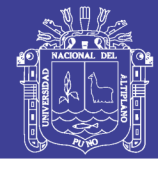

**Universidad** Nacional del Altiplano

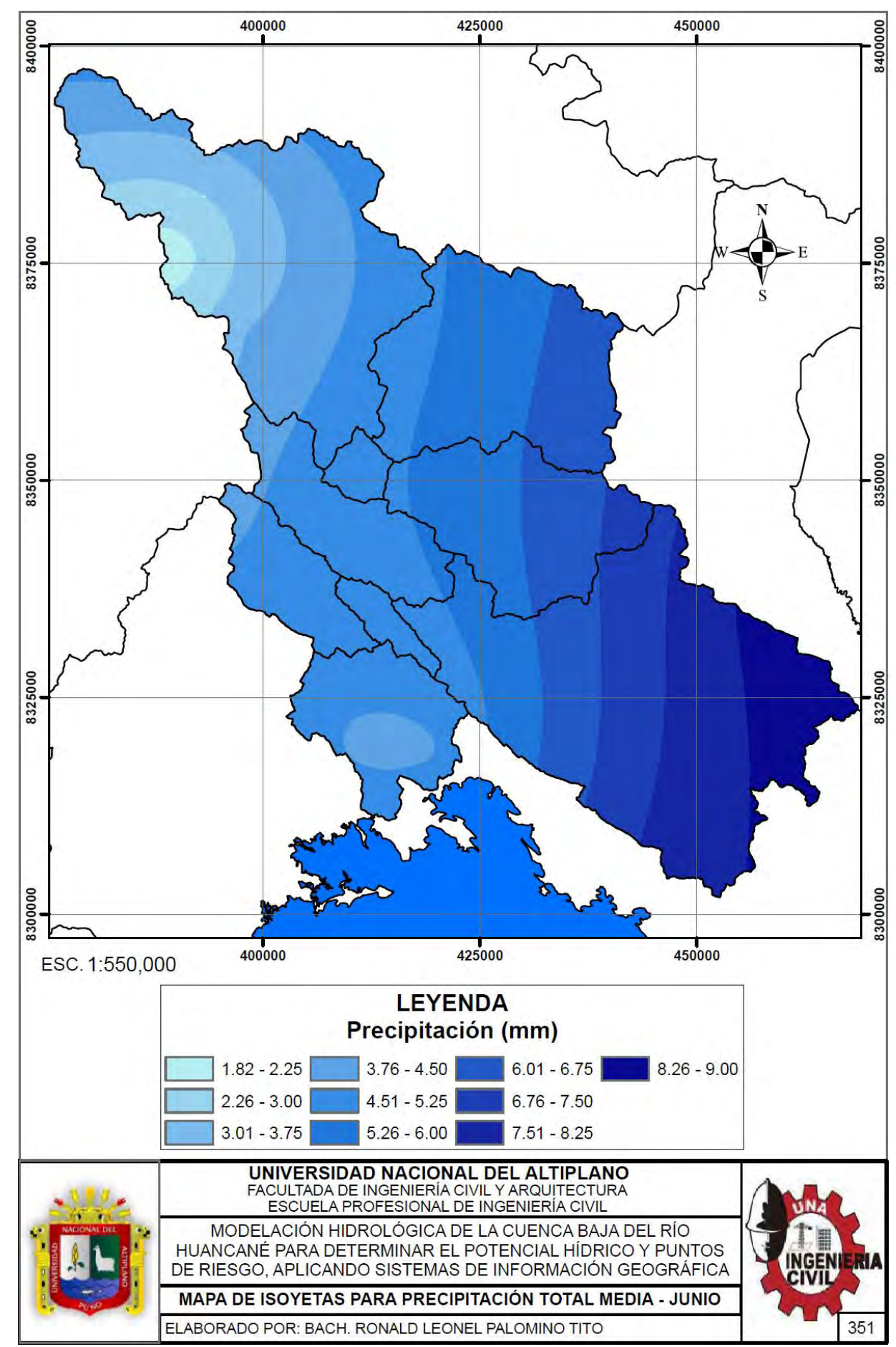

#### Repositorio Institucional UNA-PUNO

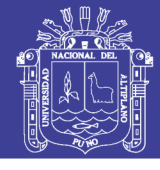

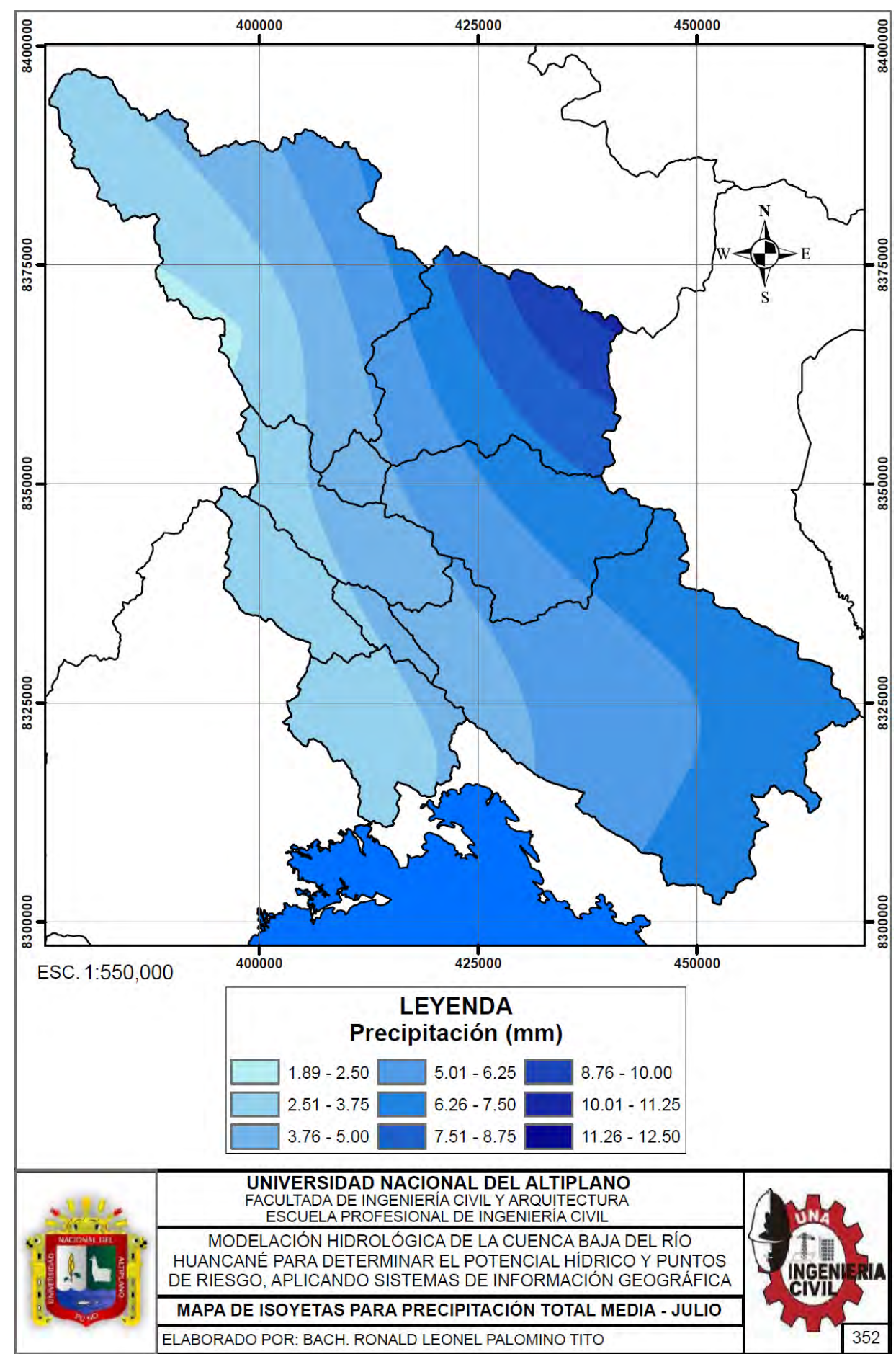

#### Repositorio Institucional UNA-PUNO

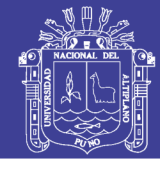

**Universidad** Nacional del Altiplano

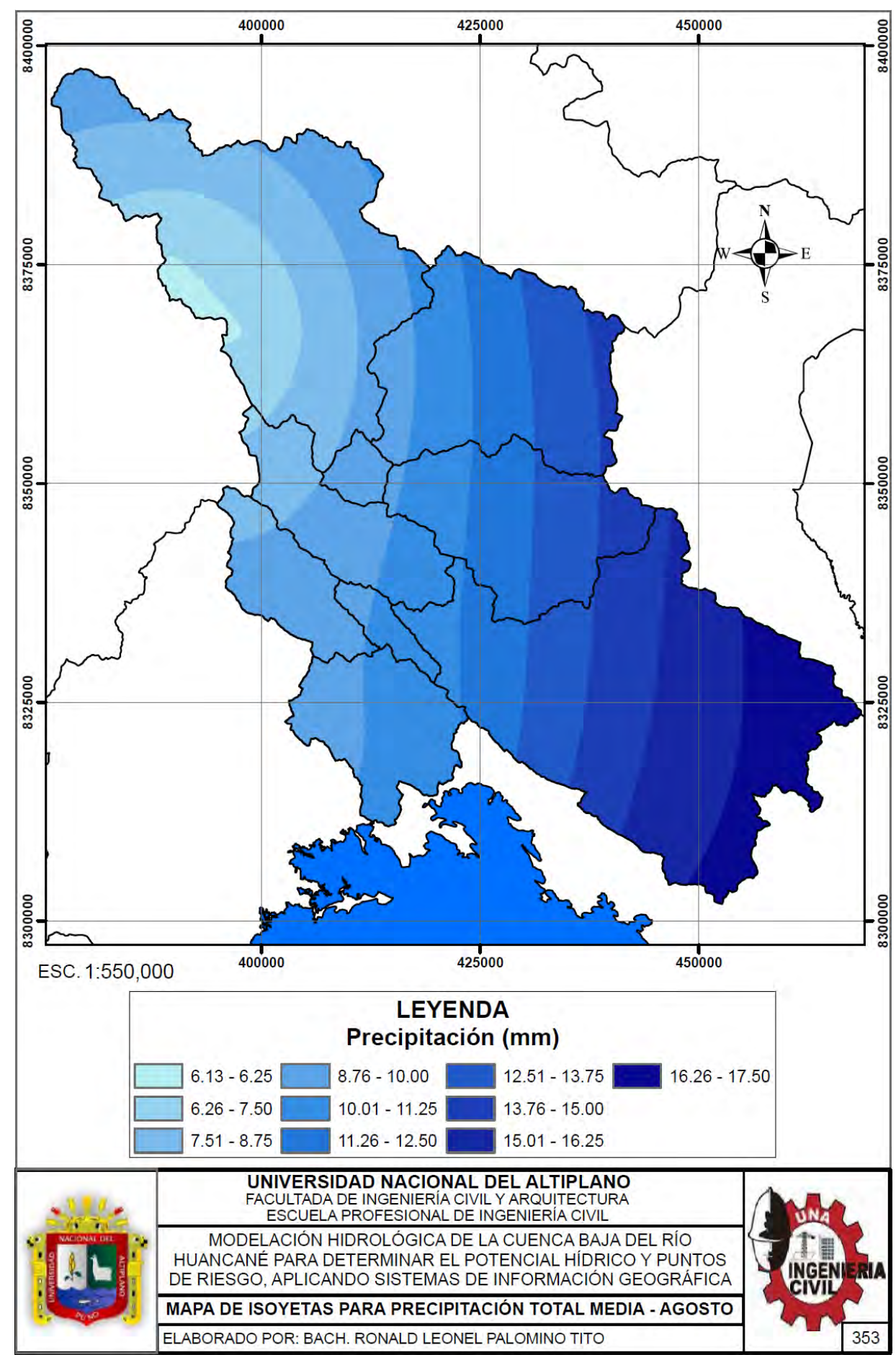

#### Repositorio Institucional UNA-PUNO

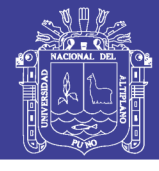

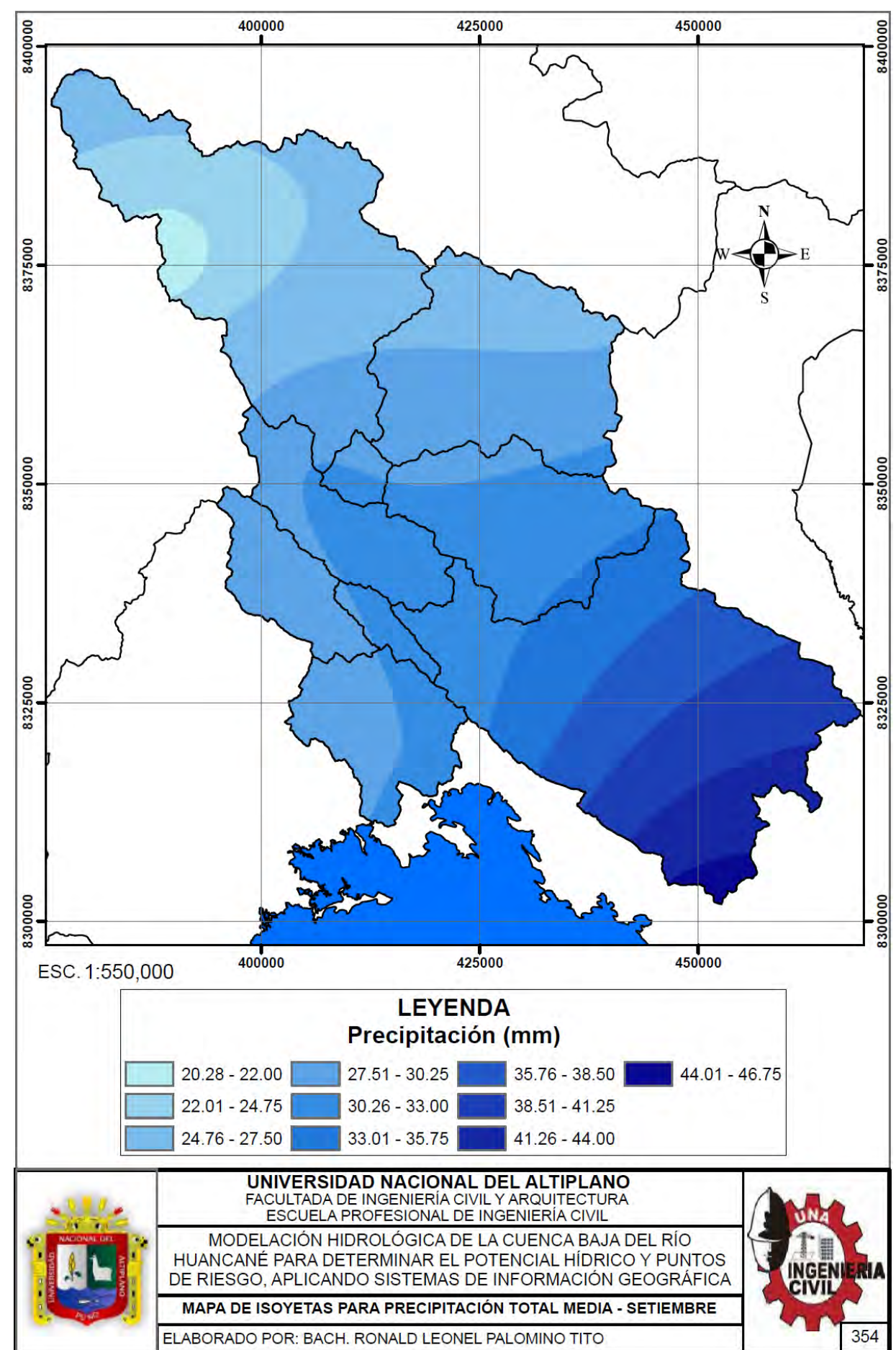

#### Repositorio Institucional UNA-PUNO

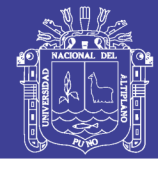

**Universidad** Nacional del Altiplano

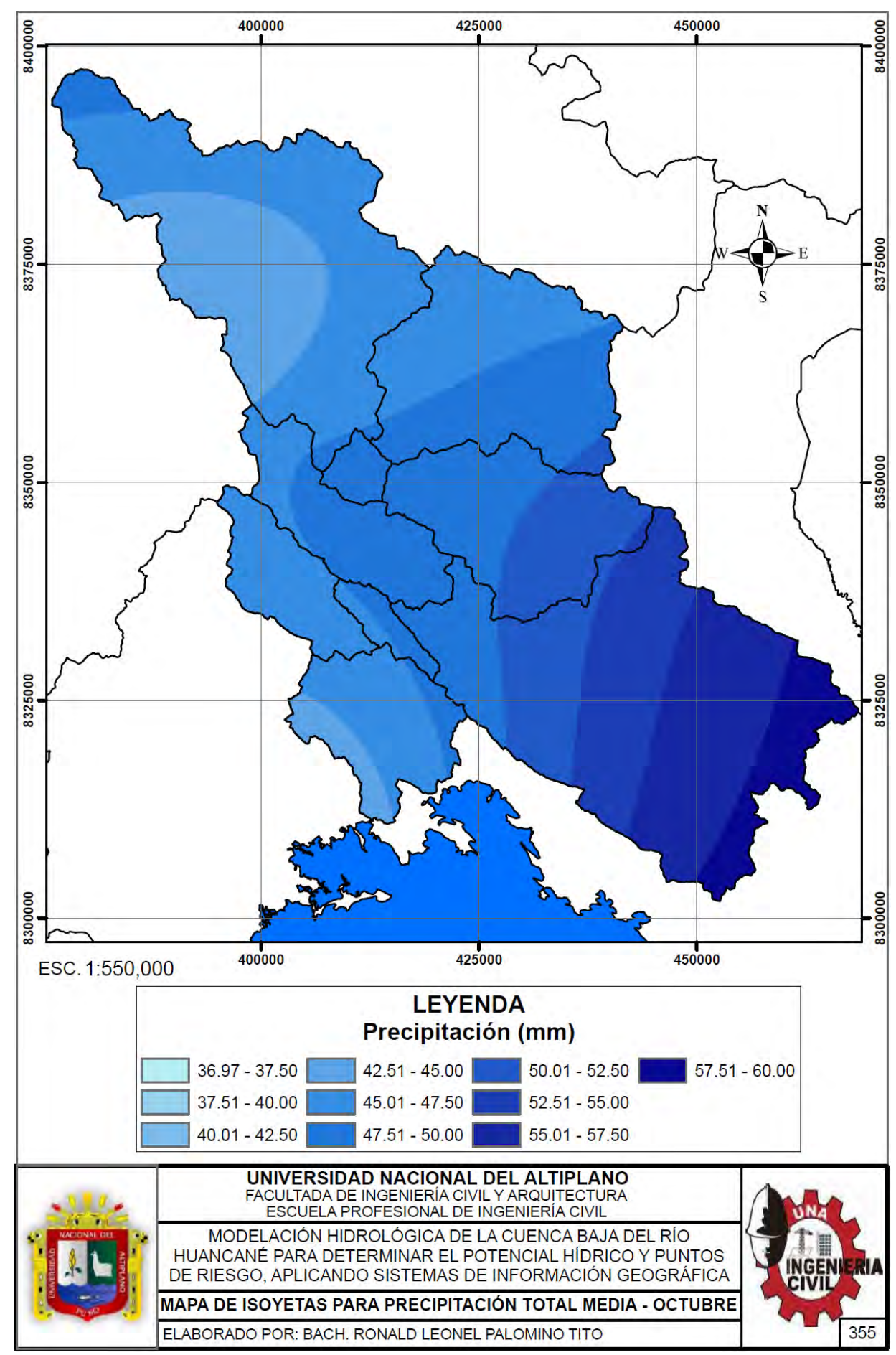

#### Repositorio Institucional UNA-PUNO

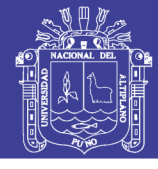

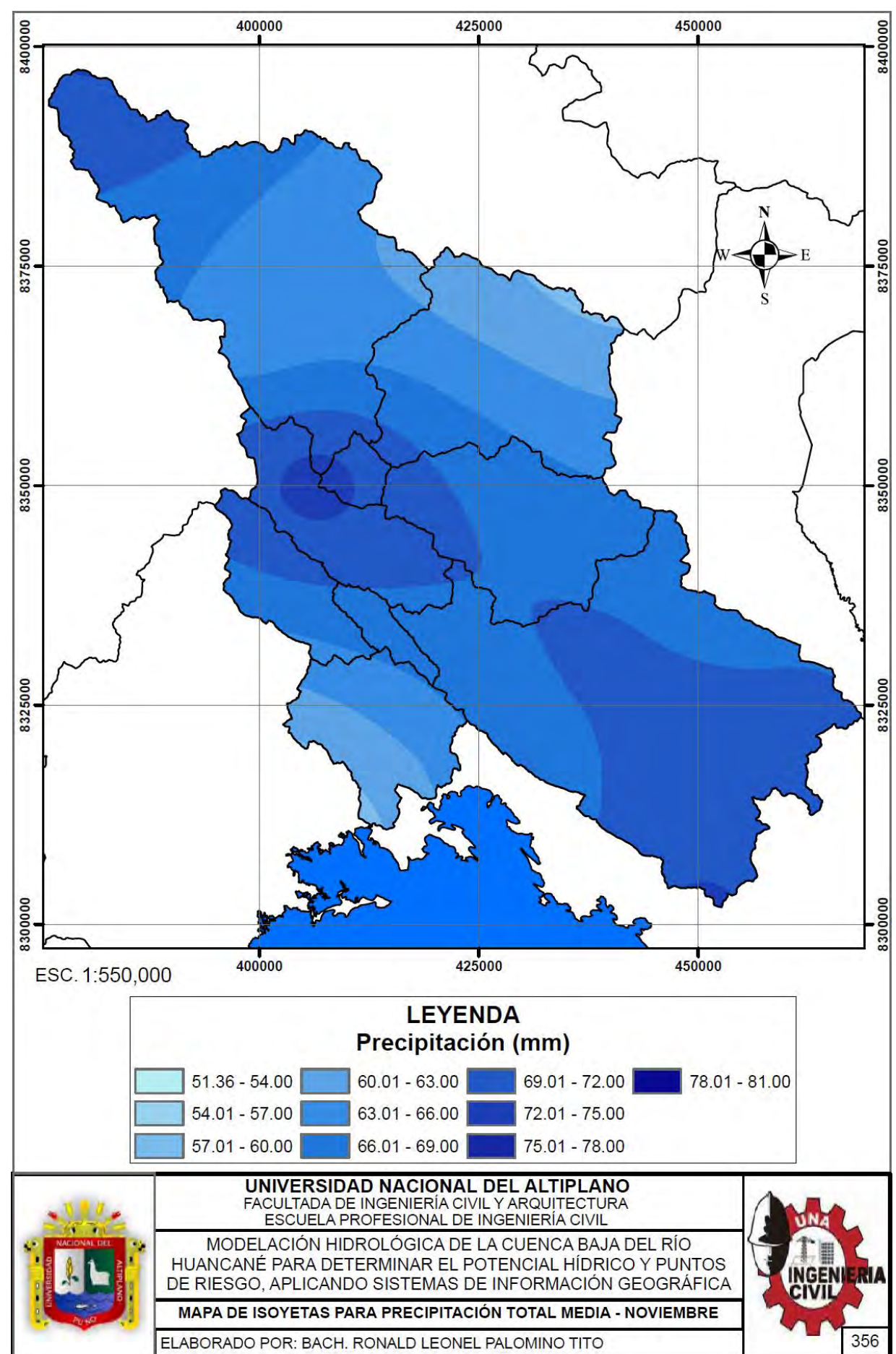

#### Repositorio Institucional UNA-PUNO

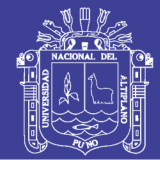

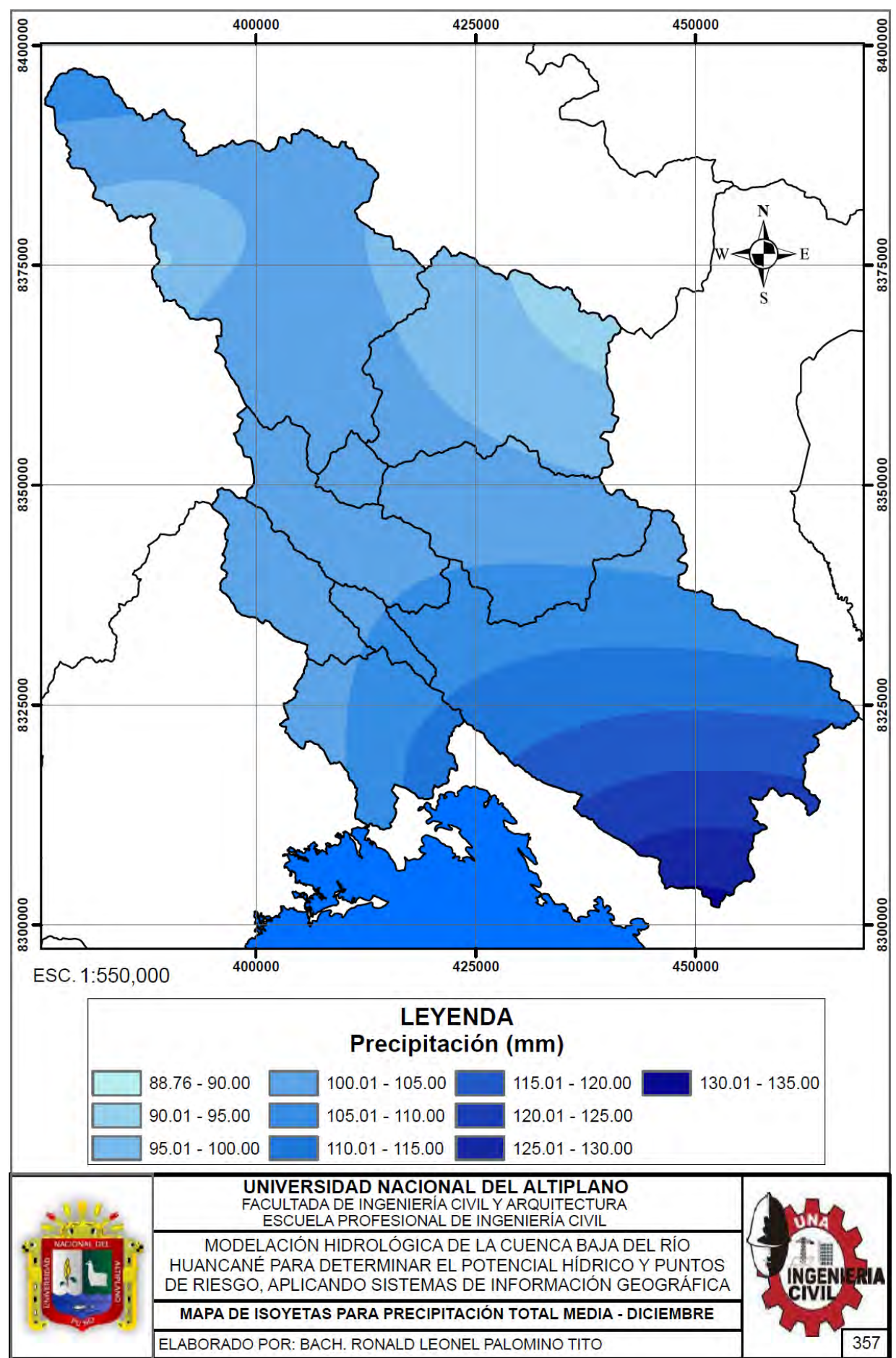

#### Repositorio Institucional UNA-PUNO

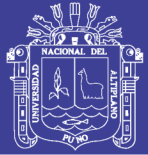

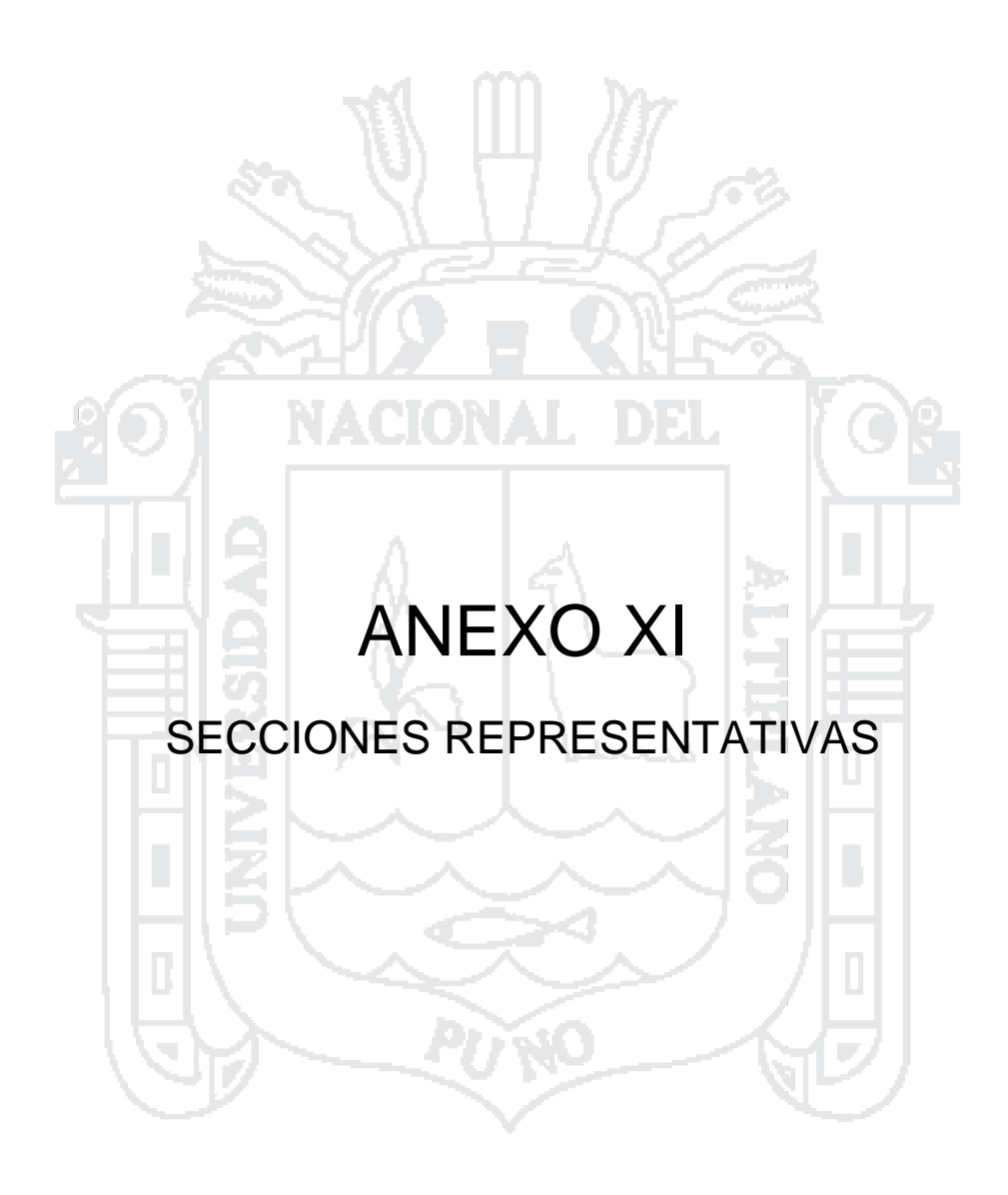

No olvide citar esta tesis

358

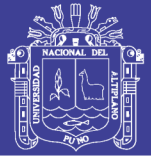

Universidad Nacional del Altiplano

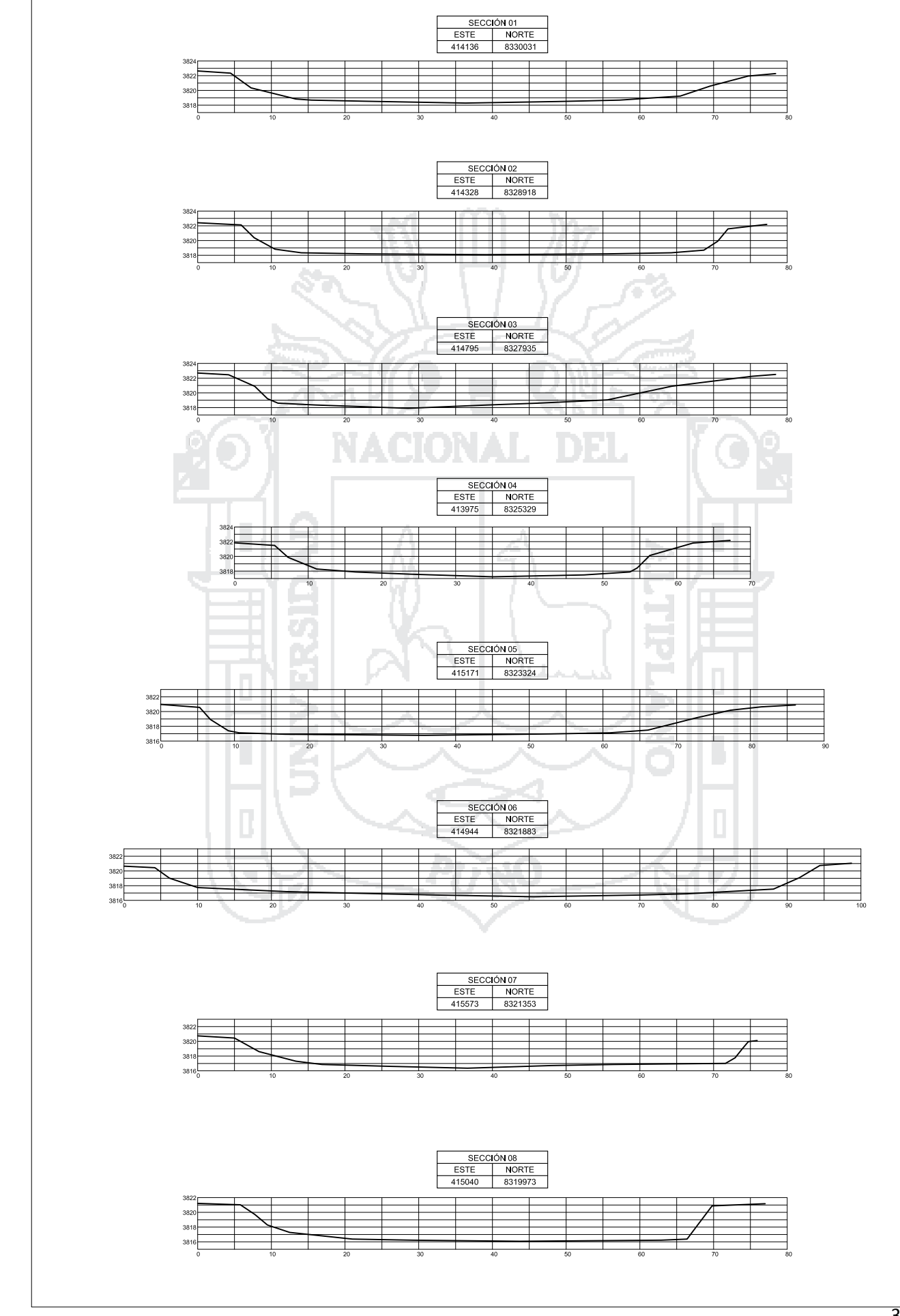

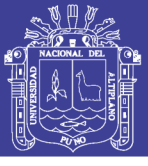

Universidad Nacional del Altiplano

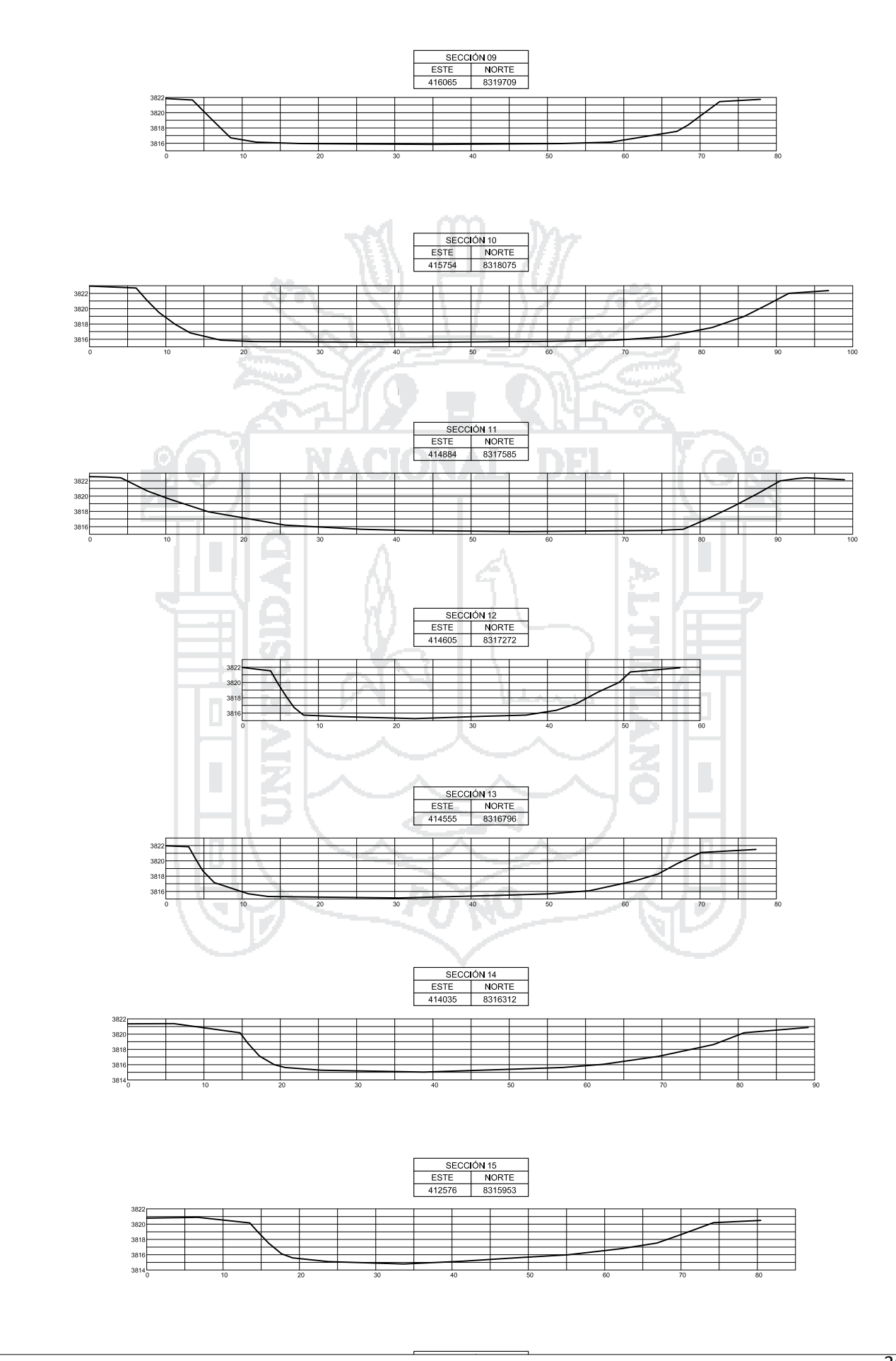

Repositorio Institucional UNA-PUNO
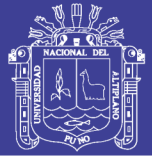

Universidad Nacional del Altiplano

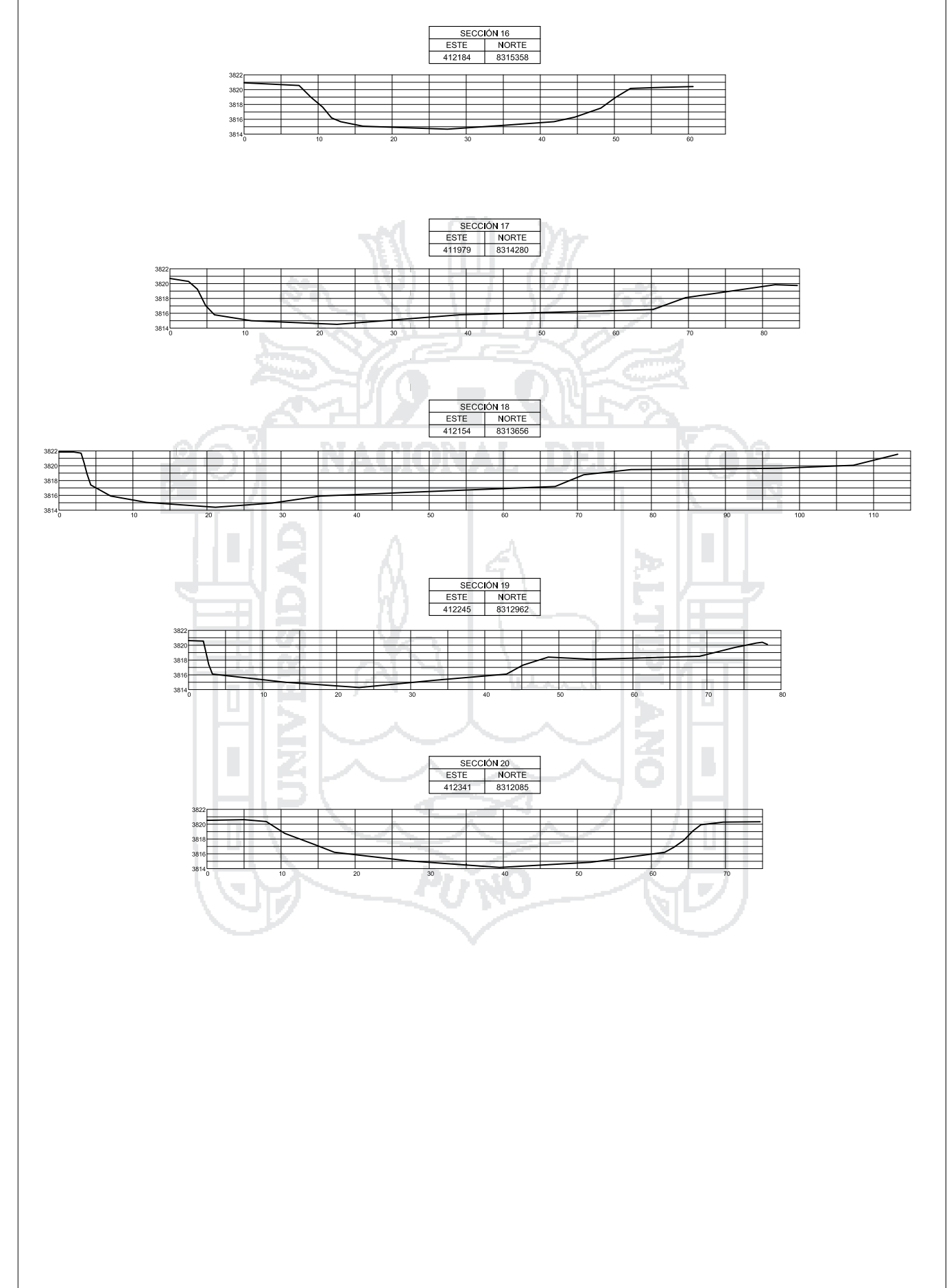

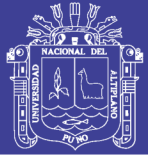

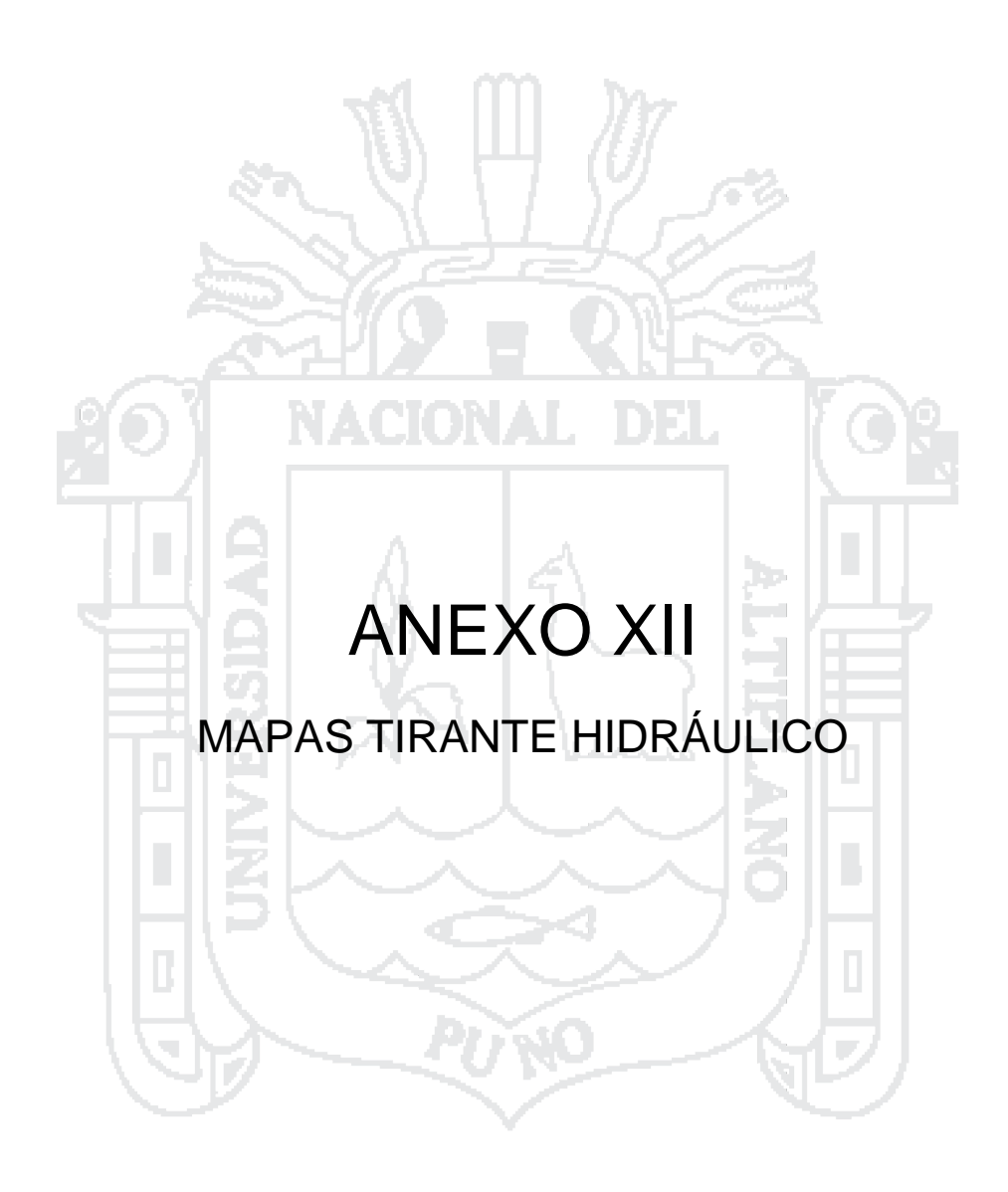

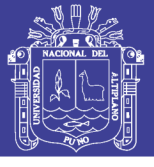

**Universidad** Nacional del Altiplano

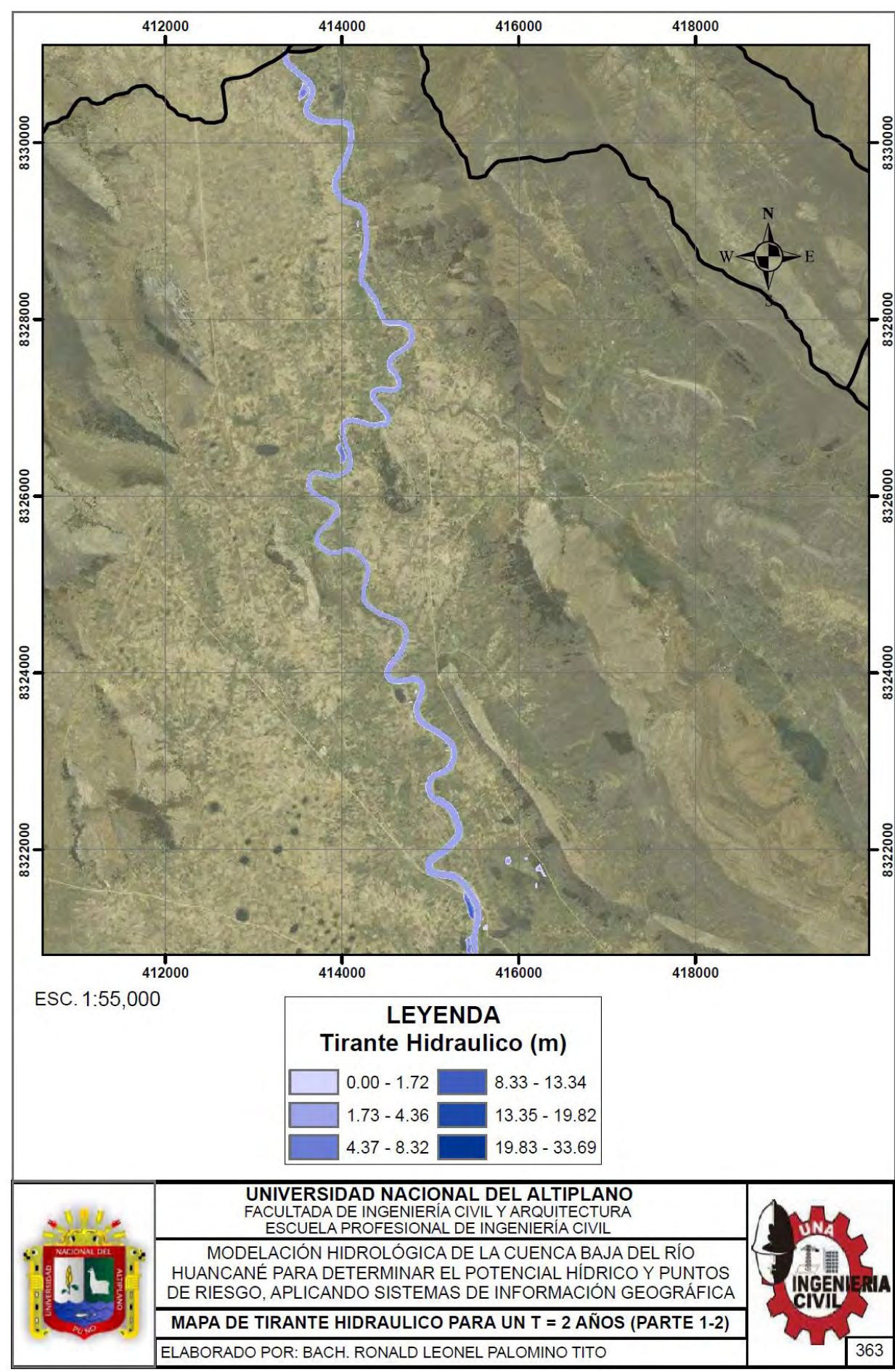

### Repositorio Institucional UNA-PUNO

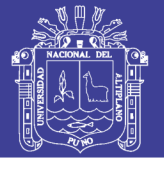

Universidad Nacional del Altiplano

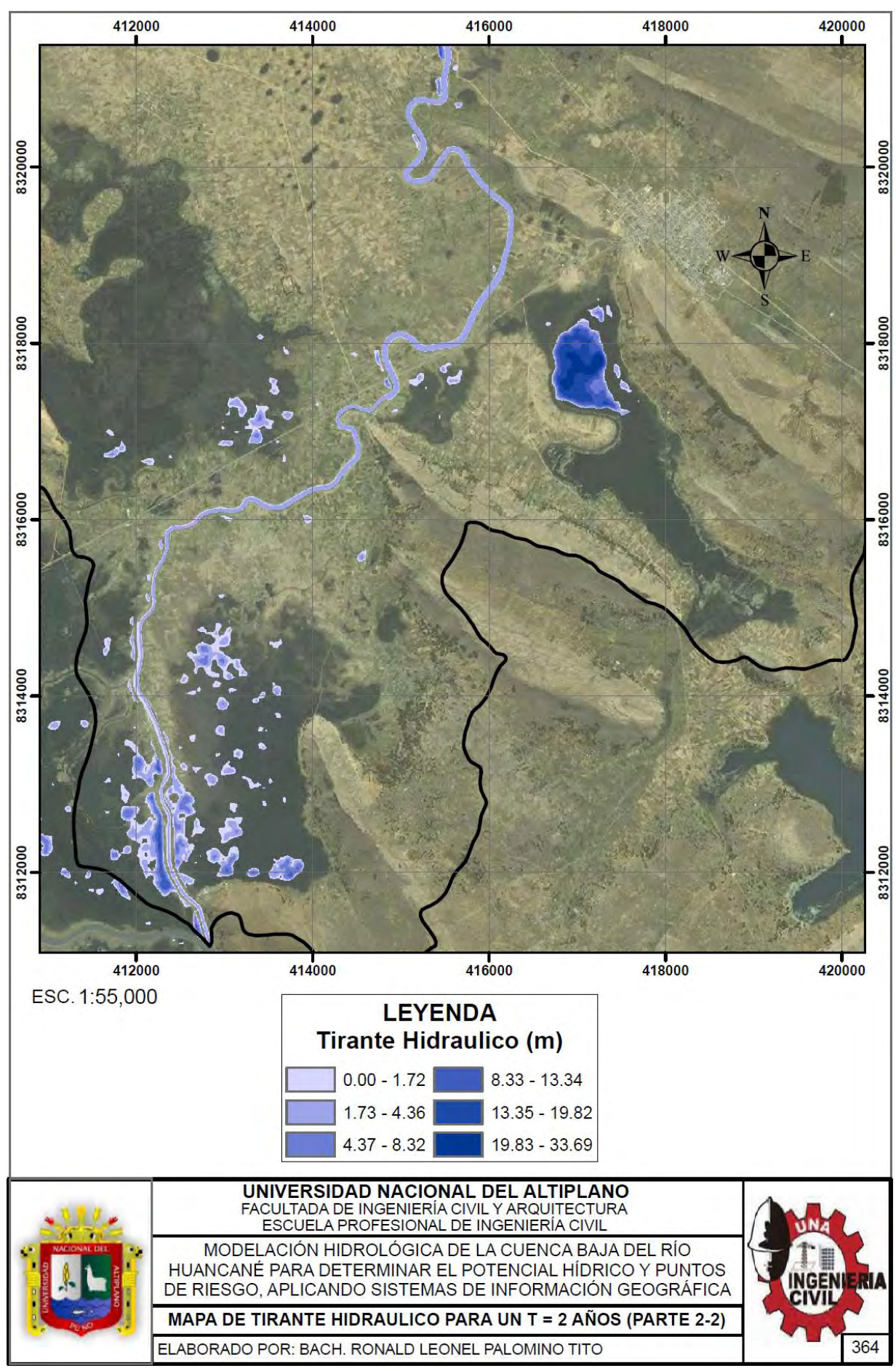

### Repositorio Institucional UNA-PUNO

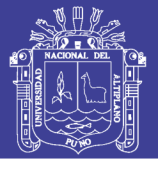

**Universidad** Nacional del Altiplano

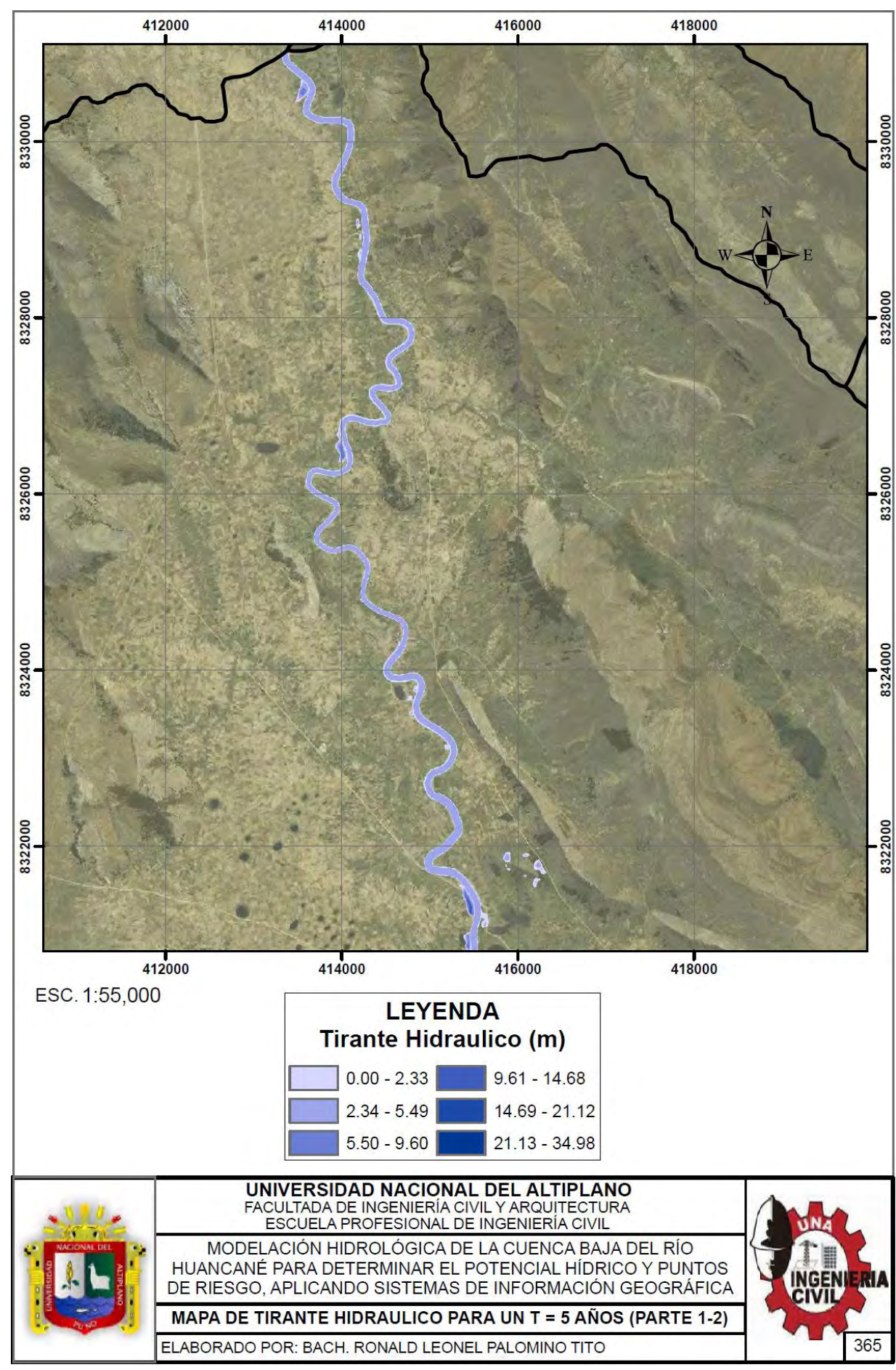

#### Repositorio Institucional UNA-PUNO

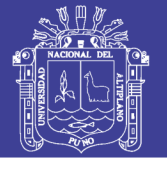

**Universidad** Nacional del Altiplano

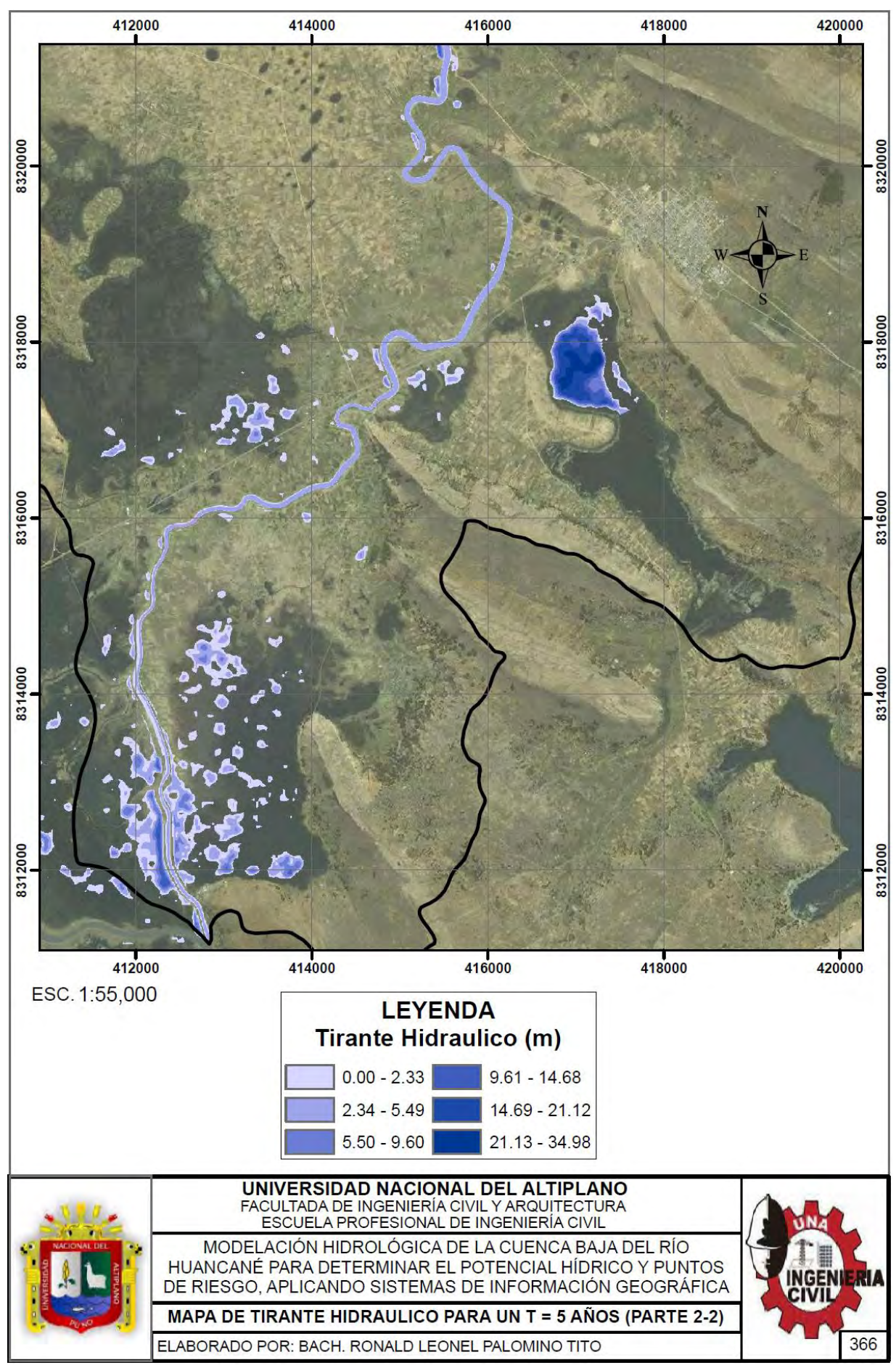

### Repositorio Institucional UNA-PUNO

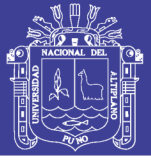

**Universidad** Nacional del Altiplano

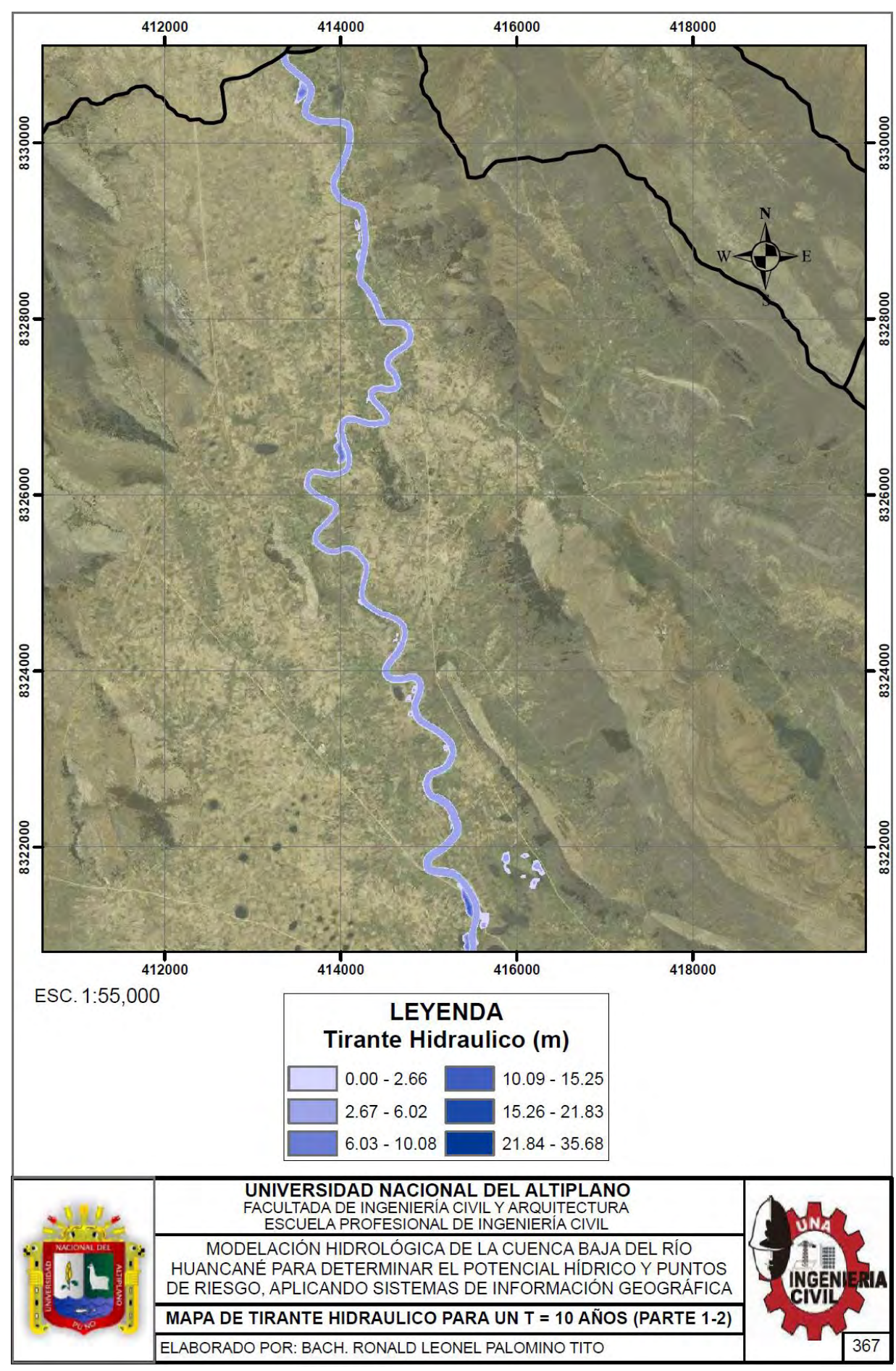

### Repositorio Institucional UNA-PUNO

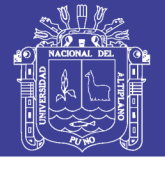

**Universidad** Nacional del Altiplano

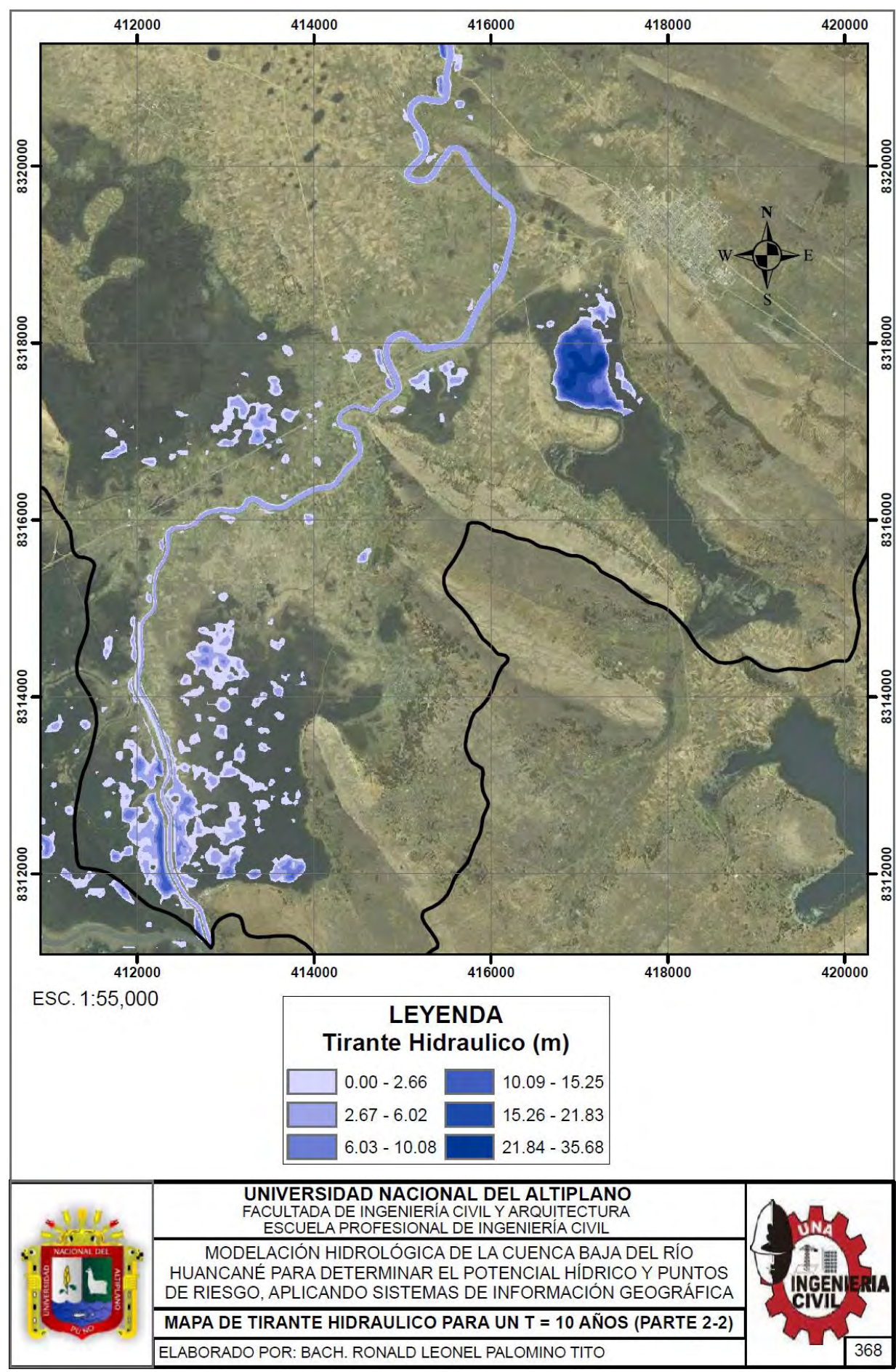

#### Repositorio Institucional UNA-PUNO

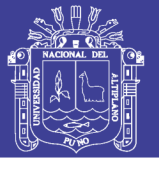

**Universidad** Nacional del Altiplano

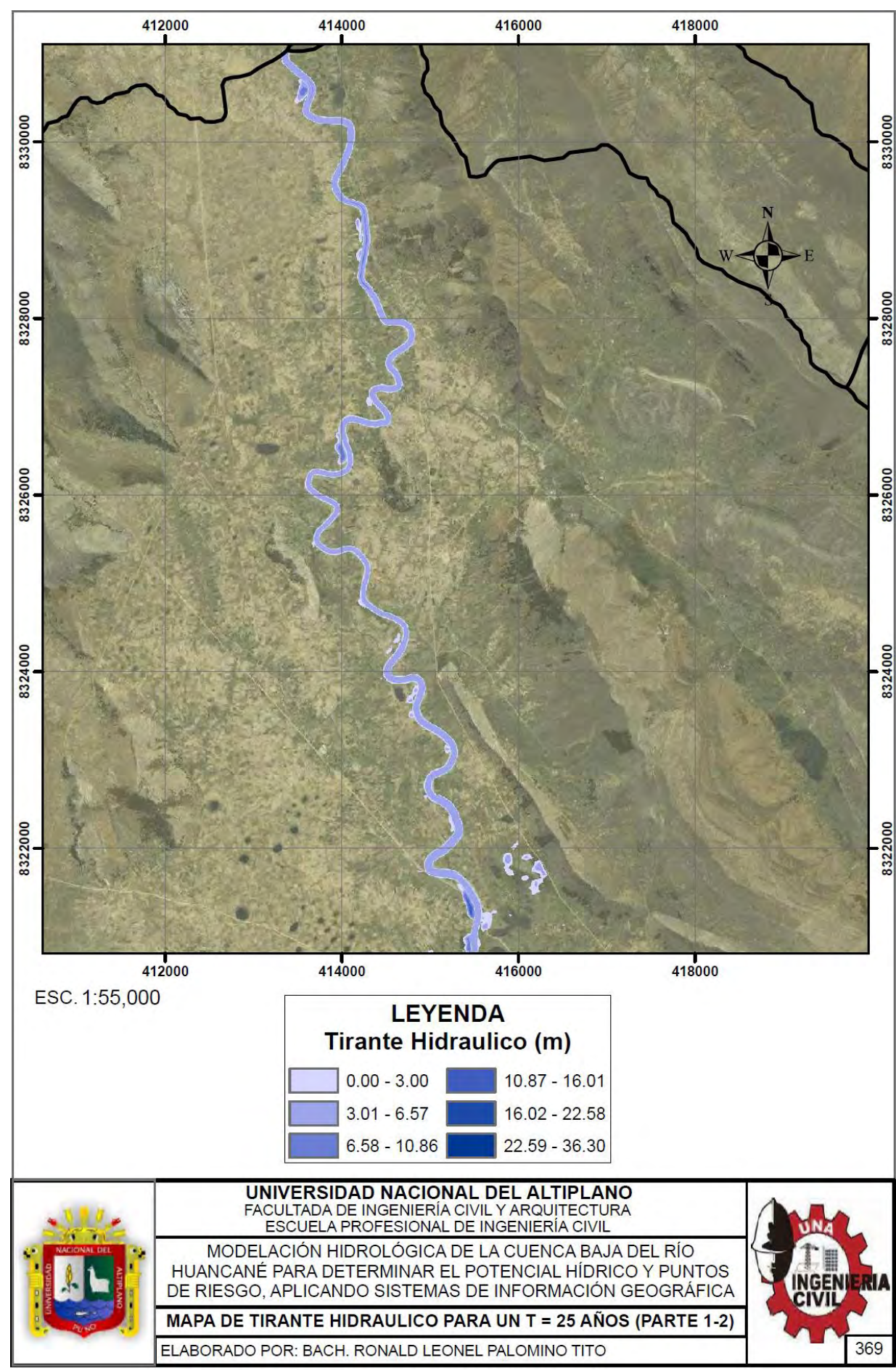

### Repositorio Institucional UNA-PUNO

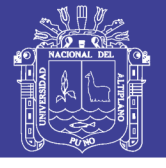

Universidad Nacional del Altiplano

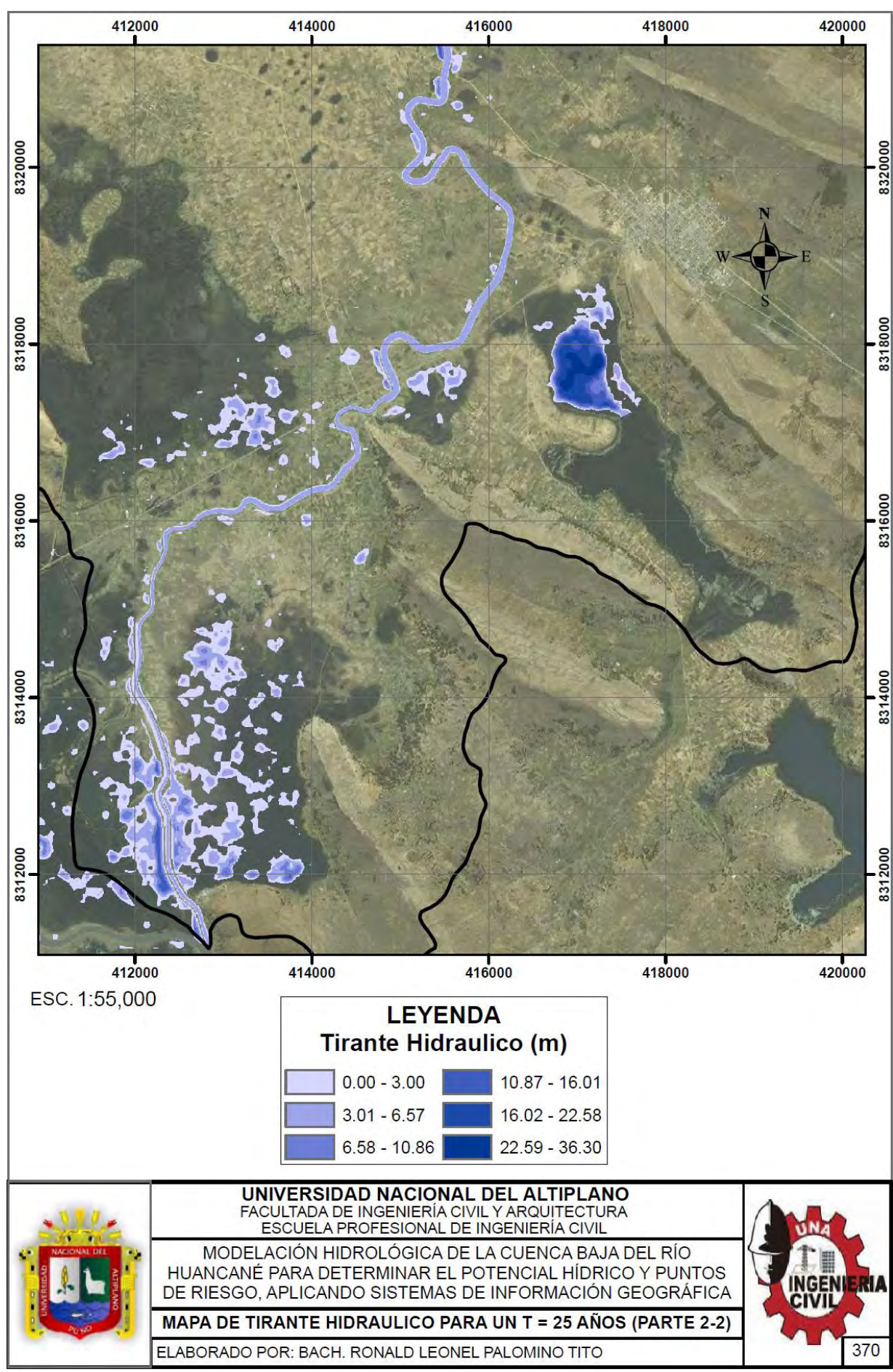

### Repositorio Institucional UNA-PUNO

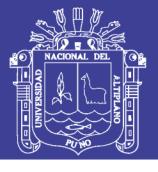

**Universidad** Nacional del Altiplano

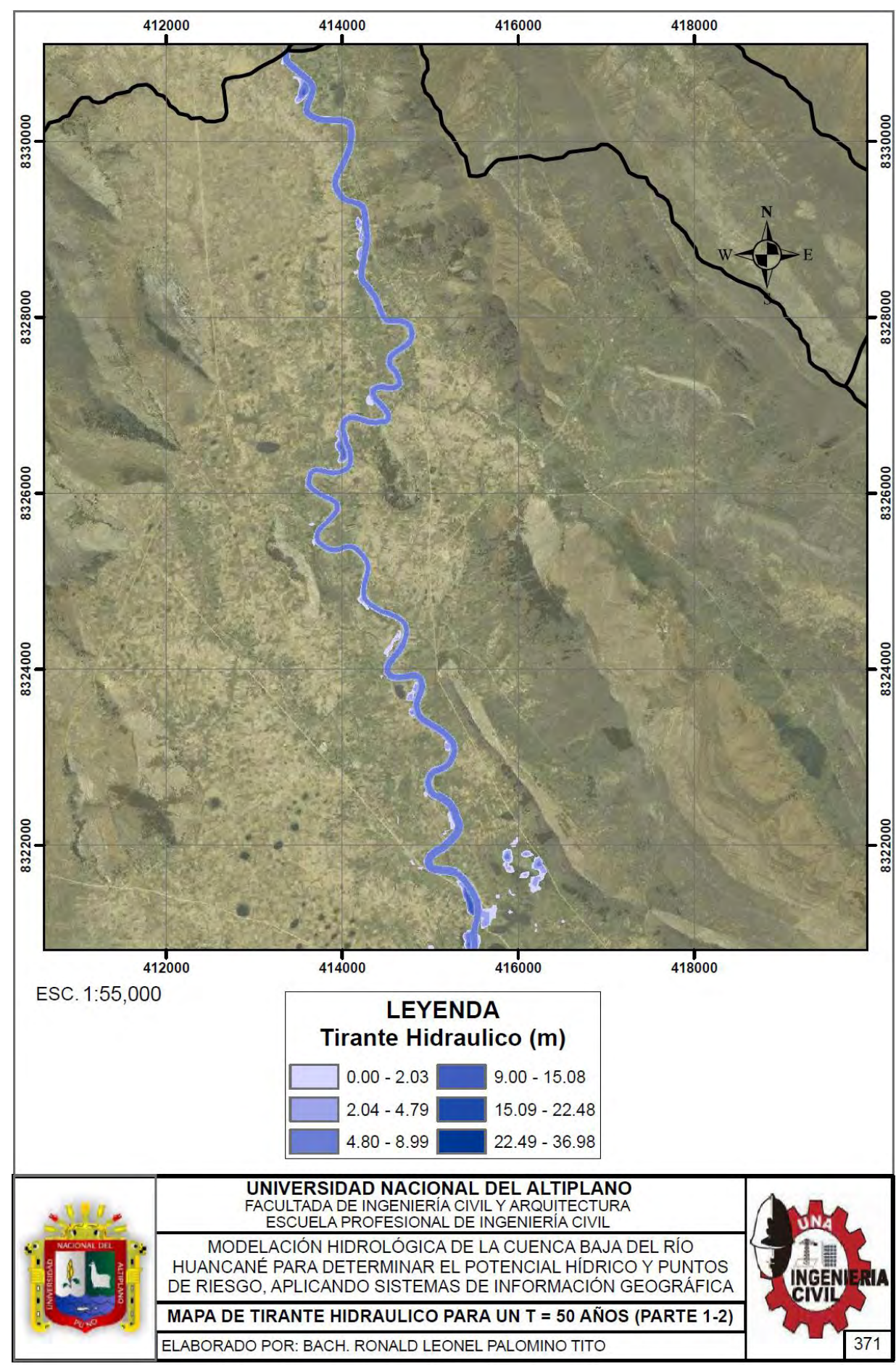

### Repositorio Institucional UNA-PUNO

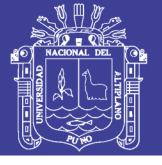

Universidad Nacional del Altiplano

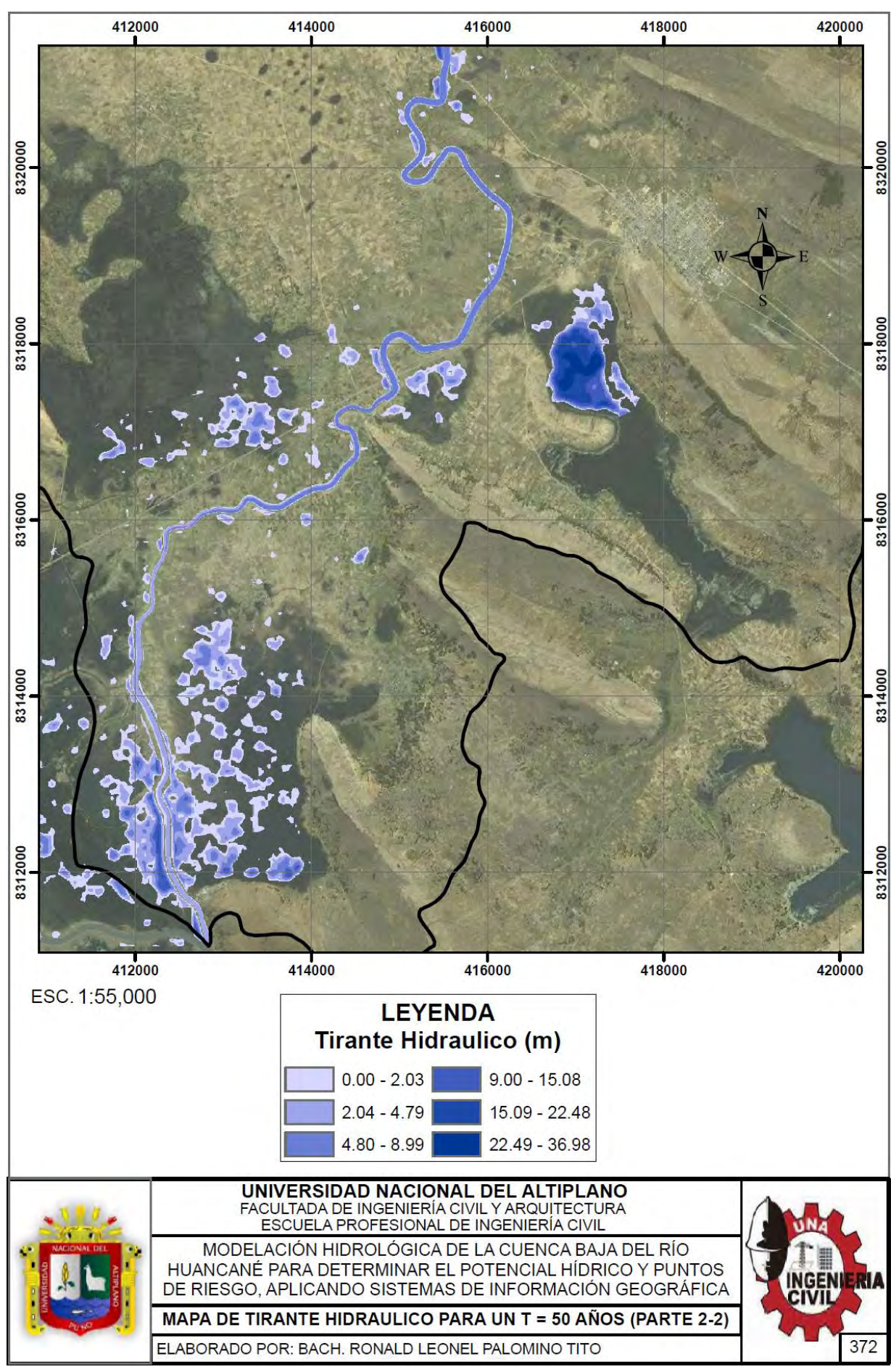

### Repositorio Institucional UNA-PUNO

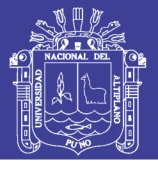

**Universidad** Nacional del Altiplano

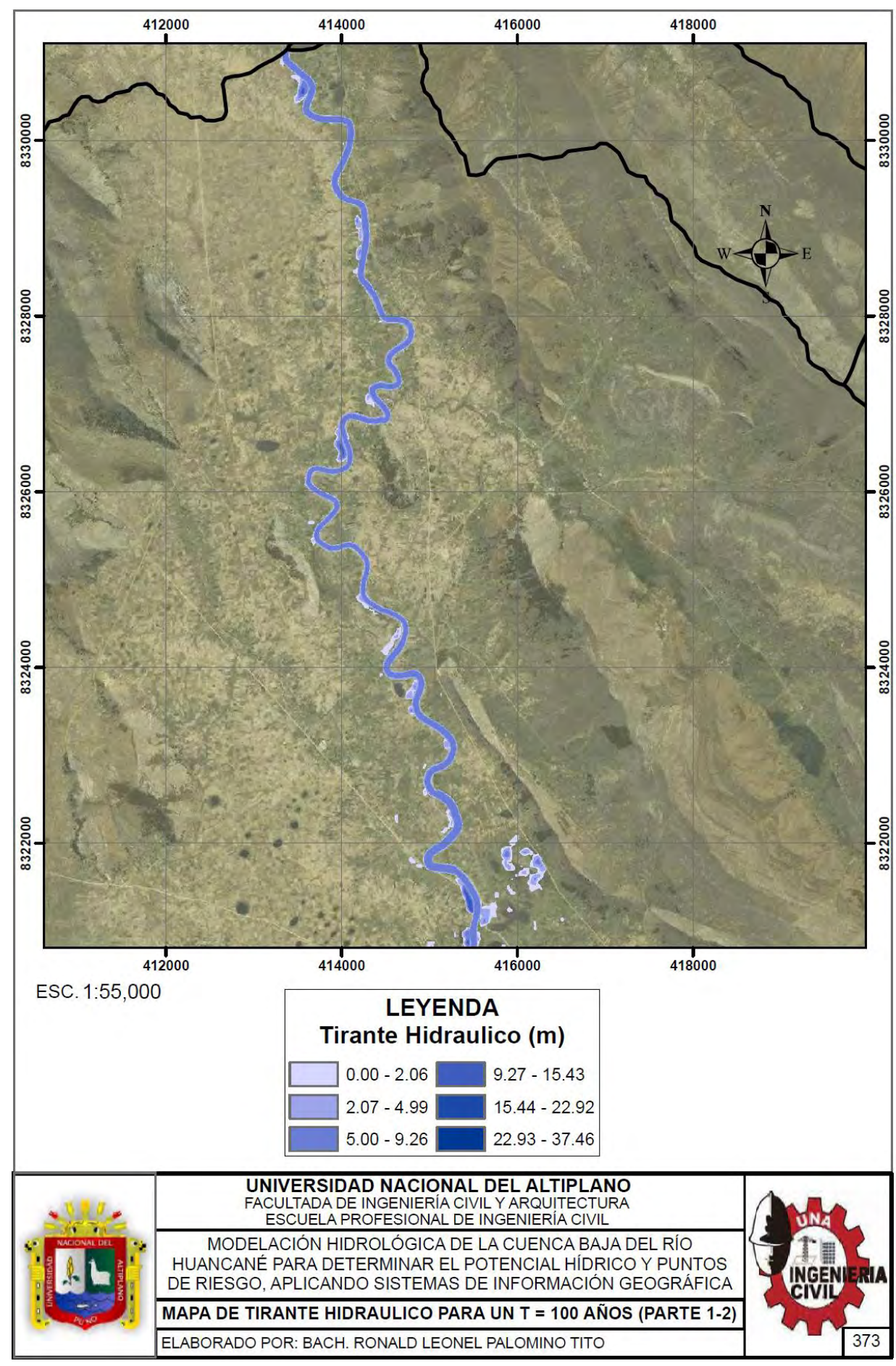

### Repositorio Institucional UNA-PUNO

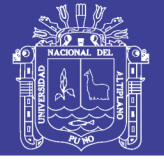

Universidad Nacional del Altiplano

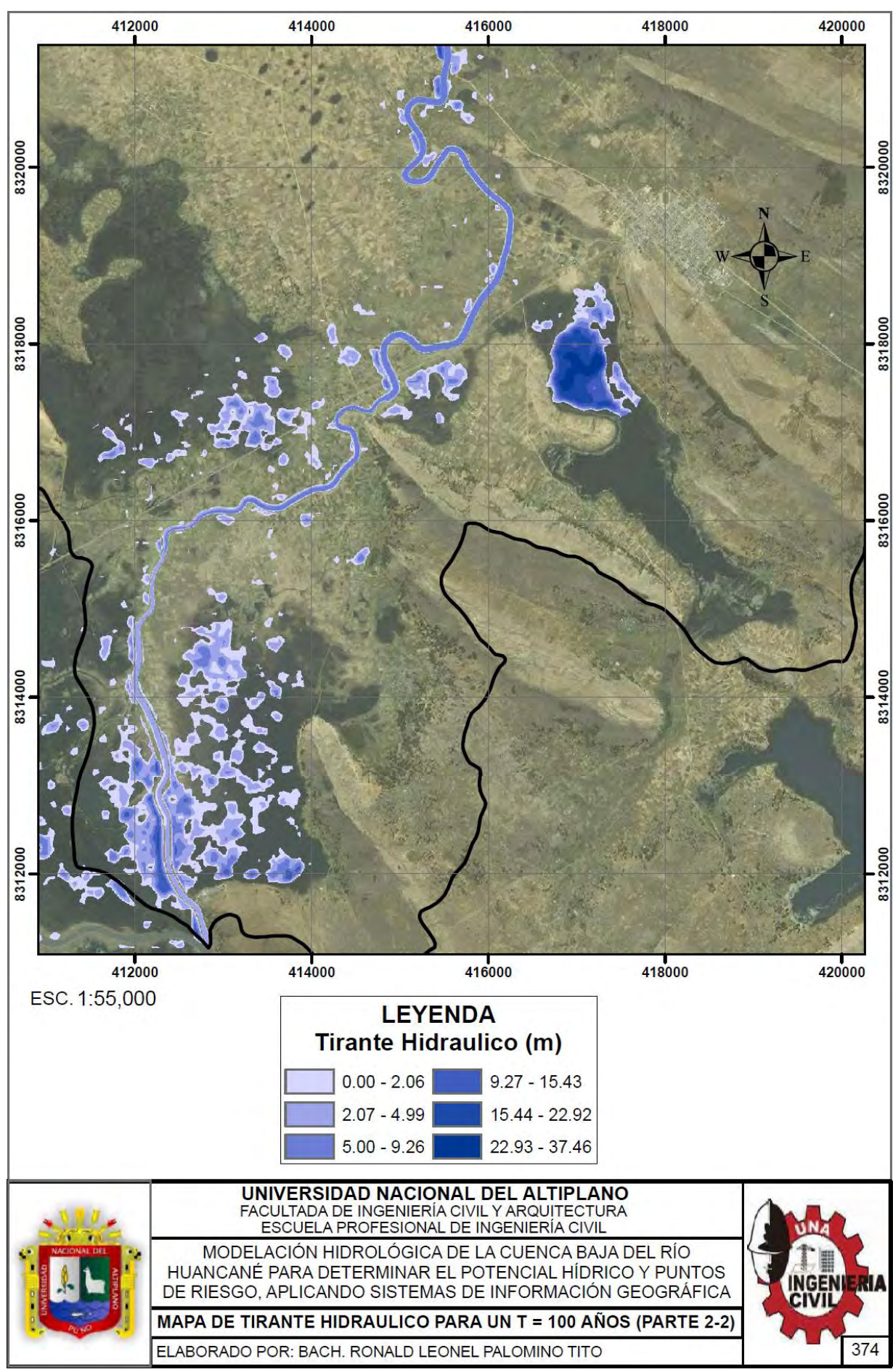

### Repositorio Institucional UNA-PUNO

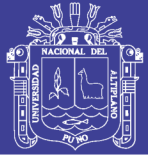

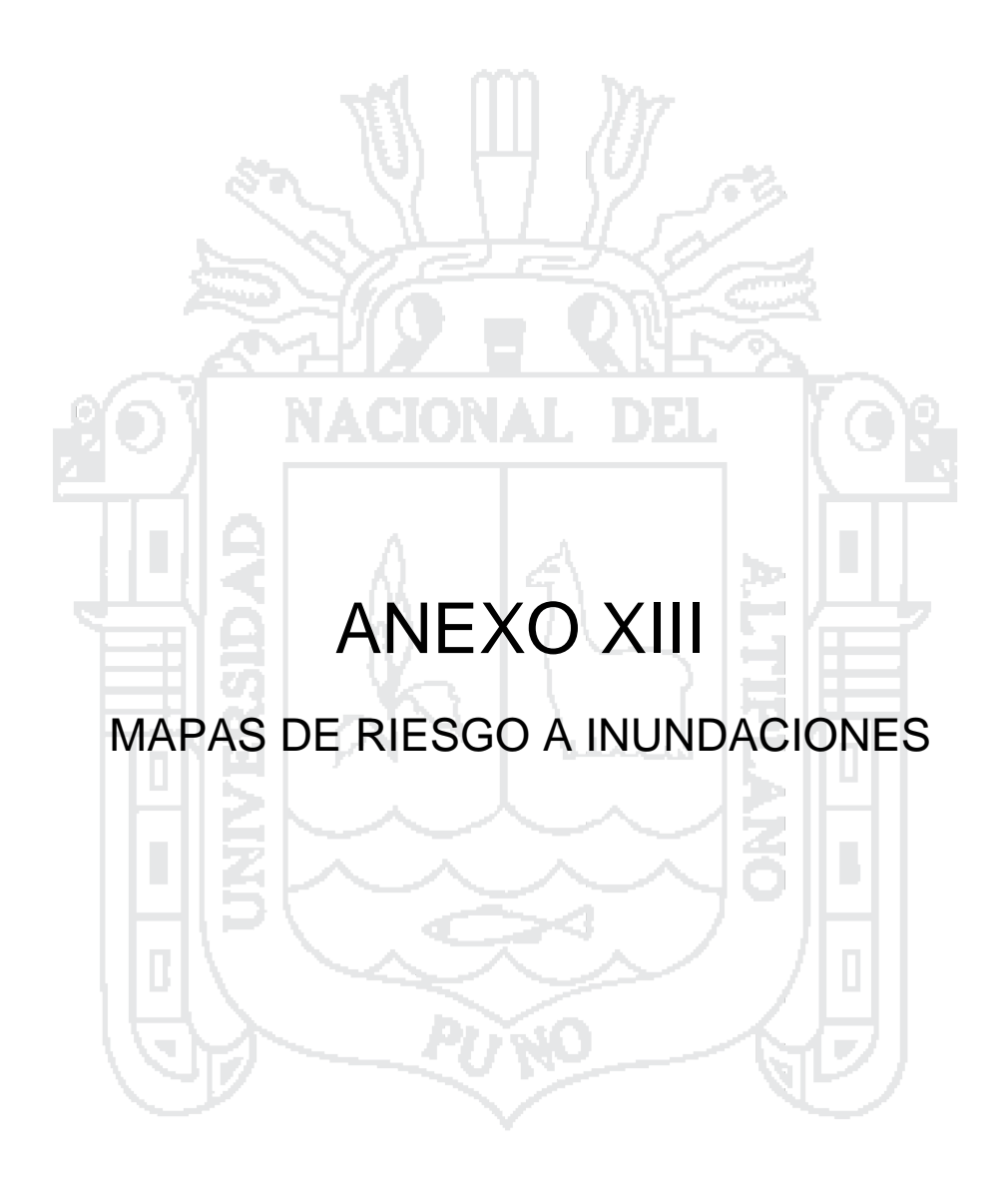

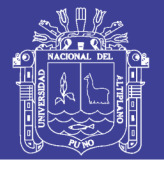

**Universidad** Nacional del Altiplano

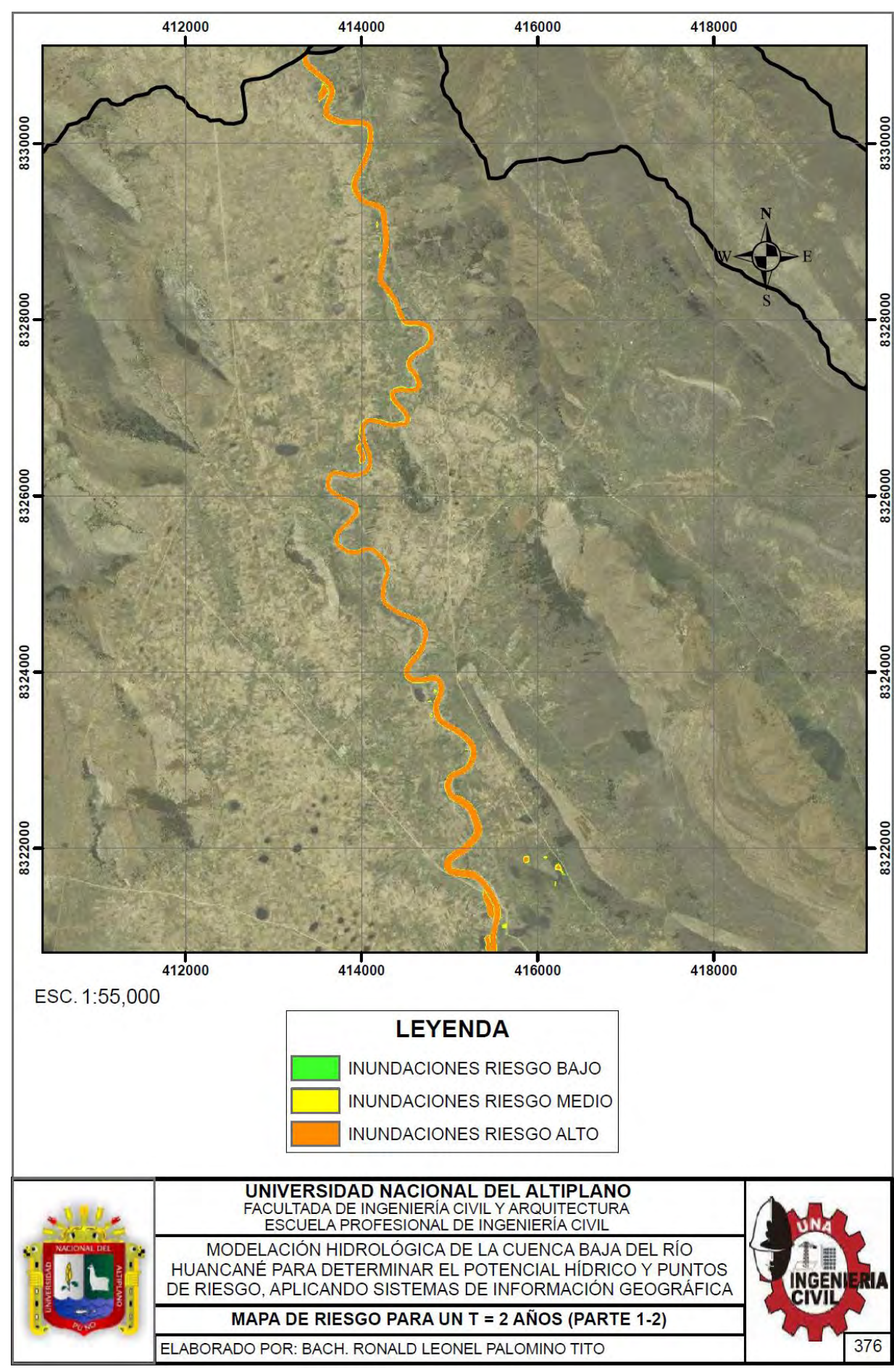

### Repositorio Institucional UNA-PUNO

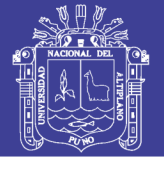

**Universidad** Nacional del Altiplano

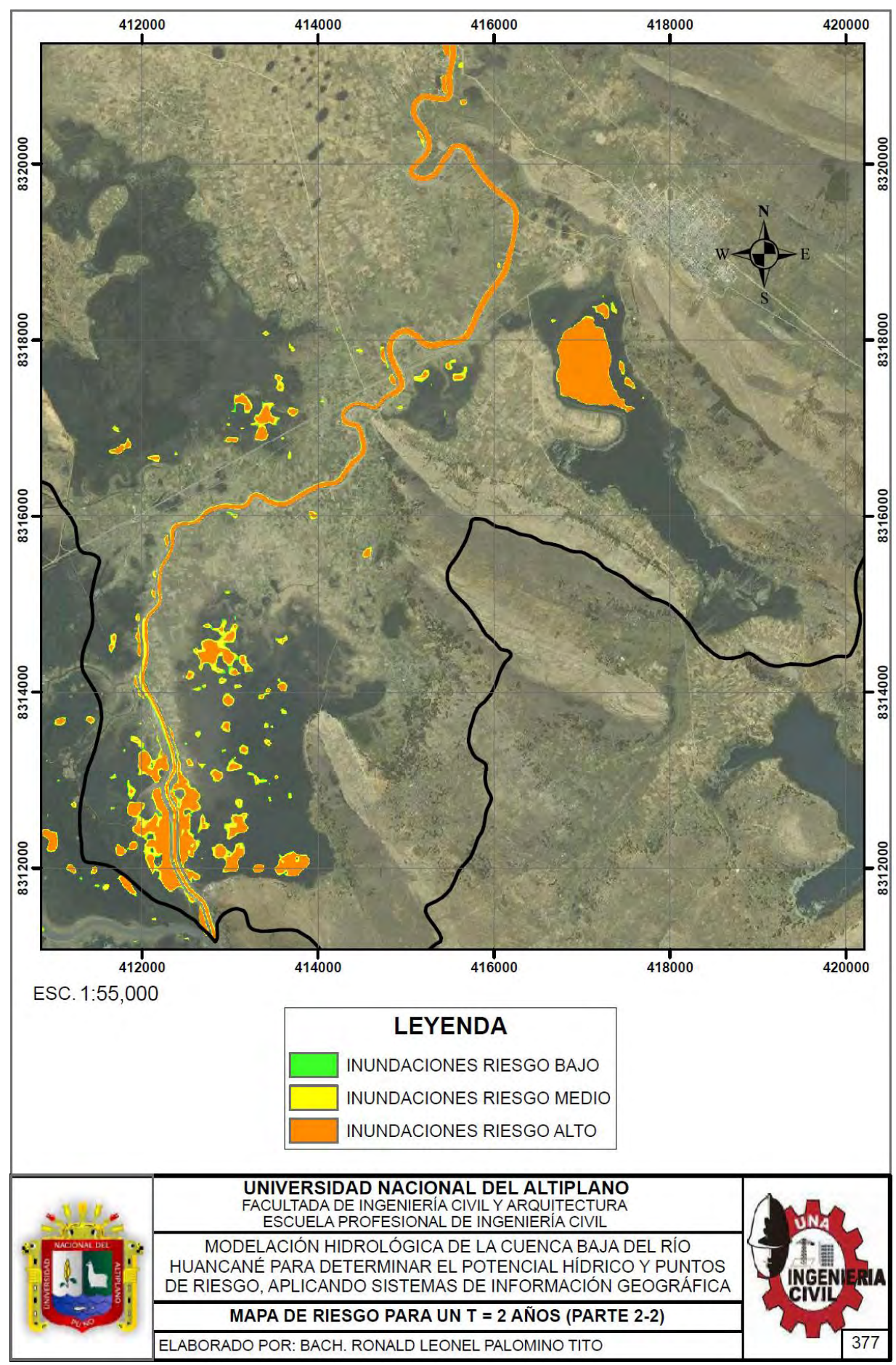

### Repositorio Institucional UNA-PUNO

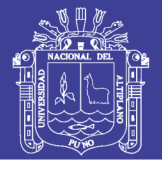

**Universidad** Nacional del Altiplano

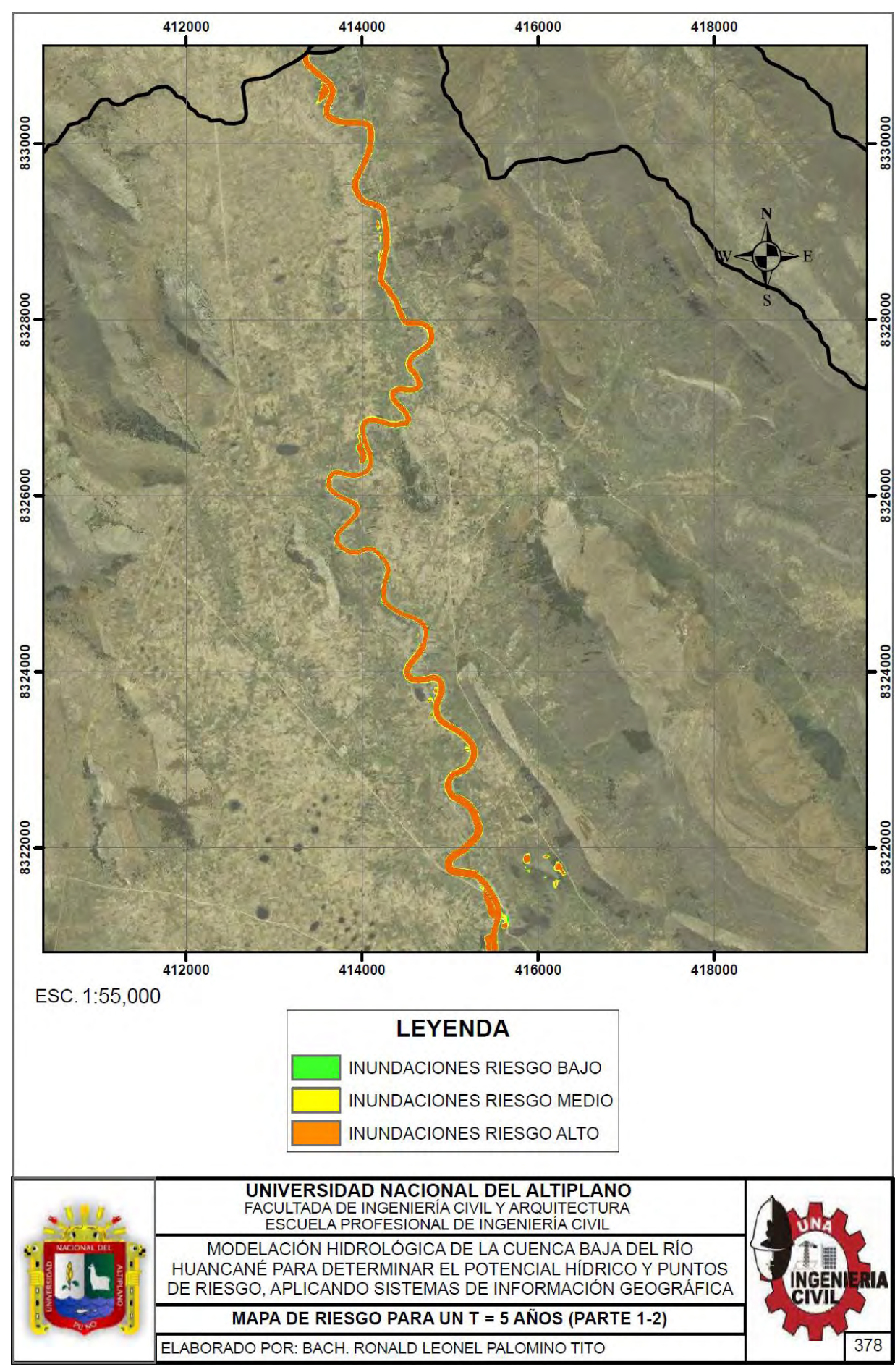

### Repositorio Institucional UNA-PUNO

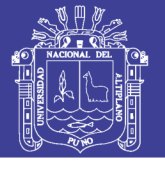

**Universidad** Nacional del Altiplano

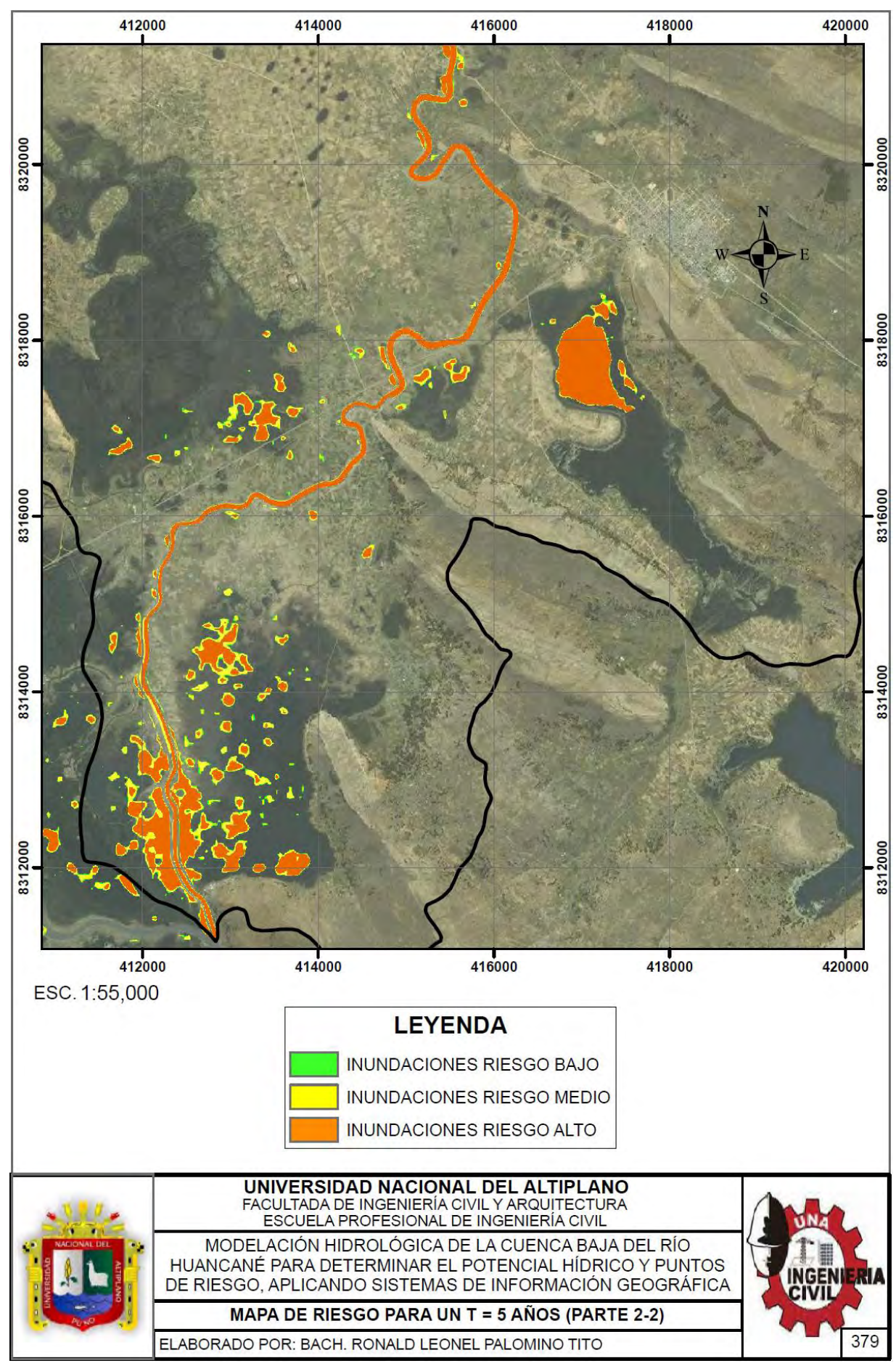

#### Repositorio Institucional UNA-PUNO

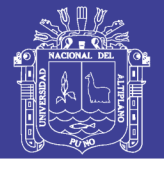

**Universidad** Nacional del Altiplano

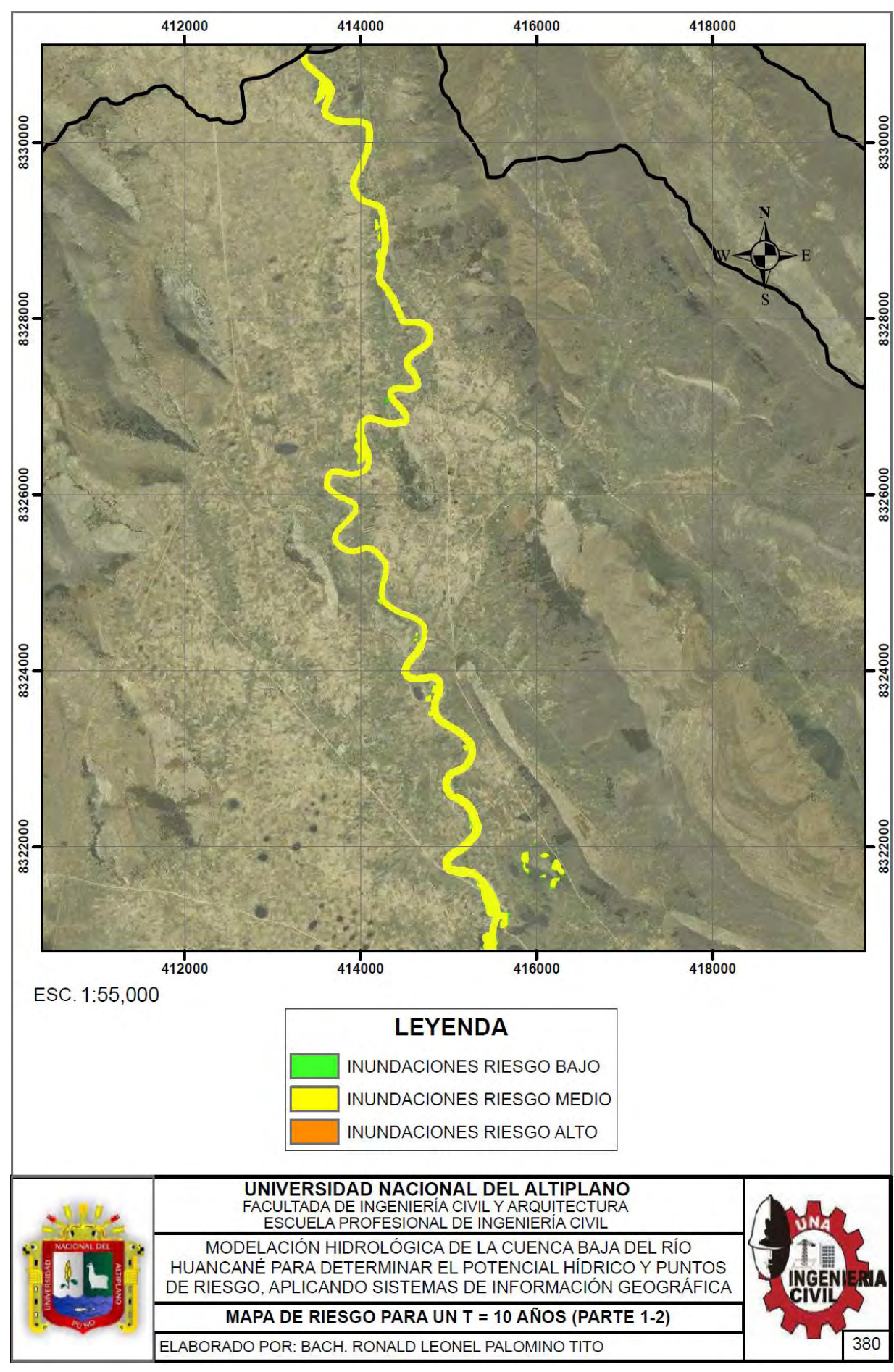

#### Repositorio Institucional UNA-PUNO

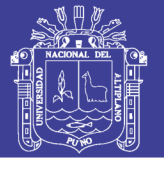

**Universidad** Nacional del Altiplano

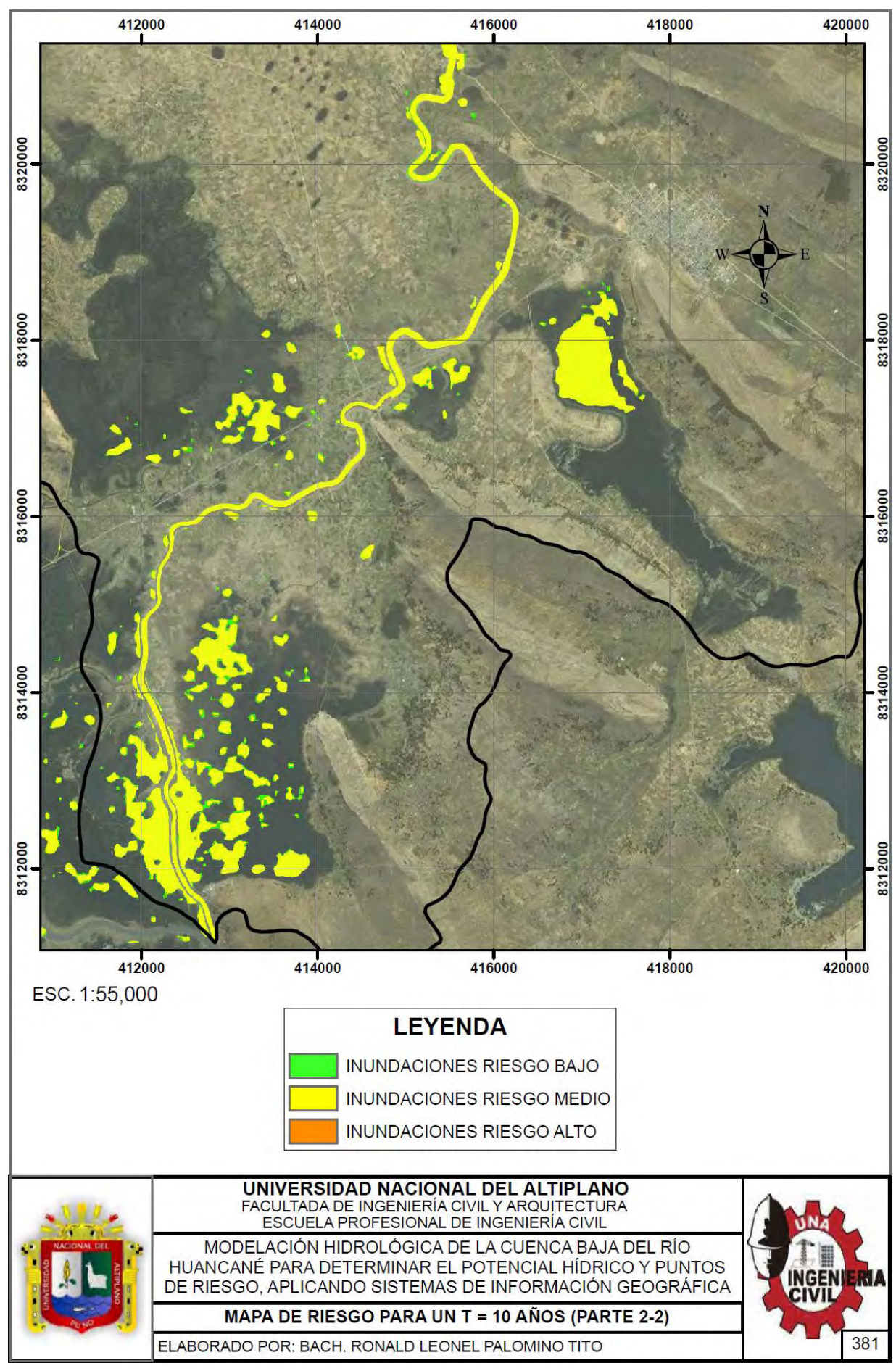

### Repositorio Institucional UNA-PUNO

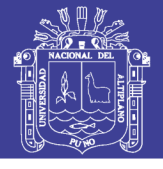

**Universidad** Nacional del Altiplano

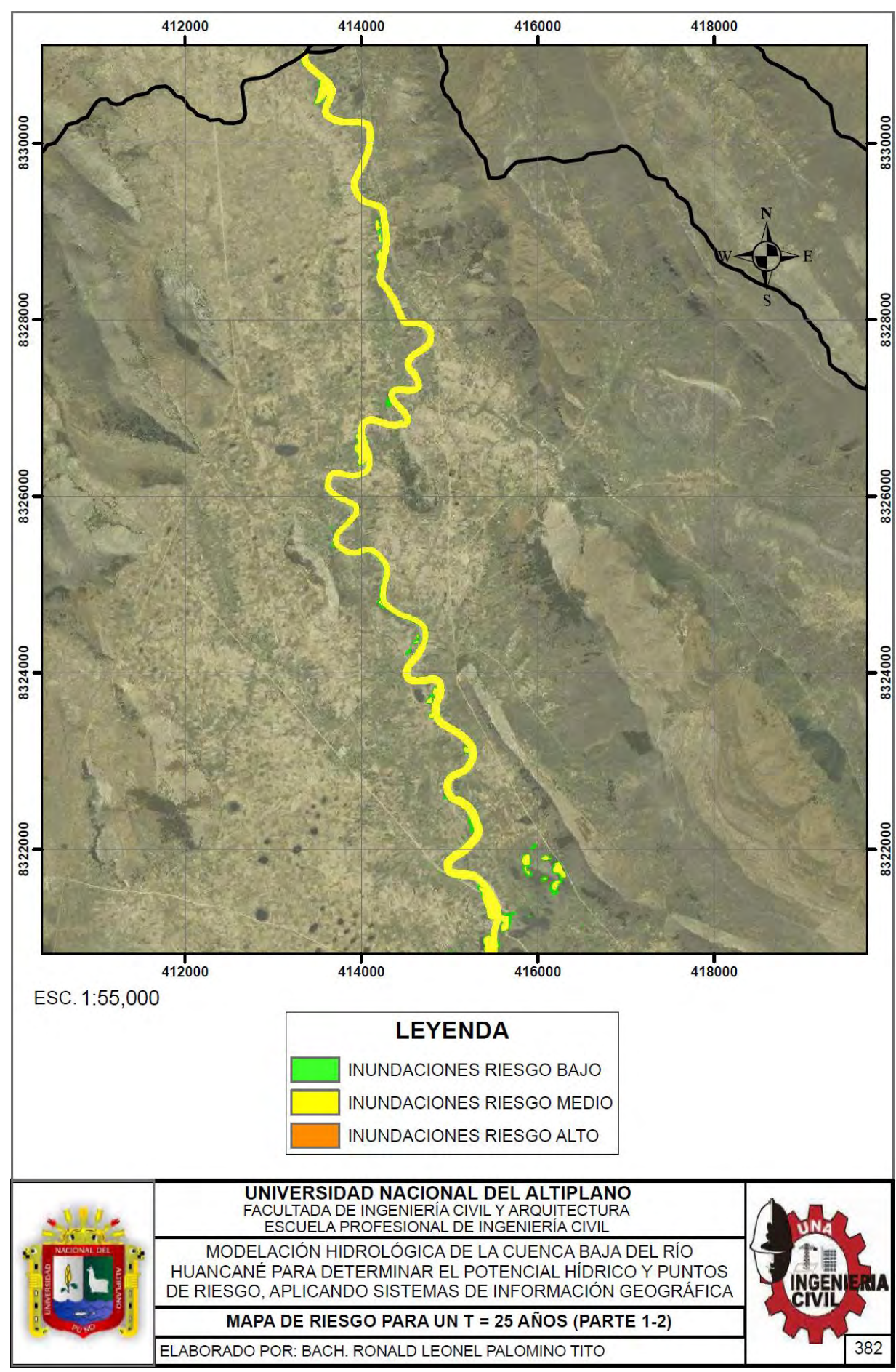

### Repositorio Institucional UNA-PUNO

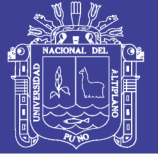

**Universidad** Nacional del Altiplano

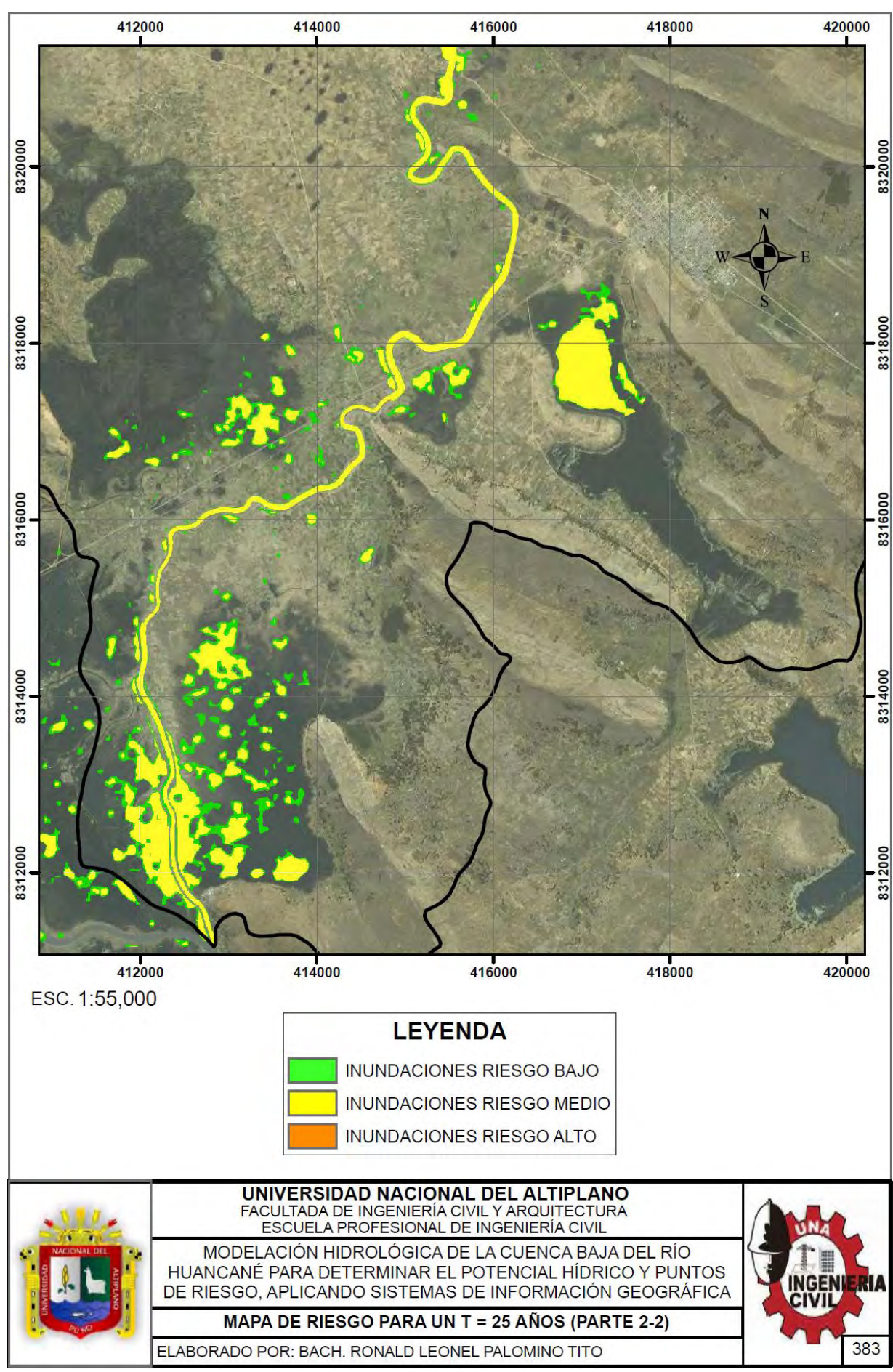

### Repositorio Institucional UNA-PUNO

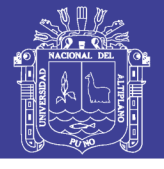

**Universidad** Nacional del Altiplano

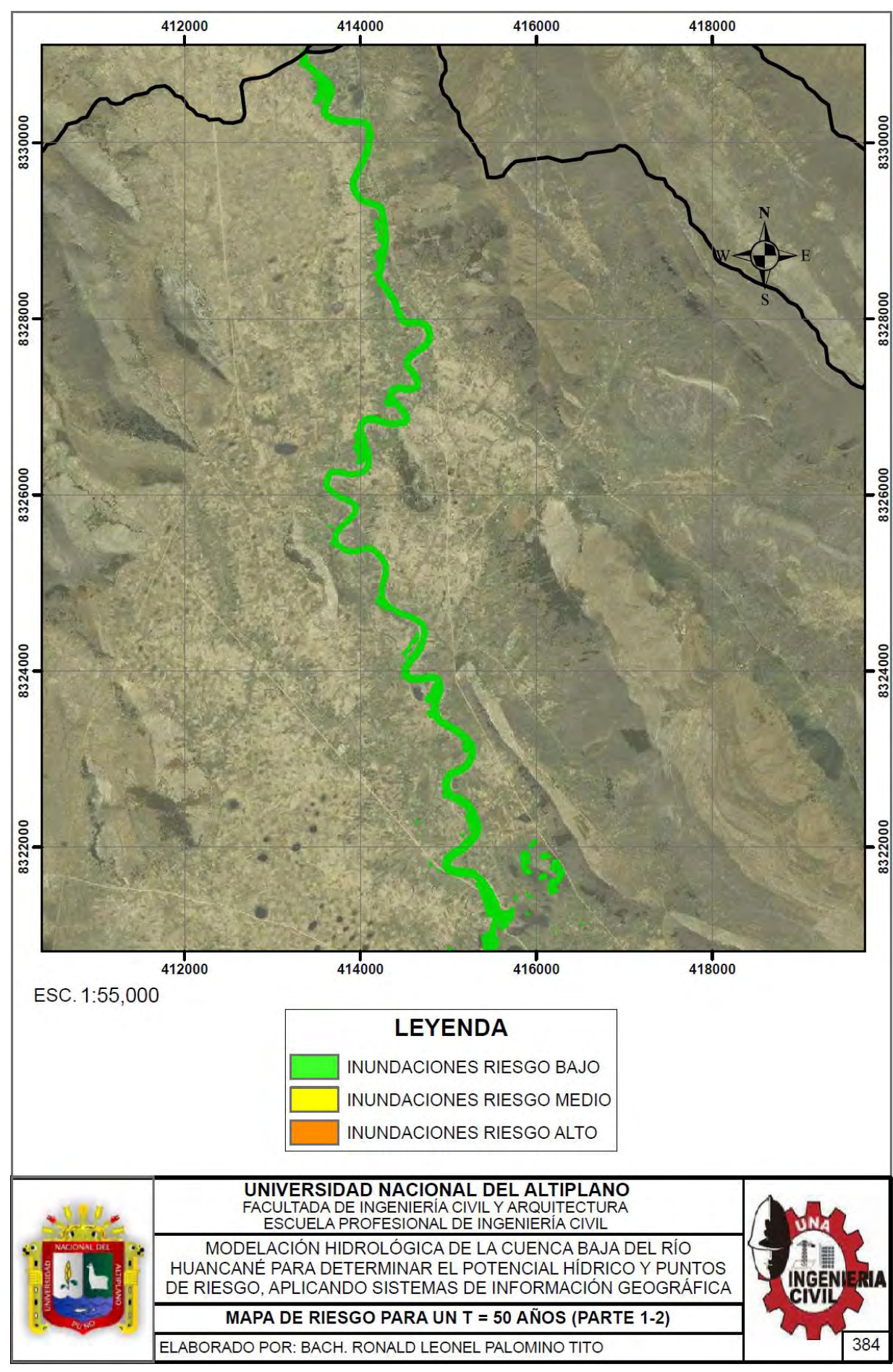

### Repositorio Institucional UNA-PUNO

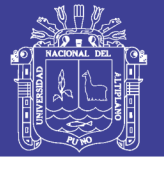

**Universidad** Nacional del Altiplano

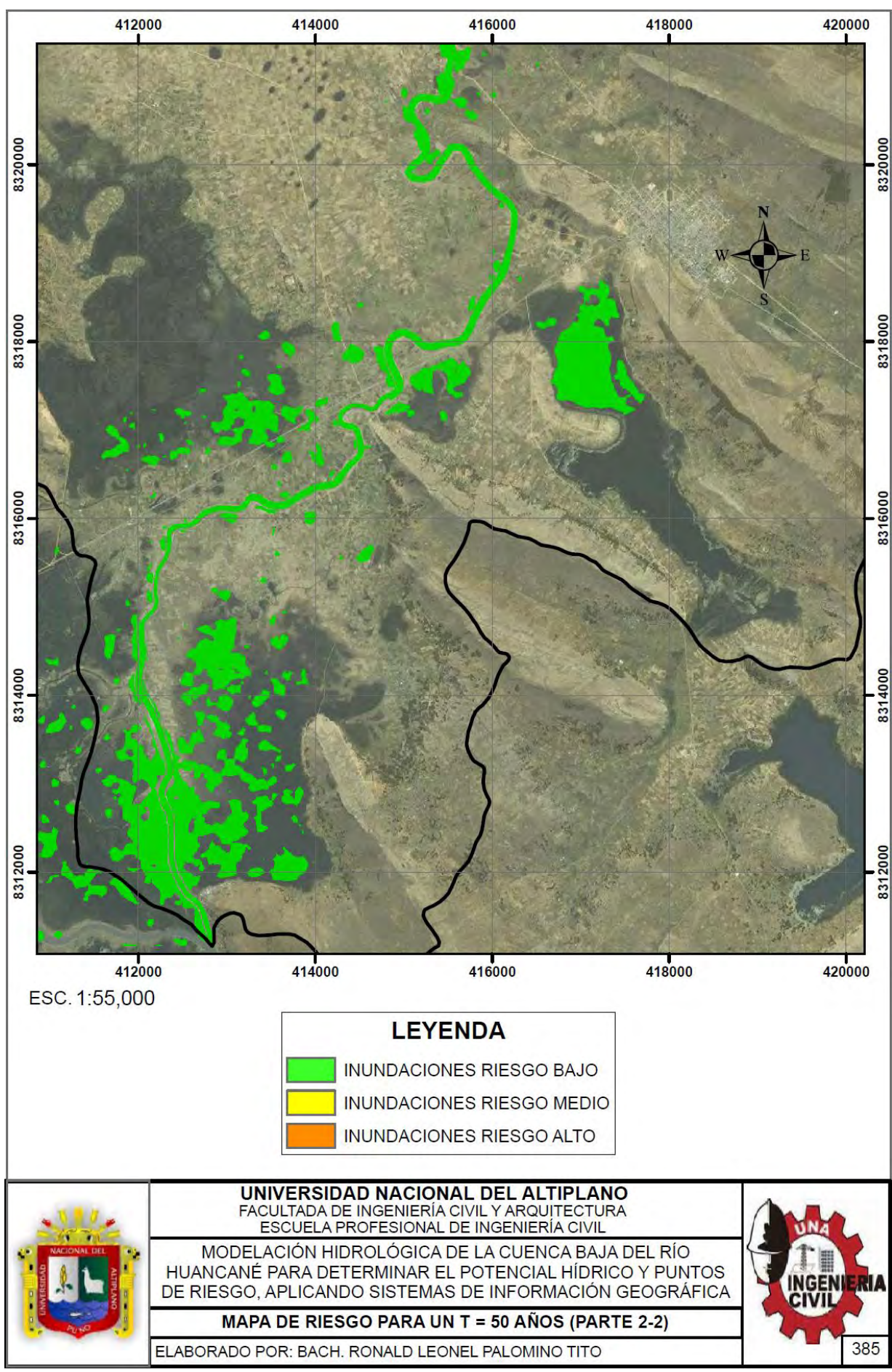

### Repositorio Institucional UNA-PUNO

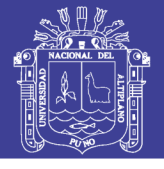

**Universidad** Nacional del Altiplano

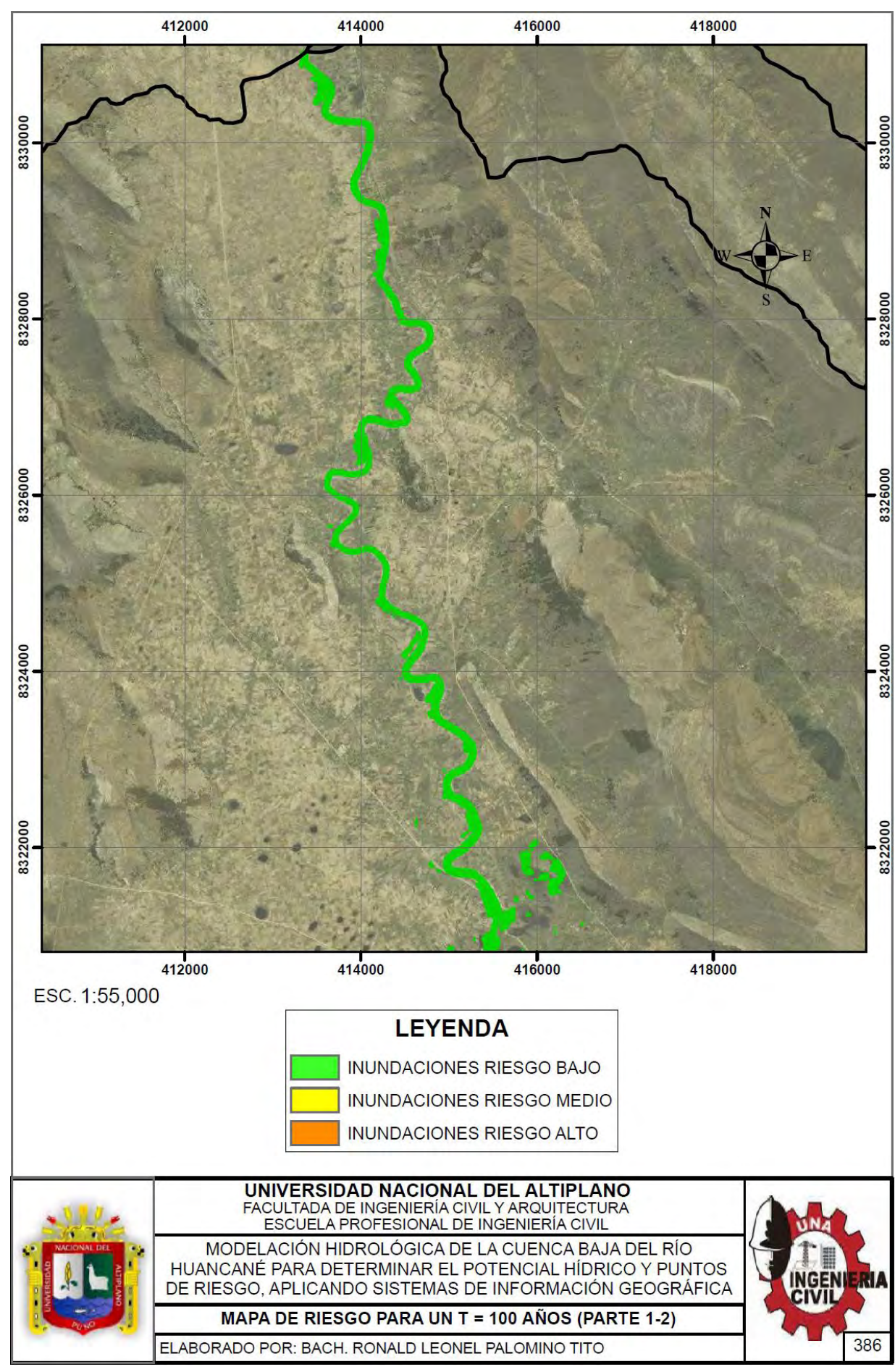

### Repositorio Institucional UNA-PUNO

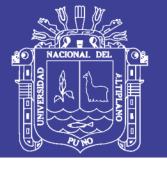

Universidad Nacional del Altiplano

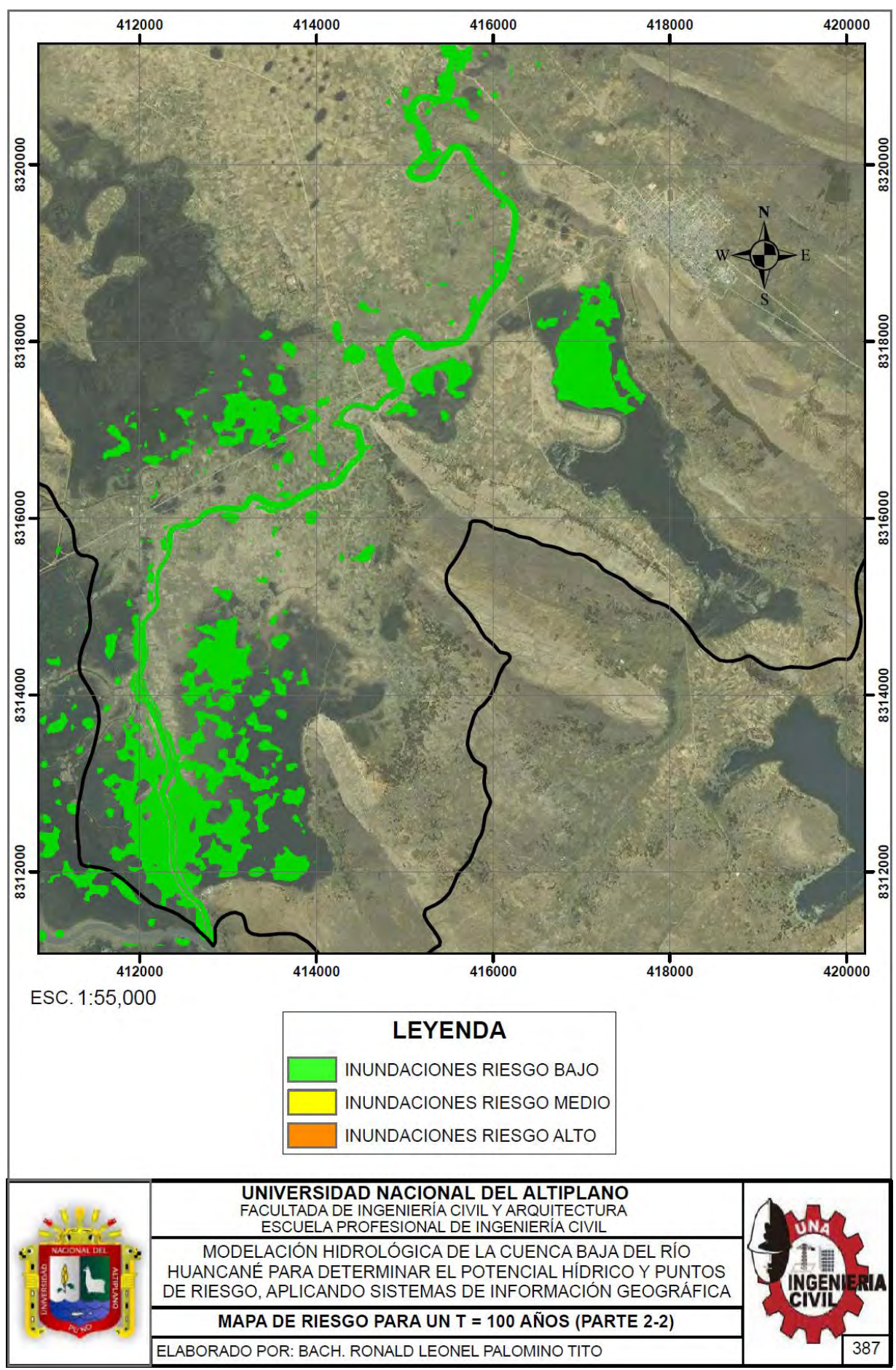

### Repositorio Institucional UNA-PUNO